### **FILIPA DINIZ**

# **USABILIDADE E ACESSIBILIDADE NO ÁUDIO GUIA DO MUSEU MARÍTIMO DE SESIMBRA**

Dissertação apresentada à Faculdade de Ciências e Tecnologia da Universidade de Coimbra para cumprimento dos requisitos necessários à obtenção do título de Mestre em Design e Multimédia, sob a orientação de Nuno Miguel Cabral Carreira Coelho e Tiago José dos Santos Martins da Cruz.

Setembro 2017

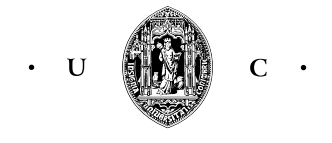

UNIVERSIDADE DE COIMBRA

# **FILIPA DA SILVEIRA E CASTRO ALVES DINIZ**

Dissertação apresentada à Faculdade de Ciências e Tecnologia da Universidade de Coimbra para cumprimento dos requisitos necessários à obtenção do título de Mestre em Design e Multimédia.

**Orientador:** Nuno Miguel Cabral Carreira Coelho **Co-Orientador:** Tiago José dos Santos Martins da Cruz **Júri Vogal:** António Manuel Sucena Silveira Gomes **Presidente do Júri:** Hugo Ricardo Gonçalo Oliveira

Coimbra 2017

*Aos meus pais. Aos meus irmãos. À minha família. Aos meus melhores amigos.* *Ao professor Nuno Coelho, pela motivação, compreensão e apoio.*

*Ao professor Tiago Cruz, pela ajuda, partilha de conhecimento e total disponibilidade.*

*À minha família, pela compreensão nas ausências, pelo apoio e pela constante demonstração de orgulho.* 

*Aos meus grandes amigos, pela amizade, pelo companheirismo, por não me permitirem desistir, pela motivação e apoio incondicional.*

*Aos meus antigos colegas e amigos do Mestrado, pela força e apoio, amizade e momentos inesquecíveis.*

*Ao Dr. José Mário, pela sua disponibilidade e constante cooperação no desenvolvimento deste projeto.*

*A todos membros da ACAPO, que demonstraram um enorme interesse e se disponibilizaram para colaborar nos testes de acessibilidade.* 

*À Crossing Answers, pelos três anos que tive o prazer de cooperar nos seus projetos, pelo crescimento pessoal e profissional, pelos desafios propostos, pelo apoio e motivação.*

#### **RESUMO**

Presentemente o turismo tem vindo a aproveitar do desenvolvimento das novas tecnologias onde as aplicações móveis têm sido um mercado de expansão. Neste sentido, esta dissertação insere-se no âmbito de guias turísticos enquanto aplicativos móveis, enquadrando soluções de acessibilidade sobre a forma visual e de áudio-descrição. Por sua vez, a áudio-descrição é uma solução que tem vindo a ser aplicada em diversos contextos onde a informação é maioritariamente visual, como por exemplo nos museus. Desta forma, a áudiodescrição assume um papel de extrema importância para pessoas portadoras de cegueira ou de visão subnormal e, em simultâneo, enriquece a visita de qualquer utilizador fornecendo informações complementares.

Com este projeto é proposto o desenvolvimento de uma solução que apoie um maior número de utilizadores numa visita guiada ao Museu Marítimo de Sesimbra, abrangendo algumas limitações sensoriais e cognitivas. Foi desenvolvido em contexto laboral com a Crossing Answers, cuja preocupação com questões de acessibilidade visual prevalecia. Precedentemente ao projeto do Museu Marítimo de Sesimbra, a Crossing Answers trabalhou numa solução genérica, que seria aplicada a vários projetos e oferecia acessibilidade para utilizadores cegos. No entanto, é uma aplicação que apresenta diversos problemas que foram devidamente justificados ao longo desta dissertação. Assim, o principal objetivo passa pela identificação de todas as suas falhas, quer em acessibilidade como em usabilidade, através da realização de testes com utilizadores, que fundamentam a necessidade do desenvolvimento de uma nova solução de interação mais eficiente e acessível aos utilizadores.

Adicionalmente, tendo em conta que se trata de um projeto realizado em contexto real, desenrolou-se um conjunto de funções a realizar no âmbito do estágio para o Museu Marítimo de Sesimbra, tal como a conceção da identidade visual do museu e a elaboração do *design* de interação de equipamentos interativos.

#### **PALAVRAS-CHAVE**

Tecnologia; Aplicações Móveis; Interface; Áudio-Guias; Usabilidade; Acessibilidade; Interação; Design de Interação; Android.

#### **ABSTRACT**

Presently tourism has been taking advantage of the development of new technologies where mobile applications has been an expanding market. In this sense, this dissertation falls within the scope of tourist guides as mobile applications, framing accessibility solutions on the visual and audio-description form. On its turn, audio-description is a solution that has been applied in several contexts where information is mostly visual, such as in museums. In this way, the audio description plays an extremely important role for people with blindness or low vision and, at the same time, enriches the visit of any user by providing complementary information.

With this project it is proposed the development of a solution that will support a greater number of users in a guided visit to the Maritime Museum of Sesimbra, covering some sensorial and cognitive limitations. It was developed in a working context with Crossing Answers, whose preoccupation with issues of visual accessibility prevailed. Prior to the Sesimbra Maritime Museum project, Crossing Answers worked on a generic solution that would be applied to several projects and offered accessibility for blind users. However, it is an application that presents several problems that were duly justified throughout this dissertation. Thus, the main objective is to identify all its flaws, both in accessibility and usability, through the testing of users, which base the need to develop a new interaction solution more efficient and accessible to users.

Additionally, considering that it is a project carried out in a real context, a set of functions was carried out within the framework of the internship for the Maritime Museum of Sesimbra, such as the design of the museum's visual

identity and the elaboration of the interaction design of interactive equipment.

# **KEYWORDS**

Technology; Mobile Applications; Interface; Audio-Guides; Usability; Accessibility; Interação; Interaction Design; Android.

## **GLOSSÁRIO**

**Amblíope -** Portador de Amblíopia, disfunção que se caracteriza pela diminuição da intensidade de visão.

**Backoffice -** *Software* de gerenciamento de conteúdos e atividades de uma aplicação ou página *web*.

**Beacon -** Dispositivo de pequenas dimensões que emite sinais que, através de Bluetooth Low Energy, podem ser captados por aplicações de smartphones e tablets podendo iniciar uma determinada ação.

**Bluetooth -** Tecnologia de comunicação sem fios que permite a interligação de dispositivos de forma rápida e eficaz, desde que se encontrem próximos um do outro.

**Braille -** Sistema de leitura para invisuais que consiste na escrita em relevo para leitura tátil.

**Browser -** Programa para computadores e dispositivos móveis, também conhecido por navegador *web*, que permite a interação com documentos HTML, as páginas *web*.

**Bug -** Designa situações em que ocorre um conflito de programação que conduz à impossibilidade de continuar a execução de um determinado programa ou ação.

**Código QR -** Código de barras bidimensional que se descodifica através do usa de uma aplicação móvel, própria para a sua leitura, em simultâneo com a câmara de um smartphone/ tablet.

**Diagrama de Gantt -** Ferramenta de gestão de tarefas para um projeto, desenvolvida por Henry Gantt, onde é representado o avanço das diferentes tarefas através de uma linha temporal, sendo assinalado o princípio e o fim de cada uma.

**DPI -** Medida de densidade referente à composição de imagem que expressa o número de pixels de forma independente da densidade do ecrã.

**Drone -** Equipamento voador de controlo remoto onde se pode inserir um GoPro para filmar ou capturar fotografias a uma altura e/ou situações que o ser humano não é capaz.

**Emulador -** *Software* capaz de reproduzir um determinado ambiente computacional, a fim de permitir a execução em simultâneo de outros *software*s.

**Experiência imersiva -** Experiência que permite que o utilizador visualize, manipule e interaja, em tempo real, com conteúdos 3D, o que transmite estímulos sensoriais que conferem uma experiência realista.

**Folha de estilos -** Também denominado por CSS, é um conjunto de regras de estilo de formatação de um documento HTML, tal como a sua organização e o posicionamento de texto.

**GIF -** Formato de armazenação de imagem numa sequência de animação.

**GPS -** Sistema de posicionamento global por satélite.

**Hardware -** Suporte físico que compõe um sistema informático, incluíndo toda a componente física do computador.

**HTML -** Linguagem utilizada na construção de páginas *web*.

**Identidade corporativa -** Conjunto de atributos culturais e organizacionais que definem uma entidade.

**Identidade visual -** Conjunto de elementos que transmitem a identidade corporativa de uma entidade através de suportes visuais, suportes publicitários e suportes comerciais.

**Interface -** Sistema que possibilita a interação entre o homem e o computador.

**Layout -** Representação visual de um determinado sistema de informação.

**LiveChat -** Conversação em tempo real através de chamadas de vídeo ou de som.

**Logomarca -** Composição do logótipo com o símbolo que representa uma determinada marca.

**Logótipo -** Representação tipográfica de uma marca. Muitas vezes é utilizado como o elemento principal de uma determinada entidade e, também, como a sua assinatura. Por exemplo, a Coca-Cola é conhecida pelo seu logótipo.

**Marcadores -** Todos os documentos em HTML possuem marcadores, palavras entre parênteses retos, que são comandos de formatação da linguagem.

**Overlay -** Sobreposição de imagem ou informação.

**Pixel -** É o menor elemento de uma imagem digital que no seu conjunto forma uma imagem completa.

**Plugin -** Ferramenta que se agrega a programas superiores que promovem uma funcionalidade em específico.

**PPI -** Medida de densidade referente à composição de imagem que expressa o número de *pixels* por polegada. A sua representação pode variar entre dispositivos, pois cada um dos dispositivos pode ter mais ou menos *pixels* disponíveis no ecrã.

**Protótipo -** Modelo experimental de um dado produto ou solução.

**Protótipo de alta fidelidade -** Representação visual que se assemelha ao resultado final e que permite uma interação idêntica ao esperado.

**Protótipo de baixa fidelidade -** Esboço das principais funcionalidades a implementar que ajuda a compreender como devem ser dispostos os elementos de interação.

**Realidade aumentada -** Combinação entre o mundo real e o mundo virtual através do uso da captação de imagem em tempo real com a agregação de elementos 3D.

**Realidade virtual -** Experiência imersiva, em tempo real, onde o utilizador se encontra num ambiente tridimensional e existe uma simulação direta dos seus movimentos e ações.

**Resolução de imagem -** Caracteriza a composição da densidade de pontos ou de *pixels* que constituem uma imagem. Quanto maior for a sua resolução, maior será a sua definição e detalhe. **Slogan -** Frase ou palavra que facilita a memorização de uma mensagem agregada a um determinado contexto.

**Smartphone -** Telemóvel que agrega recursos computacionais com funcionalidades de computação avançada através de aplicações móveis do seu sistema operativo, como por exemplo o acesso à internet através da rede 3G.

**Símbolo -** Elemento abstrato, figurativo ou representativo de conceitos. Frequentemente é o elemento visual mais importante de uma marca, pois concentra na sua simplicidade uma identidade visual. Por exemplo, a marca Nike é bastante conhecida pelo seu símbolo.

**Software -** Suporte lógico que permite a realização de tarefas específicas, num computador, para as quais o programa foi projectado.

**Tablet -** Dispositivo móvel que disponibiliza, através da interação no ecrã táctil, recursos mais direcionados para o consumo de meios de comunicação, tal como os vídeos, documentos de texto e jogos.

**Telemetria -** Sistema de processamento e monitorização de dados à distância.

**Tutorial -** Ferramenta que auxilia o processo de ensino ou de aprendizagem, passo a passo, do funcionamento de um dado produto.

**User-friendly -** Ao contrário do que a sua tradução literal remete, *user-friendly* não significa amigável, mas sim usável.

## **LISTA DE ACRÓNIMOS**

- **ACAPO -** Associação dos Cegos e Amblíopes de Portugal
- **API** Application Programming Interface
- **APK** Android Package
- **APP -** Application
- **BLE -** Bluetooth Low Energy
- **CMYK -** Cyan, Magenta, Yellow and Black
- **CSS** Cascade Style Sheets
- **DP/DPI** Density Independent per Pixel
- **GIF -** Graphic Interchange Format
- **GPS** Global Position System
- **HD -** High Definition
- **HDPI** High-Density Per Inch
- **HTML -** Hyper Text Markup Language
- **IEA -** International Ergonomics Association
- **IHC -** Interação Humano-Computador
- **iOS -** iPhone Operative System
- **MDPI** Medium-Density Per Inch
- **NLP -** No Light Perception
- **OS** Operative System
- **PPI -** Pixels Per Inch
- **QR** Quick Response
- **RGB -** Red, Green and Blue
- **UX -** User Experience
- **WAI -** Web Accessibility Initiative
- **WCAG -** Web Content Accessibility Guidelines
- **W3C -** World Wide Web Consortium
- **XHDPI -** Extra High-Density Per Inch
- **XXHDPI -** Extra Extra High Density Per Inch
- **XXXHDPI -** Extra Extra Extra High Density Per Inch
- **2G -** Segunda Geração
- **3G** Terceira Geração

## **LISTA DE FIGURAS**

As presentes imagens cujas fontes não se encontram referenciadas são da minha autoria e foram desenvolvidas no âmbito deste projeto**.**

**Figura 1 -** Plano de trabalho para o 1º semestre do ano letivo 2015/2016. **57**

**Figura 2 -** Plano de trabalho para o 2º semestre do ano letivo 2015/2016. **59**

**Figura 3 -** Plano de trabalho para o final do 1º semestre e 2º semestre do ano letivo 2016/2017. **60**

**Figura 4 -** Porta com puxadores de ambos os lados, com diferentes finalidades. **67**

**Figura 5 -** Trackpad do portátil Macintosh. **68**

**Figura 6 -** Imagem adaptada do Modelo de Processamento de Informação Humano. **72**

**Figura 7 -** Imagem adaptada do Modelo Mental de Donald Norman. **73**

**Figura 8 -** Imagem adaptada da Relação Tríadaca de Peirce. **74**

**Figura 9 -** Exemplo de epresentação icónica: nuvem. **74**

**Figura 10 -** Exemplo de epresentação indicial: chuva. **75**

**Figura 11 -** Exemplo de representação simbólica: marca ownCloud. **75**

**Figura 12 -** Imagem adaptada do conceito de signo no contexto computacional. **75**

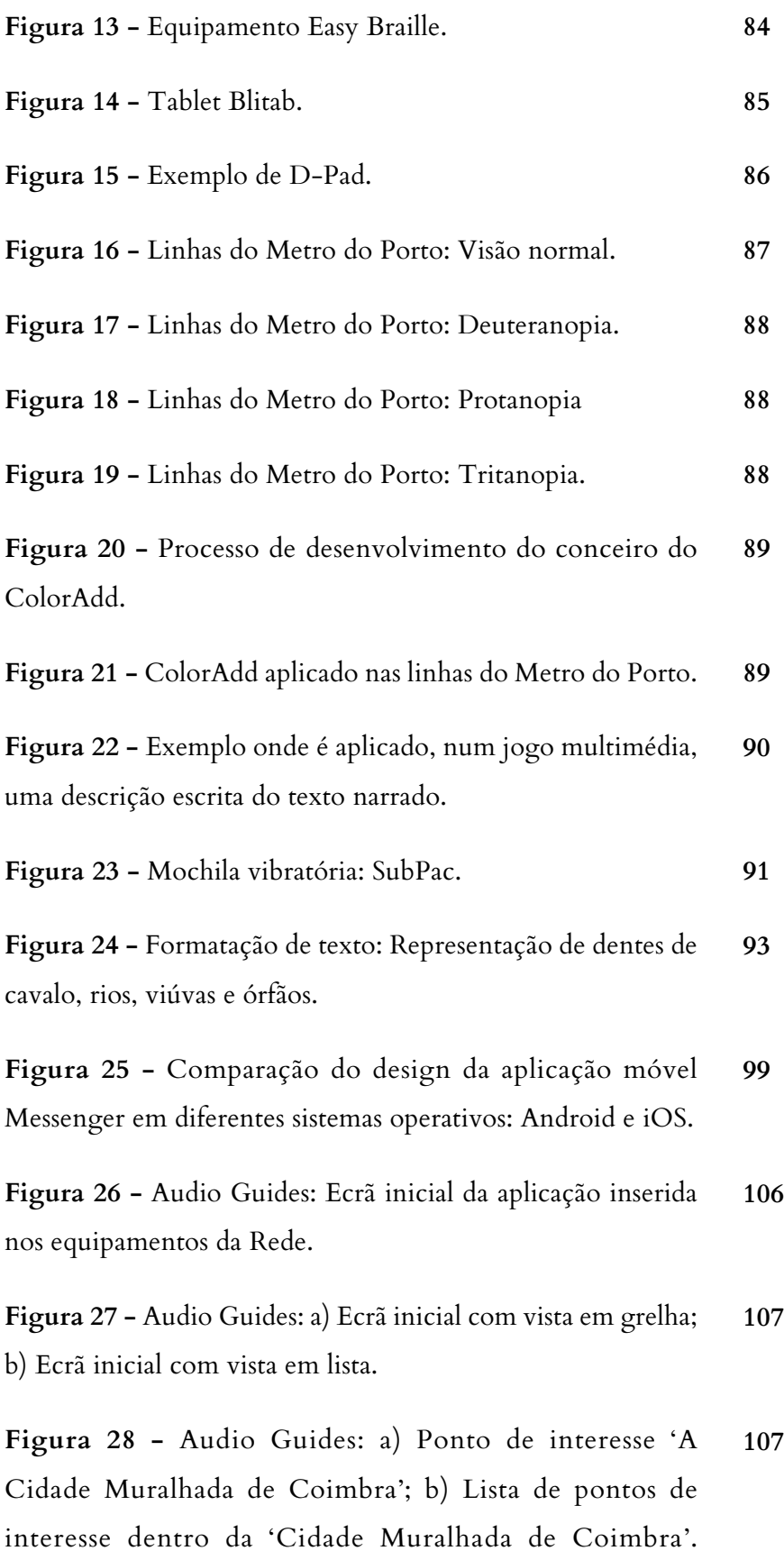

**Figura 29 -** Audio Guides: a) Ponto de interesse 'A entrada na cidade Muralhada'; b) Reprodução de áudio ativa e exploração do conteúdo do ponto em simultâneo. **108**

**Figura 30 -** Audio Guides: a) Informação dos créditos da aplicação; b) Ecrã de ajuda, onde são esclarecidas as funcionalidades de cada botão. **108**

**Figura 31 -** Audio Guides: Único ecrã da sub-aplicação idealizada para invisuais. **111**

**Figura 32 -** JiTT Travel: a) Tutorial de ajuda que surge na primeira utilização; b) Planeamento de visita. **114**

**Figura 33 -** JiTT Travel: a) Lista de pontos de interesse com modo de visita ativo; b) Ponto de interesse 'Biblioteca Joanina'. **114**

**Figura 34 -** JiTT Travel: a) Exploração da informação do ponto com a reprodução de áudio ativa; b) Exploração do mapa com a reprodução de áudio ativa. **115**

**Figura 35 -** Guides: a) Tutorial de apresentação; b) Ecrã inicial com a disposição da lista de cidades. **118**

**Figura 36 -** Guides: a) Ecrã de pesquisa de cidade, com possibilidade de filtrar por região; b) Vista de pontos de interesse de uma cidade. **118**

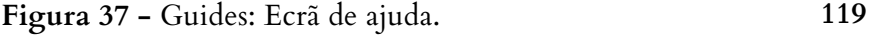

**Figura 38 -** Moovit: a) Tutorial de ajuda que surge com a primeira utilização; b) Ecrã inicial. **122**

**Figura 39 -** Moovit: a) Ecrã de definição de percurso; b) Resultado do cálculo do percurso. **123**

**Figura 40 -** Moovit: a) Opções de percurso; b) Ecrã com todas as linhas de autocarros SMTUC. **123**

**Figura 41 -** Sala da Viagem: a) Sinalética; b) e c) Equipamento interativo; **126**

**Figura 42 -** Sala da Viagem: a) e b) Disposição da informação; b) Exposição de Equipamentos de navegação antigos. **127**

**Figura 43 -** Sala da Viagem: Fotografia capturada, aproximadamente, a 1m de distância; Fotografia capturada, aproximadamente, a 50cm de distância. **128**

**Figura 44 -** Áudio Guia do Museu Marítimo de Sesimbra: Notificação para permitir o modo de visita guiada. **129**

**Figura 45 -** Áudio Guia do Museu Marítimo de Sesimbra: Notificação para iniciar visita na Sala da Viagem. **130**

**Figura 46 -** Áudio Guia do Museu Marítimo de Sesimbra: a) Primeiro ponto da Sala da Viagem; b) Notificação de ajuda. **131**

**Figura 47 -** Áudio Guia do Museu Marítimo de Sesimbra: a) Piso  $0$ ; b) Piso 1. **132**

**Figura 48 -** Proposta de logótipo para o Museu Marítimo de Sesimbra. **134**

**Figura 49 -** a) Fonte Dense; b) Fonte Dense Regular. **135**

**Figura 50 -** Aplicação do mesmo estilo do logótipo para a identificação das salas do Museu. **136**

**Figura 51 -** Apresentação da Roboto **137**

**Figura 52 -** Esboço da legenda náutica fornecida pelo Museu Marítimo de Sesimbra. **137**

**Figura 53 -** Proposta para a legenda náutica: a) Radar b) Piloto automático; c) Rádio Goniómetro; d) Sistema Omega; e) Sonda manual; f) Sonda; g) GPS; h) Rádio; i) Plotter; j) Marcas de terra; k) Estrela do Norte; l) Agulha magnética. **138** **Figura 54 -** Logótipo final do Museu Marítimo de Sesimbra, desenhado por outro designer externo. **139**

**Figura 55 -** Sala da Memória: a) Ecrã de pesquisa; b) Perfil do Pescador. **140**

**Figura 56 -** Sala de Acolhimento: Proposta de design interativo para o equipamento. **Figura 57 -** E **141**

**Figura 57 -** Sala da Viagem, equipamento de interativo: a) Tipos de navegação; b) Dados de embarcação. **142**

**Figura 58 -** Sala da Viagem, equipamento informativo: Exemplo de uma rota da navegação costeira. **143**

**Figura 59 -** Museu Municipal de Sesimbra: Ecrã inicial da página web. **144**

**Figura 60 -** Museu Municipal de Sesimbra: Exemplo de ecrã para um dos núcleos (as imagens de fundo utilizadas são apenas demonstrativas e não as finais). **145**

**Figura 61 -** Protótipo de baixa fidelidade do Áudio Guia do Museu Marítimo de Sesimbra: a) Ecrã inicial; b) Lista de pontos de interesse. **150**

**Figura 62 -** Protótipo de baixa fidelidade do Áudio Guia do Museu Marítimo de Sesimbra: Disposição da informação sobre um determinado ponto de interesse. **151**

**Figura 63 -** Protótipo de baixa fidelidade do Áudio Guia do Museu Marítimo de Sesimbra: a) Mapa com os pontos de interesse assinalados; b) Exemplo de um ponto em destaque no mapa. **152**

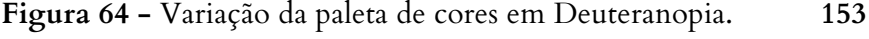

**Figura 65 -** Variação da paleta de cores em Protanopia. **153**

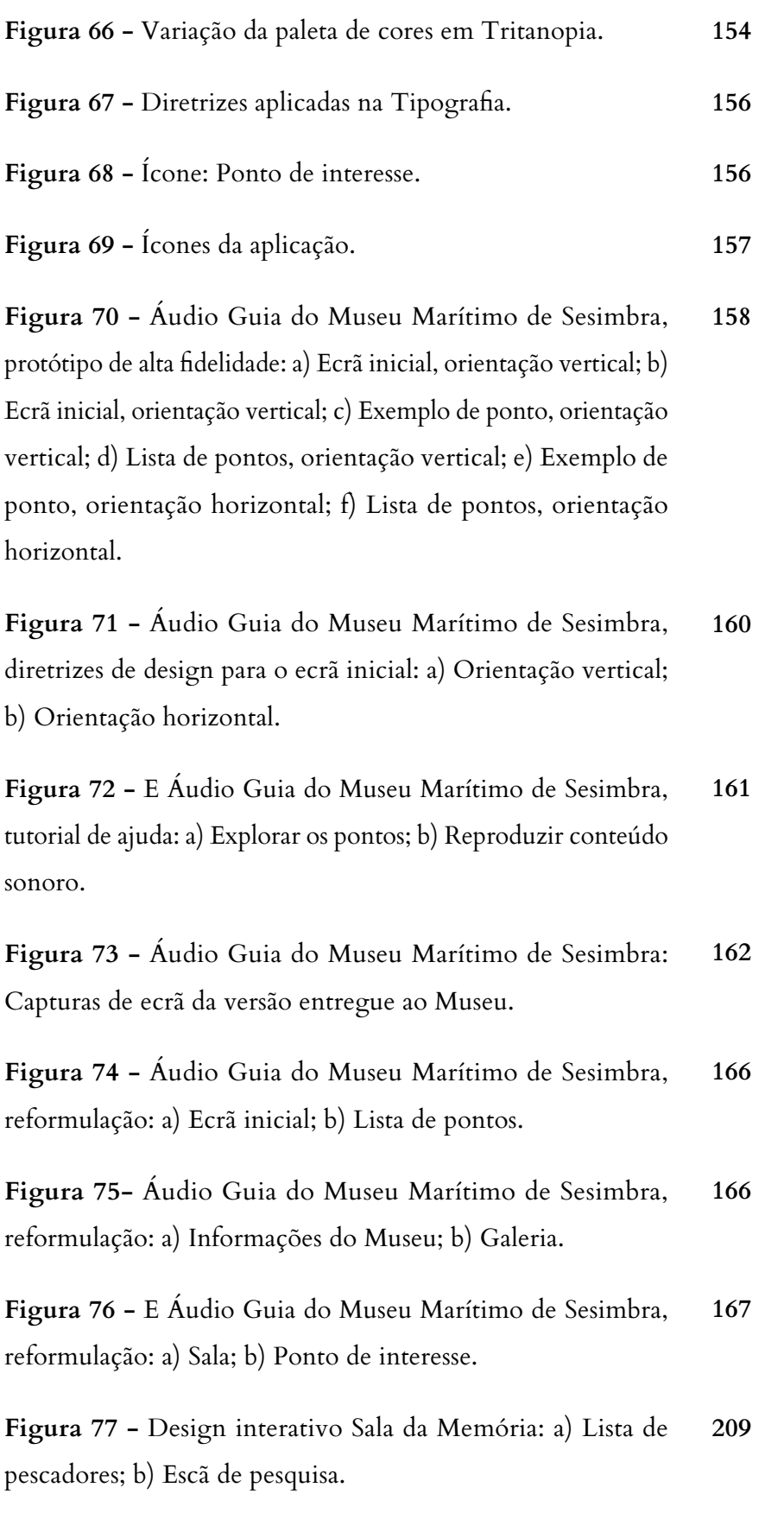

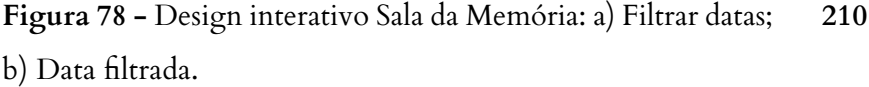

**Figura 79 -** Design interativo Sala da Memória: a) Filtrar atividade; b) Filtrar características. **211**

**Figura 80 -** Design interativo Sala da Memória: a) Filtrar filiação; b) Inserir nome (filiação). **212**

**Figura 81 -** Design interativo Sala da Memória: a) Ver mais resultados; b) Filtrar local de nascimento. **213**

**Figura 82 -** Design interativo Sala da Memória: a) Filtrar morada; b) Filtrar estado civil. **214**

**Figura 83 -** Design interativo Sala da Memória: a) Filtrar conjugue; b) Filtrar embarcação. **215**

**Figura 84 -** Design interativo Sala da Memória: a) Pesquisar pescador por nome; b) Ver mais resultados (pescadores). **216**

**Figura 85 -** Design interativo Sala da Memória: a) Perfil do pescador; b) Perfil do pescador - parte II. **217**

**Figura 86 -** Design interativo Sala da Memória: a) Perfil do pescador - parte III; b) Perfil do pescador - parte IV. **218**

**Figura 87 -** Design interativo Sala da Memória: a) Perfil do pescador - parte V; b) Perfil do pescador - parte VI. **219**

**Figura 88 -** Design interativo Sala da Memória: a) Partilha do perfil do pescador - I; b) Partilha do perfil do pescador - II. **220**

**Figura 89 -** Design interativo Sala de Acolhimento: Representação do efeito de animação da poster wall juntamente com a planta do edifício e a sua informação, em português e inglês. **223**

**Figura 90 -** Design interativo Sala de Acolhimento: Representação da disposição dos eventos do Museu, em português e inglês. **224**

**Figura 91 -** Design interativo Sala da Viagem: a) Ecrã inicial; b) Filtro 1: Tipos de navegação; **227**

**Figura 92 -** Design interativo Sala da Viagem: a) Filtro 2 - Tipos de navegação; b) Filtro - Tipos de pesqueiros. **228**

**Figura 93 -** Design interativo Sala da Viagem: a) Pesqueiros; b) Tipos de barcos. **229**

**Figura 94 -** Design interativo Sala da Viagem: Informação sobre um determinado Pesqueiro. **230**

**Figura 95 -** Design informativo Sala da Viagem: Tipo de navegação. **231**

**Figura 96 -** Design informativo Sala da Viagem: Pontos de pesqueiros na navegação costeira. **232**

**Figura 97 -** Design informativo Sala da Viagem: Projeção da informação sobre o tipo de barcos selecionado no equipamento interativo. **233**

**Figura 98 -** Design informativo Sala da Viagem: Prévisualização de uma rota. **234**

**Figura 99 -** Design informativo Sala da Viagem: Ampliação da rota. **235**

**Figura 100 -** Design informativo Sala da Viagem: Informação dinâmica sobre os pontos da rota. **236**

**Figura 101 -** Design informativo Sala da Viagem: Informação dinâmica sobre os pontos da rota - parte II. **237** **Figura 102 -** Design informativo Sala da Viagem: Informação dinâmica sobre os pontos da rota - parte III. **238**

**Figura 103 -** Design informativo Sala da Viagem: Informação dinâmica sobre os pontos da rota - parte IV. **239**

**Figura 104 -** Design de interação para página web do Museu Municipal: a) Ecrã inicial - após o teaser; b) Exemplo de seleção de um dos núcleos. **243**

**Figura 105 -** Design de interação para página web do Museu Municipal: a) Menu; b) Aba das notícias. **244**

**Figura 106 -** Design de interação para página web do Museu Municipal: a) Aba dos eventos; b) Aba dos contactos. **245**

**Figura 107 -** Design de interação para página web do Museu Municipal: a) Exemplo de estruturação, assumindo a cor principal do núcleo; b) Exemplo do movimento de alteração com o rato - efeito 360º. **246**

**Figura 108 -** Design de interação para página web do Museu Municipal: a) Aba das notícias dentro do núcleo; b) Aba dos eventos dentro do núcleo. **247**

**Figura 109 -** Design de interação para página web do Museu Municipal: a) Aba de galeria de imagens dentro do núcleo; b) Posicionamento da imagem na vertical. **248**

**Figura 110 -** Design de interação para página web do Museu Municipal: a) Posicionamento da imagem na horizontal; b) Aba do mapa dentro de um núcleo. **249**

**Figura 111 -** Design de interação para página web do Museu Municipal: a) Núcleo Museu Municipal de Sesimbra; b) Motor de pesquisa idêntico ao da Sala da Memória. **250** **Figura 112 -** Design de interação para página web do Museu Municipal: Motor de pesquisa idêntico ao da Sala da Memória - II. **251** 

**Figura 113 -** Áudio Guia do Museu Marítimo de Sesimbra: a) Splash Page, orientação vertical; b) Ecrã inicial, orientação vertical; c) Splash Page, horizontal; d) Ecrã inicial, orientação horizontal; **255**

**Figura 114 -** Áudio Guia do Museu Marítimo de Sesimbra: a) Ponto Museu Marítimo de Sesimbra, orientação vertical; b) Ponto Museu Marítimo de Sesimbra, orientação horizontal; **256**

**Figura 115 -** Áudio Guia do Museu Marítimo de Sesimbra: a) Posicionamento de mais de três imagens, orientação vertical; b) Posicionamento de duas imagens, orientação vertical; c) Posicionamento de mais de três imagens, orientação vertical; d) Posicionamento de duas imagens, orientação horizontal; **257**

**Figura 116 -** Áudio Guia do Museu Marítimo de Sesimbra: a) Posicionamento de uma imagem, orientação vertical; b) Galeria de imagens, orientação vertical; c) Posicionamento de uma imagem, horizontal; d) Galeria de imagens, orientação horizontal. **258**

**Figura 117 -** Áudio Guia do Museu Marítimo de Sesimbra: a) Ponto Museu Marítimo de Sesimbra, orientação vertical; b) Ponto Museu Marítimo de Sesimbra, orientação horizontal. **259**

**Figura 118 -** Áudio Guia do Museu Marítimo de Sesimbra: Lista de pontos, orientação vertical e horizontal. **260**

**Figura 119 -** Áudio Guia do Museu Marítimo de Sesimbra, diretrizes de design: Tamanho das imagens, orientação vertical e horizontal. **263** **Figura 120 -** Áudio Guia do Museu Marítimo de Sesimbra, diretrizes de design: Tamanho das imagens, orientação vertical e horizontal. **264**

**Figura 121 -** Áudio Guia do Museu Marítimo de Sesimbra, diretrizes de design: a) Tamanho das imagens, orientação vertical; b) Tipografia, orientação vertical. **265**

**Figura 122 -** Áudio Guia do Museu Marítimo de Sesimbra, diretrizes de design: Tipografia, orientação vertical. **266**

**Figura 123 -** Áudio Guia do Museu Marítimo de Sesimbra, diretrizes de design: a) Tipografia, orientação vertical; b) Guias verticais, orientação vertical. **267**

**Figura 124 -** Áudio Guia do Museu Marítimo de Sesimbra, diretrizes de design: Guias verticais, orientação vertical. **268**

**Figura 125 -** Áudio Guia do Museu Marítimo de Sesimbra, diretrizes de design: Guias verticais, orientação vertical. **269**

**Figura 126 -** Áudio Guia do Museu Marítimo de Sesimbra, diretrizes de design: Guias verticais, orientação horizontal. **270**

**Figura 127 -** Áudio Guia do Museu Marítimo de Sesimbra, diretrizes de design: a) Guias verticais, orientação horizontal; b) Dimensões verticais, orientação vertical. **271**

**Figura 128 -** Áudio Guia do Museu Marítimo de Sesimbra, diretrizes de design: Dimensões verticais, orientação vertical. **272**

**Figura 129 -** Áudio Guia do Museu Marítimo de Sesimbra, diretrizes de design: Dimensões verticais, orientação vertical. **273**

**Figura 130 -** Áudio Guia do Museu Marítimo de Sesimbra, diretrizes de design: Dimensões verticais, orientação horizontal. **274**

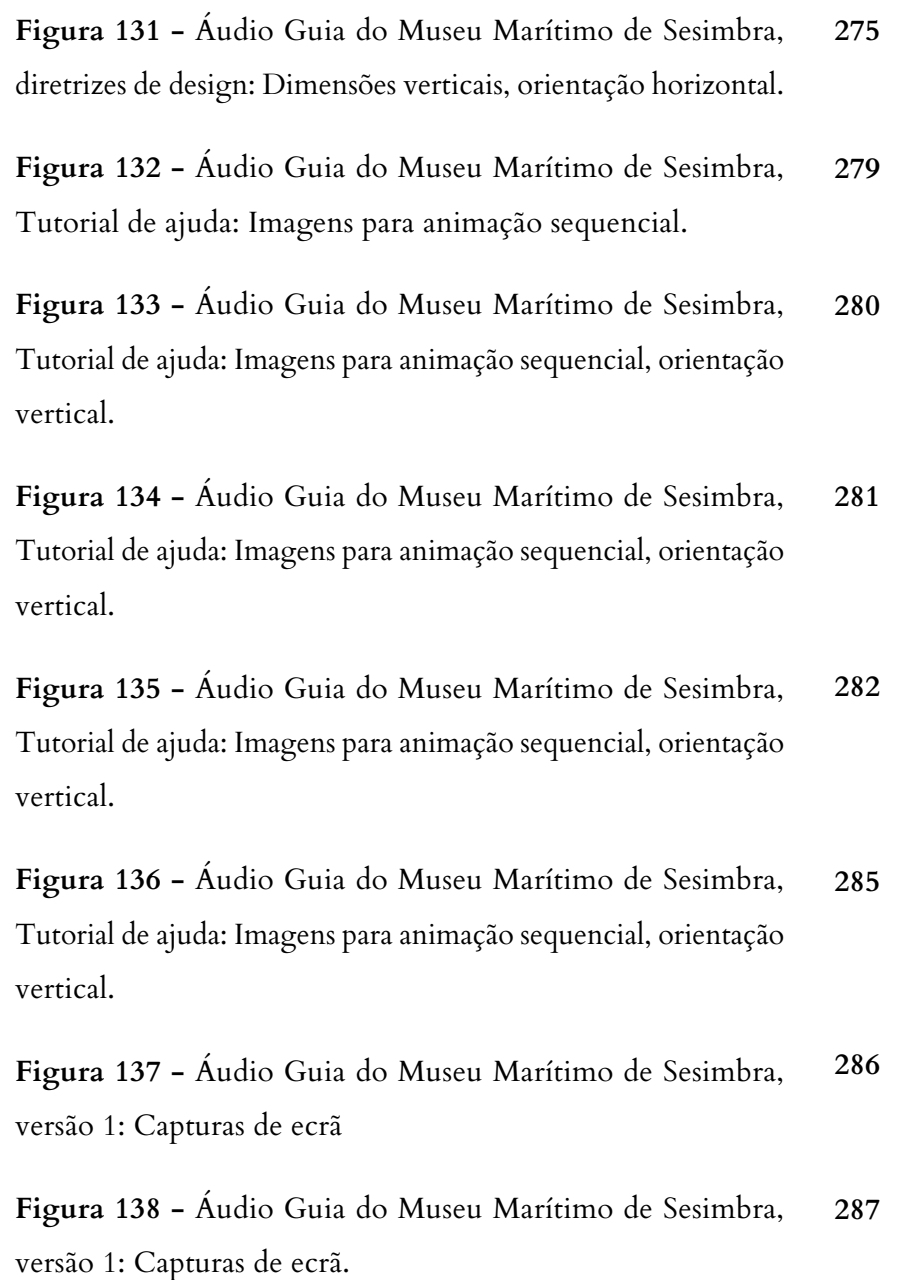

# **LISTA DE TABELAS**

As presentes tabelas cujas fontes não se encontram referenciadas são da minha autoria e foram desenvolvidas no âmbito deste projeto.

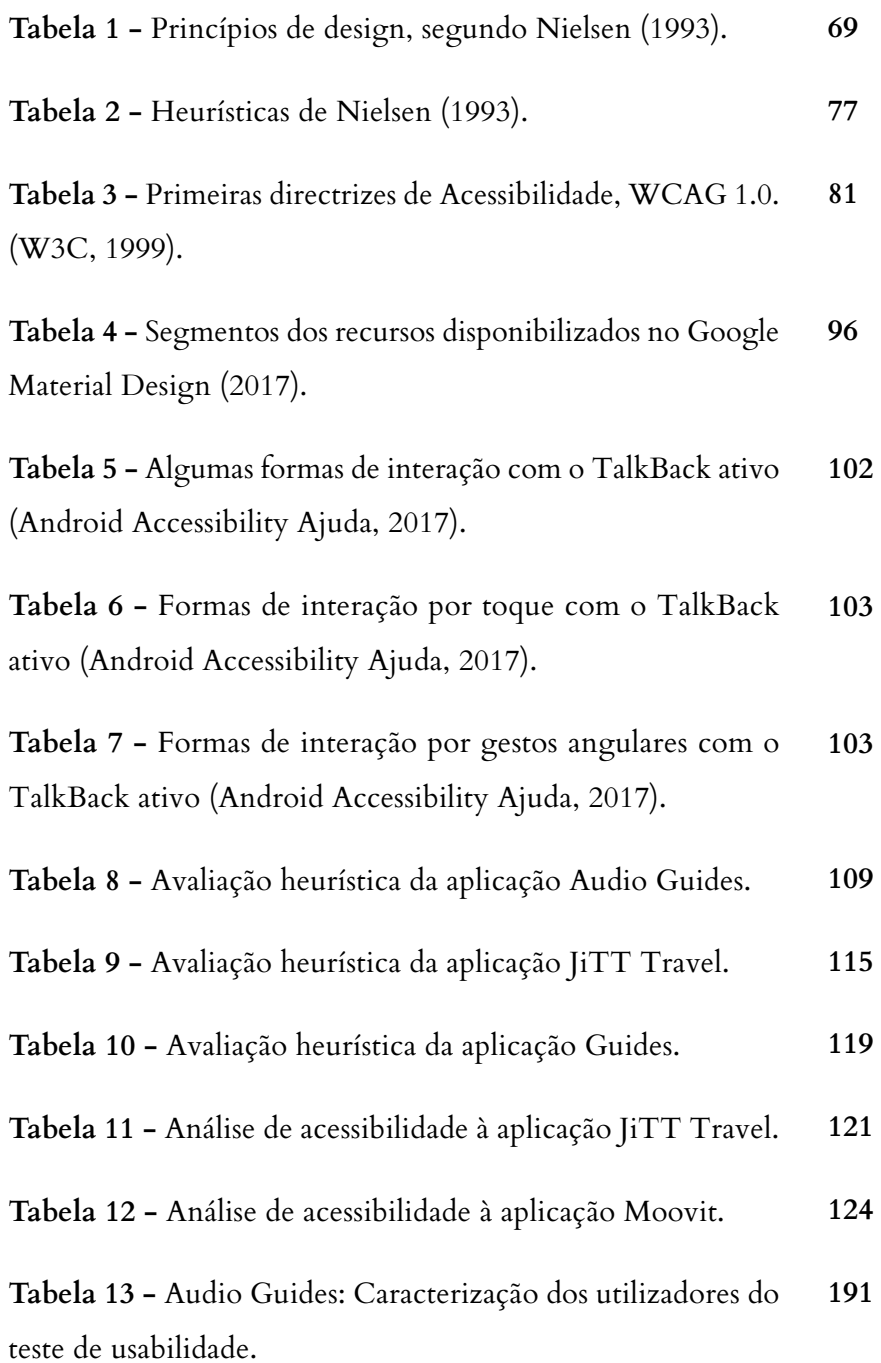

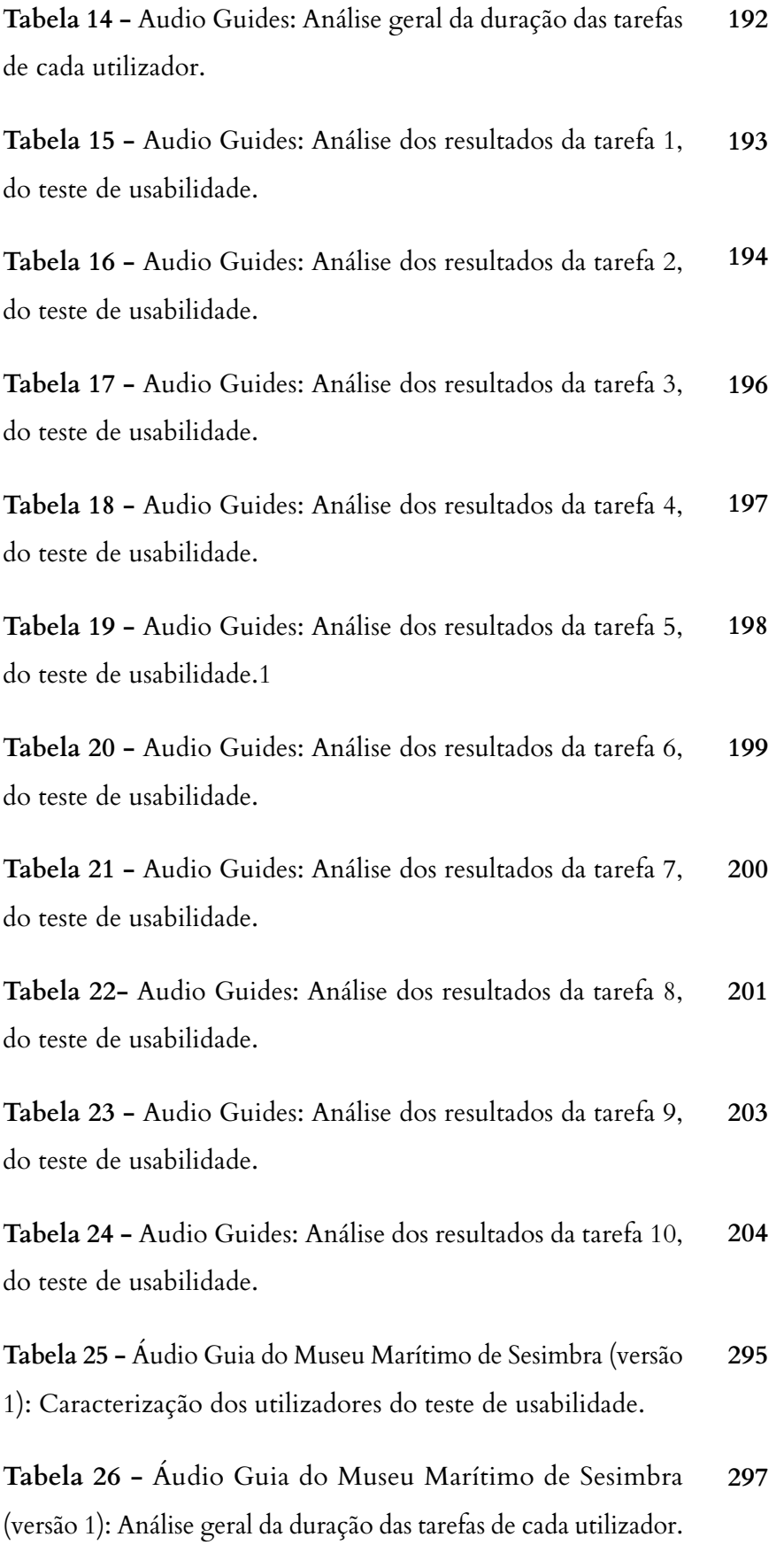

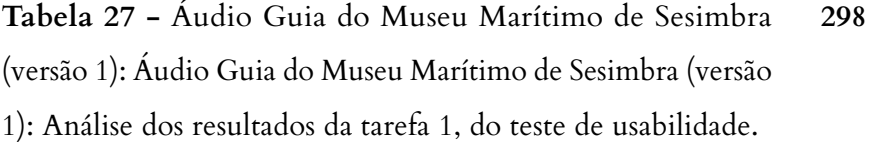

**Tabela 28 -** Áudio Guia do Museu Marítimo de Sesimbra (versão 1): Áudio Guia do Museu Marítimo de Sesimbra (versão 1): Análise dos resultados da tarefa 2, do teste de usabilidade. **298**

**Tabela 29 -** Áudio Guia do Museu Marítimo de Sesimbra (versão 1): Áudio Guia do Museu Marítimo de Sesimbra (versão 1): Análise dos resultados da tarefa 3, do teste de usabilidade. **299**

**Tabela 30 -** Áudio Guia do Museu Marítimo de Sesimbra (versão 1): Áudio Guia do Museu Marítimo de Sesimbra (versão 1): Análise dos resultados da tarefa 4, do teste de usabilidade. **300**

**Tabela 31 -** Áudio Guia do Museu Marítimo de Sesimbra (versão 1): Áudio Guia do Museu Marítimo de Sesimbra (versão 1): Análise dos resultados da tarefa 5, do teste de usabilidade. **301**

**Tabela 32 -** Áudio Guia do Museu Marítimo de Sesimbra (versão 1): Áudio Guia do Museu Marítimo de Sesimbra (versão 1): Análise dos resultados da tarefa 6, do teste de usabilidade. **302**

**Tabela 33 -** Áudio Guia do Museu Marítimo de Sesimbra (versão 1): Áudio Guia do Museu Marítimo de Sesimbra (versão 1): Análise dos resultados da tarefa 7, do teste de usabilidade. **303**

**Tabela 34 -** Áudio Guia do Museu Marítimo de Sesimbra (versão 1): Áudio Guia do Museu Marítimo de Sesimbra (versão 1): Análise dos resultados da tarefa 8, do teste de usabilidade. **303**

**Tabela 35 -** Áudio Guia do Museu Marítimo de Sesimbra (versão 1): Áudio Guia do Museu Marítimo de Sesimbra (versão 1): Análise dos resultados da tarefa 9, do teste de usabilidade. **305**

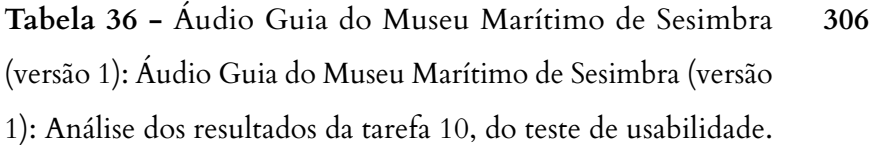

- **Tabela 37** Áudio Guia do Museu Marítimo de Sesimbra (versão 1): Áudio Guia do Museu Marítimo de Sesimbra (versão 1): Análise dos resultados da tarefa 11, do teste de usabilidade. **307**
- **Tabela 38** Áudio Guia do Museu Marítimo de Sesimbra (versão 1): Áudio Guia do Museu Marítimo de Sesimbra (versão 1): Análise dos resultados da tarefa 12, do teste de usabilidade. **308**
- **Tabela 39** Áudio Guia do Museu Marítimo de Sesimbra (versão 1): Áudio Guia do Museu Marítimo de Sesimbra (versão 1): Análise dos resultados da tarefa 13, do teste de usabilidade. **308**
- **Tabela 40** Áudio Guia do Museu Marítimo de Sesimbra (versão 1): Caracterização dos utilizadores do teste de acessibilidade. **317**
- **Tabela 41** Áudio Guia do Museu Marítimo de Sesimbra (versão 1): Análise geral da duração das tarefas de cada utilizador. **319**
- **Tabela 42** Áudio Guia do Museu Marítimo de Sesimbra (versão 1): Análise dos resultados da tarefa 1, do teste de usabilidade.1 **320**
- **Tabela 43** Áudio Guia do Museu Marítimo de Sesimbra (versão 1): Análise dos resultados da tarefa 2, do teste de usabilidade. **320**
- **Tabela 44** Áudio Guia do Museu Marítimo de Sesimbra (versão 1): Análise dos resultados da tarefa 4, do teste de usabilidade. **321**
- **Tabela 45** Áudio Guia do Museu Marítimo de Sesimbra (versão 1): Análise dos resultados da tarefa 6, do teste de usabilidade. **322**

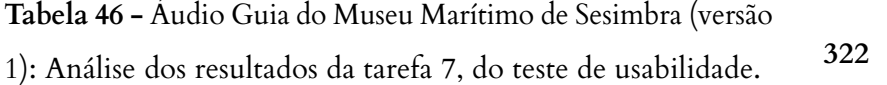
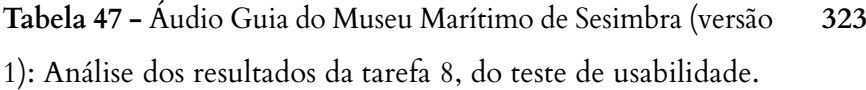

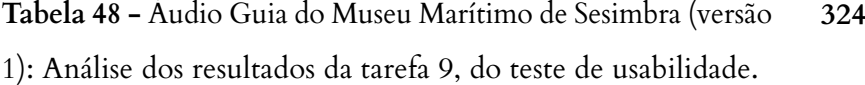

**Tabela 49 -** Áudio Guia do Museu Marítimo de Sesimbra (versão 1): Análise dos resultados da tarefa 10, do teste de usabilidade. **325**

**Tabela 50 -** Áudio Guia do Museu Marítimo de Sesimbra (versão 1): Análise dos resultados da tarefa 11, do teste de usabilidade. **326**

**Tabela 51 -** Áudio Guia do Museu Marítimo de Sesimbra (versão 1): Análise dos resultados da tarefa 12, do teste de usabilidade. **326**

**Tabela 52 -** Áudio Guia do Museu Marítimo de Sesimbra (versão 1): Outras sugestões ou comentários. **327**

**Tabela 53 -** Áudio Guia do Museu Marítimo de Sesimbra (versão 2): Caracterização dos utilizadores do teste de usabilidade. **335**

**Tabela 54 -** Áudio Guia do Museu Marítimo de Sesimbra (versão 2): Análise geral da duração das tarefas de cada utilizador. **337**

**Tabela 55 -** Áudio Guia do Museu Marítimo de Sesimbra (versão 2): Análise dos resultados da tarefa 1, do teste de usabilidade. **338**

**Tabela 56 -** Áudio Guia do Museu Marítimo de Sesimbra (versão 2): Análise dos resultados da tarefa 2, do teste de usabilidade. **338**

**Tabela 57 -** Áudio Guia do Museu Marítimo de Sesimbra (versão 2): Análise dos resultados da tarefa 3, do teste de usabilidade. **339**

**Tabela 58 -** Áudio Guia do Museu Marítimo de Sesimbra (versão 2): Análise dos resultados da tarefa 4, do teste de usabilidade. **340**

**Tabela 59 -** Áudio Guia do Museu Marítimo de Sesimbra (versão 2): Análise dos resultados da tarefa 5, do teste de usabilidade. **340**

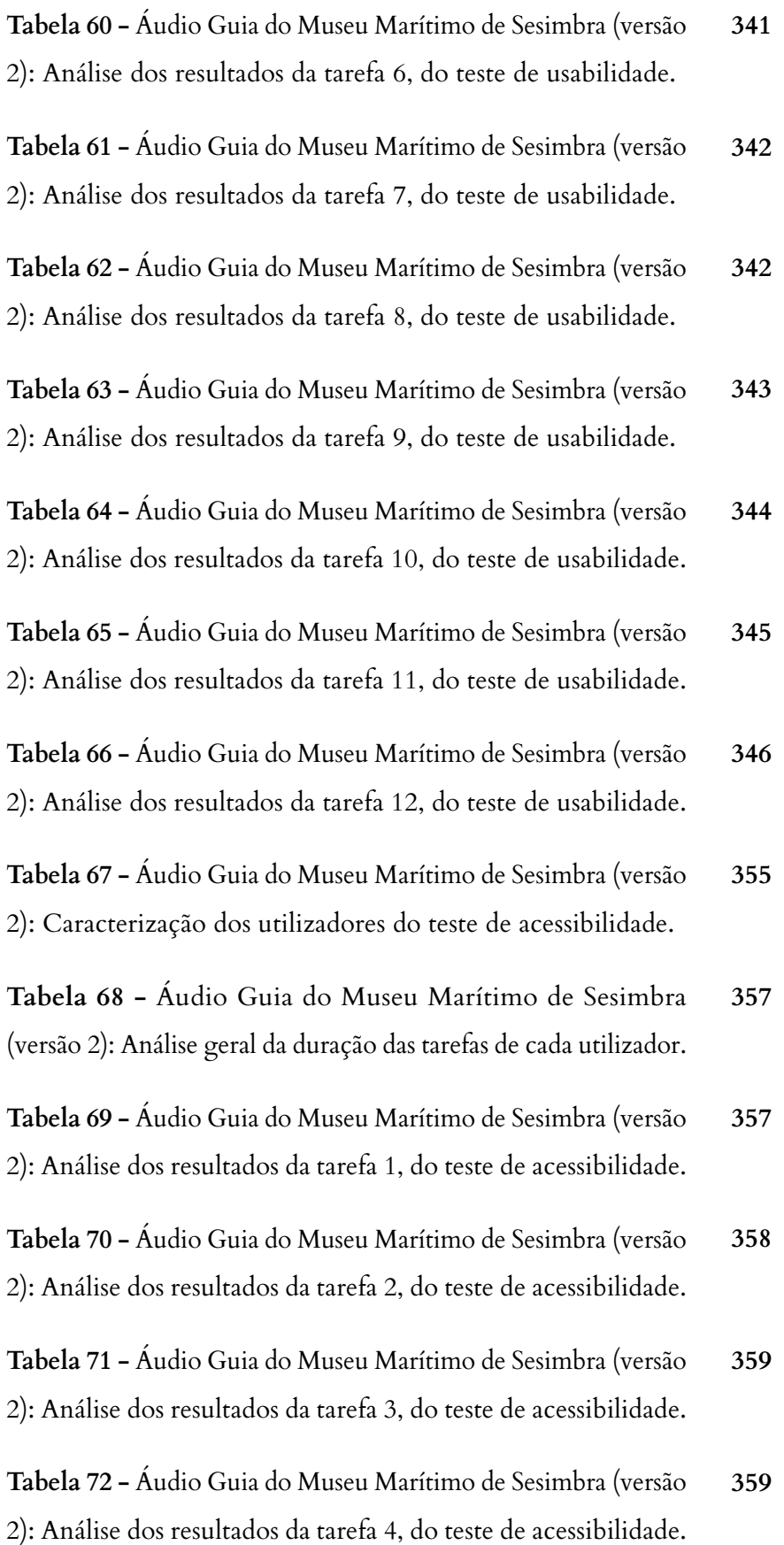

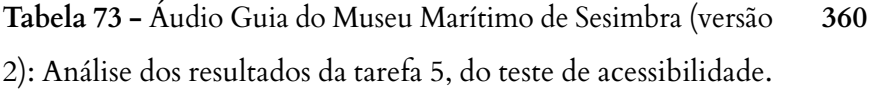

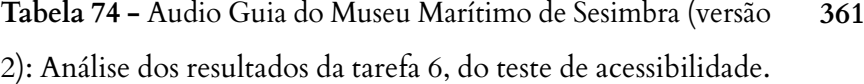

- **Tabela 75** Áudio Guia do Museu Marítimo de Sesimbra (versão 2): Análise dos resultados da tarefa 7, do teste de acessibilidade. **361**
- **Tabela 76** Áudio Guia do Museu Marítimo de Sesimbra (versão 2): Análise dos resultados da tarefa 8, do teste de acessibilidade. **362**
- **Tabela 77** Áudio Guia do Museu Marítimo de Sesimbra (versão 2): Análise dos resultados da tarefa 9, do teste de acessibilidade. **362**
- **Tabela 78** Áudio Guia do Museu Marítimo de Sesimbra (versão 2): Análise dos resultados da tarefa 10, do teste de acessibilidade. **363**

### **LISTA DE ANEXOS DIGITAIS**

Os presentes anexos encontram-se disponíveis no CD de Anexos Digitais e, também, para download na seguinte ligação: [https://](https://www.dropbox.com/sh/ov6b4pfcerkrbfp/AACDyr6wwPC9E_eR80s2AfnBa?dl=0 ) [www.dropbox.com/sh/ov6b4pfcerkrbfp/AACDyr6wwPC9E\\_](https://www.dropbox.com/sh/ov6b4pfcerkrbfp/AACDyr6wwPC9E_eR80s2AfnBa?dl=0 ) [eR80s2AfnBa?dl=0](https://www.dropbox.com/sh/ov6b4pfcerkrbfp/AACDyr6wwPC9E_eR80s2AfnBa?dl=0 )

**Anexo Digital 1 -** Fotografias da Sala da Viagem, do Museu Marítimo de Sesimbra

**Anexo Digital 2 -** Caso de Estudo: Sala da Viagem do Museu Marítimo de Sesimbra

**Anexo Digital 3 -** Sala da Memória: Design interativo do equipamento

**Anexo Digital 4 -** Sala de Acolhimento: Design interativo do equipamento

**Anexo Digital 5 -** Sala da Viagem: Design interativo e informativo dos respetivos equipamentos

**Anexo Digital 6 -** História de Sesimbra: Vídeo de introdução

**Anexo Digital 7 -** Museu Municipal de Sesimbra: Design de interação da página web

**Anexo Digital 8 -** Museu Municipal de Sesimbra: Vídeo de introdução para a página web

**Anexo Digital 9 -** Áudio Guia do Museu Marítimo de Sesimbra: Proposta de design de interação

**Anexo Digital 10 -** Áudio Guia do Museu Marítimo de Sesimbra: Diretrizes de design

**Anexo Digital 11 -** Áudio Guia do Museu Marítimo de Sesimbra: Proposta para tutorial

**Anexo Digital 12 -** Áudio Guia do Museu de Sesimbra, versão 1: Capturas de ecrã

**Anexo Digital 13 -** Áudio Guia do Museu de Sesimbra, versão 1: Vídeos que demonstram o funcionamento da acessibilidade

**Anexo Digital 14 -** Áudio Guia do Museu Marítimo de Sesimbra, versão 1: Ficheiro APK e projeto do Android Studio

**Anexo Digital 15 -** Áudio Guia do Museu Marítimo de Sesimbra: Reformulação da proposta

**Anexo Digital 16 -** Áudio Guia do Museu de Sesimbra, versão 2: Faixa de áudio em português e inglês para exemplificar a funcionalidade do áudio

**Anexo Digital 17 -** Áudio Guia do Museu de Sesimbra, versão 2: Ficheiro .json onde foram inseridos novos atributos para a aplicação

**Anexo Digital 18 -** Áudio Guia do Museu Marítimo de Sesimbra, versão 2: Ficheiro APK e projeto do Android Studio

**Anexo Digital 19 -** Áudio Guia do Museu de Sesimbra, versão 2: Vídeos que demonstram o funcionamento da aplicação

**51**

**66**

**73**

**83**

## **[CAPÍTULO 1 - INTRODUÇÃO](#page-52-0)**

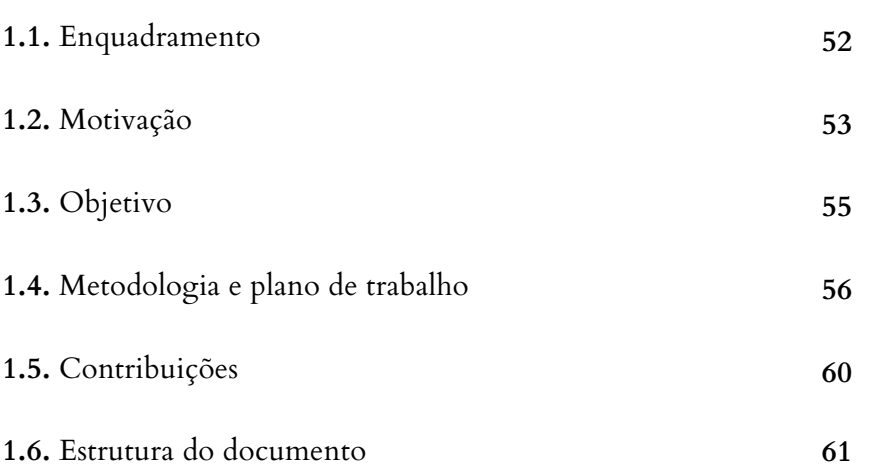

#### **CAPÍTULO 2 - ESTADO DA ARTE 65**

**2.1.** Interação Humano-Computador **65**

**2.1.1.** Princípios de usabilidade

**2.2.1.** Limitações sensoriais

móveis

- **2.1.2.** Ergonomia e fatores humanos **71**
- **2.1.3.** Abordagem semiótica
- **2.1.4.** Avaliação de interfaces **76**
- **2.2.** Acessibilidade **80**
- **2.2.2.** Limitações cognitivas **91**

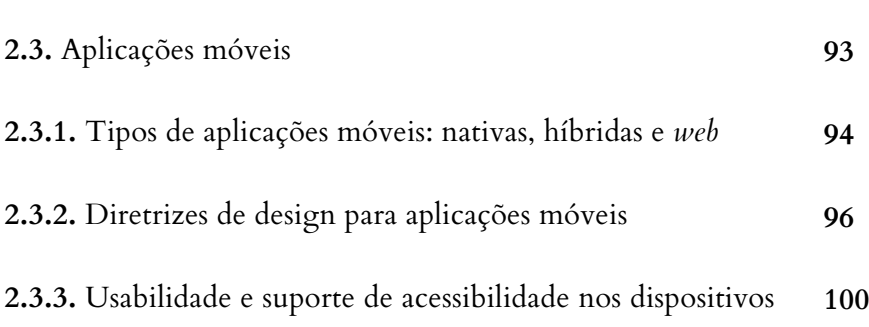

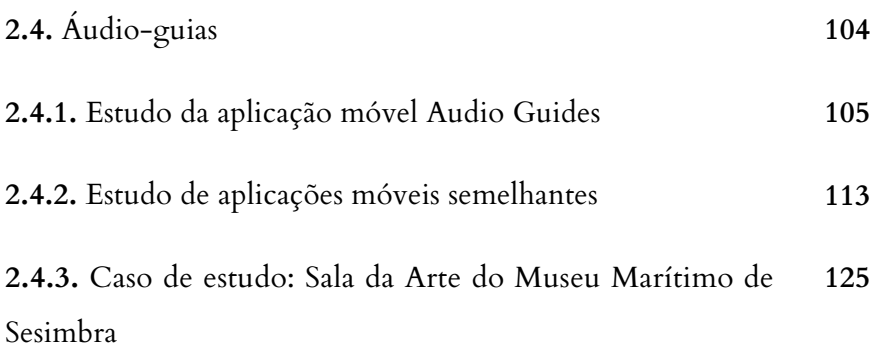

## **CAPÍTULO 3 - IDENTIDADE VISUAL DO 133 MUSEU MARÍTIMO SESIMBRA**

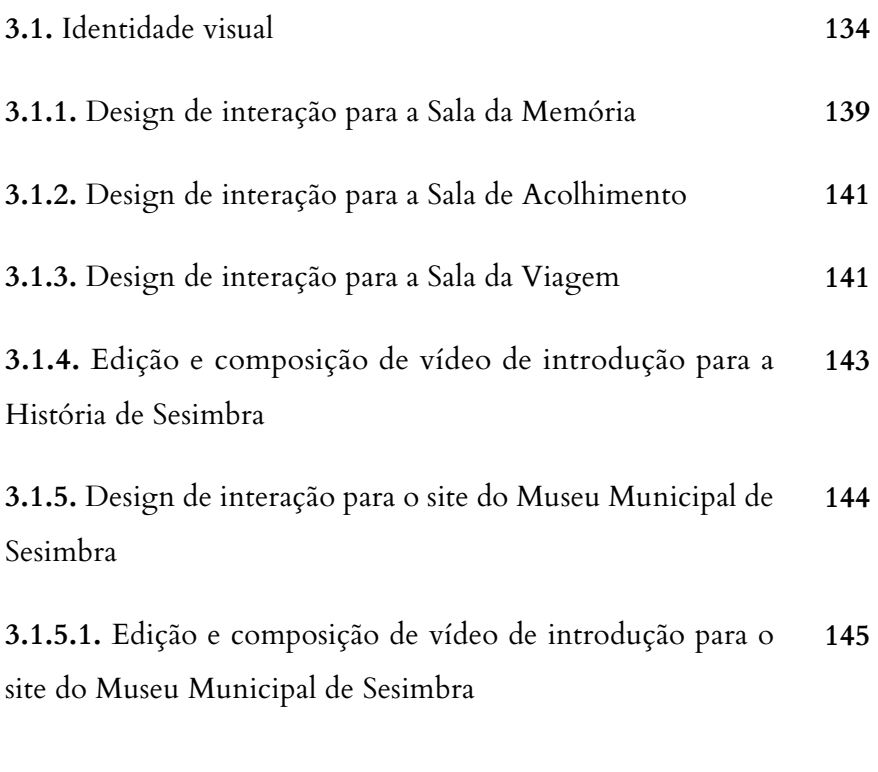

## **CAPÍTULO 4 - DESENVOLVIMENTO DO 147 ÁUDIO-GUIA**

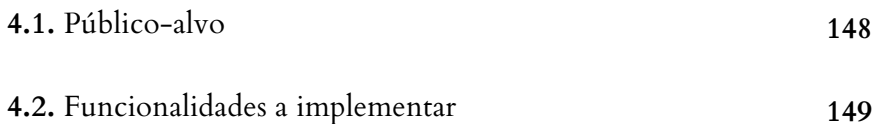

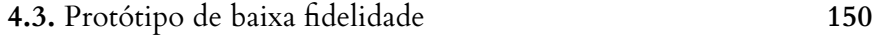

**4.4.** Cor **152**

**4.5.** Tipografia e ícones **154**

- **4.6.** Protótipo de alta fidelidade **157**
- **4.7.** Tutorial de ajuda **4.8.** Implementação **160 162**
- **4.9.** Testes e conclusões **4.10.** Reformulação da proposta **4.11.** Alterações implementadas **4.12.** Testes e conclusões **164 166 168 170**
- **CAPÍTULO 5 CONCLUSÃO 173**
- **REFERÊNCIAS BIBLIOGRÁFICAS 179**
- **ANEXOS 185**

**Anexo 1 -** Relatório: Teste de usabilidade à aplicação Audio Guides **185**

**Anexo 2 -** Sala da Memória: Design interativo do equipamento **207**

**Anexo 3 -** Sala de Acolhimento: Design interativo do equipamento **221**

**Anexo 4 -** Sala da Viagem: Design interativo e informativo dos equipamentos **225**

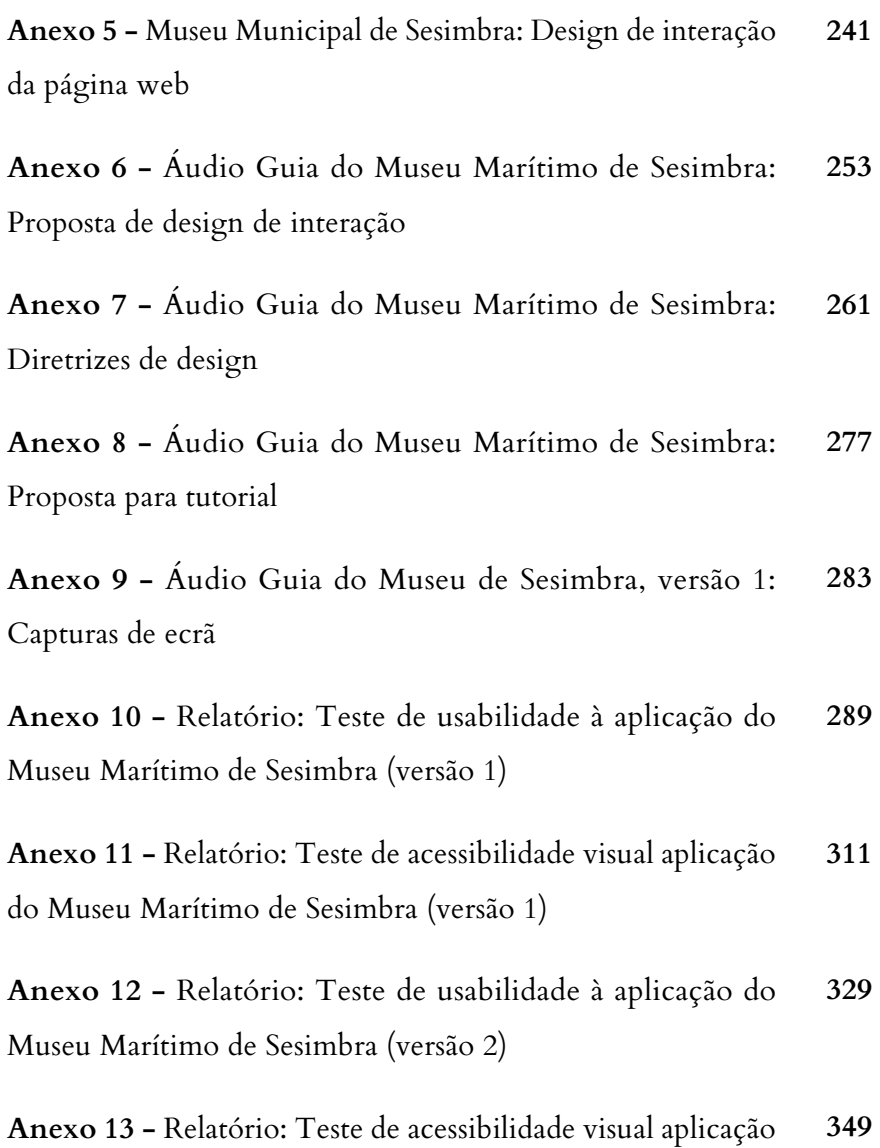

do Museu Marítimo de Sesimbra (versão 2)

# *"A brilliant solution to the wrong problem can be worse than no solution at all: solve the correct problem."*

― Donald Norman, The Design of Everyday Things

## <span id="page-52-0"></span>**INTRODUÇÃO**

Dado que a tecnologia tem emergido abruptamente, os meios tradicionais como o papel e o livro, entre outros, têm vindo cada vez mais a ser substituídos ou complementados por soluções tecnológicas, nomeadamente as aplicações móveis.

Entre as várias indústrias, o turismo é uma das mais influentes a nível mundial (UN News Centre, 2016) e, como tal, viu-se obrigada a acompanhar e explorar toda esta evolução tecnológica. Pode-se afirmar que nos encontramos na Era do Turismo Digital. Desta forma, as suas estruturas têm sido modernizadas com o intuito de aumentar a interação entre o turista e os vários pontos de visita, como por exemplo os museus, as galerias, os espaços históricos abertos e as ruínas, complementando em tempo real com a informação sob a forma de texto, imagens, animações tridimensionais, áudio e vídeos. A tecnologia tem, então, contribuído de uma forma bastante significativa para o enriquecimento cultural mundial.

Com base no estudo realizado pelo Instituto Pew Research Center (Smith, 2017), os Estados Unidos da América estabelecem um recorde no uso de smartphones e Internet, sendo que 77% da população adulta possui um smartphone e 51% da população possui um tablet. Já a nível mundial, segundo o relatório Digital in 2017 Global Overview reportado pelo We Are Social e Hootsuite, revela que mais de metade da população mundial utiliza internet (Kemp, 2017). Aliado ao crescimento do uso da internet, o aumento do uso de smartphones tornou-se cada vez mais evidente sendo que mais de metade da população mundial utiliza smartphones, quase dois terços da população mundial possui um telemóvel e mais de metade do tráfego *web* ocorre nos telemóveis. Desta forma, as aplicações móveis tornaram-se fundamentais para o desenvolvimento de soluções direcionadas para o setor do turismo, com o objetivo de complementar e enriquecer as visitas e ainda, o desempenho de funções de guia ao turista. Tradicionalmente eram empregues guias de áudio nas visitas a museus que actualmente têm vindo a evoluir para aplicações móveis mantendo o seu conceito base mas, no entanto, muito mais interativo, designando-se a grande maioria por áudio-guias.

Uma preocupação que tem vindo a aumentar com o uso de tecnologia é a acessibilidade. Pessoas que sofrem de condições cognitivas e sensoriais deparam-se com limitações que as podem impedir de usufruir destes avanços tecnológicos, tal como a cegueira, a baixa-visão, o daltonismo, a surdez, a dislexia e disfunções motoras que dificultam ou impedem os movimentos. Neste contexto, o turismo visa a igualdade de direitos e condições para todos, atendendo a que

ninguém se sinta condicionado ou, até mesmo, impossibilitado de desfrutar destes equipamentos contemporâneos e serviços turísticos.

### <span id="page-53-0"></span>**1.1. ENQUADRAMENTO**

Esta dissertação foi desenvolvida em contexto laboral com a Crossing Answers, uma empresa portuguesa de desenvolvimento digital que se foca na criação de novos produtos e serviços com uma forte componente tecnológica. No ano em que foi fundada, em 2012, lançou o seu primeiro produto o ONEsw**<sup>1</sup>** um sistema de verificação de idade integrado nas máquinas de tabaco através da inserção do cartão de cidadão, apostando no desenvolvimento e comercialização de sistemas informáticos de telemetria e gestão para o mercado de Vending. Em 2013 e 2014, focando-se no setor do turismo, foi elaborado um projeto de realidade virtual que consistiu na reconstrução medieval do Castelo de Penela<sup>2</sup> e ainda, o guia interativo da Rede de Castelos e Muralhas Medievais do Mondego, o Audio Guides**<sup>3</sup>** . Em 2015 e 2016, foram vários os projetos desenvolvidos nomeadamente para a inauguração do Museu Marítimo de Sesimbra, que ocorreu no dia 31 de maio de 2016, onde foram integradas tecnologias inovadoras para explorar e valorizar o seu conteúdo histórico.

O Museu Marítimo de Sesimbra situa-se num monumento do séc. XVII, a Fortaleza de Santiago, que recentemente foi recuperado pela Câmara Municipal de Sesimbra. Este, reúne um amplo património, maioritariamente, fruto de trabalho da comunidade de pescadores, onde para além do conjunto de antigos artefactos em exposição, se reparte em diversas salas temáticas compostas pelas diferentes soluções tecnológicas desenvolvidas pela Crossing Answers, tal como a Sala de Acolhimento aos Visitantes, a História de Sesimbra em 3D, o Aquário Virtual, a Sala da Memória e a Sala da Viagem. A Sala de Acolhimento aos Visitantes destina-se ao fornecimento de informações sobre o estabelecimento em causa, juntamente com conteúdos multimédia que introduzem o visitante para a História de Sesimbra. Seguindo-se para a sala da História de Sesimbra em 3D, que consiste na representação dos principais marcos geográficos e culturais de Sesimbra, destaca-se a recriação da Arrábida e do Cabo Espichel. Por sua vez, a sala do Aquário

**<sup>1</sup>** <http://crossinganswers.com/portfolio/onesw/>

**<sup>2</sup>** <http://crossinganswers.com/portfolio/virtual-reality-penela/>

**<sup>3</sup>** <http://crossinganswers.com/portfolio/audio-guide/>

Virtual foi dedicada ao Parque Marinho Luiz Saldanha, onde os visitantes podem observar e conhecer detalhadamente as inúmeras espécies marinhas existentes no Parque Natural da Arrábida. Já a Sala da Memória e a Sala da Viagem foram dedicadas aos antigos pescadores de Sesimbra tendo sido inseridos equipamentos interativos que permitem aos visitantes a consulta das bases de registo dos pescadores de Sesimbra desde os finais do séc. XIX, assim como o registo das suas embarcações, rotas dos antigos pesqueiros, o tempo de duração das viagens, as espécies que capturavam e os respetivos diários de bordo. Para a sua inauguração também foi proposto o desenvolvimento de uma identidade visual para o Museu, a construção de uma página *web* para o Museu Municipal de Sesimbra onde todos os museus da região se encontram agregados, nomeadamente o Museu Marítimo de Sesimbra e ainda, uma aplicação móvel com o intuito de guiar os visitantes. Neste contexto, inicialmente foi proposto ao Museu Marítimo de Sesimbra o desenvolvimento de um áudio-guia idêntico ao Audio Guides, da Rede de Castelos e Muralhas do Mondego, no qual apenas se destinava a substituição dos conteúdos e adaptação da identidade visual ao museu. Percebe-se então, que a aplicação Audio Guides foi arquitetada com o intuito de se adaptar a diferentes contextos turísticos, convertendo-se numa aplicação genérica. Contudo, é uma aplicação que apresenta diversos problemas e erros, quer na sua implementação como no seu conceito. Com o propósito de justificar a necessidade do desenvolvimento de um novo conceito para a aplicação Áudio Guia do Museu Marítimo de Sesimbra, ao invés de reutilizar o modelo já existente, foi executado um estudo aprofundado do funcionamento da aplicação onde todos os seus problemas são devidamente identificados. Assim, no âmbito desta dissertação é proposto o *design* de interação e implementação de um protótipo funcional da aplicação para o Museu Marítimo de Sesimbra, explicitando todo o seu processo de criação e desenvolvimento, bem como a aprendizagem da linguagem de programação para o sistema operativo Android; e a conceção de uma identidade visual para o Museu Marítimo de Sesimbra.

## **1.2. MOTIVAÇÃO**

Atualmente temas como a acessibilidade e a usabilidade encontram-se em destaque não só no desenvolvimento de soluções tecnológicas como em todo o nosso quotidiano. Segundo o Relatório Mundial Sobre a Incapacidade (World Health Organization, 2011), da Organização Mundial da Saúde, baseado em estatísticas de 2010, cerca de um bilião de pessoas, 15% da população mundial, é portadora de uma deficiência. Estima-se que 285 milhões de pessoas sofrem de

deficiência visual, sendo 39 milhões cegos e 246 uma baixa visão (WHO media centre, 2014). Neste sentido, a Crossing Answers sentiu a preocupação de desenvolver um áudio-guia acessível, para a Rede de Castelos e Muralhas do Mondego, segmentado o público-alvo em duas partes: o público geral e o público com deficiência visual. Desta forma, surge a aplicação Audio Guides, na qual existem duas versões distintas: a versão idealizada para pessoas invisuais e a versão geral. A versão idealizada para pessoas invisuais apenas se encontra disponível nos equipamentos do posto de turismo dos municípios da Rede. Já a versão geral encontra-se disponível para *download* nas lojas *online* de aplicações dos diferentes sistemas operativos e, também, nos equipamentos do posto de turismo dos municípios da Rede. Entende-se então, que a acessibilidade não foi implementada no desenvolvimento do produto, mas sim no desenvolvimento de um segundo produto unicamente destinado para pessoas invisuais. Assim, o conceito de igualdade de condições de utilização para todos os possíveis utilizadores torna-se algo inconsistente. Não deveria ser necessário desenvolver um segundo produto unicamente direcionado para um grupo portador de uma limitação. Tal como a acessibilidade não deveria ser pensada apenas para um segmento específico de utilizadores, mas sim para todos os segmentos do mercado, sejam ou não portadores de deficiências ou limitações. Considerar a acessibilidade desde o início, tal como a usabilidade, no desenvolvimento de uma dada solução, permite a criação de uma solução universal onde os utilizadores adaptam o seu uso com o auxílio de ferramentas de personalização e/ou acessibilidade. Entende-se que a implementação da acessibilidade exige mais tempo e, consequentemente, um maior custo de desenvolvimento. No entanto, tendo em conta que abrange um maior número de utilizadores, torna-se numa perspetiva estratégica e lucrativa.

A aplicação Audio Guides, além de ter sido desenvolvida para a Rede de Castelos e Muralhas do Mondego, foi também desenvolvida com o intuito de se aplicar em diferentes contextos turísticos, tendo sido apresentada, pela Crossing Answers, como modelo principal para o desenvolvimento da aplicação Áudio Guia do Museu Marítimo de Sesimbra. Contudo, é uma aplicação que apresenta diversos problemas de usabilidade, de implementação e de acessibilidade, que serão nomeados e descritos ao longo desta dissertação. O que me motiva no desenvolvimento deste projeto é precisamente a compreensão das normas de acessibilidade, o aprofundamento de conhecimentos de usabilidade, a compreensão dos principais fatores que contribuíram para o sucesso e insucesso desta aplicação e o desafio de criar um conceito que vise a igualdade de condições e de utilização para todos os utilizadores, contribuindo assim para a sua taxa de sucesso. É importante considerar que dificilmente se consegue ter em conta todas as necessidades, mas que é possível melhorar e facilitar consideravelmente o seu uso. Pessoalmente, a acessibilidade é um tema tão importante quanto a usabilidade e que deveria ser aplicado em todos os contextos, encontrando-se já implícito no desenvolvimento de um determinado produto ou solução, sem ser considerado um extra. Atualmente, ainda são inúmeros os espaços e produtos que não oferecem condições de acesso universais.

### <span id="page-56-0"></span>**1.3. OBJETIVO**

O objetivo deste projeto centra-se na idealização de uma aplicação móvel áudio-guia, para o Museu Marítimo de Sesimbra, que responda às necessidades de diversos utilizadores, que apele à generalização de utilização e à inclusão da acessibilidade. No entanto, este áudio-guia foi desenvolvido em contexto laboral, com a Crossing Answers, o que condicionou algumas escolhas, nomeadamente a segmentação do público-alvo, a plataforma em que seria desenvolvida, a sua estrutura e o seu funcionamento. Relativamente à segmentação do público-alvo, uma vez que a implementação de condições de acessibilidade exige um maior período de tempo de desenvolvimento, foi necessário limitar as condições atendendo o prazo de entrega do áudio-guia. Quanto à plataforma a ser desenvolvido, tendo em conta que os sistemas operativos mais dominantes do mercado são o Android e o iOS (Guenveur, 2017), a Crossing Answers opta primeiramente pelo desenvolvimento em Android e posteriormente em iOS. Por fim, a sua estrutura e implementação não se baseou apenas em escolhas objectivas, mas também por preferências da entidade patronal.

Inicialmente, a Crossing Answers propôs ao Museu Marítimo de Sesimbra o desenvolvimento de um áudio-guia semelhante a um previamente desenvolvido para a Rede de Castelos e Muralhas do Mondego, o Áudio Guides, onde apenas se destinava a alteração de conteúdo e aplicação da identidade visual. No entanto a aplicação Audio Guides foi projetada sem qualquer conhecimento na área do *design*, baseando as suas escolhas em tendências e aplicações já existentes o que condicionou a sua usabilidade em alguns aspetos que são devidamente descritos no subcapítulo 2.4.2. Estudo da Aplicação Móvel Audio Guides. A aplicação Audio Guides teoricamente seria inovadora na medida em que a Crossing Answers teve especial preocupação no desenvolvimento de condições acessíveis para os portadores de cegueira. Contudo, tal como referido anteriormente, na Motivação, tendo em conta as estatísticas descritas no Relatório Mundial Sobre a Incapacidade

da Organização Mundial, estima-se que um bilião de pessoas sofrem de uma deficiência sendo que 285 milhões de pessoas são portadoras de deficiência visual, o que remete para a existência de outras limitações a ter em conta no contexto da acessibilidade. Por sua vez, as condições de acessibilidade para cegos, inseridas na aplicação Audio Guides foram desenvolvidas com base no conhecimento geral e na idealização de algo que consideravam ser a solução ideal, não tendo sido realizado qualquer estudo aprofundado. Outra particularidade da aplicação Audio Guides, centra-se na existência de duas sub-aplicações distintas dentro de uma só. Isto é, a aplicação Audio Guides encontra-se dividida por duas sub-aplicações onde o seu grupo de utilizadores foi segmentado em duas partes: os utilizadores gerais e os utilizadores cegos. Desta forma, entende-se que a acessibilidade não foi aplicada segundo as normas de acessibilidade do respetivo sistema operativo, tendo sido desenvolvido um segundo produto unicamente direcionado para utilizadores invisuais. Por fim, em nenhuma das etapas de desenvolvimento da aplicação Audio Guides foram realizados testes de usabilidade e de acessibilidade, o que remete para a existência de problemas de funcionamento que não foram adequadamente relatados e corrigidos. Então, é de salientar que a aplicação Audio Guides não é, de todo, um bom modelo para aplicar no desenvolvimento do Áudio Guia do Museu Marítimo de Sesimbra, surgindo assim o principal objetivo deste projeto: a conceção e idealização de um áudio-guia que responda à necessidade dos diversos utilizadores, justificando todos os problemas de idealização e conceção da aplicação Audio Guides, evitando que os mesmos erros se repitam.

Contudo, uma vez que este projeto foi desenvolvido em contexto laboral, foram várias as decisões que não obedeceram aos aspetos estudados e mencionados no enquadramento desta dissertação. Então, por fim, foi-me dada a liberdade de rever a aplicação entregue ao Museu Marítimo de Sesimbra, tendo sido elaborada uma reformulação da proposta e aplicação de alterações que conduzem à melhoria da eficiência de uso.

### <span id="page-57-0"></span>**1.4. METODOLOGIA E PLANO DE TRABALHO**

Ao longo do desenvolvimento da aplicação Áudio Guia do Museu Marítimo de Sesimbra, foram várias as alterações de responsabilidades no contexto laboral, o que condicionou o progresso da escrita da dissertação e conduziu a uma prorrogação do seu prazo de entrega. Como se pode verificar nos Diagramas de Gantt representados e descritos ao longo deste subcapítulo, percebese que a escrita da dissertação não foi contínua e que ocorreram algumas alterações nos prazos estipulados para a realização de algumas tarefas.

Inicialmente, o plano de trabalho encontrava-se repartido pelo primeiro e segundo semestre do ano letivo 2015/2016. No primeiro semestre, como se pode observar na figura 1, deu-se o início da escrita da dissertação e da formulação da proposta existindo uma entrega intermédia no dia 25 de janeiro de 2016. Observando o diagrama, na figura 1, a barra cinzenta representa o tempo de duração estimado para cada uma das tarefas, enquanto que a barra esverdeada representa o tempo real da realização da tarefa. Tarefas como a escrita da dissertação, introdução, estado da arte, estudo de aplicações de referência efectivamente tiveram início no tempo determinado, no entanto ocorreram alguns percalços que obrigaram a reiniciar a sua escrita. Desta forma, o tempo real da realização de cada uma destas tarefas foi bastante inferior ao seu tempo previsto.

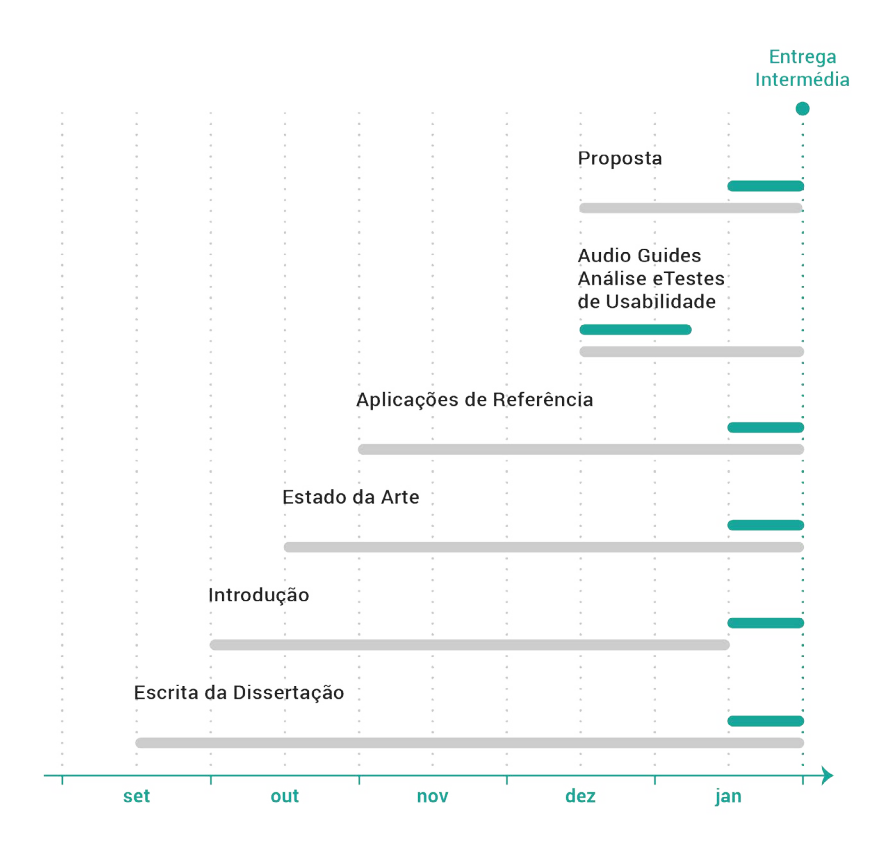

**Figura 1 -** Plano de trabalho para o 1º semestre do ano letivo 2015/2016.

Prosseguindo para a elaboração do material produzido em contexto laboral, como já foi mencionado anteriormente, numa fase preliminar do projeto foi proposto ao Museu Marítimo de Sesimbra o desenvolvimento de um áudio-guia semelhante a um previamente desenvolvido

pela Crossing Answers, o Audio Guides. Este áudio-guia caracteriza-se por uma funcionalidade peculiar: a escolha do ambiente de interação em conformidade com o tipo de utilizador, destinando-se a utilizadores gerais ou utilizadores cegos. Contudo, é uma aplicação que apresenta diversos problemas, tornando-se necessária a realização de uma avaliação que apoie a elaboração de uma nova proposta de *design* de interação para o Áudio Guia do Museu Marítimo de Sesimbra. Com o apoio da ACAPO de Coimbra e do Dr. José Mário Albino, psicólogo da ACAPO, foram discutidas várias medidas de acessibilidade para as aplicações móveis tendo-se levantado a questão da necessidade do desenvolvimento de uma segunda aplicação unicamente para cegos ou utilizadores de baixa visão ao invés da implementação de soluções acessíveis numa única aplicação. Posteriormente, foram realizados diferentes testes de usabilidade, para os distintos grupos de utilizadores, de forma a compreender as necessidades dos utilizadores, a identificar os problemas de funcionamento e de conceção. É primordial não tomar como garantido saber quais as necessidades de cada utilizador. Após a avaliação de interface, segue-se a elaboração de um protótipo de baixa fidelidade que ajuda a compreender, através do método de inspeção de usabilidade, como deverá ser estruturado o funcionamento da aplicação. De seguida, foi desenvolvido o protótipo de alta fidelidade e todo o conteúdo gráfico respeitante à aplicação, desde os ícones à escolha de cores, tipografia e o tutorial de ajuda. Contudo, atendendo aos prazos de entrega dos diversos projetos para a inauguração do Museu Marítimo de Sesimbra, houve a necessidade de apressar a análise dos testes de usabilidade realizados e o processo de desenvolvimento do protótipo de alta fidelidade, o que inevitavelmente conduziu a um resultado com baixa análise e fundamentação precária de escolhas.

No segundo semestre de 2015/2016, como se pode verificar na figura 2, estava delineado a continuação da escrita da dissertação, a conclusão do desenvolvimento da proposta, a programação da aplicação, a correção de erros e validação da aplicação, a realização de testes de usabilidade, as conclusões gerais e a entrega da dissertação final. Graças ao excesso de trabalho e aos curtos prazos de entrega para o Museu Marítimo de Sesimbra, houve a necessidade de uma reformulação total da distribuição de tarefas. Inicialmente a implementação da aplicação teria início após o desenvolvimento total da proposta, terminando em meados de maio, sendo realizada com o apoio do programador de aplicações móveis da Crossing Answers. Contudo, a responsabilidade da programação da aplicação trespassou totalmente para o programador, tendo-me sido atribuída a responsabilidade de desenvolver o *design* de interação de outros projetos para a inauguração do Museu. Uma vez que todos os processos de desenvolvimento foram antecipados, a implementação

da aplicação foi baseada numa proposta inicial que não foi devidamente analisada e testada. Assim como, não foi realizado nenhum teste de usabilidade até ao momento de entrega da aplicação, que comprove que o seu funcionamento corresponde ao objetivo principal deste projeto: o desenvolvimento de uma aplicação que responda às diversas necessidades dos utilizadores. É importante salientar que as nossas melhores ideias nem sempre são as melhores soluções para um determinado objetivo, por isso é fundamental numa fase inicial a realização de um protótipo funcional que apoie a compreensão do sucesso ou insucesso do *design* de interação e quais os aspetos que necessitam de ser corrigidos e aperfeiçoados numa fase final de implementação.

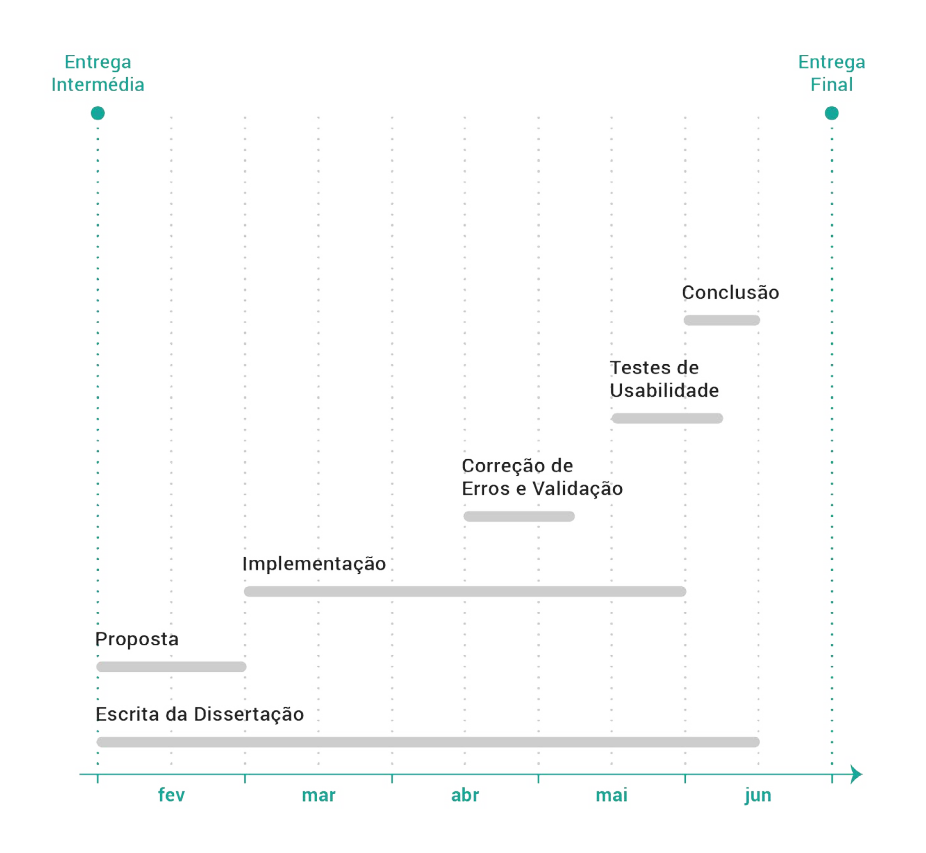

**Figura 2 -** Plano de trabalho para o 2º semestre do ano letivo 2015/2016.

Por fim, por motivos profissionais, a escrita da dissertação foi colocada de parte por um longo período de tempo, tendo-se estendido de fevereiro até finais de dezembro de 2016, estipulando a sua retoma em meados de janeiro de 2017. Desta forma, foi definida uma nova planificação de trabalho com diferentes tarefas e objetivos. Tal como se pode constatar na figura 3, em meados de janeiro de 2017 deu-se o início da retoma da escrita da dissertação de forma a melhorar e incluir mais elementos de avaliação para a defesa intermédia, que se ocorreu no dia 23 de janeiro. No início de fevereiro realizaram-se testes de usabilidade, dentro do prazo estabelecido, com

o objetivo de compreender e fundamentar erros de conceção e implementação da aplicação entregue ao Museu. Após a identificação dos problemas foi reformulada a proposta, aplicandose alterações no protótipo de alta fidelidade e no tutorial de ajuda, prosseguindo-se para a implementação do protótipo funcional. De forma a economizar tempo, este protótipo funcional foi desenvolvido a partir da aplicação entregue ao Museu Marítimo de Sesimbra, no entanto as alterações apenas serão empregues com a aprovação do Museu, após a análise de novos testes de usabilidade e conclusão. Atendendo que houve a necessidade de me familiarizar com todo o projeto e linguagem de programação da aplicação, a sua implementação prolongou-se um pouco mais que o estimado, tendo-se prolongado para o final de junho. Consequentemente, também a correção de erros, validação e a realização de testes de usabilidade. Durante o mês de maio, houve uma interrupção na escrita da dissertação e no desenvolvimento do projeto, tendo-se restabelecido em meados de junho e concluído a final de agosto.

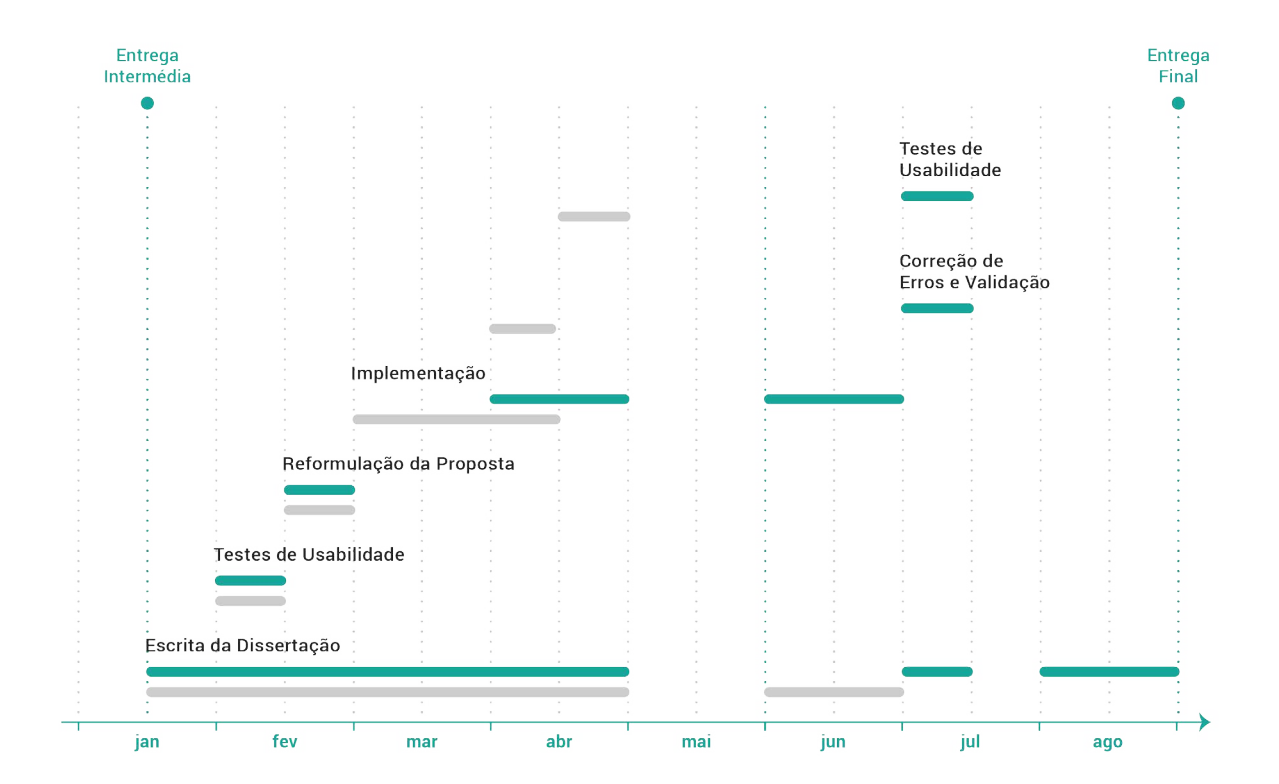

**Figura 3 -** Plano de trabalho para o final do 1º semestre e o 2º semestre do ano letivo 2016/2017.

## **1.5. CONTRIBUIÇÕES**

Esta dissertação foi elaborada em contexto laboral com a Crossing Answers, onde foram vários

os projetos produzidos para a inauguração do Museu Marítimo de Sesimbra, que ocorreu no dia 31 de maio de 2016, sendo o principal objetivo de estágio o desenvolvimento de um Áudio Guia que responda às diversas necessidades dos utilizadores. Complementarmente, houve um conjunto de tarefas que foram também realizadas no âmbito do estágio, o que influenciou a distribuição de tarefas e responsabilidades nomeadas no Plano de Trabalho. Para cada uma das salas do Museu foram implementados diferentes equipamentos interativos respeitantes ao tema da sala, tendo-se repartido pela Sala da Memória, a Sala de Acolhimento a Visitantes, a Sala da Viagem, a Sala do Aquário Virtual e a Sala da História de Sesimbra em 3D. Por fim, foi também realizado um site para o Museu Municipal de Sesimbra.

Em cada um dos projetos, foram distribuídas diferentes responsabilidades por todos os membros da equipa, tendo-me sido atribuída a responsabilidade do *design* de interação de todos os equipamentos nomeadamente: o *design* dos equipamentos interativos; a implementação de alterações na programação da aplicação móvel; a criação da identidade visual do Museu; e a edição e produção de conteúdos multimédia. No desenvolvimento de condições acessíveis para o Áudio Guia, foram vários os membros da ACAPO de Coimbra que contribuíram na realização de testes e na discussão de medidas de acessibilidade para cegos, nomeadamente o psicólogo da instituição, o Dr. José Mário Albino. Tanto no desenvolvimento de condições de uso e de acessibilidade houve um constante trabalho de equipa com o Francisco Couceiro, programador da Crossing Answers, que por sua vez implementou na totalidade a aplicação entregue e o Museu. Posteriormente, todas as alterações efetuadas foram da minha responsabilidade.

Assim, esta dissertação produziu um estudo aprofundado à aplicação móvel Audio Guides; um estudo aprofundado das medidas de usabilidade e acessibilidade; a investigação de medidas de acessibilidade; um estudo de aplicações de referência; um estudo de caso da aplicação Áudio Guia com o Museu Marítimo de Sesimbra; a criação de uma identidade visual para o Museu; o *design* interativo da aplicação móvel Áudio Guia; a implementação de melhorias e correções na aplicação; e a edição e composição vídeos multimédia.

### **1.6. ESTRUTURA DO DOCUMENTO**

A presente dissertação foi estruturada em cinco capítulos que, por sua vez, se fragmentam em

dois segmentos distintos. O primeiro segmento é composto por dois capítulos onde é exposto uma introdução e um enquadramento teórico de investigação. Já o segundo segmento agrupa os restantes capítulos referentes à componente prática do projeto.

O primeiro capítulo - Introdução - tem por objetivo definir e justificar a escolha do tema do projeto; estabelecer o enquadramento da dissertação; identificar o objetivo, o plano de trabalho e a respetiva metodologia; e identificar as contribuições para o desenvolvimento do projeto.

O segundo capítulo - Estado da Arte - estabelece um breve enquadramento teórico, onde são descritos vários fundamentos de Interação Humano-Computador, sendo abordados os fatores que influenciam a usabilidade de uma aplicação. Seguindo-se para a Acessibilidade, que por sua vez identifica as diferentes limitações e quais as práticas a serem aplicadas. Posteriormente é realizado um enquadramento da usabilidade com suportes de acessibilidade nos dispositivos móveis; os tipos de aplicações existentes; as diretrizes de *design* para cada um dos sistemas operativos móveis; e a acessibilidade nas aplicações móveis. Por fim, os Áudio Guias, onde é introduzido um breve contexto histórico da evolução dos guias; seguindo-se de um estudo aprofundado da aplicação móvel Audio Guides, onde são expostos os diversos problemas de usabilidade e acessibilidade; um estudo de aplicações móveis semelhantes onde são abordados os pontos fortes e fracos de cada uma delas; uma breve abordagem aos mecanismos de assistência; e, por fim, um caso de estudo de uma das salas do Museu com a aplicação móvel Áudio Guia do Museu Marítimo de Sesimbra.

O terceiro capítulo - Identidade Visual do Museu Marítimo de Sesimbra - apresenta o processo de desenvolvimento da identidade visual, nomeadamente a escolha da cor, da tipografia, o desenvolvimento do logótipo e respetivos elementos gráficos. Consequentemente, são expostos todos os trabalhos realizados para o Museu onde a sua identidade visual foi aplicada.

O quarto capítulo - Desenvolvimento do Áudio Guia - tem por objetivo expor todas as etapas de desenvolvimento do projeto, nomeadamente a escolha do público-alvo; as funcionalidades a implementar na aplicação; o protótipo de baixa-fidelidade que serviu como base de estruturação de funcionamento do áudio-guia; o protótipo de alta-fidelidade que por sua vez se tornou idêntico ao resultado final; o tutorial de ajuda que pretende esclarecer o utilizador; as diferentes formas de interação na aplicação; a definição das funcionalidades onde é aprofundado o objetivo de

cada uma delas e o resultado final; os testes e experimentação que foram realizados ao longo de todo o processo de desenvolvimento e que serviram como conclusão do sucesso ou insucesso da aplicação e quais as perspetivas futuras; e por fim, a reformulação da aplicação entregue ao Museu Marítimo de Sesimbra.

O quinto capítulo - Conclusão - onde são evidenciadas todas as adversidades encontradas ao longo do desenvolvimento deste projeto, a forma como esses obstáculos foram ultrapassados e as considerações futuras a ter em conta.

Por último, os anexos disponibilizam os documentos essenciais para a compreensão de algumas informações inseridas ao longo da dissertação.

## **ESTADO DA ARTE**

Conforme explicado no capítulo 1, o Estado da Arte estabelece um breve enquadramento das diversas áreas de estudo inseridas no desenvolvimento do Áudio Guia do Museu Marítimo de Sesimbra. A primeira fase consiste no entendimento de fatores humanos que influenciam a usabilidade de uma aplicação, com o intuito de aplicar esses mesmos conceitos no desenvolvimento de um protótipo. De seguida, são apresentados os diferentes conceitos aplicados na abordagem semiótica e os diferentes tipos de avaliação de interface inseridos no processo de desenvolvimento deste projeto. Posteriormente, será explorada a questão da acessibilidade, onde são expostas algumas limitações sensoriais e cognitivas que foram tidas em conta no desenvolvimento do Áudio Guia, clarificando a forma como estes problemas podem afetar a interação de um utilizador com uma dada interface e os diferentes padrões de acessibilidade que pretendem minimizar as dificuldades de interação. Uma vez que a implementação do Áudio Guia se destina a dispositivos móveis, são abordados os diferentes suportes de acessibilidade nestes ecossistemas, os tipos de aplicações existentes para justificar a escolha da linguagem de implementação e as diretrizes existentes de *design* para as aplicações móveis. Neste contexto, foi elaborada uma análise de aplicações de áudio-guia já existentes, enquadrada numa perspetiva histórica que permita compreender a sua evolução até aos dias de hoje.

Esta secção inclui, ainda, um estudo realizado com a aplicação móvel Audio Guides que teve um grande peso no desenvolvimento do Áudio Guia para o Museu Marítimo de Sesimbra. São também apresentadas algumas aplicações móveis semelhantes que serviram como base para o desenvolvimento do Áudio Guia onde são clarificados os seus pontos fortes e fracos através do método de inspeção de usabilidade. Para concluir, foi realizado um estudo de caso com o Áudio Guia e a Sala da Viagem para demonstrar alguns problemas de *design* de exposição do Museu com a aplicação desenvolvida e de que forma se poderia ultrapassar esses obstáculos.

## **2.1. INTERAÇÃO HUMANO-COMPUTADOR**

Segundo Hartson (1998), a Interação Humano-Computador é uma área de investigação responsável pela procura de metodologias, teorias e práticas, com o objetivo de desenvolver, construir e avaliar sistemas baseados em computadores, para que os utilizadores sejam capazes

de os utilizar de uma forma eficiente, com segurança e satisfação. Esta área de investigação é intimamente vinculada ao *design*, uma vez que o seu aspeto visual condiciona a perceção e interação do utilizador. Consequentemente, o entendimento sobre os fatores humanos que influenciam a interação entre o homem e a ferramenta torna-se pertinente para o desenvolvimento de uma solução apta para todos os utilizadores.

A IHC visa, então, a minimização das barreiras entre o utilizador e o equipamento em si, oferecendo interfaces de fácil usabilidade. O interesse pelos fatores humanos foi crescendo na medida em que existia a necessidade de desenvolver máquinas mais adaptáveis às características físicas de uma pessoa. Desta forma, surge o conceito de Ergonomia que se centra na análise de eficácia da interação e da usabilidade. Ergonomia e fatores humanos são dois conceitos estreitamente ligados, mas distintos dado que o fatores humanos se centram nos aspetos cognitivos do utilizador e a ergonomia nos seus aspetos físicos. Em 1949, foi fundada em Inglaterra a Sociedade de Pesquisa de Ergonomia (International Ergonomics Association, s.d.) e em 1953 surgiu a Agência Europeia de Produtividade que foi responsável pelo início de um projeto que se centra na adaptação da tarefa ao utilizador. Esta, iniciou um projeto intitulado Fitting the Task to the Worker que alcançou a atenção de múltiplos investigadores que mais tarde desempenharam papéis-chave na fundação do IEA.

Na década de 40, acompanhando a evolução da tecnologia, emergiu o primeiro computador de grande escala, o Electronic Numerical Integrator and Computer, destinado ao Exército dos Estados Unidos (Moreno, 2011). Estes, eram considerados extremamente confusos e difíceis de se utilizar surgindo assim, o conceito de interface-utilizador. Este conceito começou por ser uma preocupação dos programadores de *software*, conduzindo a uma crescente preocupação, pela parte das companhias, na necessidade de centrar as interfaces no utilizador e na facilidade de realização de tarefas, conceito de *user-friendly*.

### **2.1.1. PRINCÍPIOS DE USABILIDADE**

A usabilidade define a facilidade de uso e aprendizagem com que os utilizadores conseguem interagir num determinado sistema de informação. O grupo Nielsen Norman, fundado por Jakob Nielsen e Donald Norman, que se dedica ao estudo da usabilidade, explora o *design* de

interfaces e propõe princípios que induzem a um aumento da usabilidade, uma vez que é um dos critérios que define a aceitabilidade de um sistema. Norman (1998), identifica alguns dos princípios básicos de *design* que auxiliam a compreensão do sucesso ou insucesso de alguns produtos, enumerando-se a *Affordance*, os Modelos Conceituais, a Visibilidade, o Mapeamento e o Feedback.

O termo *Affordance* refere-se às propriedades reais de um objeto, os significados que associamos, determinando a maneira como pode ser usado. Por exemplo, uma caneta serve para escrever, para desenhar. Quando os *designers* tiram partido da *affordance* o uso de instruções escritas, ilustrativas ou sonoras sobre um dado funcionamento de um objeto torna-se dispensável. Já os Modelos Conceituais permitem prever o resultado de uma determinada ação. Um bom modelo conceitual remete para a mesma imagem que o utilizador forma no seu modelo mental. Por exemplo, quando vemos uma porta com puxador prevemos automaticamente que ao puxar abrimos a porta, enquanto que uma porta sem puxador deduzimos que é necessário empurrar. Como se pode verificar na figura 4, quando existem situações em que uma porta tem puxador de ambos os lados, com finalidades diferentes, o seu erro de uso será recorrente sendo necessário a aplicação de uma placa de sinalização "Empurre" ou "Puxe". Neste caso, o puxador é a *affordance* e o modelo conceitual é o ato de puxar a porta para a abrir.

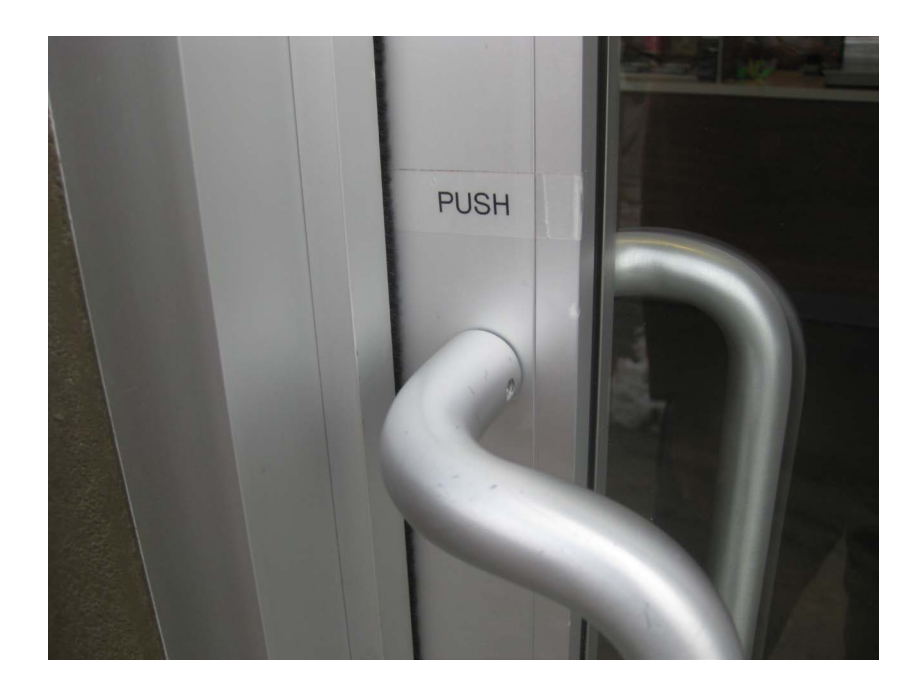

**Figura 4 -** Porta com puxadores de ambos os lados, com diferentes finalidades. Fonte: <http://regbaker.typepad.com/.a/6a00d8341ef46353ef017c32e75048970b-pi>

Prosseguindo para a visibilidade, esta indica o mapeamento entre as ações pretendidas e as operações concretas, permitindo que o utilizador consiga prever corretamente as suas ações e o que poderá realizar de seguida. Por exemplo, um sistema com botões visíveis, por maior que possa ser o seu número, torna-se simples de compreender a sua funcionalidade ao invés de um sistema em que numa primeira impressão as suas funcionalidades estão ocultas. Como se pode observar na figura 5, o trackpad dos portáteis Macintosh, da Apple, são maus exemplos de visibilidade uma vez o utilizador não consegue deduzir de imediato as suas ações e requer uma aprendizagem prévia.

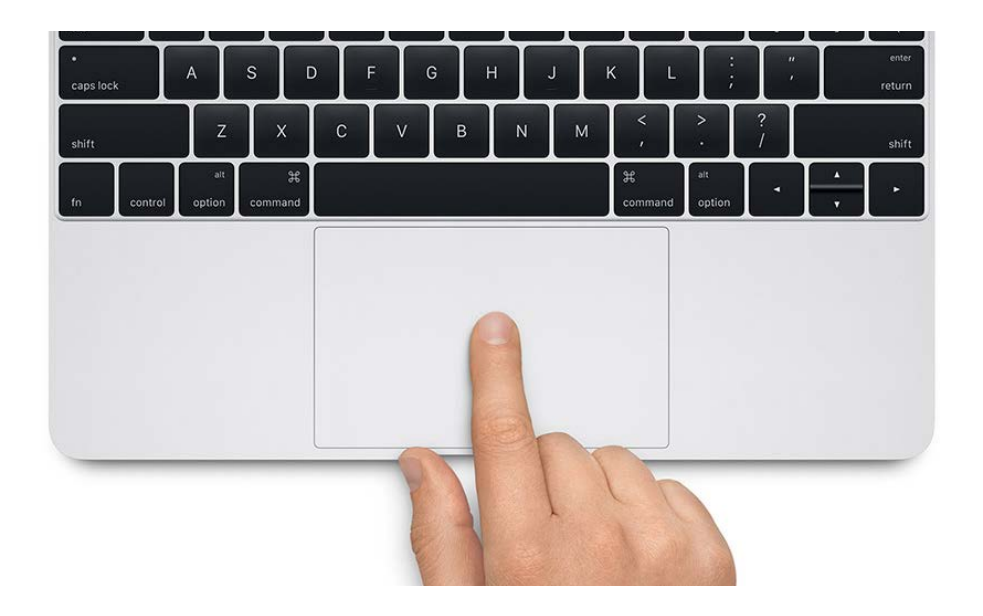

**Figura 5 -** Trackpad do portátil Macintosh. Fonte:<https://developer.apple.com/macos/force-touch/images/force-touch-hero.jpg>

Por sua vez, o Mapeamento indica a relação entre o movimento dos controlos e os resultados. Um mapeamento natural é de compreensão imediata, reduz a necessidade de memorização e minimiza a necessidade de instruções ou legendas. Neste caso, o trackpad do Macintosh passa a ser um bom exemplo de mapeamento, na medida em que ao deslizarmos para cima, o conteúdo que estamos a visualizar no ecrã sobre. Ou seja, o resultado de uma ação corresponde ao movimento efetuado.

Finalmente, o Feedback diz respeito ao retorno da informação que o utilizador executou, permitindo a continuação da realização da tarefa. Este princípio pode assumir várias formas de *design* de interação, podendo ser sob a forma tátil, visual, de áudio ou uma fusão destes.

A ausência de feedback pode induzir o utilizador em erro conduzindo à repetição da mesma tarefa. Por exemplo, no preenchimento de um formulário *online*, ao submeter se não surgir qualquer mensagem ou efeito visual e/ou sonoro que transmita que os dados inseridos foram enviados, a tendência é a repetição do processo.

Nielsen (1993), esclarece os seus princípios de *design* a partir de alguns slogans que se enumeram na seguinte tabela.

### **A sua melhor tentativa não é boa o suficiente;**

Os utilizadores podem ter diferentes interpretações de um mesmo conteúdo presente num dado sistema de informação, conduzindo a uma realização de ações de forma distinta da que foi idealizada. Desta forma, entende-se que dificilmente se consegue criar um *design* "perfeito" de uma interface com base nas nossas melhores ideias. Quanto maior for o foco no conhecimento do utilizador, maior será o seu alcance.

### **O utilizador está sempre certo;**

Quando o utilizador se depara com um problema de interação, o *designer* deve ter o cuidado de analisar e compreender a sua causa. O que para nós pode parecer intuitivo, para outro utilizador pode já não o ser. É pertinente reconhecer a necessidade de alterar um determinado projeto para responder às necessidades do público-alvo.

#### **O utilizador não está sempre certo."; "Os utilizadores não são designers;**

A divergência de opiniões sobre um determinado aspeto de um sistema de informação é frequente, o que não significa que todas sejam válidas pois nem sempre os utilizadores tomam as melhores decisões com base no conhecimento comum. Já os *designers*, teoricamente possuem conhecimentos técnicos que contribuem para o desenvolvimento de um produto *user-friendly*, o que não implica que devam colocar de parte os diversos métodos de análise e avaliação na idealização de uma solução.

#### **Os designers não são utilizadores;**

Tal como os utilizadores comuns, os *designers* diferem no seu conhecimento e na sua experiência de utilização. Desta forma, projetar uma solução com base no nosso conhecimento pode limitar o sucesso de interação de outros utilizadores.

### **Vice-presidentes não são utilizadores;**

Tendo em conta que a usabilidade tem sido um tema cada vez mais abordado e que coloca em vantagem determinados produtos sobre outros, as entidades superiores por vezes assumem o papel do *designer* na medida em que realizam tomadas de decisões relativamente a um determinado produto para o qual não têm fundamentos teóricos ou práticos que os comprovem. É fundamental a conscientização de que as suas intuições não são superiores ao do *designer* e que o seu conhecimento no utilizador, sem um estudo prévio, é inferior.

### **Menos é mais;**

No desenvolvimento de uma solução, é tentador inserir todas as funções possíveis e imaginárias de forma a satisfazer a necessidade de todos os utilizadores. No entanto, sistemas demasiado complexos tornam-se visivelmente confusos no entendimento das suas ações. Quanto mais simplificada for a realização de tarefas, maior será a sua usabilidade e taxa de sucesso.

### **Os detalhes importam;**

É importante salientar que minimizar a complexidade não implica a ocultação de informação. Existem detalhes que podem ser cruciais para o entendimento da informação disposta.

### **A ajuda não ajuda.**

A inclusão do recurso de ajuda é indispensável na medida em que existem diferentes graus de experiência de utilização para diferentes utilizadores, permitindo assim, se necessário, o auxílio na realização de algumas tarefas. No entanto, a ajuda não deve servir como base de aprendizagem, mas sim como esclarecimento de alguns pontos. Caso contrário, este campo torna-se demasiado extenso o que condiciona o tempo que o utilizador demora a encontrar a informação pretendida e nem sempre fica esclarecido, tornando o conceito de ajuda um pouco contraditório: "a ajuda não ajuda". O ideal é o desenvolvimento de uma interface simplificada, onde o utilizador possa realizar uma determinada tarefa sem a necessidade de recorrer à ajuda.
Para Nielsen (1993), a usabilidade é, então, elucidada como um conjunto de atributos que se designam pela sua facilidade de aprendizagem, que por sua vez permite que o utilizador inicie rapidamente a sua interação, sendo considerado um dos atributos mais importantes atendendo que define a atitude do utilizador perante um sistema; pela sua eficiência, na medida em que após a aprendizagem permite um nível de produtividade elevado; pela sua facilidade de memorização, que se torna possível através da minimização da complexidade e, por conseguinte, o aumento da sua capacidade de aprendizagem; pela ausência ou minimização de erros, tendo em conta que aplicações com erros persistentes são usualmente evitadas e, por fim, pela sua satisfação pessoal. A existência de harmonia entre o utilizador e o sistema de informação é um dos fatores mais predominantes no seu sucesso. Por exemplo, uma aplicação que cause frustração ao utilizador durante o seu uso, é normalmente descartada. Deste modo, entende-se o seu grau de importância na conquista de utilizadores.

Em suma, a usabilidade examina dois aspetos fundamentais: a tarefa e o utilizador. Como tal, o conhecimento de fatores humanos que influenciam a experiência de interação entre um dado utilizador e um dado sistema de informação é indispensável.

# **2.1.2. ERGONOMIA E FATORES HUMANOS**

Como foi mencionado anteriormente, o estudo da Interação Humano-Computador, envolve o conhecimento de fatores cognitivos, físicos e tecnológicos que condicionam a interação entre o homem e a máquina. Segundo Preece (1994), as abordagens cognitivas são as mais dominantes em IHC, tendo como objetivo a aplicação de estudos de psicologia cognitiva e inteligência artificial para compreender as capacidades e limitações mentais que um utilizador pode ter. A facilidade com que o ser humano consegue recordar palavras ou a forma como o uso de uma fonte pode afetar a legibilidade e a velocidade de compreensão da informação, são exemplos em como a interação entre o homem e o computador pode ser facilmente afetada pelo funcionamento dos nossos mecanismos percetivos, motores e de memória.

Card, Moran e Newell (1983) desenvolveram um Modelo de Processamento de Informação Humano que possui três subconjuntos: o processador percetivo, que lê/examina o estímulo recebido; o processador cognitivo, que analisa a informação; e o processador motor que responde

com uma ação. Como se pode observar na página seguinte (figura 6), o Modelo de Processamento de Informação Humano simplifica o processamento envolvido numa interação, defendendo que a informação sensorial captada pela visão, audição, tato, olfato ou paladar procede para a memória de curta duração, também designada por memória de trabalho, através de mecanismos de perceção. Por sua vez, a memória de curto prazo consiste na ativação de partes da memória a longo prazo. Isto é, a informação detetada pelo sistema sensorial humano é analisada e comparada com a informação que se encontra armazenada na memória. Assim, os mecanismos associativos entram em ação e ativam o processamento motor que concretiza fisicamente uma ação de resposta. Este modelo representa, então, o comportamento de um utilizador perante uma interface na realização de uma tarefa.

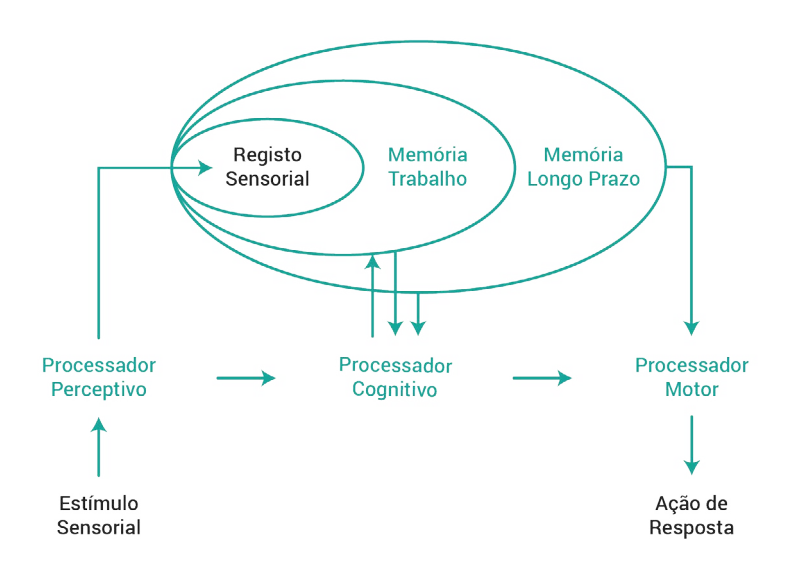

**Figura 6 -** Imagem adaptada do Modelo de Processamento de Informação Humano. Fonte: Card, S. , Moran, T. and Newell, A. The Psychology of Human-Computer Interaction. Erlbaum Associate Publishers.

Mais tarde, Norman (1986), desenvolveu um modelo mental que se concentra na visão do utilizador na interface, como se pode observar na figura 7. Norman, considera que a interação entre o utilizador e a interface é feita a partir da formulação de um modelo mental que permite simular mentalmente a execução de uma tarefa num dado sistema de informação. Em primeiro lugar o utilizador formula a intenção, de seguida especifica a sequência de ações necessárias para alcançar o seu objetivo, posteriormente executa a sua tarefa, prosseguindo para a perceção do estado do sistema de informação, a sua interpretação e, por fim, avalia o resultado do sistema comparando o que foi interpretado com a meta inicialmente estabelecida.

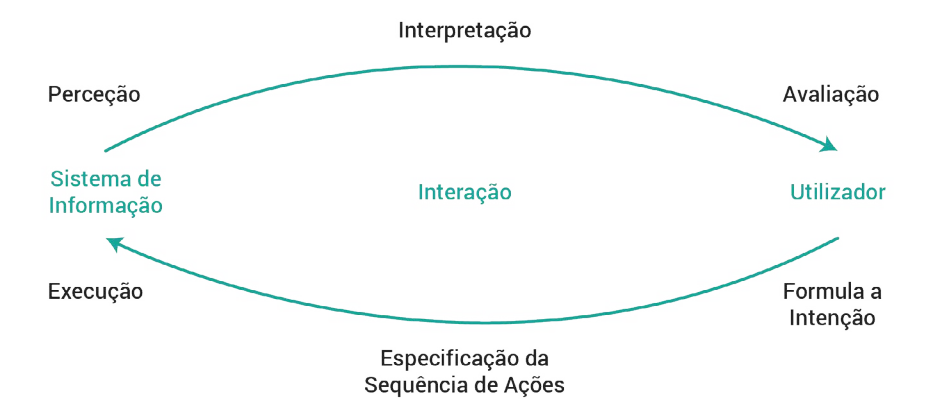

**Figura 7 -** Imagem adaptada do Modelo Mental de Donald Norman. Fonte: Norman, D. (1986). User Centered System Design. Erlbaum Associate Publisher.

O mapeamento da tarefa à ação diz respeito à atividade mental que o utilizador necessita de executar para coligar conceitos mentais a respeito de tarefas a serem realizadas. Relacionando o modelo de Norman com o design de interfaces, entende-se que o *designer* tem o papel de clarificar as funcionalidades de um sistema de informação, facilitando a realização de uma ação. Pretende-se, então, a facilidade de utilização, a facilidade de aprendizagem e a eficácia e produtividade do utilizador no seu trabalho.

A execução de qualquer artefacto, seja do mais simples ao mais complexo, será sempre mais simples se existir um bom modelo conceptual. Norman (1986), distingue três tipos de modelos associados ao artefacto: o modelo do *designer*, o modelo do utilizador e a imagem do sistema de informação. O modelo do *designer* diz respeito à conceção do que o *designer* tem em mente sobre o sistema, enquanto que o modelo do utilizador é o que o utilizador incrementa para compreender o sistema. Já o aspeto visual e a forma como responde formam a imagem do sistema, a partir da qual o utilizador forma o seu modelo mental. O *designer* é bem-sucedido quando o modelo mental do utilizador coincide com o seu modelo.

# **2.1.3. ABORDAGEM SEMIÓTICA**

Atualmente, com o objetivo de tornar as interfaces mais *user-friendly*, os elementos gráficos têm uma presença fundamental na representação de informação e funções de um determinado sistema. Para Saussure (1899/1916), um signo é entendido como qualquer elemento, também

designado por significante, que representa uma dada realidade, isto é, um dado significado. Desta forma, tendo em conta que os signos podem ser utilizados como um meio de comunicação, o estudo dos signos e dos sistemas de signos revelou-se importante. A interpretação dos signos, enquanto elementos de comunicação visual, depende da forma como são aplicados.

Segundo a semiótica de Peirce (1974), como se pode verificar na figura 8, o conceito de signo é apresentado como uma relação triádica entre o que é representado, aquilo que representa e o processo de interpretação. Para Peirce, o signo é a relação designatum-representameninterpretant, como também o elemento desta tríade. Ou seja, o representamen representa o designatum, o objeto, e o interpretant funciona como um processo relacional criado mentalmente pelo intérprete.

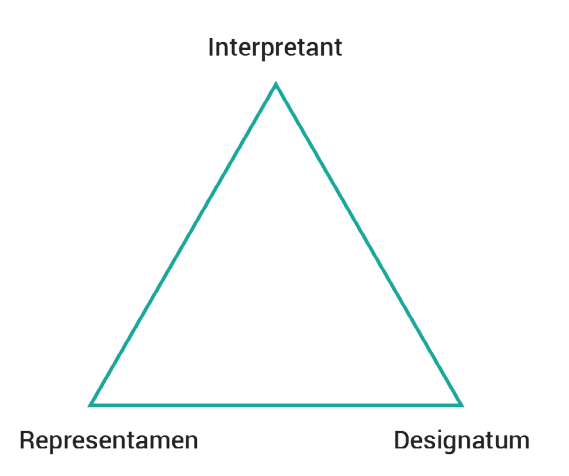

**Figura 8 -** Imagem adaptada da Relação Tríadaca de Peirce. Fonte: Peirce, C. (1974). Collected Papers of Charles Sander Peirce. Cambridge: Harvard University Press.

Na relação do signo com o objeto são distintos três tipos de representação: a icónica, a indicial e a simbólica. As representações icónicas baseiam-se na semelhança visual ao designatum, que pretendem representar. A figura 9 representa o desenho de uma nuvem cujo significado remete somente para o objeto em si.

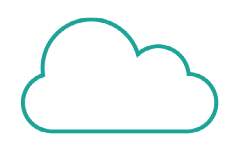

**Figura 9 -** Exemplo de representação icónica: Nuvem.

Já as representações de índice, são representações que guardam a relação de causa e efeito

entre o designatum e o representamen. Por exemplo, nos boletins meteorológicos, usualmente observamos o desenho de uma nuvem com uns traços para indicar a previsão de chuva (figura 10).

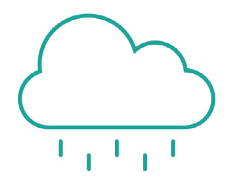

**Figura 10 -** Exemplo de representação indicial: Chuva.

Por sua vez, as representações baseadas em convenções estabelecidas, onde foi necessário aprender o seu significado, são chamadas de símbolos (figura 11).

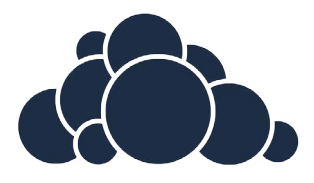

**Figura 11 -** Exemplo de representação simbólica: marca OwnCloud. Fonte: <https://www.solutionbar.de/wp-content/uploads/2015/11/owncloud-logo-muenchen.png>

Popularmente, nas interfaces as representações gráficas são conhecidas como ícones, mas nem todas realmente o são. Com base na teoria de Peirce, Nadin (1988), introduziu uma das primeiras tentativas de empregar a semiótica ao *design* de interface (figura 12).

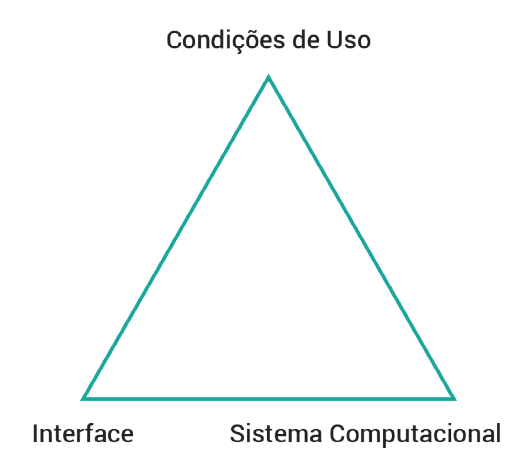

**Figura 12 -** Imagem adaptada do conceito de signo no contexto computacional. Fonte: Nadin, M. (1988). Interface Design: A Semiotic Paradigm. Amsterdam: Mouton de Gruyter.

Percebe-se que para Nadin, o representamen transparece qualquer tarefa que possa ser realizada

no sistema computacional através das três representações gráficas possíveis: icónica, indicial e simbólica. Na sua perspetiva o *design* de sistemas de informação deve ser aplicado na semiótica da comunicação da sua interface. Por exemplo, uma interface que contenha elementos gráficos que não representam corretamente a mensagem pretendida, tornam o sistema confuso e dificultam a sua familiarização de interação.

Já para Andersen (1990, 1997), o *design* de interfaces deve sobressair de padrões de uso. O signos baseados em sistemas computacionais, diferentemente dos signos utilizados em linguagem verbal, são signos de transição. Isto é, podem variar nas suas características, como por exemplo a cor, conforme o sistema em que se encontram. Não devem ser apenas considerados os aspetos imediatos, mas também os aspetos interpessoais e culturais.

# **2.1.4. AVALIAÇÃO DE INTERFACES**

A avaliação é uma meta que deve decorrer em todas as fases do processo de desenvolvimento de uma interface. Não deve ser demasiado extensa se de fato se pretender aplicar durante todo o processo de *design*. De um modo geral, a avaliação é feita para compreender o que os utilizadores pretendem e quais os problemas com que se deparam. Esta, divide-se em três partes: a avaliação das funcionalidades, a avaliação do efeito que a interface causa no utilizador e a identificação de problemas específicos.

A avaliação das funcionalidades do sistema é importante no sentido em que avalia a eficiência de resposta na execução de uma tarefa. Já a avaliação do impacto da interface no utilizador trata-se da avaliação da usabilidade. Isto é, entre outras, avalia o grau de dificuldade que o utilizador tem a compreender o sistema e a sua postura perante o sistema. Por fim, a identificação de problemas específicos está relacionada com o seu *design* onde são identificados aspetos que confundem o utilizador. Desta forma, destacam-se dois métodos de avaliação: o método analítico, também designado por inspeção de usabilidade e o método empírico, habitualmente designado por testes de usabilidade. O método empírico pretende reconhecer problemas de usabilidade sem envolver utilizadores, o que permite que seja realizado em qualquer fase do desenvolvimento de um sistema de informação, estando este implementado ou não. Já o método empírico, consiste em métodos de avaliação que se centram no utilizador. Para se utilizar este método é necessário que o sistema já se encontre implementado ou que de alguma forma simule o seu funcionamento real.

Os métodos de avaliação analítica são geralmente os mais eficazes na deteção de problemas do que na interpretação de possíveis melhorias na interface. São diversos os métodos de inspeção de usabilidade, nomeadamente a avaliação heurística, a revisão de diretrizes, a inspeção de consistência e o percurso cognitivo. A avaliação heurística consiste na inspeção do sistema de informação com base num conjunto de regras que pretendem descrever propriedades comuns de interfaces usáveis. Por sua vez, a revisão de diretrizes consiste na análise de usabilidade com base num extenso conjunto de diretrizes, o que muitas vezes condiciona a exclusão deste método. Já a inspeção da consistência consiste na avaliação da terminologia, cor, estrutura e formas de interação dentro de um dado sistema. Por fim, o percurso cognitivo consiste na simulação de um percurso de realização de tarefas com o objetivo de avaliar a sua facilidade de aprendizagem.

Segundo Nielsen (1994), a avaliação heurística é um método de inspeção de usabilidade que não exige experiência para que possa ser utilizado. Para conduzir uma avaliação heurística Nielsen propôs um conjunto de elementos que devem ser analisados para verificar a sua conformidade com cada uma das seguintes heurísticas enumeradas na tabela 2.

# **Visibilidade do estado do sistema;**

A transmissão de um feedback aos utilizadores é fundamental para todas as interfaces.

### **Compatibilidade do sistema com o mundo real;**

A utilização de linguagem e ícones devem ser de reconhecimento imediato.

# **Domínio do utilizador e liberdade;**

O utilizador deve ter uma autonomia de escolha e de interação, sem que sinta que está restringido a um determinado seguimento de tarefas.

#### **Consistência e padrões;**

A restrição da repetição de elementos ou interações de diferentes formas evita que o utilizador seja induzido em erro. Isto é, dois ícones distintos não devem representar a mesma funcionalidade, assim como, o mesmo ícone não deve ter duas funcionalidades distintas.

# **Prevenção de erros;**

As situações de frustração devem ser evitadas, tendo em conta que é uma das principais causas de abandono do uso de uma interface.

# **Reconhecimento ao invés da lembrança;**

As possíveis ações a realizar num dado sistema de informação devem estar visíveis e dispostas de uma forma coerente para que o utilizador não sinta a necessidade de memorizar um determinado percurso ou significado.

# **Flexibilidade e eficiência de uso;**

Quanto maior for a flexibilidade e eficiência de uso, maior será o grau de satisfação do utilizador, o que conduz a uma maior utilização do sistema.

# **Estética e design minimalista;**

A complexidade de informação deve estar minimizada de modo a não confundir o utilizador. A escolha de cores, de fontes ou de elementos gráficos pode afetar a legibilidade e condicionar o seu uso.

# **Ajuda no reconhecimento e diagnóstico de erros;**

O utilizador deve ter autonomia no sentido em que sempre que se deparar com um determinado obstáculo, é-lhe sugerido uma forma de resolver o problema.

# **Ajuda e documentação.**

É importante existir uma zona de ajuda que auxilie o utilizador sempre que necessitar.

**Tabela 2 -** Heurísticas de Nielsen (1994).

Por mais que uma interface possa responder às necessidades do utilizador, esta deve estar preparada para o auxiliar sempre que necessário. Para cada problema detetado com este método, deve-se definir a heurística que foi violada, a localização do problema e o seu grau de gravidade. Relativamente à localização do problema é importante salientar se ocorre apenas numa situação, ou se em mais. Quanto à gravidade do problema, esta é calculada por um conjunto de fatores: a frequência com que ocorre, o impacto do problema e a persistência do problema. Utiliza-se a seguinte escala para avaliar o grau de gravidade, em que 0 significa que não concorda que seja

um problema, 1 - que o problema é superficial e apenas deve ser corrigido se houver tempo, 2 - que o problema é pequeno e tem baixa prioridade de resolução, 3 - que o problema é sério e tem alta prioridade na sua resolução e, por fim, 4 - que o problema é catastrófico e que é imperativo a sua resolução antes da entrega ou lançamento do sistema.

Já os métodos de avaliação empíricos centram-se no utilizador e são fundamentais no teste da usabilidade de um sistema de informação. Para se utilizar este método é necessário que o sistema já se encontre implementado ou que de alguma forma simule o seu funcionamento real. Antes de iniciar qualquer teste é pertinente estabelecer os objetivos através de um plano detalhado onde se deve definir o que se pretende obter com o teste; onde é que se irá realizar; qual a duração prevista para cada sessão; o suporte onde será realizado; o estado inicial do sistema antes da realização do teste; os utilizadores que irão participar no teste; o número de utilizadores necessário; as tarefas que devem ser solicitadas; o critério de avaliação de cada uma das tarefas; e qual o critério de determinação do sucesso ou insucesso do sistema de informação. Após a definição dos objetivos do teste, é necessário criar um guião de tarefas para propor ao utilizador, onde será contabilizado o tempo que demora a efetuar essas mesmas tarefas, juntamente com observações classificações do grau de importância de cada uma das tarefas realizadas e possíveis sugestões de melhoria. Os testes de usabilidade normalmente devem-se compor em quatro partes: a preparação, a introdução, o teste e a sessão final. Isto é, antes de qualquer utilizador chegar, deve-se assegurar que tudo se encontra devidamente preparado para prosseguir com o teste. De seguida, é de extrema importância expor a situação ao utilizador e colocá-lo o mais à vontade possível. Para tal, não deve cair em esquecimento referir que a deliberação deste teste não se trata de uma avaliação ao utilizador mas sim ao sistema. O utilizador não deve sentir qualquer receio de partilhar o que pensa e sente ao longo do teste. A sua participação é voluntária e como tal, pode suspender o teste a qualquer momento. Posteriormente, deve-se realizar o teste com apenas um utilizador e um avaliador para evitar qualquer confusão ao longo do diálogo. Por fim, após a realização dos testes, o avaliador deve complementar a sua avaliação com a classificação do grau de importância das tarefas que lhe foram pedidas para efectuar e, ainda, registar algumas sugestões partilhadas pelo utilizador. Neste método de avaliação, a quantificação de desempenho envolve a medição do tempo e das ações do utilizador. Na sua análise, os seus problemas de usabilidade também devem ser classificados pelo seu grau de gravidade definidos por Nielsen, podendo ser superficial, sério ou catastrófico. Além disso também deve ser definida a sua facilidade de uso, a sua produtividade e o grau de satisfação do utilizador.

Com estes métodos de avaliação é possível reconhecer a maioria dos problemas de usabilidade e de funcionamento que persistem num sistema de informação e, consequentemente, à sua melhoria.

# **2.2. ACESSIBILIDADE**

Pode-se afirmar que a acessibilidade é uma subcategoria da usabilidade na medida em que procura uma solução para que todas as pessoas, independentemente da sua condição sensorial, cognitiva ou motora, possam interagir com um dado sistema. Já a usabilidade, por sua vez, centra-se no uso de todos os potenciais utilizadores. A principal preocupação no desenvolvimento de um sistema de informação acessível passa pela sua universalidade, onde o sistema não é apenas direcionado para pessoas com limitações, mas para todo o universo. Uma preocupação a este nível não só beneficia as pessoas portadoras de limitações funcionais, como também o próprio sistema. Para além das pessoas que sofrem de cegueira, visão subnormal, daltonismo, surdez e, entre outras, dislexia, entra também na preocupação da acessibilidade a população mais idosa que com o decorrer do tempo vão perdendo algumas capacidades que consequentemente dificultam a sua interação, nomeadamente em equipamentos interativos como os smartphones. A Organização Mundial da Saúde (United Nation Enable, s.d.), determinou que cerca de 15% da população sofre de um tipo de limitação e que entre 2 a 4% da população com idade superior a 15 anos sofre de problemas funcionais, tendo-se verificado um aumento na taxa de deficiência e problemas crónicos de saúde, em parte, devido ao envelhecimento da população. Com o aumento da conscientização desta problemática a procura de soluções que confiram acessibilidade tem sido, cada vez mais, alvo de atenção por toda a comunidade científica. A acessibilidade não deve ser encarada apenas como uma solução estratégica, mas sim como um direito fundamental.

Berners Lee, em 1994, fundou o Wolrd Wide Web Consortium (W3C, s.d.), uma comunidade de empresas de tecnologia que visa regulamentar os assuntos relacionados com a *web* e elaborar padrões de construção, tornando-a globalmente acessível. Em 1999, o W3C envolveu questões de acessibilidade na *web* o que conduziu à criação de um grupo denominado por Web Acessibility Initiave, WAI, cuja preocupação se centrava na elaboração de diretrizes que tornassem a *web* acessível para pessoas com condições especiais de acesso (W3C, 2013). Nesse mesmo ano publicaram a primeira versão de Diretrizes de a Acessibilidade: Web Acessibility Guidelines,

WCAG 1.0. Estas diretrizes representam um conjunto de normas associadas a pontos de verificação que explicam como estas devem ser aplicadas e quais os seus níveis de prioridade, enumerando-se na seguinte tabela.

#### **Fornecimento de alternativas equivalentes ao conteúdo auditivo e visual;**

A mesma informação deve estar preparada para um outro suporte que confira acessibilidade. Por exemplo, uma imagem deve conter uma descrição sonora para um utilizador cego.

# **A escolha da cor não deve ser isolada;**

Uma mensagem não deve depender somente da cor, pois poderá limitar a perceção de utilizadores que não diferenciam corretamente algumas cores ou utilizadores não visuais.

### **Utilização correta dos marcadores e folhas de estilo;**

A utilização correta de marcadores e de folhas de estilo é de extrema importância uma vez que condiciona a acessibilidade pois o seu uso incorreto poderá resultar na inexistência de processamento de informação das tecnologias assistivas.

### **Uso de linguagem natural;**

A utilização de termos não identificados, como siglas, podem condicionar a tradução para outros idiomas e/ou a transmissão da informação através de mecanismos da tecnologia assistiva e, ainda, dificultar a compreensão da parte de utilizadores com limitações cognitivas, tal como a dislexia.

#### **Criação de tabelas que se transformam graciosamente;**

As tabelas devem ser aplicadas somente para informações tabulares, que obedecem a uma ordem lógica de informação e não como uma forma de *layout*. Caso contrário, um utilizador que manuseie um equipamento com uma tecnologia assistiva, por exemplo um cego, irá receber a informação de ordem errada.

#### **Construção de páginas que se transformem graciosamente;**

A utilização de novas tecnologias por vezes pode limitar o funcionamento de uma página em navegadores mais antigos ou quando determinados recursos são desativados pelos utilizadores, como por exemplo o som.

# **Verificação do controlo do utilizador nas mudanças de conteúdo sensível ao tempo;**

Esta preocupação centra-se nos utilizadores com problemas cognitivos ou visuais que podem não conseguir, por exemplo, percecionar o texto em movimento. O movimento do texto pode causar uma distração e conduzir à ilegibilidade do restante conteúdo da página.

# **Garantia de incorporação de acessibilidade direta;**

O uso correto dos parâmetros de acessibilidade permitem que o utilizador possa usufruir das tecnologias assistivas no seu dispositivo. São exemplos de parâmetros de acessibilidade os campos de preenchimento para a descrição de uma imagem, que posteriormente será convertida em áudio com um leitor de ecrã.

# **Design independente do dispositivo;**

O *design* deve ser independente relativamente à forma de acesso, sendo possível a interação através de um dispositivo de entrada ou de saída, como o rato, microfone ou teclado. Por exemplo, a utilização de um conteúdo que só é ativado com o movimento do rato, torna-se inacessível para um utilizador que controle a navegação através da voz.

# **Existência de soluções provisórias;**

É importante ter em conta que navegadores mais antigos podem não suportar determinadas funções, desta forma, não querendo excluir este público, é deve-se realizar um suporte de usabilidade e acessibilidade compatível.

# **Implementação de tecnologias e diretrizes do W3C;**

O W3C inclui recursos e especificações de acessibilidade que devem ser considerados no desenvolvimento de um projeto para garantir que os utilizadores se encontram perante tecnologias acessíveis.

# **Fornecimento de informações de contexto e orientação;**

Todos os elementos presentes numa página *web*/num sistema de informação devem estar devidamente agrupados e fornecer informações contextuais sobre as relações existentes entre si, de forma a evitar que pessoas com deficiências cognitivas ou sensoriais se deparem com problemas de compreensão.

### **Presença de mecanismos de navegação com clareza;**

Uma navegação clara não só confere uma maior facilidade de aprendizagem e interação a utilizadores com limitações, como a todos os utilizadores, sejam ou não portadores de problemas cognitivos, sensoriais ou motores.

**Utilização de linguagem e elementos gráficos claros e simples entendimento;** O reconhecimento da informação promove uma comunicação eficaz, por isso é extremamente importante o uso de uma linguagem simples e clara e, também, elementos gráficos que transmitam corretamente a mensagem pretendida.

Segue-se uma análise detalhada de algumas limitações sensoriais e cognitivas, cuja principal fonte de investigação, para além das referências mencionadas, foi o livro Acessibility Handbook (Cunningham, 2012).

# **2.2.1. LIMITAÇÕES SENSORIAIS**

Apesar de ter sido proposto ao Museu Marítimo de Sesimbra um áudio-guia com a vertente de acessibilidade para utilizadores invisuais, no contexto desta dissertação, houve uma maior preocupação no estudo de outras limitações sensoriais com o objetivo de generalizar um pouco mais o público-alvo. No entanto, tendo em conta os curtos prazos para entrega da aplicação, apenas se destacam algumas limitações cuja implementação de acessibilidade não implicasse uma prorrogação do prazo e, consequentemente, um aumento do custo. Assim, dentro das limitações sensoriais, destaca-se a cegueira total, visão subnormal e o daltonismo.

Segundo a Organização Mundial da Saúde (United Nation Enable, s.d.), cerca de 39 milhões da população sofre de cegueira. Esta condição define a falta de perceção visual, onde são atribuídos vários escalões que classificam a extensão de perda. A cegueira total, tal como o próprio nome remete, é a completa perda de visão, quer de forma como de luz. Esta condição é designada, cientificamente, por No Light Perception, NLP (British Journal of Ophthalmology, s.d.). Já o conceito de cegueira engloba pessoas com uma perda de visão grave, que também se designa

**Tabela 3 -** Primeiras diretrizes de Acessibilidade, WCAG 1.0. (W3C, 1999).

por visão residual, cujos conseguem ter uma perceção da luz, sendo possível a diferenciação entre o claro e o escuro.

Atualmente são vários os recursos de acessibilidade destinados a invisuais, quer no uso de computadores como no uso de dispositivos móveis. No âmbito deste projeto destacam-se as tecnologias assistivas para dispositivos móveis, no entanto, serão abordados outros exemplos de tecnologias assistivas que ajudam a compreender os vários recursos existentes. A grande maioria destes recursos designam-se por leitores de ecrã, como o JAWS**<sup>4</sup>** , onde o texto é convertido numa narração sonora e monitores de Braille. Por sua vez, os monitores de Braille são dispositivos que exibem, em tempo real, a informação presente num ecrã, encontrando-se conectado com o computador, onde os pontos se elevam e/ou declinam formando uma linha de texto em Braille, é exemplo o equipamento Easy Braille (figura 13).

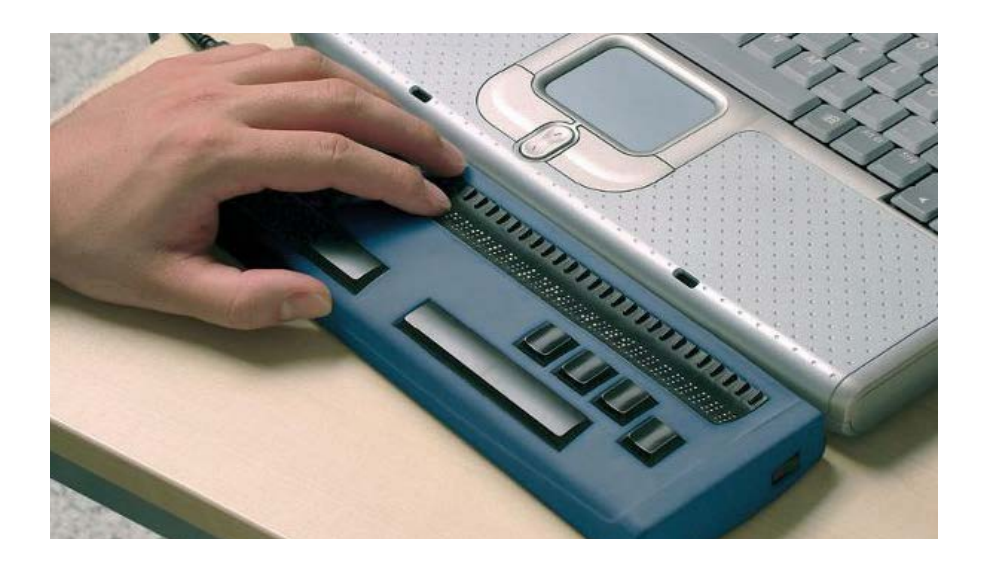

**Figura 13 -** Equipamento Easy Braille. Fonte: [http://www.ataraxia.pt/atecnica/imagens/artigos/voz\\_braille/easybraille/easy1\\_01.jpg](http://www.ataraxia.pt/atecnica/imagens/artigos/voz_braille/easybraille/easy1_01.jpg)

No entanto, muitos destes equipamentos tornam-se inacessíveis para um determinado grupo de utilizadores, pelos seus elevados custos. Uma vez que já existem tablets com ecrã em Braille, como o Blitab (figura 14), um grupo de investigadores da Universidade de Michigan está a desenvolver um produto idêntico, onde permanece o mesmo conceito tendo como objetivo principal oferecer preços mais acessíveis, com a garantia de que é tão funcional como os já existentes (Harding, 2016).

**4** <http://www.tecassistiva.com.br/component/spidercatalog/showproduct/492/38>

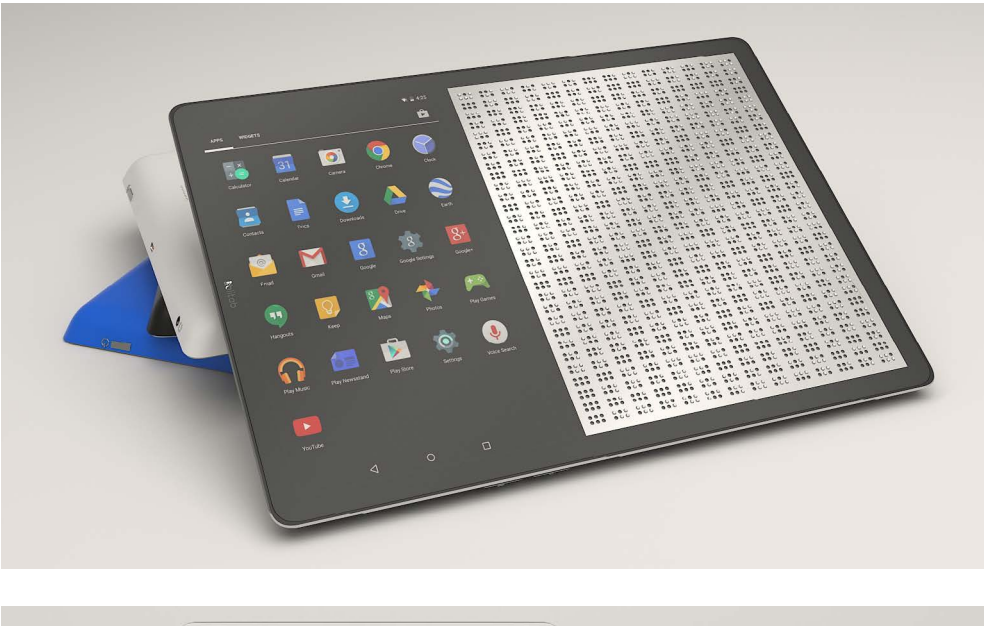

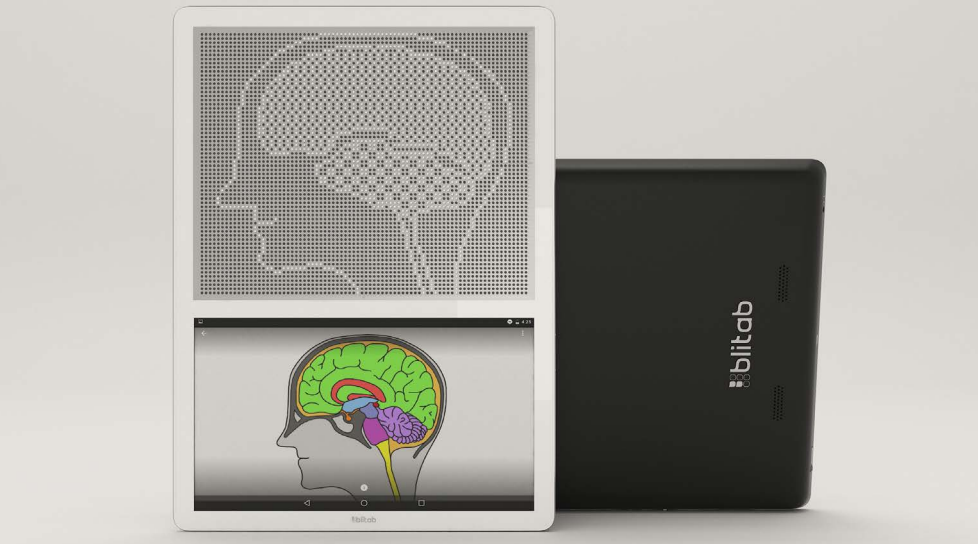

**Figura 14 -** Tablet Blitab. Fonte: <http://blitab.com>

São exemplos de tecnologia assistiva para dispositivos móveis o sistema TalkBack do Android, VoiceOver do iOS e o Microsoft Narrator do Microsoft Windows. Para as aplicações móveis funcionarem corretamente com esta funcionalidade oferecida por cada um dos sistemas operativos, é necessário ter em conta as diretrizes de programação de cada um deles. Por exemplo, nas aplicações Android requer apenas alguns passos tais como: a adição de texto descritivo para os controlos da aplicação do utilizador; a confirmação de que todos os elementos da aplicação aceitam toques ou digitação, o alcance por controladores físicos ou virtuais, como o D-Pad (figura 15) ou a navegação por gestos; o teste da aplicação utilizando apenas o serviço

de acessibilidade e explorar com o toque e, posteriormente, tentar utilizar somente os controlos bidireccionais (Android Developers, s.d.). Estas são algumas das etapas para tornar uma aplicação acessível, para poder responder às necessidades de cada tipo de acessibilidade são necessárias outras implementações.

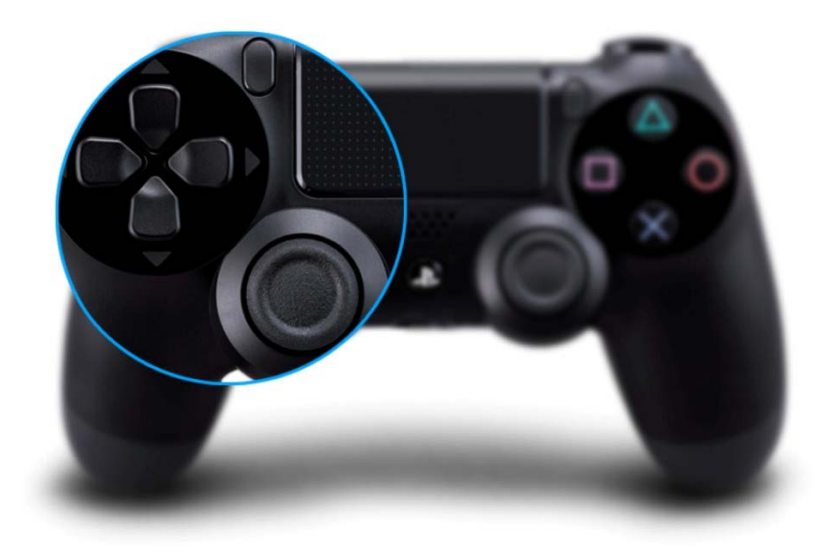

**Figura 15 -** Exemplo de D-Pad. Fonte: [https://venturebeat.com/wp-content/uploads/2013/10/dualshock-4-analog-stick-d-pad.](https://venturebeat.com/wp-content/uploads/2013/10/dualshock-4-analog-stick-d-pad.jpg?fit=930%2C629&) [jpg?fit=930%2C629&strip=All](https://venturebeat.com/wp-content/uploads/2013/10/dualshock-4-analog-stick-d-pad.jpg?fit=930%2C629&)

Cerca de 246 milhões da população mundial (Organização Mundial da Saúde, s.d.), sofre de visão subnormal, capacidade de visão inferior ao comum. Este fator pode ser hereditário ou congénito, como por exemplo a degeneração macular relacionada com a idade (Minha Vida, s.d.). Normalmente os problemas que afetam este grupo de utilizadores são: a perda de funcionalidade das páginas *web* e aplicações móveis com o aumento do tamanho da fonte; o baixo contraste de cores; as páginas ou aplicações onde os estilos não permitem alterações; os textos dentro de imagens e formas demasiado complexas tornando-se confusas. Uma forma de tornar uma página ou uma aplicação acessível, dentro desta condição, é a introdução de estilos que permitem que com o aumento da fonte, o restante conteúdo também aumente. Caso contrário a página poderá ficar disfuncional e com um aspeto visual pouco atrativo na medida em que se torna confuso, dado que o texto ultrapassa o tamanho dos blocos onde se encontra inserido podendo sobrepor outros elementos.

O daltonismo é uma limitação sensorial que se caracteriza pela incapacidade de distinguir todas as cores. Diferentemente das condições referidas anteriormente, no daltonismo não existem níveis de gravidade, mas sim tipos (Saúde e Bem Estar, s.d), enumerando-se os principais: protanopia, deuteranopia e tritanopia. A protanopia é caracterizada pela incapacidade de distinguir o vermelho e o verde. Há, também, algumas cores que podem aparecer com maior intensidade. Esta condição é muito rara. Já a deuteranopia, condição mais comum, caracteriza-se pela sua semelhança à protanopia, mas as cores mantêm a sua intensidade normal. Por sua vez, a tritanopia é uma condição extremamente rara e caracteriza-se pela confusão entre o amarelo e o azul.

Não é fácil atender um *design* de interação para todos, mas é possível torná-lo acessível. Hoje em dia existem inúmeros plugins e aplicações que permitem visualizar conteúdos gráficos segundo cada uma das condições. O Color Oracle, é exemplo de uma aplicação que permite visualizar os ecrãs dos computadores segundo cada uma das condições referidas anteriormente e, desta forma, concluir onde não existe acessibilidade e como solucionar este problema. Graças a estas aplicações torna-se muito mais fácil a compreensão da dificuldade que os utilizadores daltónicos têm em percecionar as diferentes cores consoante a sua condição e como o uso de cores na sinalética os pode limitar. É exemplo, a sinalética usada nas pulseiras dos hospitais que indicam a urgência do caso. As linhas do metro, nesse sentido, são também exemplo de má acessibilidade se o único elemento de identificação for a cor. No caso das linhas do Metro do Porto, para além de estarem identificadas com a cor, têm também uma letra que as sinaliza. Seguem-se algumas imagens capturadas da mesma, com o uso da aplicação Color Oracle, onde se distingue os diferentes tipos de visão.

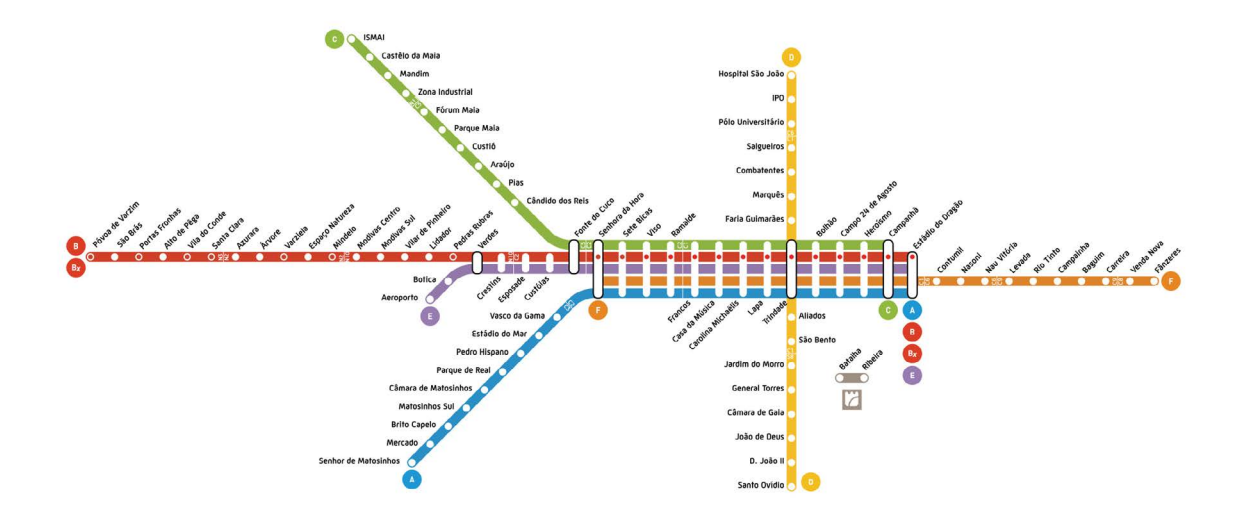

**Figura 16 -** Linhas do Metro do Porto: Visão normal.

Fonte: https://shifter.pt/wp-content/uploads/2016/04/metroportoactual.jpg[jpg?fit=930%2C629&strip=All](https://shifter.pt/wp-content/uploads/2016/04/metroportoactual.jpg)

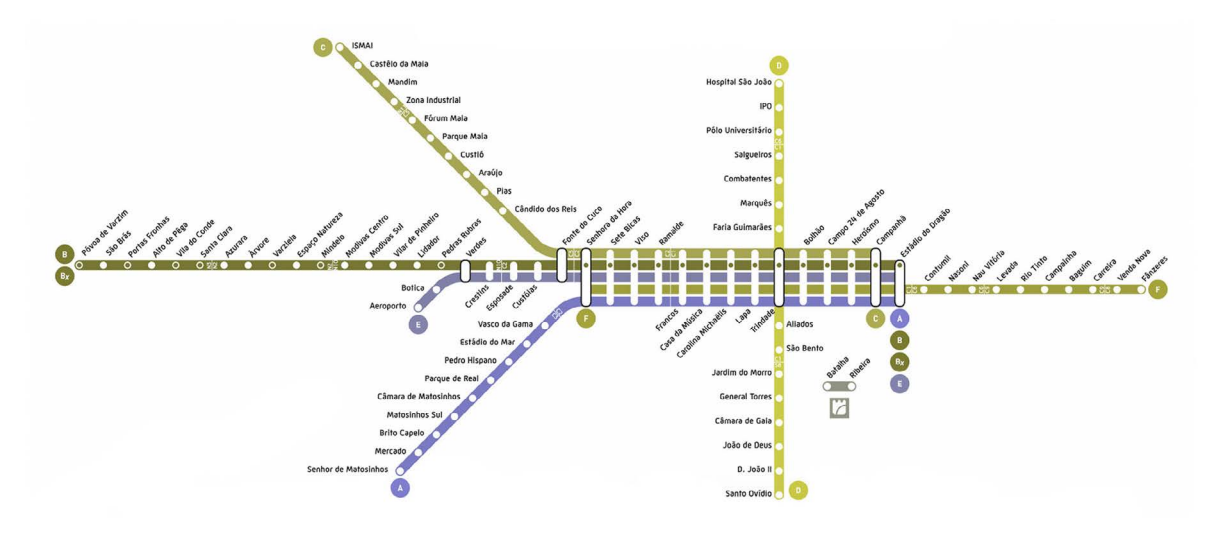

**Figura 17 -** Linhas do Metro do Porto: Deuteranopia.

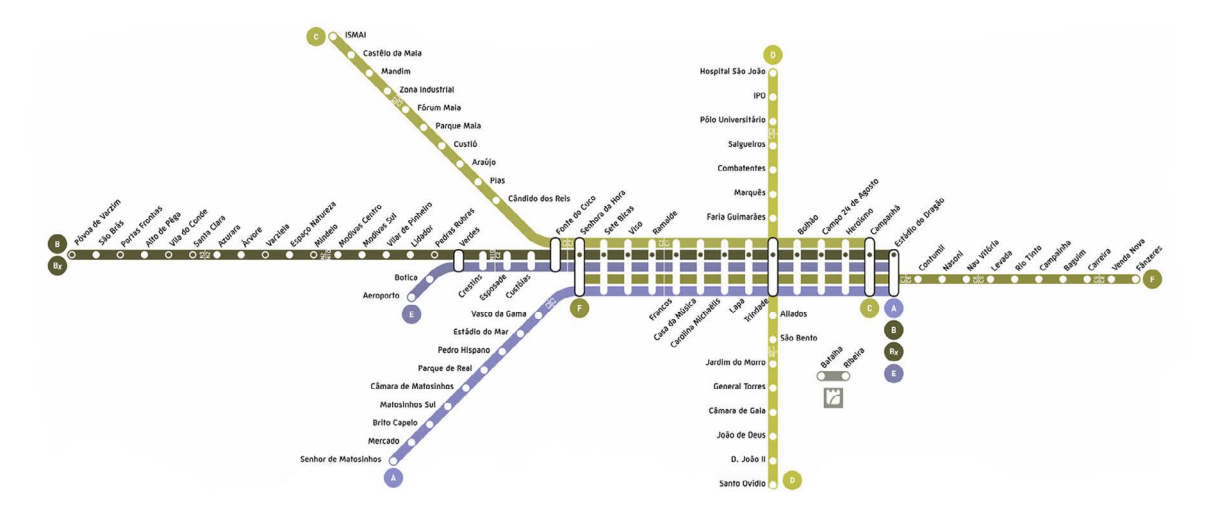

**Figura 18 -** Linhas do Metro do Porto: Protanopia.

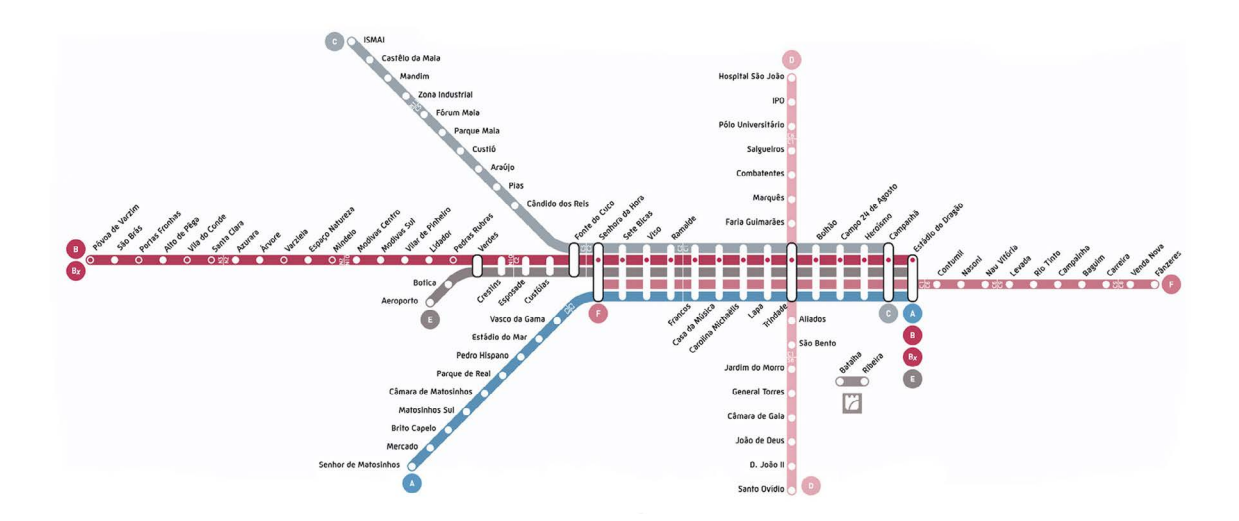

**Figura 19 -** Linhas do Metro do Porto: Tritanopia.

Neste âmbito, teve destaque a aplicação móvel ColorAdd desenhada por Miguel Neiva, cuja missão consiste na contribuição da inclusão e melhoria de qualidade de vida dos utilizadores daltónicos podendo superar situações em que a cor é um fator determinante. O ColorAdd é um projeto onde foi desenvolvido um código universal com auxílio do uso de símbolos que ajuda os daltónicos as distinguir as diferentes cores. O seu conceito baseou-se nas cores primárias (o ciano, a magenta e o amarelo) e no desdobramento das cores secundárias, aplicando às cores primárias três formas distintas com o acréscimo de mais duas formas simples que representam o preto e o branco. O Metro do Porto (2012) embora tenha optado pela dupla identificação das cores das linhas, também adotou a ColorAdd. Seguem-se algumas imagens do ColorAdd.

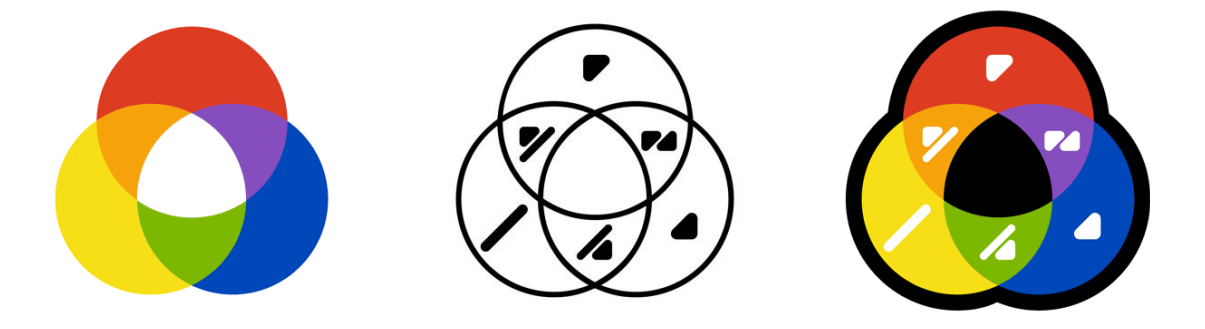

**Figura 20 -** Processo de desenvolvimento do conceiro do ColorAdd. Fonte:<http://www.coloradd.net>

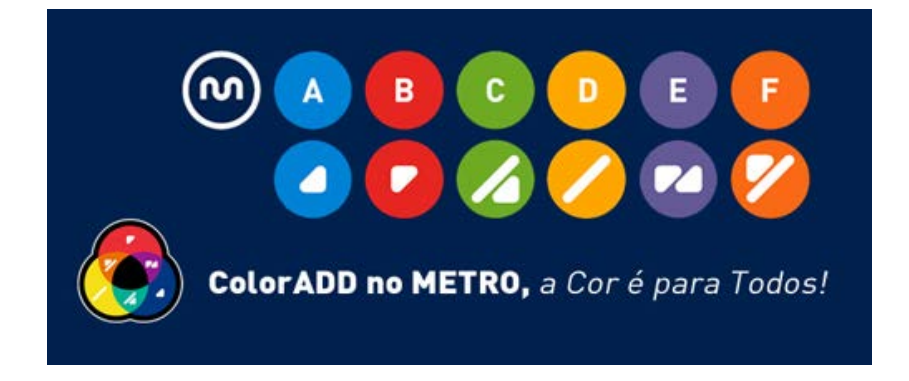

**Figura 21 -** ColorAdd aplicado nas linhas do Metro do Porto. Fonte: [http://www.metrodoporto.pt/frontoffice/pages/383?news\\_id=71](http://www.metrodoporto.pt/frontoffice/pages/383?news_id=71)

Regressando às limitações sensoriais, a surdez é uma condição que define a perda parcial ou total da capacidade auditiva. Deste modo, torna-se necessário complementar o feedback sonoro com feedback visual ou tátil de modo a retornar o efeito da sua ação. Quando se trata de uma reprodução sonora ou multimédia, deve-se tentar sempre complementar com legendas (figura 22). As legendas não são apenas uma descrição do que é narrado, mas também uma descrição de outros ruídos que se ouvem, como por exemplo um suspirar. No entanto é fundamental que estas não cubram a parte vital da reprodução multimédia. Em casos de recursos interativos, como por exemplo os jogos, o som muitas vezes é o principal fator da experiência. Nestas situações, mesmo estando legendado o efeito dificilmente será o mesmo. Aprofundando um pouco mais esta questão, é possível melhorar determinados jogos e recursos interativos que dependem do som, de forma a não perderem a sua eficiência na comunidade comum e a melhorar substancialmente a eficiência e satisfação na comunidade surda, com o uso de suportes visuais apelativos que complementam o som.

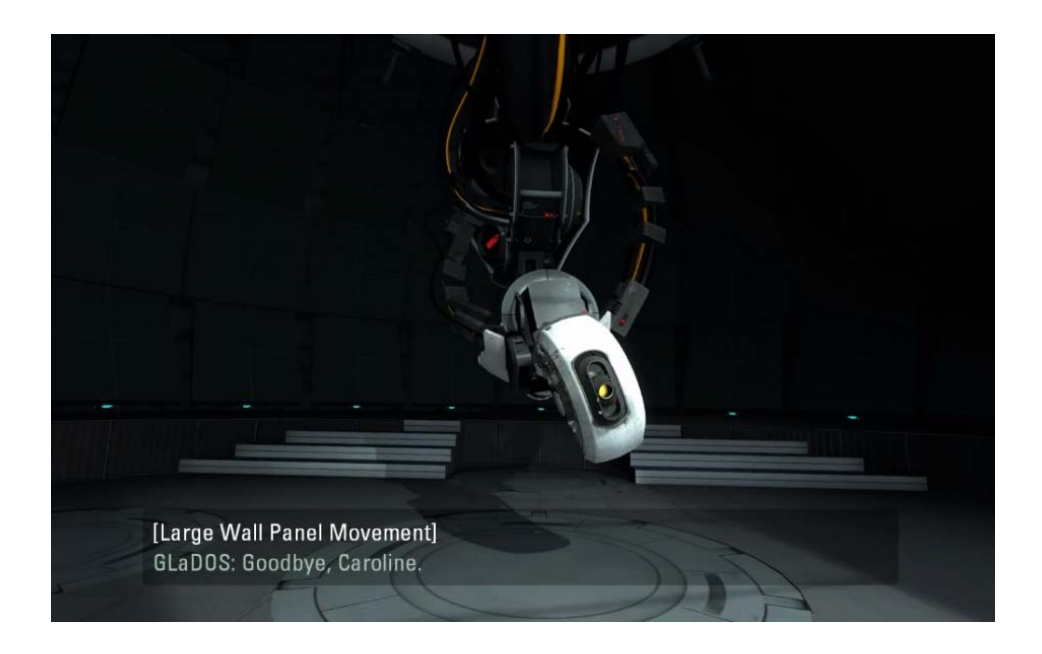

**Figura 22 -** Exemplo onde é aplicado, num jogo multimédia, uma descrição escrita do texto narrado. Fonte:<http://gameaccessibilityguidelines.com/wp-content/uploads/2014/05/portal-2-captions-930x579.png>

Enquanto membro da comunidade surda, posso afirmar que uma solução que poderia substituir o áudio na maioria das situações em que o som é predominante, não se tratando de narrações, e em simultâneo conferindo uma sensação praticamente idêntica a alguns efeitos sonoros, seria a sensação vibratória. Os surdos, embora apresentem uma grande dificuldade em percecionar o som (ou até mesmo nula), normalmente sentem com maior intensidade as ondas sonoras. Posto isto, aumentando a sensação vibratória produzida pelas ondas sonoras, o utilizador com deficiência auditiva possivelmente será capaz de sentir a mesma emoção que um utilizador capaz de ouvir. A mochila SubPac (figura 23), também conhecida por mochila vibratória, é um exemplo de um equipamento que permite aos surdos ouvir através das ondas vibratórias. Este equipamento foi fabricado por uma empresa em Los Angeles, nos Estados Unidos, e emite baixas frequências para o corpo consoante a oscilação da música, o que permitiu que os surdos conseguissem experienciar de uma forma física e emocional a música num concerto do Rock in Rio do Brasil (PorSinal, 2015). Num modo geral, o SubPac não só confere acessibilidade auditiva para os utilizadores surdos, como também proporciona uma experiência mais realista para os outros utilizadores.

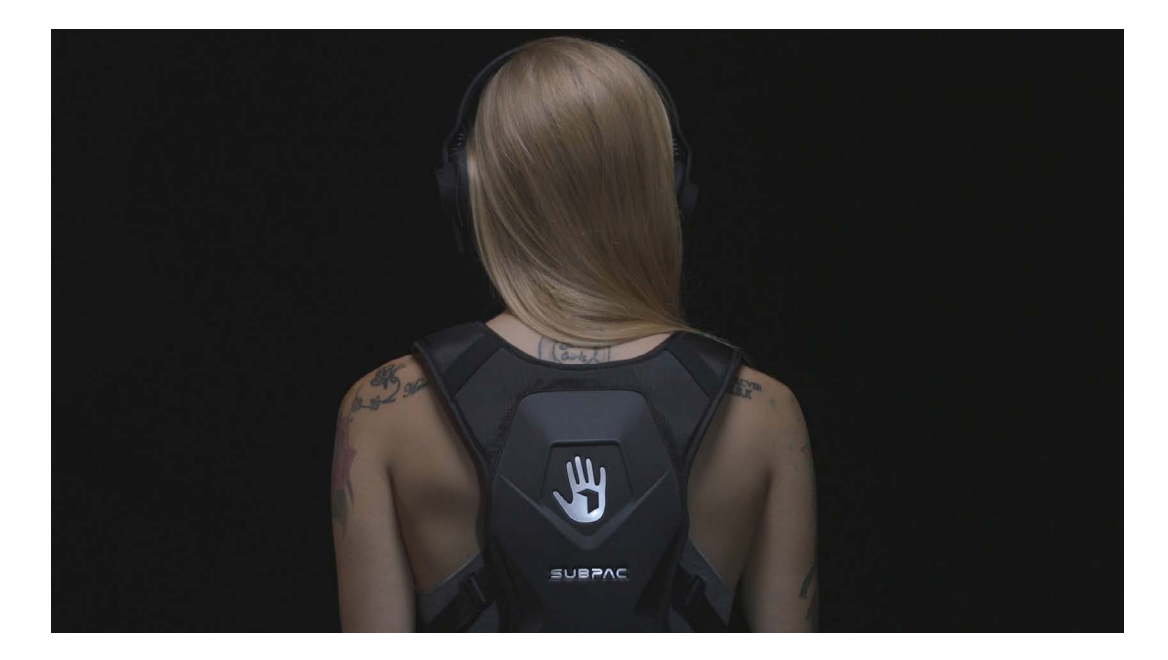

**Figura 23 -** Mochila vibratória: SubPac. Fonte: <https://i.ytimg.com/vi/bsCMNx6nKok/maxresdefault.jpg>

Com o aumento do uso das redes sociais e dos chats, o LiveChat tem vindo a ser cada vez mais popular. Para pessoas totalmente surdas, facilita a comunicação por linguagem gestual o que torna muito mais rápido e acessível. No entanto, o sucesso desta experiência depende da qualidade da câmara em causa e, também, da intensidade do sinal de internet. Uma imagem tremida consequentemente dificulta a compreensão dos gestos.

# **2.2.2. LIMITAÇÕES COGNITIVAS**

A dislexia, no contexto desta dissertação foi destacada dentro das limitações cognitivas, sendo caracterizada pela dificuldade na leitura, escrita e soletração. Esta condição varia de pessoa para pessoa. A dislexia vai além da leitura. Muitos consideram que perturba a capacidade de organização de informação, outros de distinguir a esquerda da direita. Neste campo, a escolha

de fontes torna-se crucial para a acessibilidade. Uma fonte demasiado complexa dificulta a leitura e compreensão do conteúdo escrito. Curiosamente, uma das fontes que é relatada como sendo apropriada para os disléxicos é a Comic Sans (British Dislexia Association, s.d.), que se carateriza pela individualidade de caracteres na medida em que cada caracter tem uma forma distinta e o seu espaçamento padrão. A Associação de Dislexia Britânica recomenda o uso dessa fonte, entre outras, no entanto não foi realizado nenhum estudo que comprove esse relato.

Em 2013 foi realizado um estudo experimental, Good Fonts for Dyslexia (NLP & Web Research Groups, 2013), por uma equipa de investigadores em Espanha da Universidade Pompeu Fabra localizada em Barcelona, cuja finalidade se centra na identificação de fontes apropriadas para utilizadores disléxicos, com o objetivo de determinar quais as fontes com maior legibilidade. Nesse estudo foram selecionados 48 utilizadores com dislexia, com idades entre os 11 e os 50 anos, onde foram entregues 12 textos para ler com 12 fontes diferentes (Arial, Arial Italic, Computer Modern Unicode, Courier, Garamond, Helvetica, Myriad, OpenDyslexic, OpenDyslexic Italic, Times, Times Italic, e Verdana). A escolha das fontes utilizadas no estudo foi baseado em distintos fatores, sendo que a Arial, Times e Courier são fontes habitualmente utilizadas; OpenDyslexic por ser idealizada para pessoas com dislexia; Verdana e Garamond por se caracterizarem na sua legibilidade; Helvetica e Myriad por serem utilizadas em diversos projetos de *design*; por fim, Computer Modern Unicode por ser utilizada frequentemente em artigos científicos. O estudo incluiu, também, as versões em itálico da OpenDyslexic, Times e Arial. Para determinarem a legibilidade dos textos com as diferentes fontes, foi medido o tempo de leitura e a duração de fixação dos olhos. Os participantes indicaram também as suas preferências, classificando cada uma numa escala de 1 a 5. OpenDyslexic, embora tenha sido uma fonte projetada para pessoas com dislexia, não foi a melhor em termos de legibilidade e velocidade de leitura. Já a fonte Verdana e Helvetica dominaram. Com base neste estudo, os investigadores recomendam o uso de Helvetica, Courier, Arial e Verdana.

Além da escolha de fontes influenciar a legibilidade de um texto, a sua composição também determina. Os comprimentos das frases e dos parágrafos devem ser pequenos, pois tornam a leitura mais fácil. O contraste também é um fator importante neste tipo de acessibilidade. Normalmente é considerado que um alto contraste é a melhor escolha, contudo no caso da dislexia o alto contraste pode-se tornar um problema. O branco puro com preto puro pode causar um contraste demasiado alto, tornando quase impossível de ler. Por isso uma boa opção a tomar, é a não utilização da cor primária e optar por uma secundária. A formatação do texto, por sua vez, também pode afetar negativamente a legibilidade. Por exemplo, um texto justificado normalmente dificulta a leitura na medida em que cria espaçamentos excessivos entre as palavras, os dentes de cavalo, ou várias linhas de texto com dentes de cavalo, os rios. Outra situação que por vezes ocorre e que também afeta a legibilidade do texto é o aparecimento de palavras muito curtas no final de um parágrafo, as viúvas, ou uma sílaba solta no final de um parágrafo, os órfãos. Seguem-se representações que exemplificam as situações descritas.

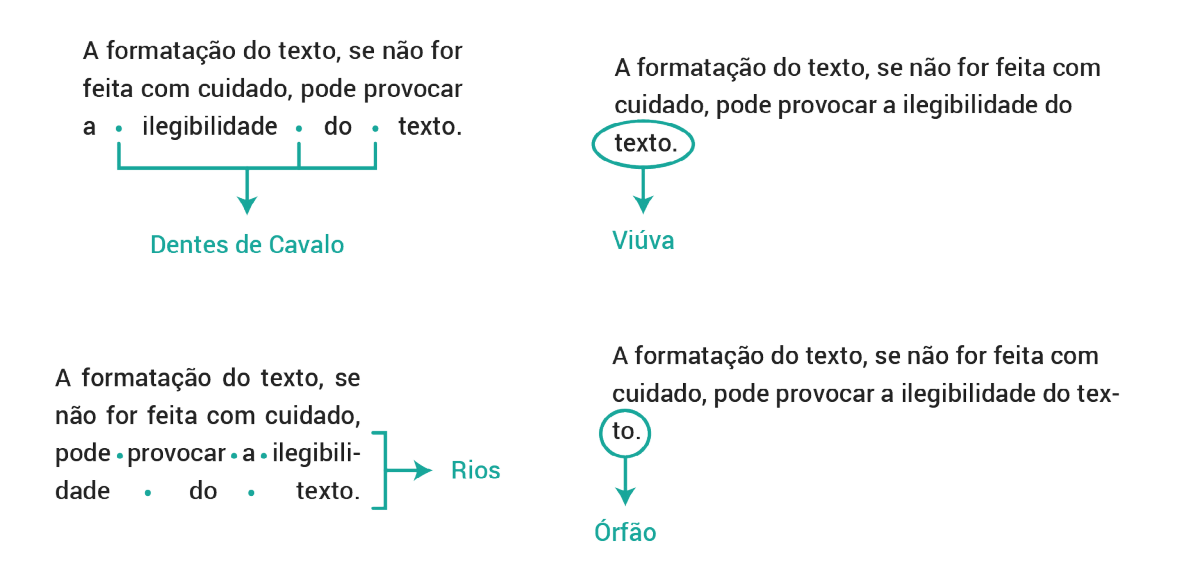

**Figura 24 -** Formatação de texto: Representação de dentes de cavalo, rios, viúvas e órfãos.

Estima-se que cerca de 3 a 5% da população escolar necessita de apoio para a compreensão e leitura de livros e materiais escolares que foram mal projetados e, por conseguinte, inacessíveis para pessoas com dificuldades de aprendizagem (Unesco, 2017).

# **2.3. APLICAÇÕES MÓVEIS**

Um dos maiores saltos da tecnologia foi a evolução do telemóvel para o smartphone. A partir daí a evolução tecnológica tem crescido de uma forma colossal num curto período de tempo. É um telefone que disponibiliza recursos computacionais, com funcionalidades avançadas que podem ser percecionadas através dos sistemas operativos. As características que os diferenciam de computadores portáteis são o seu tamanho reduzido, a sua navegabilidade móvel, a câmara fotográfica, o acesso à internet via 3G e os sensores como o giroscópio, que por sua vez permite

determinar a posição e orientação exata do telefone. Por sua vez, os sistemas operativos móveis compõem um sistema operacional desenvolvido especificamente para dispositivos móveis (Haubert 2017).

O manuseamento dos sistemas operativos dá-se através das aplicações móveis, "pequenos" *software*s desenvolvidos para os dispositivos móveis que já vêm de origem com o próprio dispositivo e outros que, posteriormente, podem ser instalados através das lojas *online* de aplicações, como a Play Store do sistema operativo Android. Presentemente, as aplicações são extremamente populares o que conduz ao aparecimento de novas aplicações diariamente, cada vez mais com funcionalidades inovadoras, tal como as aplicações com realidade aumentada e realidade virtual integrada. É exemplo de uma aplicação de realidade aumentada os Pokémon GO**<sup>5</sup>** e uma aplicação de realidade virtual o Google CardBoard**<sup>6</sup>** . As aplicações além da vertente de entretenimento têm, também, o objetivo de facilitar o dia-a-dia das pessoas, fornecendo diversas funcionalidades, tal como, entre outras, aceder ao email em qualquer lugar, capturar uma imagem sem necessitar da máquina fotográfica e calcular um percurso para um determinado lugar. Deste modo, entende-se que as aplicações móveis ganharam uma grande importância para a promoção de estabelecimentos comerciais e culturais.

No âmbito desta dissertação, como já mencionado no capítulo 1, a aplicação móvel desenvolvida para o Museu Marítimo de Sesimbra foi trabalhada para o sistema operativo Android, tendo em conta que é um dos sistemas operativos mais dominantes do mercado (Guenveur, 2017). No subcapítulo que se segue, é realizada uma distinção entre os diferentes tipos de aplicações de forma a justificar o mais apropriado para o desenvolvimento deste projeto.

# **2.3.1. TIPOS DE APLICAÇÕES MÓVEIS: NATIVAS, HÍBRIDAS E WEB**

As aplicações móveis nativas utilizam um *software* que permite a utilização de todas as funcionalidades do dispositivo, como por exemplo o uso da câmara e afins e, ainda, a sua utilização em modo *offline*. A sua programação é feita na linguagem nativa do dispositivo o que permite a utilização correta de tecnologias assistivas. No caso do sistema operativo

**<sup>5</sup>** [https://play.google.com/store/apps/details?id=com.nianticlabs.pokemongo&hl=pt\\_PT](https://play.google.com/store/apps/details?id=com.nianticlabs.pokemongo&hl=pt_PT)

**<sup>6</sup>** [https://play.google.com/store/apps/details?id=com.google.samples.apps.cardboarddemo&hl=pt\\_PT](https://play.google.com/store/apps/details?id=com.google.samples.apps.cardboarddemo&hl=pt_PT)

Android a linguagem de programação é Java. Para as aplicações serem disponibilizadas para *download* necessitam de ser incluídas nas lojas *online*, como a Play Store, que habitualmente requerem um processo de validação, onde é verificado se obedecem ou não às diretrizes de implementação. Contudo, têm o contra do seu elevado custo de desenvolvimento e manutenção; o fato de não se poder utilizar em todas as plataformas; e a necessidade da existência de uma atualização sempre que o sistema operativo for atualizado.

Já as aplicações híbridas consistem na combinação do desenvolvimento nativo e de outras linguagens de programação como o HTML. Estas, diferentemente das nativas, permitem o acesso a diversas funcionalidades do dispositivo, mas nem todas. Para a sua distribuição nas lojas *online* das diferentes plataformas, também necessitam de validação. Tem a vantagem do desenvolvimento ser mais rápido e, inevitavelmente, mais económico. O seu contra, é que normalmente são mais lentas do que as aplicações nativas.

Por fim, as aplicações *web*, funcionam a partir de um navegador, o que significa que o seu funcionamento depende inteiramente da internet. Normalmente são programadas em HTML, CSS e JavaScript, portanto podem ser utilizadas a partir de qualquer sistema operativo. Não ocupam memória no equipamento e, normalmente apresentam sempre a versão mais recente sem a necessidade obrigatória de atualização sempre que o sistema operativo atualizar. A sua desvantagem passa pela falta de acesso às funcionalidades do dispositivo e pelo seu uso obrigatório com acesso à internet.

Assim, conclui-se que o tipo de aplicação que melhor se enquadra para o desenvolvimento do áudio-guia do Museu Marítimo de Sesimbra, é a nativa. Atendendo que é uma aplicação que tem como objetivo guiar o utilizador, é necessário aceder a recursos do dispositivo, para que seja possível o emparelhamento de bluetooth com dispositivos beacons**<sup>7</sup>** e a leitura de códigos QR. Uma vez que a acessibilidade é um dos fatores que prevaleceu no desenvolvimento desta aplicação, a garantia do funcionamento correto com as tecnologias assistivas do smartphone, passa pelo desenvolvimento nativo. É importante, também, que o seu uso seja rápido e eficiente, caso contrário o utilizador poderá desistir da sua utilização e optar por uma visita sem qualquer suporte. No entanto, como se trata de uma aplicação informativa, para que seja possível a gestão de conteúdos independente, a Crossing Answers optou pelo desenvolvimento de um *backoffice*

**<sup>7</sup>** Consultar subcapítulo 2.4.5. Caso de estudo: Sala da Viagem do Museu Marítimo de Sesimbra.

que permite que os responsáveis pela exposição do Museu Marítimo de Sesimbra possam, a qualquer momento, atualizar e inserir novos dados no áudio-guia. Desta forma, a aplicação funciona somente com ligação à internet. No capítulo 4, são abordados mais detalhadamente as funcionalidades inseridas na aplicação.

# **2.3.2. DIRETRIZES DE DESIGN PARA APLICAÇÕES MÓVEIS**

Para os distintos sistemas operativos, existe um diferente conjunto de diretrizes com o objetivo de manter o padrão e consistência de interação nas aplicações. Uma vez que esta dissertação se centra no desenvolvimento em Android, serão abordados mais detalhadamente as normas para este sistema operativo. Os princípios de *design* desenvolvidos pela equipa de experiência do utilizador, designado por Material Design**<sup>8</sup>** , foram projetados de forma a manter os interesses dos utilizadores. Para programadores e projetistas são disponibilizadas normas**<sup>9</sup>** mais detalhadas para funcionalidades mais específicas. Segue-se uma tabela com os vários segmentos disponibilizados no Google Material Design, que ajuda a compreender a dimensão do recursos existentes para os *designers* e programadores de aplicações móveis, que pretendem desenvolver para a plataforma Android. Ao longo de todo o material disponibilizado, é constantemente exposto exemplos de má aplicação dos diversos recursos providenciados.

# **Material Design;**

Introdução do conteúdo do Material Design onde são expostas as suas metas e princípios, que consistem na criação de uma linguagem visual que sintetiza princípios de um bom *design* e na criação de um padrão de interação.

# **Motion;**

É esclarecida a importância do movimento no mundo do *design* descrevendo as suas relações espaciais, funcionais e intencionais com a beleza e fluidez. São descritos os tempos de duração que as animações devem obedecer; os tipos de movimentos que se devem aplicar; a lógica de transformação do material; os tipos de transições; e exemplos criativos de aplicação de animações.

**<sup>8</sup>** <https://material.io/guidelines/>

**<sup>9</sup>** <http://developer.android.com/intl/pt-br/design/index.html>

# **Style;**

São expostos os estilos que caracterizam o sistema operativo Android, nomeadamente a palete de cores; os ícones unicamente criados para este SO; o poder das imagens enquanto ferramenta de diferenciação do produto e quais as melhores práticas; a tipografia utilizada por defeito e quais os estilos e tamanhos a aplicar nos diferentes contextos; e a importância de uma escrita universal, independente da cultura ou língua dos utilizadores, o cuidado na interpretação que pode gerar e o uso correto de capitalização e pontuação.

#### **Layout;**

Esclarecimento das variações de unidades e medições conforme a densidade de *pixels* auxiliando a sua compreensão (*design* adaptável); das métricas e linhas-chave criadas para determinar as grelhas base, espaçamentos e as variações do tamanho do alvo de toque. São, ainda, disponibilizados modelos vetoriais onde são aplicados os princípios de *design* definidos, com o objetivo de auxiliar os *designers*.

#### **Components;**

Todos os componentes de interação, como por exemplo os botões, estão incluídos nesta secção e, por sua vez, incluem a forma como devem ser utilizados, o estilo com que devem ser aplicados, o comportamento perante as diferentes formas interação e as respetivas especificações de cada um.

# **Patterns;**

Todos os comportamentos que se repetem estão inseridos nesta secção. Para cada um deles existem diferentes especificações na forma como devem ser utilizados e quais os passos a ter em conta. Por exemplo, nos erros deve-se definir o tipo de erro, o padrão de erro (formulário, erro geral de uso, erro de sincronização/conectividade ou permissão), a forma como devem ser aplicados e a distinção entre os erros de entrada do utilizador e os erros de aplicações ou de estado incompatível.

# **Growth & communications;**

As diretrizes de crescimento e de comunicação contêm as melhores práticas para o fornecimento de informações que ajudam os utilizadores a compreender de forma intuitiva o que podem fazer com as aplicações.

### **Usability - Acessibility;**

Esta secção trata das normas de usabilidade e acessibilidade, como sendo um só, equalizando a sua importância. Princípios de usabilidade e acessibilidade a adotar: importância e cuidado na aplicação de cores e contrastes; necessidade de existência para alternativas ao som e ao movimento; importância dos estilos e da informação de retorno aos utilizadores; distribuição da informação conforme o seu grau de importância; implementação de soluções; e a conscientização do uso de escrita calara e acessível.

# **Platforms;**

Incluiu as práticas e recomendações a adotar para adaptação do *layout* nas diferentes plataformas, incluíndo para Android.

# **Resources;**

São disponibilizados recursos livres de consulta e de utilização para todos os possíveis interessados.

**Tabela 4 -** Segmentos dos recursos disponibilizados no Google Material Design (2017).

O Facebook e o Messenger são umas das maiores redes sociais a nível mundial, o que por conseguinte influencia diretamente no seu alcance de utilizadores enquanto aplicações móveis (Drum, 2016). O Facebook trabalha na área de investigação de IHC e UX com o objetivo de compreender e melhorar as experiências sociais dos utilizadores. A sua pesquisa abrange inúmeros fatores, desde as novas interfaces gestuais ao estudo de fatores culturais que influenciam a interação e inclui, também, vários métodos avaliativos desde a etnografia à usabillidade, a medição e análise de pesquisa para delineamento experimental, assim como o desenvolvimento de experiências imersivas, o que contribui para uma maior compreensão na forma como as pessoas interagem e se envolvem com a tecnologia (Facebook, 2017). Os seus *designers* procuram constantemente a melhoria da experiência geral do utilizador, por isso, para comparar as diferenças de navegabilidade entre os dois sistemas operativos mais dominantes do mercado, Android e iOS (Guenveur, 2017), o Facebook e Messenger são os exemplos ideais, não só pela preocupação da equipa em desenvolver condições favoráveis de uso, como também pela sua elevada taxa de adesão de utilizadores e de utilizadores que permanecem ativos. Segue-se a sua comparação na figura 25.

|             | $\blacksquare$ |                          |                                                | $\bigoplus$ $\bigotimes$ $\bigtriangleup$ $\bigtriangleup$ $(39\%)$ 01:16 | <b>《Voltar a: Facebook</b> | 01:14                     | $\boxed{1}$<br>$179\%$           |
|-------------|----------------|--------------------------|------------------------------------------------|---------------------------------------------------------------------------|----------------------------|---------------------------|----------------------------------|
|             | $\sqrt{2}$     | 理                        | $\stackrel{\circ}{\scriptscriptstyle \circ} =$ | 503                                                                       |                            | Recentes                  | $\sqrt{ }$<br>$\mathbb{C}$<br>3  |
| $\boxed{2}$ |                |                          |                                                |                                                                           |                            |                           |                                  |
|             |                |                          |                                                |                                                                           |                            |                           |                                  |
|             |                |                          |                                                |                                                                           |                            |                           |                                  |
|             |                |                          |                                                |                                                                           |                            |                           |                                  |
|             |                |                          |                                                |                                                                           |                            |                           |                                  |
|             |                |                          |                                                |                                                                           |                            |                           |                                  |
|             |                |                          |                                                |                                                                           |                            |                           |                                  |
|             |                |                          |                                                |                                                                           |                            |                           |                                  |
|             |                |                          |                                                |                                                                           |                            |                           |                                  |
|             |                |                          |                                                |                                                                           |                            |                           |                                  |
|             |                |                          |                                                |                                                                           |                            |                           |                                  |
|             |                |                          |                                                |                                                                           |                            |                           |                                  |
|             |                |                          |                                                |                                                                           |                            |                           |                                  |
|             |                |                          |                                                |                                                                           |                            |                           |                                  |
|             |                |                          |                                                |                                                                           |                            |                           |                                  |
|             | $\overline{Q}$ | $\mathbf{C}^{\text{BD}}$ |                                                | $\blacksquare$                                                            |                            |                           |                                  |
| $\boxed{3}$ |                |                          |                                                |                                                                           |                            |                           |                                  |
|             | $\Delta$       | △                        |                                                | Π                                                                         | <b>Recentes</b>            | 2833<br>Grupos<br>Pessoas | 503<br>$\boxed{2}$<br>Definições |

**Figura 25 -** Comparação do design da aplicação móvel Messenger em diferentes sistemas operativos: Android e iOS.

# **Legenda da figura 26:**

- **1 -** Status bar (barra de estado);
- **2** Action bar (barra de ação);
- **3 -** Navigation bar (barra de navegação).

Como se pode verificar na figura anterior, a barra de estado contém informações básicas do sistema, tal como a operadora, a bateria e a hora. Já a barra de ação fornece um entendimento sobre o que é a aplicação e quais as ações possíveis a realizar. Por fim, a barra de navegação permite uma navegabilidade através de uma hierarquia de informação e, opcionalmente, o gerenciamento de conteúdo. Comparando os dois ambientes, observa-se que a disposição da barra de navegação e da barra de ação difere, assim como, o tamanho do conteúdo. Percebe-se também, que no sistema operativo Android não é necessário a colocação de um botão para regressar ao passo anterior, uma vez que os próprios dispositivos já contêm essa funcionalidade por defeito. Desta forma, conclui-se que um utilizador que esteja familiarizado com o sistema

operativo Android, quando se depara com uma aplicação móvel que não está desenhada segundo as suas diretrizes, não obedecendo aos padrões de navegabilidade do próprio sistema operativo, pode criar uma experiência de utilização pouco agradável e conduzir à desistência de uso da parte do utilizador.

Contudo, apesar da existência destes inúmeros recursos, é importante referir que na projeção de uma aplicação móvel, alguns elementos podem e devem ser personalizados de forma a conferir uma identidade visual única à aplicação, sem que esta prejudique a sua usabilidade e acessibilidade.

# **2.3.3. USABILIDADE E SUPORTE DE ACESSIBILIDADE NOS DISPOSITIVOS MÓVEIS**

Uma aplicação móvel bem idealizada é acessível desde o início da sua projeção, pois a acessibilidade contribui para a sua usabilidade. Por sua vez, todos os sistemas operativos dispõem de tecnologias assistivas que conferem acessibilidade no manuseamento de aplicações móveis. Neste sentido, no âmbito desta dissertação, são aprofundados os suportes de acessibilidade existentes para a plataforma Android que, por sua vez, fornece padrões de acessibilidade Seguem-se dois exemplos de práticas, descritas no Android Developers, a adotar no seu desenvolvimento de aplicações acessíveis.

#### **1. Adicição de descrições**

Todos os elementos da aplicação devem conter uma etiqueta clara para ser descrita sobre a forma de áudio, em situações em que um utilizador necessita do recurso TalkBack. Quando se trata de um elemento em que dificilmente o seu significado será alterado utiliza-se o atributo **android:contentDescription**.

### <Button

```
 android:id="@+id/pause_button"
 android:src="@drawable/pause"
 android:contentDescription="@string/pause"/>
```
No entanto, existem situações em que a descrição se pode modificar com o contexto em que se encontra. Neste caso usa-se o método **setContentDescription()**.

```
String contentDescription = "Select " + strValues[position];
label.setContentDescription(contentDescription);
```
Esta prática é a forma mais simples de se conferir acessibilidade numa aplicação móvel. É importante não cair no erro de inserir descrições desnecessárias, como por exemplo, quando existe um elemento visual que nada contribui para a interação da interface ou para a perceção da informação, este não deve conter uma descrição. Por fim, deve-se realizar um teste com o emulador Android ou um dispositivo móvel com o modo TalkBack ativo.

# **2. Alternativas de navegação**

A aplicação deve apoiar diversas formas de navegação além da interação direta com o ecrã tátil, incluindo o uso do D-Pad, teclas de seta, ou trackball. Também deve suportar a conexão de dispositivos externos, como teclados. A fim de permitir todas estas formas de navegação, pode-se utilizar o método **View.setFocusable()** ou definir o atributo **android:focusable**. Também se podem utilizar os atributos **android:nextFocusUp**, **android:nextFocusDown**, **android:nextFocusLeft** e **android:nextFocusRight** para designar o próximo passo após a navegação nessa mesma direção.

```
<Button android:id="@+id/doSomething"
    android: focusable="true"
     android:nextFocusDown="@id/label"
     ... />
<TextView android:id="@+id/label"
     android:focusable="true"
     android:text="@string/labelText"
     android:nextFocusUp="@id/doSomething"
     ... />
```
Seguidamente à sua implementação, é pertinente a verificação do seu desempenho, isto é, se a aplicação móvel funciona de forma intuitiva e correta em situações em que o ecrã tátil não é a principal forma de interação. Para se testar o seu uso, sem a necessidade de requerer estes equipamentos, pode-se utilizar o emulador do Android Studio**<sup>10</sup>** e navegar através das setas do emulador, utilizando o botão "ok" como um substituto para o toque.

**<sup>10</sup>** Software de desenvolvimento para a plataforma Android.

São exemplos de suportes de acessibilidade para a plataforma Android: o TalkBack, que descreve de forma audível o conteúdo presente no ecrã; o Switch Access, que permite a troca de acesso para a navegação no ecrã; o BrailleBack, que permite a conexão de um teclado de braille; o Magnification, que aumenta as dimensões do texto; e o Voice Access, que altera a navegação por comandos de voz. Tendo em conta que este projeto teve maior foco na acessibilidade para os invisuais, a compreensão do funcionamento TalkBack destaca-se. A interação com o sistema TalkBack ativo dá-se de uma forma diferente, seguindo-se algumas das principais.

### **Exploração por toque;**

A exploração básica da informação presente ecrã, consiste no deslizamento do dedo ao longo do ecrã, a uma velocidade moderada. À medida que o foco for atingindo elementos devidamente etiquetados, o sistema TalkBack irá reproduzir a sua descrição. Esta leitura não ocorre de uma forma hierárquica pois apenas é ativado o que o utilizador alcança.

# **Navegação linear;**

Para explorar um item de cada vez, sem a necessidade de explorar lentamente o ecrã, basta deslizar rapidamente da direita para a esquerda, para avançar, ou da esquerda para a direita, para se retroceder para o(s) item(s) anterior(s). O sistema TalkBack irá reproduzir de forma ordenada os seus conteúdos.

# **Selecionar uma opção;**

Para se selecionar uma opção, toca-se rapidamente duas vezes no ecrã. Uma vez é somente para ouvir a descrição, duas vezes é para a sua ativação.

### **Introdução e edição de texto.**

Através da exploração do toque no teclado virtual, ao deslizar lentamente com o dedo sobre o teclado ouve-se todos os caracteres ativados pelo toque, até se alcançar ao que se pretende introduzir. Nesse caso, a interação dá-se de uma forma ligeiramente diferente: o utilizador apenas suspende o dedo quando ouve o caracter que pretende introduzir.

Para rever o texto introduzido o utilizador manuseia as teclas de volume para percorrer para a frente ou para trás.

**Tabela 5 -** Algumas formas de interação com o TalkBack ativo (Android Accessibility Ajuda, 2017).

Tal como existem algumas formas de interação diferentes, o toque também pode ter diferentes finalidades. Segue-se uma tabela com a descrição dos toques que permitem a navegação no sistema Android com o TalkBack ativo.

**Avançar para o item seguinte;**

Deslizar rapidamente para a direita.

# **Retroceder para o item anterior;**

Deslizar rapidamente para a esquerda.

# **Percorrer definições de navegação;**

Deslizar rapidamente para a cima ou para baixo.

# **Ativar item;**

Tocar rapidamente duas vezes.

**Mover para o primeiro item do ecrã;** Deslizar rapidamente para cima.

**Mover para o último item do ecrã.**

Deslizar rapidamente para baixo.

**Tabela 6 -** Formas de interação por toque com o TalkBack ativo (Android Accessibility Ajuda, 2017).

A interação através de gestos angulares dá-se pelo deslize rápido repartido em duas partes com um ângulo reto. Por exemplo, ao deslizar para cima formar um ângulo de 90º e, logo de seguida, para a direita, também num ângulo de 90º.

**Botão da página inicial;**

Deslizar rapidamente para cima e para a esquerda.

# **Botão para retroceder;**

Deslizar rapidamente para baixo e para a esquerda.

# **Botão de vista geral;**

Deslizar rapidamente para a esquerda e para cima.

### **Notificações;**

Deslizar rapidamente para a direita e para baixo.

# **Abrir menu de contexto local;**

Deslizar rapidamente para cima e para a direita.

### **Abrir menu de contexto global.**

Deslizar rapidamente para baixo e para a direita.

**Tabela 7 -** Formas de interação por gestos angulares com o TalkBack ativo (Android Accessibility Ajuda, 2017).

Já a interação por gestos com dois dedos apenas é interpretada pela aplicação e não pelo TalkBack, isto é, ao deslizar para cima ou para baixo com dois dedos o conteúdo de fato move-se, mas não irá ser reproduzida qualquer descrição sonora. Algumas aplicações permitem o aumento ou diminuição do zoom ao colocar dois dedos no ecrã e juntá-los ou afastá-los. Esses gestos mantêm a sua funcionalidade com o TalkBack ativo.

Como já foi mencionado no capítulo 1, foram várias as vezes que me reuni com os membros da ACAPO e com o Dr. José Mário, para a realização de testes de acessibilidade e a discussão de ideias para solucionar algumas das adersidades encontradas. Assim, foi notório que os utilizadores mais experientes personalizam praticamente todas as funcionalidades do TalkBack, desde a alteração da voz, ao aumento da velocidade de reprodução de áudio, à diminuição do volume e, ainda, a alteração da finalidade de alguns gestos e toques.

# **2.4. ÁUDIO-GUIAS**

Desde o aparecimento dos áudio-guias até aos dias de hoje, a sua evolução do papel para o digital é bastante evidente. O primeiro documento manuscrito que listou de forma ordenada os marcos geográficos costeiros foi Périplo, um itinerário de marcos, na antiga navegação dos fenícios. Estima-se que este documento terá tido a sua origem em meados do séc. 1, depois de Cristo. No séc. 2, foi escrito Hellados Periegesis, uma das obras mais conhecidas e apreciadas sobre a Grécia Antiga, onde são descritos os pontos de interesse, obras de arte e arquitetura. Mais tarde, com o advento do cristianismo, surgiu o guia Europeu Religioso do Peregrino.

Na dinastia de Song, entre 960 e 1279, a literatura de viagem tornou-se frequente. Este género de literatura foi denominado como Literatura de Registo de Viagem, e foi escrito em narrativa, prosa, experiência e diário. Em 1830, com o crescimento do mercado do turismo, surgiu o guia moderno da viagem. Arthur Frommer, durante a Guerra da Coreia, aproveitou a sua experiência de viagem para escrever o livro "\$5 por dia na Europa", onde expõe opções de viagens com baixo custo na Europa. Eugene Fodor, também foi influente na evolução dos guias, na medida em que publicou livros-guia de língua inglesa. (Wikipédia, s.d.)

O uso de guias foi aumentando cada vez mais, tornando-se essencial em diversas áreas, tal como no turismo. Com a evolução da tecnologia, os guias começaram a ser complementados e, em alguns casos, substituídos, por aplicações tecnológicas. No caso dos museus, e outras atracões turísticas, os guias de áudio começaram a ser bastante populares, tendo em conta que fornecem uma visita guiada através de um dispositivo portátil. Com o aparecimento dos smartphones e, consequentemente, das aplicações móveis, estes dispositivos portáteis de áudio tornaram-se obsoletos. As visitas guiadas através de áudio a museus e outros estabelecimentos, têm vindo a ser substituídas por aplicações móveis, também designadas por áudio-guias, que complementam as visitas do utilizador com conteúdos interativos e multimédia. Atualmente, são várias as aplicações móveis direcionadas para o mercado do turismo com o intuito de guiar o visitante.

# **2.4.1. ESTUDO DA APLICAÇÃO MÓVEL AUDIO GUIDES**

Como já foi mencionado no capítulo 1, a aplicação móvel Audio Guides, desenvolvida pela Crossing Answers, é uma aplicação que foi concebida para se tornar aplicável a diferentes contextos e entidades. Neste sentido, a Crossing Answers, inicialmente propôs ao Museu Marítimo de Sesimbra uma aplicação semelhante ao Audio Guides, onde apenas a sua identidade visual seria adaptada e os seus conteúdos alterados. Isto é, toda a sua estrutura e funcionamento seria igual. No entanto, esta aplicação apresenta diversos problemas e uma baixa taxa de sucesso. Deste modo, tive a iniciativa de propor um estudo aprofundado à aplicação móvel Audio Guides, juntamente com métodos de avaliação heurísticos e empíricos, para comprovar todos os seus problemas de funcionamento, de usabilidade e de acessibilidade, e justificar a necessidade de uma reformulação total de um *design* de interação para o Áudio Guia do Museu Marítimo de Sesimbra.

A aplicação móvel Audio Guides destinou-se à Rede de Castelos e Muralhas do Mondego. Foi encomendada à Inovazi**<sup>11</sup>**, em 2013 e finalizada em 2014, que se responsabilizou pelo *design* e implementação da aplicação de acordo com os parâmetros pedidos pela Crossing Answers. A Crossing Answers apostou numa ideia onde todos os textos foram gravados sobre a forma de áudio para conferir uma visita independente do ecrã. E, também, teoricamente oferece acessibilidade a utilizadores cegos através do uso de uma sub-aplicação inserida na aplicação principal. Isto é, a aplicação principal é a que se encontra disponível para *download* nas respetivas lojas *online* de cada plataforma, já a sub-aplicação que se destina unicamente para utilizadores invisuais, apenas se encontra inserida nos equipamentos da Rede, tendo sido tratada como um segundo produto. Isto é, quando os utilizadores têm acesso aos equipamentos da rede, antes de iniciar a sua visita, surge um ecrã onde podem selecionar se pretendem ou não utilizar a sub-aplicação para invisuais (figura 26).

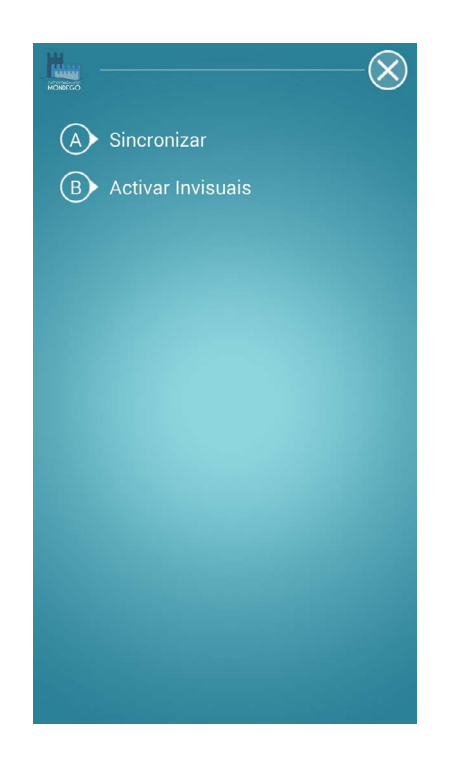

**Figura 26 -** Audio Guides: Ecrã inicial da aplicação inserida nos equipamentos da Rede.

Analisando a figura 26, percebe-se de imediato que a linguagem utilizada não foi a mais correta. Um utilizador que não esteja contextualizado com o funcionamento da aplicação poderá apresentar alguma dificuldade em compreender que a opção de sincronização efetivamente se destina para o início da visita sem o modo de acessibilidade. Deste modo, normalmente são

<sup>11</sup> Agência criativa que já não se encontra ativa. Para mais informações: <http://inovazi.com>
os funcionários da rede que se responsabilizam pela seleção destas opções. Seguem-se algumas capturas de ecrã da aplicação Audio Guides que irão suportar alguns argumentos presentes na avaliação heurística.

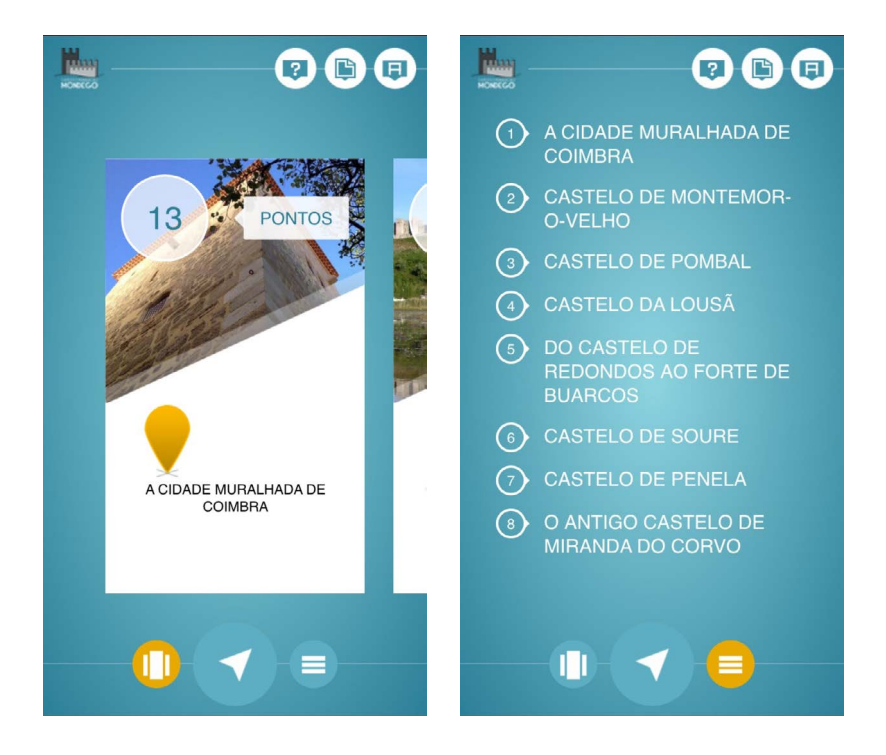

**Figura 27 -** Audio Guides: **a)** Ecrã inicial com vista em grelha; **b)** Ecrã inicial com vista em lista.

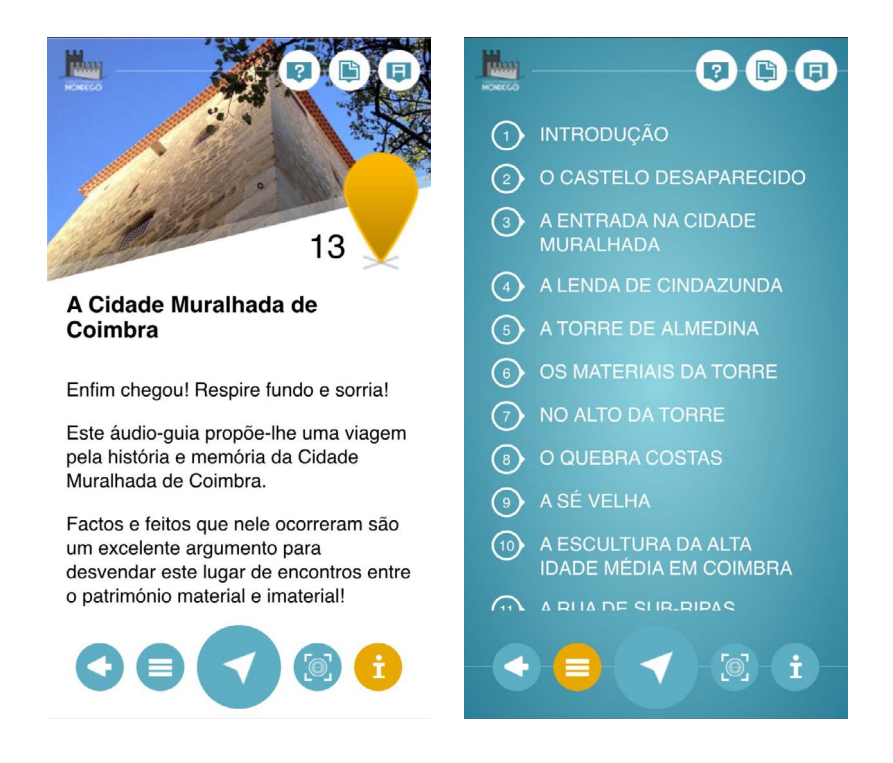

**Figura 28 -** Audio Guides: **a)** Ponto de interesse 'A Cidade Muralhada de Coimbra'; **b)** Lista de pontos de interesse dentro da 'Cidade Muralhada de Coimbra'.

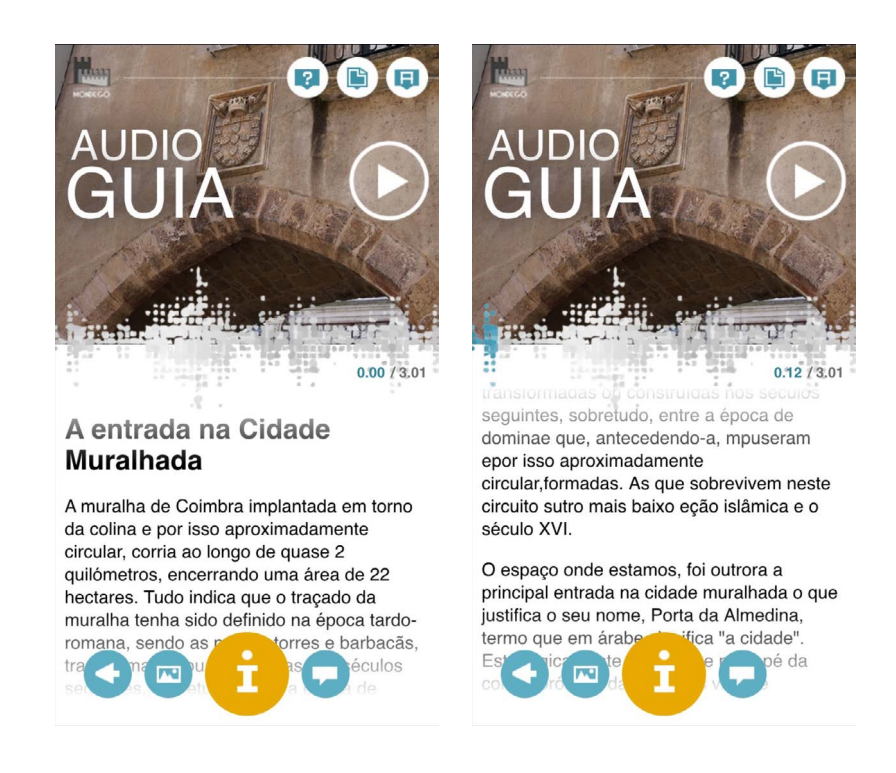

**Figura 29 -** Audio Guides: **a)** Ponto de interesse 'A entrada na cidade Muralhada'; **b)** Reprodução de áudio ativa e exploração do conteúdo do ponto em simultâneo.

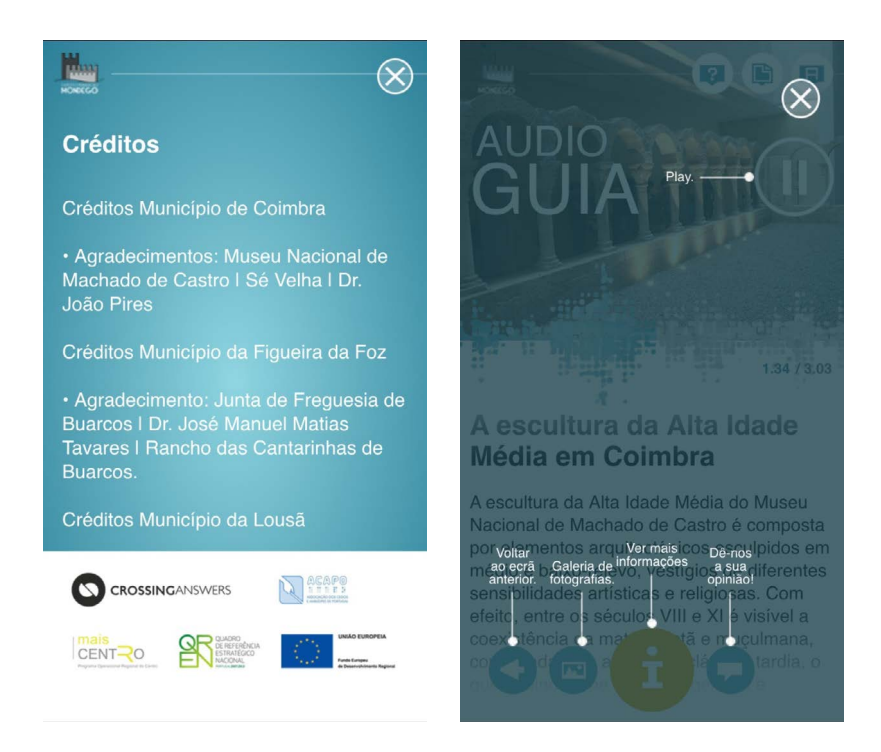

**Figura 30 -** Audio Guides: **a)** Informação dos créditos da aplicação; **b)** Ecrã de ajuda, onde são esclarecidas as funcionalidades de cada botão.

Com base nas capturas de ecrã, segue-se uma avaliação heurística na tabela 8.

#### **Visibilidade do estado do sistema**

No rodapé, o botão que se encontra a amarelo pretende sinalizar a zona em que o utilizador se encontra;

Na visualização de um ponto, quando o áudio é ativado o utilizador consegue compreender a progressão do som a partir do preenchimento de cor de um gráfico junto à imagem;

Inexistência de feedback sonoro ao realizar uma ação.

#### **Compatibilidade do sistema com o mundo real**

O ícone i, presente no rodapé, cria alguma confusão na medida em que se parte do princípio que irá fornecer informações sobre a aplicação e não sobre o ponto em si; No canto superior direito, estão presentes três ícones cujas funcionalidades não são compreensíveis de imediato. Da direita para a esquerda, encontra-se a opção para alterar o idioma, a opção para saber os créditos da aplicação e a opção de ajuda onde esclarece as funcionalidades de cada um dos botões.

## **Domínio do utilizador e liberdade**

A inexistência de um botão para regressar ao ecrã inicial obriga o utilizador a passar por todos os passos realizados anteriormente até chegar ecrã inicial, como por exemplo: a leitura do código QR e o acesso ao mapa que confere uma visão geral de todos os pontos;

Este tipo de situação não conferem liberdade autonomia de escolha ao utilizador, obrigando-o a percorrer toda a aplicação até alcançar o que realmente pretende, o que o pode levar ao abandono da aplicação.

#### **Consistência e padrões**

Não existem ícones distintos com a mesma funcionalidade, nem a possibilidade de se efetuar a mesma ação através de diferentes botões.

Existe um padrão de interação o que facilita a sua aprendizagem.

#### **Prevenção de erros**

São várias as situações em que a aplicação bloqueia, o que obriga ao seu reinício. Esta poderá ser uma das principais razões que conduz os utilizadores à desistência do seu uso.

#### **Reconhecimento ao invés da lembrança**

Os ícones presentes no canto superior direito não representam corretamente as suas funcionalidades, o que obriga a que o utilizador necessite de memorizar o seu significado/funcionalidade;

Embora exista um padrão de interação, as opções de funcionamento vão alterando conforme o ecrã em que o utilizador se encontra, o que pode não facilitar a interação em situações em que o utilizador pretenda realizar uma ação que poderia efetuar no ecrã inicial: como por exemplo a leitura do código QR. Já o acesso ao mapa, embora seja possível a partir de um ponto de interesse, esse mapa apenas contém o mapa desse mesmo ponto não sendo possível comparar a distância entre os vários pontos. Para o utilizador observar o mapa geral, tem de regressar ao ecrã inicial. Situações como obrigam a memorização dos passos para uma determinada ação.

#### **Flexibilidade e eficiência de uso**

Tendo em conta os persistentes erros que conduzem ao bloqueio da aplicação, a sua eficiência de uso não é satisfatória o que não contribui para o sucesso da aplicação.

#### **Estética e design minimalista**

Existem situações em que a utilização de caixa alta não está a ser aplicada corretamente. Por exemplo, nas listas de pontos o texto encontra-se em caixa alta, o que não confere uma boa usabilidade. O uso de caixa alta, embora possa conferir um visual esteticamente agradável, deve ser utilizado com cuidado pois pode transmitir uma mensagem errada e, ainda, dificultar a legibilidade do texto;

O uso de *overlays* também deve ser aplicado com alguma cautela, na medida em que a sobreposição de informação pode criar confusão, se não for aplicada da melhor forma. No caso da ajuda, é utilizado um fundo com uma baixa opacidade para sobrepor a informação ao ecrã em que o utilizador se encontra.

#### **Ajuda no reconhecimento e diagnóstico de erros**

Como se trata de uma aplicação informativa, sem grande complexidade de interação, não é necessário a existência de sugestões para a resolução de problemas. No entanto, deveria ter sido integrado um tutorial, na sua primeira utilização, ao iniciar a aplicação. Desta forma, o utilizador imediatamente compreende as possíveis ações neste sistema.

#### **Ajuda e documentação**

A zona de ajuda de fato esclarece o utilizador para a funcionalidade dos botões, apresentando a sua descrição no ecrã em que o utilizador se encontra.

**Tabela 8 -** Avaliação heurística da aplicação Audio Guides.

Relativamente à sub-aplicação que se pode selecionar no ecrã inicial (figura 26), também foi realizada uma análise onde se concluiu que as únicas interações possíveis estão relacionadas com o conteúdo de áudio, como se pode verificar na figura 31.

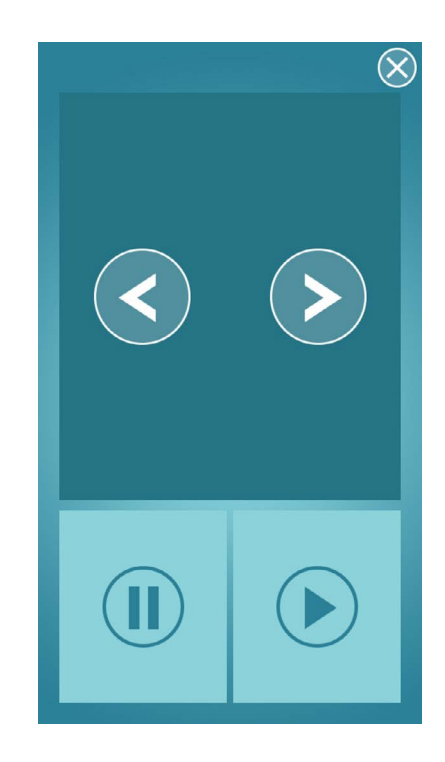

**Figura 31 -** Audio Guides: Único ecrã da sub-aplicação idealizada para invisuais.

Ao entrar na sub-aplicação, o modo de acessibilidade do sistema é automaticamente ativado. O utilizador invisual não tem a acesso a nenhum recurso que o possa guiar enquanto visitante, como por exemplo o acesso ao mapa, nem a descrições de imagens presentes na aplicação geral. As únicas descrições existentes estão inseridas nos botões e o conteúdo sonoro é o mesmo que se encontra na aplicação geral (narração dos textos). Por fim, para o utilizador invisual conseguir alternar a informação terá de percorrer todos os pontos e sub-pontos para alcançar a informação pretendida. O utilizador não tem qualquer autonomia na sua interação, pois é obrigado a percorrer um determinado seguimento. Em suma, pode-se considerar de fato uma

aplicação acessível para invisuais? Não. Uma aplicação acessível para invisuais iria dispor de todos os recursos que a aplicação geral dispõe, mas com componentes que conferem acessibilidade, como por exemplo a descrição de imagens.

Prosseguindo a avaliação, através do método empírico é possível observar e registar a capacidade de resposta da aplicação perante a interação do utilizador e o comportamento do utilizador perante a aplicação. Ajuda, também, na deteção de falhas e erros para posteriormente serem corrigidos. Tendo em conta que a aplicação Audio Guides contém duas versões idealizadas para dois segmentos de utilizadores distintos, os utilizadores gerais e os utilizadores com deficiência visual, logicamente foram realizados diferentes testes com um guião mais adequado. Em cada um dos testes foi determinada uma sequência de tarefas a efetuar, dentro das quais, se registaram a duração de cada uma das tarefa; observações que registadas ao longo dos testes; classificação do grau de importância, de 1 a 5, de cada uma das tarefas que o utilizador atribuiu; e, por fim, as sugestões de melhoria partilhadas por cada um dos utilizadores. Foi, também, anotado a idade, o género e a profissão de cada um.

Os primeiros testes de usabilidade<sup>12</sup> foram realizados na Baixa de Coimbra, a 10 pessoas escolhidas aleatoriamente, tendo sido utilizada a versão geral da aplicação, sem a utilização tecnologias assistivas. Em conclusão, houve uma grande dificuldade de interação com a aplicação, não só pela falta de reconhecimento dos ícones como também pelas suas dimensões. É uma aplicação demasiado confusa, que demora tempo bastante tempo a carregar e que bloqueou diversas vezes surgindo a necessidade de a reabrir. Tem pouco feedback e uma fraca organização. De um modo geral, a sua durabilidade foi superior ao tempo previsto e a experiência do utilizador foi negativa.

Com o apoio da ACAPO, foram voluntários dois utilizadores para testar a versão geral da aplicação com o modo de acessibilidade ativo. Os testes foram realizados nos dispositivos dos indivíduos uma vez que as definições se encontram adaptadas às suas preferências e necessidades. No entanto, não foi possível seguir o guião dos testes dado que, quer em Android como em iOS, a aplicação é totalmente inacessível. Os utilizadores não conseguiram navegar na aplicação uma vez que os textos eram lidos de forma sobreposta e não correspondiam ao que se encontrava no ecrã e os botões do rodapé não tinham qualquer funcionalidade, assim como os de topo.

<sup>12</sup> Para uma análise mais detalhada, pode-se consultar no Anexo 1, o Relatório - Teste de Usabilidade à Aplicação Audio Guides.

Tornou-se claro que a sua implementação não obedecia às normas de acessibilidade. Por fim, testou-se, também, a sub-aplicação idealizada para os cegos, com o Dr. José Mário seguindo o guião utilizado anteriormente. Foi possível concluir que não houve facilidade de interação entre os diferentes pontos de interesse. O Dr. Albino, sentiu que houve um esforço de empatia, mas que na prática não foi bem concretizado uma vez que no fundo não existe autonomia. A informação é demasiado limitada, extensa e pouco relevante. Não existe interesse no uso de uma aplicação, num determinado espaço físico, que apenas fornece informações que poderia pesquisar na internet. A inexistência de descrição de imagens e de suportes que realmente guiem o utilizador invisual, como por exemplo os mapas e o cálculo de percursos, torna a aplicação inútil. Neste sentido, não foi necessário escrever um relatório de acessibilidade para esta aplicação. Todas conclusões de ambos os testes foram pertinentes para o desenvolvimento do conceito do Áudio Guia do Museu Marítimo de Sesimbra, que é proposto no capítulo 4.

# **2.4.2. ESTUDO DE APLICAÇÕES MÓVEIS SEMELHANTES**

O estudo de aplicações de referência permite-nos uma análise detalhada do que existe no mercado e quais os pontos fortes e fracos de cada uma das aplicações. Desta forma, fornece-nos fortes informações de usabilidade e de acessibilidade que contribuem para o desenvolvimento de uma solução que poderá ter maior alcance entre os utilizadores. Também nos alerta relativamente a situações que devem ser evitadas, tal como se demonstrou anteriormente na análise da aplicação Audio Guides.

Este estudo baseou-se em áudio-guias com funcionalidades semelhantes ao que se pretende implementar. Relativamente à análise de questões de acessibilidade, a escolha de aplicações de referência já não se baseou apenas na semelhança das suas funcionalidades, mas também no grau de satisfação dos membros da ACAPO, que colaboraram com o desenvolvimento deste projeto. Foram selecionadas apenas duas aplicações para análise de usabilidade, a JiTT Travel e a Guides, e outras duas para análise de acessibilidade, a JiTT Travel e a Moovit.

A JiTT Travel13 foi desenvolvida pela iClio, uma empresa portuguesa que se dedica à criação de conteúdos que se relacionam com o Património, História e Cultura para os novos média.

**13** [https://play.google.com/store/apps/details?id=net.iclio.jitt.app&hl=pt\\_PT](https://play.google.com/store/apps/details?id=net.iclio.jitt.app&hl=pt_PT)

esta aplicação tem vindo a abranger cidades de todo o mundo, tais como Barcelona, Paris, Amesterdão, Nova Iorque, Los Angeles e Rio de Janeiro. Seguem-se algumas capturas de ecrã da aplicação JiTT Travel que irão suportar alguns argumentos presentes na sua análise.

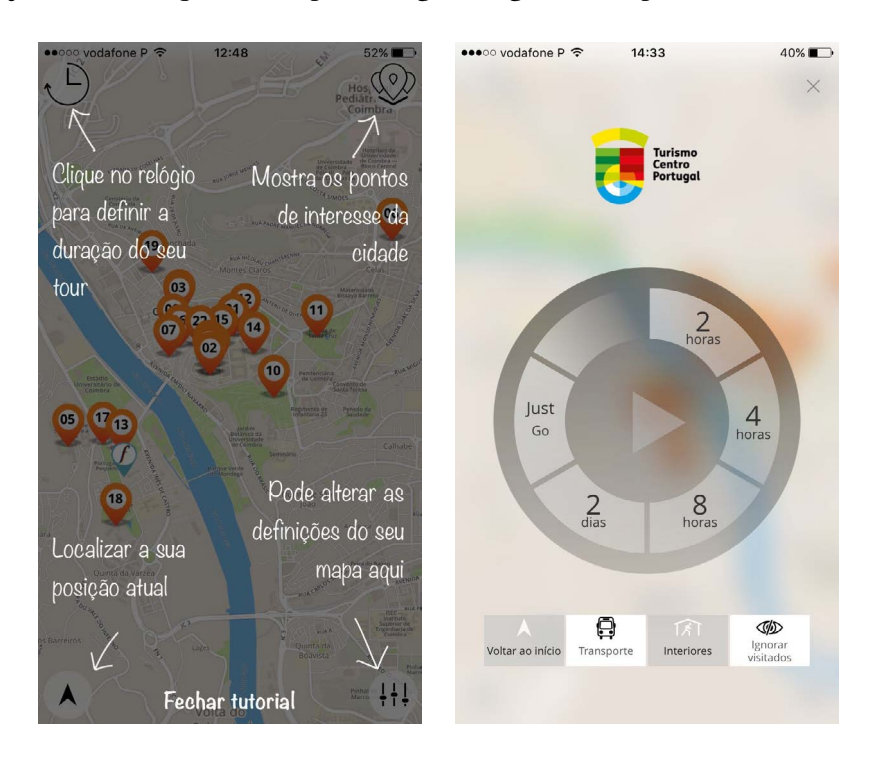

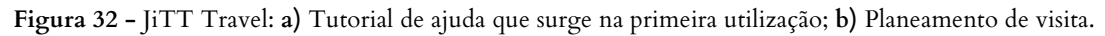

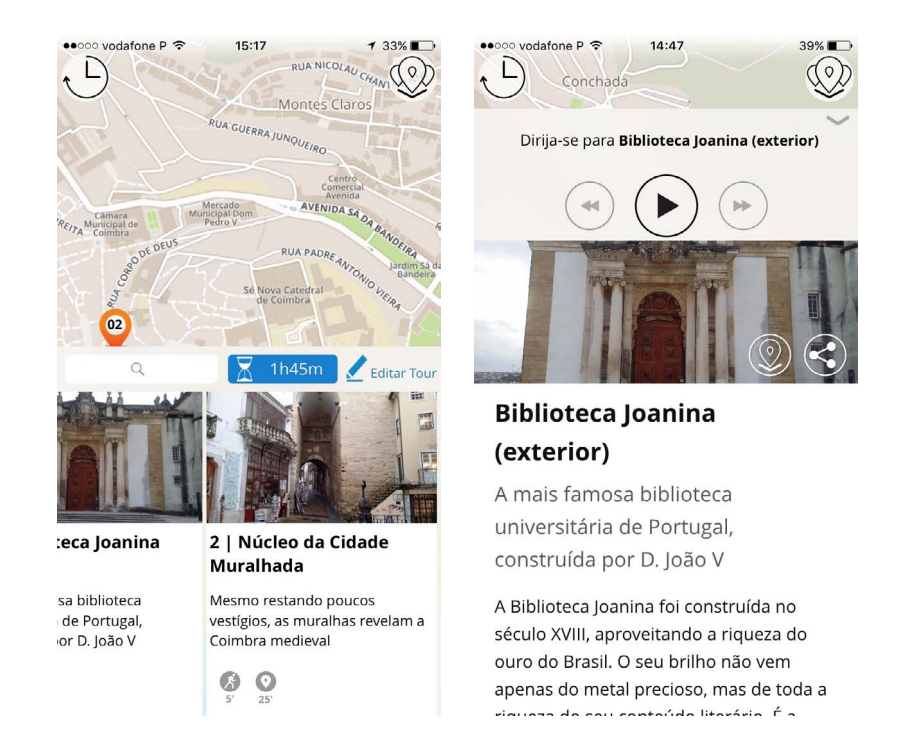

**Figura 33 -** JiTT Travel: **a)** Lista de pontos de interesse com modo de visita ativo; **b)** Ponto de interesse 'Biblioteca Joanina'.

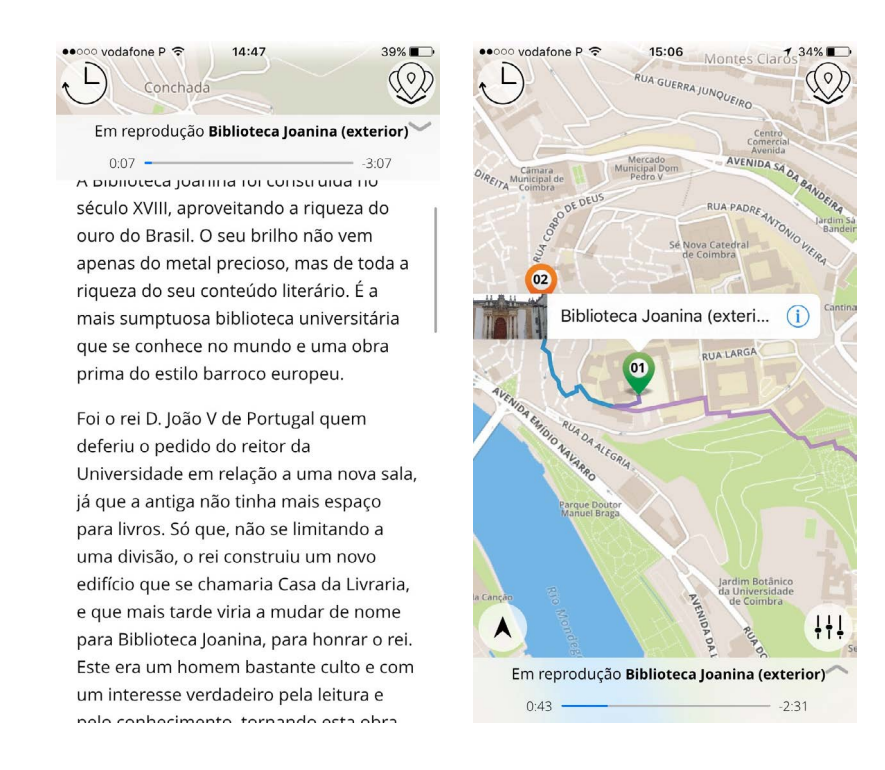

**Figura 34 -**JiTT Travel: **a)** Exploração da informação do ponto com a reprodução de áudio ativa; **b)** Exploração do mapa com a reprodução de áudio ativa.

Com base nas capturas de ecrã, segue-se uma avaliação heurística, da aplicação JiTT Travel, na tabela 9.

## **Visibilidade do estado do sistema**

Inexistência de feedback relativamente à opção em que o utilizador se encontra Por exemplo, na lista de pontos de interesse não há nenhuma indicação em como realmente os são;

Com o modo de visita ativo, é possível explorar o mapa e os pontos de interesse da própria visita, fornecendo assim a informação de que a visita continua ativa; Inexistência de indicação para retroceder ou fechar janela na lista de pontos de interesse, o que pode criar alguma confusão para utilizadores menos experientes.

#### **Compatibilidade do sistema com o mundo real**

Alguns dos ícones utilizados não fornecem a melhor informação sobre a sua funcionalidade, exigindo assim a necessidade de aprender o seu significado. Por exemplo, no ponto de interesse 'Biblioteca Joanina', o ícone que se encontra no canto inferior esquerdo confunde-se com o início de uma rota.

#### **Domínio do utilizador e liberdade**

O utilizador não é restringido a um determinado seguimento, independentemente das funcionalidades que se encontrarem ativas. Por exemplo, o utilizador pode ter a reprodução de áudio ativa e continuar a explorar outras informações da aplicação e, em simultâneo, manusear a progressão do áudio se assim o desejar.

#### **Consistência e padrões**

Existem dois ícones que têm a mesma funcionalidade e um ícone com duas funcionalidades distintas o que pode gerar alguma confusão. Observando a figura 32 b, verifica-se que quando o utilizador se encontra no planeamento de uma visita pode fechar a janela para regressar ao ecrã anterior. Já na figura 33 b, quando o utilizador se encontra num ponto de interesse e a reprodução de áudio não se encontra ativa, ao clicar no ícone que se encontra no canto superior direito (a seta), vai fechar a janela. Enquanto que, quando o modo de visita está ativo ou a reprodução de áudio, apenas minimiza a janela permitindo que volte a aceder facilmente ao ponto onde se encontrava;

Existe um padrão de interação o que facilita a sua aprendizagem.

#### **Prevenção de erros**

Não foram verificados erros/problemas de interação.

#### **Reconhecimento ao invés da lembrança**

Alguns dos ícones não transmitem de imediato as suas funcionalidades, o que obriga a que o utilizador necessite de memorizar o seu significado/funcionalidade.

#### **Flexibilidade e eficiência de uso**

A aplicação é bastante eficiente no seu uso e confere flexibilidade de interação ao utilizador.

#### **Estética e design minimalista**

O posicionamento de alguns botões não facilita a interação, na medida em que a sua área de interação é algo reduzida. É exemplo, a seta para minimizar o conteúdo do ponto de interesse, na figura 33 b.

O uso da *overlay* no tutorial de ajuda pode provocar a ilegibilidade uma vez que a opacidade é bastante reduzida.

#### **Ajuda no reconhecimento e diagnóstico de erros**

Ao longo da utilização são fornecidas algumas indicações do que se pode fazer, no entanto, estas são sobre a forma de áudio. O que significa que se o utilizador estiver a utilizar a aplicação sem som no dispositivo, não irá receber essas mesmas sugestões.

#### **Ajuda e documentação**

Não existe um zona de ajuda. O tutorial de ajuda, que surge na primeira utilização, de fato esclarece o utilizador para a funcionalidade dos botões, mas após a sua visualização não há forma de voltar a observar essas indicações.

**Tabela 9 -** Avaliação heurística da aplicação JiTT Travel.

Apesar da existência de algumas falhas na aplicação, é seguramente um bom exemplo de funcionamento de um áudio-guia, pois de fato guia o utilizador na medida em que calcula percursos segundo a sua localização; fornece informações extras, como os serviços públicos; permite alteração da visibilidade das listas podendo ordenar de forma alfabética, de relevância ou distância; e oferece a possibilidade de edição dos percursos através da inserção ou remoção de outros pontos de interesse. Contudo, necessita de algumas correções, nomeadamente na falta de coerência visual que existe entre os elementos gráficos; a melhoria da simbologia utilizada, de forma a tornar o seu uso mais intuitivo; o posicionamento dos ícones e tamanhos também deveria ser revisto; e a presença de uma zona de ajuda.

Outra aplicação que serviu como referência de estudo para o desenvolvimento deste projeto, foi a Guides**<sup>14</sup>** da Lonely Planet. A aplicação Guides fornece guias de cidades de todo o Mundo, que incluem diversas informações, tal como os espaços a visitar e as zonas de lazer. Permite ainda, as reservas de alojamento e voos. Dispõe de serviços de seguros de viagem, em parceria com outras companhias, e possibilita a partilha e troca de opiniões entre viajantes. Apesar da finalidade desta aplicação não ser equivalente ao que se pretende para este projeto, é uma aplicação que funciona também como guia e que contribui com ideias de *design* de interação. Tem um elevado alcance de utilizadores, tendo entre 500.000 a 1.000.000 instalações**<sup>15</sup>**, e por conseguinte, uma elevada taxa de sucesso.

**<sup>14</sup>** [https://play.google.com/store/apps/details?id=com.lonelyplanet.guides&hl=pt\\_PT](https://play.google.com/store/apps/details?id=com.lonelyplanet.guides&hl=pt_PT)

**<sup>15</sup>** Informação retirada da Play Store

Seguem-se algumas capturas de ecrã da aplicação Guides que irão suportar alguns argumentos presentes na sua análise.

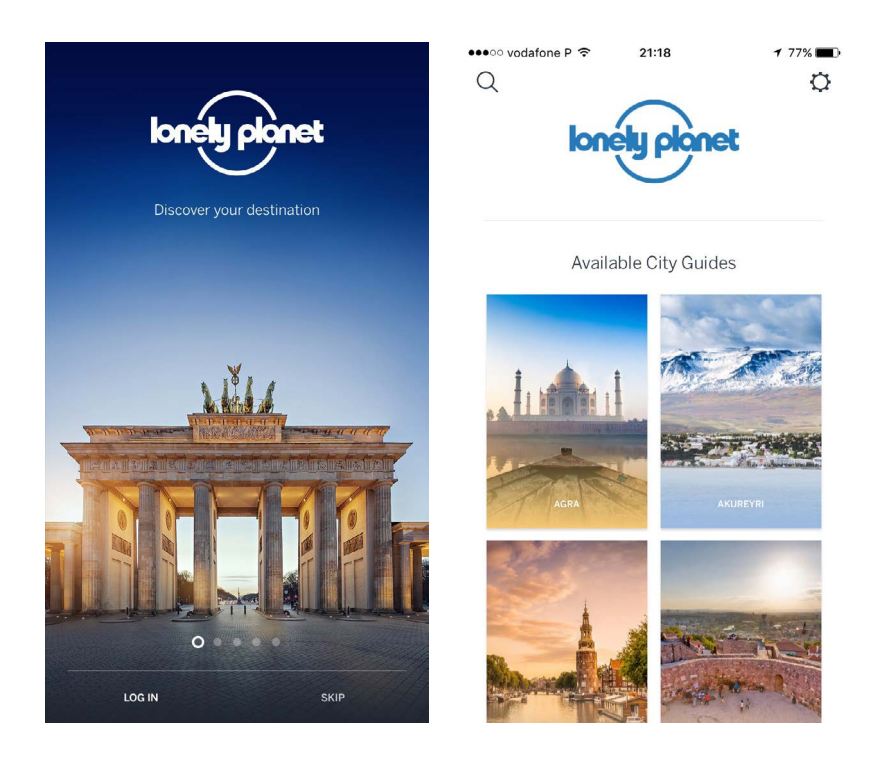

**Figura 35 -** Guides: **a)** Tutorial de apresentação; **b)** Ecrã inicial com a disposição da lista de cidades.

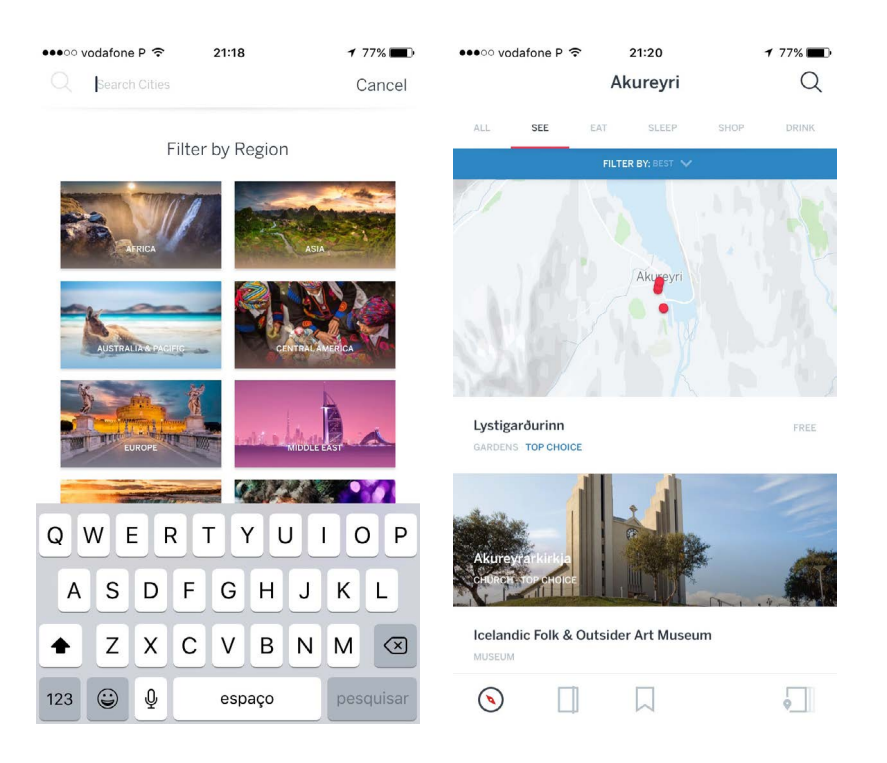

**Figura 36 -** Guides: **a)** Ecrã de pesquisa de cidade, com possibilidade de filtrar por região; **b)** Vista de pontos de interesse de uma cidade.

| ••○○ vodafone P ক                    | 21:49   | $174\%$           |
|--------------------------------------|---------|-------------------|
| $\left\langle \right\rangle$ Help    | General | <b>Contact Us</b> |
| What platforms does Guides work on?  |         | ⋋                 |
| What exactly is available in Guides? |         | $\geq$            |
| Do I have to pay for upgrades?       |         | ⋋                 |
| Purchases                            |         | $\mathcal{S}$     |
|                                      |         |                   |
|                                      |         |                   |
|                                      |         |                   |
|                                      |         |                   |
|                                      |         |                   |
|                                      |         |                   |
|                                      |         |                   |
|                                      |         |                   |
|                                      |         |                   |
|                                      |         |                   |
|                                      |         |                   |
|                                      |         |                   |

**Figura 37 -** Guides: Ecrã de ajuda.

Com base nas capturas de ecrã, segue-se uma avaliação heurística, da aplicação Guides, na tabela 10.

### **Visibilidade do estado do sistema**

Existe feedback em todas as interações possíveis.

#### **Compatibilidade do sistema com o mundo real**

Como se pode observar na figura 36 b, na vista de pontos de interesse de uma cidade, o ícone presente no canto inferior direito, não transmite com clareza que a sua função é reencaminhar o utilizador para a lista de pontos presente no ecrã inicial. No entanto, é o único que poderá necessitar de uma aprendizagem do significado, atendendo que os restantes obedecem a simbologias mundialmente reconhecidas.

#### **Domínio do utilizador e liberdade**

Permite a exploração da aplicação livremente, sem qualquer transtorno.

#### **Consistência e padrões**

A aplicação mantém um padrão de interação e mantém a consistência dos seus elementos.

#### **Prevenção de erros**

Não foram verificados erros/problemas de interação.

#### **Reconhecimento ao invés da lembrança**

A perceção do que se pode fazer com a aplicação é praticamente imediata, com a exceção do regresso à página inicial.

#### **Flexibilidade e eficiência de uso**

A aplicação é bastante eficiente no seu uso e confere flexibilidade de interação ao utilizador.

#### **Estética e design minimalista**

O *design* da aplicação é bastante *clean*, o que confere uma experiência agradável e facilita a compreensão da informação presente nos diferentes ecrãs. Contudo, existem ícones que são demasiado pequenos o que pode limitar a sua interação, como se pode observar na figura 36 b, na vista de pontos de interesse de uma cidade. Embora seja possível aumentar o mapa e, consequentemente, os ícones, um utilizador menos experiente poderá desvalorizar esta funcionalidade.

#### **Ajuda no reconhecimento e diagnóstico de erros**

Ao longo da utilização são fornecidas algumas indicações escritas do que se pode fazer com a aplicação;

A aplicação dispõe de uma zona de ajuda onde o utilizador pode pesquisar por categorias, ou até mesmo por introdução de palavras-chave, o que confere uma autonomia de resolução de problemas.

#### **Ajuda e documentação**

Fornece uma extensa documentação de ajuda, mas que facilmente o utilizador procura o que pretende através da inserção de palavras-chave.

**Tabela 10 -** Avaliação heurística da aplicação Guides.

Com esta análise conclui-se que em termos de usabilidade esta aplicação é exemplar. Não ocorreu nenhum erro ao longo da sua interação; as suas funcionalidades são bastante percetíveis; é suficientemente rápida; disponibiliza os conteúdos *offline*, se o utilizador fizer *download*; contém uma zona extensa de ajuda devido à sua complexidade, mas simples na medida em que fornece filtros de pesquisa do problema; fornece informações que ajudam a compreender de forma intuitiva o que podem fazer com a aplicação; é utilizada a caixa alta para destacar informação; é notório que houve um certo cuidado na escolha de imagens; e a simplicidade dos elementos gráficos e da sua disposição confere uma experiência clara e eficiente. No entanto, os aspetos negativos mencionados na tabela 10, deveriam ser corrigidos para melhorar a experiência do utilizador.

Prosseguindo para a análise de aplicações de referência em termos de acessibilidade, segue-se a JiTT Travel, que foi destacada como um dos melhores áudio-guias a ter em conta no desenvolvimento deste projeto. O método de análise foi baseado em diretrizes disponibilizadas na página *web* Android Developers (s.d. a). Segue-se a sua análise.

#### **Descrição de áudio e exploração por toque (TalkBack)**

Ao iniciar a aplicação, o utilizador é encaminhado para o ecrã de planeamento de visita (figura 32 b). Não é fornecida qualquer informação que esclareça o ecrã em que o utilizador se encontra, muito pelo contrário. A informação que se ouve é: "horas 2 visita livre horas 4 dias 2 horas 8 sem etiqueta". Percebe-se que está a ler parte dos controlos que se encontram ao centro. No entanto, a sua funcionalidade está completamente inativa;

A maioria dos botões não estão etiquetados e os poucos que estão, não estão da forma correta;

Na lista de pontos não existe qualquer indicação do tipo de conteúdo que é apresentado e não é é possível a exploração por toque, apenas são identificados os dois primeiros pontos;

Ao entrar num ponto, a informação não está devidamente etiquetada. Por exemplo, quando se entra na Biblioteca Joanina ouve-se "Coimbra";

Não é possível explorar a informação do ponto por toque;

Nas definições embora já seja possível realizar algumas ações, graças à falha na etiquetação dos elementos torna-se bastante confuso;

A interação com o mapa e a ativação dos serviços de localização encontra-se totalmente oculta, isto é, inativa.

#### **Utilização de gestos com o TalkBack ativo**

Todos os gestos funcionam corretamente com o TalkBack ativo.

#### **Tamanho dos botões palpável**

De um modo geral os botões têm um tamanho razoável, mas as suas margens de proteção são tão reduzidas, ou praticamente nulas, o que leva a que o seu posicionamento não seja o mais adequado para o alcance do toque.

#### **Presença de feedback não audível**

Não existe feedback sonoro, mas existe feedback visual. Quando uma opção é selecionada é destacada através da intensidade da cor. Mesmo um utilizador com problemas em distinguir a cor, será capaz de percecionar essas variações.

**Tabela 11 -** Análise de acessibilidade à aplicação JiTT Travel.

Deste modo percebe-se que a JiTT Travel não é um bom modelo no que respeita à acessibilidade. Por fim, é exposta a análise da aplicação Moovit, que foi destacada por vários membros da ACAPO no que respeita à sua satisfação com as condições de acesso. Seguem-se algumas capturas de ecrã.

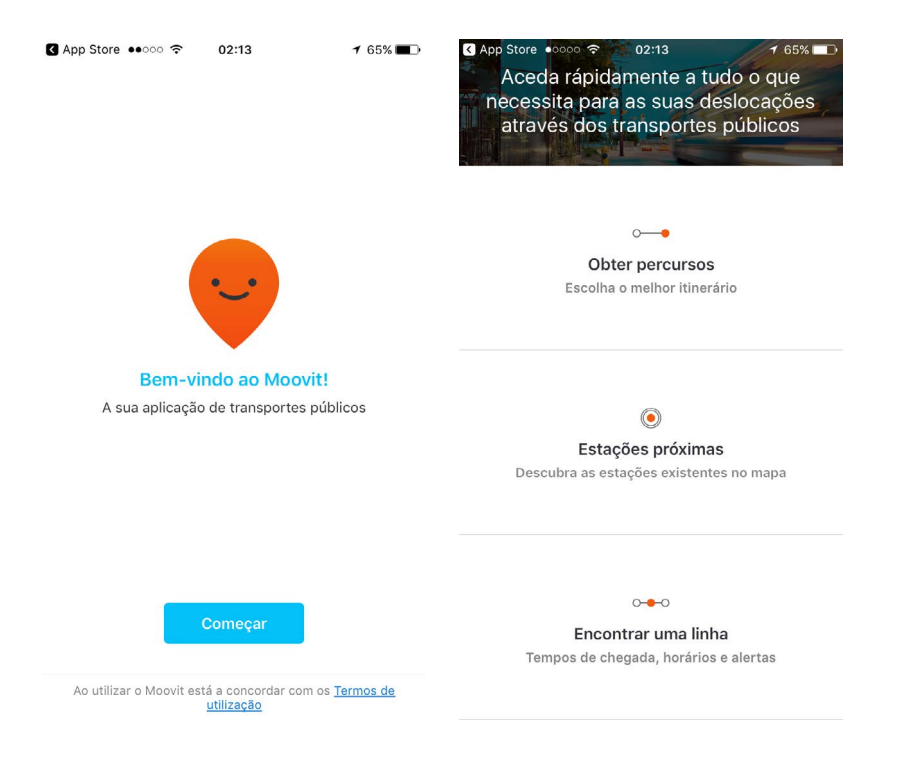

**Figura 38 -** Moovit: **a)** Tutorial de ajuda que surge com a primeira utilização; **b)** Ecrã inicial.

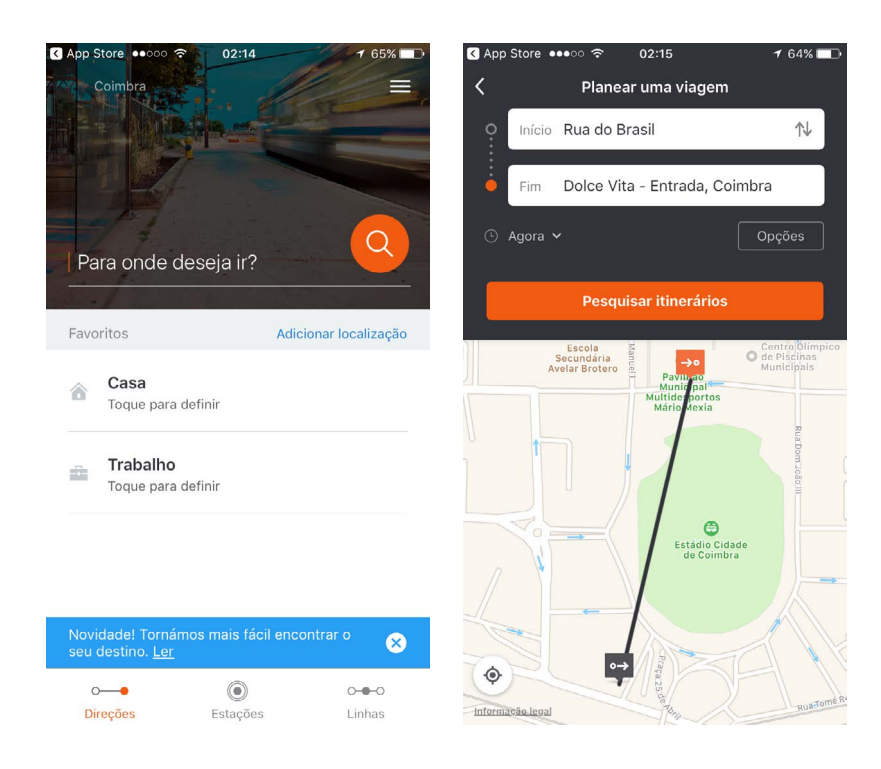

**Figura 39 -** Moovit: **a)** Ecrã de definição de percurso; **b)** Resultado do cálculo do percurso.

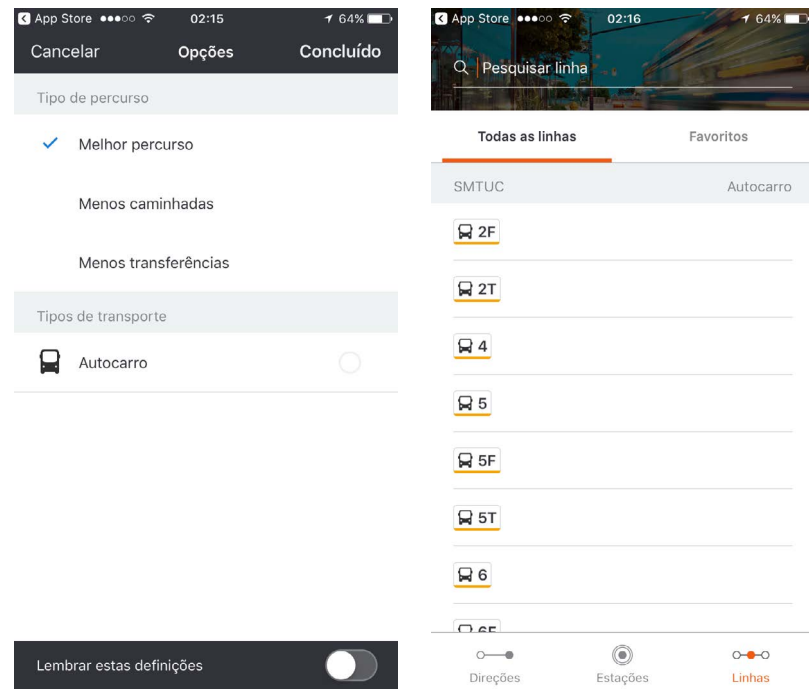

**Figura 40 -** Moovit: **a)** Opções de percurso; **b)** Ecrã com todas as linhas de autocarros SMTUC.

A Moovit App**<sup>16</sup>** é uma aplicação de transportes públicos, desenvolvida pela Moovit, que fornece diversos percursos em mais de 1400 cidades. Tem um elevado alcance de utilizadores, já tendo

ocorrido entre 10.000.000 a 50.000.000 instalações. Dispõe informações de transportes públicos, incluindo os seus horários; oferece alternativas de percurso com base no tempo e localização; e fornece recursos de acesso aos mapas das linhas. Segue-se a sua análise de condições acessíveis.

### **Descrição de áudio e exploração por toque (TalkBack)**

Ao iniciar a aplicação, ouve-se o nome da aplicação. Parece um pormenor irrelevante,

mas faz toda a diferença no contexto da acessibilidade;

A exploração por toque é possível em todos os ecrãs da aplicação;

Todos os botões estão devidamente etiquetados e funcionais;

A navegação com o mapa funciona corretamente com o modo de acessibilidade,

o que permite que um utilizador invisual utilize a aplicação para caminhar na rua ou outros locais;

Fornece informações de ajuda para utilizar a aplicação, que não se encontram visíveis no ecrã.

#### **Utilização de gestos com o TalkBack ativo**

Todos os gestos funcionam corretamente com o TalkBack ativo.

#### **Tamanho dos botões palpável**

Todos os botões têm uma dimensão adequada e são facilmente alcançados.

#### **Presença de feedback não audível**

Existe feedback sonoro e visual.

**Tabela 12 -** Análise de acessibilidade à aplicação Moovit.

Inevitavelmente ao registar as condições de acessibilidade, foi notório que as suas condições de usabilidade são bastante satisfatórias. A aplicação está extremamente bem conseguida, quer em termos de *design* de interação como em termos de funcionamento; apresenta um *design* minimalista e fornece informações com clareza; confere autonomia na navegação; fornece retorno de informação não apenas sonoro, mas também visual; disponibiliza informações que ajudam a compreender de forma intuitiva o que se pode fazer com a aplicação; e para as diferentes plataformas apresenta um *design* de interação idêntico, mas que se adequa ao sistema operativo em que se encontra, o que contribui de uma forma bastante significativa para um uso intuitivo. Até ao momento, não foram registados aspetos negativos. Deste modo, é sem dúvida uma aplicação que teve forte influência no desenvolvimento de condições de usabilidade e acessibilidade para o Áudio Guia do Museu Marítimo de Sesimbra.

Para concluir é importante salientar que embora as capturas de ecrã sejam de um dispositivo móvel iOS, que todas as análises e testes foram realizados com um equipamento fornecido pela Crossing Answers, o Samsung GT-1930, atualmente portador da versão de *software* 4.4.2. As aplicações em causa não apresentam diferenças significativas de *design* de interação de uma plataforma para a outra.

# **2.4.3. CASO DE ESTUDO: SALA DA VIAGEM DO MUSEU MARÍTIMO DE SESIMBRA**

A aplicação Áudio Guia do Museu Marítimo de Sesimbra, foi idealizada e implementada antes da própria exposição do Museu estar finalizada. Deste modo, existem algumas situações que não se enquadram tão bem, nomeadamente a disposição da lista de pontos e o mapa. Não tinha sido claro que a sua exposição se iria dividir por áreas temáticas e que cada uma dessas áreas continha um conjunto de pontos de interesse. Esta situação ocorreu por falhas de comunicação, pois não tive um contacto direto com os responsáveis pelo Museu. Atendendo os prazos de entrega e a sobrecarga de trabalho, não me foi possível analisar corretamente todos estes pontos antes da entrega da aplicação ao Museu. Assim, foi-me atribuída a total responsabilidade de analisar e propor uma atualização para o Áudio Guia de forma a identificar e corrigir alguns problemas de usabilidade e acessibilidade, tentando adaptar da melhor forma com a exposição do Museu**<sup>17</sup>**. Neste subcapítulo, apenas abordo a melhor solução que se poderia adaptar para conferir uma visita guiada, para mais tarde possivelmente ser implementada pelo programador da Crossing Answers.

Uma vez que a aplicação necessita de um equilíbrio com o *design* de exposição do Museu, obrigatoriamente terei de referir alguns aspetos negativos da disposição dos seus elementos ao longo da exposição. É importante compreender que o *design* de exposição não consiste apenas em elementos esteticamente agradáveis. Entram também princípios de usabilidade e acessibilidade,

**<sup>17</sup>** No Capítulo 4 estão presentes todas as fases práticas do projeto e informações mais detalhadas sobre algumas das adversidades encontradas ao longo do seu desenvolvimento.

tais como: a existência de coerência gráfica; as dimensões da tipografia; o posicionamento da informação; a escolha de cores; e a disposição de informação. Seguem-se algumas imagens da exposição da Sala da Viagem, demonstrando a sua disposição da esquerda para a direita. Estas imagens**<sup>18</sup>** suportam os argumentos que se seguem.

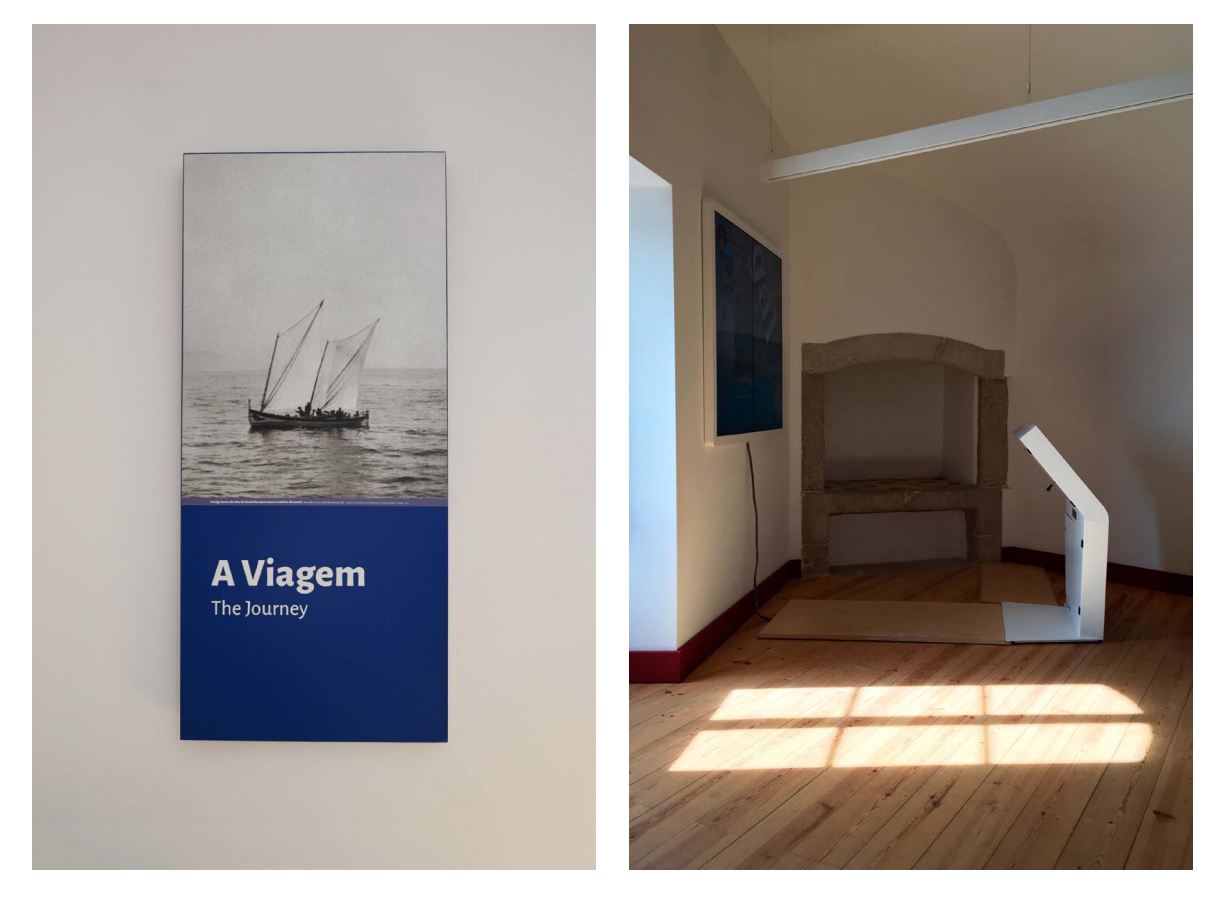

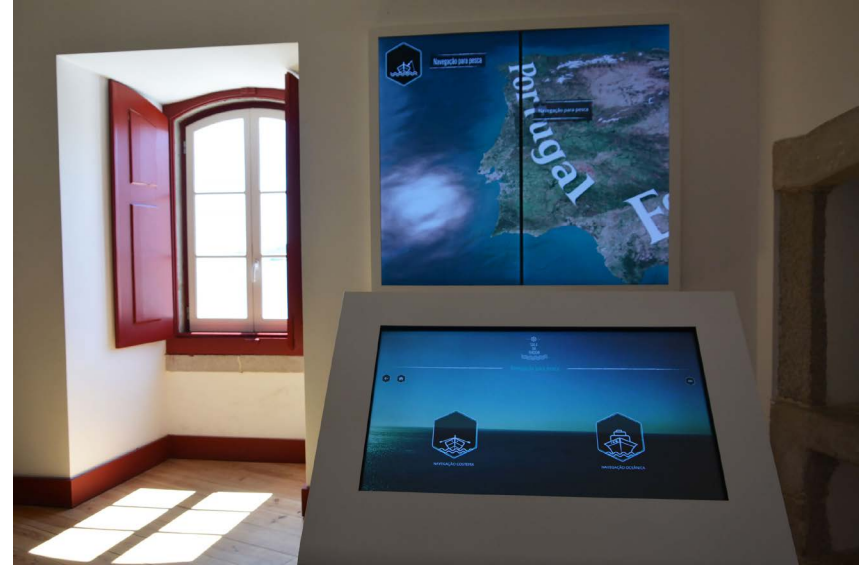

**Figura 41 -** Sala da Viagem: **a)** Sinalética; **b)** e **c)** Equipamento interativo.

**18** Todas as imagens apresentadas podem ser consultadas no Anexo Digital 1.

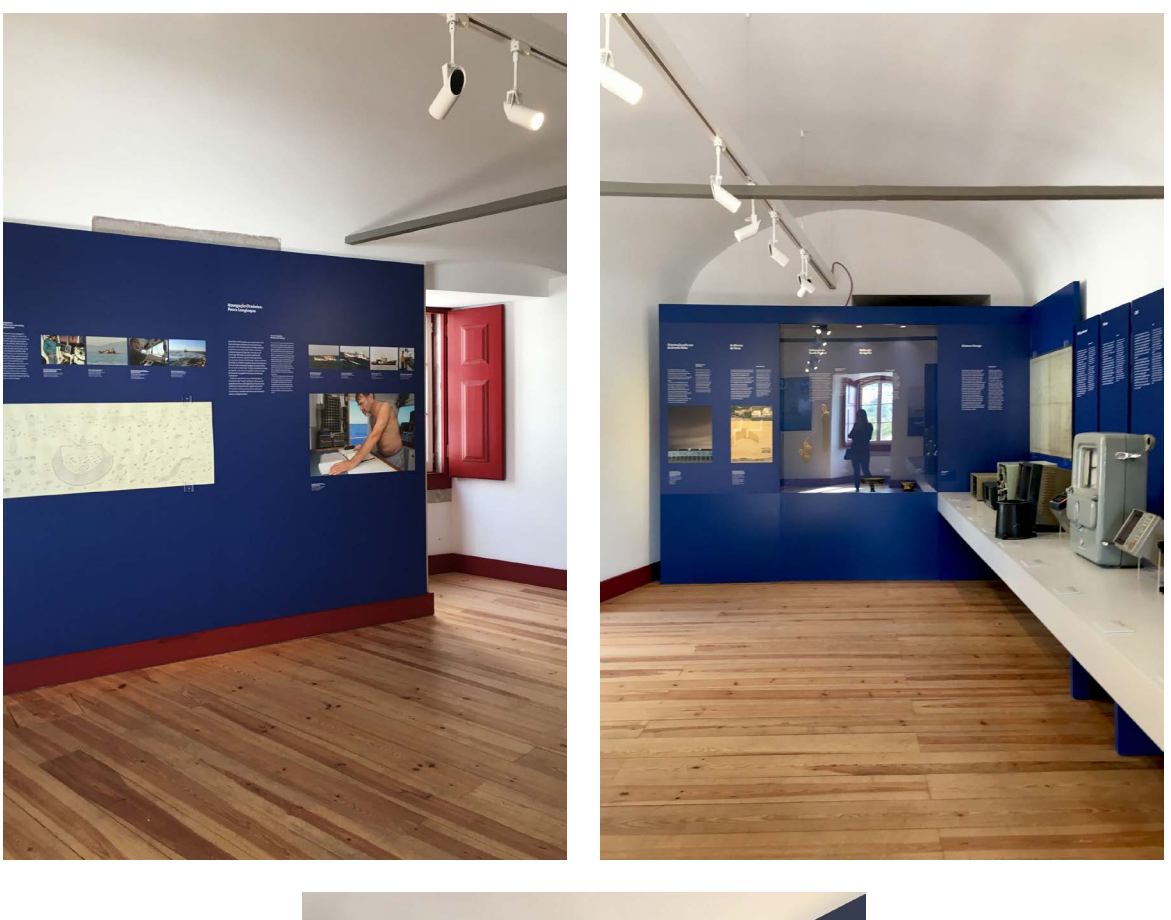

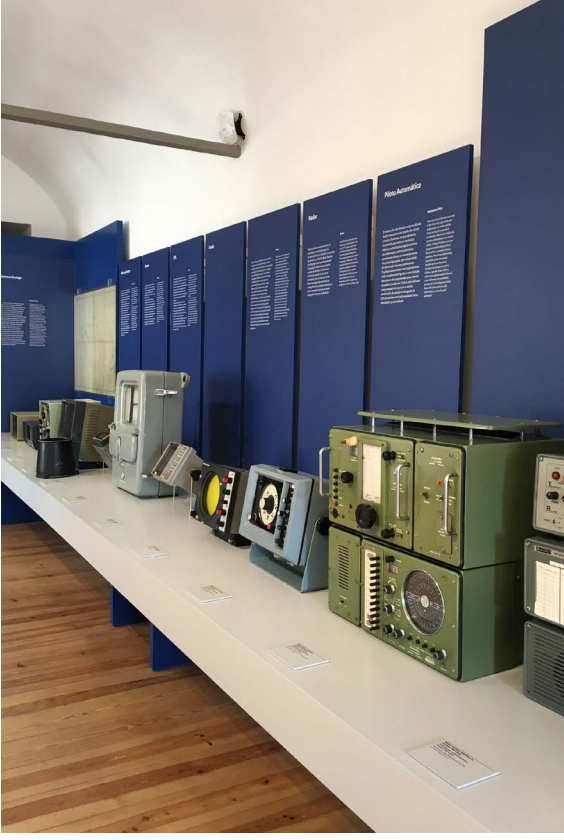

**Figura 42 -** Sala da Viagem: **a)** e **b)** Disposição da informação; **c)** Equipamentos de navegação antigos.

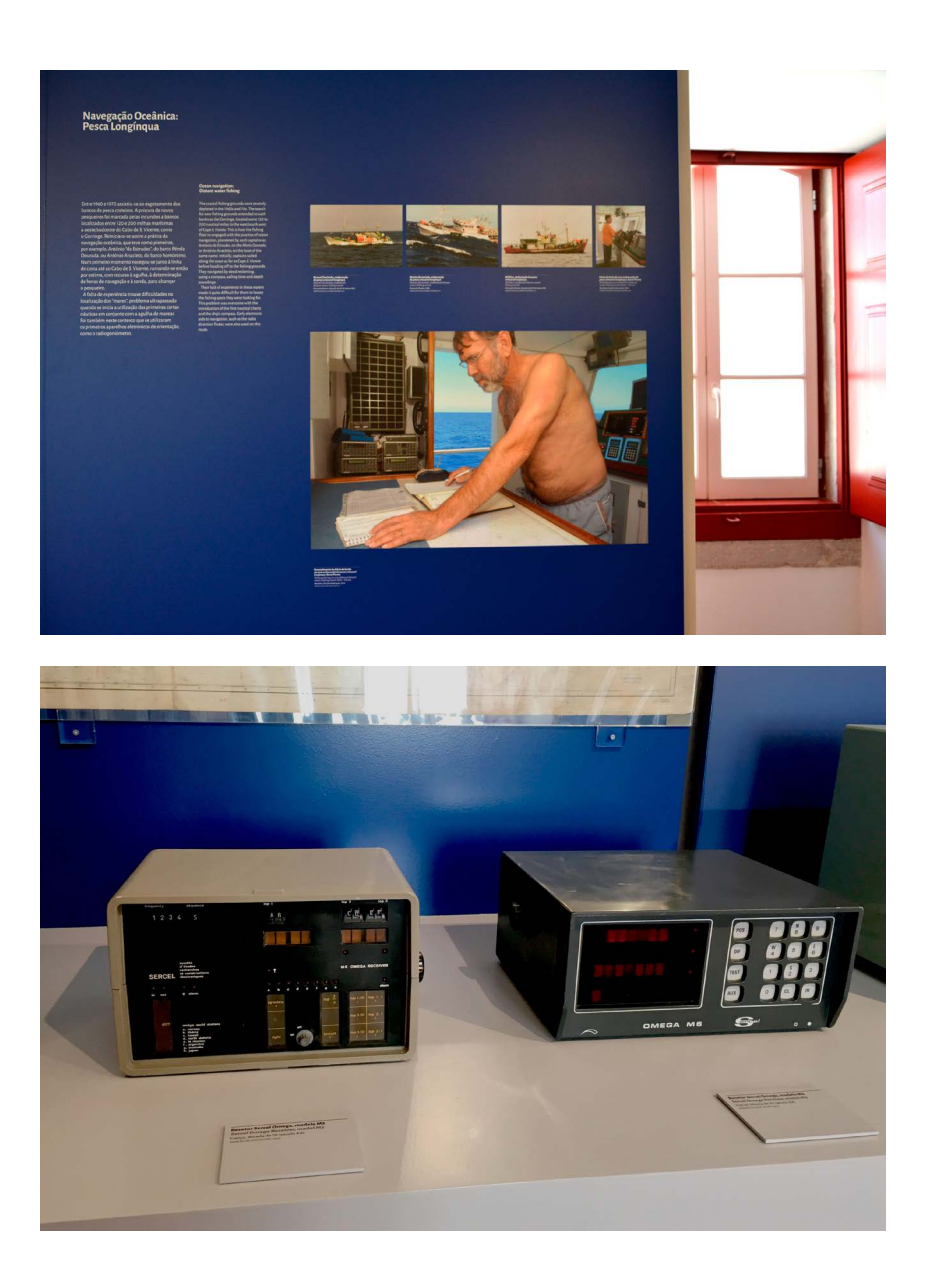

**Figura 43 -** Sala da Viagem: **a)** Fotografia capturada, aproximadamente, a 1m de distância; **b)** Fotografia capturada, aproximadamente, a 50cm de distância.

Como se pode observar nas figuras anteriores, de fato à primeira vista a exposição é bastante *clean* e agradável. No entanto, existem alguns pontos que dificultam a perceção da informação nomeadamente, as informações que se encontram um pouco próximas de mais, como os equipamentos de navegação (figura 42 a), que pode induzir o visitante em erro; os tamanhos das fontes são demasiado pequenos, o que pode condicionar a sua legibilidade (figura 43 a); o posicionamento do texto está demasiado alto, o que pode impossibilitar a sua leitura para pessoas com uma altura inferior (figura 42) - os painéis onde a informação está inserida têm cerca de 2,10m de altura; as imagens e os equipamentos apenas contêm uma breve legenda, sem explicar o que realmente representa (figura 43); o posicionamento das legendas dos equipamentos não é o mais adequado; e, por fim, não existe qualquer tipo de alternativa para um visitante invisual que não use a aplicação móvel desenvolvida no contexto deste projeto.

Prosseguindo para o caso de estudo, o mapa introduzido na aplicação entregue ao Museu é meramente informativo, pois não apresenta qualquer forma de interação ou percurso. Deste modo, a inclusão de um sistema que permita a visita guiada através do telefone seria uma solução que não só beneficia os visitantes gerais, como também confere acessibilidade para visitantes invisuais. Uma vez que o sistema GPS pode ter uma margem de erro até 50m (Telpark, 2017), não é a melhor solução para integrar no áudio guia. Desta forma, seria uma alternativa a utilização de um sistema bluetooth ou wi-fi que permita o cálculo da localização do utilizador de forma a auxiliá-lo na sua vista. Beacons, são os dispositivos que iriam permitir a constante localização exata do utilizador, o cálculo de diferentes rotas e a identificação de pontos de interesse em seu redor. Seguem-se algumas imagens**<sup>19</sup>** que ilustram como seria o funcionamento da aplicação com o emparelhamento dos dispositivos beacons.

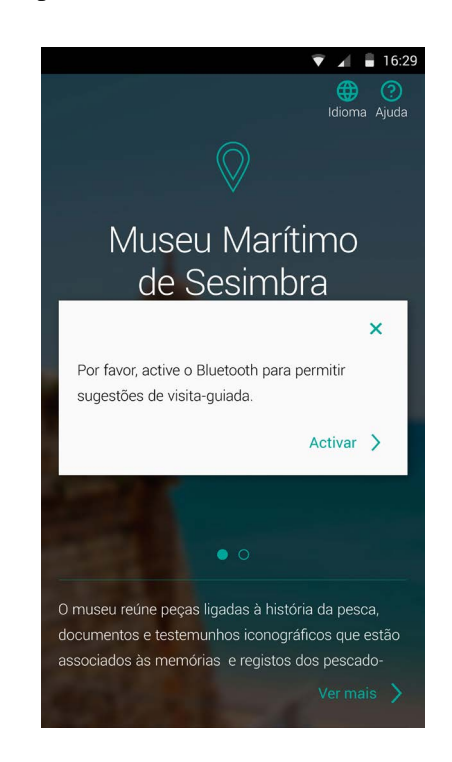

**Figura 44 -** Áudio Guia do Museu Marítimo de Sesimbra: Notificação para permitir o modo de visita guiada.

Como se pode observar na figura 44, quando o utilizador inicia a aplicação deveria surgir uma

**<sup>19</sup>** Todas as imagens apresentadas podem ser consultadas no Anexo Digital 2.

notificação para ativar o bluetooth, caso este se encontre inativo, de modo a possibilitar uma visita guiada. Desta forma, seriam inseridos beacons nas entradas de cada sala, para detectar a posição do utilizador e enviar a notificação de onde se encontra e se pretende, ou não, iniciar uma visita guiada (figura 45). Embora as notificações por vezes se possam tornar exaustivas, não se pretende restringir o utilizador a um determinado seguimento de tarefas.

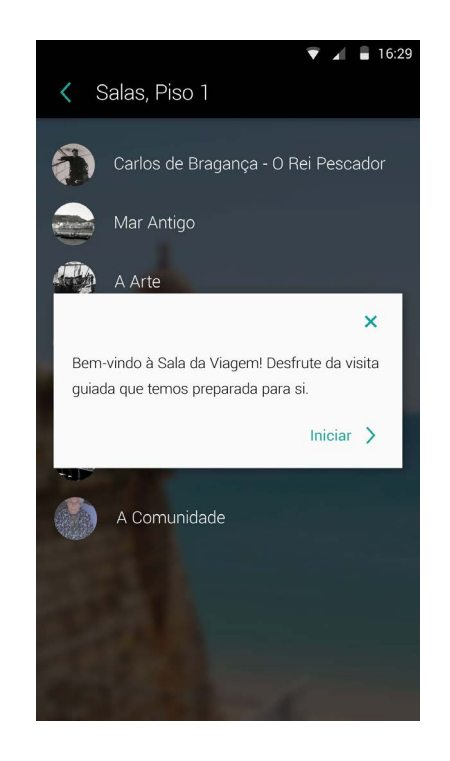

**Figura 45 -** Áudio Guia do Museu Marítimo de Sesimbra: Notificação para iniciar visita na Sala da Viagem.

A aplicação original apenas permite a alternância de pontos através da lista inserida na respetiva sala, o que significa que sempre que pretender visualizar outro ponto, tem de regressar às sala para encontrar o ponto que pretende e, ainda, regressar à lista de salas se se encontrar noutra sala e pretender visualizar a sua informação. Já com a implementação da funcionalidade representada, se o utilizador aceitar o modo de visita guiada imediatamente é reencaminhado para o primeiro ponto da sala. A organização dos pontos seria segundo a sua disposição, da esquerda para a direita, já que normalmente é a mais intuitiva. De qualquer forma, o modo de vista dos pontos seria um pouco diferente do uso sem a visita guiada. Ou seja, tendo em conta que não se pretende que a visita seja automática, ao invés de obrigar o utilizador a regressar ao ecrã anterior, iria permitir a alternância de pontos através do deslize do dedo (figura 46). Uma vez que não existe qualquer indicação gráfica de que pode deslizar para alternar de ponto, na sua primeira utilização seria fornecida a informação que o ajuda a compreender o seu uso, com a possibilidade de desativar as notificações de ajuda (figura 47). Deste modo o utilizador sente que tem liberdade e autonomia de navegação e evita a perda te pendo na procura da sala e do ponto pretendido.

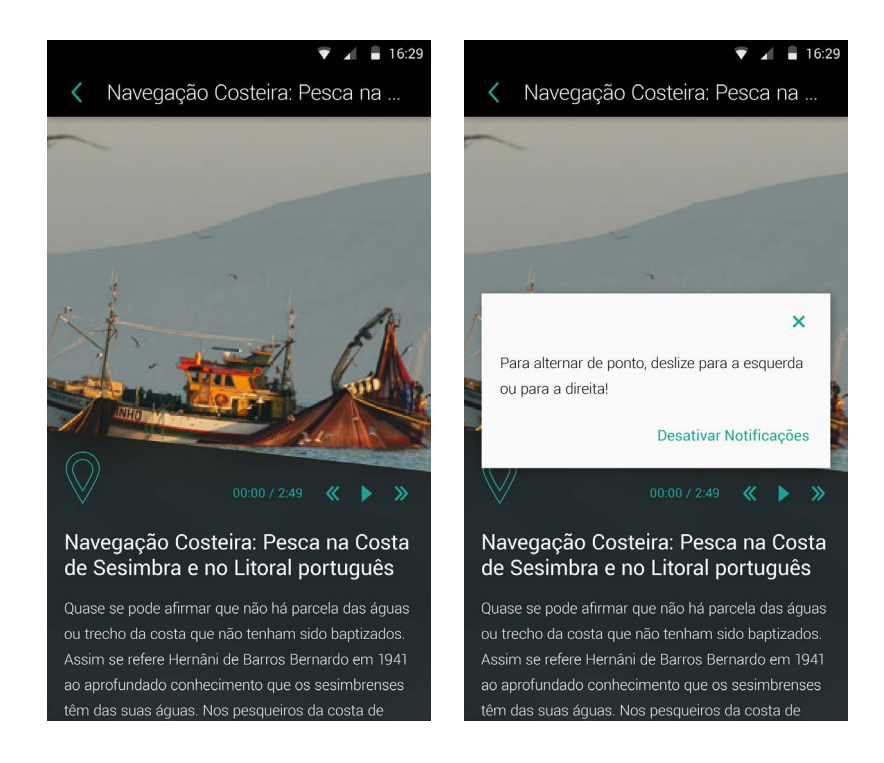

**Figura 46 -** Áudio Guia do Museu Marítimo de Sesimbra: **a)** Primeiro ponto da Sala da Viagem; **b)** Notificação de ajuda.

Outra funcionalidade que poderia ser interessante de se inserir com o uso dos beacons, seria a deteção da sua posição no mapa. Contudo, para que isso aconteça é necessário a colocação de beacons em vários pontos estratégicos do Museu e não apenas na entrada das salas. Deste modo, se o utilizador consultar o mapa, automaticamente seria mostrada a posição em que se encontra. Para inserir a funcionalidade de cálculo de percursos, além de exigir um grau de implementação superior, exige uma reformulação da lógica da aplicação. Pois, a aplicação original foi idealizada com a alternância de pisos através de um slide na página inicial, o que por sua vez alterna a informação que aparece no ecrã (figura 47). Isto é, se o utilizador se encontrar no piso 1 e selecionar a opção de mapa, o mapa que será exibido é do respetivo piso. Tal como, a lista de salas. As únicas funcionalidades que permanecem iguais, é o acesso à informação do Museu; a utilização do código QR; a zona de ajuda; e a alteração de idioma. A sua reformulação total iria permitir também a correção da disposição da lista de salas. Inicialmente a lista de salas estava destinada a ser a lista de pontos de interesse e por isso fazia sentido aparecer sobre a forma de lista,

como a figura 45 exemplifica. No entanto, devido ao número reduzido de salas não faz sentido existir uma lista naquele formato, o formato que melhor se adequa seria em modo de grelha.

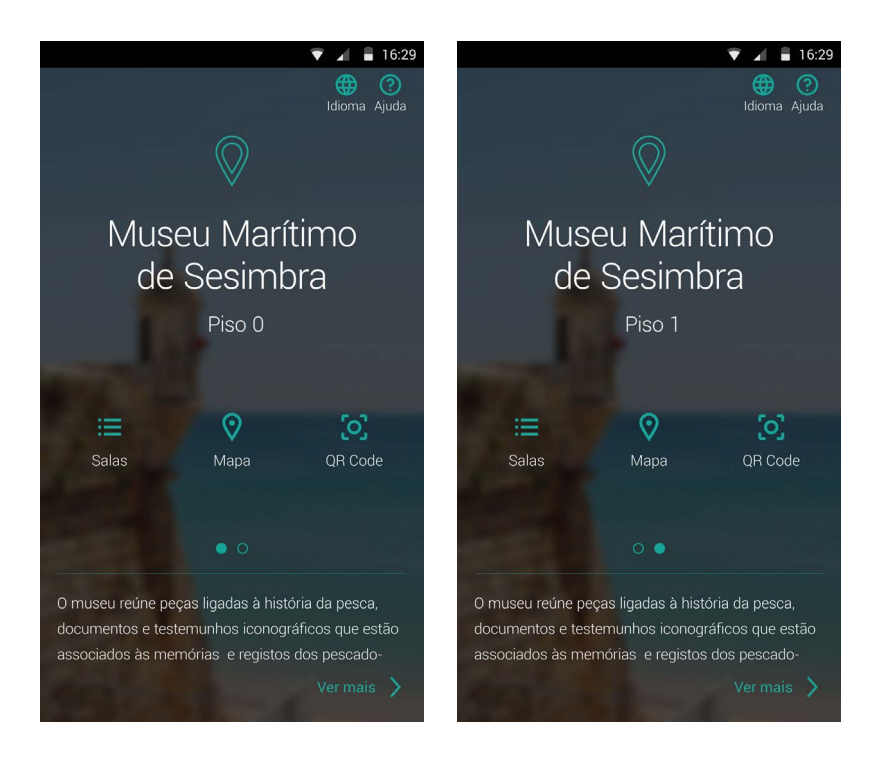

**Figura 47 -** Áudio Guia do Museu Marítimo de Sesimbra: **a)** Piso 0; **b)** Piso 1.

Para concluir, para inserir a funcionalidade de visita guiada com baixo custo, a melhor opção seria a instalação de beacons apenas na entrada de cada uma das salas. Se pretenderem ignorar os custos e melhorar substancialmente o uso da aplicação e, ainda conferir autonomia aos utilizadores invisuais, a instalação de beacons por todo o edifício e a reformulação total da aplicação seria a melhor prática.

Todo o material presente neste capítulo teve extrema importância e uma enorme influência no desenvolvimento da proposta desta dissertação. Segue-se o capítulo 3, onde é a apresentação a formulação da identidade do Museu e as situações em que foi aplicada.

# **IDENTIDADE VISUAL DO MUSEU MARÍTIMO SESIMBRA**

O projeto inserido no âmbito desta dissertação, foi realizado em simultâneo com outras tarefas, também para o Museu de Marítimo de Sesimbra, que acabaram por se inserir no âmbito deste estágio curricular na Crossing Answers. Embora essas tarefas não sejam, de todo, o objetivo principal deste projeto, atendendo que eram projetos da minha responsabilidade, são trabalhos que esta dissertação produziu. Por conseguinte, também tiveram grande influência na constante alteração de tarefas mencionadas nos Diagramas de Gantt presentes no capítulo 1.

Estes projetos influenciaram algumas escolhas que foram inseridas na aplicação móvel, tendo em conta que previamente à aplicação, foi desenvolvida o *design* de interação do equipamento da Sala da Memória. Posteriormente, é que foi desenvolvida a aplicação móvel do Museu, juntamente com uma proposta de identidade visual. De seguida, foi proposto o *design* de interação do equipamento para a Sala de Visitantes e a dos equipamentos da Sala da Viagem. Prosseguiu-se com a edição e composição de um vídeo de introdução para a Sala da História de Sesimbra e, por fim, o *design* de interação do site do Museu Municipal de Sesimbra para o qual foi necessário realizar a composição de um vídeo multimédia para a sua introdução.

Para cada um dos projetos desenvolvidos, com a exceção dos vídeos, foram aplicadas diretrizes de *design* disponibilizadas pelo Google Material Design, com o intuito de conferir o máximo de condições de usabilidade possível permitindo assim, uma interação satisfatória. A implementação dos projetos distribui-se por vários membros da empresa, formando diferentes equipas para os distintos projetos, em que cada membro assumiu uma determinada responsabilidade. Houve um constante trabalho de equipa, contudo, é possível que existam algumas alterações que não me foram comunicadas, por questões de maior facilidade de programação e/ou necessidade de inserir outras funcionalidades.

Segue-se a apresentação da identidade visual proposta para o Museu e uma breve apresentação dos restantes projetos**<sup>20</sup>**.

**<sup>20</sup>** O material respeitante ao Áudio Guia, está presente no capítulo 4.

# **3.1. IDENTIDADE VISUAL**

No desenvolvimento de um sistema de informação, o processo da identidade visual é uma etapa imprescindível uma vez que confere uma linha gráfica para toda a entidade em causa e consequentemente a sua imagem. Tendo em conta o enquadramento desta dissertação, foram desenvolvidos vários projetos e materiais complementares para a entidade Museu Marítimo de Sesimbra, nos quais foi formada a sua identidade visual e consistência de interação. Uma vez que o equipamento interativo da Sala da Memória foi o primeiro material a desenvolver para o Museu, a sua identidade visual começou a florescer a partir daí. Posteriormente, atendendo a que o Museu não possuía qualquer identidade, foi solicitado a proposta de um logótipo para o Museu.

O desenho de um logótipo é mais do que uma simples escolha de uma cor e de uma fonte agradável. Tanto a cor, como os elementos gráficos e a tipografia escolhida devem ter em si inscrita uma mensagem, a marca do que pretende representar. Segue-se a sua proposta.

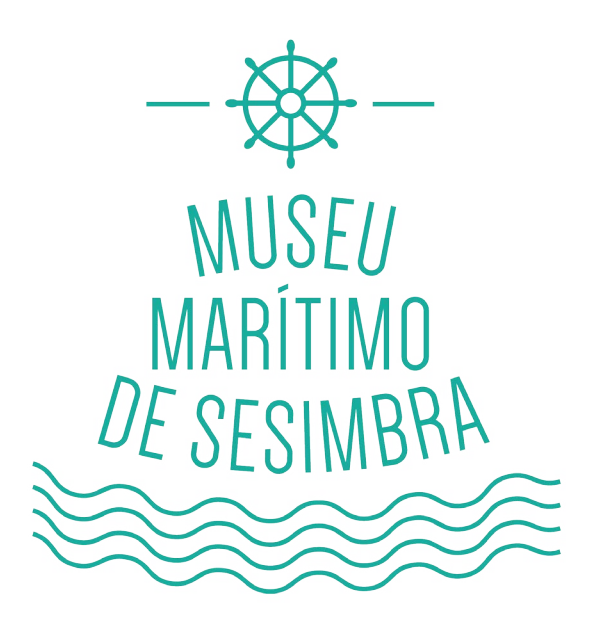

**Figura 48 -** Proposta de logótipo para o Museu Marítimo de Sesimbra.

Normalmente associamos ao mar a cor azul e o verde marinho, que por sua vez nos transmite uma sensação de tranquilidade. Tratando-se de um museu dedicado ao mar é precisamente, em parte, essa a mensagem que se pretende transmitir. Por outro lado, sendo o museu dedicado, aos antigos pescadores de Sesimbra, foi desenhada a silhueta de um barco, unindo as ondas, o

leme e o nome do estabelecimento, escolhendo uma fonte sem serifa, de traço fino, facilmente manipulável na sua forma sem perder a legibilidade, a Dense Regular (figura 49).

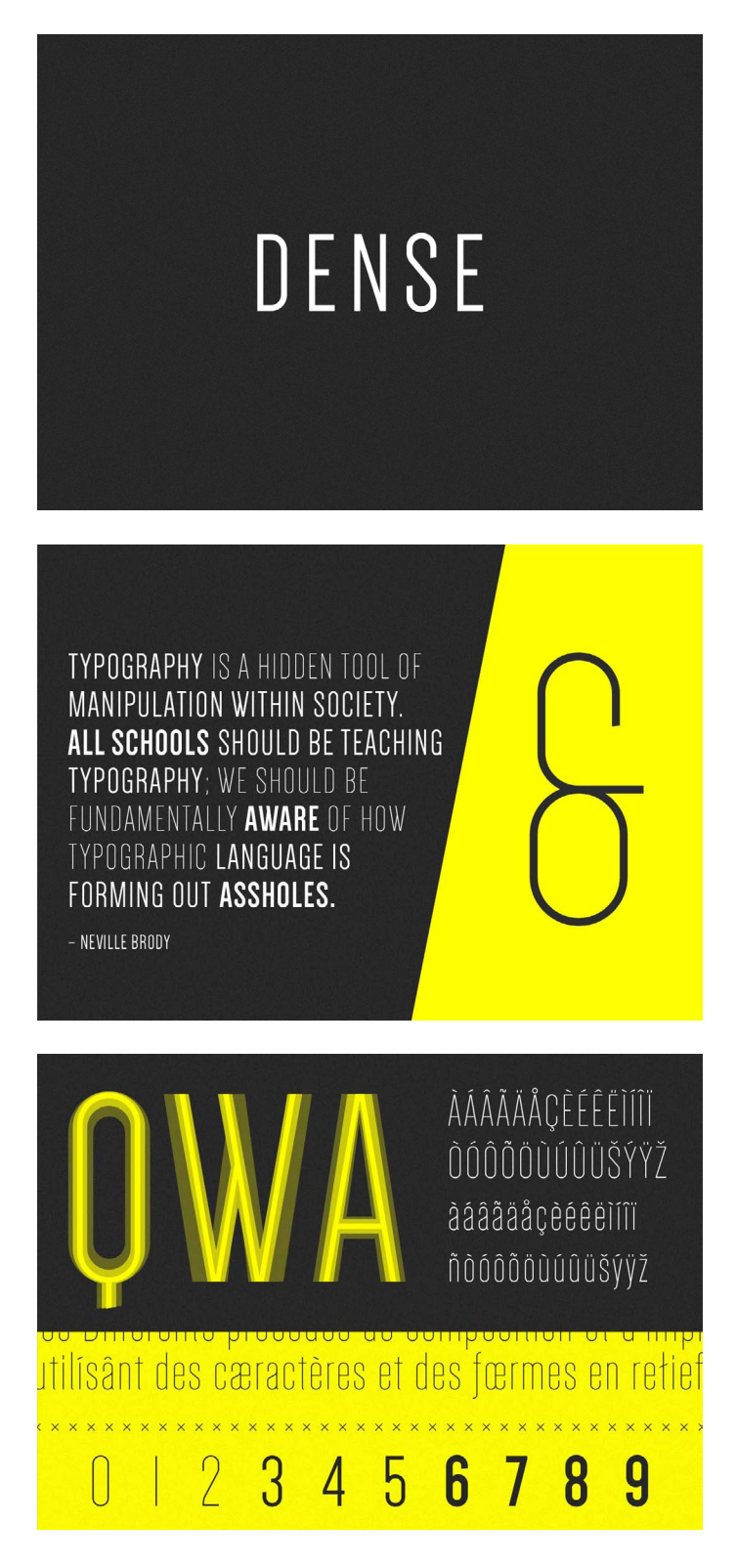

**Figura 49 -** Apresentação da Fonte Dense Regular. Fonte:<https://www.typegang.com/downloads/dense-regular/>

Posteriormente, foi-me pedido para aplicar o mesmo estilo do logótipo na identificação das salas. Não é uma solução viável atendendo a que não confere uma identidade única para cada uma das salas, confundindo-se facilmente umas com as outras. A melhor solução a aplicar seria, através da mesma ideia, criar um símbolo visual que se adapte ao conceito de cada uma das salas, permitindo que sejam associadas ao Museu fora deste estabelecimento e, em simultâneo, a sua distinção. Segue-se a aplicação do mesmo estilo do logótipo para as diferentes salas.

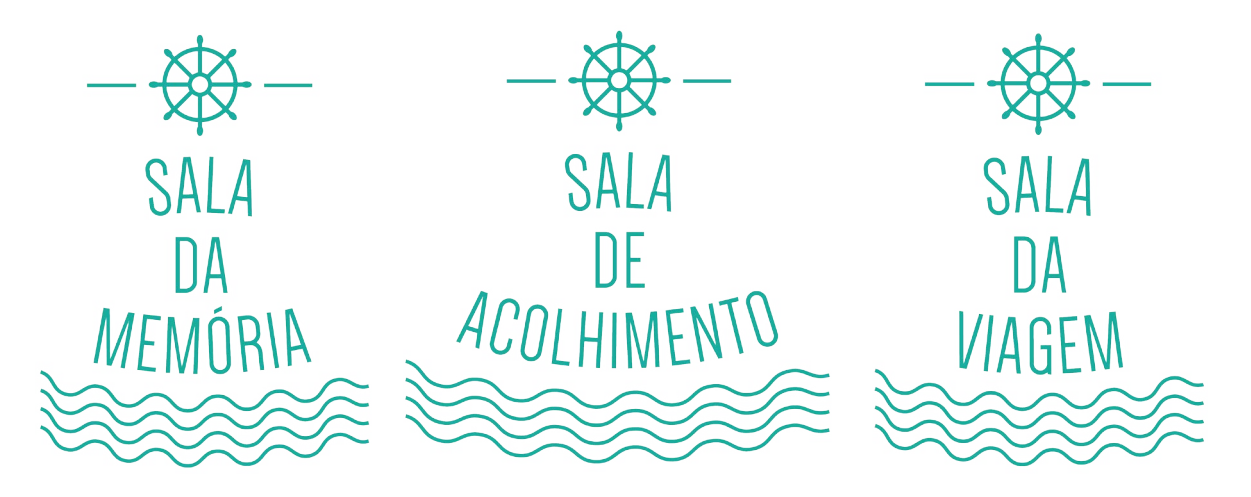

**Figura 50 -** Aplicação do mesmo estilo do logótipo para a identificação das salas do Museu.

De seguida, foram várias as fontes analisadas para se selecionar uma outra fonte para combinar com a Dense Regular nos diferentes equipamentos interativos. Selecionou-se a Roboto, desenhada especialmente para o sistema operativo Android, que é utilizada por defeito na sua plataforma. A Roboto caracteriza-se pela sua forma e distinção de curvas, permitindo um fácil entendimento na sua leitura. A sua combinação com a fonte Dense Regular não causa um conflito visual. Segue-se a sua apresentação.

Glyph

Characters

ABCĆČDĐEFGHIJKLMNOPORSŠTUVWXYZŽ abcčćdđefghijklmnopqrsštuvwxyzžA5BFr ДЂЕЁЄЖЗЅИІЇЙЈКЛЉМНЊОПРСТЋУЎФХ ЦЧЏШЩЪЫЬЭЮЯабвгґдђеёєжзѕиіїйјклљ **мнњопрстћуўфхцчџшщъыьэюяАВГ∆ЕZН** ΘΙΚΛΜΝΞΟΠΡΣΤΥΦΧΨΩαβγδεζηθικλμνξοπ ρστυφχψωάΆέΈέΉἰϊΐΙόΌὑΰϋΎΫΏĂÂÊÔƠƯă  $\hat{a}\hat{e}\hat{o}$  ou 1234567890'?'"!"(%)[#] $\{\textcircled{a}\}$ /& < - + ÷ × =  $>$  ® ©  $$$   $E$   $Y$   $C$   $:$   $,$   $*$ 

Styles

Type here to preview text

Thin Thin Italic Light Light Italic Regular **Regular Italic Medium Medium Italic Bold Bold Italic Black Black Italic** 

# The spectacle before us was indeed sublime.

Apparently we had reached a great height in the atmosphere, for the sky was a dead black, and the stars had ceased to twinkle. By the same illusion which lifts the horizon of the sea to the level of the spectator on a hillside, the sable cloud beneath was dished out, and the car seemed to float in the middle of an immense dark sphere, whose upper half was strewn with silver. Looking down into the dark gulf below, I could see a ruddy light streaming through a rift in the clouds.

**Figura 51 -** Apresentação da Roboto.

Fonte: <https://fonts.google.com/specimen/Roboto>

O Museu solicitou, também, o desenho da legenda náutica para utilizar a partir de uns exemplos que forneceram e a proposta desenvolvida.

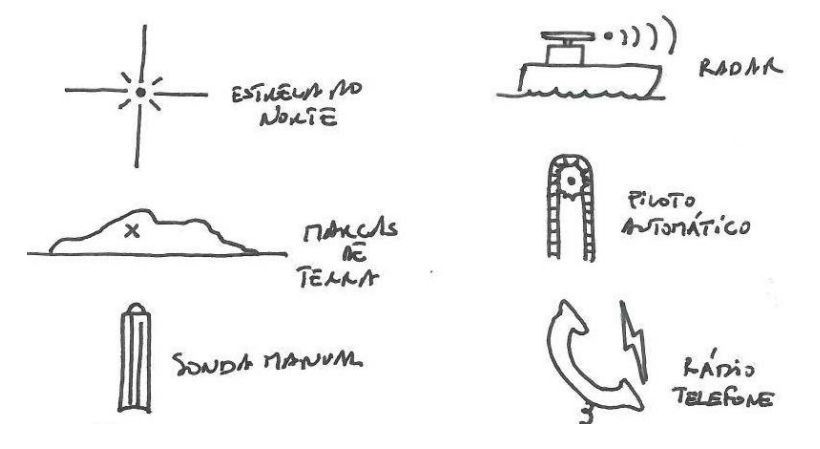

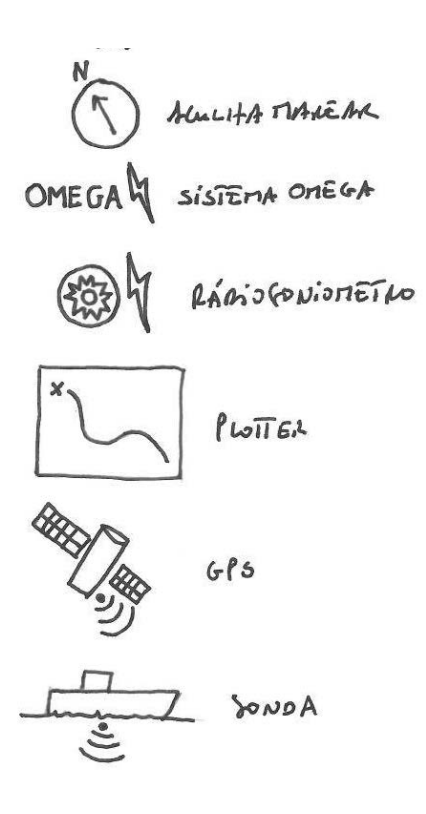

**Figura 52 -** Esboço da legenda náutica fornecida pelo Museu Marítimo de Sesimbra.

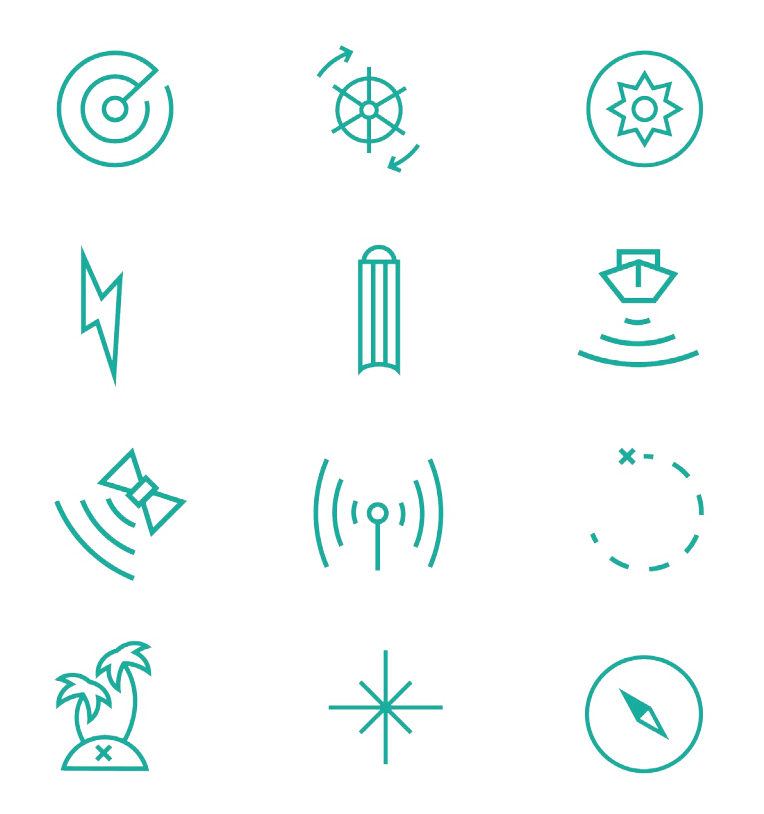

**Figura 53 -** Proposta para a legenda náutica: **a)** Radar **b)** Piloto automático; **c)** Rádio Goniómetro; **d)** Sistema Omega; **e)** Sonda manual; **f)** Sonda; **g)** GPS; **h)** Rádio; **i)** Plotter; **j)** Marcas de terra; **k)** Estrela do Norte; **l)** Agulha magnética.

Após todos os materiais desenvolvidos para o Museu Marítimo de Sesimbra terem sido devidamente aprovados e entregues ao Museu, o Museu optou pela utilização de um logótipo diferente, que um *designer*, que habitualmente desenvolvia conteúdos para o Museu Municipal de Sesimbra, desenhou, tendo sido preferencial em relação à minha proposta.

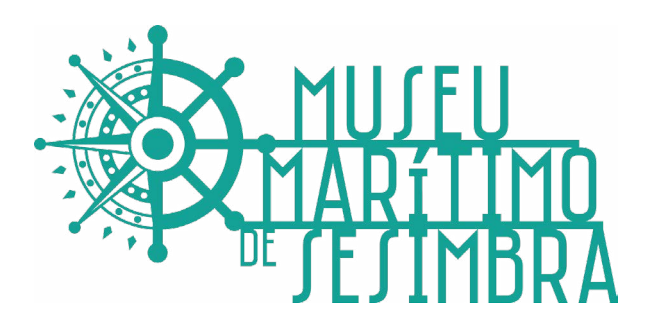

**Figura 54 -** Logótipo final do Museu Marítimo de Sesimbra, desenhado por outro designer externo.

Os responsáveis pelo Museu apesar de terem optado por um diferente logótipo para o representar, quiseram manter todos os elementos da proposta tal e qual como estavam com a exceção do logótipo para o Museu. Deste modo, todo o processo de identidade visual perdeu a coerência. A fonte utilizada é completamente diferente, os traços têm uma espessura bastante maior e toda a sua composição visual difere da minha proposta.

Prossegue-se com uma breve apresentação de cada um dos equipamentos interativos, onde se aplicou a identidade visual proposta para o Museu.

## **3.1.1. SALA DA MEMÓRIA**

Para a Sala da Memória foi instalada uma mesa interativa onde múltiplos utilizadores podem interagir, em simultâneo, de forma a consultar dados sobre antigos pescadores, barcos e naufrágios e, ainda, um ecrã onde os utilizadores podem partilhar o perfil de um pescador, de um barco ou de um naufrágio. Assim, para a imagem de fundo do equipamento foi desenhado um padrão que remete para o som das profundezas do mar, para o seu movimento ondulatório. Está previsto que este fundo de fato mantenha um movimento ondulatório através de uma função programada. Uma vez que esta mesa tem três funcionalidades distintas e que múltiplos utilizadores podem interagir, pensou-se numa forma de não repetir ao longo da mesa as funcionalidades do equipamento, tendo sido desenhada uma roda, baseado no aspeto de uma boia, repartida em três partes, como suporte para as suas opções, o que permite um movimento giratório para a escolha de uma opção e, ainda, o alcance de qualquer utilizador em qualquer parte da mesa. Desta forma, a mesa divide-se a em quatro partes e para cada canto destina-se um cartão de informação respetiva à opção selecionada, que surge quando o utilizador roda o menu e a seleciona. No Anexo 2 estão presentes todos os conteúdos em causa<sup>21</sup>.

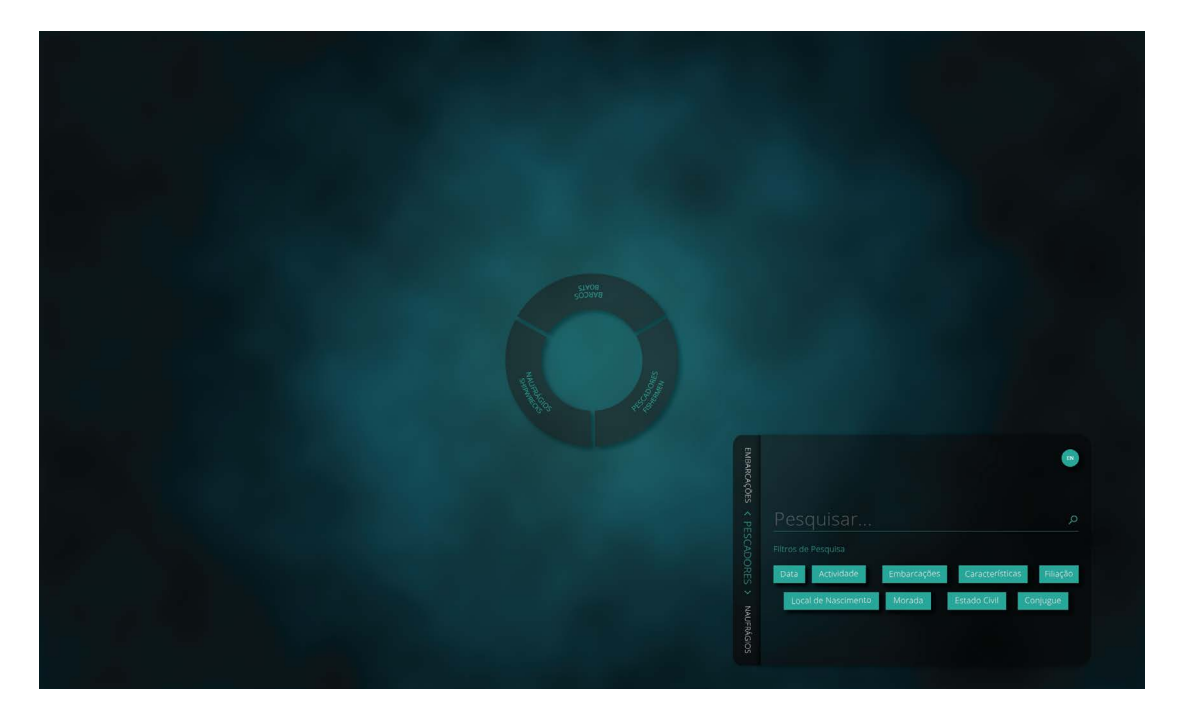

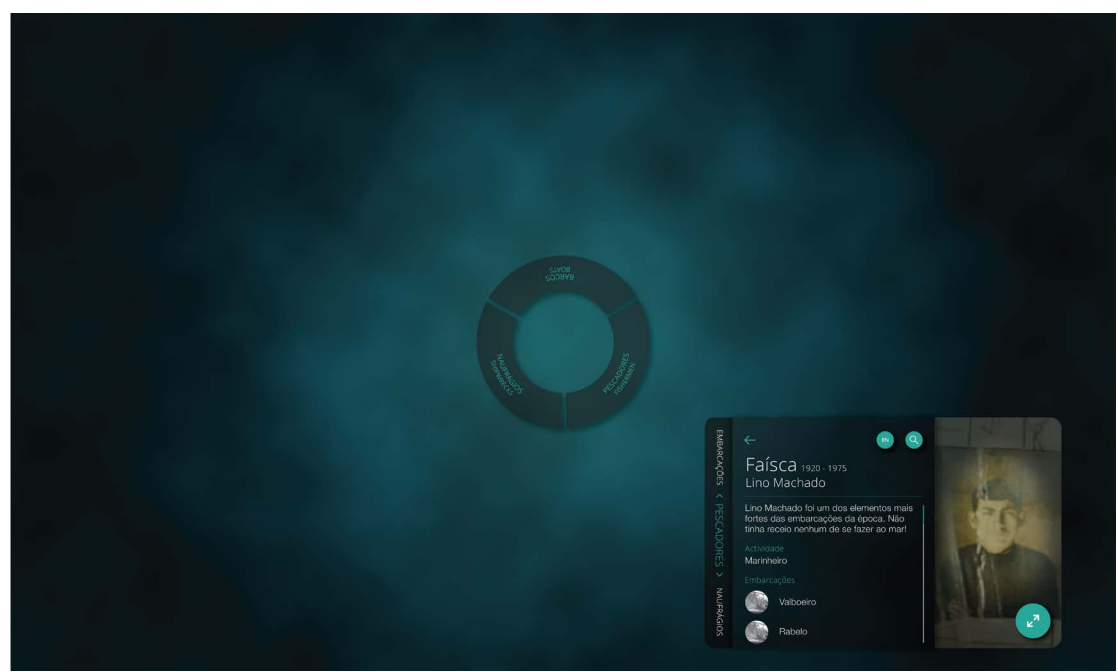

**Figura 55 -** Sala da Memória: **a)** Ecrã de pesquisa; **b)** Perfil do Pescador.

**<sup>21</sup>** Para observar a uma dimensão mais percetível, estão também presentes no Anexo Digital 3.

# **3.1.2. SALA DE ACOLHIMENTO**

A Sala de Acolhimento a Visitantes, esta é destinada a apresentar conteúdos multimédia atuais e da antiguidade, juntamente com informações sobre o museu, a sua planta, o seu horário e os eventos. Foram utilizados dois ecrãs de Full HD com uma ligeira borda preta, que se encontram unidos formando um único. De forma a ocultar essa mesma borda, na união central dos ecrãs, inseriu-se uma faixa preta com as informações relativas ao museu. Este, é um equipamento não interativo, onde a sua informação vai fluindo de forma dinâmica. Para tal, foi idealizado uma estrutura baseada nas posters walls onde várias imagens e vídeos vão surgindo e se sobrepondo de forma a apresentar todo o seu conteúdo. No Anexo 3 estão presentes todos os materiais em causa**<sup>22</sup>**.

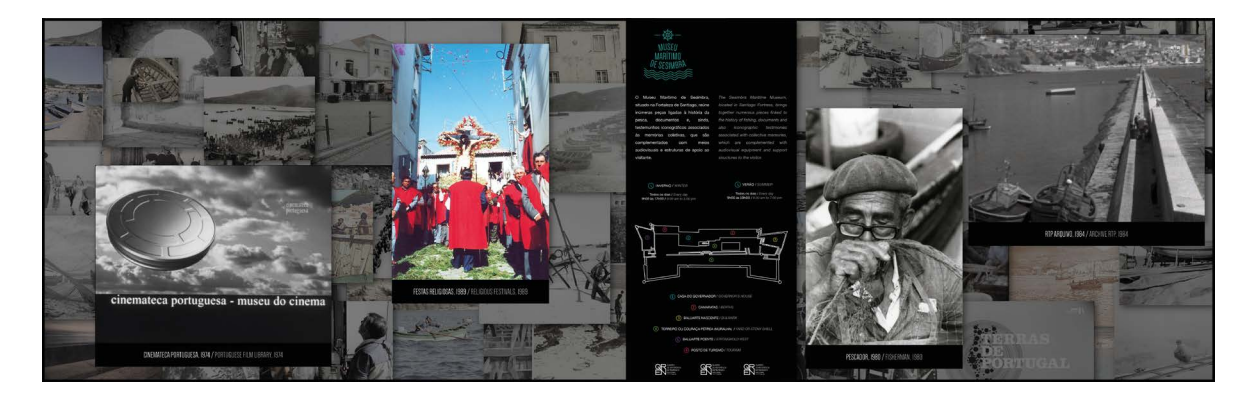

**Figura 56 -** Sala de Acolhimento: Proposta de design para o equipamento informativo.

# **3.1.3. SALA DA VIAGEM**

Para a Sala da Viagem foram desenvolvidos conteúdos destinados para dois equipamentos distintos, em que um é interativo e o outro é meramente informativo estando sincronizado com o equipamento interativo. Este, permite que o utilizador selecione o tipo de navegação; os tipos de pesqueiros; os tipos de barcos e visualizar a informação detalhada de um determinado pesqueiro, onde estão incluídos detalhes sobre a rota, a pesca, o trajeto e o diário de bordo. No segundo equipamento, estão unidos dois ecrãs, Full HD, dispostos na vertical e à medida que o utilizador vai interagindo com o outro equipamento, vão surgindo informações relativas às opções selecionadas, tal como a rota de uma determinada navegação e a informação sobre um

**<sup>22</sup>** Para observar a uma dimensão mais percetível, estão também presentes no Anexo Digital 4.

tipo de barco. Para o ecrã informativo foi desenvolvida uma animação tridimensional com o mapa do mundo, pelo modelador 3D da Crossing Answers, o Luís Agostinho, onde são representadas as rotas que o utilizador está a consultar no equipamento. Assim, de forma a manter a coerência, para o ecrã interativo foi inserido como fundo uma animação do mar, também desenhada pelo modelador 3D. No Anexo 4 estão presentes todos os conteúdos desenhados para este equipamentos**<sup>23</sup>**.

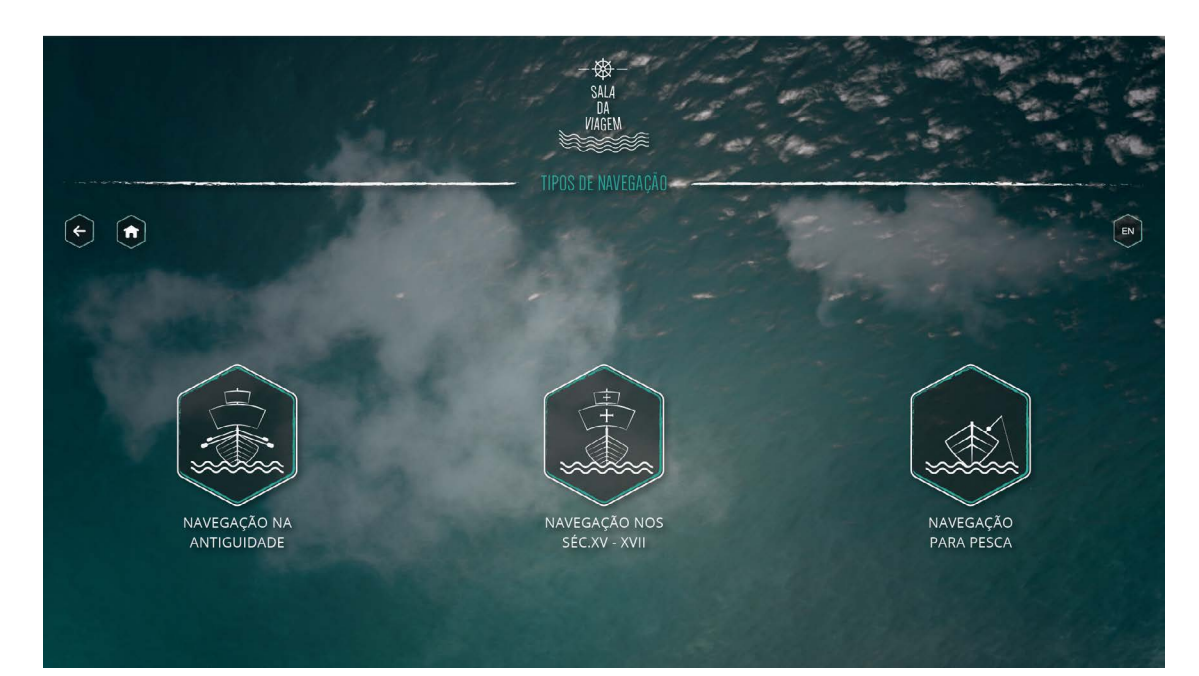

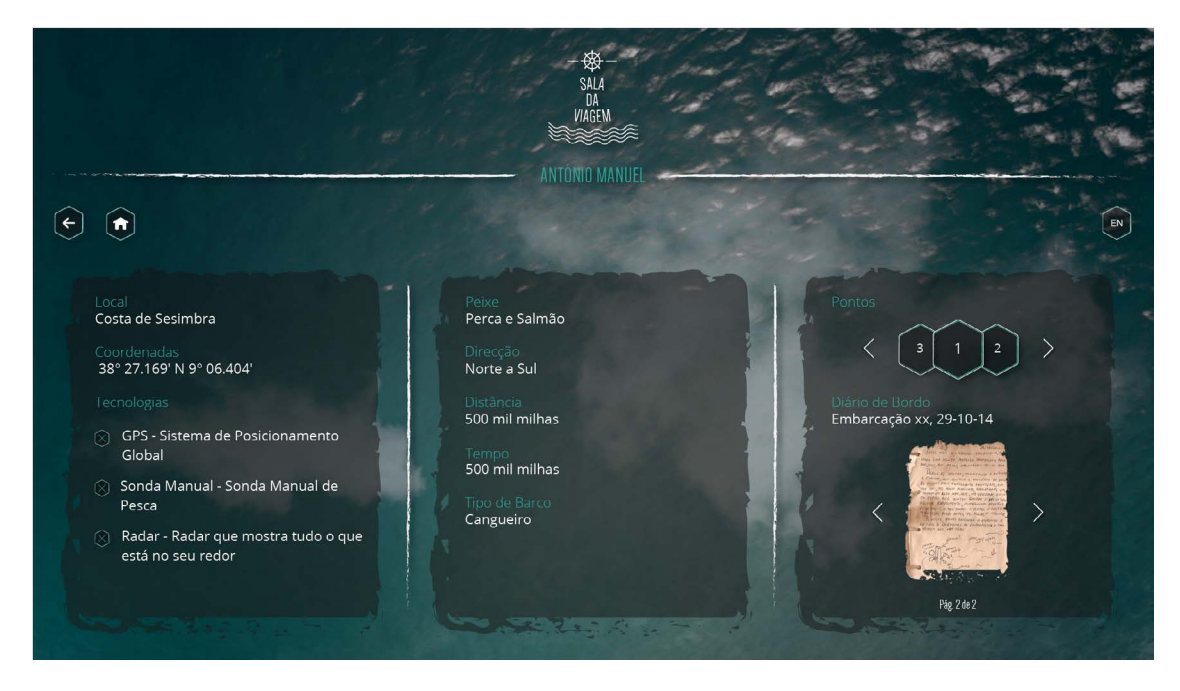

**Figura 57 -** Sala da Viagem, equipamento de interativo: **a)** Tipos de navegação; **b)** Dados de embarcação.
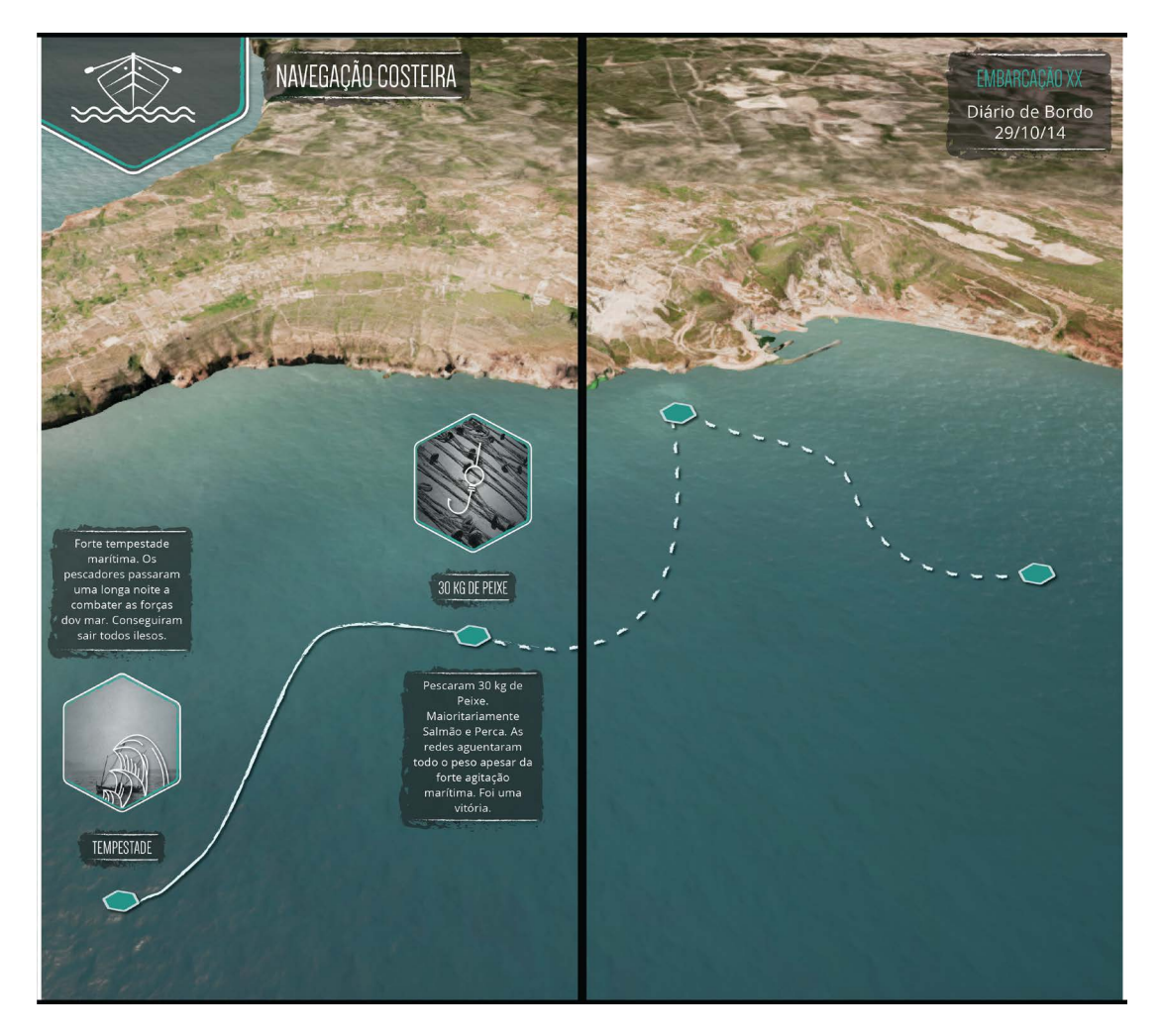

**Figura 58 -** Sala da Viagem, equipamento informativo: Exemplo de uma rota da navegação costeira.

# **3.1.4. EDIÇÃO E COMPOSIÇÃO DE VÍDEO DE INTRODUÇÃO PARA A HISTÓRIA DE SESIMBRA**

Esta sala contém uma animação 3D que narra a história de Sesimbra, com o principais marcos históricos até à atualidade, desenvolvida por outro modelador 3D da Crossing Answers, o Gabriel Aguiar. São destacados a recriação da Arrábida e do Cabo Espichel. Já o vídeo de introdução para a História de Sesimbra foi composto por uma animação realizada no After Effects, com várias fotografias e excertos de vídeos antigos, fornecidos pelo Museu, apresentando de forma ordenada outros marcos históricos que não estão representados na animação 3D. Este vídeo encontra-se presente no Anexo Digital 6**<sup>24</sup>**.

**<sup>24</sup>** Também se encontra disponível para download numa ligação indicada no início da Lista de Anexos Digitais.

# **3.1.5. DESIGN DE INTERAÇÃO PARA O SITE DO MUSEU MUNICIPAL DE SESIMBRA**

Para o Museu Municipal de Sesimbra, foi desenvolvido o *design* de interação da sua página web, onde se inserem os vários núcleos do município, nomeadamente o Museu Marítimo de Sesimbra. Por decisão da entidade patronal, o desenvolvimento deste site inclui um mapa em 3D inspirado na página web 'O Hobbit: A Batalha dos Cinco Exércitos'**<sup>25</sup>**. Já para o desenvolvimento das páginas de cada núcleo, foi-me atribuída a liberdade de pensar na sua estrutura. Estas, incluem uma vista de 360º como imagem de fundo, sendo um fundo interativo na medida em que permite que o utilizador gire a sua visualização com o rato do computador e que inclui ícones que a assinalam a vista de outras perspetivas. Consultar Anexo 526 para observar todo o conteúdo visual desenvolvido neste contexto.

Para esta situação, foram aplicadas várias diretrizes disponibilizadas pelo Google Material Design, com o intuito de conferir uma interação satisfatória e eficiente. Assim como, o responsável pela sua implementação, o Francisco Rainho, assumiu a responsabilidade de inserir padrões descritos nessa mesma fonte, tal como as mensagens de erro, ajuda e feedback.

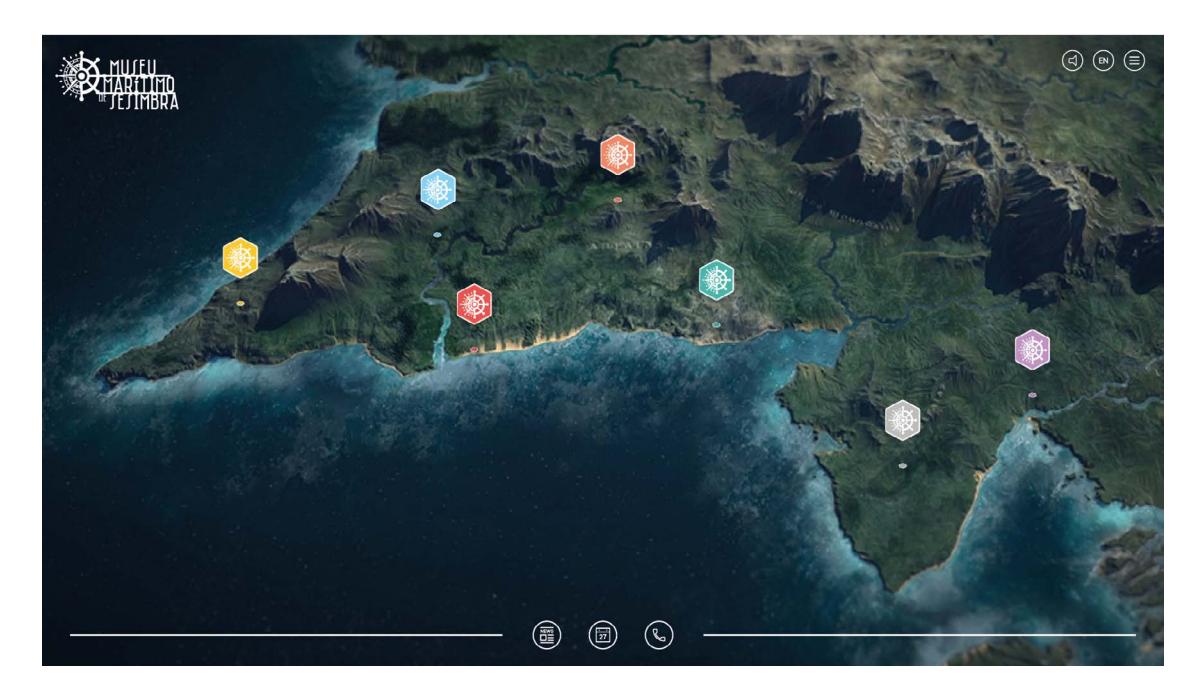

**Figura 59 -** Museu Municipal de Sesimbra: Ecrã inicial da página web.

**<sup>25</sup>** http://middle-earth.thehobbit.com

**<sup>26</sup>** Para observar a uma dimensão mais percetível, estão também presentes no Anexo Digital 7.

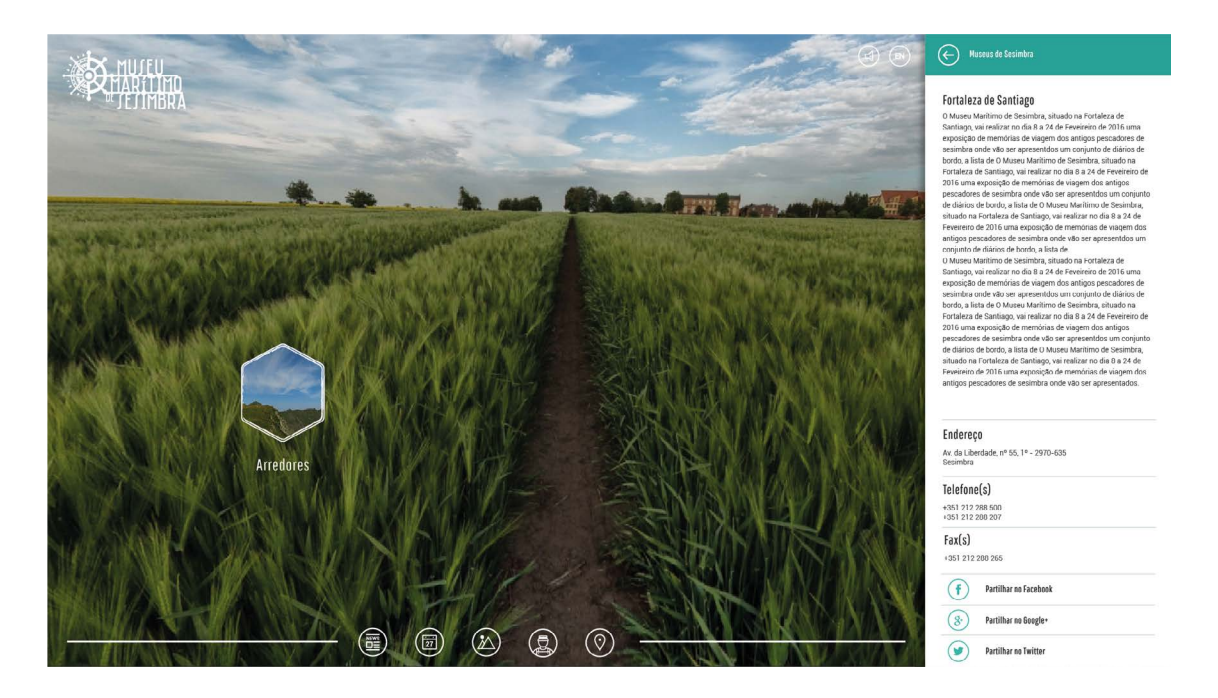

**Figura 60 -** Museu Municipal de Sesimbra: Exemplo de ecrã para um dos núcleos (as imagens de fundo utilizadas são apenas demonstrativas e não as finais).

# **3.1.5.1. EDIÇÃO E COMPOSIÇÃO DE VÍDEO DE INTRODUÇÃO PARA O SITE MUNICIPAL DE SESIMBRA**

Uma vez que foram implementados conteúdos 3D que atrasam de uma forma significativa o carregamento da página, foi pensada uma solução para ocultar essa demora, sendo projetado o desenvolvimento de uma animação introdutória sobre Sesimbra. Esta animação foi criada no After Effects com vídeos produzidos pela empresa com um Drone. A página já se encontra *online*27, programada pelo desenvolvedor web da Crossing, porém existem conteúdos que ainda não foram aplicados, outros que ainda não estão atualizados e ainda necessita da análise e correção de erros. Ignorar algumas das imagens presentes no design, uma vez que não estão relacionadas com o conteúdo, apenas servem para simular o efeito de 360º. Como se trata de um ficheiro digital, este vídeo encontra-se inserido para consulta no Anexo Digital 828.

Para concluir, todos os equipamentos envolveram vários membros da empresa, nomeadamente

**28** No início da Lista de Anexos está inserida uma ligação para fazer download caso não tenha acesso ao CD.

**<sup>27</sup>** <http://museusesimbra.pt>

outros programadores que não foram anteriormente mencionados, o Rui Fernandes e o Pedro Queirós.

Estes equipamentos vão contra uma das principais preocupações desta dissertação: o desenvolvimento de condições de uso e acesso universais, principalmente para utilizadores invisuais. Em cada um dos equipamentos deveria estar presente uma zona de ajuda para os utilizadores perceberem como funciona, caso não compreendam. Assim como, os utilizadores invisuais não têm qualquer alternativa para interagir com o equipamento. Uma solução que poderia ter sido aplicada neste contexto, seria uma breve descrição em braille nas bordas do equipamento ou num painel junto ao equipamento, que informasse o visitante do que se trata o equipamento, juntamente com um botão para ativar o modo de acessibilidade, onde iria ativar um leitor de ecrã, como por exemplo com o sistema TalkBack da plataforma Android.

No próximo capítulo é apresentado todo o processo de desenvolvimento do Áudio Guia do Museu Marítimo de Sesimbra.

# **DESENVOLVIMENTO DO ÁUDIO GUIA**

Este capítulo contém todas as fases inseridas no desenvolvimento do Áudio Guia. Pode-se afirmar que se divide em duas partes: o processo de desenvolvimento para a versão 1 do Áudio Guia e o processo de desenvolvimento para a versão 2. Uma vez que este projeto foi desenvolvido em contexto laboral, houve a necessidade de alterar algumas tarefas diminuindo a minha atenção na implementação do Áudio Guia29. Posto isto, foi implementado o Áudio Guia, a versão 1, com algumas alterações que não eram do meu conhecimento e que, por sua vez, alteraram toda a lógica de funcionamento da aplicação dificultando a sua interação. Neste sentido, foram realizados testes de usabilidade e acessibilidade que comprovam esta afirmação. Deste modo, foi desenvolvida uma proposta para a versão 2, onde foram implementadas alterações num projeto do Android Studio independente da aplicação atual para não prejudicar de alguma forma o projeto já existente e entregue ao Museu. Por fim, foram realizados novos testes de usabilidade e acessibilidade para comprovar se esta nova proposta se enquadra melhor ao objetivo desta dissertação o desenvolvimento de uma solução universal, quer em termos de uso como de acesso.

A preocupação com o desenvolvimento de condições acessíveis centrou-se maioritariamente com a acessibilidade visual para pessoas cegas. Entraram também outras preocupações, tal como a visão subnormal, surdez e dislexia. Esta limitação de opções deve-se aos curtos prazos de entrega da aplicação e os elevados custos associados.

Além das questões mencionadas, estão incluídas no processo de desenvolvimento a escolha do público-alvo; as funcionalidades a implementar; o protótipo de baixa-fidelidade; o protótipo de alta-fidelidade; a implementação da versão 1; a análise dos testes de usabilidade e acessibilidade da versão 1; a reformulação da proposta; as alterações implementadas na versão 2; e as perspetivas futuras para a aplicação.

Todos os testes realizados estão devidamente descritos nos relatórios inseridos nos Anexos 10, 11, 12 e 13.

**<sup>29</sup>** Esta situação encontra-se devidamente descrita no Caítulo 1 - Plano de Trabalho e Metodologia.

#### **4.1. PÚBLICO-ALVO**

As entidades museológicas, usualmente fornecem informações históricas e apresentam coleções de atributos direcionados para todo o público geral, independentemente da sua idade, género, etnia, cultura e condição cognitiva, sensorial e/ou motora.

A informação deve ser bidirecional de modo a abranger todo o público-alvo, independentemente do espaço ou situação em que se encontra. Neste contexto, os museus não devem ser ser encarados como uma entidade consumista, mas sim como uma entidade educativa, reforçando a necessidade de transmitir a informação de forma adequada às diferentes necessidades dos visitantes. Assim, a escolha do meio de comunicação, ou dos vários meios de comunicação, são pertinentes na medida em que define a qualidade da informação que chega aos visitantes. Desta forma, deve-se ter em conta os diferentes significados culturais, as diferentes temáticas de interesse e meios de exposição consoante a idade e, mais importante ainda, os diferentes meios de alcance para cada utilizador tendo em conta as distintas condições motoras, sensoriais e/ou cognitivas. É imperativo que os museus forneçam ao seu público todos os meios que auxiliem a sua visita. Então, pretende-se que a aplicação Áudio Guia do Museu Marítimo de Sesimbra, seja interativa de forma a complementar a visita e que, em simultâneo, lhe transmita alguma autonomia. Atendendo à acessibilidade, pretende-se melhorar substancialmente a experiência do visitante, auxiliando-o nas suas limitações. Contudo, tal como é explicado na introdução, atendendo os curtos prazos de entrega e os elevados custos associados, só foram tidos em conta alguns problemas, nomeadamente a cegueira, a visão subnormal, o daltonismo, a surdez e a dislexia. A acessibilidade visual para cegos foi o problema mais analisado, tendo em conta que é um dos problemas que abrange maior número de pessoas a nível mundial.

Por fim, no contexto desta dissertação, para assegurar resultados mais eficientes, considera-se que o público-alvo abrange jovens e adultos entre os 15 e os 75 anos. O que não significa que o áudio-guia desenvolvido não possa ser do interesse de um jovem curioso e com vontade de aprender, assim como, a um adulto com idade superior.

É de salientar que para alcançar um bom resultado no desenvolvimento do Áudio Guia é imprescindível a aquisição de conhecimentos sobre fatores humanos que influenciam as necessidades específicas do público-alvo.

#### **4.2. FUNCIONALIDADES A IMPLEMENTAR**

No desenvolvimento de uma solução interativa, numa fase inicial, é de extrema importância a escolha da arquitetura de informação e as funcionalidades a implementar.

Relativamente à disposição arquitetónica da informação que melhor se adequa ao projeto desta dissertação, é a hierárquica. O utilizador movimenta-se através de uma estrutura ramificada sempre a partir de um ponto inicial-chave. Por sua vez, as principais funcionalidades a implementar são praticamente as mesmas já existentes na aplicação Audio Guides, enumerando-se as segintes:

**1.** Lista de pontos de interesse;

Possibilidade de explorar vários pontos de interesse do Museu.

**2.** Reprodução de conteúdo multimédia;

Fornece a alternativa de ouvir uma reprodução sonora da narrativa presente no texto de cada um dos pontos, ao invés da sua leitura.

**3.** Galerias de imagem;

Em cada um dos pontos estará presente a respetiva galeria de imagens.

**4.** Localização dos pontos de interesse no mapa;

Permite a localização dos pontos de interesse através de um mapa do Google Maps, onde se sobrepõe uma imagem com a planta do Museu.

**5.** Partilha com as redes sociais;

Possibilidade de partilhar os conteúdos de cada um dos pontos numa rede social;

**6.** Enviar opinião;

Cada utilizador terá a liberdade de enviar a sua opinião sobre o conteúdo e a própria aplicação, permitindo desta forma que exista um feedback da parte dos visitantes ao Museu.

**7.** Tutorial de Ajuda.

Zona de ajuda onde o utilizador poderá aceder para o auxiliar no uso da aplicação.

Após a identificação das funcionalidades a inserir, são tidos em conta todos os problemas funcionais que foram registados na aplicação Audio Guides, que se encontram devidamente

registados no relatório presente no Anexo 1. Desta forma, é necessário implementar a aplicação de forma a que obedeça às normas de usabilidade e acessibilidade, inovando alguns aspetos, tal como a descrição sonora das imagens no modo de acessibilidade visual.

#### **4.3. PROTÓTIPO DE BAIXA FIDELIDADE**

Uma vez que uma interface realiza a comunicação entre o sistema e o utilizador, a importância do começo de um projeto pela parte visual torna-se clara. A programação da aplicação deve ser adaptada ao *design* idealizado para aplicação e não o inverso. Para o entendimento de possíveis interações entre as funcionalidades a implementar, é realizado em primeiro lugar um protótipo de baixa fidelidade que permite a constante análise, alteração e correção de elementos até chegar a uma conclusão pronta a evoluir para um protótipo de alta fidelidade. Quanto mais avançado o projeto está, maior é o impacto na realização de correções e alterações, por isso, este método apesar de exigir algum tempo acaba por evitar que o desenvolvimento de uma aplicação se estenda mais que o esperado. Foram vários os esboços realizados, tendo resultado como final, pronto a prosseguir com o desenvolvimento do protótipo de alta fidelidade e todo o seu conteúdo gráfico, as figuras que se seguem.

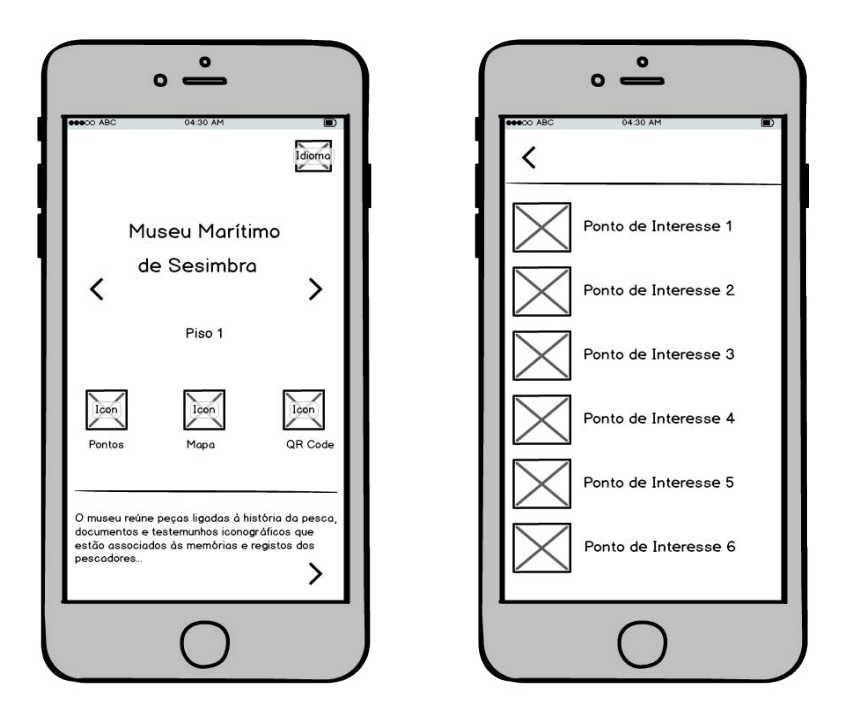

**Figura 61 -** Protótipo de baixa fidelidade do Áudio Guia do Museu Marítimo de Sesimbra: **a)** Ecrã inicial; **b)** Lista de pontos de interesse.

No ecrã a inicial, representado na figura 61a, estão dispostos três ícones que pretendem de imediato transmitir o propósito da aplicação, enumerando-se pelos pontos de interesse (figura 61b), pelo mapa e pelo leitor de código QR. De seguida, verifica-se a colocação de um slide com o intuito de alternar de piso e consequentemente, os pontos de interesse e o mapa alteram-se para o respetivo piso, sem afetar a dinâmica de interação. Uma vez que o Museu é o principal elemento da aplicação, foi colocado no rodapé deste ecrã, uma pequena divisão fixa onde está um breve excerto da narrativa do Museu Marítimo de Sesimbra, havendo a indicação de continuidade para o utilizador, sempre que necessitar, aceder facilmente às informações gerais do Museu. De seguida, é apresentado o ecrã onde está disposta de forma simples e ordenada os pontos de interesse.

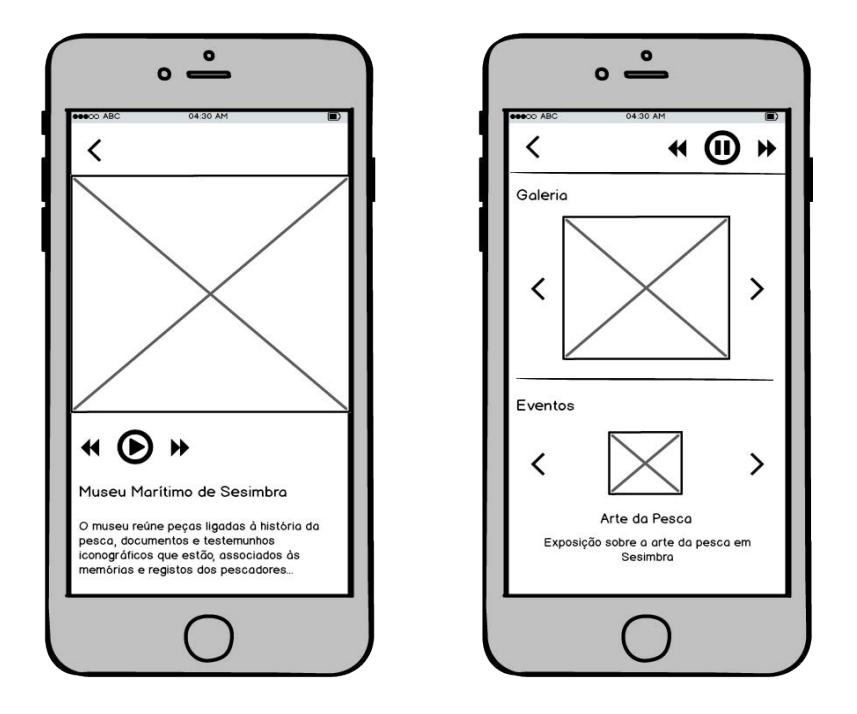

**Figura 62 -** Protótipo de baixa fidelidade do Áudio Guia do Museu Marítimo de Sesimbra: Disposição da informação sobre um determinado ponto de interesse.

Na figura 62, verifica-se que a disposição da informação de um determinado ponto começa pelo seu conteúdo multimédia, sendo este sob a forma de imagem, estando inseridos os controlos para ouvir a narrativa informação textual desse ponto. De seguida, está representado o padrão de disposição da informação ao longo do ponto, onde os controlos de áudio se tornam fixos na barra de ação, com o objetivo de permitir que o utilizador a qualquer momento possa controlar a reprodução de som. Relativamente à categoria dos eventos, que se verifica na imagem, apenas se aplica para a informação do Museu Marítimo de Sesimbra.

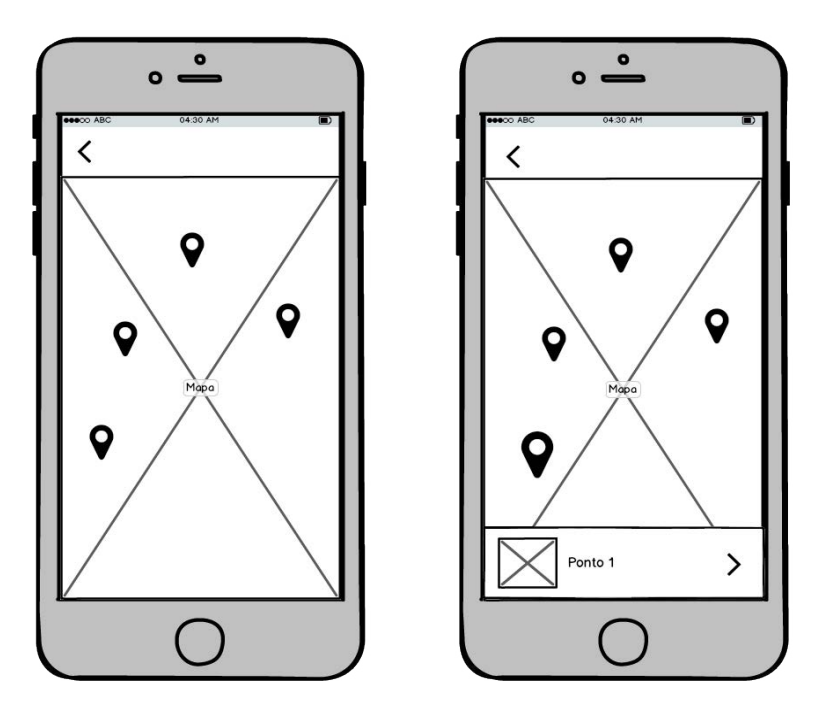

**Figura 63 -** Protótipo de baixa fidelidade do Áudio Guia do Museu Marítimo de Sesimbra: **a)** Mapa com os pontos de interesse assinalados; **b)** Exemplo de um ponto em destaque no mapa.

O mapa, por sua vez, pretende representar a localização dos pontos de interesse, dentro do edifício. Cada ponto assinalado no mapa é interativo na medida em que o utilizador ao clicar num determinado ponto, primeiro é identificado o ponto com que interagiu e posteriormente é colocado em destaque, em relação aos outros pontos, oferendo a possibilidade de entrar diretamente na informação do ponto. Contudo, a sua funcionalidade ainda está por definir uma vez que irá depender da aprovação da entidade. O objetivo seria converter o mapa num elemento que guia o visitante e não apenas num elemento informativo. Com isto, seria possível o utilizador saber onde se encontra, calcular uma rota para chegar a um determinado ponto e auxiliar um visitante cego**<sup>30</sup>**. Este foi um dos aspetos mais importantes que o Dr. José Mário, psicólogo da ACAPO, mencionou.

#### **4.4. COR**

Como já foi mencionado anteriormente, desde que foi desenvolvida a identidade do Museu Marítimo de Sesimbra, foram selecionadas as diferentes cores a serem aplicadas. O verde salienta

**<sup>30</sup>** Está presente no Caso de Estudo, inserido no Capítulo 2, como se poderia aplicar essa funcionalidade.

a sua cor principal, sendo utilizado em títulos, ícones e menus. Já o branco e o preto, conforme o ambiente em que se encontra, são aplicados nos restantes conteúdos.

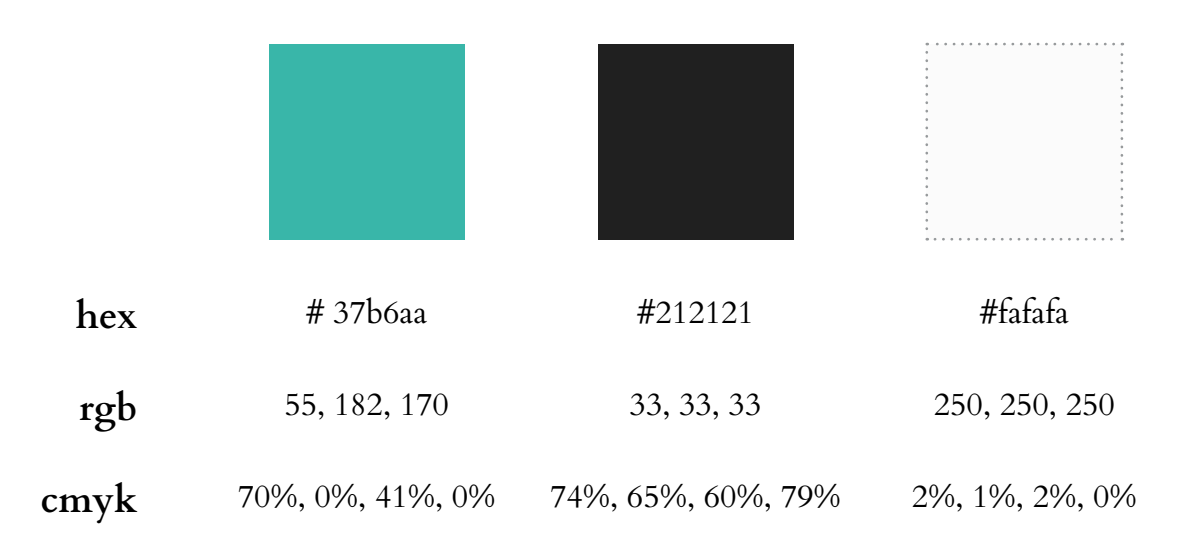

Atendendo a identidade visual e os restantes projetos desenvolvidos para o Museu Marítimo de Sesimbra, de forma a manter a coerência visual, a paleta de cores restringe-se a três cores que, por sua vez, obedecem a algumas normas de acessibilidade, na medida em que não foram aplicadas as cores primárias de forma a evitar um excessivo contraste entre si e, também, tendo em conta que se distinguem nas principais condições de daltonismo: a Deuteranopia, a Protanopia e a Tritanopia.

Segue-se capturas de ecrã das variações de cor nas diferentes condições.

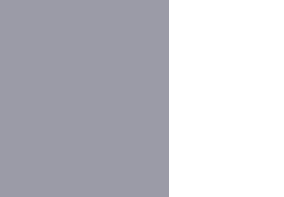

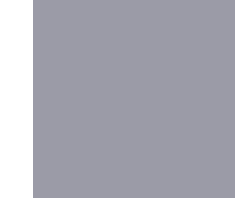

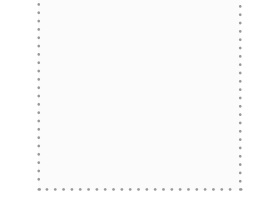

**Figura 64 -** Variação da paleta de cores em Deuteranopia.

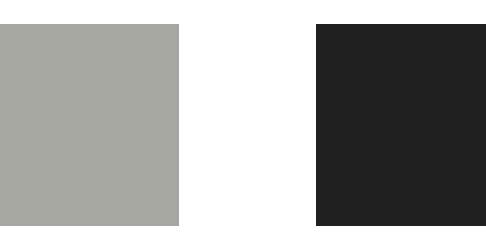

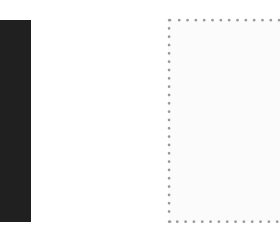

**Figura 65 -** Variação da paleta de cores em Protanopia.

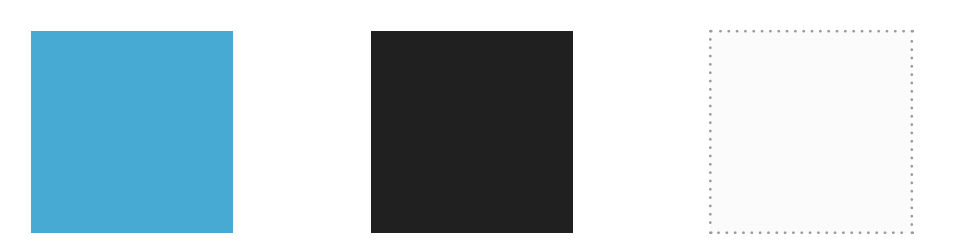

**Figura 66 -** Variação da paleta de cores em Tritanopia.

## **4.5. TIPOGRAFIA E ÍCONES**

A escolha da tipografia é um dos principais fatores que determina a legibilidade de um determinado sistema. Como tal, é necessário ter em conta os diferentes fatores humanos que podem condicionar a percepção visual.

A fonte escolhida que, em parte, domina todo o sistema visual do Museu Marítimo de Sesimbra, nomeadamente a aplicação desenvolvida no contexto deste projeto, é a Roboto. Esta fonte é utilizada por defeito pelo sistema operativo Android. A justificação da sua escolha parte pela sua forma e distinção de curvas, que por sua vez facilita o entendimento para utilizadores com dislexia, tal como está mencionado no capítulo da acessibilidade.

Uma vez que a aplicação foi desenvolvida para a plataforma Android, todos os elementos os seus elementos gráficos necessitam de ser pensados para as diferentes resoluções de ecrã. Desta forma, é importante compreender a densidade de *pixels* e o seu agrupamento. Um *pixel* aparenta ser uma unidade fixa, no entanto varia conforme o dispositivo em que se encontra. Isto é, a quantidade de *pixels* que cabem numa determinada área varia, consequentemente a sua densidade também. Então, segundo as diretrizes da Android, existem cinco diferentes densidades a ter em conta: a mdpi, a hdpi, a xhdpi, a xxhdpi e a xxxhdpi. A mdpi e a xxhdpi são normalmente as resoluções em que o *designer* trabalha e posteriormente, a partir das diretrizes definidas o programador calcula os diferentes tamanhos para as diferentes resoluções. O uso da fonte, deve ser adaptado no seu tamanho e restantes diretrizes para as diferentes densidades de ecrã. Já o uso de ícones obriga a uma necessidade de exportação nas diferentes resoluções uma vez que o seu tamanho varia. Segue-se um breve esquema para auxiliar o entendimento das diferentes densidades e a sua relação, identificando os tamanhos de ecrã com que se trabalha para cada uma das resoluções.

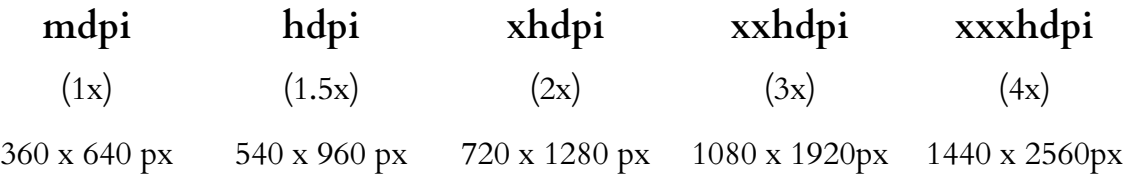

É de salientar que as suas proporções variam com base na densidade inicial (mdpi). Isto é, a densidade hdpi é 1,5 vezes maior que a mdpi. Assim como, a xhdpi é 2 vezes maior que a mdpi. Tal como a xxhdpi é três vezes maior que a mdpi. E finalmente, a xxhdpi é quatro vezes superior à densidade inicial. Segue-se como exemplo alguns cálculos que fundamentam a sua relação.

**mdpi**

360 x 640 px

 $(360px)$  x 3 = 1080px  $(640px)$  x 3 = 1920px **xxhdpi**

360px 640px **mdpi**

1080px *x* = 1920px **xxhdpi**

 $(1080 \times 640) / 360 = 1920 \text{ px}$ 

Aplicando este esquema às dimensões de um determinado ícone, como por exemplo um ícone de ação, que em Android por defeito é de 72x72px em xxhdpi, seguem-se as suas variações.

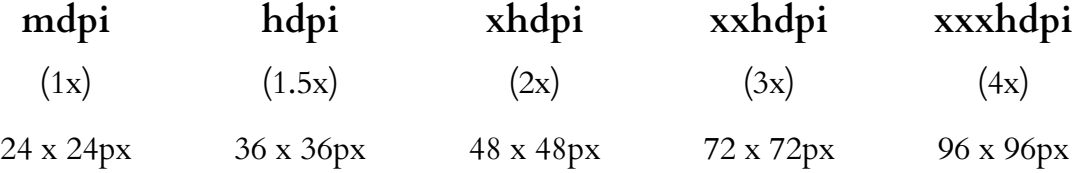

Para a inserção desta fonte ao longo da aplicação móvel, foi necessário defenir os respetivos tamanhos, espaçamentos horizontais e tamanho de linha, para os diferentes contextos em que se insere. Todos os valores foram definidos para xxhdpi (3x), onde o utilizador terá de aplicar uma regra de cálculo para que se adapte corretamente às restantes resoluções de ecrã. Todos estes tamanhos foram baseados no Material Design disponibilizados pela Google com o intuito de obedecer às normas de usabilidade e acessibilidade. Segue-se a diretriz destinada à aplicação da tipografia.

Units Points (pt)

|                 |            |     | style size L-spacing L-height |     |
|-----------------|------------|-----|-------------------------------|-----|
| <b>Headline</b> | Light      | 102 | 3.06                          | 120 |
| Title2          | Light      | 60  | 1.8                           | 60  |
| Title           | Regular    | 60  | 1.8                           | 60  |
| Subheader       | Light      | 48  | 1.44                          | 48  |
| <b>Body</b>     | Light      | 42  | 1.26                          | 72  |
| Body2/Menu      | Light      | 42  | 1.26                          | 42  |
| Body3/Menu2     | Light      | 36  | 1.08                          | 60  |
| Caption         | Regular 36 |     | 1.08                          | 60  |
| <b>Button</b>   | Regular 42 |     | 1.26                          | 42  |

**Figura 67 -** Diretrizes aplicadas na Tipografia.

Dadas as diferentes resoluções, cada ícone foi desenhado e exportado nos diferentes tamanhos mencionados anteriormente. Segue-se a apresentação dos ícones desenhados para a aplicação Áudio Guia do Museu Marítimo de Sesimbra.

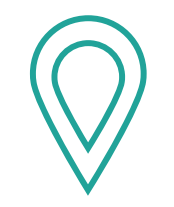

**Figura 68 -** Ícone: Ponto de interesse.

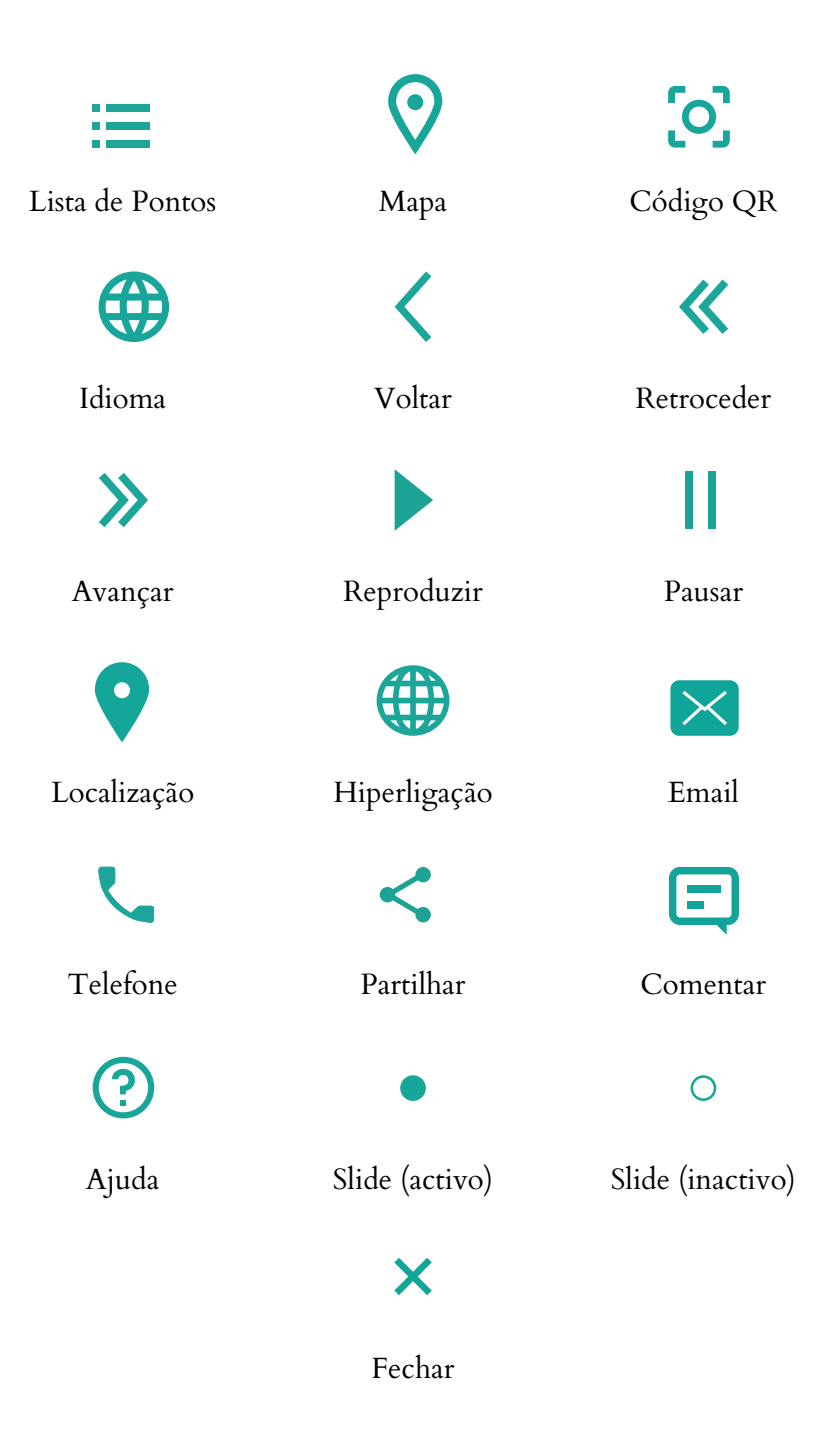

**Figura 69 -** Ícones da aplicação.

# **4.6. PROTÓTIPO DE ALTA FIDELIDADE**

Após o desenvolvimento do conteúdo gráfico que se destina a ser inserido na aplicação, prosseguiu-se com o desenvolvimento do protótipo de alta fidelidade cujo resultado se previa que fosse idêntico ao resultado final. Contudo, uma vez que este projeto foi desenvolvido em

contexto laboral, houve a necessidade de antecipar o processo de desenvolvimento da aplicação, tendo sido desenhado e implementado o protótipo de alta fidelidade sem a realização de qualquer método de avaliação. A aplicação por sua vez foi entregue ao Museu Marítimo de Sesimbra e, embora ainda não se encontre disponível para *download*, o Museu já a disponibiliza nos equipamentos móveis do seu estabelecimento. Desde a data da inauguração do Museu, dia 31 de maio de 2016, até janeiro de 2017 não foi efetuada nenhuma avaliação que comprove que responde às necessidades do utilizador. A desvalorização de testes é uma situação problemática que ocorre com frequência em várias empresas de soluções tecnológicas. A tendência de assumir que se sabe o que o utilizador precisa, sobrepõe-se ao conhecimento no utilizador, deveria ser o inverso. Aplicar boas práticas de *design* de interação e implementação pode ser um pouco mais prolongado, mas diminui o tempo de correção de problemas, a necessidade de reformular o seu funcionamento numa fase já totalmente implementada e só beneficia o utilizador e o alcance que a aplicação poderá ter.

Atendendo o objetivo principal desta dissertação, este projeto nunca se poderia dar como concluído sem a realização de testes de usabilidade e acessibilidade. Para se compreender se o objetivo foi alcançado ou não, foi planificada a realização de testes à versão entregue da aplicação com o objetivo de desenvolver uma segunda versão, a partir das suas conclusões. Seguem-se algumas figuras que demonstram o *design* interativo final para a primeira versão da aplicação Áudio Guia do Museu Marítimo de Sesimbra.

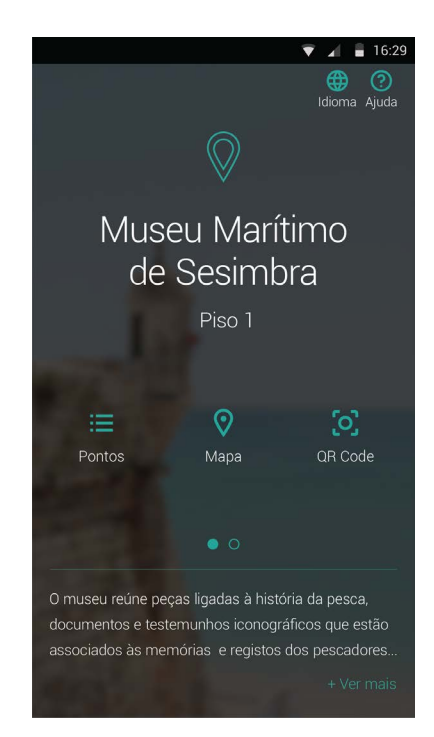

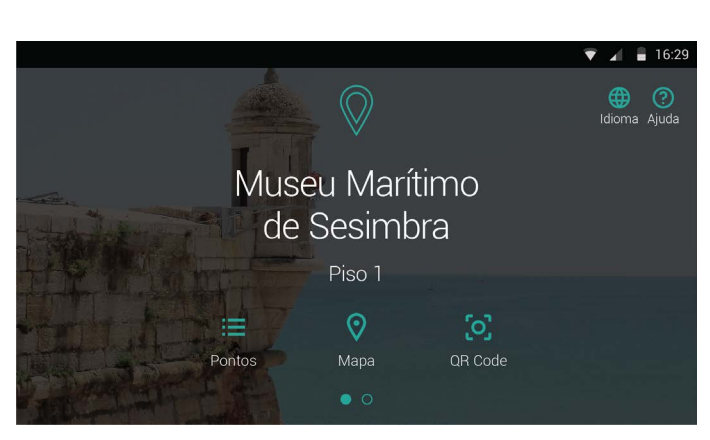

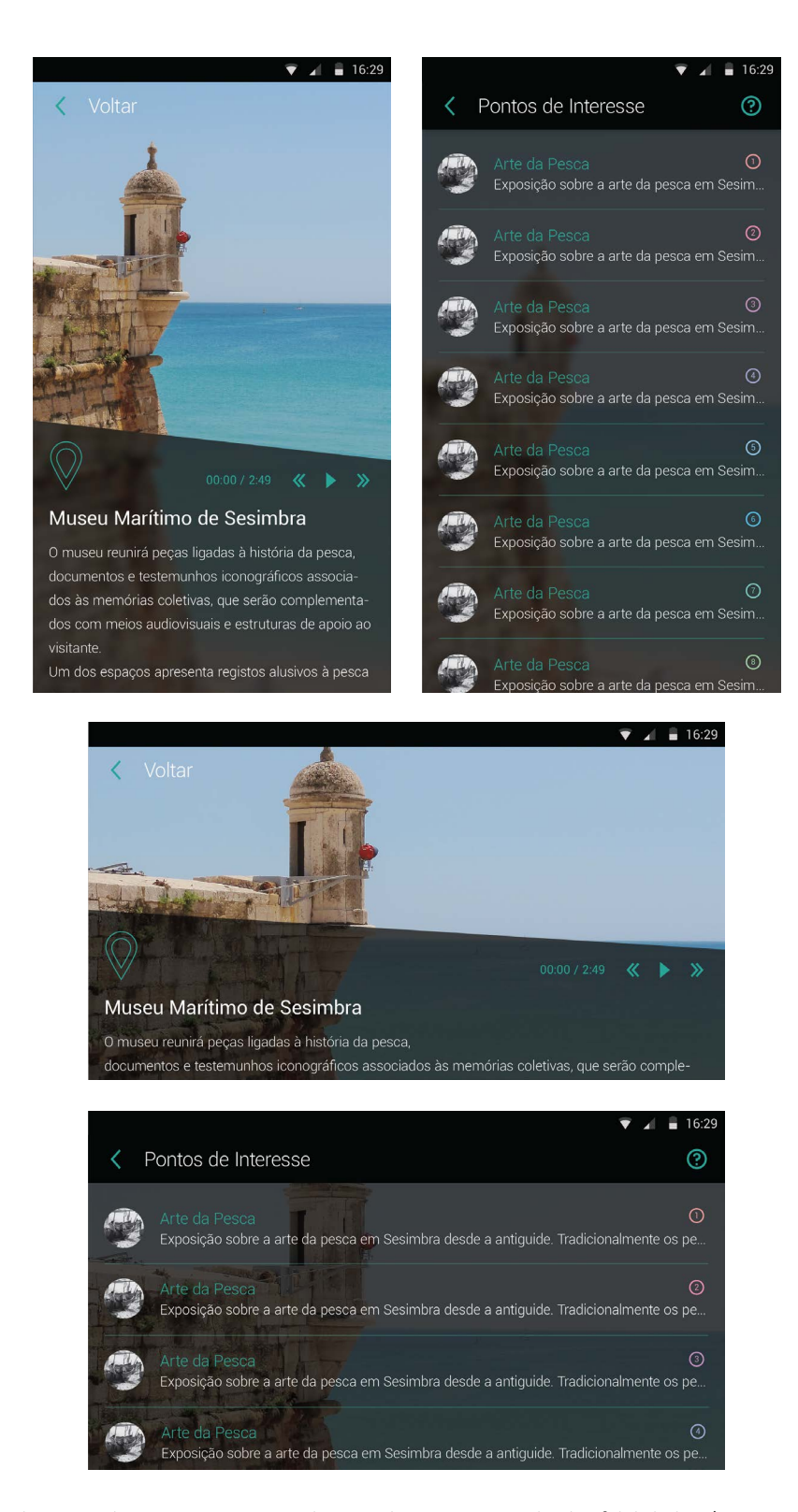

**Figura 70 -** Áudio Guia do Museu Marítimo de Sesimbra, protótipo de alta fidelidade: **a)** Ecrã inicial, orientação vertical; **b)** Ecrã inicial, orientação vertical; **c)** Exemplo de ponto, orientação vertical; **d)** Lista de pontos, orientação vertical; **e)** Exemplo de ponto, orientação horizontal; **f)** Lista de pontos, orientação horizontal.

No Anexo 6 estão presentes todos os *layouts* desenhados para o protótipo de alta fidelidade

do Áudio Guia. Também estão inseridos no Anexo Digital 9 para possibilitar uma visão mais detalhada.

Para cada ecrã foram definidas diretrizes de *design* específicas para o responsável pela implementação seguir. A figura 71 é exemplo disso**<sup>31</sup>**.

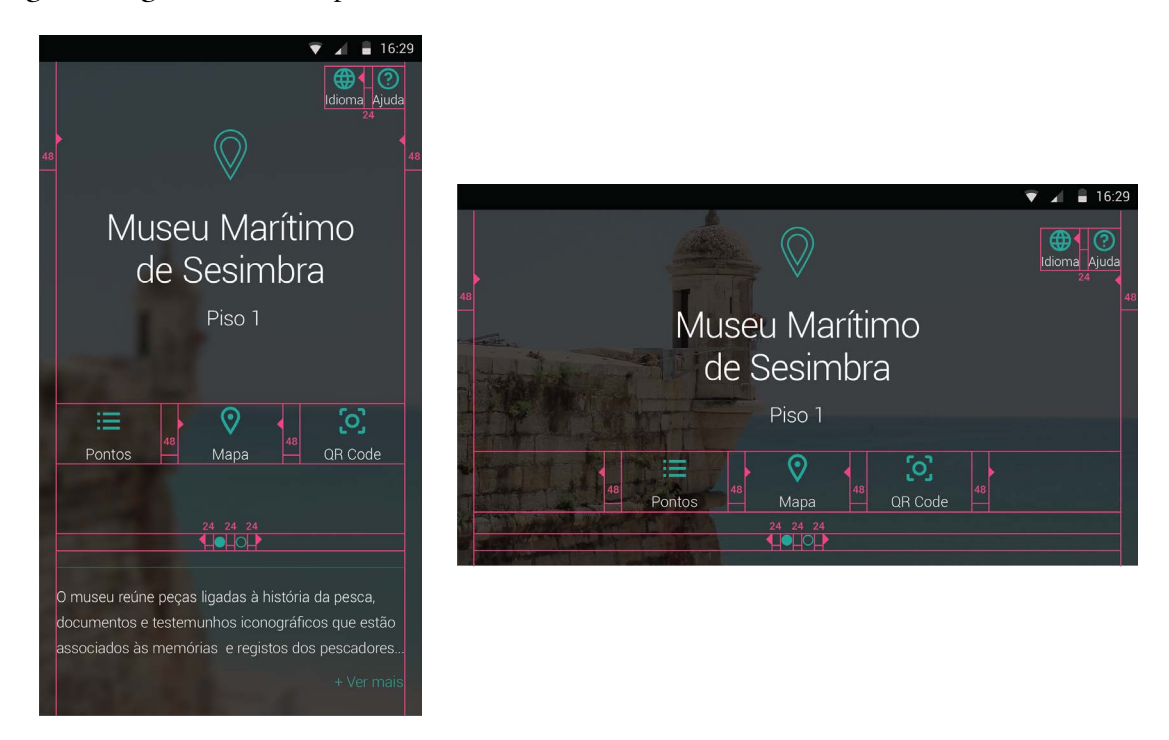

**Figura 71 -** Áudio Guia do Museu Marítimo de Sesimbra, diretrizes de design para o ecrã inicial: **a)** Orientação vertical; **b)** Orientação horizontal.

### **4.7. TUTORIAL DE AJUDA**

Quando um *designer* consegue conceber um projeto em que não existe a necessidade de recorrer a um conjunto de instruções para compreender o seu uso, significa que teve sucesso na idealização de um dado produto ou sistema de informação. Contudo, a zona de ajuda não deve ser descartada. Por vezes, o que condiciona a facilidade de interação com uma aplicação é o grau de experiência do utilizador. O tutorial que se segue, destinava-se a ser uma animação em formato GIF para cada ponto de ajuda, onde seria representado as interações possíveis com a aplicação. Isto é, no primeiro uso da aplicação, iria ser apresentado todos os passos de uso,

**<sup>31</sup>** As restantes diretrizes encontram-se todas no Anexo 7 e, também, no Anexo Digital 10 para permitir uma análise mais eficaz.

dando a liberdade ao utilizador de avançar, retroceder ou saltar. Posteriormente, sempre que o utilizador recorresse à ajuda, esta iria ser aberta no ponto onde o utilizador se encontra. Por exemplo, se o utilizador procurou a ajuda no ecrã inicial, esta irá explicar como navegar neste ecrã. Seguem-se alguns exemplos do tutorial**<sup>32</sup>**.

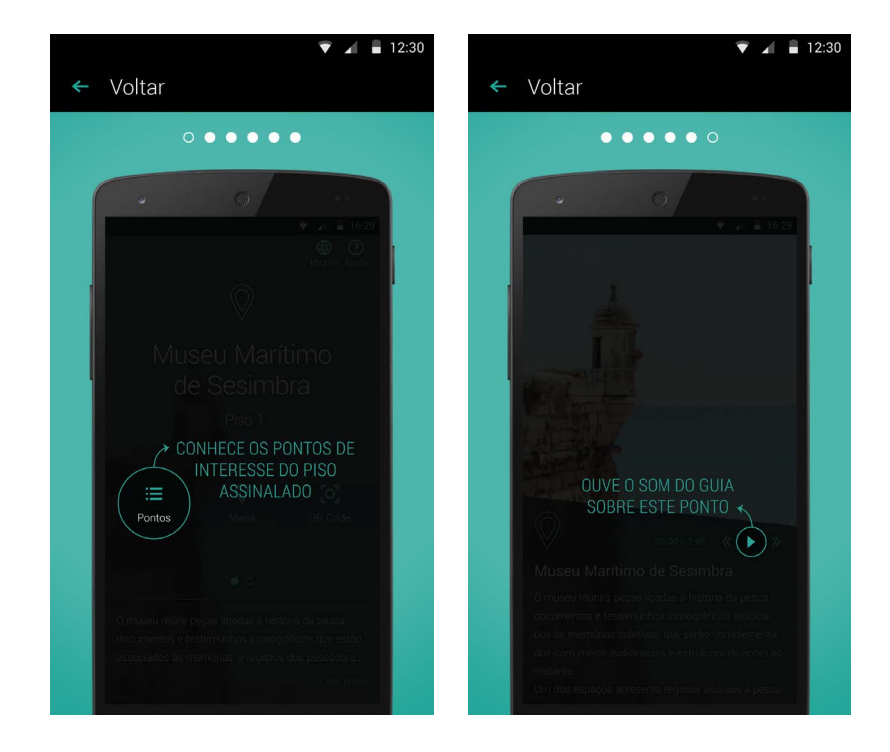

**Figura 72 -** Áudio Guia do Museu Marítimo de Sesimbra, tutorial de ajuda: **a)** Explorar os pontos; **b)** Reproduzir conteúdo sonoro.

Analisando as imagens do Anexo 8, percebe-se que o tutorial estava um pouco extenso, mesmo sendo em animação sobre a forma de sequência rápida de imagens. Contudo, não me foi comunicada a continuação do trabalho nesta funcionalidade, acabando por não ter sido prosseguido para o desenvolvimento da animação. Deste modo, por ordens superiores, esta funcionalidade não foi implementada da forma que apresentei, tendo-se utilizado uma alternativa aplicada pelo programador. A alternativa será apresentada no subcapítulo seguinte, respetivo à implementação da versão 1 da aplicação.

Nos próximos subcapítulos seguem-se as conclusões obtidas dos testes realizados à versão 1 e o processo de desenvolvimento da segunda versão da aplicação.

**<sup>32</sup>** Os respetivos conteúdos encontram-se no Anexo 8 e, também, para uma visão mais detalhada no Anexo Digital 11.

# **4.8. IMPLEMENTAÇÃO**

Nesta etapa houve um constante trabalho de equipa com o programador responsável pela implementação desta aplicação, no entanto, atendendo a excessiva carga de trabalho e curtos prazos de entrega não me foi possível acompanhar o seu desenvolvimento na fase final. Deste modo, sem o meu conhecimento, houve alterações que foram inseridas que influenciaram de uma forma significativa o funcionamento da aplicação. Seguem-se algumas capturas de ecrã.

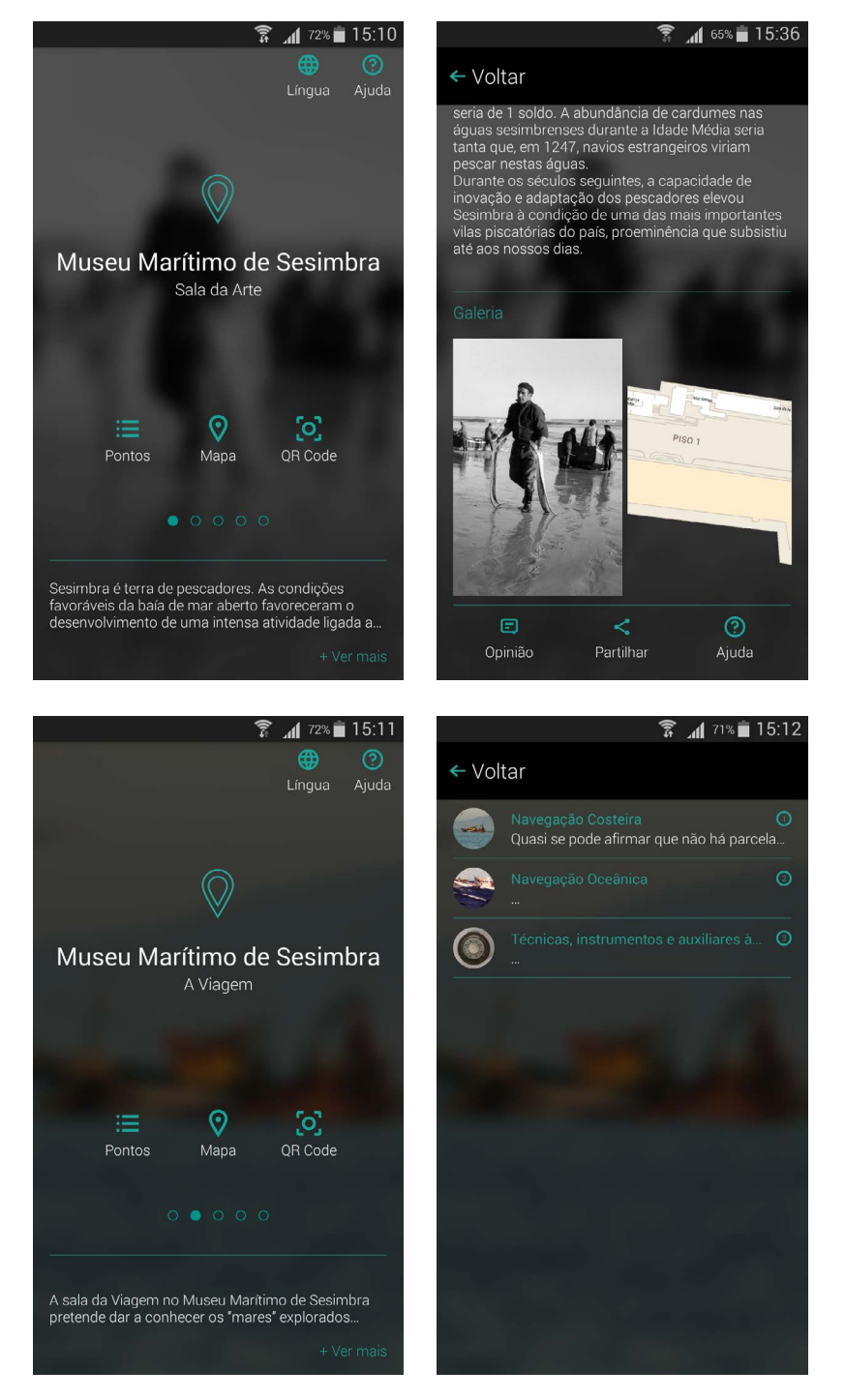

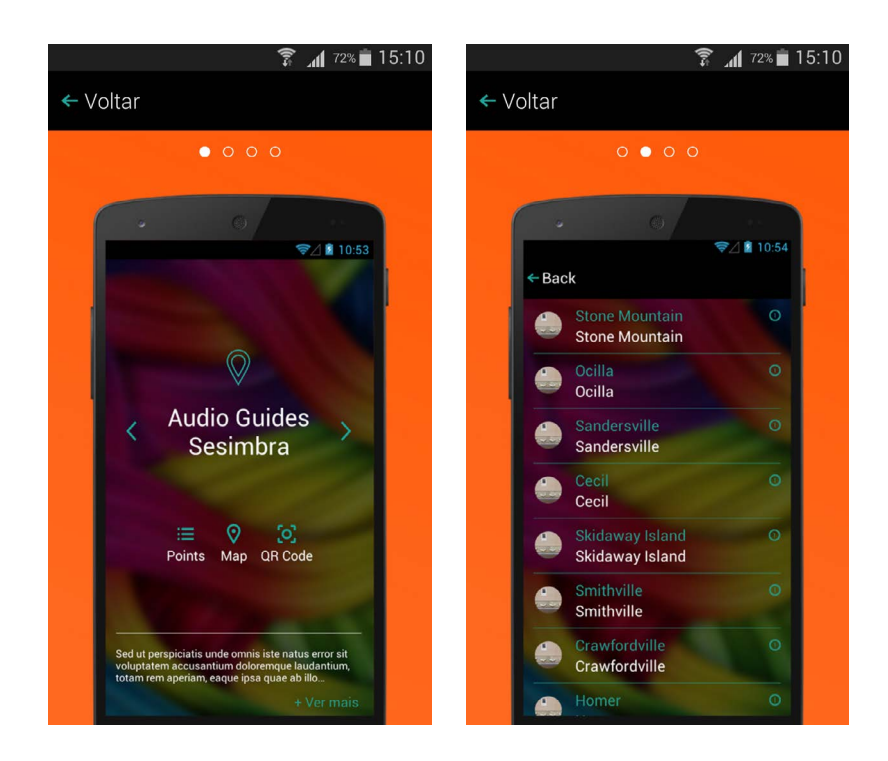

**Figura 73 -** Áudio Guia do Museu Marítimo de Sesimbra: Capturas de ecrã da versão entregue ao Museu.

Apesar dos evidentes esforços que o programador teve em implementar as diretrizes de *design*, não foi totalmente bem-sucedido. Se observarmos bem, repara-se que a fonte e os botões estão significativamente mais pequenos que o tamanho definido nas diretrizes de *design* criadas para esta aplicação, tal como o espaçamento entre linhas é inferior. Parecendo que não, influencia bastante a interação do utilizador com a aplicação na medida em que a sua visibilidade diminui, assim como o alcance de toque nas funcionalidades também, Este problema deve-se às unidades de implementação que diferenciam no Android Studio, pois não inseridos valor em *pixels* mas sim em dp, *pixel* independente de densidade. Era necessário fazer a conversão dos valores que forneci através da seguinte função: px = dp  $\star$  (dpi / 160), em que dpi corresponde ao valor da densidade do ecrã. No entanto, se a aplicação final me tivesse sido apresentada para rever todos os conteúdos teria facilmente detetado este problema e teríamos aplicado as correções antes de entregar a aplicação ao Museu. Passando para o tutorial de ajuda, as imagens inseridas são imagens que foram criadas para exemplificar, não era suposto serem as imagens finais do Tutorial. O fundo aplicado choca com a aplicação e os conteúdos nada transmitem, se não os mesmos ecrãs da aplicação, mas em inglês. No Anexo 9 podem-se consultar todas capturas de ecrã da versão da aplicação entregue ao Museu<sup>33</sup>. O mapa da aplicação não está a funcionar, possivelmente pela ocorrência de um *bug* que ficou por corrigir. Relativamente aos conteúdos

**33** Também se encontra no Anexo Digital 12 para permitir uma vista mais detalhada.

inseridos na aplicação, a Crossing Answers desenvolveu um *backoffice* onde os responsáveis pelo Museu podem inserir todos os conteúdos da aplicação. Como se pode verificar, existem conteúdos que ainda não foram inseridos, nomeadamente na lista de pontos acima representada; os títulos não são totalmente específicos, pois 'A Viagem' não remete para que é uma sala, então uma pessoa que não conheça o Museu não fica devidamente contextualizada; as imagens não estão a ser inseridas corretamente, como se pode verifica na figura 73, na informação de um ponto está presente uma imagem de um mapa; e, por fim, nos conteúdos multimédia estão a ser inseridas músicas ao invés de uma reprodução da narrativa, o que faz com que todo o conceito da aplicação deixe de fazer sentido. Todas estas falhas devem-se pela inexistência de um manual de instruções em como usar o *backoffice*. Se todas as funcionalidades do *backoffice* estivessem devidamente descritas e explicadas, não ocorreriam estes erros. Assim como, se tivessem esclarecido corretamente as funcionalidades da aplicação aos responsáveis do Museu, iriam perceber como gerir de melhor forma o conteúdo.

Passando para a análise à aplicação com o modo de acessibilidade visual ativo, o TalkBack, detetaram-se alguns botões que não estavam devidamente identificados; as imagens não tinham qualquer descrição; na galeria de imagens, tendo em conta que foi aplicada uma *overlay* para conferir o efeito de transparência, não foi a a melhor prática a implementar para a acessibilidade pois lê a informação sobreposta enquanto se explora por toque a galeria; algumas funcionalidades não funcionavam corretamente, nomeadamente a lista de pontos, que automaticamente lia toda a descrição do ponto, este fato deve-se à presença de uma pré-visualização de parte do texto. Parte destas falhas deveram-se à minha inexperiência com o modo de acessibilidade, assim como, à inexperiência do programador e, também, pela falta de tempo para a realização de testes. No Anexo Digital 13 estão inseridos uns vídeos que demonstram alguns dos problemas aqui mencionados e no Anexo Digital 14 está presente o ficheiro APK da aplicação e o projeto do Android Studio.

#### **4.9. TESTES E CONCLUSÕES**

Foram realizados testes com vários utilizadores para se compreender de que forma é que as alterações implementadas influenciaram a interação do utilizador com a aplicação e, também, para perceber que alterações e correções devem ser aplicadas. O Anexo 10 contém o relatório completo dos testes de usabilidade realizados a esta versão da aplicação. Também foram realizados testes de acessibilidade com alguns membros da ACAPO de Coimbra para perceber até que ponto é que realmente são fornecidas condições de acessibilidade para os utilizadores invisuais e, também, para compreender melhor em que consiste fornecer condições acessíveis para pessoas não visuais. No Anexo 11 está presente o relatório completo desses mesmos testes.

Em ambos os relatórios é exposta a metodologia aplicada; a caracterização dos utilizadores selecionados para experimentar a aplicação; o guião elaborado para o seguimento de tarefas a realizar; a análise detalhada dos resultados de cada uma das tarefas, juntamente com a média do tempo de duração de cada uma e, ainda a média do grau de importância atribuído pelos utilizadores; e, por fim, as suas conclusões.

Resumidamente, quer nos testes de acessibilidade, como nos testes de usabilidade, os utilizadores apresentaram uma enorme dificuldade em compreender a organização da aplicação, não tendo compreendido de imediato e, em alguns casos, até ao final do teste, que o slide do ecrã inicial representava as diversas salas temáticas do Museu. Nos testes de usabilidade, os utilizadores queixaram-se do tutorial de ajuda, em como não fornecia qualquer informação que os pudesse auxiliar. Muitos não compreenderam a funcionalidade do áudio, tendo em conta que se trata de uma música. Concluiu-se também, pelas reduzidas dimensões de texto que algumas funcionalidades e informações passavam despercebidas. Por fim, o mapa não funcionava, transmitindo uma má imagem da aplicação. Em situações como esta, dever-se-ia ocultar esta funcionalidade até se encontrar a funcionar corretamente. Relativamente aos testes de acessibilidade, é natural que os tempos de realização de tarefa se tenham prolongado um pouco mais, no entanto, não deveria ser uma diferença tão grande atendendo ao tempo que demoraram a realizar tarefas simples de se percecionar, como por exemplo o envio da opinião. Existiam vários componentes que não continham descrição audível, o que termina com o conceito de acessibilidade. Foram também encontrados problemas na sua implementação e no próprio *design* de interação, tal como mencionei no subcapítulo anterior, a galeria de imagens lia a informação de forma sobreposta e houve situações em que o leitor de ecrã lia a informação toda quando não era suposto, nomeadamente na lista de pontos.

Deste modo percebe-se que são várias as alterações e correções a implementar. No ponto seguinte está apresentada, de forma detalhada, a proposta para as alterações.

## **4.10. REFORMULAÇÃO DA PROPOSTA**

Com base nas conclusões retiradas dos testes de usabilidade e acessibilidade referidos no ponto anterior, foi reformulada a proposta com a intenção de melhorar a experiência do utilizador e de conferir uma solução mais acessível. Seguem-se algumas figuras da sua reformulação.

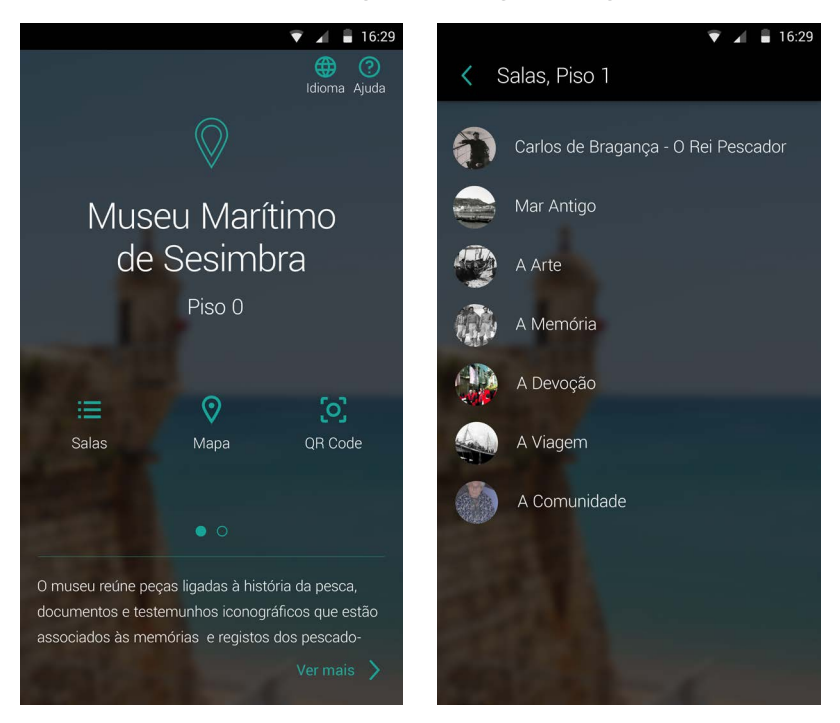

**Figura 74 -** Áudio Guia do Museu Marítimo de Sesimbra, reformulação: **a)** Ecrã inicial; **b)** Lista de pontos.

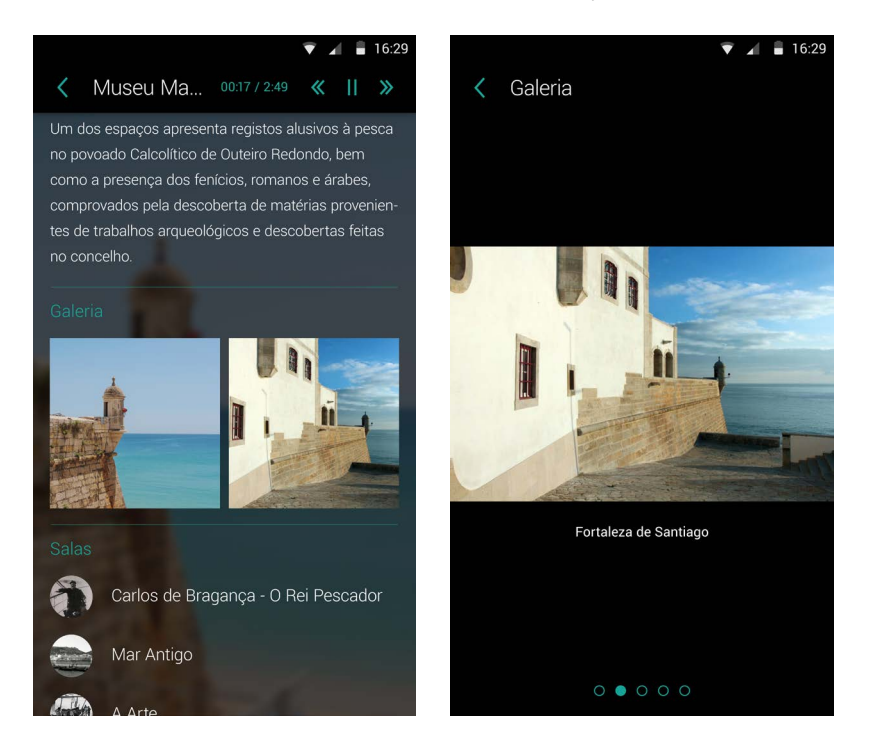

**Figura 75 -** Áudio Guia do Museu Marítimo de Sesimbra, reformulação: **a)** Informações do Museu; **b)** Galeria.

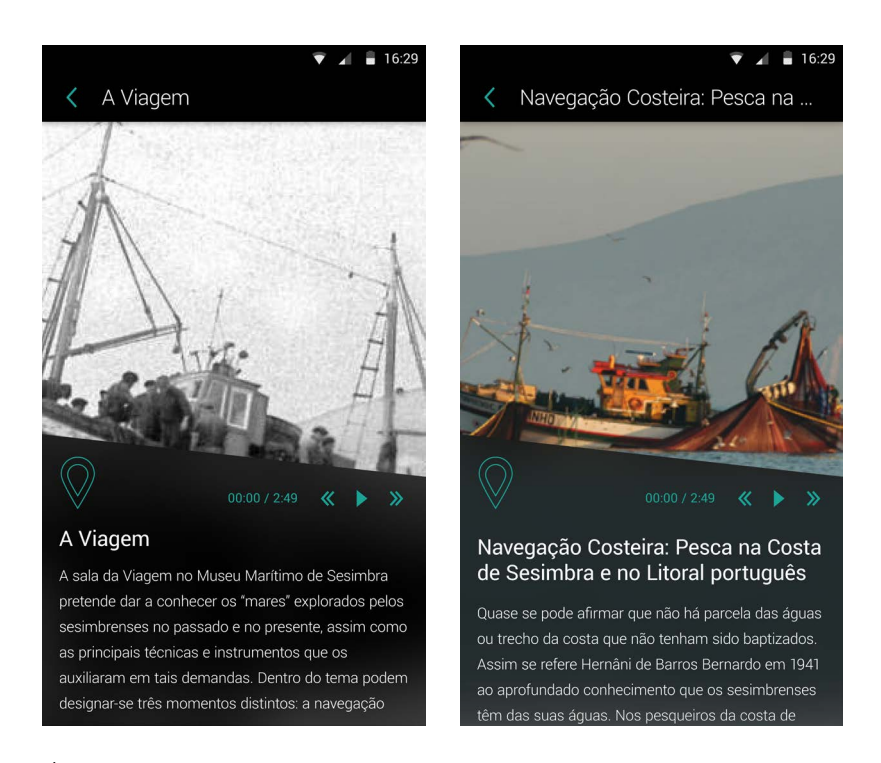

**Figura 76 -** Áudio Guia do Museu Marítimo de Sesimbra, reformulação: **a)** Sala; **b)** Ponto de interesse.

Analisando a figura 74a, percebe-se que no ecrã principal decidi manter a estrutura inicialmente proposta, diferindo apenas dois aspetos: o botão dos pontos passa a ser designado como botão para as salas e o botão de 'ver mais' aumentou o seu destaque com a inserção de um ícone. Uma das ideias a implementar na sua navegação é a funcionalidade de deslizar para cima para abrir a informação do Museu. Passando para a figura 74b, observa-se que na barra de ação, em vez de assumir o texto 'Voltar', assume o título da página em que o utilizador se encontra, fornecendo também a distinção entre os diferentes pisos, para que o utilizador tenha o feedback da funcionalidade em que se encontra. Posteriormente, é demonstrada uma alteração na informação do Museu, onde passa a dispor das listas de salas, de forma ordenada consoante a disposição do museu, a partir da entrada, da esquerda para a direita. Atendendo a que a vista da galeria através de uma *overlay* causava problemas na acessibilidade visual, pretende-se abrir uma nova janela com as imagens, apresentando a seta para voltar para trás em vez de inserir uma forma de regressar diferente, mantendo a coerência de utilização. Foi, também, inserida uma legenda da imagem. Prosseguindo para a vista do ponto, este passa a dispor somente da informação textual e a lista de pontos de interesse, pois não faz sentido incluir uma imagem se abrange um conjunto de informações (de pontos). Deste modo a página dos pontos de interesse mantém-se com estrutura idêntica à primeira proposta, adquirindo uma nova funcionalidade: a navegação entre os vários pontos da respetiva sala, através do deslize do dedo para a esquerda ou para a

direita. Assim, deixa de obrigar o utilizador a voltar para a sala sempre que quiser consultar um ponto diferente. Foi previsto também, a criação de um novo tutorial, inserindo a sua descrição na acessibilidade. Relativamente à acessibilidade com o TalkBack, a funcionalidade do código QR deve ficar oculta, uma vez que não tem utilidade. Será inserida uma descrição numa imagem para tentar compreender que tipo de descrição melhor se adapta. E serão inseridas etiquetas em todas as funcionalidades que se encontram não identificadas. No Anexo Digital 15, estão inseridas as figuras aqui apresentadas para conferir uma melhor análise.

Para a funcionalidade do conteúdo multimédia, foi gravada e editada uma faixa de áudio, em português e em inglês, para representar a sua funcionalidade. Este conteúdo está presente no Anexo Digital 16.

### **4.11. ALTERAÇÕES IMPLEMENTADAS**

Para se implementar as alterações sem afetar a aplicação já existente, o conteúdo inserido na base de dados foi replicado e inserido num outro servidor para poder trabalhar de forma independente. Desta forma, foi-me possível realizar algumas alterações, sem afetar a aplicação original, dos atributos inseridos no *backoffice* através da adição de novos atributos num ficheiro .json, JavaScript Object Notation<sup>34</sup>. Graças a este ficheiro, introduziram-se as seguintes alterações:

- **-** Alteração do nome do botão dos 'Pontos' para 'Salas';
- **-** Adição da informação 'Piso 0' e 'Piso 1' na vista de várias páginas (slide);
- **-** Alteração algumas imagens de alguns pontos;
- **-** Adição de novos pontos na 'Sala da Viagem' para demonstrar com deveria estar disposta em relação à organização da exposição do Museu;
- Alteração da lista de pontos para a lista de salas;
- Adição de faixa de áudio, em português e inglês para a funcionalidade de reprodução multimédia;
- Adição de descrição para uma imagem com o modo TalkBack ativo;
- Adição de etiquetas que se encontravam em falta.

**<sup>34</sup>** Consultar Anexo Digital 17.

Já com o Android Studio<sup>35</sup> foi possível aplicar algumas alterações à sua estrutura original, nomeadamente:

- **-** Alteração das dimensões do texto e altura das linhas;
- **-** Alteração do tamanho dos ícones;
- **-** Adição da lista de pontos de interesse dentro de uma sala.

Infelizmente não fui bem sucedida com alterações mais complexas que pretendia inserir, enumerando-se as seguintes:

**-** Ordem dos pontos;

Pela base de dados não se consegue ordenar por SQL, os elementos são ordenados por ordem de adição.

**-** Corrigir mapa;

Não tenho experiência com API.

- **-** Alterar navegação para a informação do Museu através de deslize para cima; A aplicação não está preparada para adquirir essa funcionalidade.
- **-** Inserir lista de salas dentro da informação do Museu Marítimo de Sesimbra; A estrutura da base de dados diferencia entre categorias e pontos, ou seja a categoria é o 'Piso 0' e o 'Piso 1' - que é onde se encontra a informação do Museu - o que faz com que
- não dê para inserir pontos na própria categoria.
- **-** Nova janela para a galeria;

A galeria é um fragmento com viewpager no qual não consegui editar sem "destruir" a sua funcionalidade;

- **-** Texto de acessibilidade para o Tutorial; A mesma situação do viewpager.
- **-** Alternância de pontos através do deslize do dedo da esquerda para a direita ou vice-versa; A aplicação não está preparada para adquirir essa funcionalidade.
- **-** Alternância do Tutorial conforme a língua;
- O tutorial só está preparado para ter uma língua, não era possível sem "destuir" a sua funcionalidade.

Embora não tenha tido sucesso em muitas das alterações que pretendia inserir, considero que

**35** No Anexo Digital 18 está inserido o f icheiro APK e projeto do Android Studio.

a estrutura da aplicação, já está suficiente para se testar novamente as suas funcionalidades e compreender se as alterações que tinham sido implementadas na versão 1 prejudicaram a interação do utilizador com a aplicação. Assim como, alguns dos conteúdos presentes nomeadamente as descrições na acessibilidade, a identificação das salas por 'Salas' e a adição de som.

#### **4.12. TESTES E CONCLUSÕES**

Foram novamente realizados testes com vários utilizadores para compreender de que forma é que a estrutura da aplicação e organização do conteúdo informativo influenciou os resultados dos testes de usabilidade e acessibilidade da primeira versão. No Anexo 12 está presente o relatório completo dos testes de usabilidade e no Anexo 13, o relatório completo dos resultados dos testes de acessibilidade efetuados a esta nova versão.

De um modo geral os resultados foram bastante satisfatórios, tendo-se resolvido a maioria das adversidades encontradas nos testes anteriores, concluindo-se que os maiores problemas centravam-se essencialmente na estruturação lógica de uso e na linguagem utilizada. Deste modo, percebe-se que tudo isto teria sido evitado de duas formas: o fornecimento de um manual de instruções para a gestão de conteúdos do *backoffice*; e a existência de uma comunicação mais eficiente entre todos os elementos da equipa, sem excluir ou partir do princípio que não há mais nada a dizer. É extremamente importante ouvir a opinião de todos e ter em conta a área de conhecimento de cada um. Também considero que os prazos de entrega do projeto não foram realistas, tendo sido necessário apressar o desenvolvimento da maioria dos projetos, acabando por se deixar sempre uma ou outra coisa em falta e/ou para corrigir.

Relativamente aos testes de acessibilidade, foi muito gratificante assistir ao grau de satisfação dos participantes por conseguirem interagir com a aplicação de forma autónoma, praticamente sem problemas e, particularmente, pelas suas reações ao ouvirem a descrição da imagem. Para nós visuais parece-nos uma algo pequeno, mas para eles foi uma vitória.

Para concluir, as perspetivas futuras desta aplicação consistem na correção dos problemas e implementação de novas funcionalidades, que não foram concretizadas com sucesso, pois notoriamente irão ter um impacto positivo no funcionamento da aplicação e, consequentemente,

no grau de satisfação dos utilizadores. Sugiro também, que no modo de acessibilidade se desative o texto do TalkBack nos pontos em que existe a gravação da narrativa presente no texto. E por fim, em relação ao mapa, acho que se deveria aplicar pelo menos a solução mais básica do caso de estudo, isto é, a adição de dispositivos beacons na entrada de cada sala de modo a enviar a informação para o dispositivo móvel de que o utilizador encontra-se na Sala x e está pronto para iniciar a Visita x, encaminhando-o para o primeiro ponto dessa sala. Pelo menos, deste modo aumenta o conceito de áudio-guia. No entanto, se dependesse de mim, toda a aplicação seria reformulada para se inserir a funcionalidade de visita guiada através do mapa de modo a melhorar a experiência do visitante e, principalmente, a conferir uma visita independente e autónoma de um utilizador invisual.

De futuro, espero que pelo menos as correções a implementar mencionadas tenham sido aplicadas como uma atualização de *software*.

Consultar Anexo Digital 19 para ver os vídeos de apresentação do resultado final da aplicação.

# **CONCLUSÃO**

A acessibilidade é cada vez mais uma preocupação no desenvolvimento de interfaces interativas com o intuito de criar interfaces direcionadas para todos os utilizadores sem a necessidade de desenvolver diferentes versões idealizadas para os distintos tipos de acessibilidade. A idealização de um equipamento acessível e usável para todos os utilizadores, é extremamente complexa atendendo os inúmeros fatores a ter em conta. No entanto, não deve ser considerada impossível. Hoje em dia existem inúmeros recursos que se destinam precisamente ao encontro de uma interface que torne universal o seu uso e acesso. Unindo o conhecimento nos fatores humanos que influenciam a interação entre o homem e a máquina, e o entendimento dos diversos tipos de acessibilidade e as soluções que cada equipamento móvel possui, melhor será a sua conceção assim como maior será o público-alvo abrangente.

O contexto desta dissertação insere-se na acessibilidade e usabilidade na medida em que o objetivo principal é o desenvolvimento e implementação de uma aplicação, o Áudio Guia do Museu Marítimo de Sesimbra, com base de referência numa já existente, a Audio Guides, que foi publicada há uns anos pela Crossing Answers. Esta aplicação tinha sido desenvolvida com o intuito de se tornar genérica, na medida em que deveria ser aplicável em diferentes contextos turísticos. No entanto, é uma aplicação que apresenta diversos problemas que se justificaram graças à metodologia de investigação presente no estado da arte, onde foi possível esclarecer e compreender inúmeros fatores que influenciam diretamente o sucesso ou insucesso de uma aplicação. Além dos conhecimentos teóricos que fundamentaram os problemas de usabilidade da aplicação Audio Guides, foram realizados testes de usabilidade e acessibilidade que comprovaram a sua teoria.

Na realização e análise dos testes de usabilidade da aplicação Audio Guides, com o público geral, aplicando os fundamentos teóricos abordados no estado da arte, percebe-se que é uma aplicação que pouco obedece às normas de usabilidade e por conseguinte, o seu sucesso foi de baixo grau. Já os testes com o público invisual, membros da ACAPO, comprovaram que o termo acessibilidade não se insere no contexto desta aplicação. Mesmo a sub-aplicação que foi desenvolvida unicamente para o uso de pessoas invisuais não é acessível no sentido lato. Isto é, o utilizador cego consegue interagir, mas não tem autonomia na sua navegabilidade, critérios

de escolha de conteúdo e não auxilia, de maneira nenhuma, a visita de um invisual. Desta forma, compreende-se que embora tenha existido uma preocupação com a acessibilidade do equipamento, que na verdade esse esforço não foi aplicado. Enquanto *designers* e projetistas de uma determinada solução não devemos tomar como garantido saber quais as necessidades que um determinado público necessita. Os problemas encontrados nesta aplicação fundamentam esta afirmação.

Ao longo desta dissertação, foram várias as adversidades que se opuseram ao desenvolvimento do projeto no tempo estimado inicialmente, nomeadamente a sobrecarga de trabalho que se sobrepôs ao desenvolvimento do Áudio Guia, tendo sido necessário suspender temporariamente a escrita desta dissertação. Deste modo, não foi possível a realização de um trabalho contínuo. Inicialmente, a responsabilidade da implementação da aplicação era, em parte, minha na medida em que além da criação do *design* de interação, com base nos fatores mencionados neste estudo, iria também implementar a sua parte estrutural no Android Studio, com o apoio do programador, ambientando-me assim à linguagem de programação para a plataforma Android, fornecendo-me fortes conhecimentos no sistema operativo Android. Contudo, foi necessário atribuir a total responsabilidade da implementação da aplicação ao programador, para trabalhar noutros projetos que também se destinavam ao Museu Marítimo de Sesimbra. Deste modo, foi estabelecido que iríamos manter um trabalho de equipa constante, até ao final do seu desenvolvimento, para garantir que as funcionalidades idealizadas eram aplicadas tal e qual como tinham sido pensadas. Em grande parte, foi o que aconteceu. No entanto, na fase final de implementação, que se aproximava da data de entrega de todos os projetos não nos foi possível continuar com esse trabalho de equipa, pois havia outras responsabilidades que se sobrepunham. Tendo em conta que a aplicação foi desenvolvida antes da exposição do Museu estar finalizada, inevitavelmente tiveram de ser aplicadas alterações para se adequar à exposição. A necessidade dessas alterações não me foi comunicada, tendo sido totalmente da responsabilidade da entidade superior e dos responsáveis pelo projeto. Essas alterações, embora aparentemente sejam simples, acabaram por influenciar de uma forma negativa a facilidade de uso, tornando-a mais difícil de compreender. A aplicação foi entregue dessa forma ao Museu, no dia 30 de maio de 2016, não tendo sido realizado qualquer avaliação até fevereiro de 2017. Em meados de janeiro voltei a assumir a responsabilidade no projeto do Áudio Guia, tendo a total liberdade para testar e aplicar alterações, não na versão entregue, mas para posteriormente serem aplicadas na versão final pelo responsável pela implementação de aplicações móveis da empresa. Em fevereiro de 2017 foram realizados testes de usabilidade e de acessibilidade, com o apoio da ACAPO de Coimbra, tendo-se voluntariado 4 elementos experientes com smartphones para a realização dos testes para conferir as condições de acesso para invisuais. Graças à realização dos testes, as minhas suspeitas confirmaram-se e comprovou-se que as alterações implementadas não tinham sido a solução mais viável. Assim, prosseguiu-se para o desenvolvimento de uma reformulação da proposta, seguida pela implementação das alterações que me foram possíveis. Tendo em conta que esta segunda versão foi da minha total responsabilidade, a ambientação à linguagem de programação e ao próprio Android Studio foi muito mais demorada. Contudo, consegui implementar algumas das alterações que pretendia, nomeadamente a alteração da organização de informação ecrã inicial, o aumento da legibilidade do texto e ícones, a alteração de alguns conteúdos e ainda, uma pequena parte da sua estrutura. Apesar de não teme sido implementadas todas as alterações previstas, foram o suficiente para comprovar que se adequavam de melhor forma. Os testes de usabilidade e de acessibilidade fundamentam esta afirmação.

É de referir que a importância de um *designer* ter conhecimentos em programação, não passa pela aquisição do papel do programador, mas sim pela salvaguarda do seu trabalho. Isto é, cada um tem o seu método de trabalho e suas preferências pessoais na aplicação de soluções que facilitam, o que para o *designer*, normalmente, é o principal problema. Pois, cria um sistema de informação em que o programador aplica livremente alterações que lhe são mais convenientes. Se o designer tiver conhecimentos suficientes para proteger as suas escolhas conseguirá evitar que estas situações continuem a ocorrer. A aprendizagem que é suposto tirar-se daqui, é a importância de um trabalho de equipa entre o *designer* e o responsável pela implementação, para garantir que o resultado será o pretendido. Os resultados deste trabalho reforçam essa ideia. Se o trabalho de equipa tivesse permanecido até ao fim, teria sido aplicada uma solução mais adequada ao problema e na realização de testes não se chegaria à conclusão que seria necessário uma reformulação, mas apenas umas adaptações e/ou correções.

Outra lição que se tira deste projeto é a importância da comunicação entre todos os membros da equipa, inclusive com a entidade patronal e o cliente. Se tivesse havido um contacto direto com o cliente, teria compreendido logo de início qual iria ser a estrutura da exposição do Museu e, deste modo, aplicar uma solução mais adequada.

Por fim, este projeto deu-me a conhecer uma perspetiva diferente para o *design* de interação,

na medida em que futuramente terei em conta todos os conhecimentos que adquiri e tentarei aplicar soluções que confiram melhores acessos. Embora a acessibilidade esteja diretamente relacionada com a usabilidade, é perfeitamente possível que um sistema seja eficiente em termos de uso, mas mau em termos de acesso. Se considerarmos a acessibilidade desde o início da sua projeção, tal como consideramos a usabilidade, o processo não será prolongado por muito mais tempo. A diferença é que exige fortes conhecimentos em programação para que não existam erros que interfiram com as tecnologias assistivas que os sistemas operativos fornecem.

Esta dissertação permitiu o desenvolvimento de competências na área do *design* orientada para soluções com uma forte componente de usabilidade e acessibilidade para dispositivos móveis, tornando-me mais versátil num futuro profissional. Como tal, espero que esta dissertação possa auxiliar e inspirar outros colegas que se interessem pela mesma área.
# **REFERÊNCIAS BIBLIOGRÁFICAS**

Andersen, P. (1990, 1997). A Theory of Computer Semiotics. Cambridge: Cambridge University Press.

Android Accessibility Ajuda. (2017). Começar a utilizar o Android com o TalkBack. Obtido a 6 de junho de 2017, de Google: [https://support.google.com/accessibility/android/](https://support.google.com/accessibility/android/answer/6283677?hl=pt&ref_topic=3529932 ) [answer/6283677?hl=pt&ref\\_topic=3529932](https://support.google.com/accessibility/android/answer/6283677?hl=pt&ref_topic=3529932 )

Android Developers. (s.d. a). Accessibility Testing Checklist. Obtido a 3 de abril de 2017, de Android Developers: [http://android.xsoftlab.net/tools/testing/testing\\_accessibility.html](http://android.xsoftlab.net/tools/testing/testing_accessibility.html )

Android Developers. (s.d.). Accessibility Developer Checklist. Obtido a 7 de janeiro de 2017, de Android Developers: [https://developer.android.com/guide/topics/ui/accessibility/checklist.](https://developer.android.com/guide/topics/ui/accessibility/checklist.html#requirements ) [html#requirements](https://developer.android.com/guide/topics/ui/accessibility/checklist.html#requirements )

British Journal of Ophtalmology. (s.d.). Visual recovery from no light perception in total retinal detachment with massive subretinal haemorrhage. Obtido em 20 de janeiro de 2016, de British Journal of Ophtalmology: [http://bjo.bmj.com/ content/81/8/705.1.full](http://bjo.bmj.com/ content/81/8/705.1.full )

Card, S. , Moran, T. and Newell, A. (1983). The Psychology of Human-Computer Interaction. New Jersey: L. Erlbaum Associate Publishers.

Cunningham, K. (2012). Accessibility Handbook. Gravenstein Highway North, Sebastopol: O'Reilly Media.

Drum, M. (24 de fevereiro de 2016). As 10 maiores redes sociais. Obtido a 3 de abril de 2017, de Oficina da Net: [https://www.oficinadanet.com.br/post/16064-quais-sao-as-dez-maiores](https://www.oficinadanet.com.br/post/16064-quais-sao-as-dez-maiores-redes-sociais )[redes-sociais](https://www.oficinadanet.com.br/post/16064-quais-sao-as-dez-maiores-redes-sociais )

Facebook. (20017). Human Computer Interaction & UX. Obtido a 6 de junho de 2017, de Facebook Research[: https://research.fb.com/category/human-computer-interaction-and-ux/]( https://research.fb.com/category/human-computer-interaction-and-ux/)

Google Material Design (abril, 2017). Material Design. Obtido em 6 de Junho de 2017, de Material Design: <https://material.io/guidelines/>

Guenveur, L. (15 de fevereiro de 2017). iOS e Android dominam o mercado. Obtido em 17 de fevereiro de 2017, de Kantar Worldpanel: [https://www.kantarworldpanel.com/br/Releases/](https://www.kantarworldpanel.com/br/Releases/iOS-e-Android-dominam-o-mercado ) [iOS-e-Android-dominam-o-mercado](https://www.kantarworldpanel.com/br/Releases/iOS-e-Android-dominam-o-mercado )

Harding, X. (2 de maio de 2016). The Holy Braille: A Tablet For The Visually Impaired. Obtido em 12 de janeiro de 2017, de Popular Science: [http://www.popsci.com/quest-for-holy-braille](http://www.popsci.com/quest-for-holy-braille )

Hartson, H. (1998). Human-Computer Interaction: Interdisciplinary roots and trends. The Journal of System and Software.

Haubert, J. (3 de março de 2017). Sistema Operacional. Obtido em 6 de abril de 2017, de Prezi: [https://prezi.com/87zbrk8dckg8/sistema-operacional/](https://prezi.com/87zbrk8dckg8/sistema-operacional/ )

International Ergonomics Association. (s.d.). About IEA. Obtido em 8 de novembro de 2015, de International Ergonomics Association: [http://www.iea.cc/about/index.html](http://www.iea.cc/about/index.html )

Kemp, S. (24 de janeiro de 2017). Digital in 2017: Global Overview. Obtido em 17 de fevereiro de 2017, de We Are Social: [https://wearesocial.com/uk/blog/2017/01/digital-in-2017-global](https://wearesocial.com/uk/blog/2017/01/digital-in-2017-global-overview )[overview](https://wearesocial.com/uk/blog/2017/01/digital-in-2017-global-overview )

Metro do Porto. (31 de janeiro de 2012). ColorAdd no Metro. Obtido em 20 de janeiro de 2016, de Metro do Porto: [http://www.metrodoporto.pt/PageGen.aspx?WMCM\\_](http://www.metrodoporto.pt/PageGen.aspx?WMCM_PaginaId=16779¬iciaId=24662&pastaNoticiasReqId=15503 ) [PaginaId=16779&noticiaId=24662&pastaNoticiasReqId=15503](http://www.metrodoporto.pt/PageGen.aspx?WMCM_PaginaId=16779¬iciaId=24662&pastaNoticiasReqId=15503 )

Minha Vida. (s.d.). DMRI. Obtido em 2016 de janeiro de 2016, de Minha Vida: [http:// www.](http:// www.minhavida.com.br/saude/temas/dmri ) [minhavida.com.br/saude/temas/dmri](http:// www.minhavida.com.br/saude/temas/dmri )

Moreno, J. (2011). ENIAC, primeiro computador do mundo, completa 65 anos. Obtido em 4 de janeiro de 2016, de Tecnoblog: [https://tecnoblog.net/56910/eniacprimeiro-computador](https://tecnoblog.net/56910/eniacprimeiro-computador-do-mundo-completa-65-anos/ )[do-mundo-completa-65-anos/](https://tecnoblog.net/56910/eniacprimeiro-computador-do-mundo-completa-65-anos/ )

Nadin, M. (1988). Interface Design: A Semiotic Paradigm. Amsterdam: Mouton de Gruyter.

Nielsen, J. (1993). Usability Engineering. Boston: Academic Press.

Nielsen, J. (1994). Usability Inspection Methods. New York: John Wiley & Sons.

NLP & Web Research Groups. (2013). Good Fonts for Dyslexia. Obtido em 2 de dezembro de 2015, de DyslexiaHelp at the University of Michigan: [http://dyslexiahelp.umich.edu/sites/](http://dyslexiahelp.umich.edu/sites/default/files/good_fonts_for_dyslexia_study.pdf ) [default/files/good\\_fonts\\_for\\_dyslexia\\_study.pdf](http://dyslexiahelp.umich.edu/sites/default/files/good_fonts_for_dyslexia_study.pdf )

Norman, D. (1986). User Centered System Design. New Jersey: L. Erlbaum Associate Publisher.

Norman, D. (1988). The Design of Everyday Things. New York: Basic Books.

Organização Mundial da Saúde. (19 de novembro de 2015). Visual impairment and blindness. Obtido de Organização Mundial da Saúde: [http://www.who.int/mediacentre/factsheets/fs282/en/](http://www.who.int/mediacentre/factsheets/fs282/en/ )

Peirce, C. (1974). Collected Papers of Charles Sander Peirce. Cambridge: Harvard University Press.

PorSinal. (29 de setembro de 2015). Professores surdos do INES vão ao Rock in Rio. Obtido em 7 de Junho de 2017, de PorSinal: [http://www.porsinal.pt/index.php?ps=destaques&idt=not&iddest=262](http://www.porsinal.pt/index.php?ps=destaques&idt=not&iddest=262 )

Preece, J. (1994). Human Computer-Interaction. Essex: Addison-Wesley Longman Ltd.

Saúde e Bem Estar. (s.d.). Daltonismo, Discromatopsia. Obtido em 20 de janeiro de 2016, de Saúde e Bem Estar: [http://www.saudebemestar.pt/pt/clinica/oftalmologia/daltonismo/](http://www.saudebemestar.pt/pt/clinica/oftalmologia/daltonismo/ )

Saussure, F. (1899/1916). Curso de Linguística Geral. Lisboa: Dom Quichote.

Smith, A. (12 de janeiro de 2017). Record shares of Americans now own smartphones, have home broadband. Obtido em 17 de fevereiro de 2017, de Pew Research Center: [http://www.](http://www.pewresearch.org/fact-tank/2017/01/12/evolution-of-technology/ ) [pewresearch.org/fact-tank/2017/01/12/evolution-of-technology/](http://www.pewresearch.org/fact-tank/2017/01/12/evolution-of-technology/ )

Telpark. (3 de fevereiro de 2017). GPS para telemóveis e a sua margem de erro. Obtido a 13 de abril de 2017, de Telpark: [http://blog.telpark.com/pt/gps-para-telemoveis-e-a-sua-margem](http://blog.telpark.com/pt/gps-para-telemoveis-e-a-sua-margem-de-erro/ )[de-erro/](http://blog.telpark.com/pt/gps-para-telemoveis-e-a-sua-margem-de-erro/ )

UN News Centre. (18 de janeiro de 2016). International tourism hits record 1.2 billion in 2015, UN reports. Obtido em 20 de janeiro de 2016, de UN News Centre: [http://www.un.org/apps/](http://www.un.org/apps/news/story.asp?NewsID=53027#.VqIvXFOLRZ3 ) [news/story.asp?NewsID=53027#.VqIvXFOLRZ3](http://www.un.org/apps/news/story.asp?NewsID=53027#.VqIvXFOLRZ3 )

Unesco. (17 de abril de 2017). Mensagem da UNESCO para o Dia Mundial do Livro e dos Direitos Autorais. Obtido em 22 de abril de 2017, de Unesco: [http://www.unesco.org/new/pt/brasilia/](http://www.unesco.org/new/pt/brasilia/about-this-office/single-view/news/unesco_message_for_the_world_book_and_copyright_day/ ) [about-this-office/single-view/news/unesco\\_message\\_for\\_the\\_world\\_book\\_and\\_copyright\\_day/](http://www.unesco.org/new/pt/brasilia/about-this-office/single-view/news/unesco_message_for_the_world_book_and_copyright_day/ )

United Nations Enable. (s.d.). Factsheet on Persons with Disabilities. Obtido em 8 de janeiro de 2015, de United Nation Enable, Development and human rights for all: [http://www.un.org/](http://www.un.org/disabilities/default.asp?id=18 ) [disabilities/default.asp?id=18](http://www.un.org/disabilities/default.asp?id=18 )

W3C. (2013). Easy Checks - A First Review of Web Accessibility. Obtido em 6 de novembro de 2015, de W3C[: https://www.w3.org/WAI/eval/preliminary.html]( https://www.w3.org/WAI/eval/preliminary.html )

W3C. (5 de maio de 1999). Web Content Accessibility Guidelines 1.0. Obtido em 6 de novembro de 2015, de W3C: [https://www.w3.org/TR/WCAG10/](https://www.w3.org/TR/WCAG10/ )

W3C. (s.d.). Facts About W3C. Obtido em 6 de Novembro de 2015, de W3C: [https:// www.](https:// www.w3.org/Consortium/facts#history ) [w3.org/Consortium/facts#history](https:// www.w3.org/Consortium/facts#history )

WHO Media Centre. (agosto, 2014). Visual impairment and blindness. Obtido em 10 de janeiro de 2016, de World Health Organization: [http://www.who.int/mediacentre/factsheets/fs282/en/](http://www.who.int/mediacentre/factsheets/fs282/en/ ) Wikipedia. (s.d.). Guide Book. Obtido em 2 de Janeiro de 2016, de Wikipedia: [https://](https://en.wikipedia.org/wiki/Guide_book ) [en.wikipedia.org/wiki/Guide\\_book](https://en.wikipedia.org/wiki/Guide_book )

World Health Organization. (2011). World Report On Disability. Obtido em 2 de dezembro de 2015, de Vocational Rehabilitation Association UK: [https://vrassociationuk.com/wp-content/](https://vrassociationuk.com/wp-content/uploads/2016/08/WORLD-REPORT-ON-DISABILITY.pdf  ) [uploads/2016/08/WORLD-REPORT-ON-DISABILITY.pdf](https://vrassociationuk.com/wp-content/uploads/2016/08/WORLD-REPORT-ON-DISABILITY.pdf  ) 

## **ANEXO 1**

# **RELATÓRIO: TESTE DE USABILIDADE À APLICAÇÃO AUDIO GUIDES**

Este anexo contém o relatório completo dos resultados dos testes de usabilidade realizados à aplicação Audio Guides. Dezembro 2015

**189**

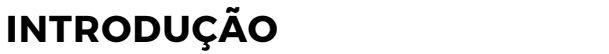

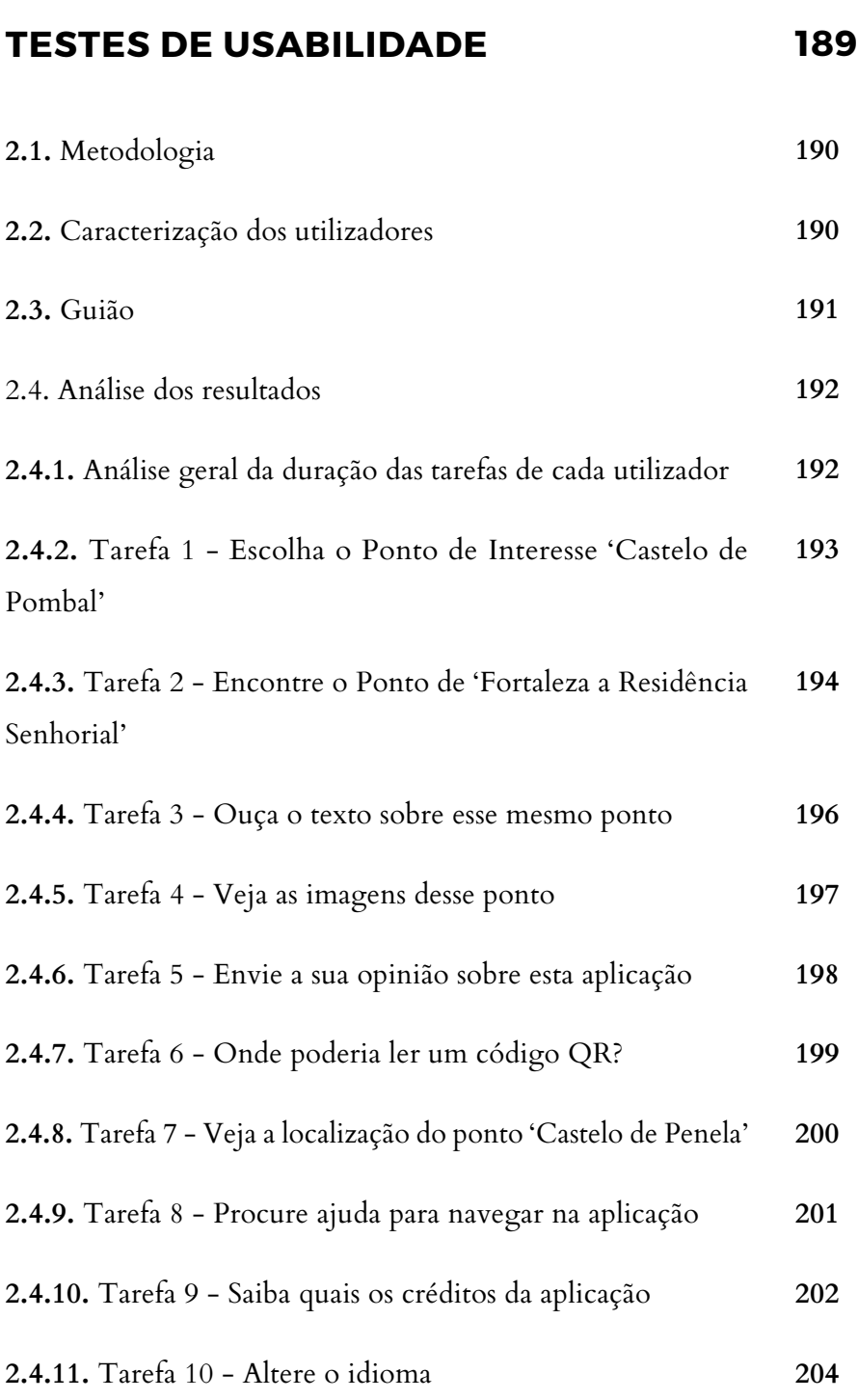

# **CONCLUSÃO**

**205**

## **INTRODUÇÃO**

A aplicação Audio Guides**<sup>36</sup>**, da Crossing Answers, é uma aplicação áudio-guia que foi desenvolvida com a finalidade de servir como modelo para outros contextos turísticos. Por outras palavras, é uma aplicação genérica na qual apenas se destina a alteração de conteúdo textual e adaptação da identidade visual da entidade em causa. Teoricamente é uma aplicação inovadora, na medida em que contém uma narrativa sonora do conteúdo informativo e, ainda, por possuir uma sub-aplicação que confere condições acessíveis para invisuais<sup>37</sup>. Contudo, é uma aplicação que não funciona corretamente e que o seu *design* de interação não está bem conseguido.

Este relatório foi elaborado com o objetivo de comprovar a existência de problemas, da aplicação Audio Guides, que confirmam que não deve servir como modelo genérico.

### **TESTES DE USABILIDADE**

Antes da realização dos testes de usabilidade foi executada uma análise profunda para definir um conjunto de tarefas a realizar. De seguida, foi definido o seu público-alvo para selecionar corretamente os utilizadores que irão testar a aplicação. Neste sentido, concluiu-se que a aplicação Audio Guides se destina a jovens e adultos, na faixa etária de 15 a 75 anos. No entanto não significa que não possa interessar a um adulto com idade superior, pois a sua condição e à vontade com a tecnologia varia de pessoa para pessoa. O mesmo se aplica para um jovem curioso e com vontade de aprender. O público-alvo é, também, independente do seu género, etnia e cultura. Contudo, não foi pensada na ótica de utilizadores com problemas cognitivos, sensoriais (com a exceção da cegueira38) e/ou motores. Deste modo, a escolha de utilizadores para a realização dos testes obedeceu a estes critérios. Por fim, procedeu-se a uma análise mais detalhada onde foi caracterizado o tipo de utilizadores participantes no teste; foi calculada a duração média de cada uma das tarefas e a classificação média do grau de importância de cada tarefa; e foram descritas as conclusões que fundamentam os problemas da aplicação e a necessidade da criação de um novo conceito

**<sup>36</sup>** <http://crossinganswers.com/portfolio/audio-guide/>

**<sup>37</sup>** Para mais informações sobre a aplicação, consultar na dissertação o tópico 2.4.1. Estudo da Aplicação Móvel Audio Guides.

<sup>38</sup> No contexto desta avaliação não entram as condições de acessibilidade para invisuais..

para o Áudio Guia do Museu Marítimo de Sesimbra.

Os testes foram realizados com o dispositivo móvel de empresa, o Samsung GT-1930, atualmente portador da versão de *software* 4.4.2.

#### **2.1. METODOLOGIA**

Foram selecionados 10 pessoas de forma aleatória, na Baixa de Coimbra, que aceitaram dar o seu contributo neste estudo. Antes da realização de qualquer teste verificou-se sempre se havia acesso à internet, pois a aplicação não funciona em modo *offline*; se o telefone tinha bateria suficiente; se o som estava ativo e regulado no máximo; se o ecrã tinha a luminosidade no máximo; e se o ambiente de trabalho estava preparado para abrir a aplicação sem grandes demoras. De seguida, expliquei sempre ao utilizador que a deliberação do teste não se tratava de uma avaliação ao utilizador mas sim à aplicação em causa; que poderia desistir a qualquer momento; e que devia partilhar em voz alta o que está a sentir e a pensar. Para evitar confusões, os testes foram realizados com o apoio de uma colega que se disponibilizou para fazer as questões aos utilizadores, enquanto

#### **2.2. CARACTERIZAÇÃO DOS UTILIZADORES**

Como se pode observar na tabela que se segue, a escolha de utilizadores foi bastante diversificada, envolvendo grupos de utilizadores com diferentes idades e com formação escolar e/ou profissional distintas. Embora não esteja presente nesta tabela, também se diferem pela sua experiência de utilização e diferentes plataformas de uso. A área profissional, também pode (ou não) ter uma relação direta com a sua experiência de utilização.

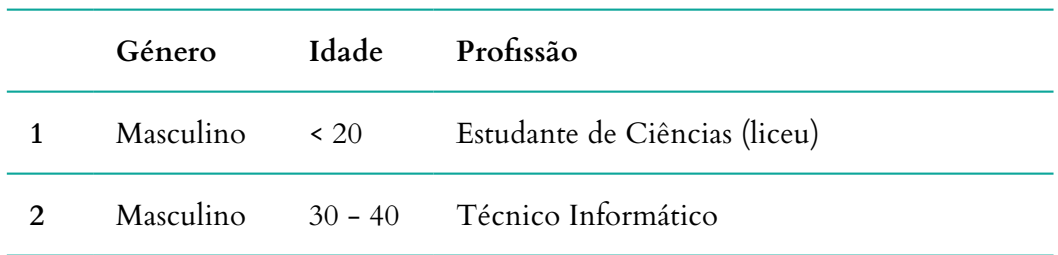

| 3  | Feminino  | $20 - 30$ | Estudante Universitário - Antropologia         |
|----|-----------|-----------|------------------------------------------------|
| 4  | Feminino  | > 60      | Bancária                                       |
| 5  | Masculino | $\geq 60$ | Advogado                                       |
| 6  | Feminino  | $20 - 30$ | Universitário Universitário - História da Arte |
| 7  | Feminino  | $20 - 30$ | Empregada de Balcão                            |
| 8  | Masculino | $40 - 50$ | Comercial                                      |
| 9  | Feminino  | $20 - 30$ | Estudante de Ciências (liceu)                  |
| 10 | Masculino | $40 - 50$ | Ator                                           |

**Tabela 13 -** Audio Guides: Caracterização dos utilizadores do teste de usabilidade.

#### **2.3. GUIÃO**

O processo de definição das tarefas consiste na escolha das funcionalidades mais relevantes da aplicação; na escolha de uma linguagem que não intimide e que esclareza com clareza o que se pretende; e na exclusão de tarefas que não são assim tão relevantes.

Enumeram-se as tarefas que foram propostas ao utilizador:

- **1.** Escolha o ponto de interesse 'Castelo de Pombal';
- **2.** Encontre ponto 'de Fortaleza a Residência Senhorial';
- **3.** Ouça o texto sobre esse mesmo ponto;
- **4.** Vejas as imagens desse ponto;
- **5.** Envie a sua opinião sobre esta aplicação;
- **6.** Onde poderia ler um código QR?;
- **7.** Veja a localização do ponto 'Castelo de Penela';
- **8.** Procure ajuda para navegar na aplicação;
- **9.** Saiba quais os créditos da aplicação;
- **10.** Altere o idioma.

#### **2.4. ANÁLISE DOS RESULTADOS**

Para facilitar a análise dos resultados dos testes de usabilidade, foram criadas tabelas para cada uma das tarefas, com os resultados descriminados de cada um dos utilizadores. Foi calculada a média de duração e do grau de importância atribuído a cada uma das tarefas. Primeiramente é apresentada uma tabela com a duração dos utilizadores, numerados de 1 a 10 nas diferentes tarefas identificadas por T e a respetiva ordem no guião.

#### **2.4.1. ANÁLISE GERAL DA DURAÇÃO DAS TAREFAS DE CADA UTILIZADOR**

|                         | $\mathbf{1}$ | $\overline{2}$ | $3\overline{)}$ | $\overline{\mathbf{4}}$ | 5                        | 6    | 7               | 8    | 9    | 10            | $\overline{\mathbf{x}}$ |
|-------------------------|--------------|----------------|-----------------|-------------------------|--------------------------|------|-----------------|------|------|---------------|-------------------------|
| <b>T1</b>               | 5s           | 4s             | 4s              | <b>8s</b>               | 7s                       | 2s   | 10 <sub>s</sub> | 2s   | 5s   | 40s           | 9s                      |
| T2                      | 13s          | 4s             | 16s             | 20s                     | 20s                      | 2s   | 2s              | 2s   | 4s   | $8\mathrm{s}$ | 9s                      |
| T <sub>3</sub>          | 2s           | 2s             | 6s              | 4s                      | 26s                      | 2s   | 5s              | 2s   | 2s   | 10s           | 6s                      |
| T <sub>4</sub>          | 2s           | 2s             | 5s              | $1s$                    | $\overline{\phantom{a}}$ | 17s  | 1s              | 1s   | 1s   | 3s            | 3s                      |
| $\mathbf{T}5$           | 4s           | $4s$           | 3s              | $1s$                    | $\overline{\phantom{a}}$ | $1s$ | $1s$            | $1s$ | $1s$ | 3s            | $2s$                    |
| T <sub>6</sub>          | 3s           | $2s$           | 2s              | 16s                     | $\overline{\phantom{a}}$ | 13s  | 7s              | 2s   | 3s   | 2s            | 6s                      |
| $\mathbf{T}7$           | 11s          | 12s            | 15s             | 17s                     | $\overline{\phantom{a}}$ | 6s   | 17s             | 8s   | 2s   | $1s$          | $10s$                   |
| $\mathbf{T8}$           | 14s          | $18s$          | 2s              | $5s$                    | -                        | $3s$ | $1s$            | 3s   | 6s   | 2s            | 6s                      |
| T <sub>9</sub>          | 3s           | 15s            | $1s$            | 3s                      | $\overline{\phantom{a}}$ | 15s  | 5s              | 7s   | 10s  | 3s            | $7s$                    |
| T <sub>10</sub>         | 1s           | 2s             | 8s              | $1s$                    | -                        | 2s   | 4s              | 3s   | 1s   | 2s            | 3s                      |
| $\overline{\mathbf{x}}$ | 6s           | 7s             | 6s              | $8\mathrm{s}$           | 18s                      | 6s   | 5s              | 3s   | 4s   | 7s            |                         |
|                         |              |                |                 |                         |                          |      |                 |      |      |               |                         |

**Tabela 14 -** Audio Guides: Análise geral da duração das tarefas de cada utilizador.

#### **2.4.2. TAREFA 1 - ESCOLHA O PONTO DE INTERESSE 'CASTELO DE PENELA'**

## **Média da duração: 9s Média do grau de importância: 5**

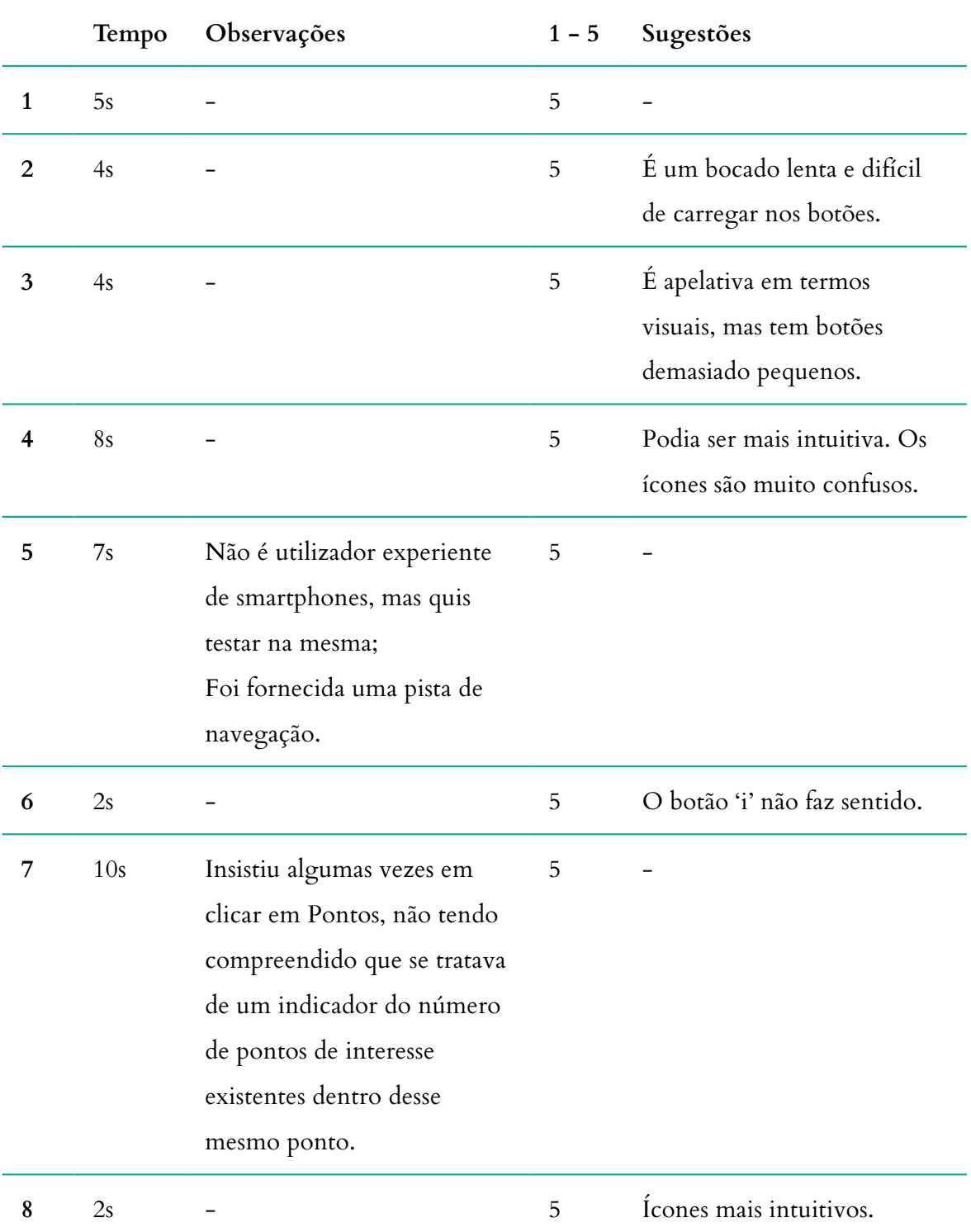

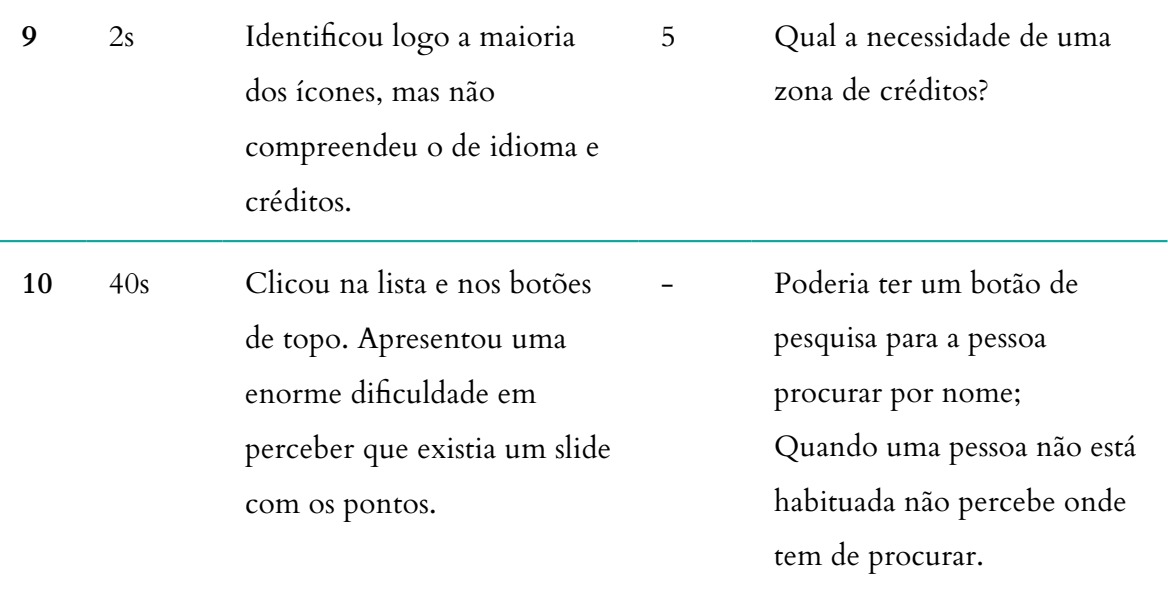

**Tabela 15 -** Audio Guides: Análise dos resultados da tarefa 1, do teste de usabilidade.

### **2.4.3. TAREFA 2 - ENCONTRE O PONTO 'FORTALEZA A RESIDÊNCIA SENHORIAL'**

### **Média da duração: 9s**

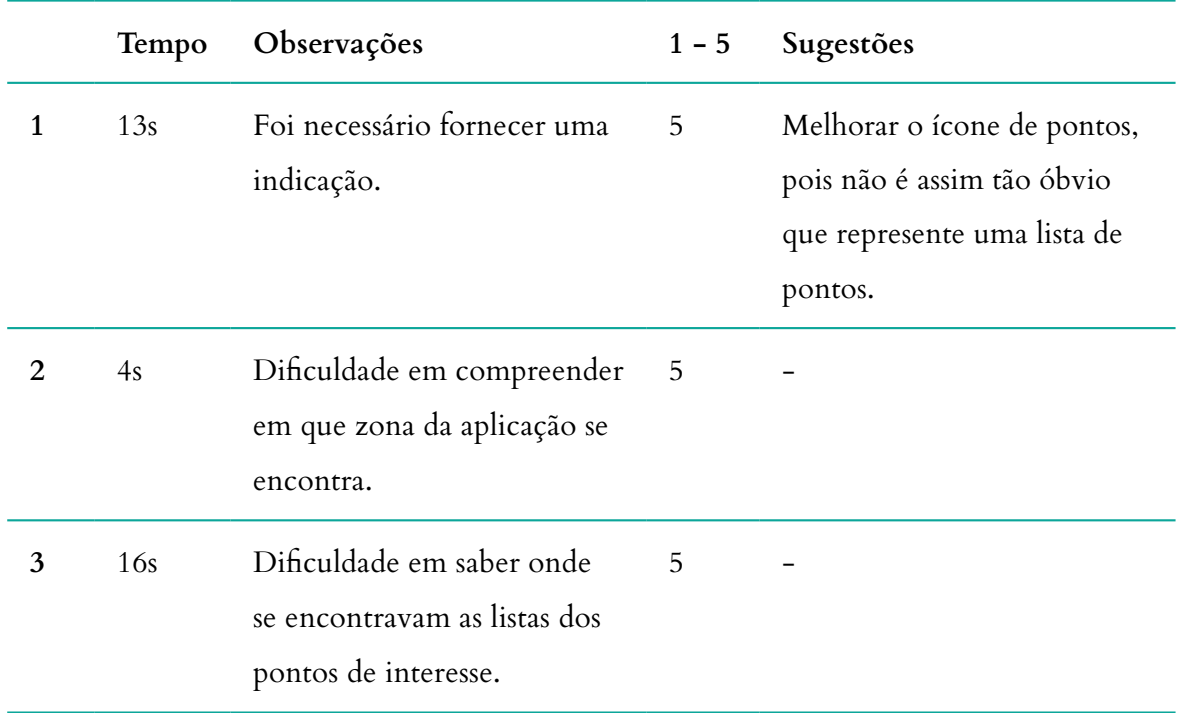

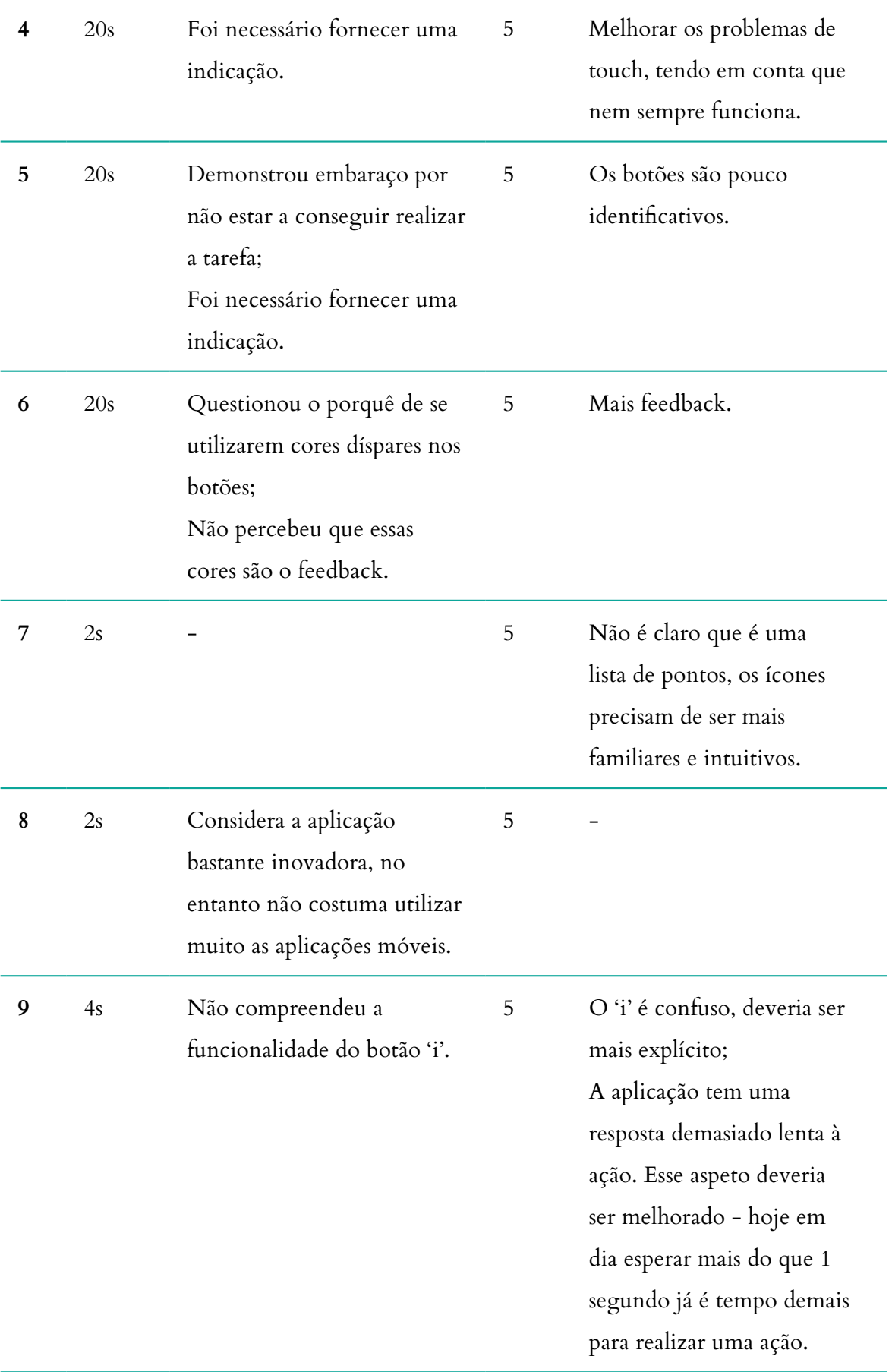

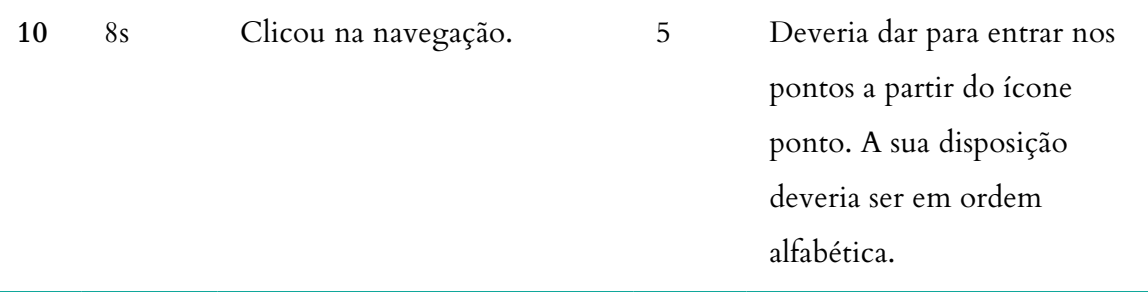

**Tabela 16 -** Audio Guides: Análise dos resultados da tarefa 2, do teste de usabilidade.

#### **2.4.4. TAREFA 3 - OUÇA O TEXTO SOBRE ESSE MESMO PONTO**

### **Média da duração: 6s**

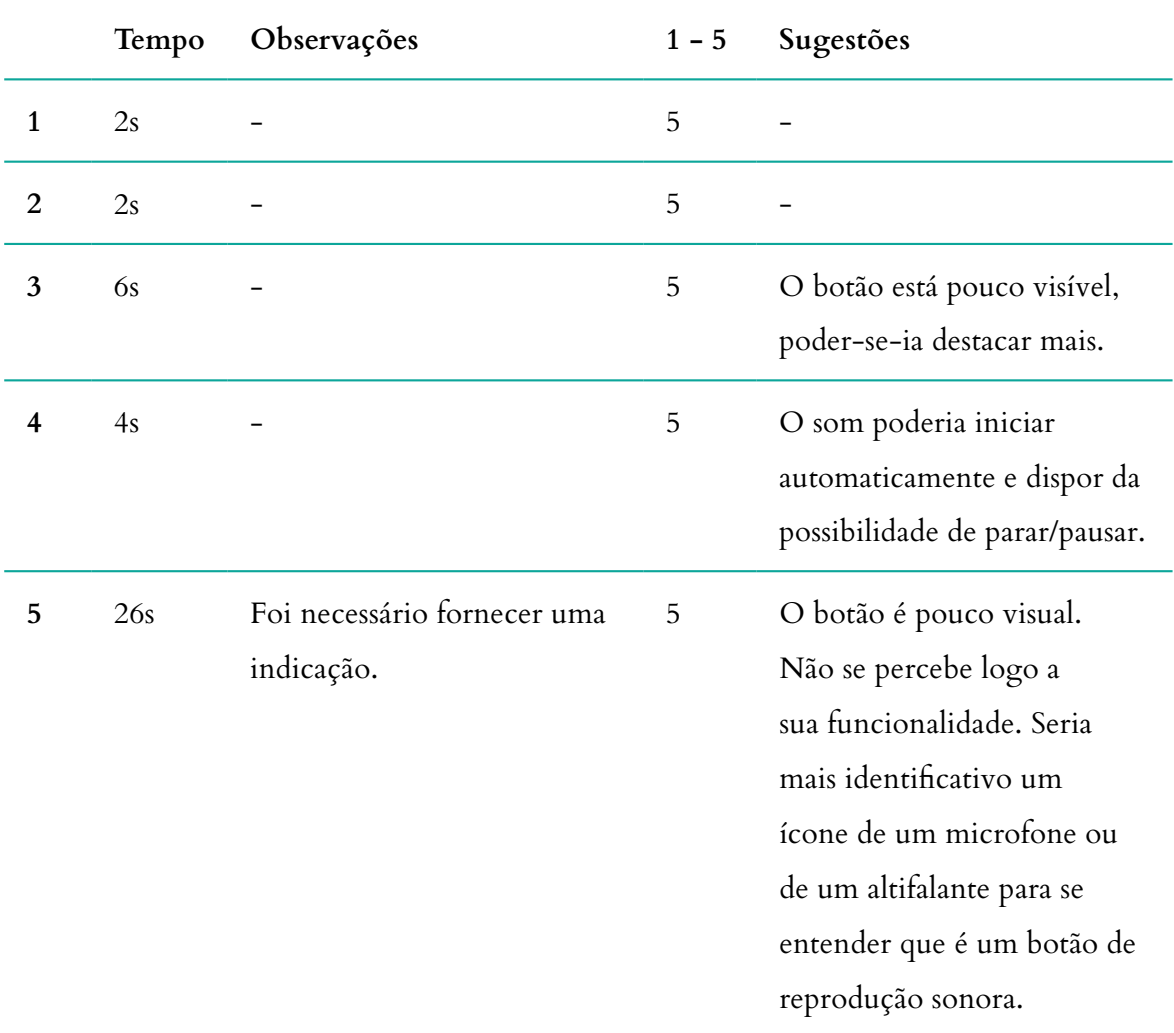

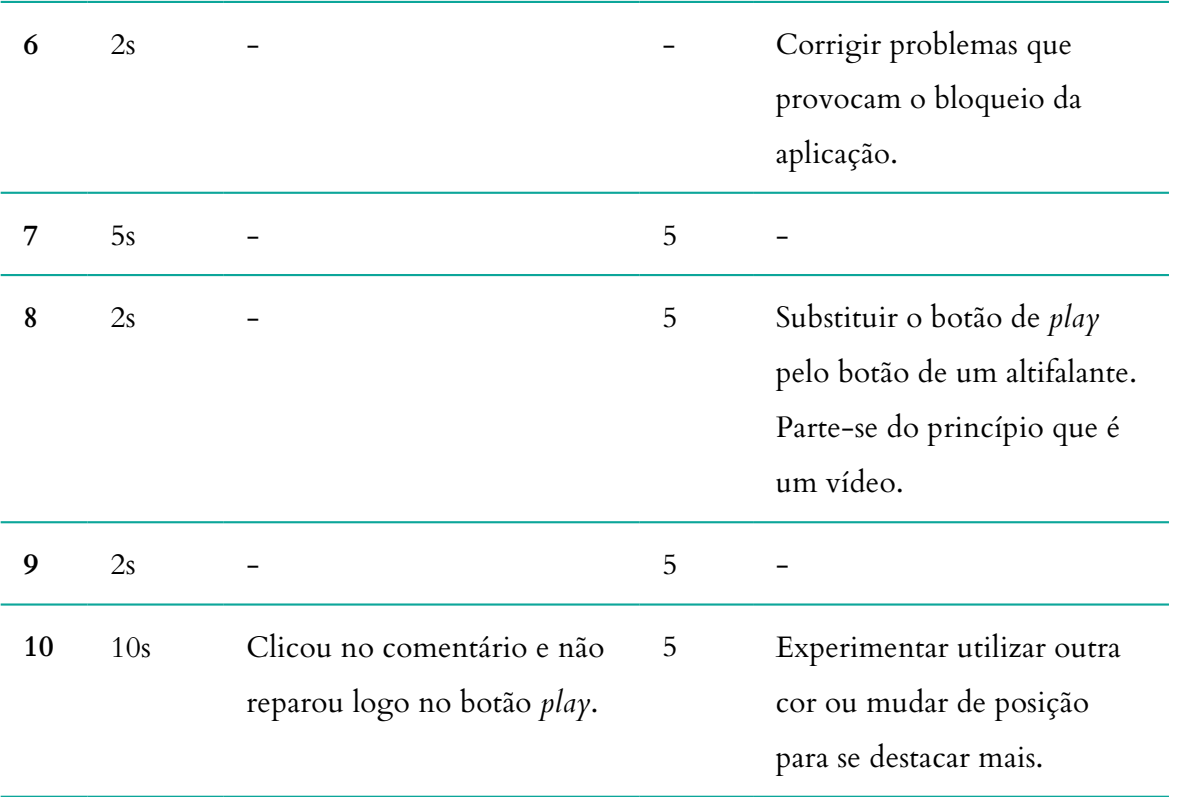

**Tabela 17 -** Audio Guides: Análise dos resultados da tarefa 3, do teste de usabilidade.

#### **2.4.5. TAREFA 4 - VEJA AS IMAGENS DESSE MESMO PONTO**

**Média da duração: 3s**

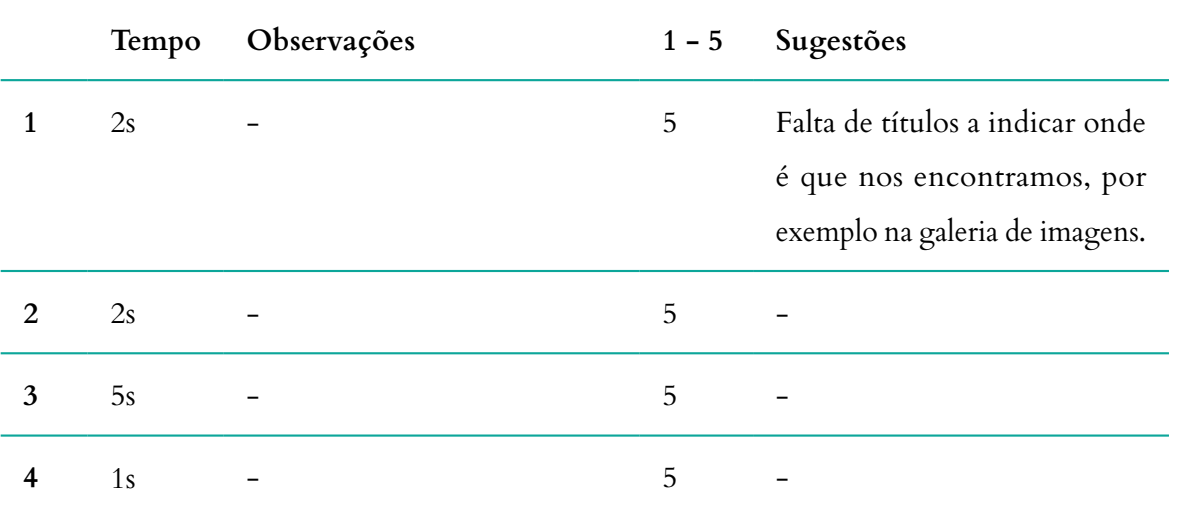

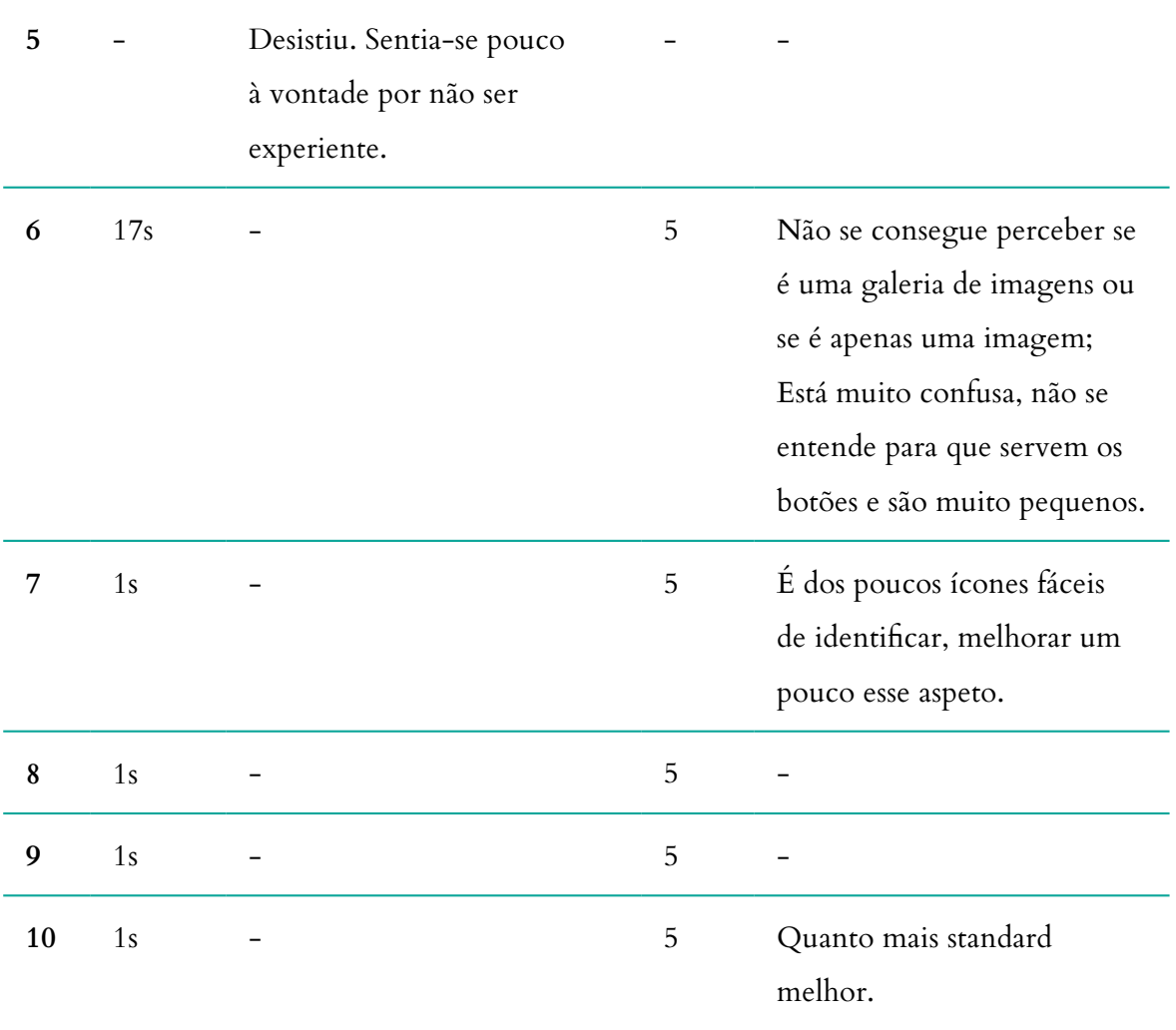

**Tabela 18 -** Audio Guides: Análise dos resultados da tarefa 4, do teste de usabilidade.

#### **2.4.6. TAREFA 5 - ENVIE A SUA OPINIÃO SOBRE ESTA APLICAÇÃO**

### **Média da duração: 2s**

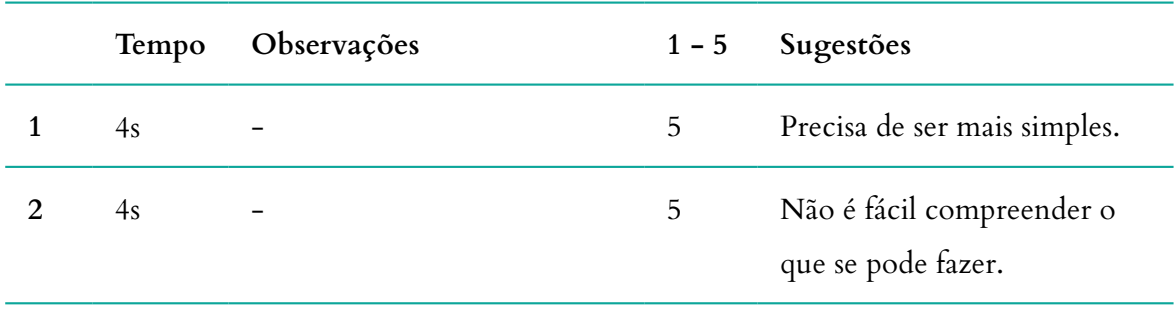

| 3                       | 3s   |           | 5 |                                                                                                    |
|-------------------------|------|-----------|---|----------------------------------------------------------------------------------------------------|
| $\overline{\mathbf{4}}$ | 1s   |           | 5 |                                                                                                    |
| 5                       |      | Desistiu. |   |                                                                                                    |
| 6                       | $1s$ |           | 5 |                                                                                                    |
| $\overline{7}$          | $1s$ |           | 5 |                                                                                                    |
| $\bf 8$                 | $2s$ |           | 5 |                                                                                                    |
| 9                       | $1s$ |           | 5 |                                                                                                    |
| 10                      | 3s   |           | 5 | Podia ser mais intuitivo, é<br>uma aplicação simples que<br>podia ser menos complexa,<br>ou pelo menos esconder essa<br>complexidade. |

**Tabela 19 -** Audio Guides: Análise dos resultados da tarefa 5, do teste de usabilidade.

#### **2.4.7. TAREFA 6 - ONDE PODERIA LER UM CÓDIGO QR?**

**Média da duração: 6s**

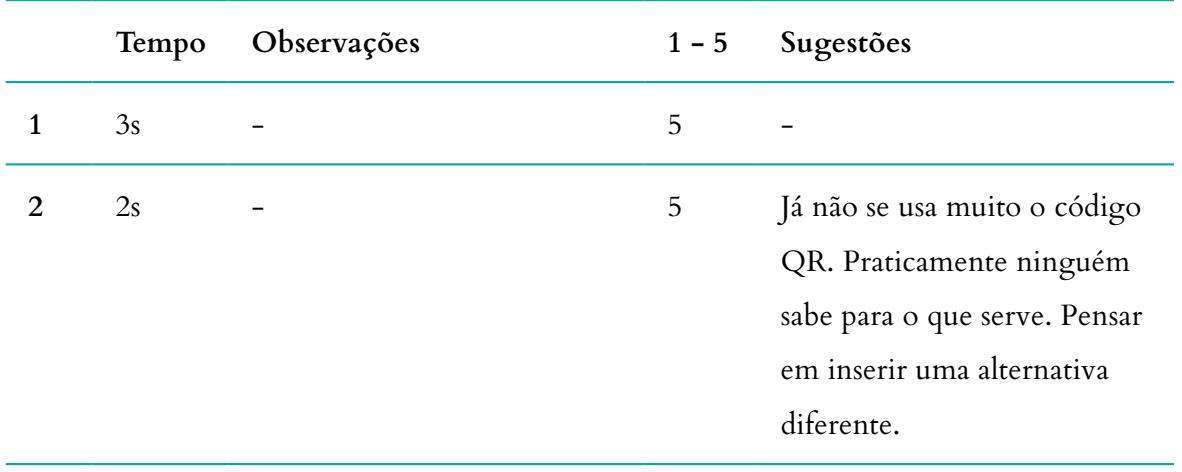

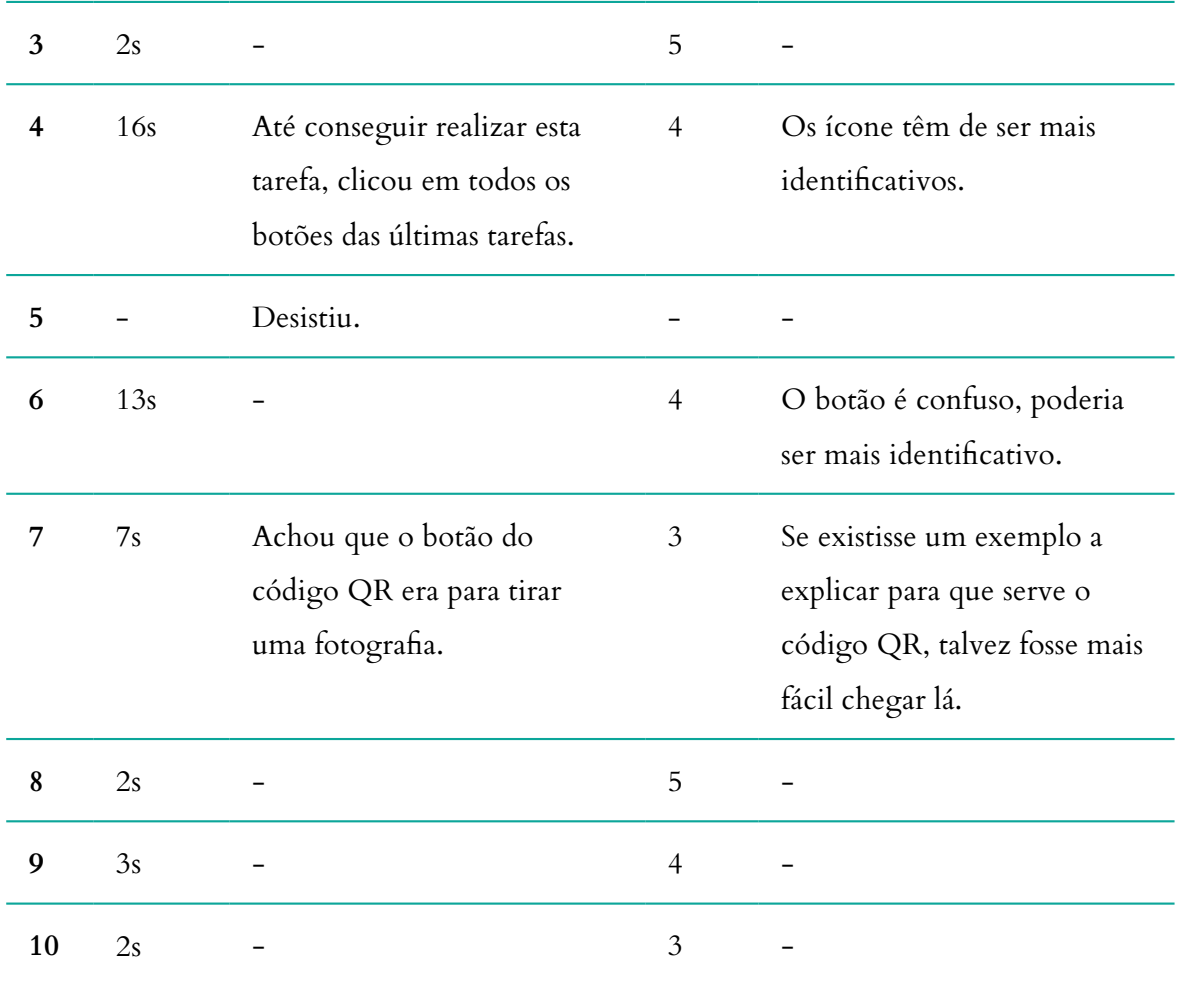

**Tabela 20 -** Audio Guides: Análise dos resultados da tarefa 6, do teste de usabilidade.

### **2.4.8. TAREFA 7 - VEJA A LOCALIZAÇÃO DO PONTO 'CASTELO DE POMBAL'**

## **Média da duração: 10s**

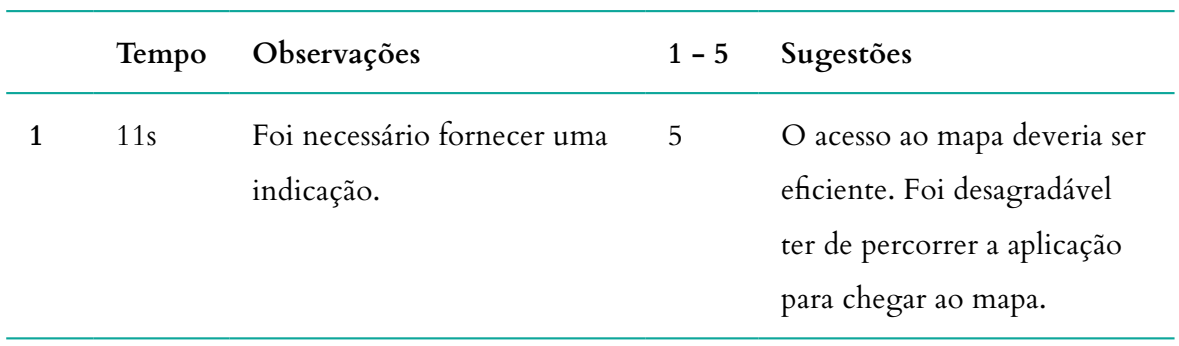

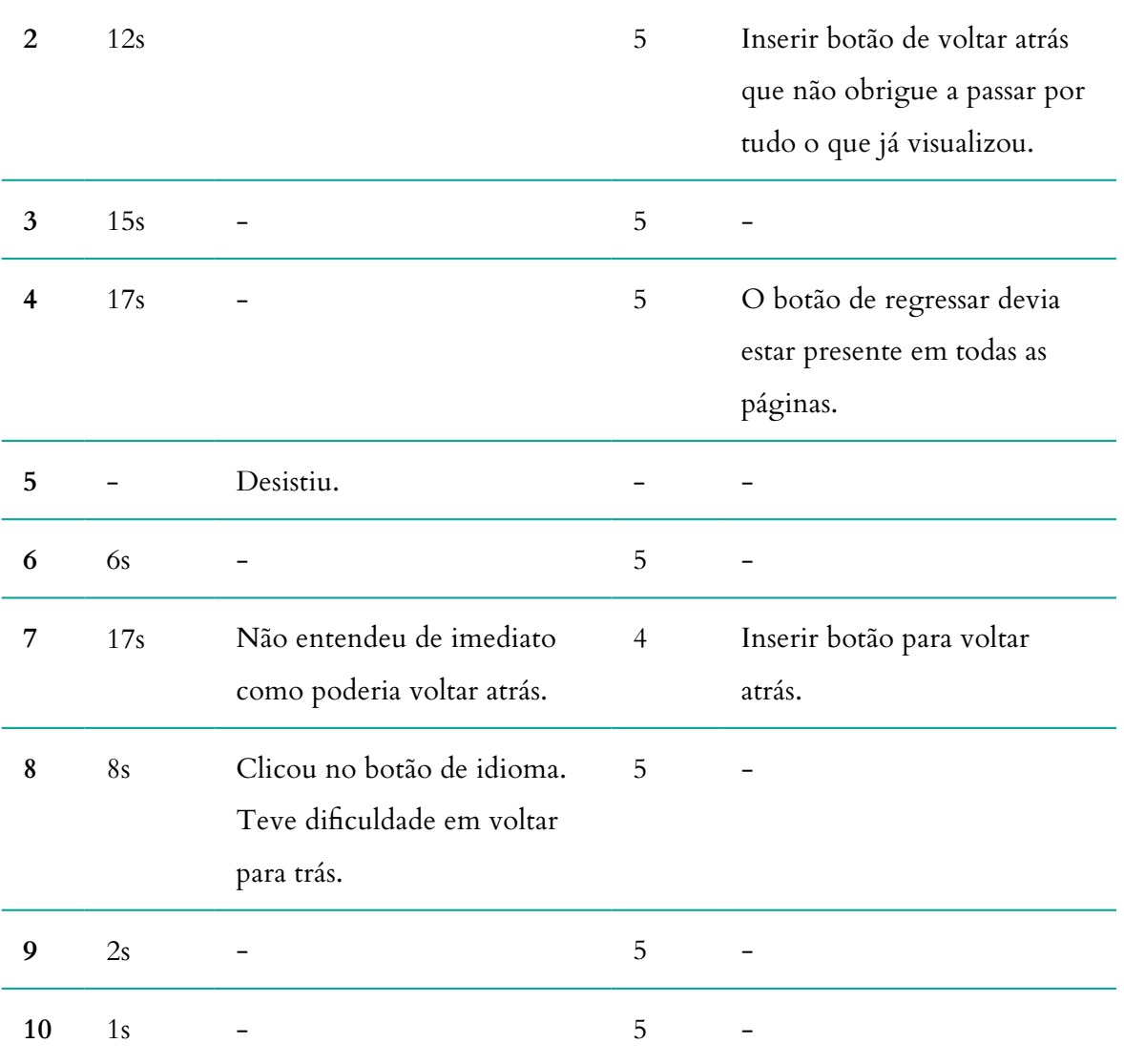

**Tabela 21 -** Audio Guides: Análise dos resultados da tarefa 7, do teste de usabilidade.

#### **2.4.9. TAREFA 8 - PROCURE AJUDA PARA NAVEGAR NA APLICAÇÃO**

**Média da duração: 6s Média do grau de importância: 5**

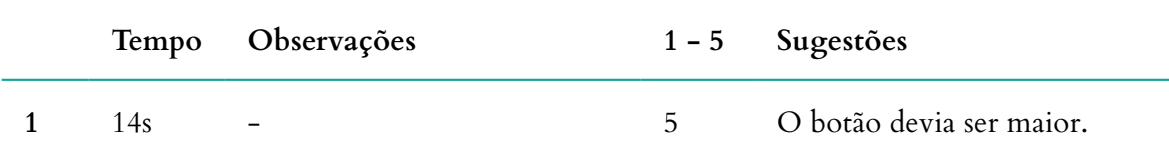

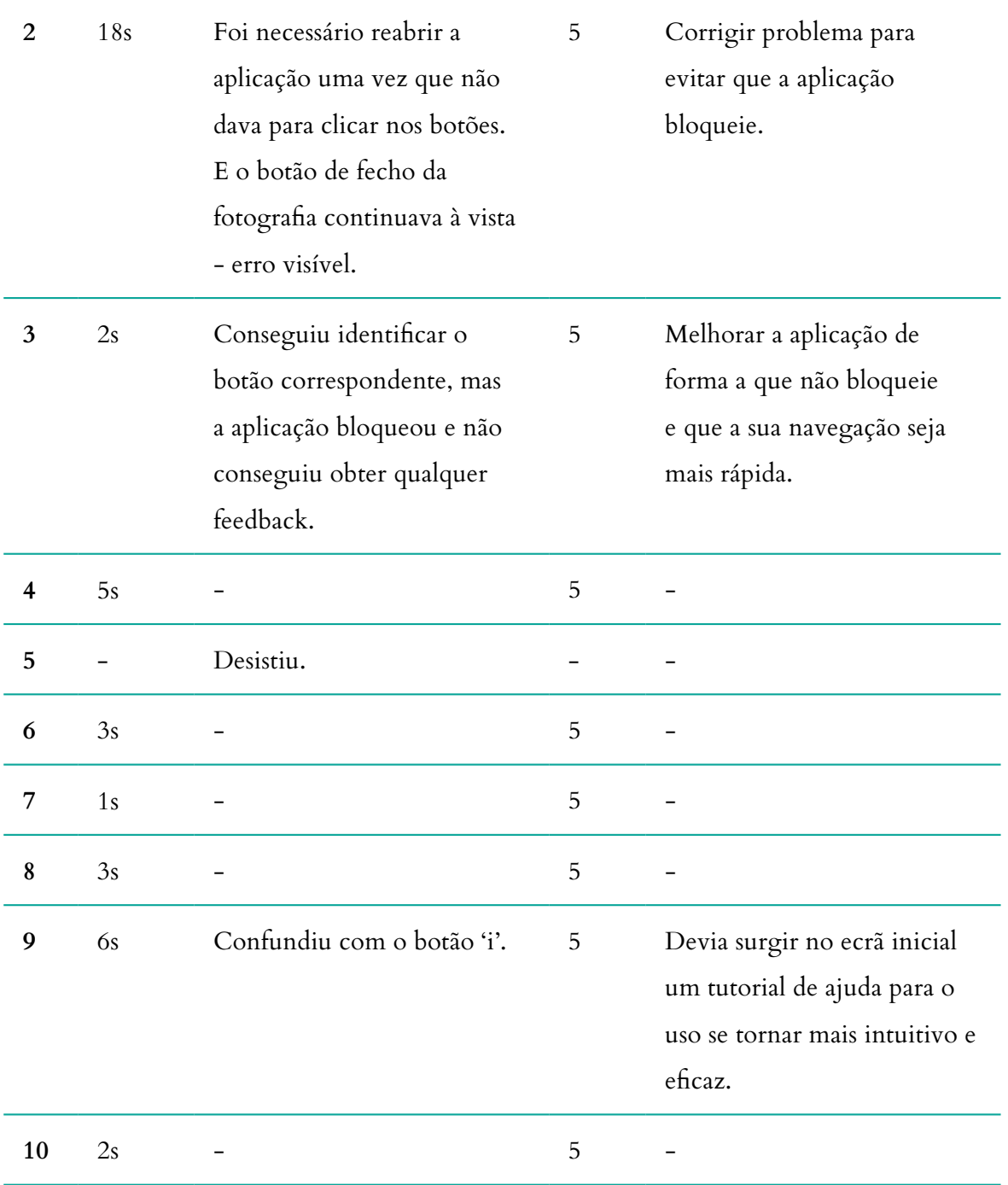

**Tabela 22 -** Audio Guides: Análise dos resultados da tarefa 8, do teste de usabilidade.

### **2.4.10. TAREFA 9- SAIBA QUAIS OS CRÉDITOS DA APLLICAÇÃO**

**Média da duração: 7s**

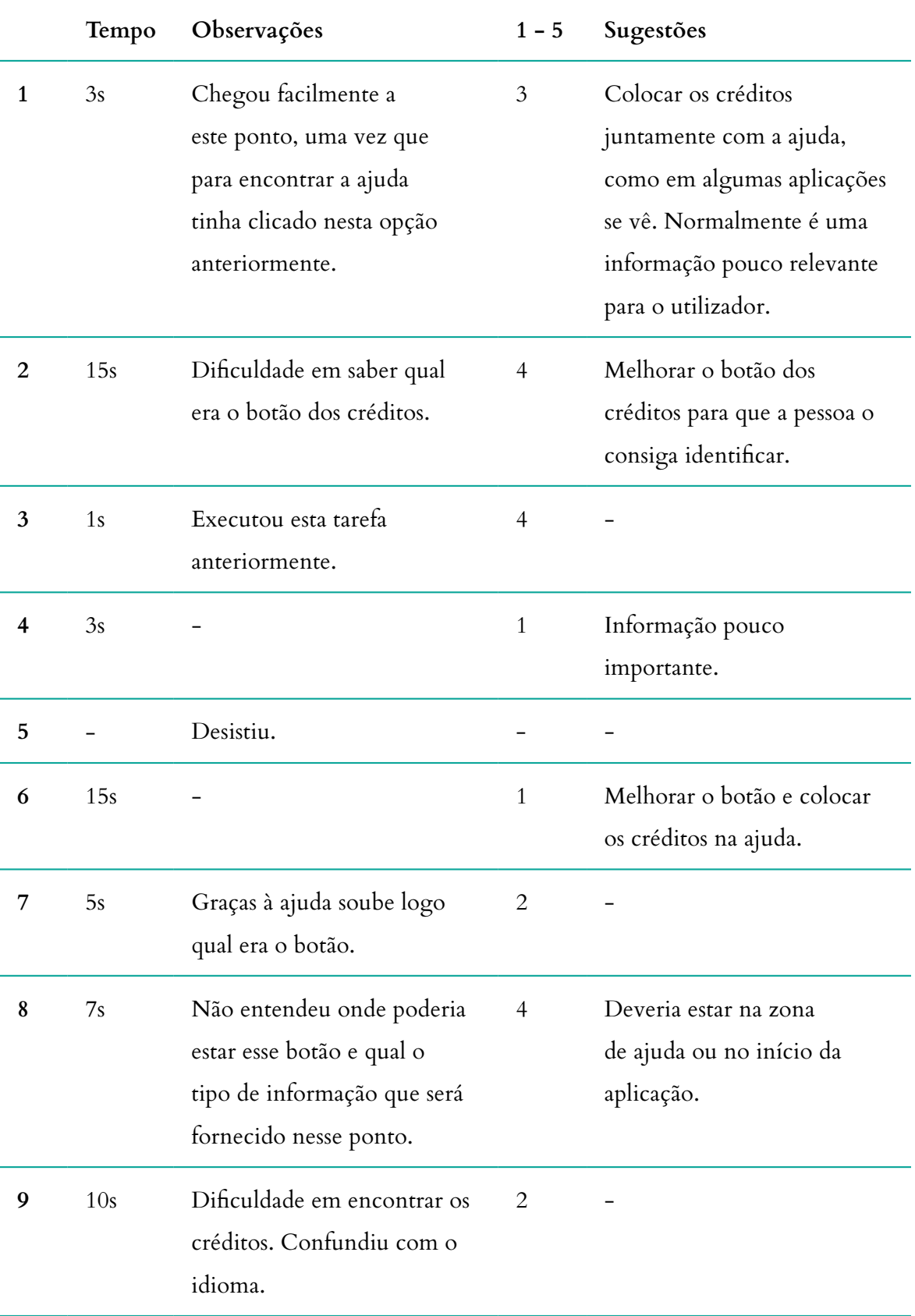

**Tabela 23 -** Audio Guides: Análise dos resultados da tarefa 9, do teste de usabilidade.

#### **2.4.11. TAREFA 10- ALTERE O IDIOMA**

# **Média da duração: 3s Média do grau de importância: 5**

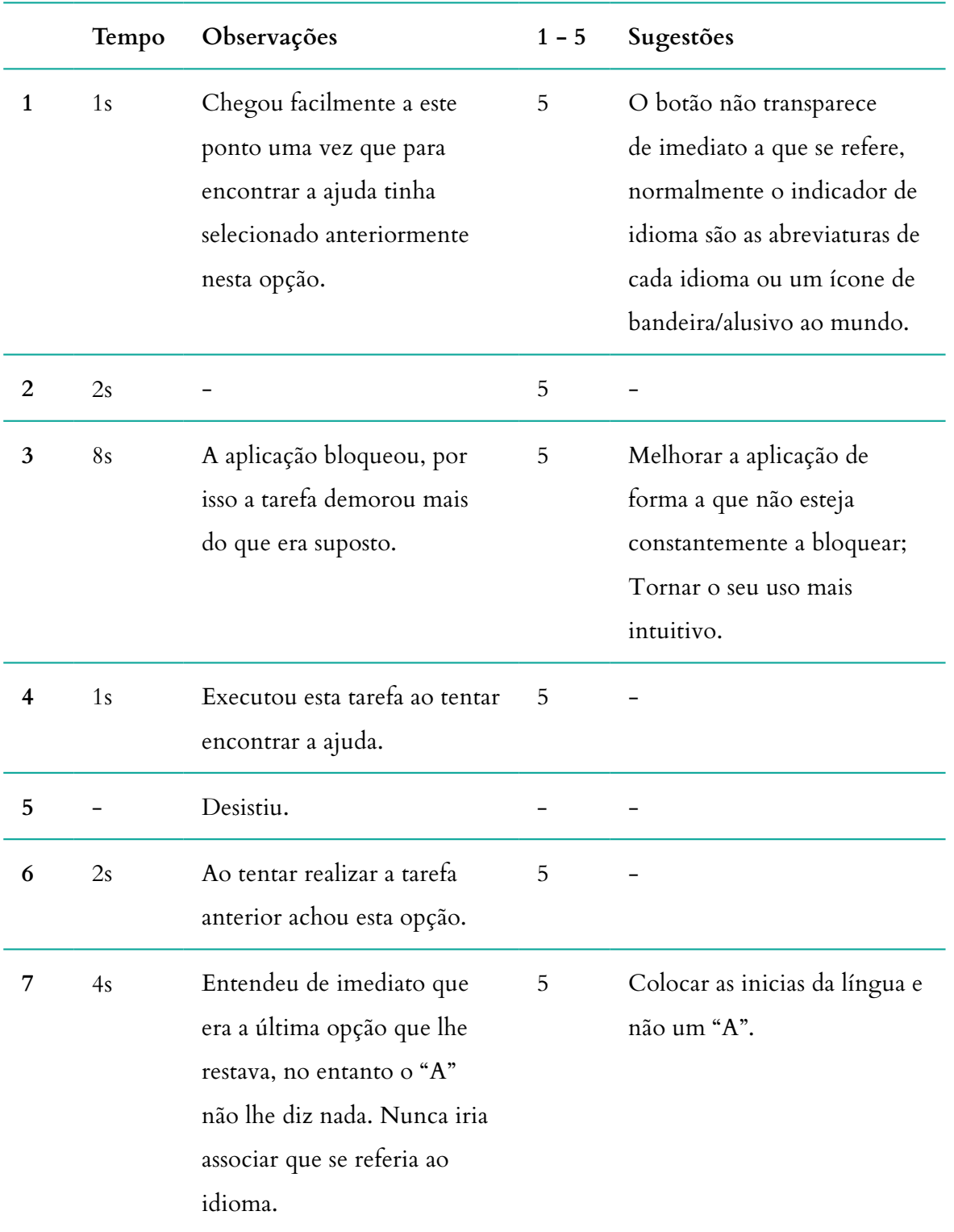

| 8  | 3s | Apenas entendeu que este<br>botão se referia ao idioma,<br>porque ao experimentar<br>clicar apareceu PT<br>selecionado, caso contrário<br>não teria chegado lá pelo<br>ícone em si | 5 |                                                                                                    |
|----|----|----------------------------------------------------------------------------------------------------|---|----------------------------------------------------------------------------------------------------|
| 9  | 1s | Uma vez que já tinha clicado<br>no idioma anteriormente, a<br>reação foi imediata.                                                                                                 | 5 | Alguns ícones são pouco<br>explícitos. Um utilizador<br>com experiência tem<br>dificuldade, agora<br>imaginemos alguém que<br>pouco usa os smarthphones |
| 10 | 2s |                                                                                                    | 5 | É pouco intuitivo, simplificar<br>a sua compreensão.                                                                                                    |

**Tabela 24 -** Audio Guides: Análise dos resultados da tarefa 10, do teste de usabilidade.

# **CONCLUSÃO**

De um modo geral, os resultados dos testes de usabilidade foram bastante negativos tendo em conta que foram várias as tarefas em que o utilizador demorou mais do que 3 segundos a realizar, o que demonstra que o seu reconhecimento não é intuitivo. Com os dados presentes na tabela 14, concluiu-se que a média do tempo na realização das tarefas foi de 6 segundos. Embora algumas situações possam estar relacionadas com a inexperiência do utilizador, a maioria deve-se à falta de perceção das suas funcionalidades. Alguns utilizadores não compreenderam que o feedback consiste na mudança de cor dos botões de azul para amarelo, o que demonstra que não é facilmente reconhecido. Normalmente, quando se quer demonstrar a opção que está a ser utilizada, para que o utilizador perceba onde se encontra, coloca-se em destaque relativamente às outras opções, como por exemplo, o aumento do seu tamanho em relação aos

outros ou aplicar-lhe uma opacidade inferior, continuando visível mas dando a ideia de que está a ser utilizado/inativo. Muitos utilizadores queixaram-se da falta de autonomia e liberdade de escolha. No entanto, a ideia da aplicação é precisamente não conferir essa autonomia de navegação, obrigando o utilizador a ter de realizar alguns passos que não pretendia. Não é uma boa prática, pois pode conduzir à desistência do seu uso. Foram detetados vários erros que conduzem a um constante bloqueio da aplicação e necessidade de reiniciar, o que é uma situação completamente inaceitável atendendo à data em que foi publicada, isto é, já houve tempo suficiente para se corrigir esses mesmos erros de modo a aperfeiçoar o seu uso. Por fim, o seu *design* de interação não transmite clareza e é confuso.

Foram várias as situações em que os utilizadores que participaram no teste se sentiram frustrados e se queixaram dos vários problemas mencionados, chegando mesmo à desistência de um dos elementos que não se encontrava tão familiarizado com as aplicações móveis. Todos os utilizadores mencionaram sugestões de alterações e apresentaram dificuldades na realização de tarefas que, teoricamente, seriam simples. Houve apenas duas tarefas que os utilizadores classificaram com uma pontuação abaixo de 5, enumerando-se o código QR e os créditos. Alguns utilizadores não conhecem o significado e utilidade do código QR, e por isso deveria ser incluída alguma informação que o esclareça. Já os créditos, embora seja importante mencionar, não é necessário existir uma opção em destaque somente para aceder aos créditos da aplicação, podendo estar inseridos no campo de ajuda como muitos mencionaram.

Deste modo, os resultados dos testes de usabilidade reforçaram a minha intuição em como esta aplicação não deveria ser uma aplicação genérica e, por conseguinte, ser aplicada ao projeto do Museu Marítimo de Sesimbra.

## **ANEXO 2**

# **SALA DA MEMÓRIA: DESIGN INTERATIVO DO EQUIPAMENTO**

Apresentação do material desenvolvido para a Sala da Memória, do Museu Marítimo de Sesimbra.

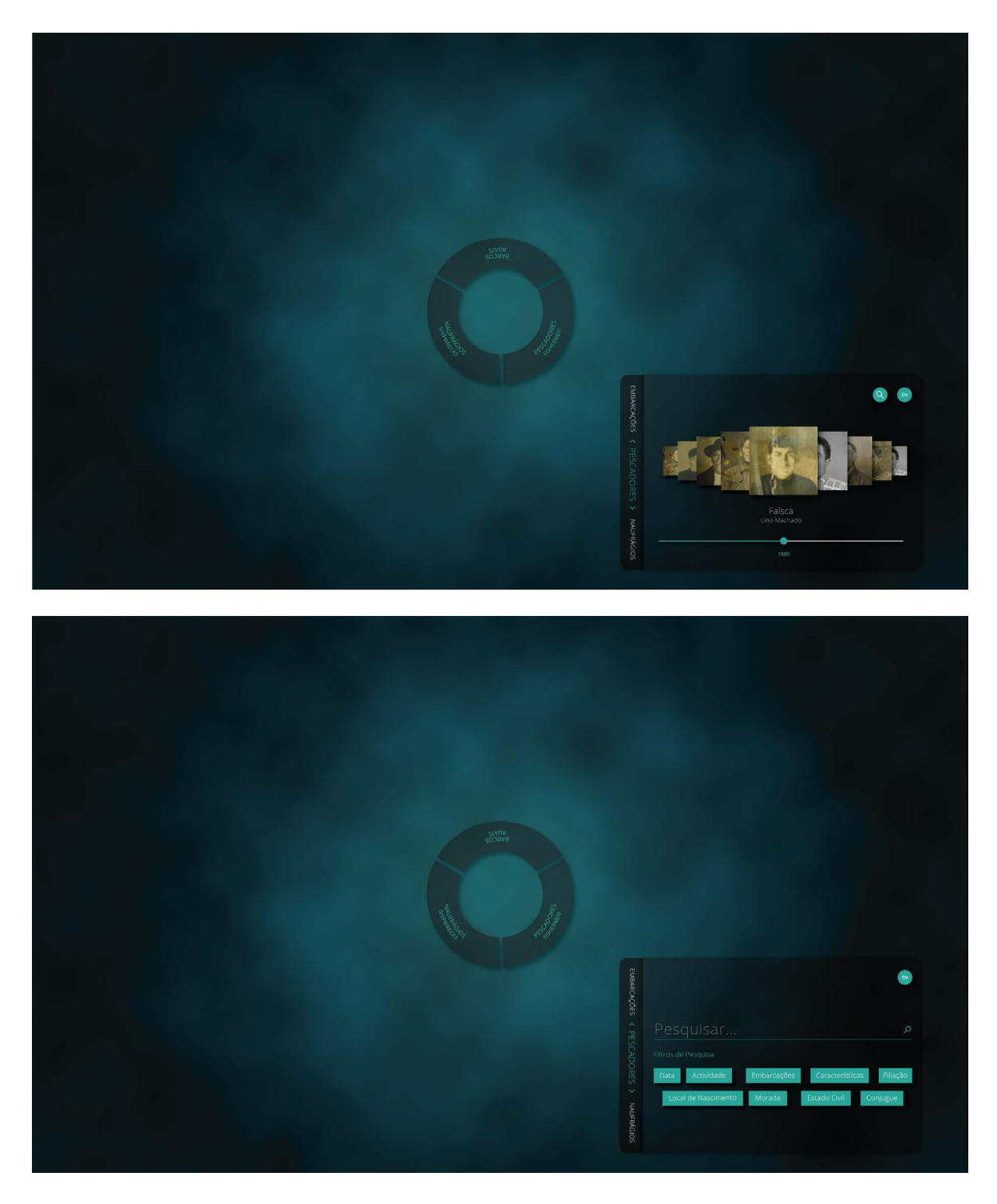

**Figura 77 -** Design interativo Sala da Memória: **a)** Lista de pescadores; **b)** Escã de pesquisa.

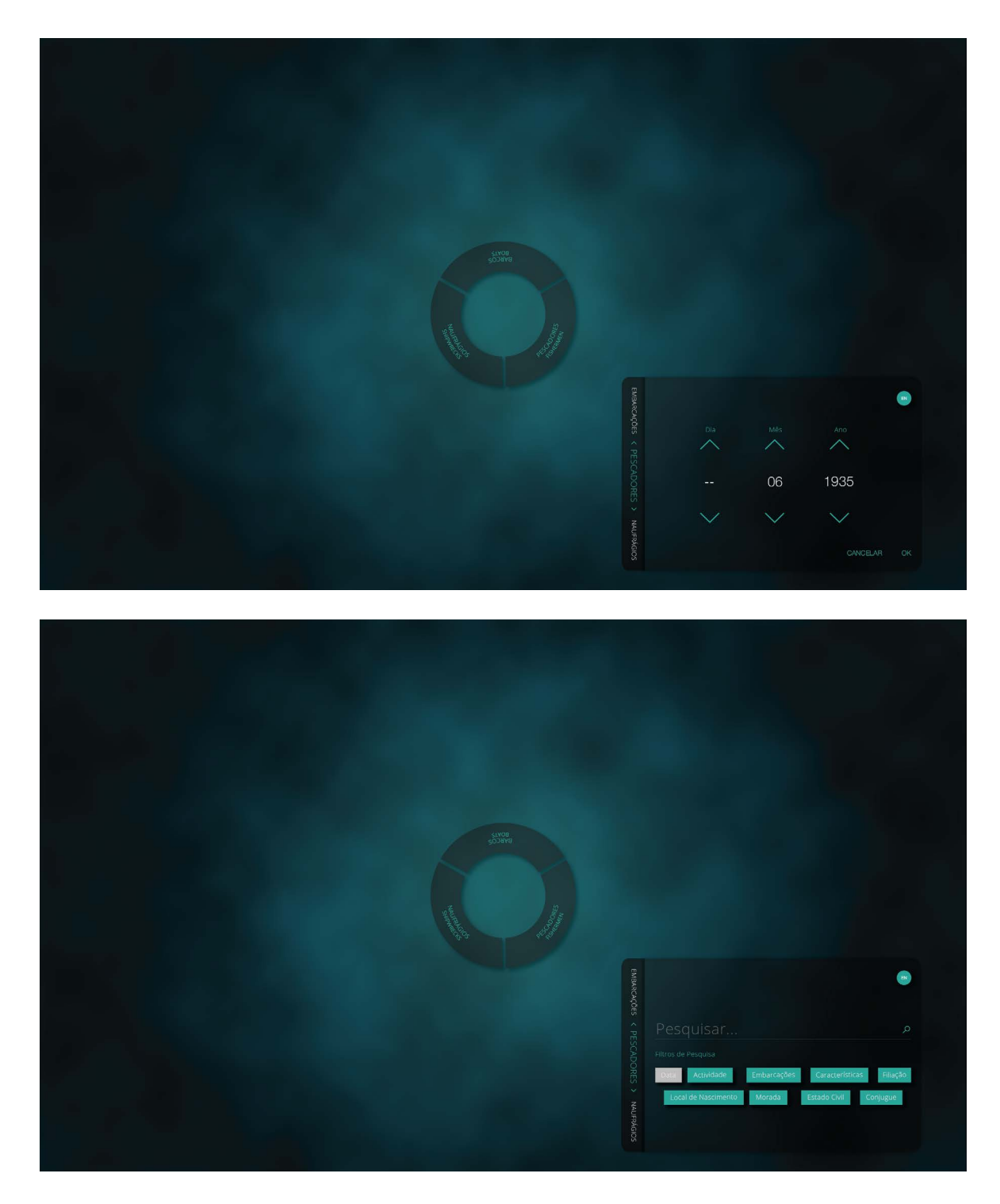

**Figura 78 -** Design interativo Sala da Memória: **a)** Filtrar datas; **b)** Data filtrada.

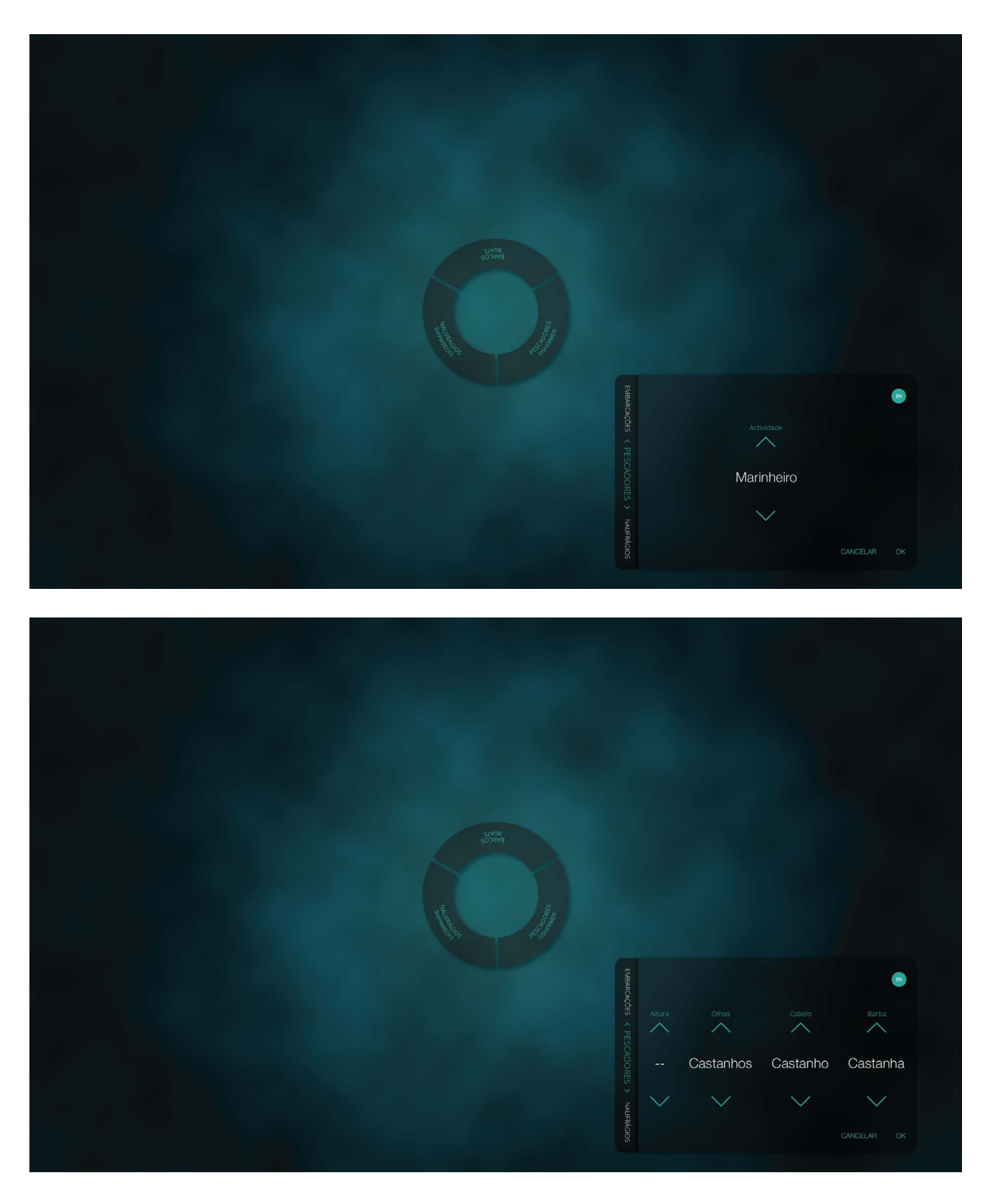

**Figura 79 -** Design interativo Sala da Memória: **a)** Filtrar atividade; **b)** Filtrar características.

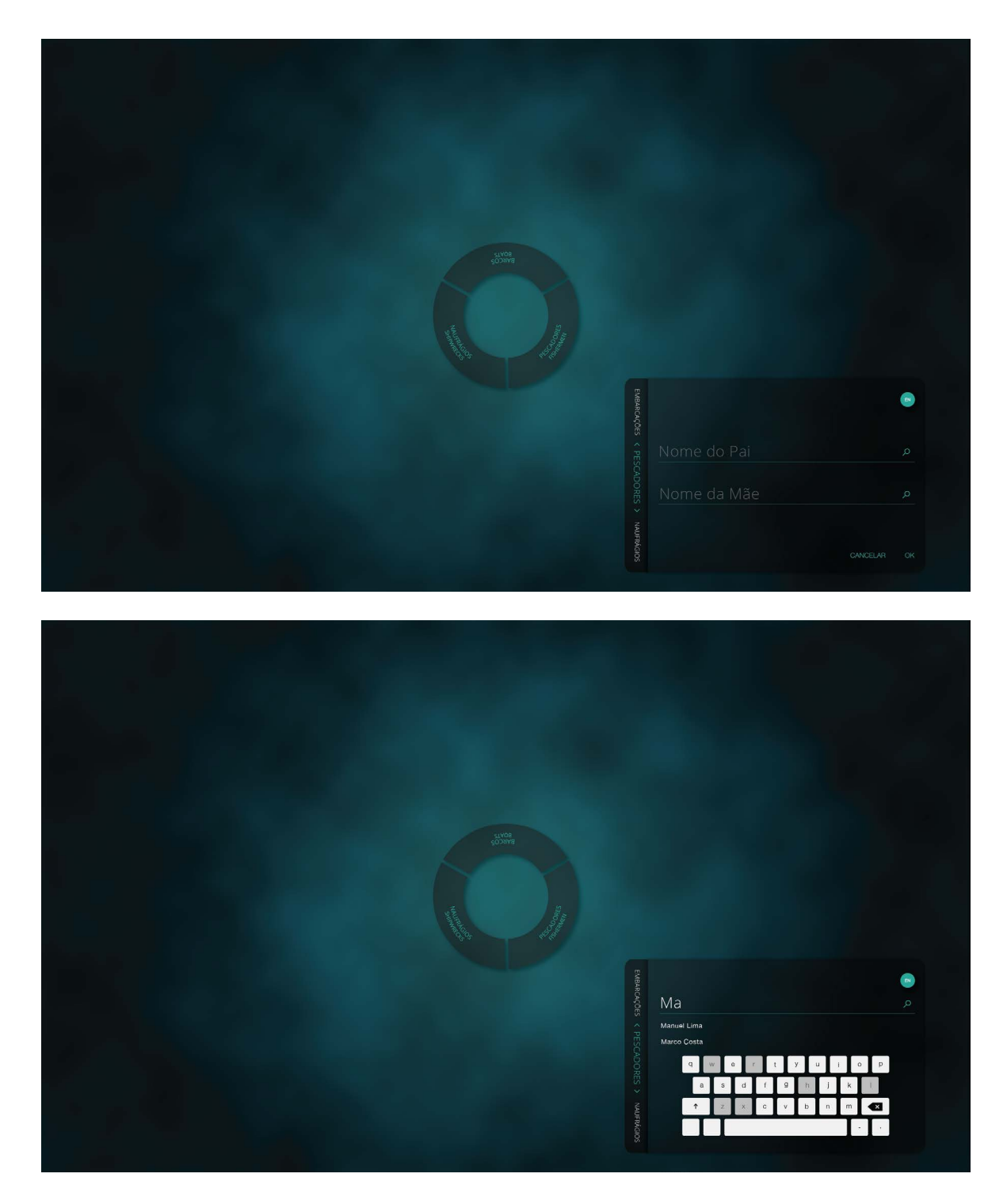

**Figura 80 -** Design interativo Sala da Memória: **a)** Filtrar filiação; **b)** Inserir nome (filiação).

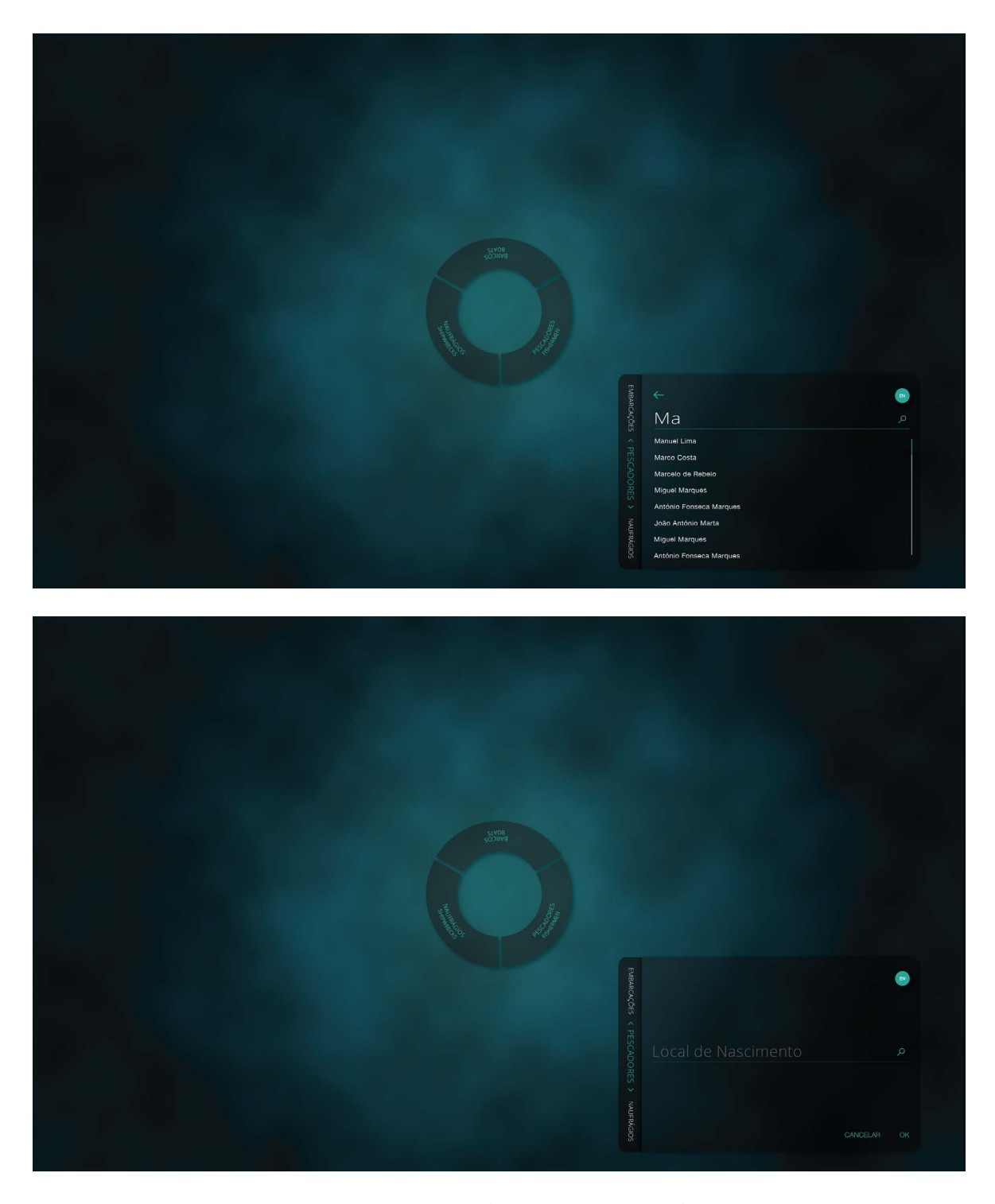

**Figura 81 -** Design interativo Sala da Memória: **a)** Ver mais resultados; **b)** Filtrar local de nascimento.

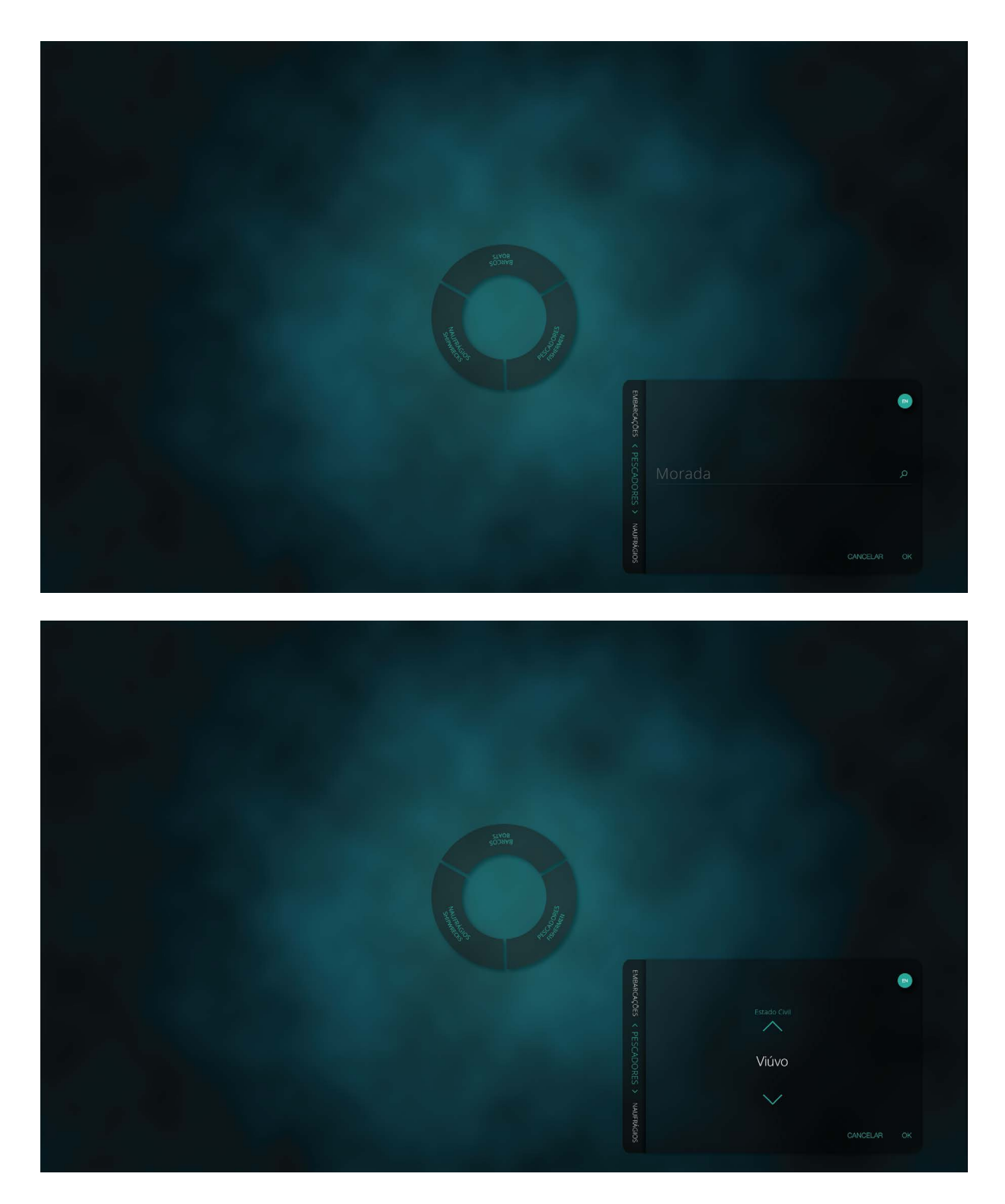

**Figura 82 -** Design interativo Sala da Memória: **a)** Filtrar morada; **b)** Filtrar estado civil.
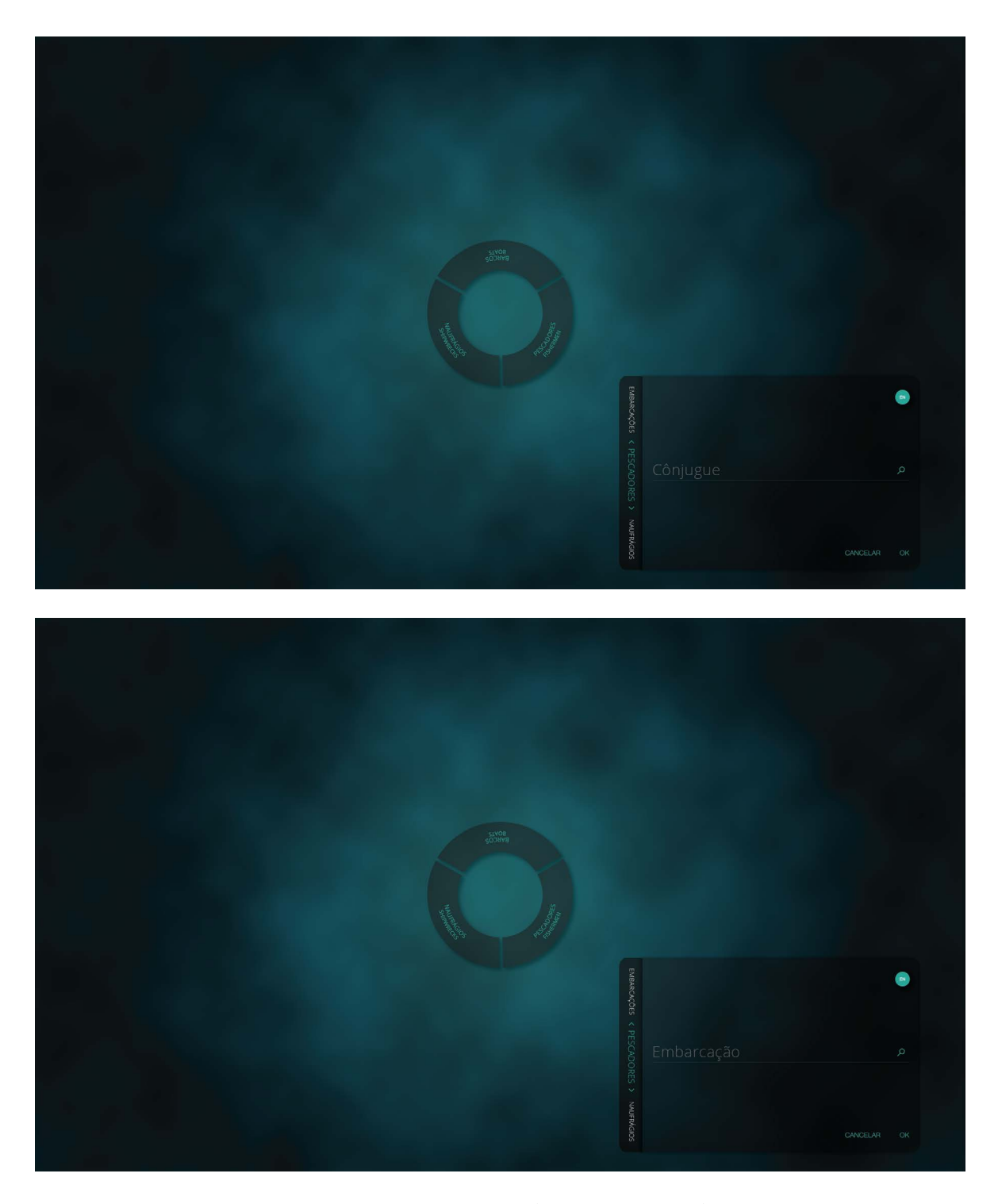

**Figura 83 -** Design interativo Sala da Memória: **a)** Filtrar conjugue; **b)** Filtrar embarcação.

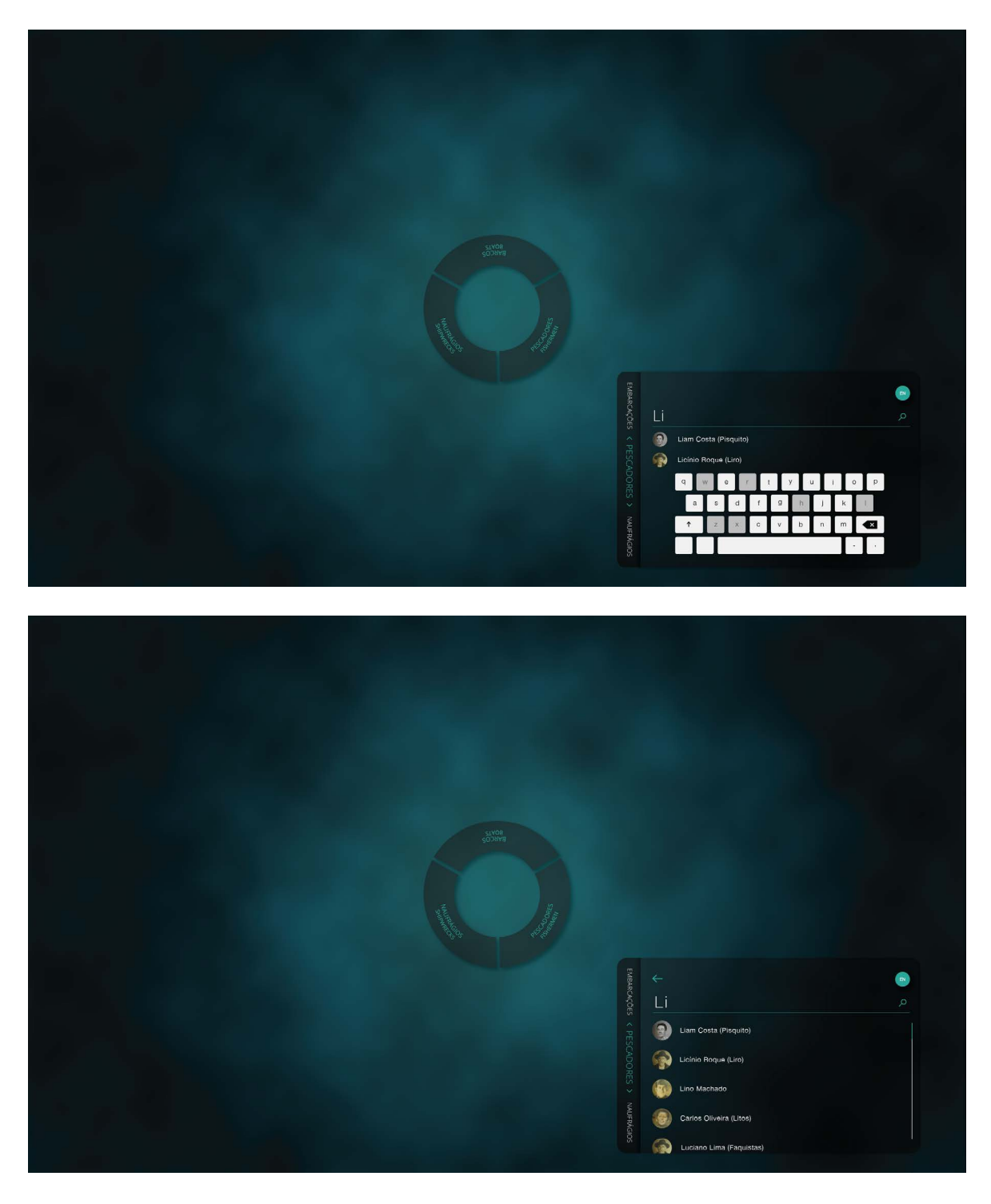

**Figura 84 -** Design interativo Sala da Memória: **a)** Pesquisar pescador por nome; **b)** Ver mais resultados (pescadores).

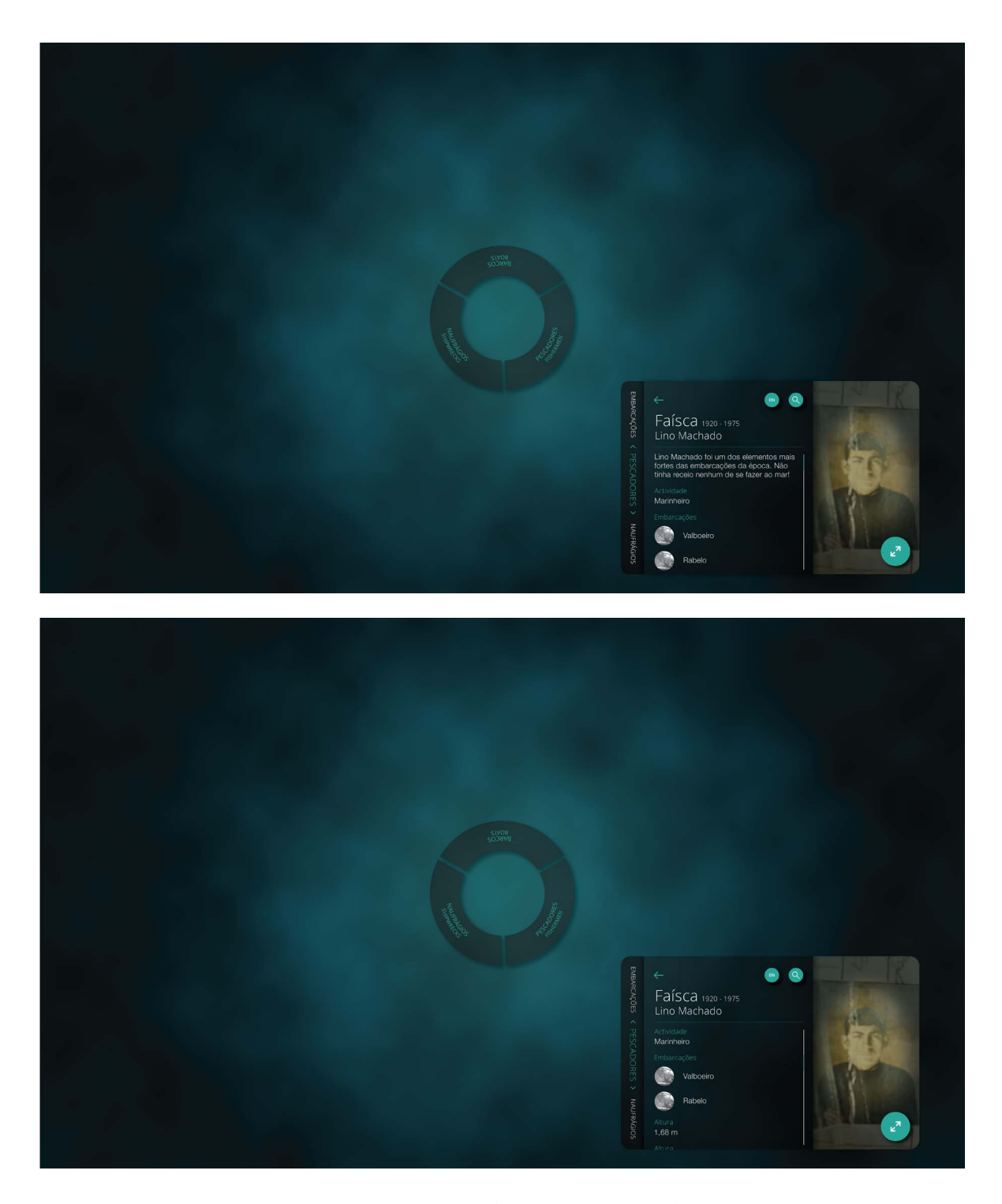

**Figura 85 -** Design interativo Sala da Memória: **a)** Perfil do pescador; **b)** Perfil do pescador - parte II.

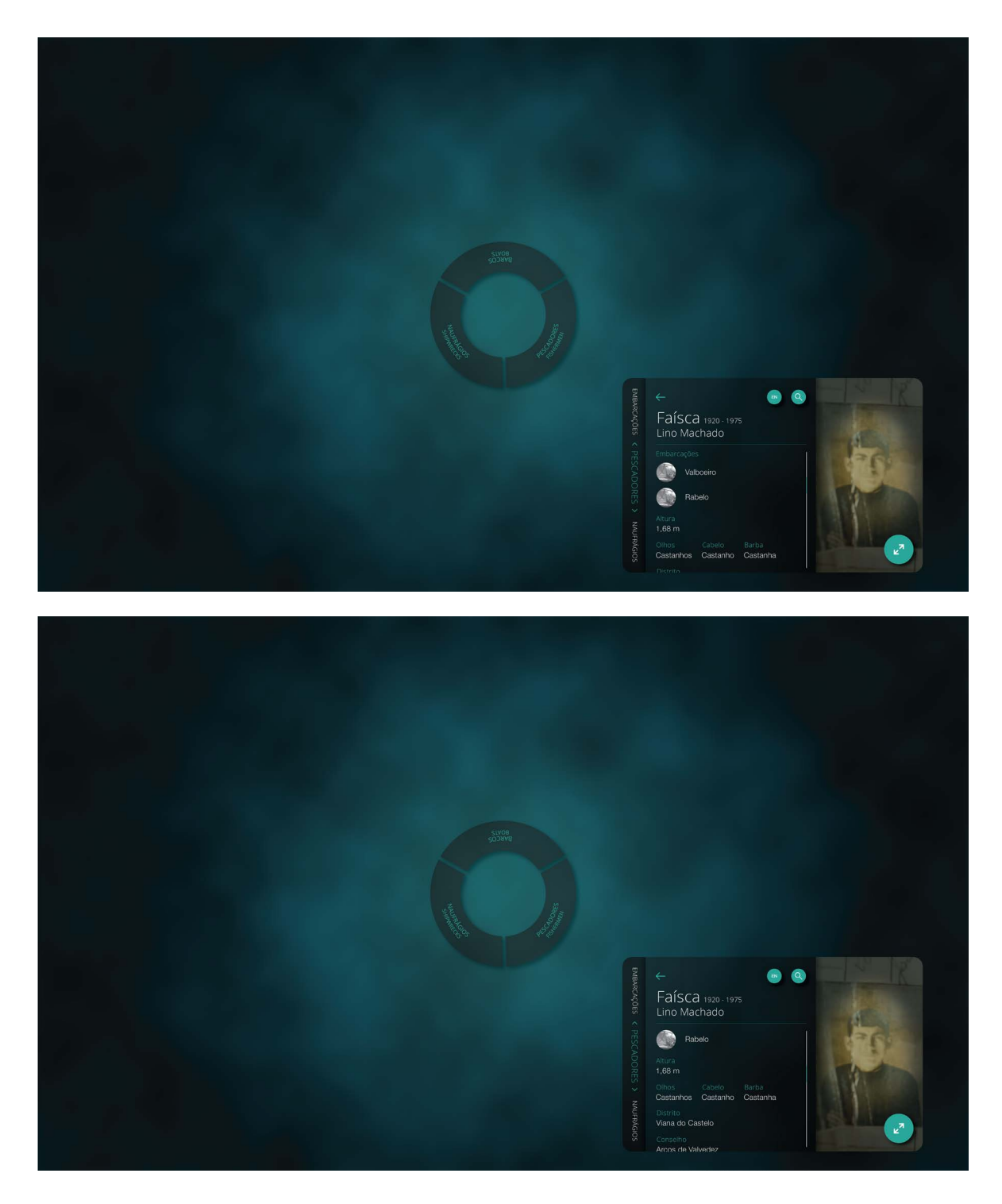

**Figura 86 -** Design interativo Sala da Memória: **a)** Perfil do pescador - parte III; **b)** Perfil do pescador - parte IV.

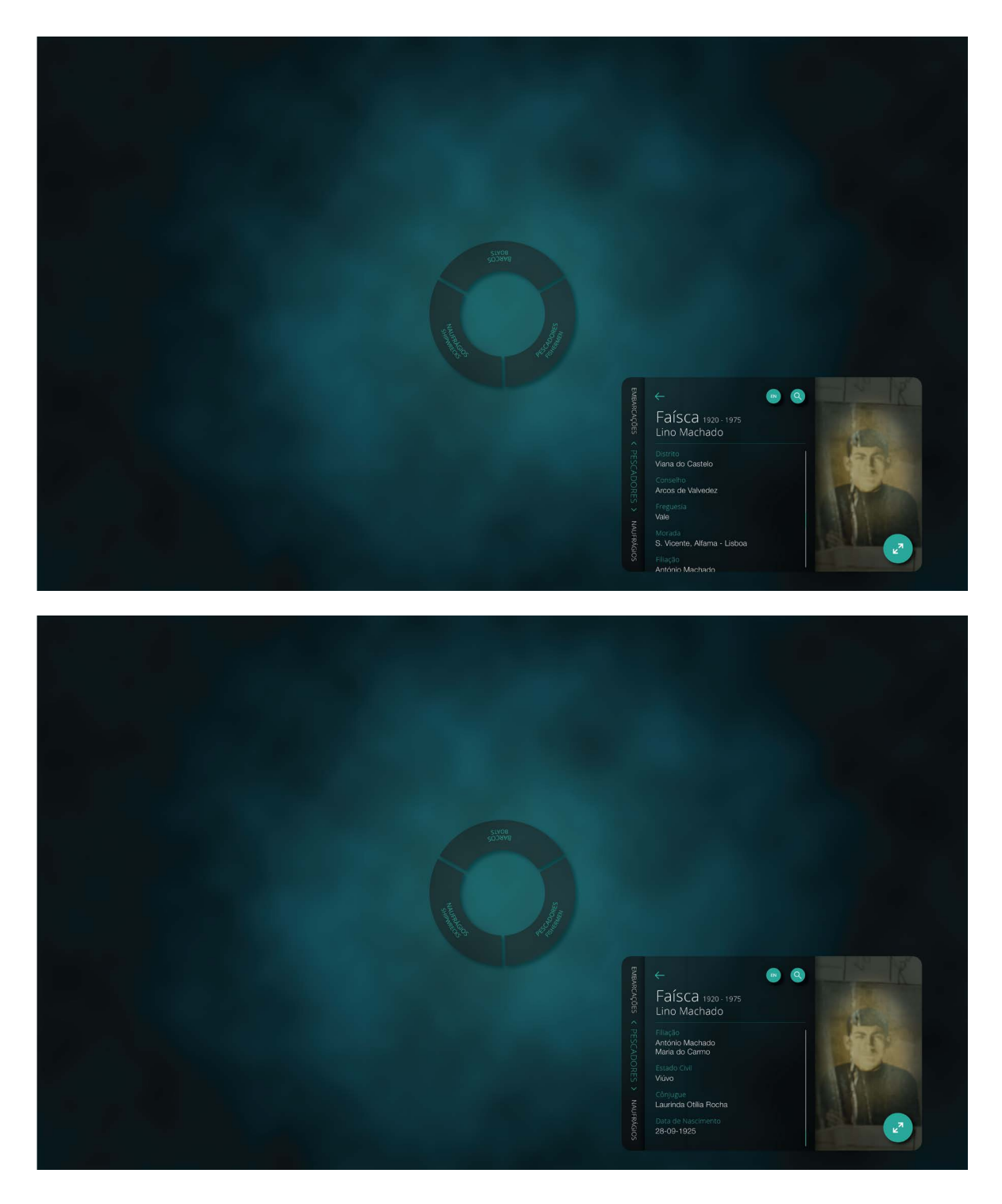

**Figura 87 -** Design interativo Sala da Memória: **a)** Perfil do pescador - parte V; **b)** Perfil do pescador - parte VI.

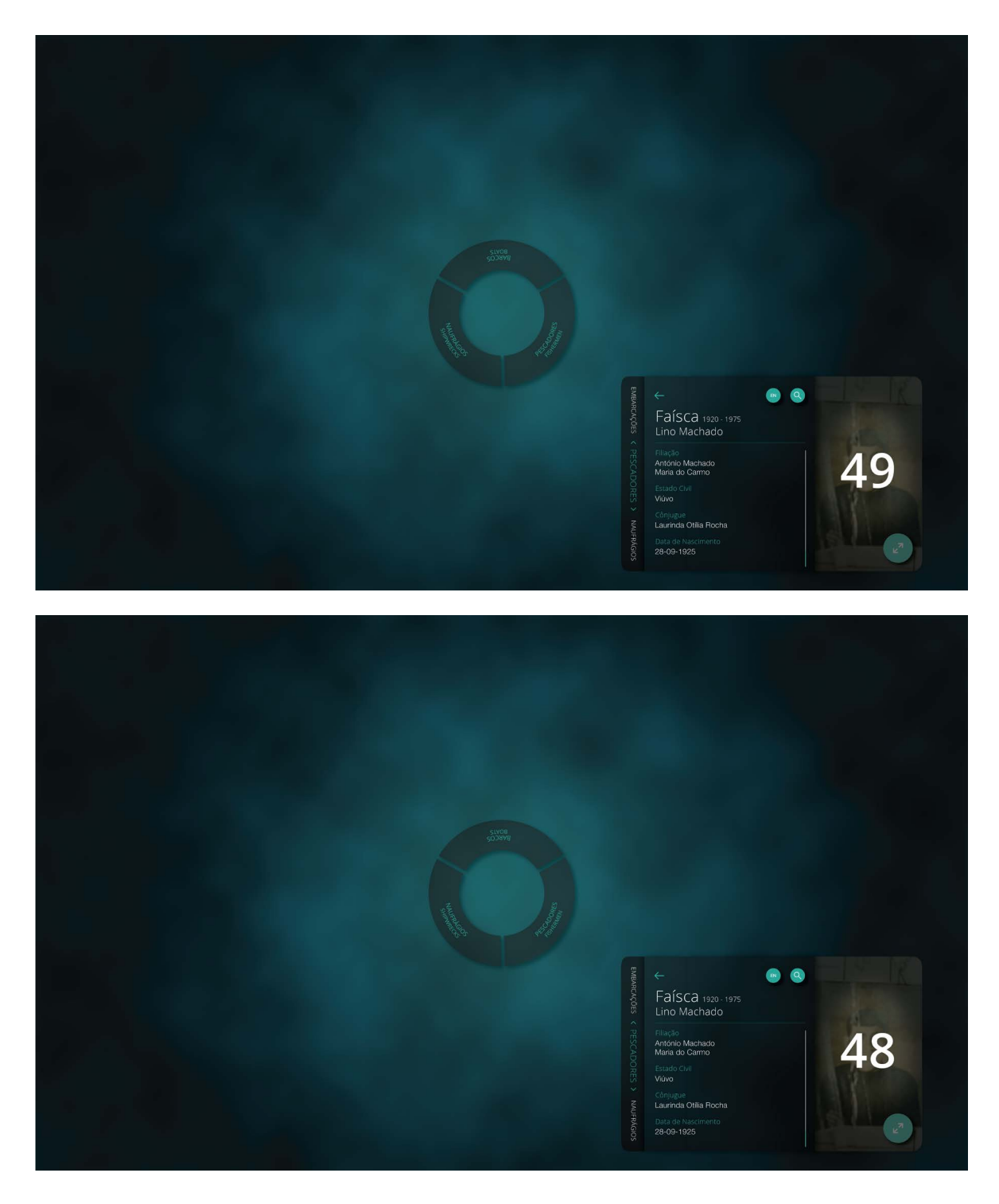

**Figura 88 -** Design interativo Sala da Memória: **a)** Partilha do perfil do pescador - I; **b)** Partilha do perfil do pescador - II.

### **ANEXO 3**

# **SALA DE ACOLHIMENTO: DESIGN INTERATIVO DO EQUIPAMENTO**

Apresentação do material desenvolvido para a Sala de Acolhimento, do Museu Marítimo de Sesimbra.

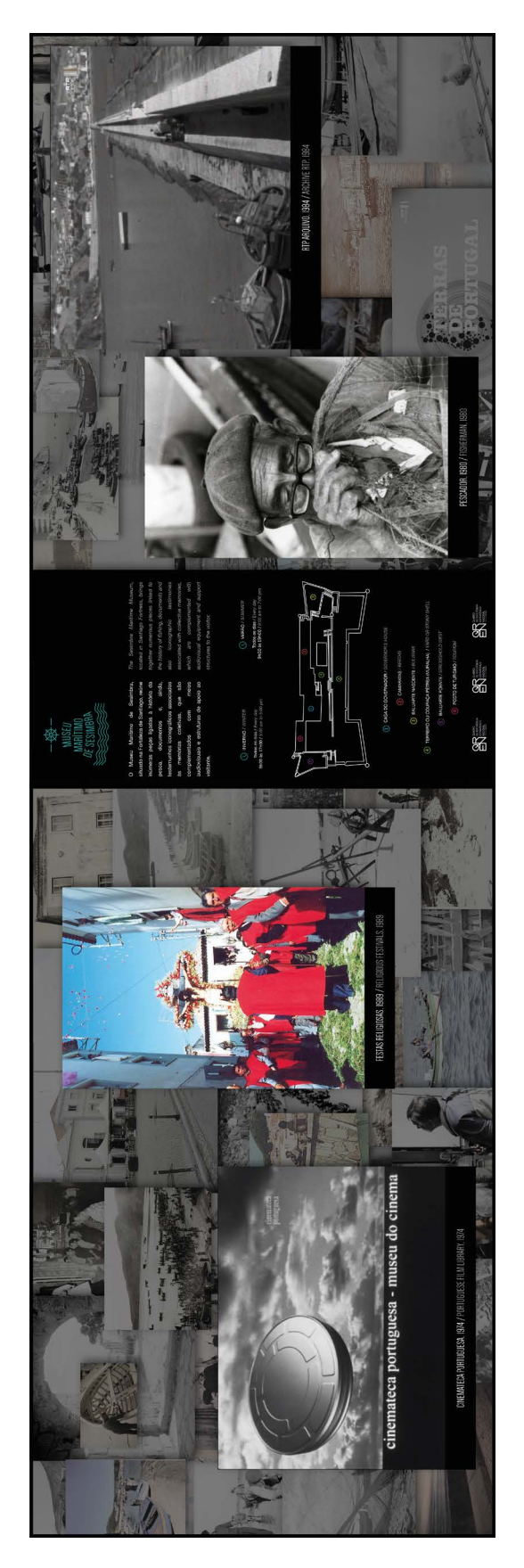

**Figura 89 -** Design interativo Sala de Acolhimento: Representação do efeito de animação da poster wall juntamente com a planta do edifício e a sua informação, em português e inglês.

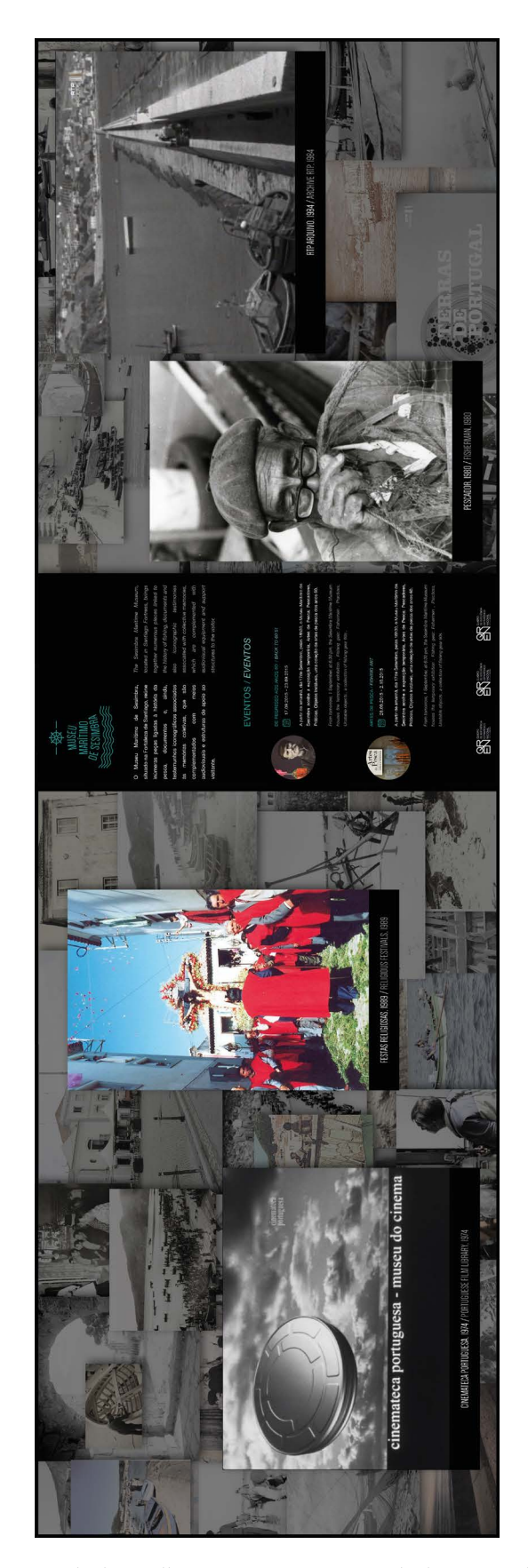

**Figura 90 -** Design interativo Sala de Acolhimento: Representação da disposição dos eventos do Museu, em português e inglês.

### **ANEXO 4**

## **SALA DA VIAGEM: DESIGN INTERATIVO E INFORMATIVO DOS EQUIPAMENTOS**

Apresentação do material desenvolvido para a Sala daViagem, do Museu Marítimo de Sesimbra.

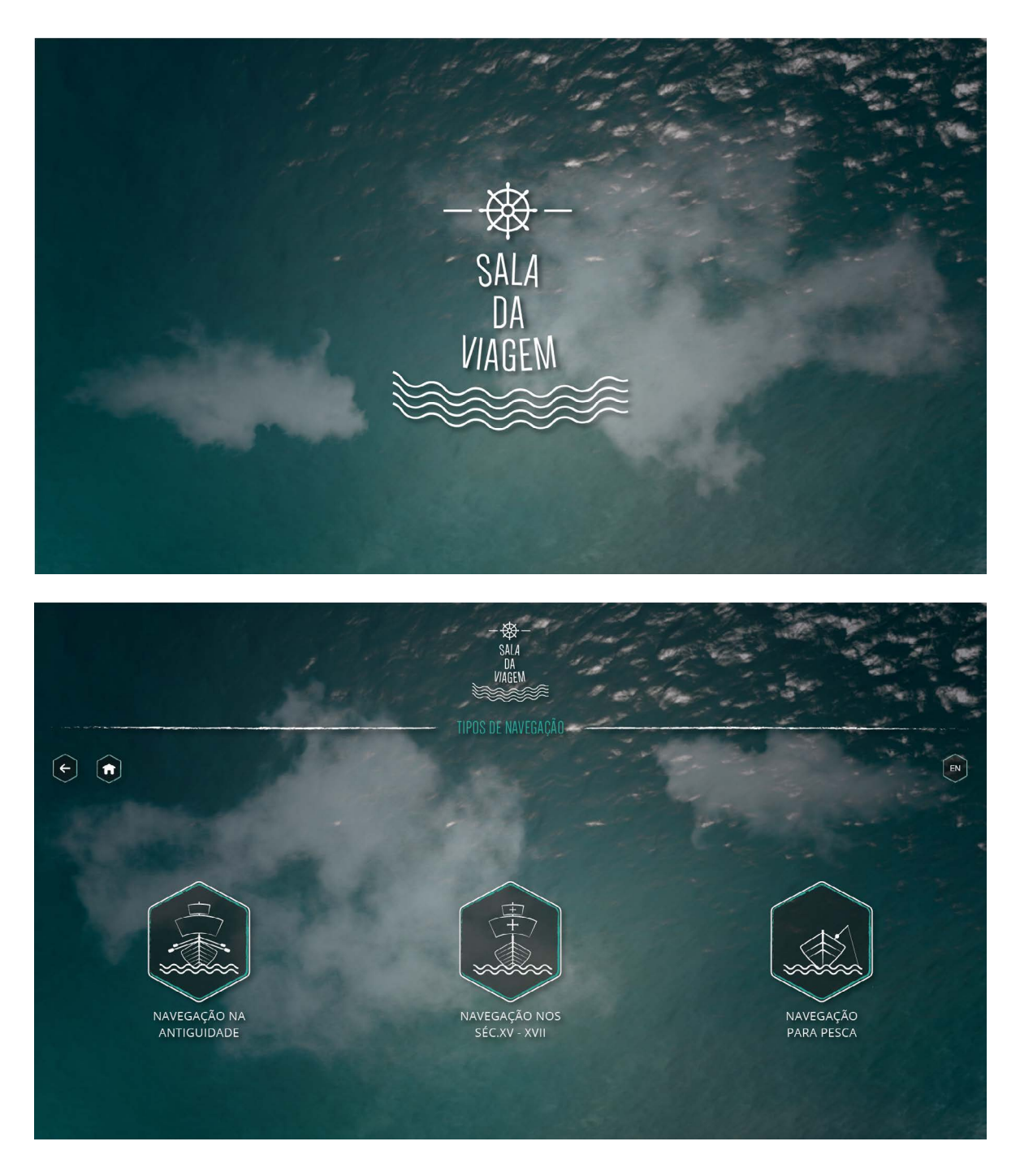

**Figura 91 -** Design interativo Sala da Viagem: **a)** Ecrã inicial; **b)** Filtro 1: Tipos de navegação;

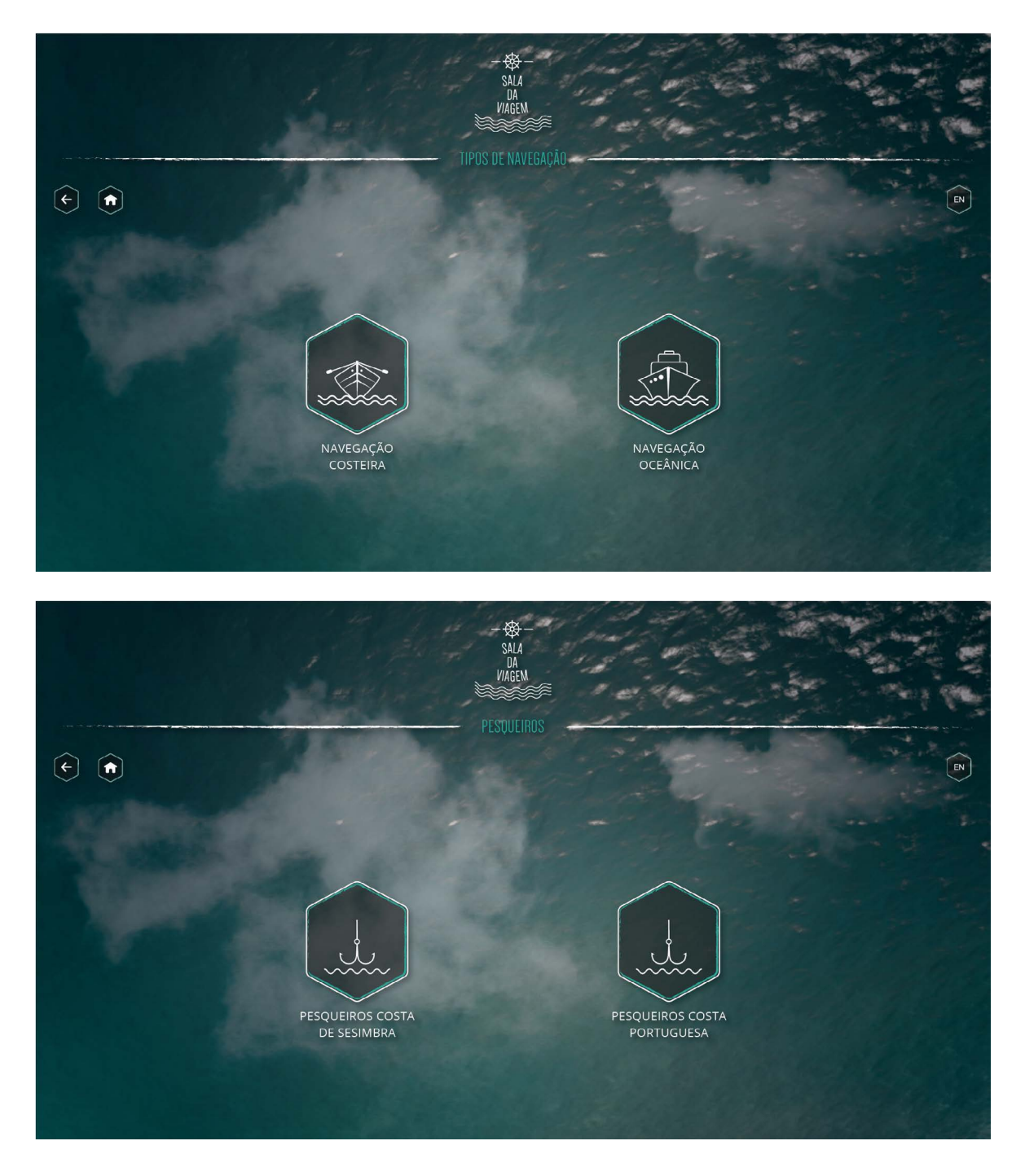

**Figura 92 -** Design interativo Sala da Viagem: **a)** Filtro 2 - Tipos de navegação; **b)** Filtro - Tipos de pesqueiros.

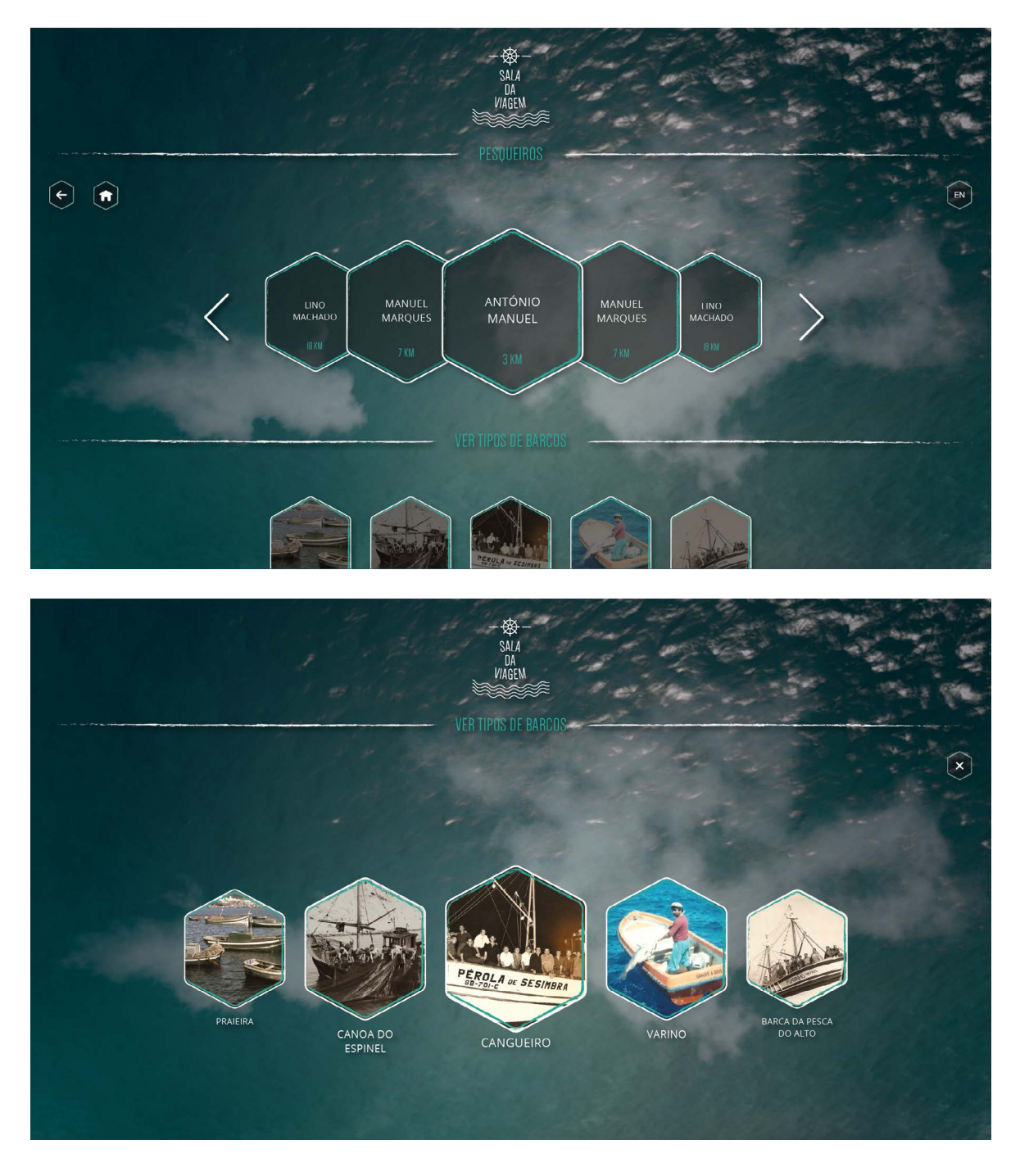

**Figura 93 -** Design interativo Sala da Viagem: **a)** Pesqueiros; **b)** Tipos de barcos.

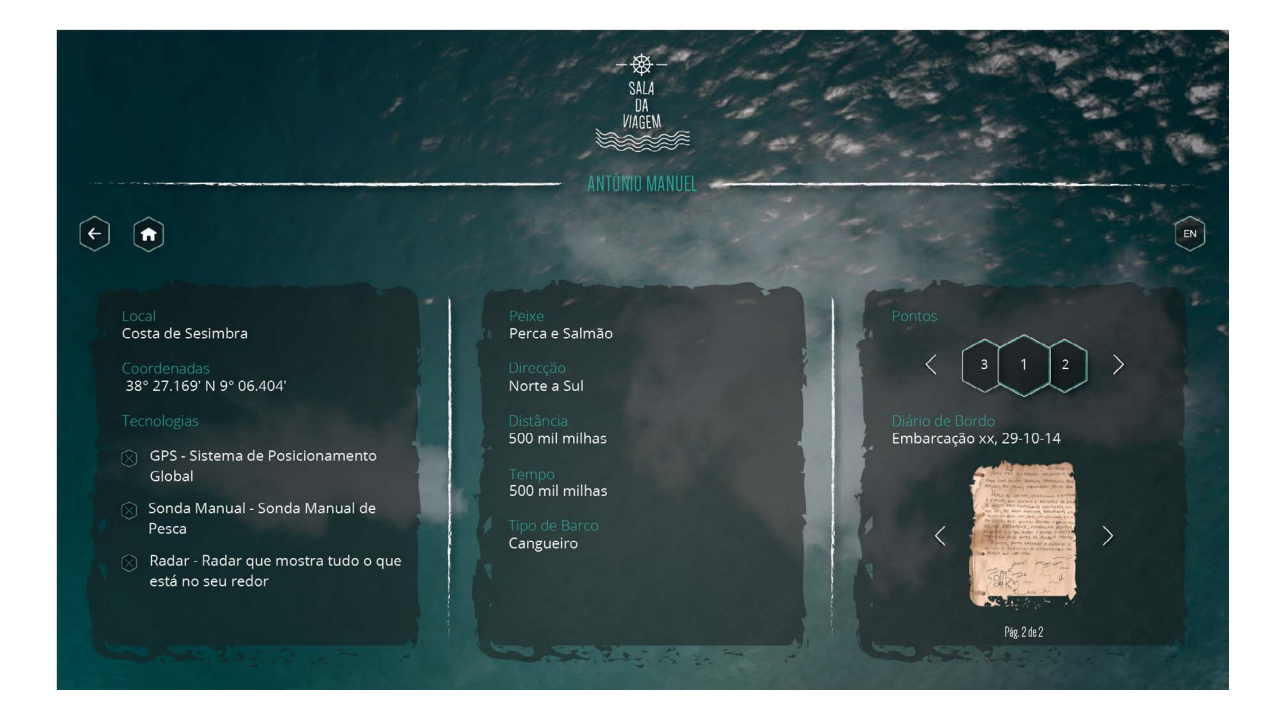

**Figura 94 -** Design interativo Sala da Viagem: Informação sobre um determinado Pesqueiro.

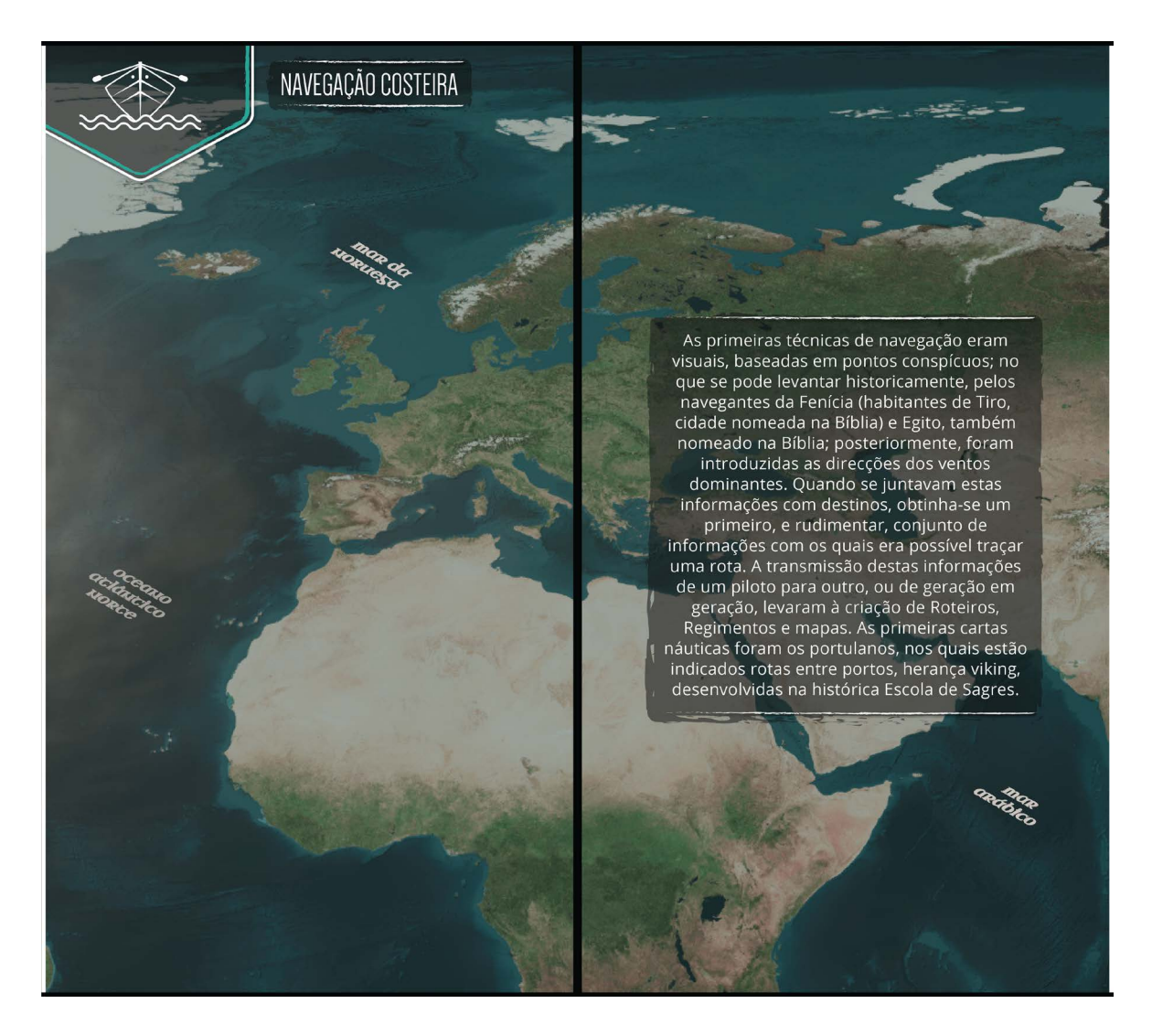

**Figura 95 -** Design informativo Sala da Viagem: Tipo de navegação.

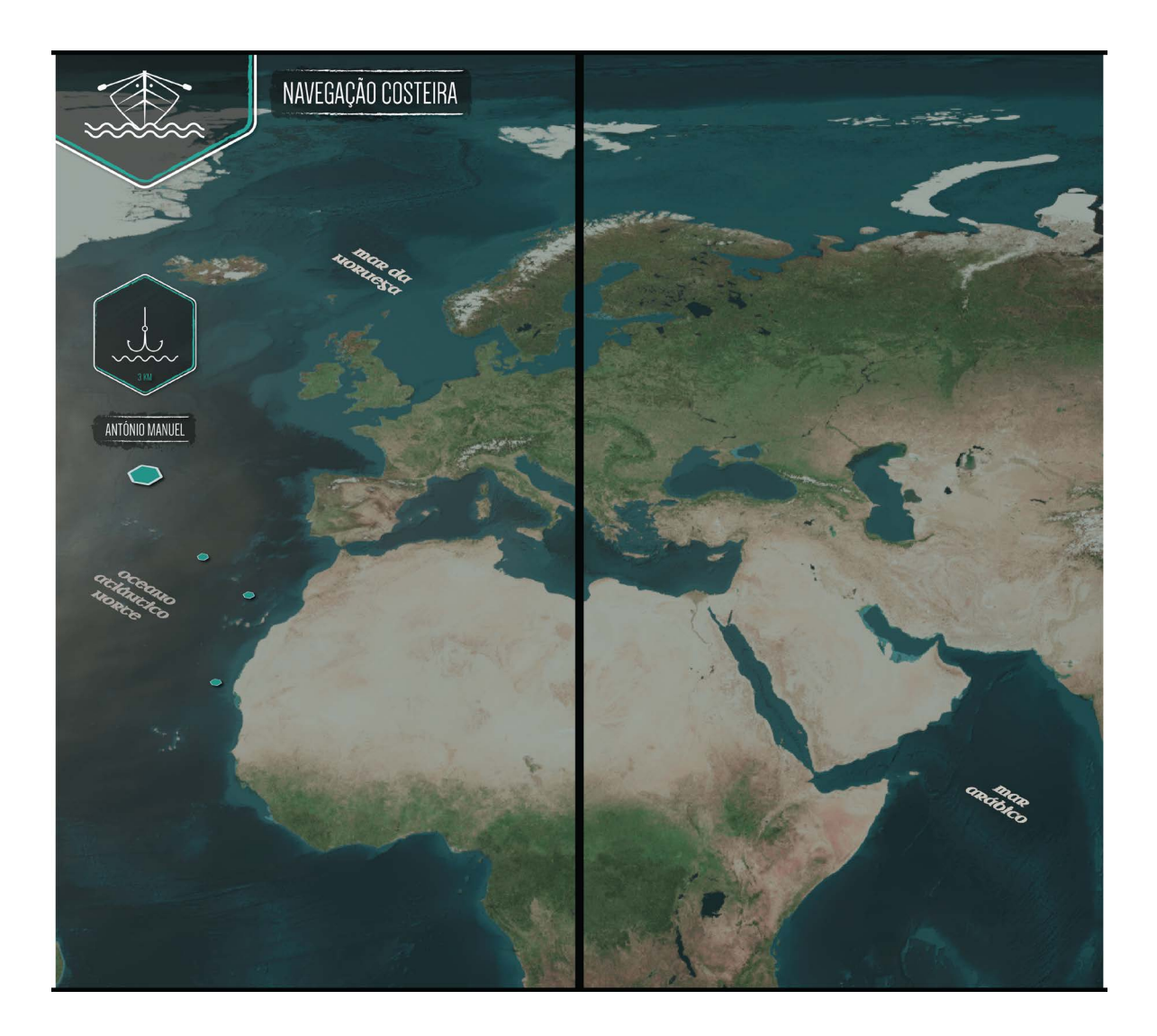

**Figura 96 -** Design informativo Sala da Viagem: Pontos de pesqueiros na navegação costeira.

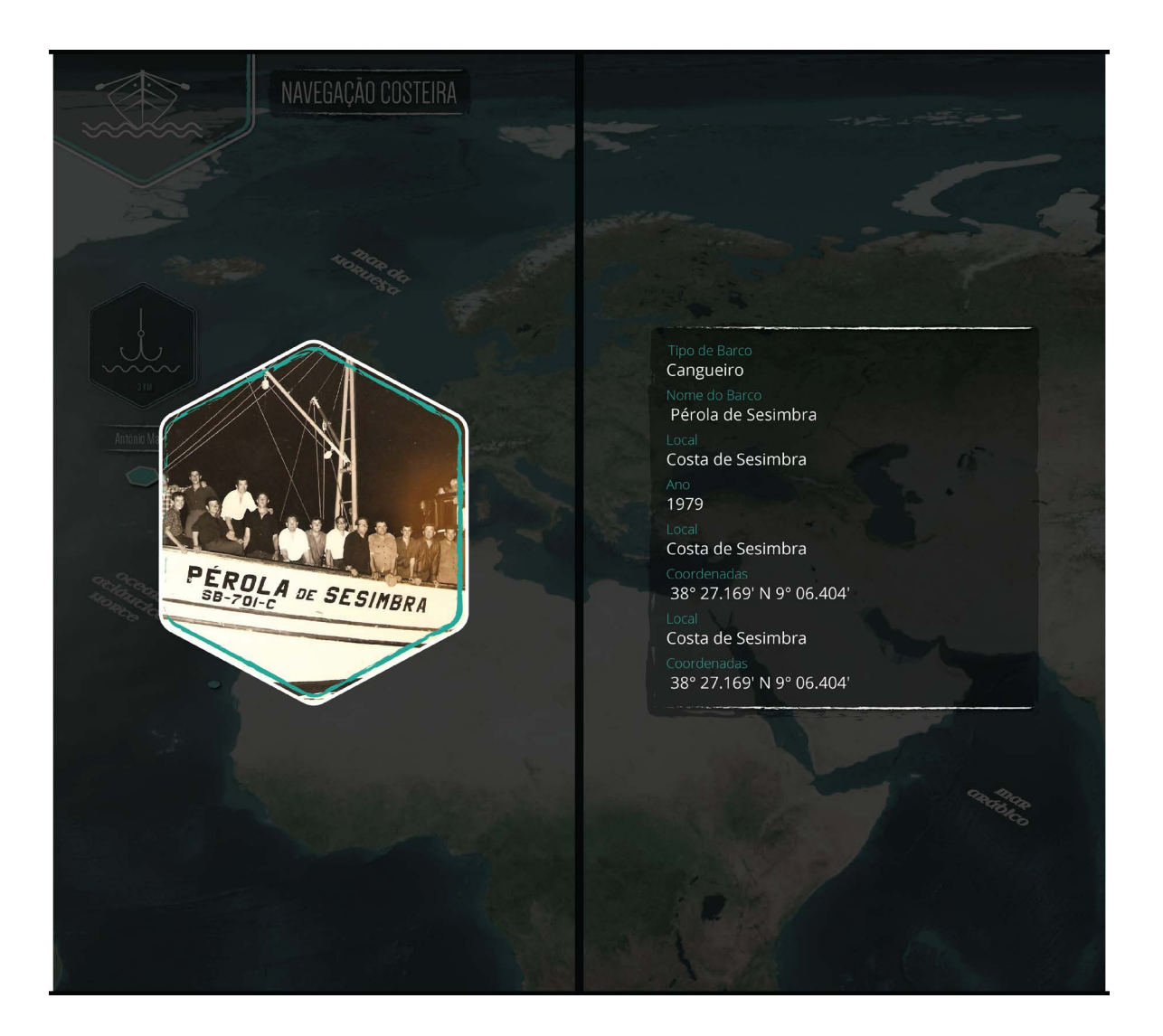

**Figura 97 -** Design informativo Sala da Viagem: Projeção da informação sobre o tipo de barcos selecionado no equipamento interativo.

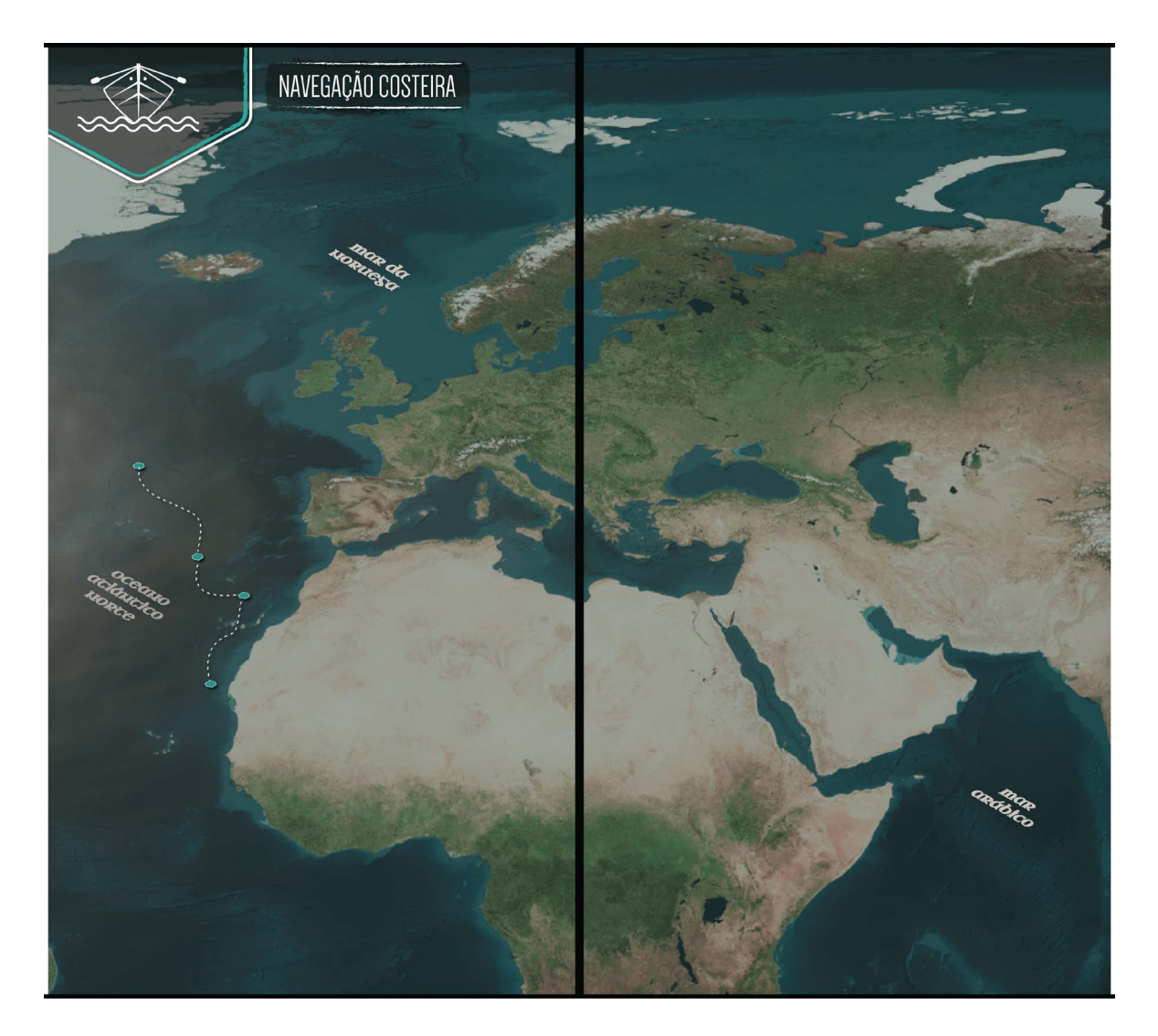

**Figura 98 -** Design informativo Sala da Viagem: Pré-visualização de uma rota.

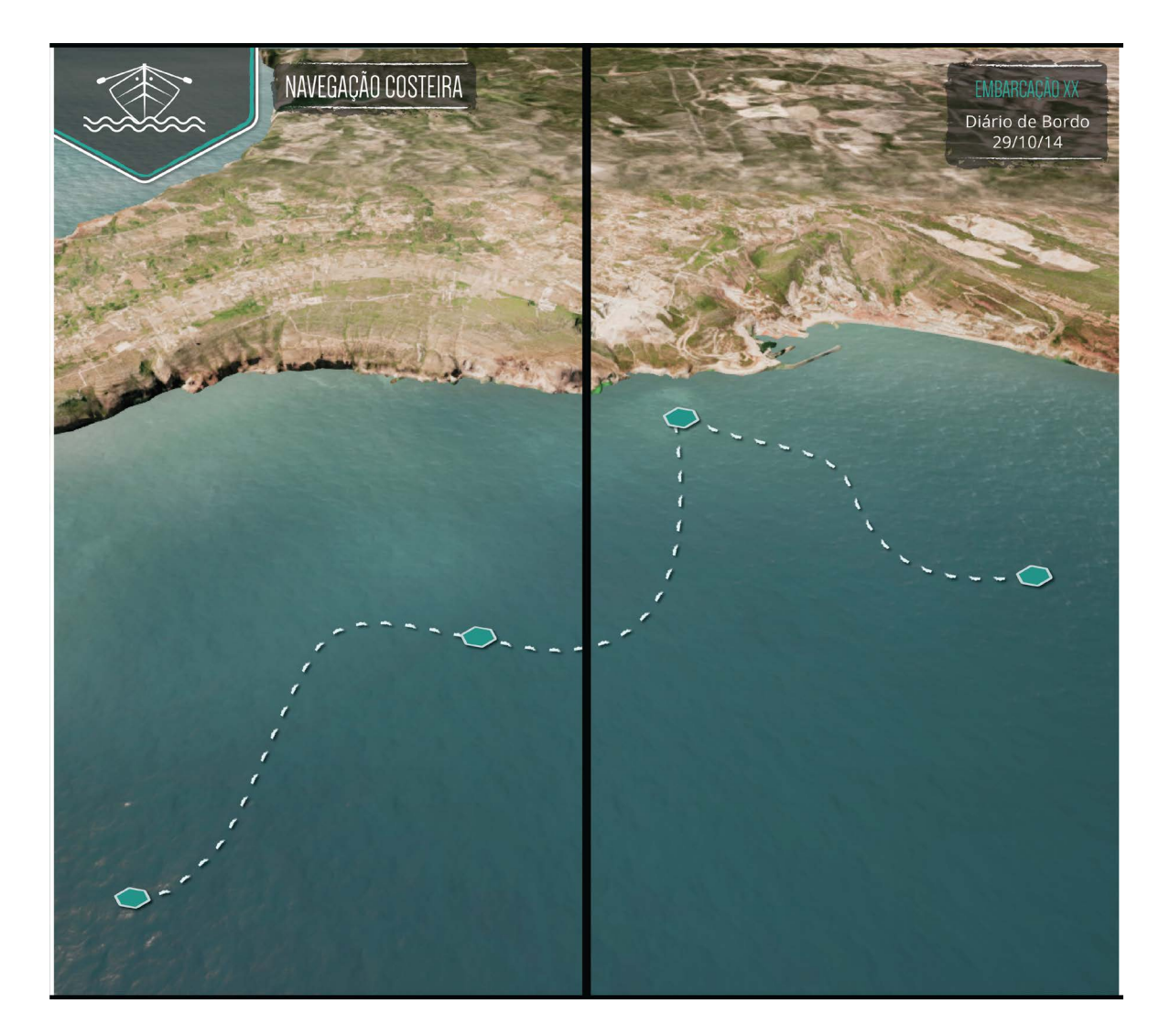

**Figura 99 -** Design informativo Sala da Viagem: Ampliação da rota.

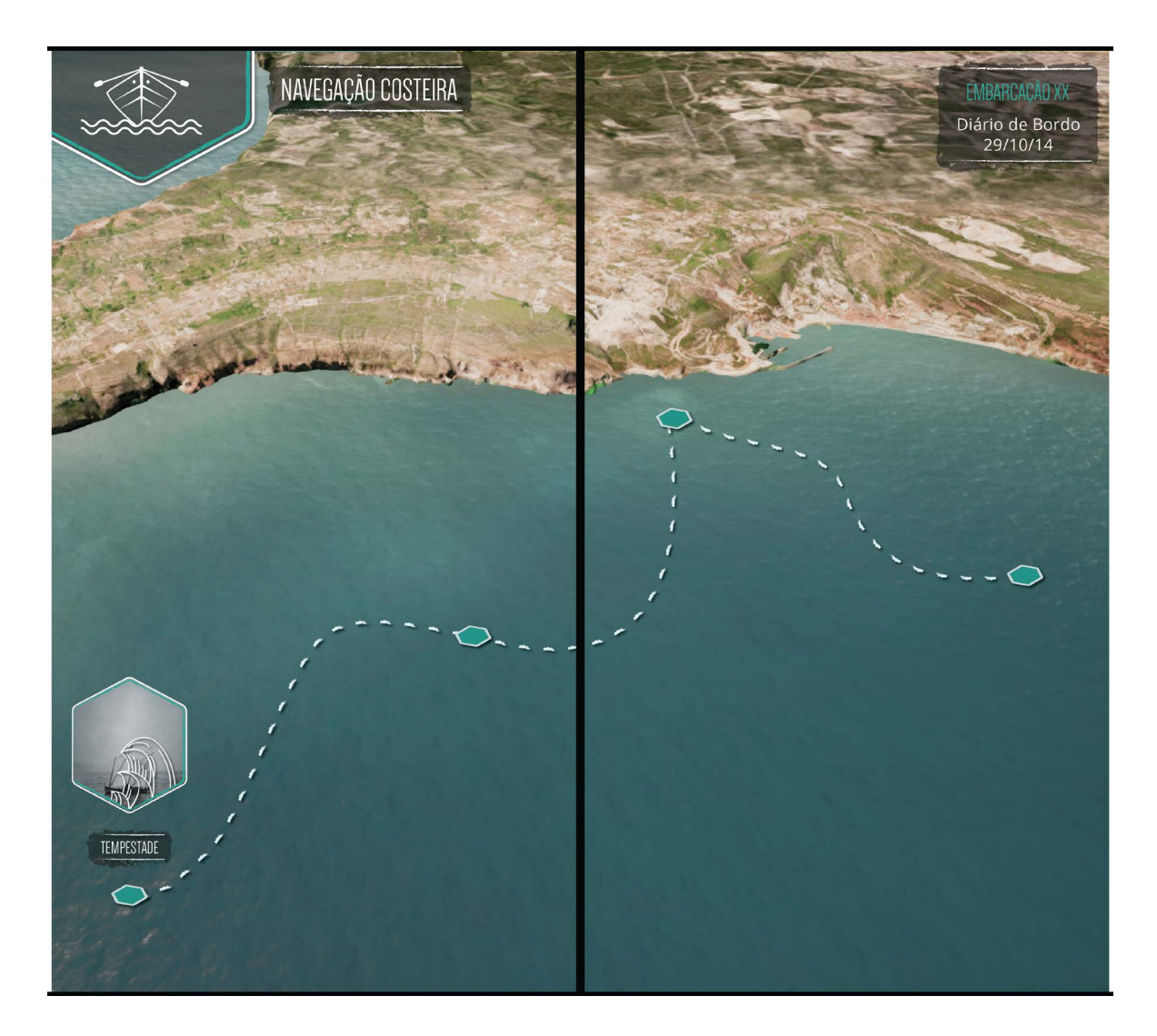

**Figura 100 -** Design informativo Sala da Viagem: Informação dinâmica sobre os pontos da rota.

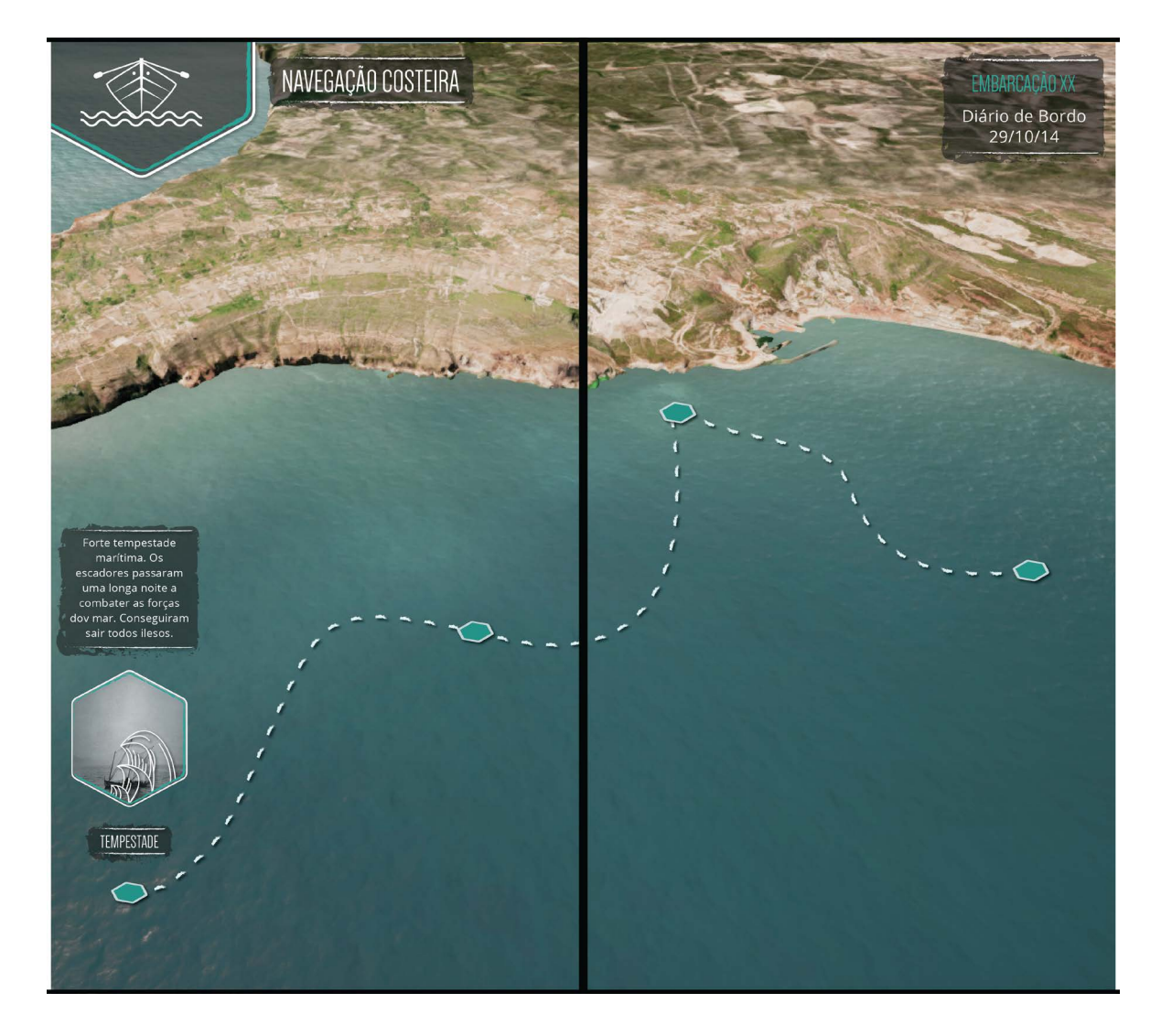

**Figura 101 -** Design informativo Sala da Viagem: Informação dinâmica sobre os pontos da rota - parte II.

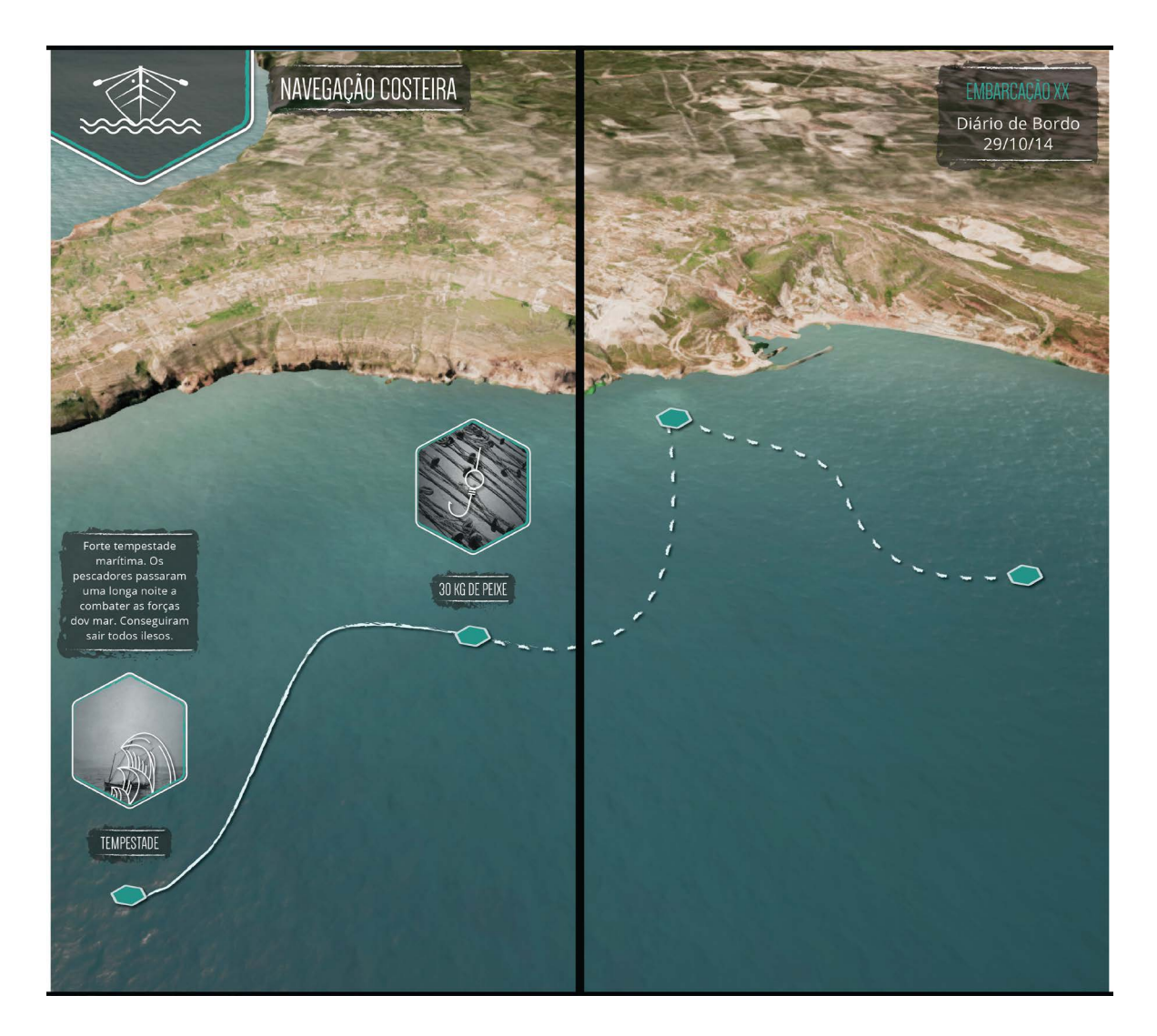

**Figura 102 -** Design informativo Sala da Viagem: Informação dinâmica sobre os pontos da rota - parte III.

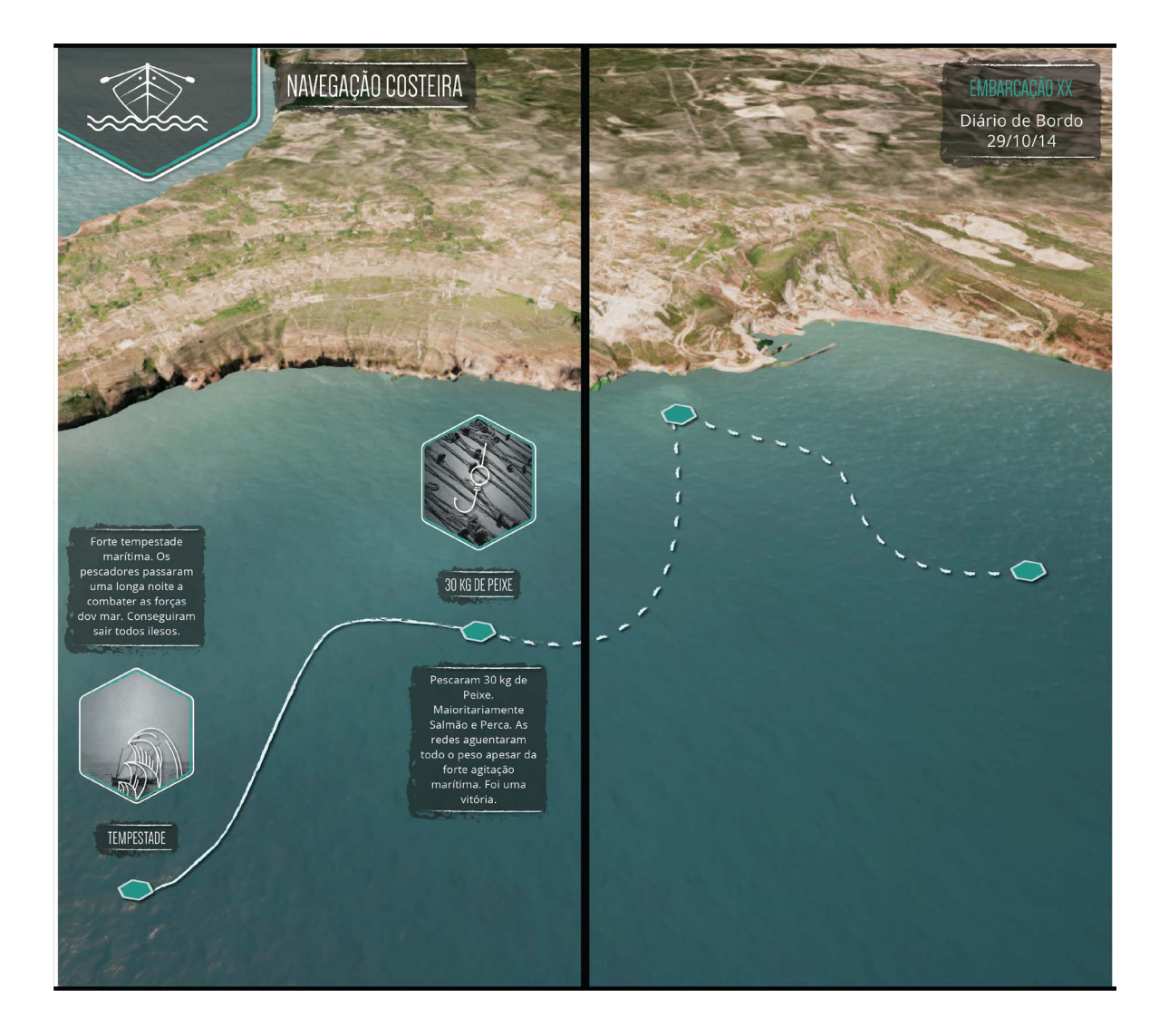

**Figura 103 -** Design informativo Sala da Viagem: Informação dinâmica sobre os pontos da rota - parte IV.

240 - Anexo 4

### **ANEXO 5**

# **MUSEU MUNICIPAL DE SESIMBRA: DESIGN DE INTERAÇÃO DA PÁGINA WEB**

Apresentação do material desenvolvido para a página web, do Museu Municipal de Sesimbra.

242 - Anexo 5

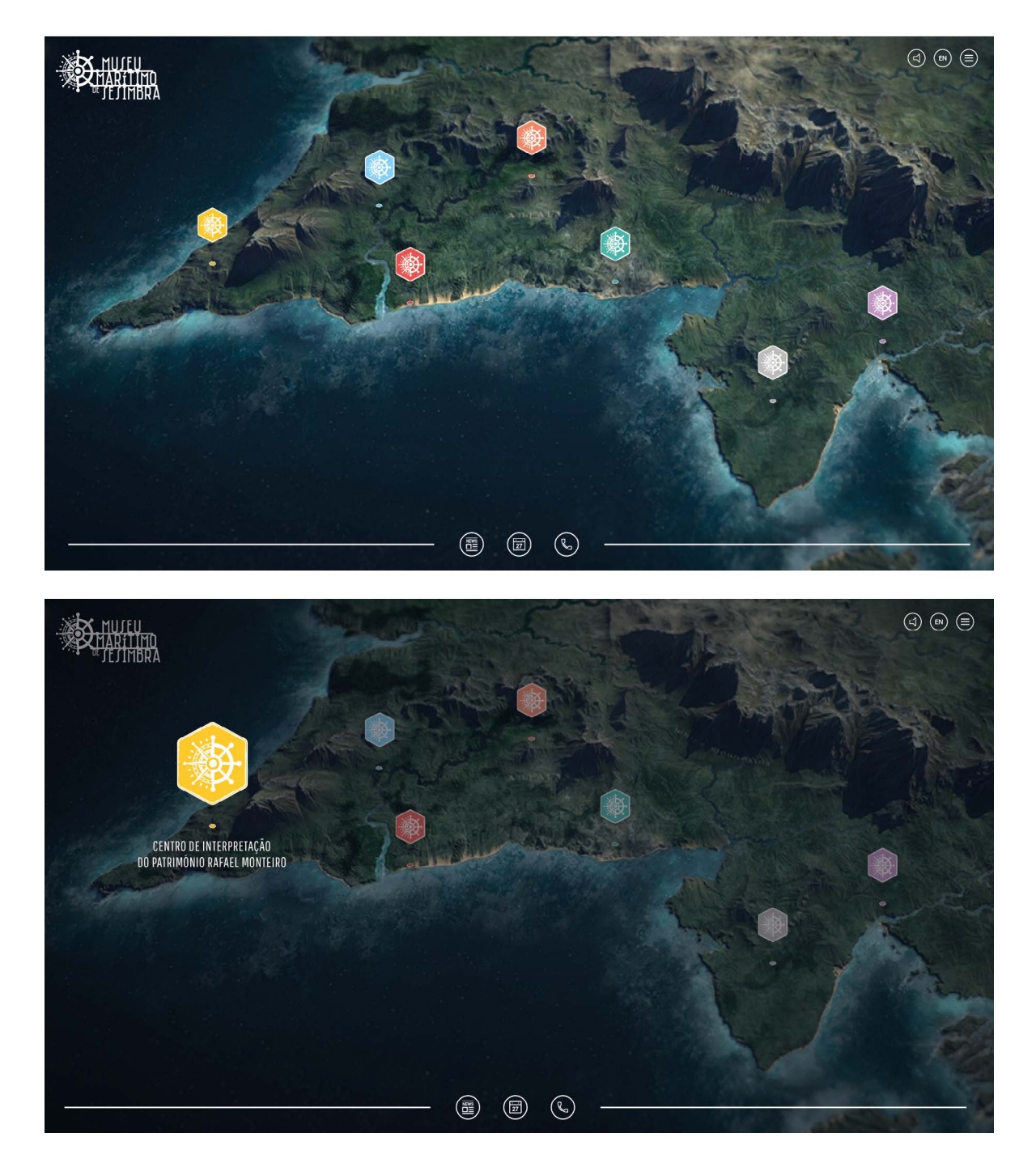

**Figura 104 -** Design de interação para página web do Museu Municipal: **a)** Ecrã inicial - após o teaser; **b)**  Exemplo de seleção de um dos núcleos.

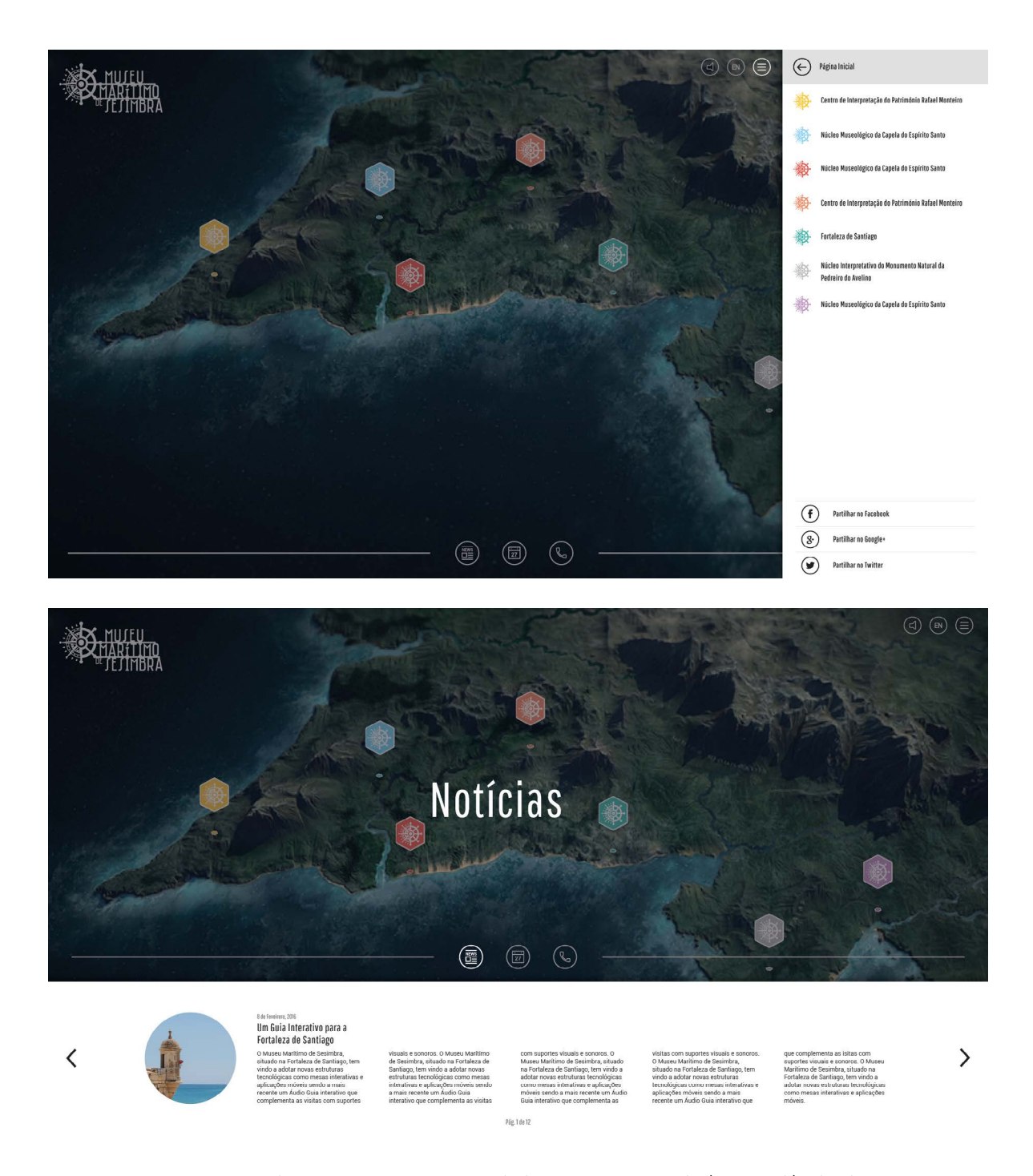

**Figura 105 -** Design de interação para página web do Museu Municipal: **a)** Menu; **b)** Aba das notícias.

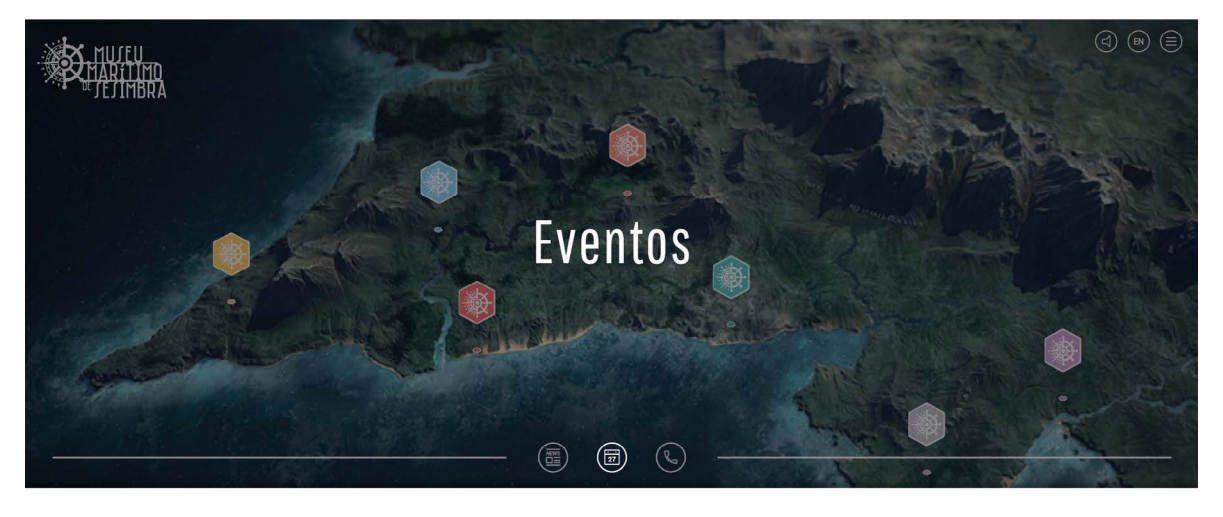

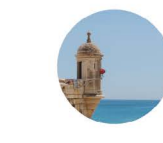

Tutela

 $\langle$ 

saztotennin.zos<br>Exposição de Memórias de<br>Viagem dos Pescadores

Diretor(a)

Nome e *i* 

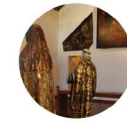

### sandeferencio, 2016<br>Exposição de Vestuários de<br>Carnaval em Sesimbra

+351 212 288 500<br>+351 212 288 207

+351 212 288 265

 $\left\langle \right\rangle$ 

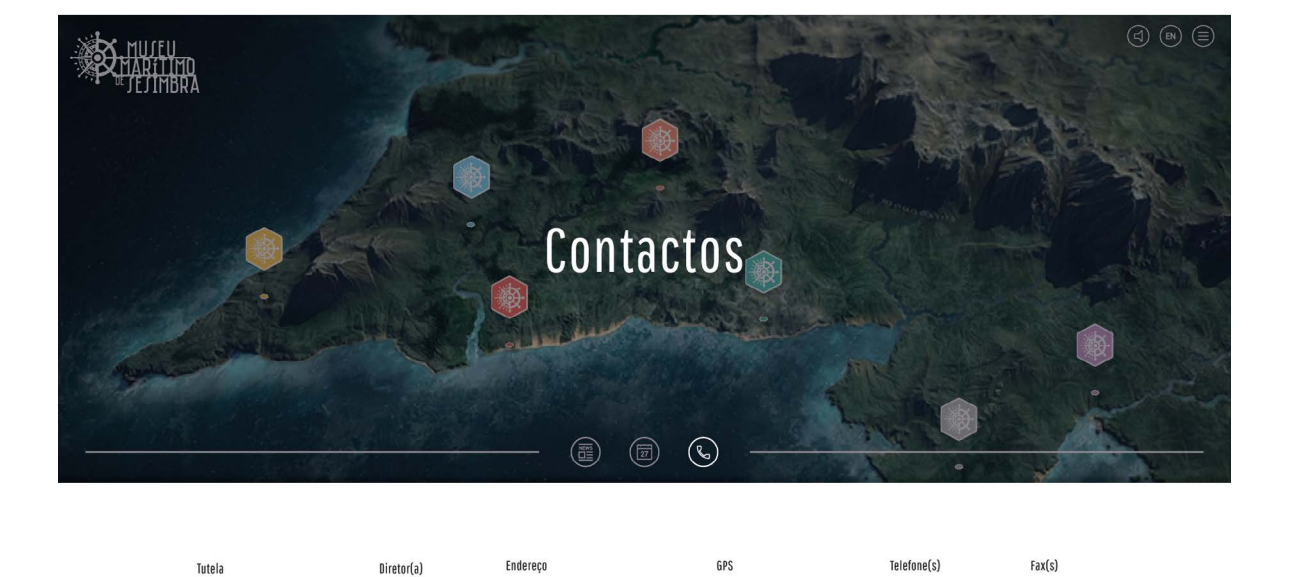

.<br>Pág. 1 de 12

**Figura 106 -** Design de interação para página web do Museu Municipal: **a)** Aba dos eventos; **b)** Aba dos contactos.

Lat: 38,45223096867499<br>Long: -9,107218077832044

Av. da Liberdade, nº 55, 1º - 2970-635<br>Sesimbra

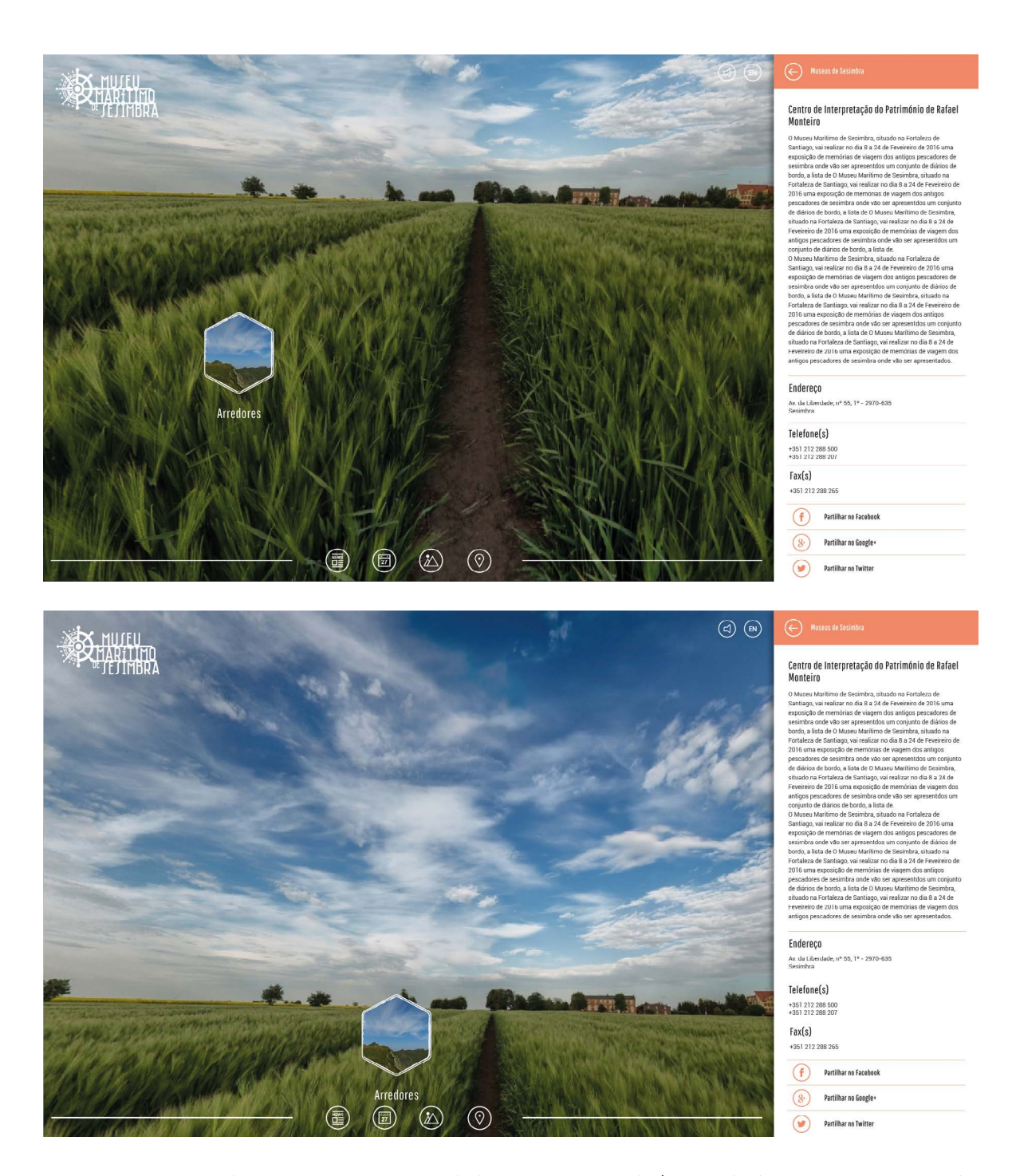

**Figura 107 -** Design de interação para página web do Museu Municipal: **a)** Exemplo de estruturação, assumindo a cor principal do núcleo; **b)** Exemplo do movimento de alteração com o rato - efeito 360º.

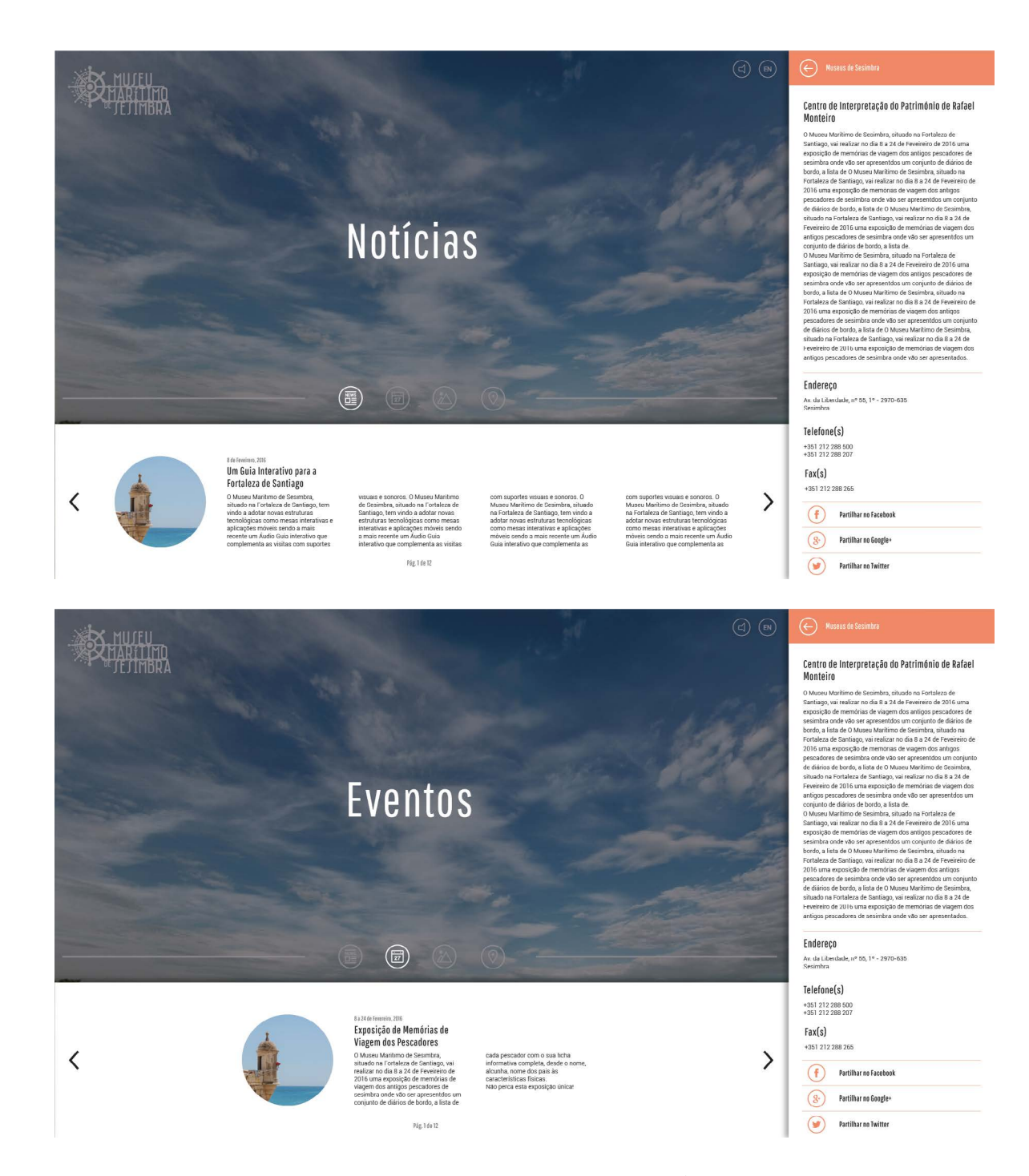

**Figura 108 -** Design de interação para página web do Museu Municipal: **a)** Aba das notícias dentro do núcleo; **b)** Aba dos eventos dentro do núcleo.

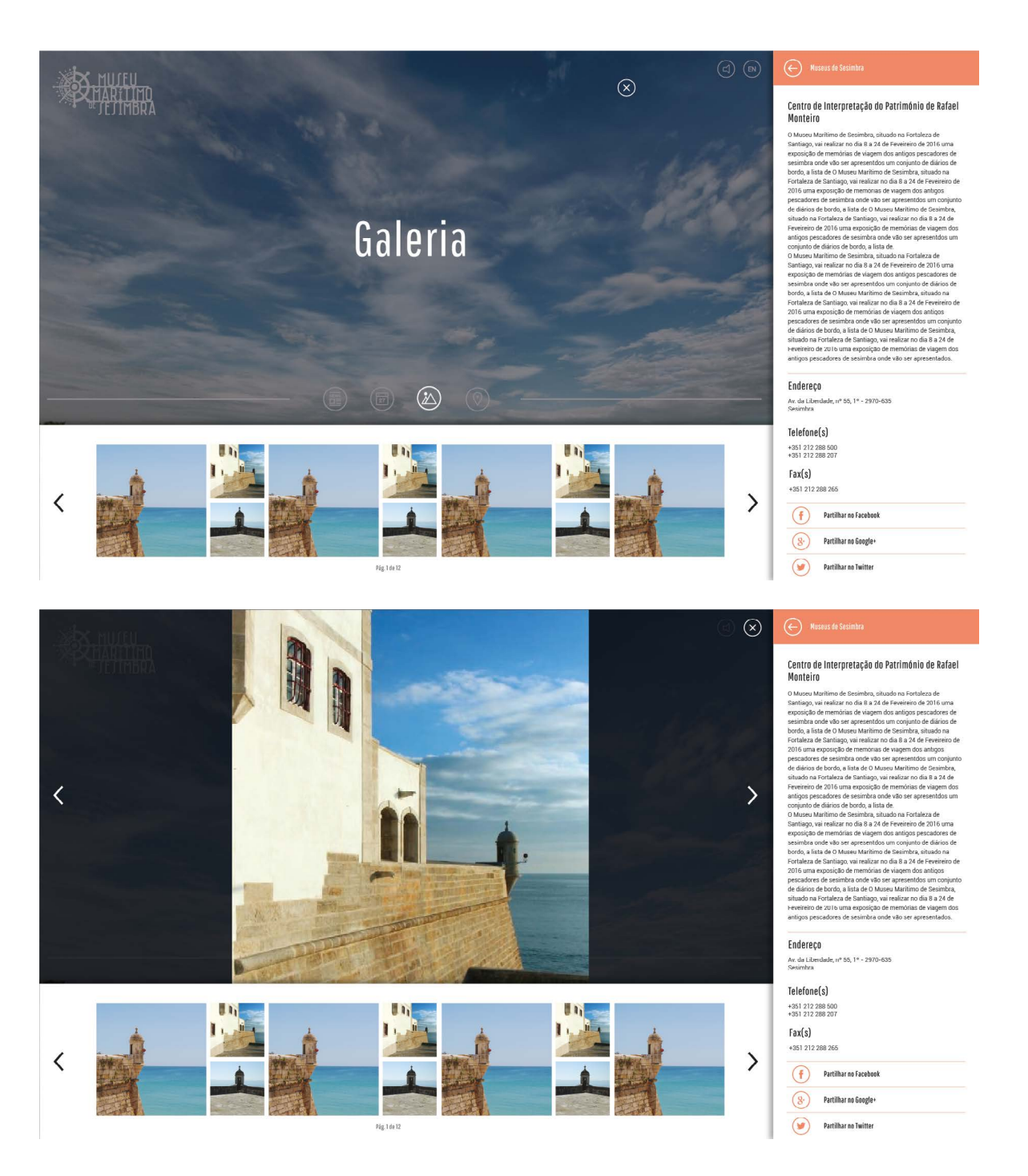

**Figura 109 -** Design de interação para página web do Museu Municipal: **a)** Aba de galeria de imagens dentro do núcleo; **b)** Posicionamento da imagem na vertical.

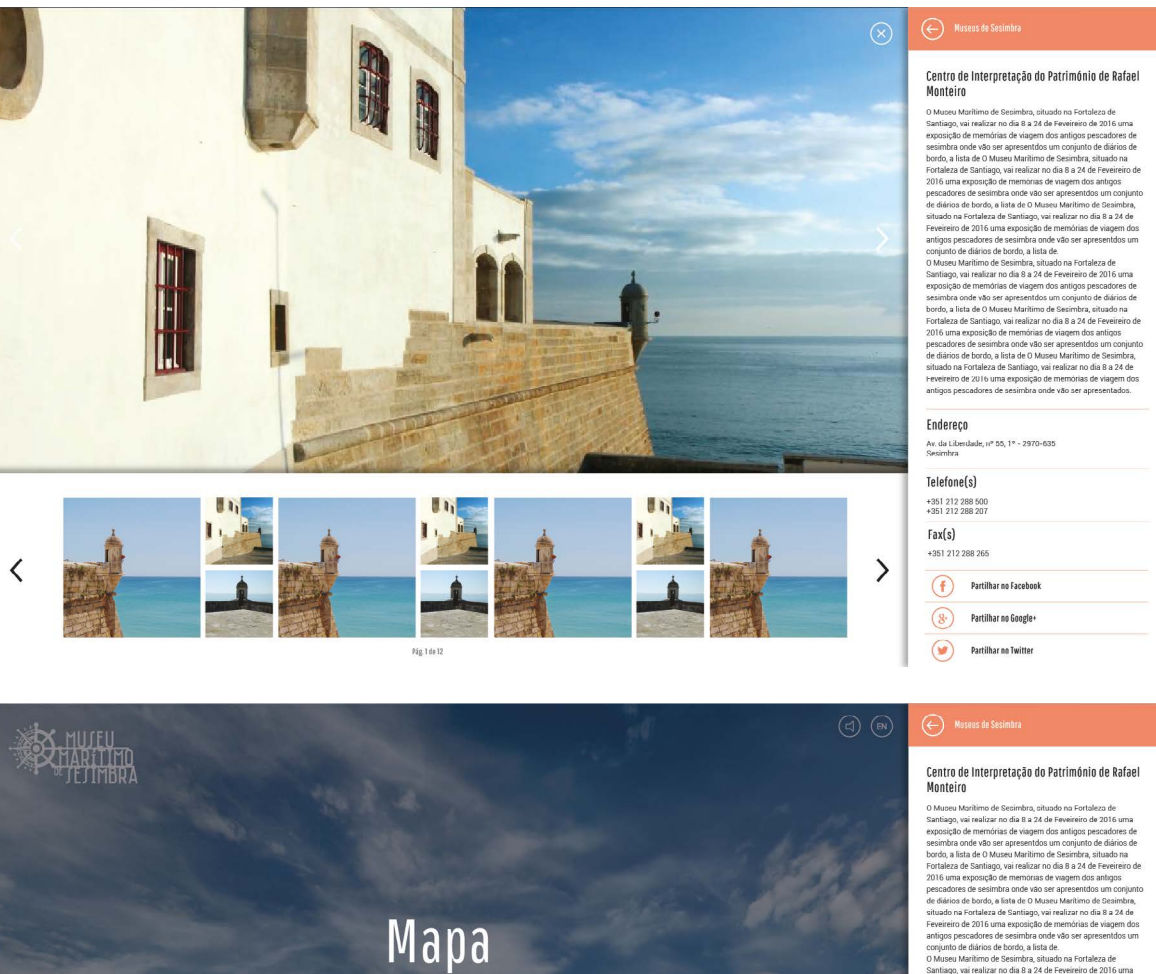

Endereço<br>Av. da Liberd<br>Sesimbra 55, 1° - 2970-635  $\mathsf{Telefine}(\mathsf{s})$ +351 212 288 500<br>+351 212 288 207  $Fax(s)$  $\bigcirc$  $\circled{s}$ Partilhar no Google  $\odot$ .<br>Partilhar no Twitter

**Figura 110 -** Design de interação para página web do Museu Municipal: **a)** Posicionamento da imagem na horizontal; **b)** Aba do mapa dentro de um núcleo.

 $\circledcirc$ 

**BONE** 

×,

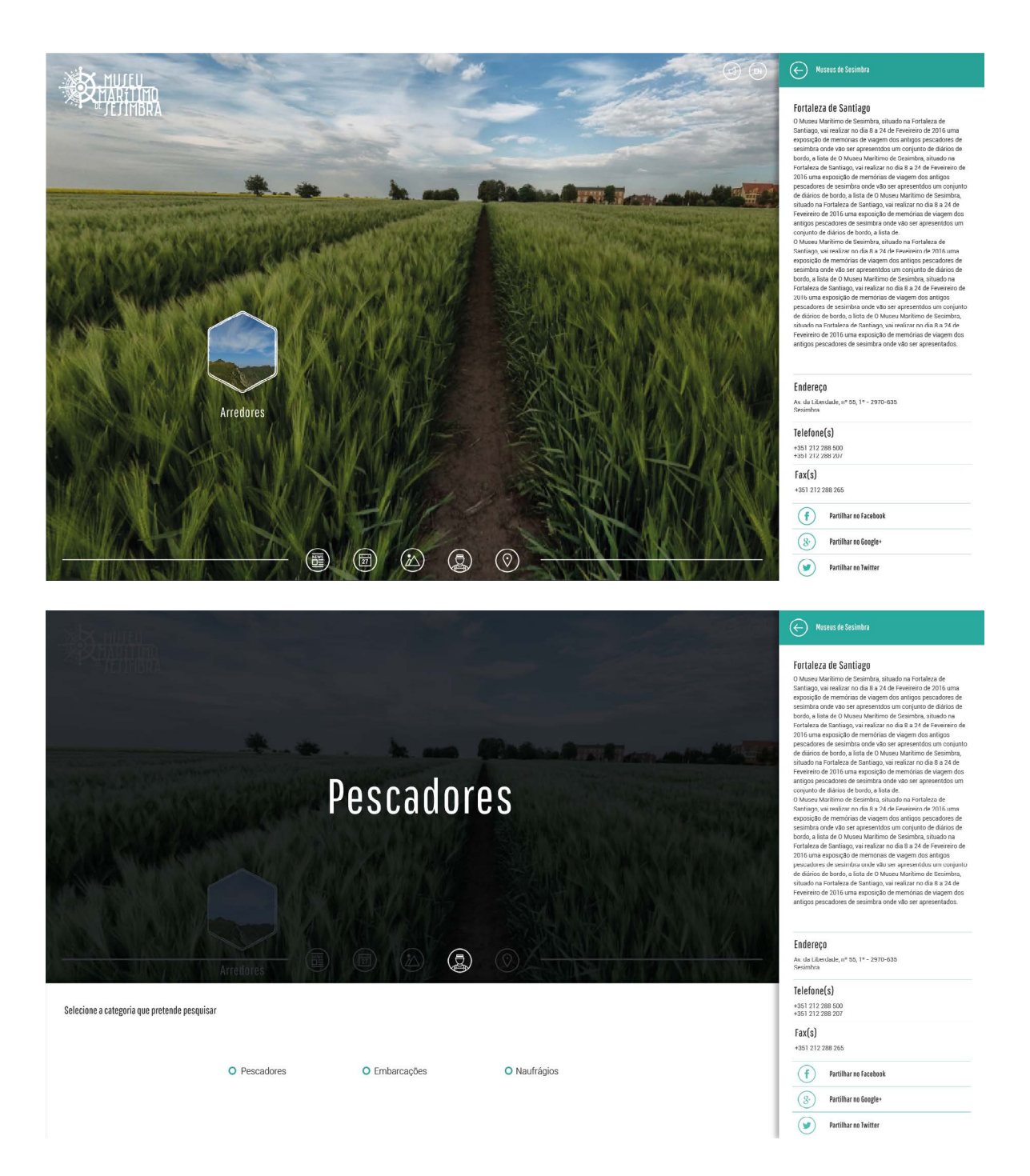

**Figura 111 -** Design de interação para página web do Museu Municipal: **a)** Núcleo Museu Municpal de Sesimbra; **b)** Motor de pesquisa idêntico ao da Sala da Memória.
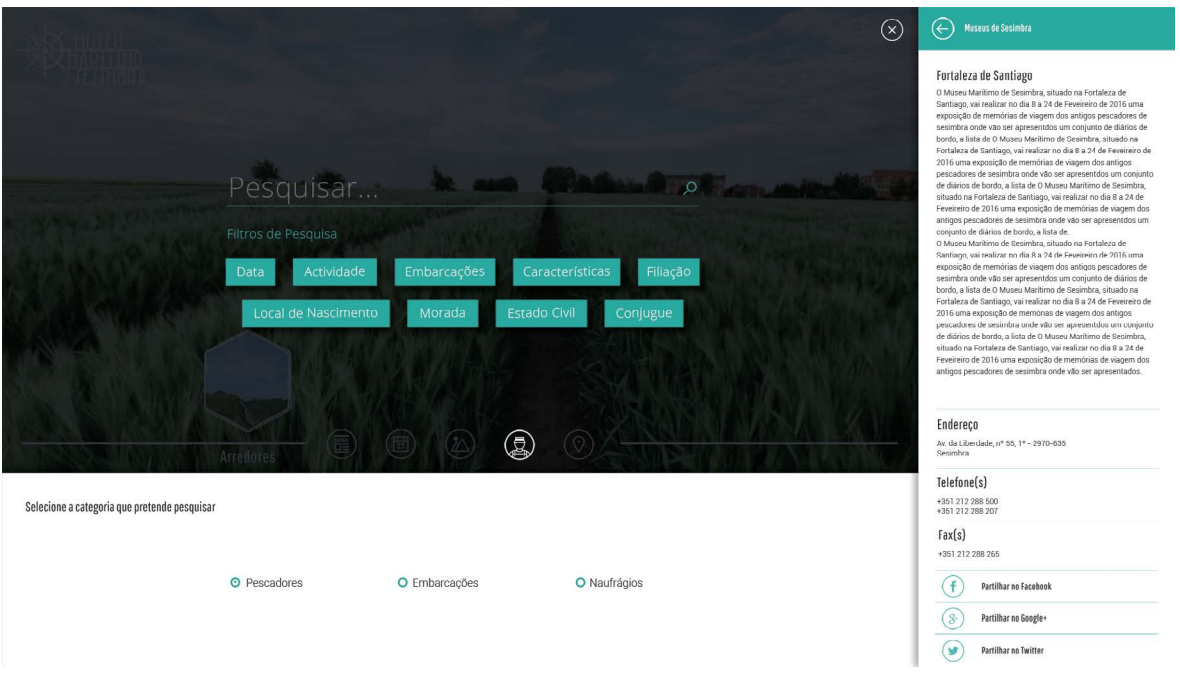

**Figura 112 -** Design de interação para página web do Museu Municipal: Motor de pesquisa idêntico ao da Sala da Memória - II.

252 - Anexo 5

### **ÁUDIO GUIA DO MUSEU MARÍTIMO DE SESIMBRA: PROPOSTA DE DESIGN DE INTERAÇÃO**

Apresentação do material desenvolvido para o protótipo de alta fidelidade Áudio Guia do Museu Marítimo de Sesimbra, do Museu Marítimo de Sesimbra.

254 - Anexo 6

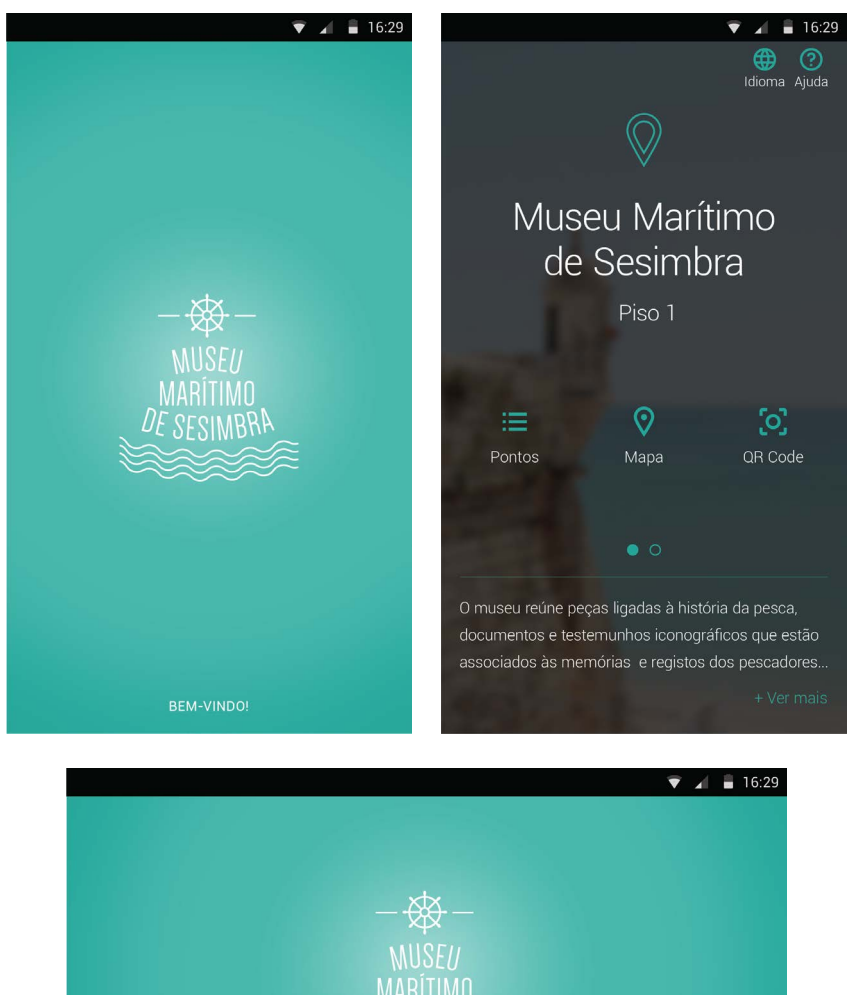

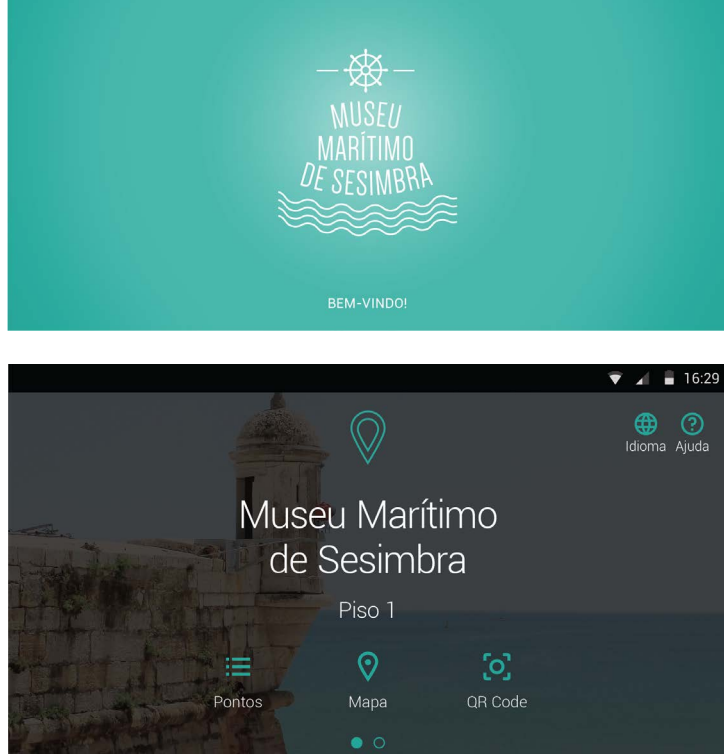

**Figura 113 -** Áudio Guia do Museu Marítimo de Sesimbra: **a)** Splash Page, orientação vertical; **b)** Ecrã inicial, orientação vertical; **b)** Splash Page, orientação horizontal; **d)** Ecrã inicial, orientação horizontal.

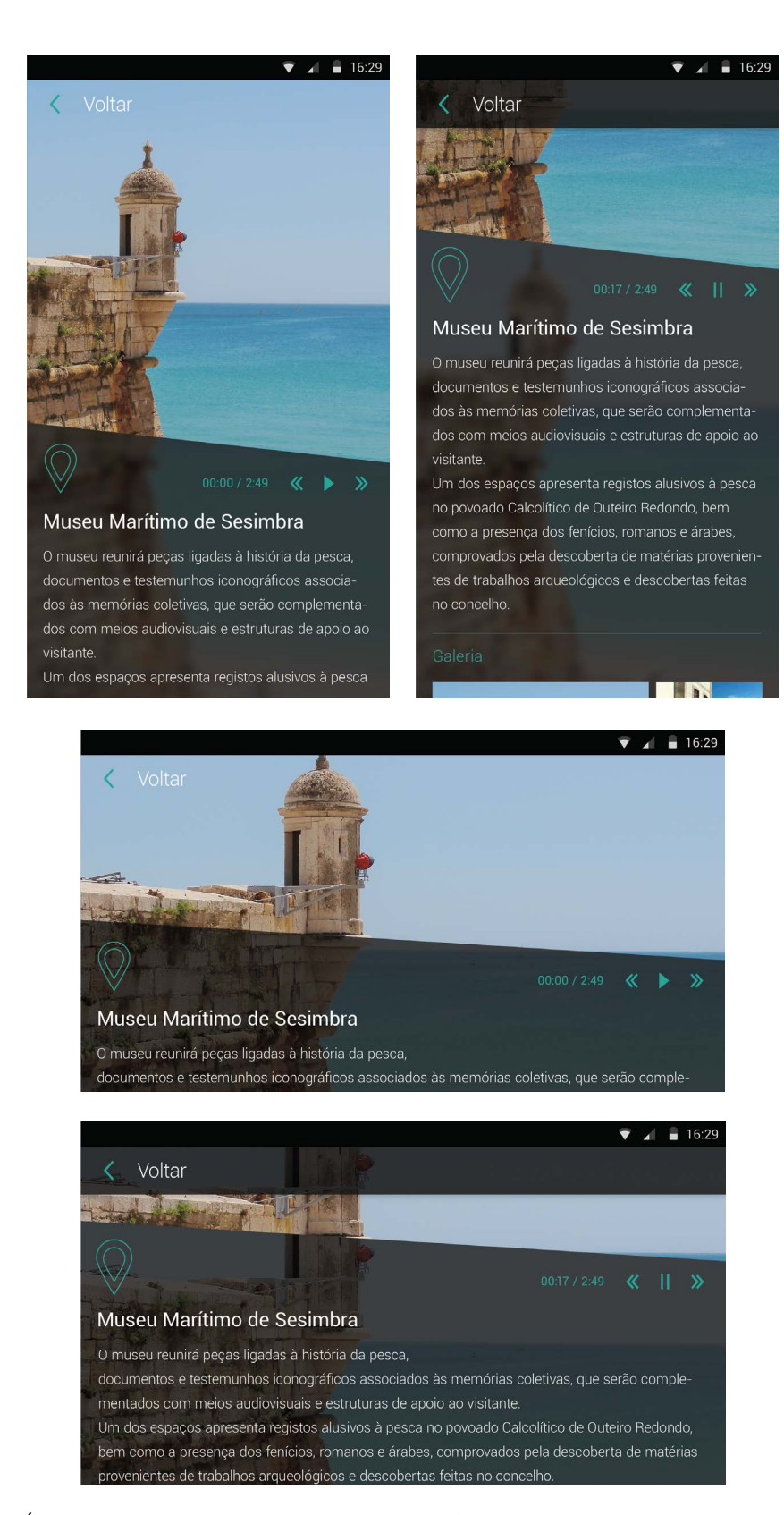

**Figura 114 -** Áudio Guia do Museu Marítimo de Sesimbra: **a)** Ponto Museu Marítimo de Sesimbra, orientação vertical; **b)** Ponto Museu Marítimo de Sesimbra, orientação horizontal.

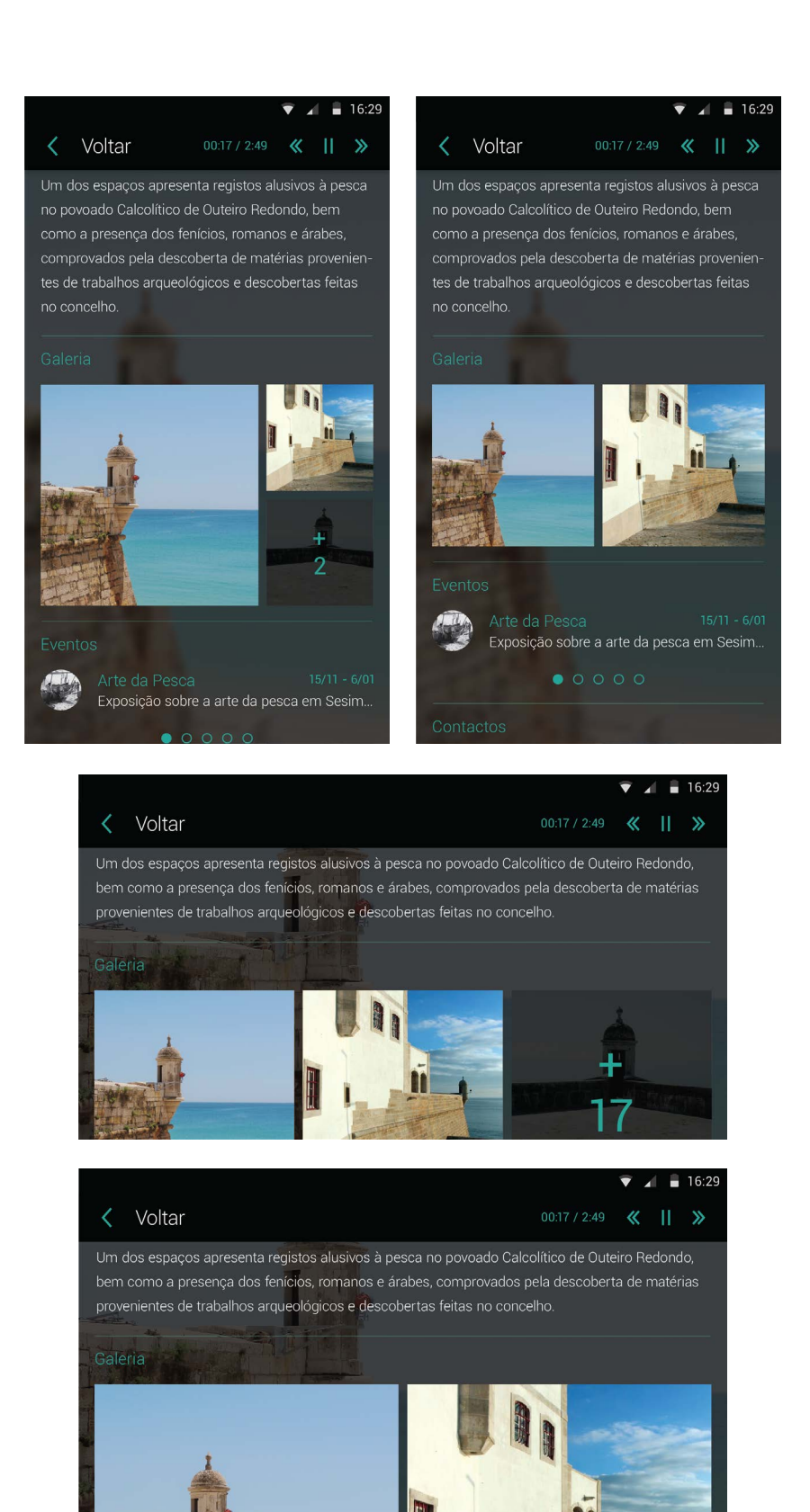

**Figura 115 -** Áudio Guia do Museu Marítimo de Sesimbra: **a)** Posicionamento de mais de três imagens, orientação vertical; **b)** Posicionamento de duas imagens, orientação vertical; **c)** Posicionamento de mais de três imagens, orientação vertical; **d)** Posicionamento de duas imagens, orientação horizontal;

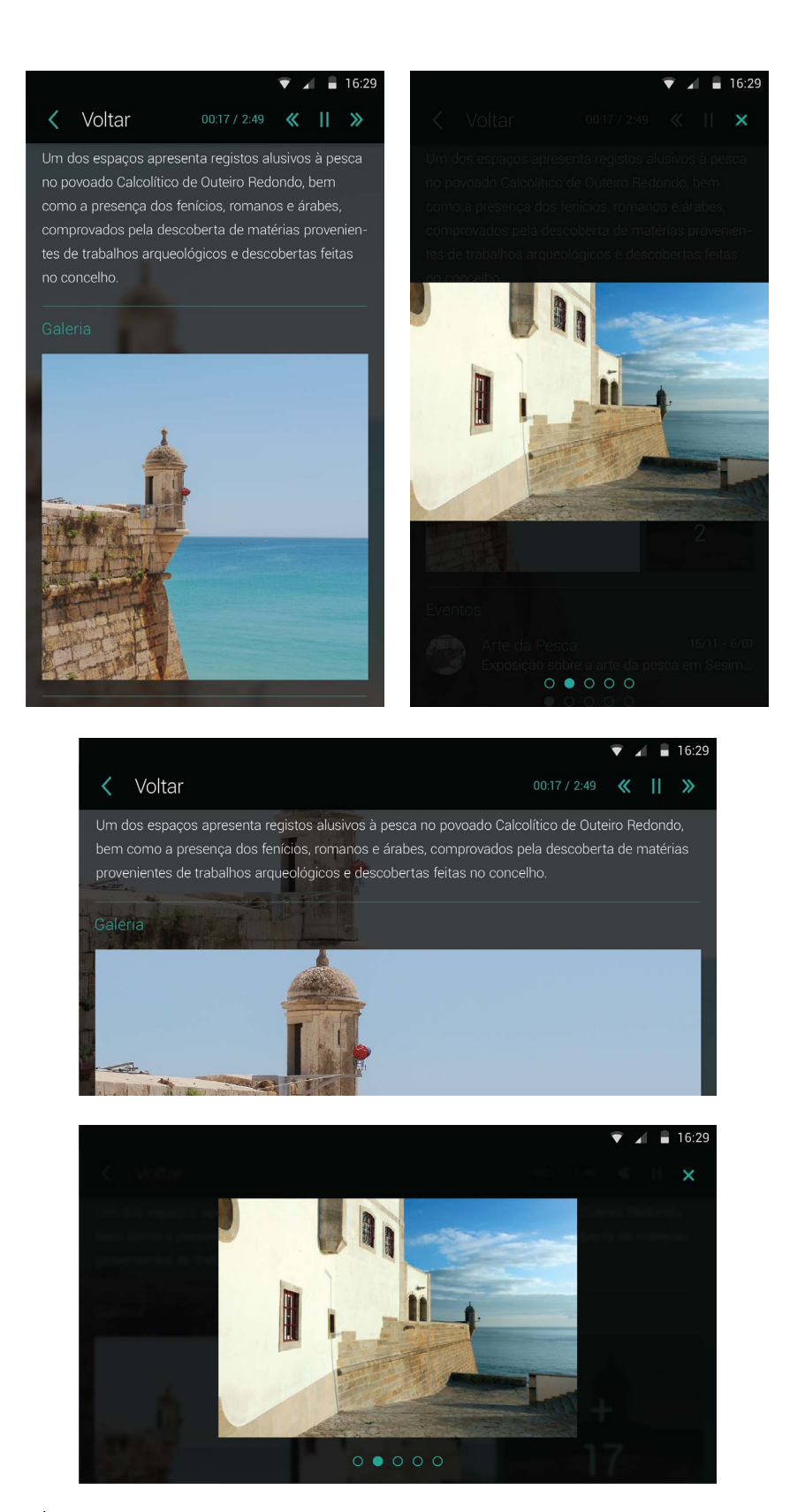

**Figura 116 -** Áudio Guia do Museu Marítimo de Sesimbra: **a)** Posicionamento de uma imagem, orientação vertical; **b)** Galeria de imagens, vertical; **c)** Posicionamento de uma imagem, orientação horizontal; **d)** Galeria de imagens, orientação horizontal.

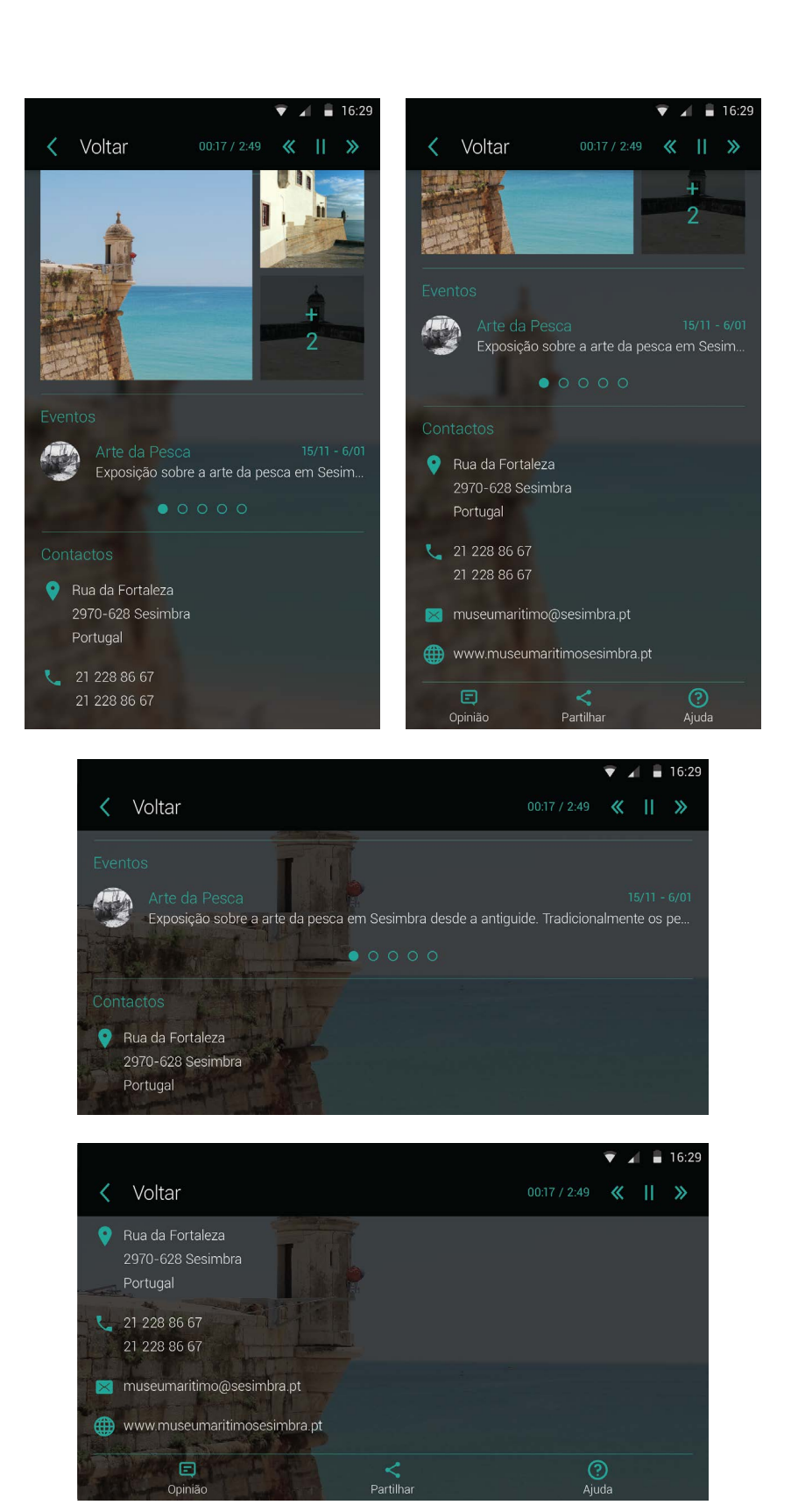

**Figura 117 -** Áudio Guia do Museu Marítimo de Sesimbra: **a)** Ponto Museu Marítimo de Sesimbra, orientação vertical; **b)** Ponto Museu Marítimo de Sesimbra, orientação horizontal.

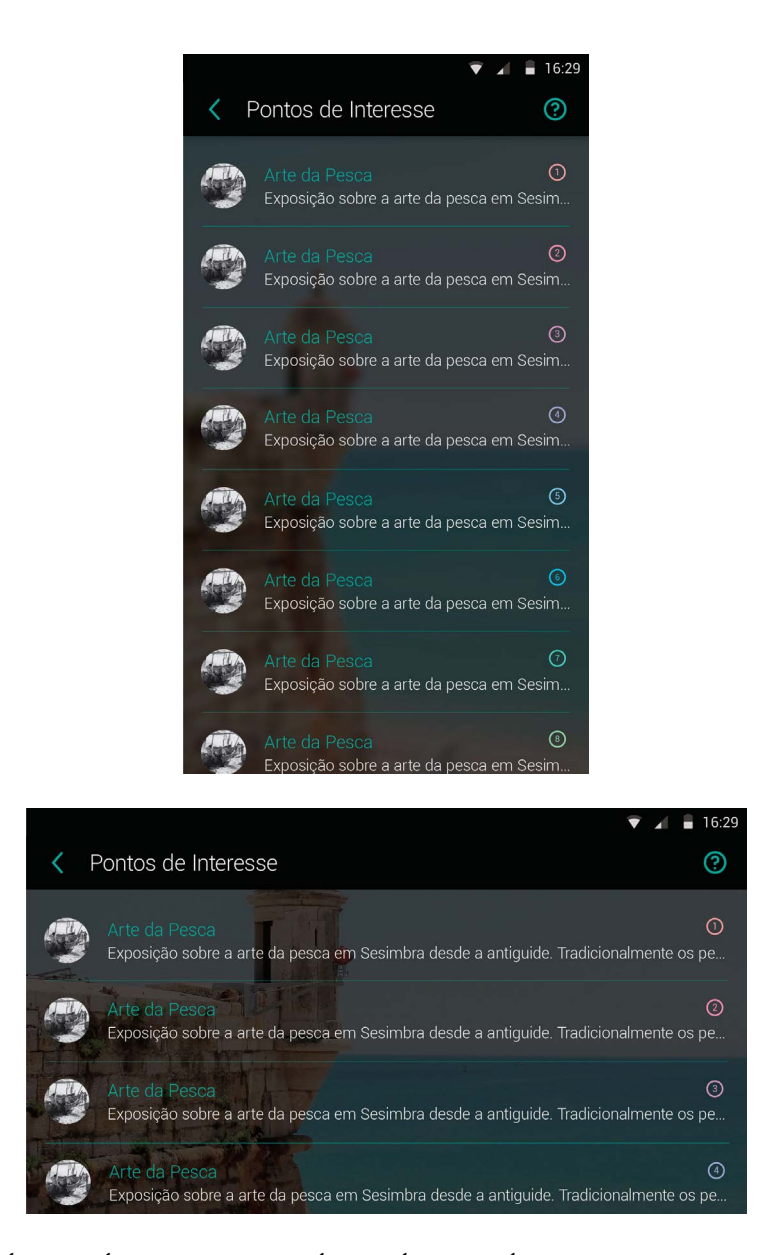

**Figura 118 -** Áudio Guia do Museu Marítimo de Sesimbra: Lista de pontos, orientação vertical e horizontal.

# **ÁUDIO GUIA DO MUSEU MARÍTIMO DE SESIMBRA: DIRETRIZES DE DESIGN**

Apresentação do material desenvolvido para as diretrizes de design do Áudio Guia do Museu Marítimo de Sesimbra, do Museu Marítimo de Sesimbra.

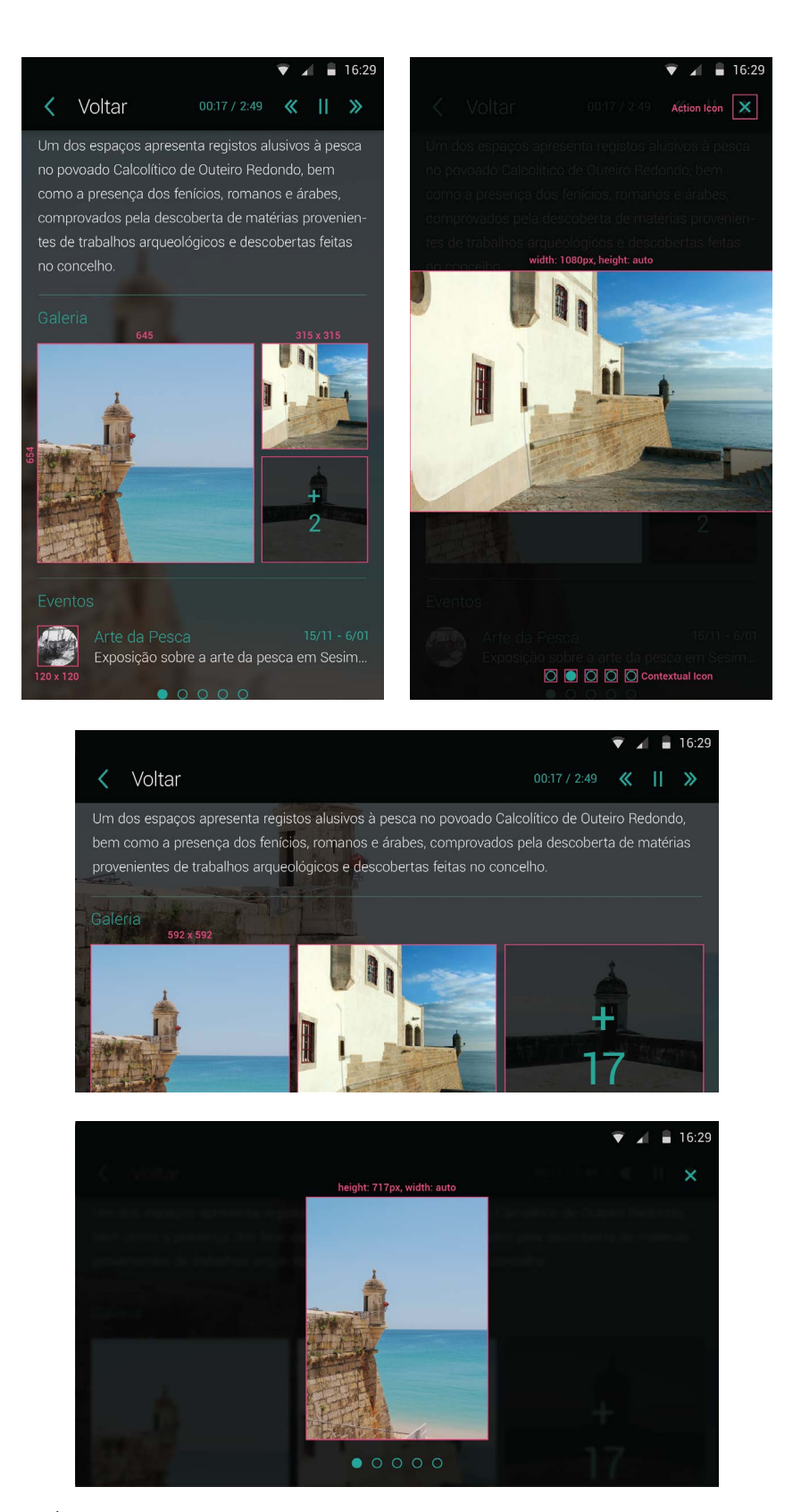

**Figura 119 -** Áudio Guia do Museu Marítimo de Sesimbra, diretrizes de design: Tamanho das imagens, orientação vertical e horizontal.

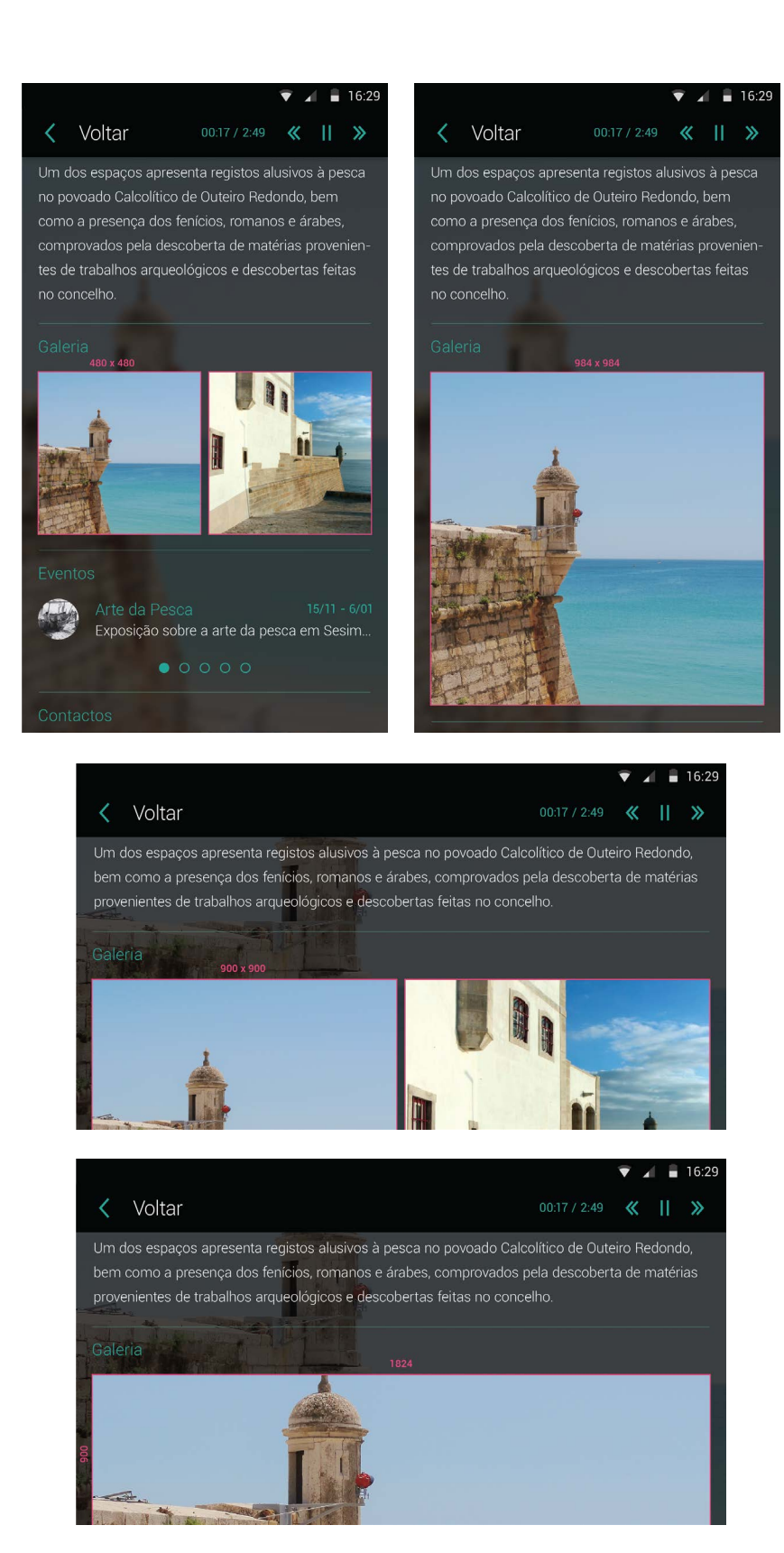

**Figura 120 -** Áudio Guia do Museu Marítimo de Sesimbra, diretrizes de design: Tamanho das imagens, orientação vertical e horizontal.

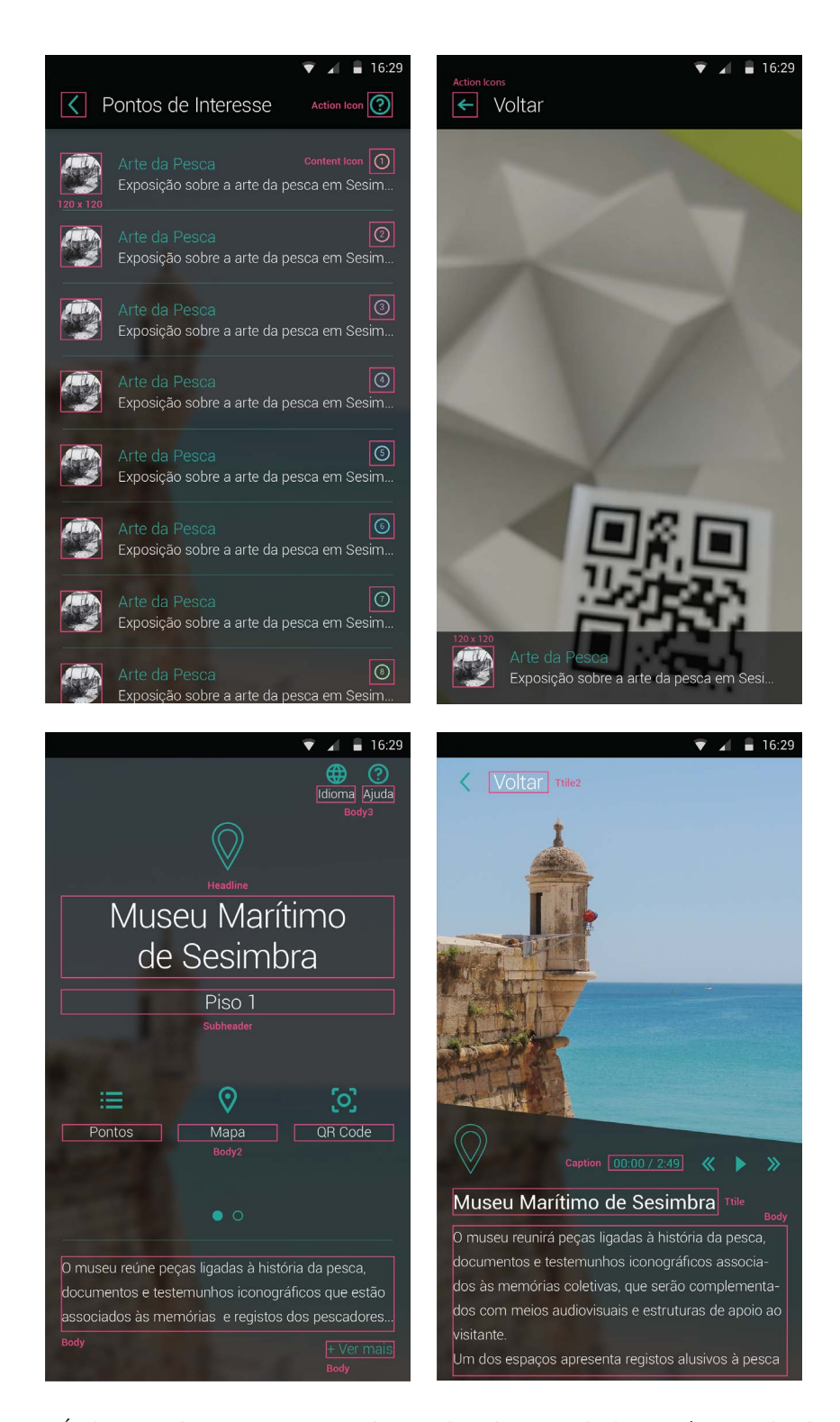

**Figura 121 -** Áudio Guia do Museu Marítimo de Sesimbra, diretrizes de design**: a)** Tamanho das imagens, orientação vertical; **b**) Tipografia, orientação vertical.

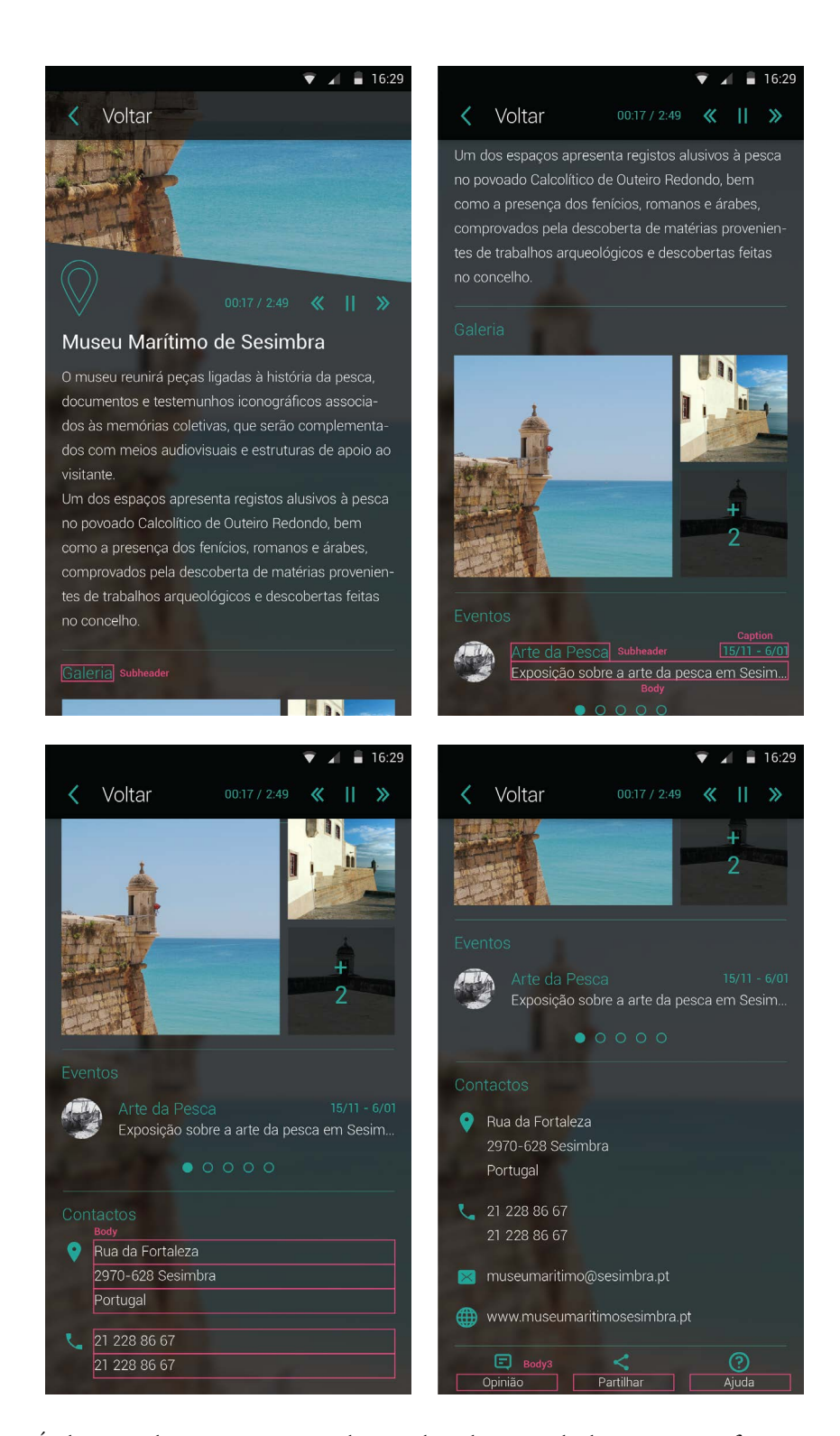

**Figura 122 -** Áudio Guia do Museu Marítimo de Sesimbra, diretrizes de design**:** Tipografia, orientação vertical.

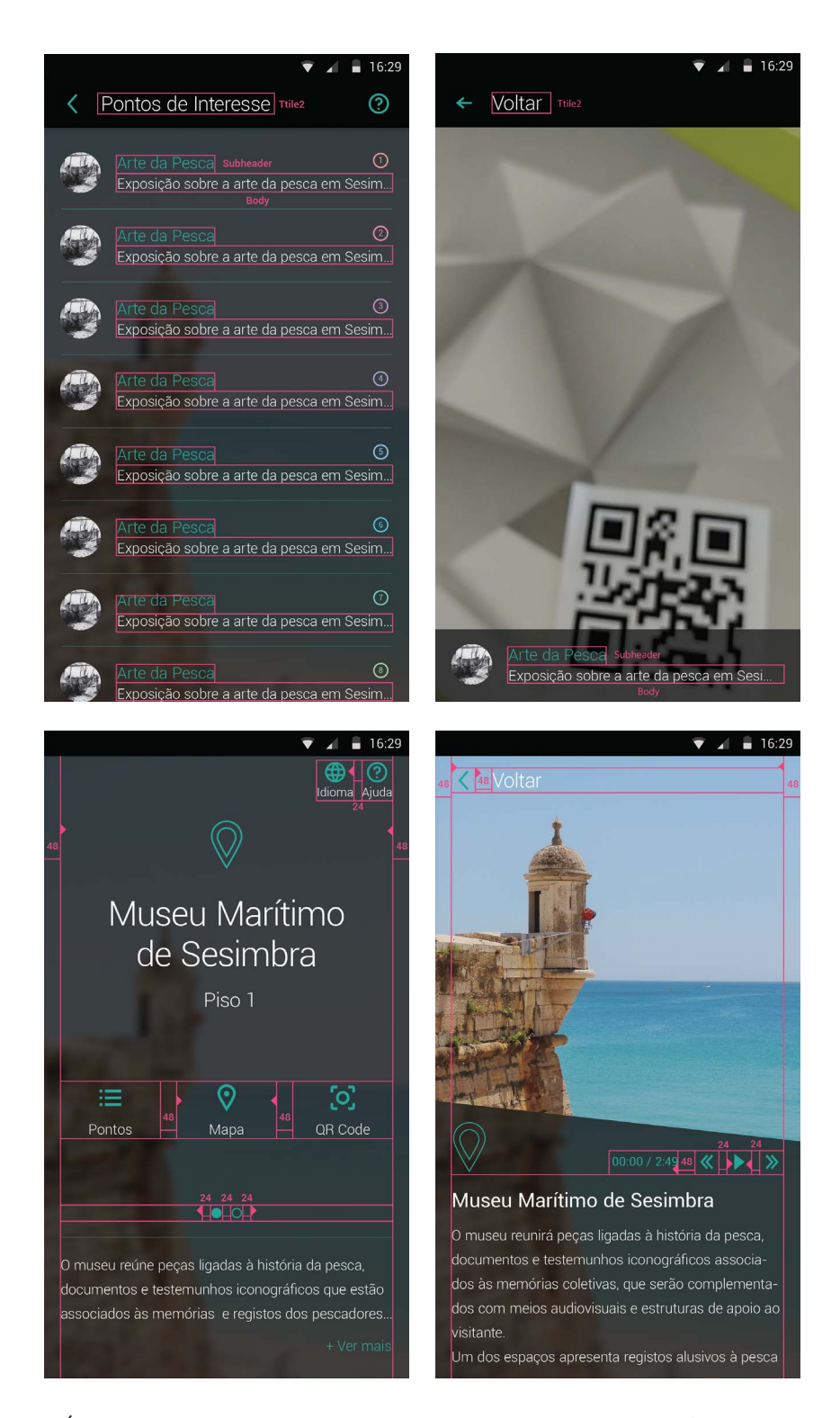

**Figura 123 -** Áudio Guia do Museu Marítimo de Sesimbra, diretrizes de design**: a)** Tipografia, orientação vertical; **b)** Guias verticais, orientação vertical.

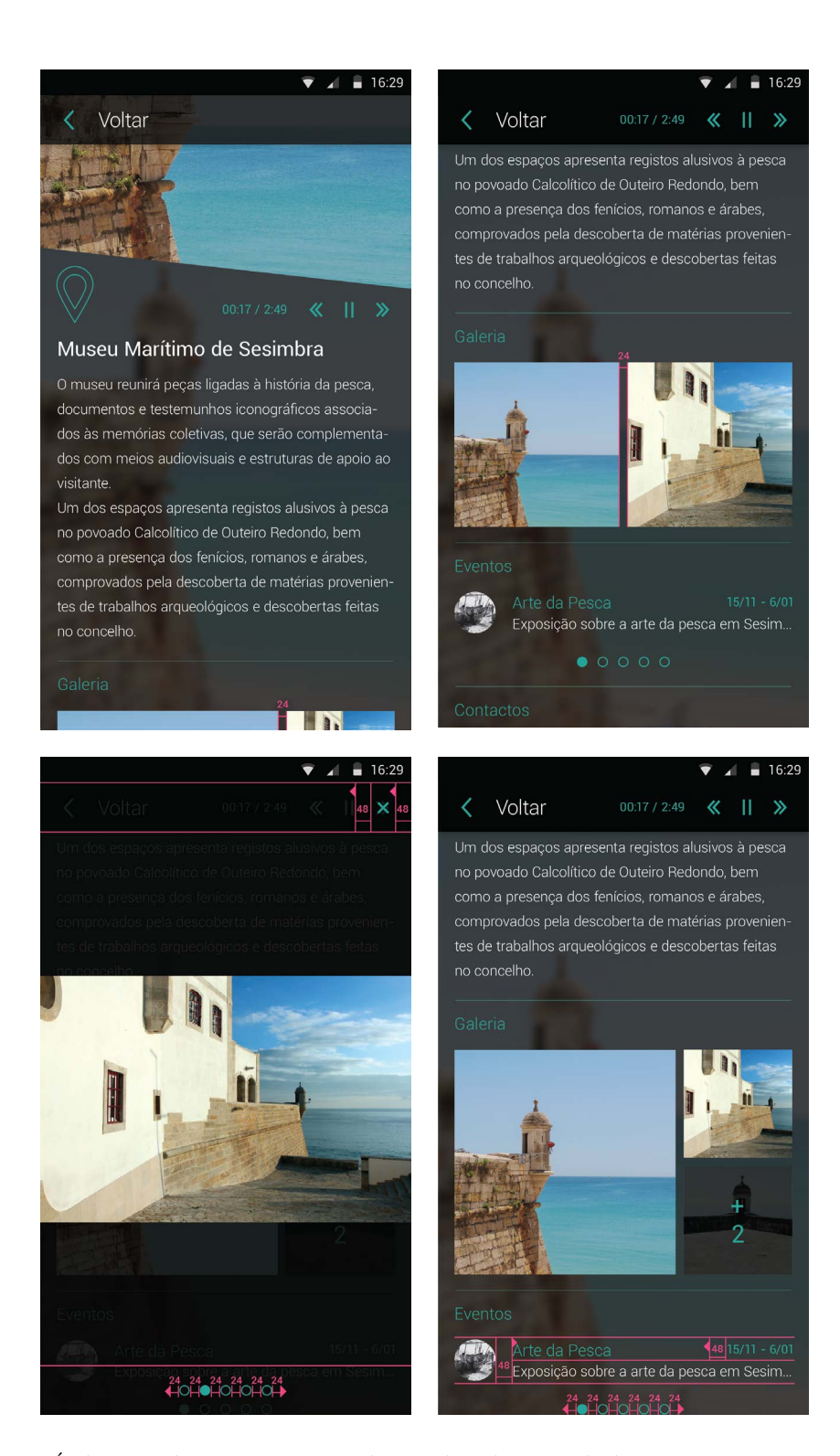

**Figura 124 -** Áudio Guia do Museu Marítimo de Sesimbra, diretrizes de design**:** Guias verticais, orientação vertical.

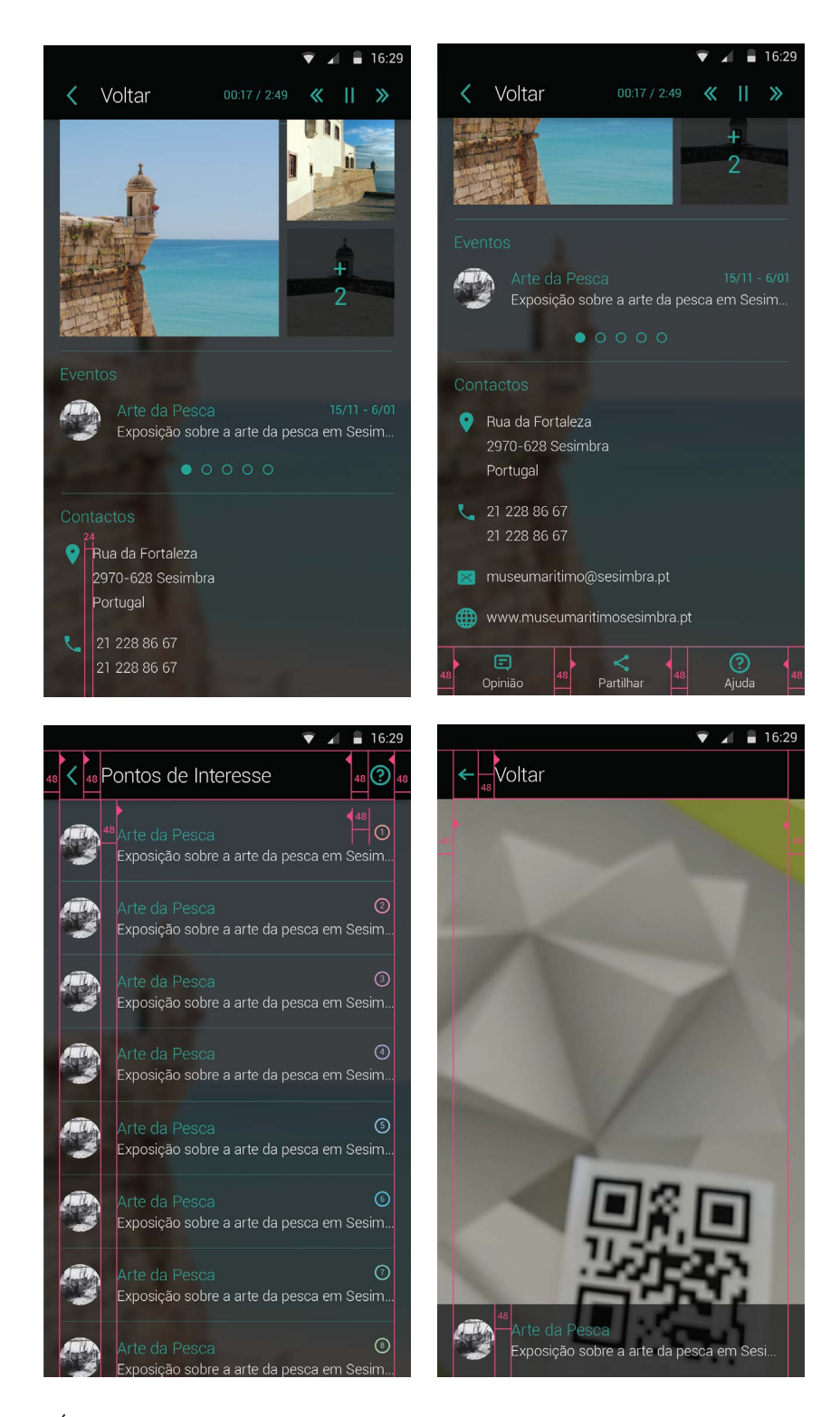

**Figura 125 -** Áudio Guia do Museu Marítimo de Sesimbra, diretrizes de design**:** Guias verticais, orientação vertical.

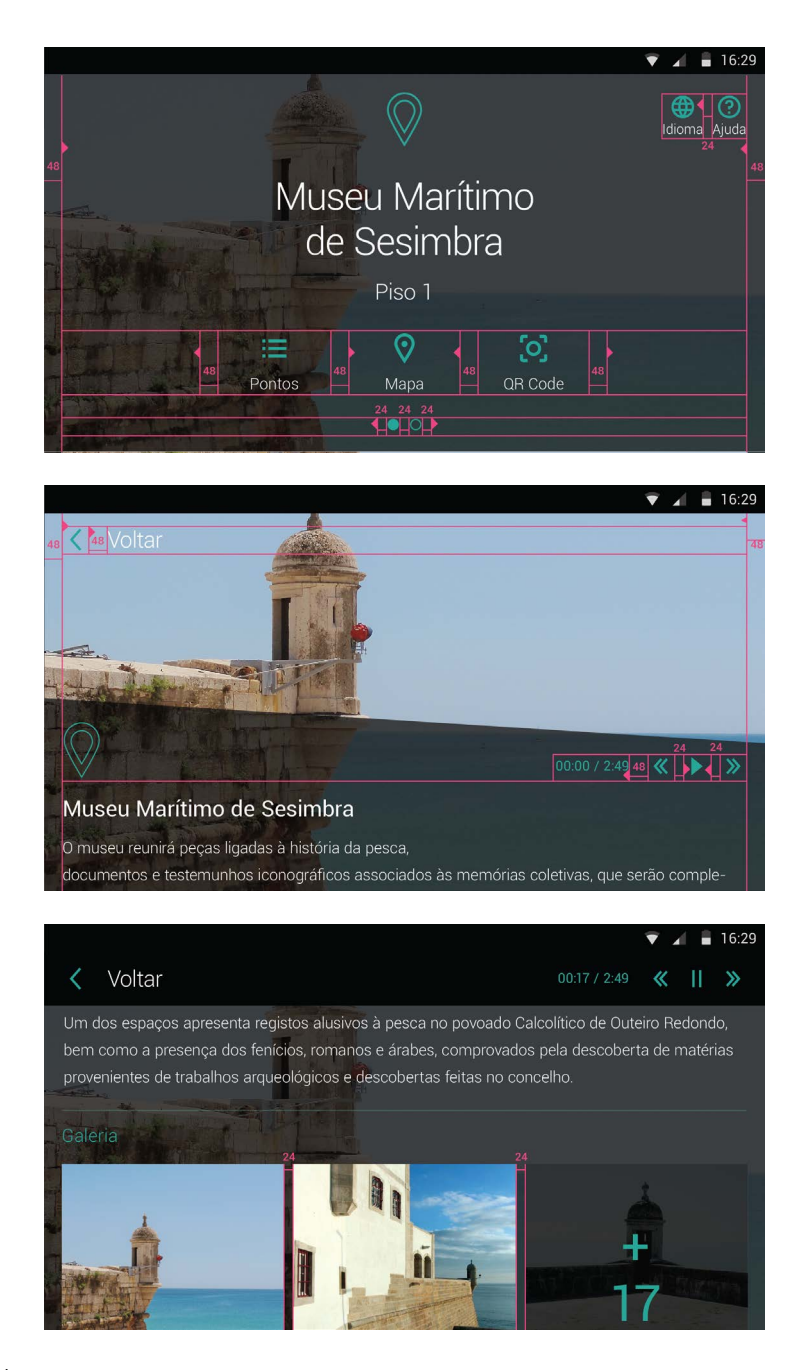

**Figura 126 -** Áudio Guia do Museu Marítimo de Sesimbra, diretrizes de design**:** Guias verticais, orientação horizontal.

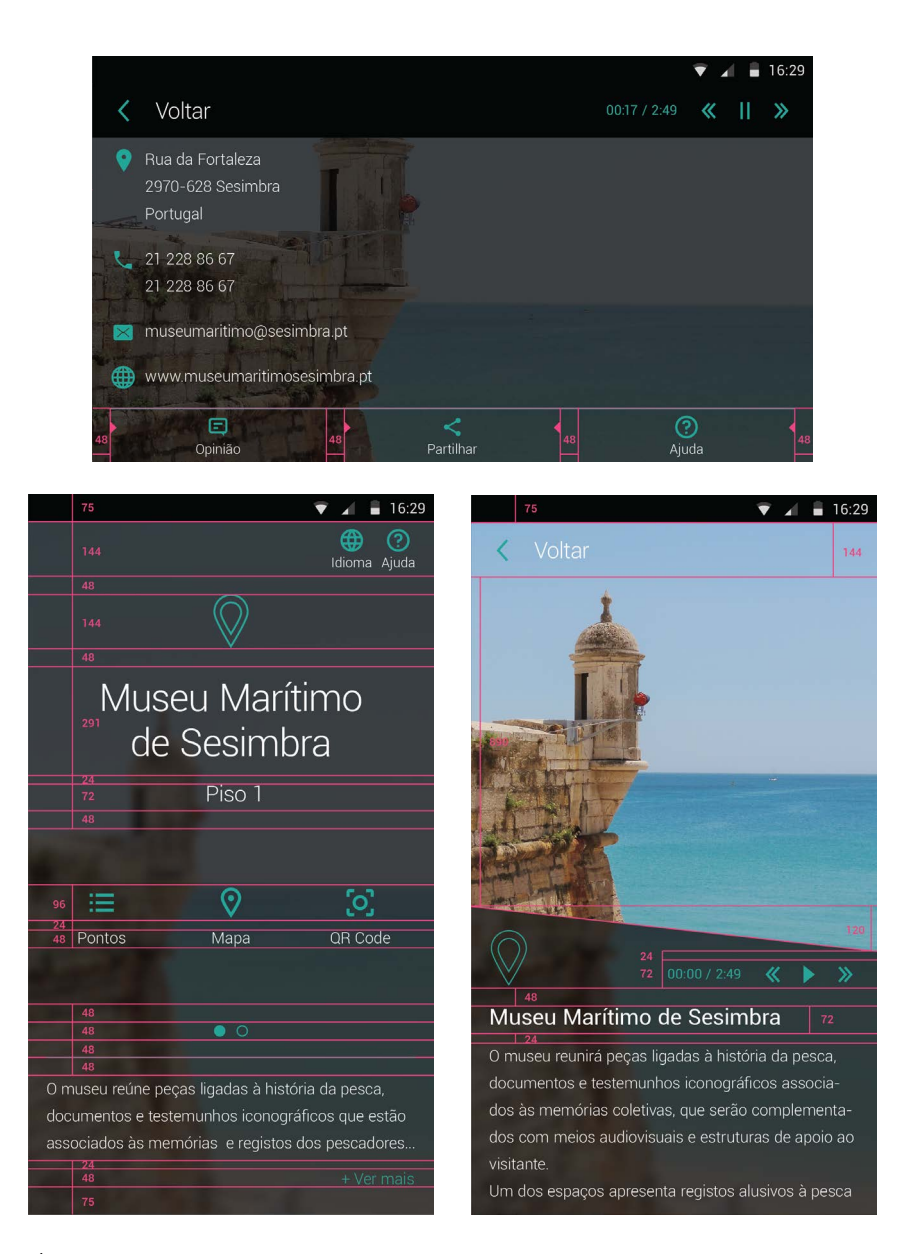

**Figura 127 -** Áudio Guia do Museu Marítimo de Sesimbra, diretrizes de design**: a)** Guias verticais, orientação horizontal; b) Dimensões verticais, orientação vertical.

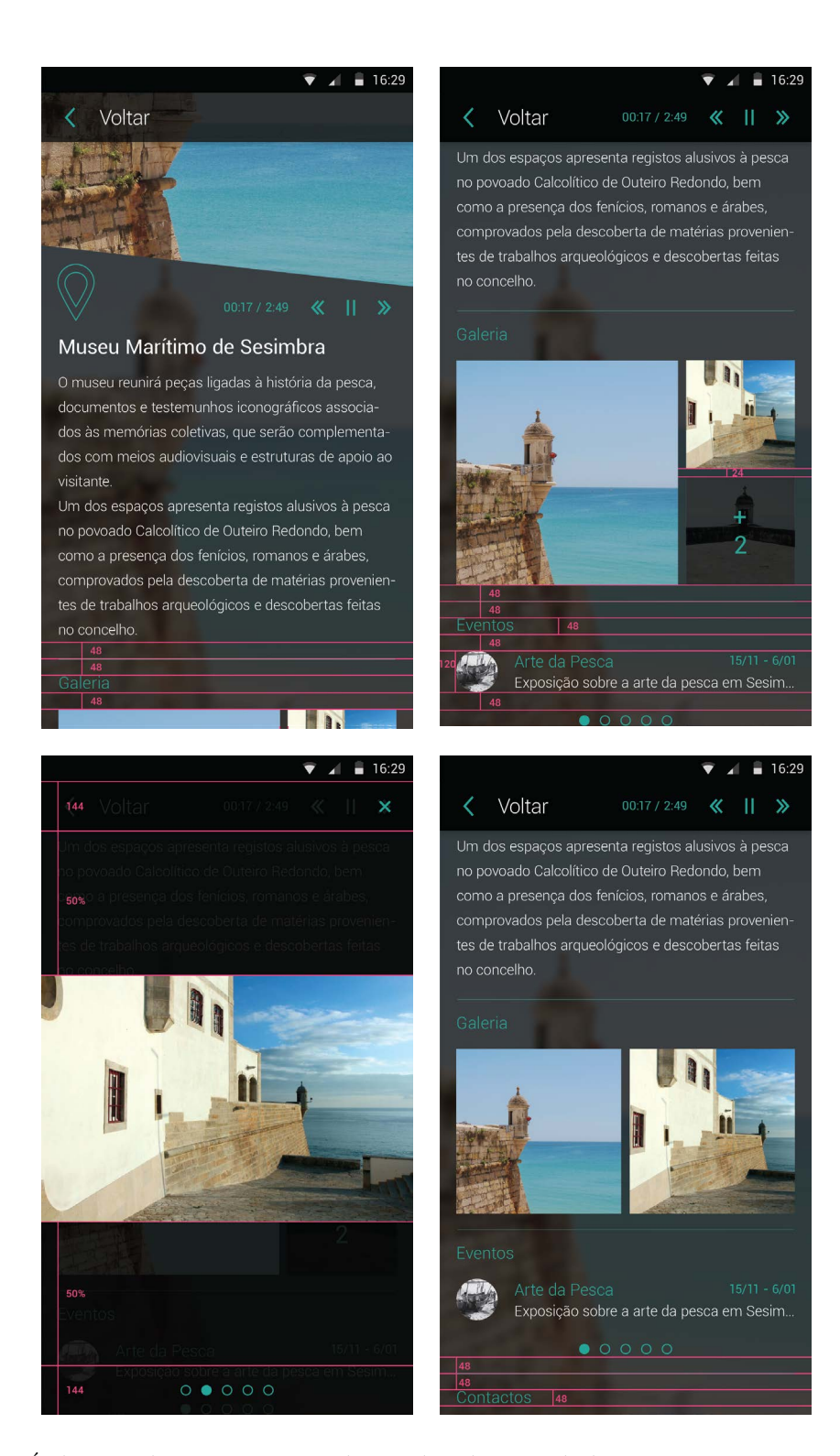

**Figura 128 -** Áudio Guia do Museu Marítimo de Sesimbra, diretrizes de design**:** Dimensões verticais, orientação vertical.

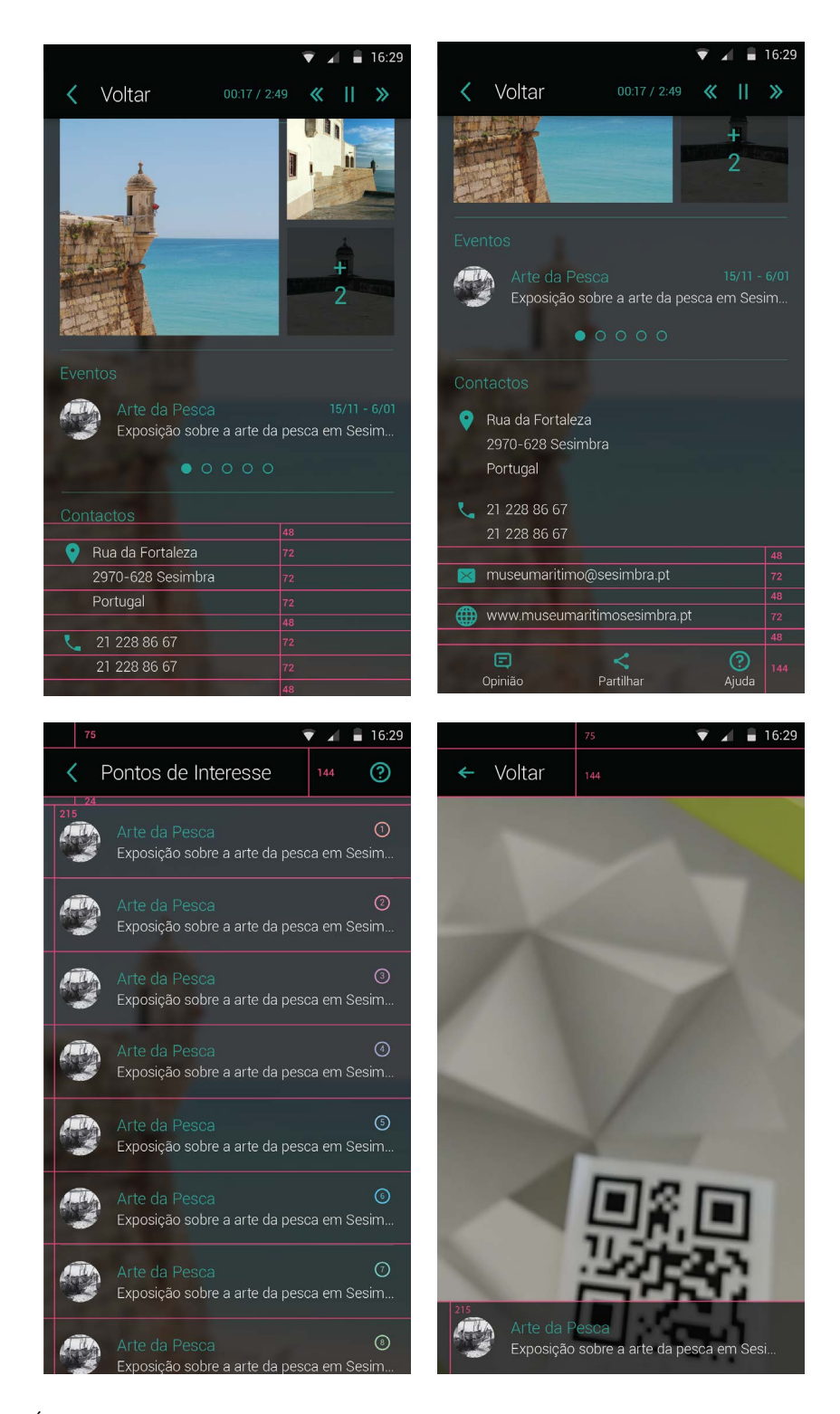

**Figura 129 -** Áudio Guia do Museu Marítimo de Sesimbra, diretrizes de design**:** Dimensões verticais, orientação vertical.

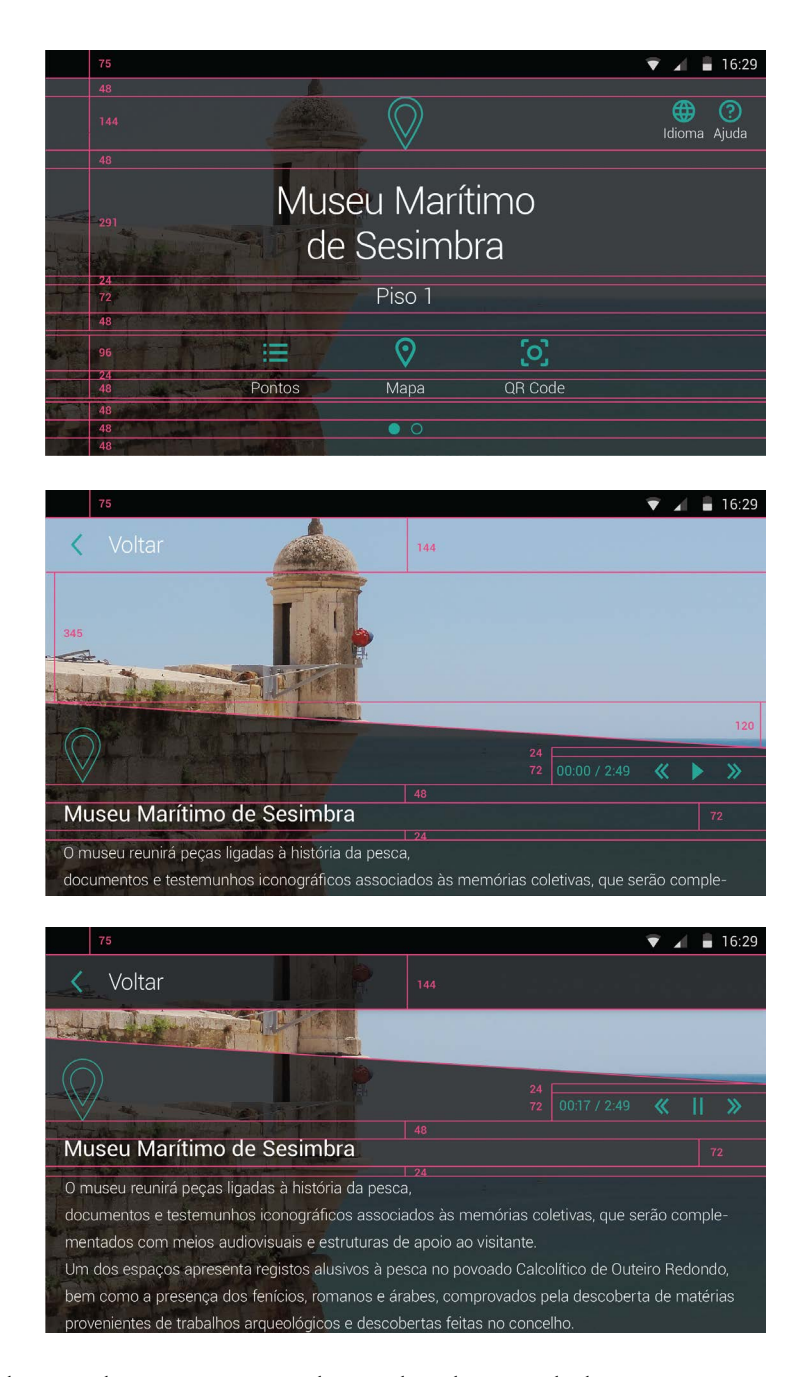

**Figura 130 -** Áudio Guia do Museu Marítimo de Sesimbra, diretrizes de design**:** Dimensões verticais, orientação horizontal.

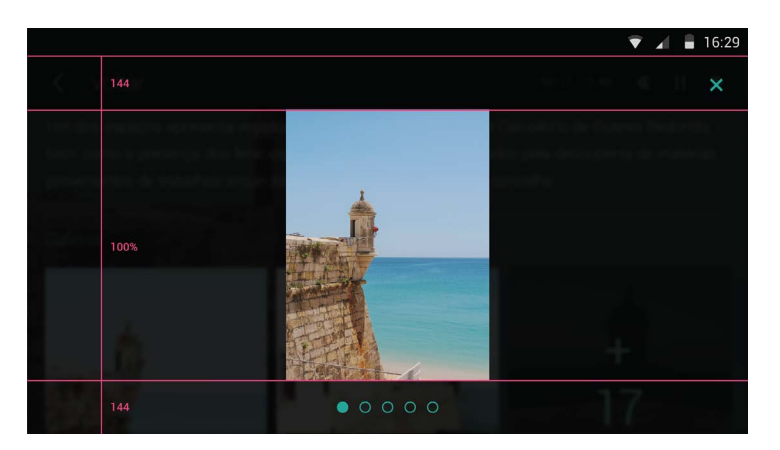

**Figura 131 -** Áudio Guia do Museu Marítimo de Sesimbra, diretrizes de design**:** Dimensões verticais, orientação horizontal.

# **ÁUDIO GUIA DO MUSEU MARÍTIMO DE SESIMBRA: PROPOSTA PARA TUTORIAL**

Apresentação do material desenvolvido para o Tutororial de ajuda do Áudio Guia do Museu Marítimo de Sesimbra.

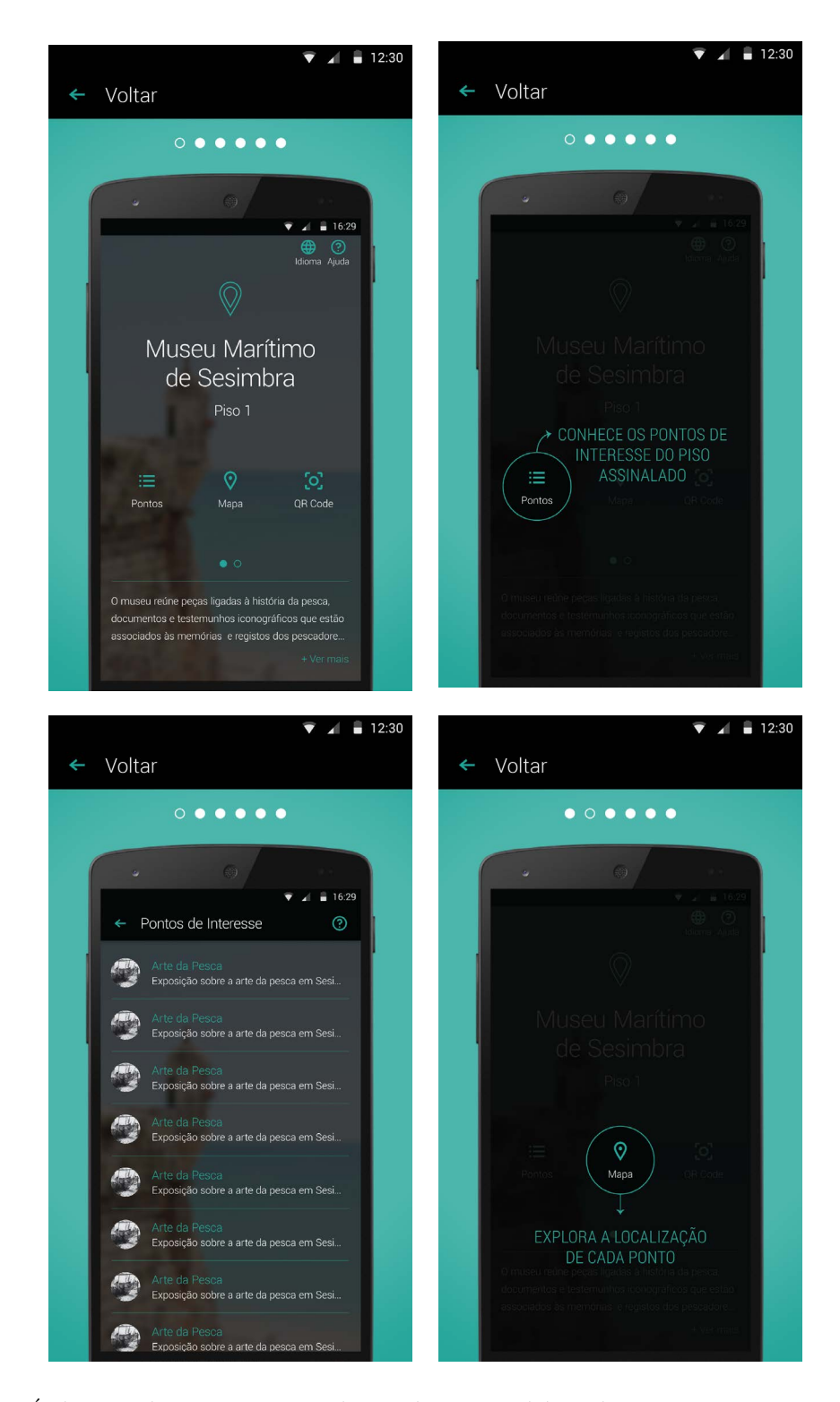

**Figura 132 -** Áudio Guia do Museu Marítimo de Sesimbra, Tutorial de ajuda**:** Imagens para animação sequencial, orientação vertical.

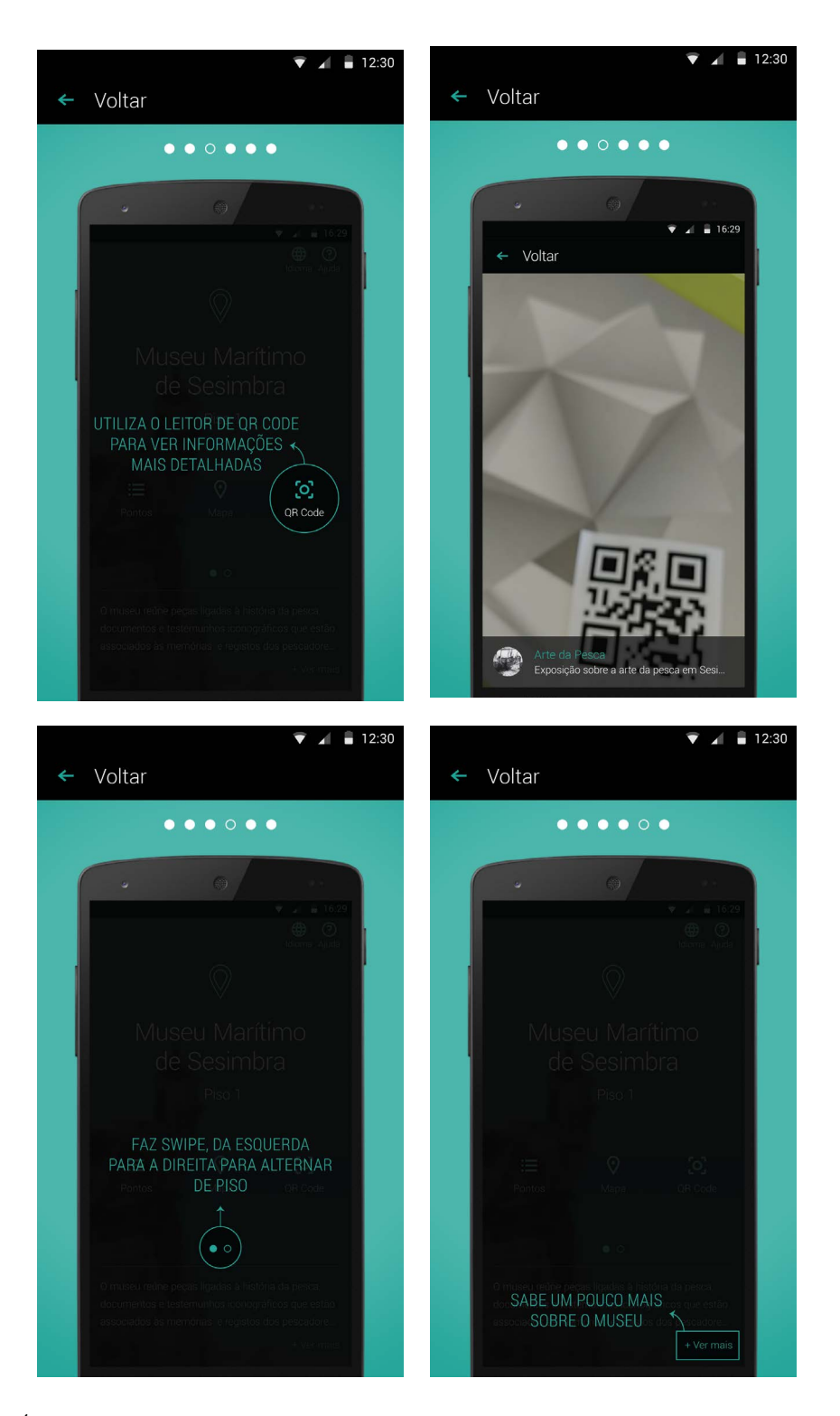

**Figura 133 -** Áudio Guia do Museu Marítimo de Sesimbra, Tutorial de ajuda**:** Imagens para animação sequencial, orientação vertical.

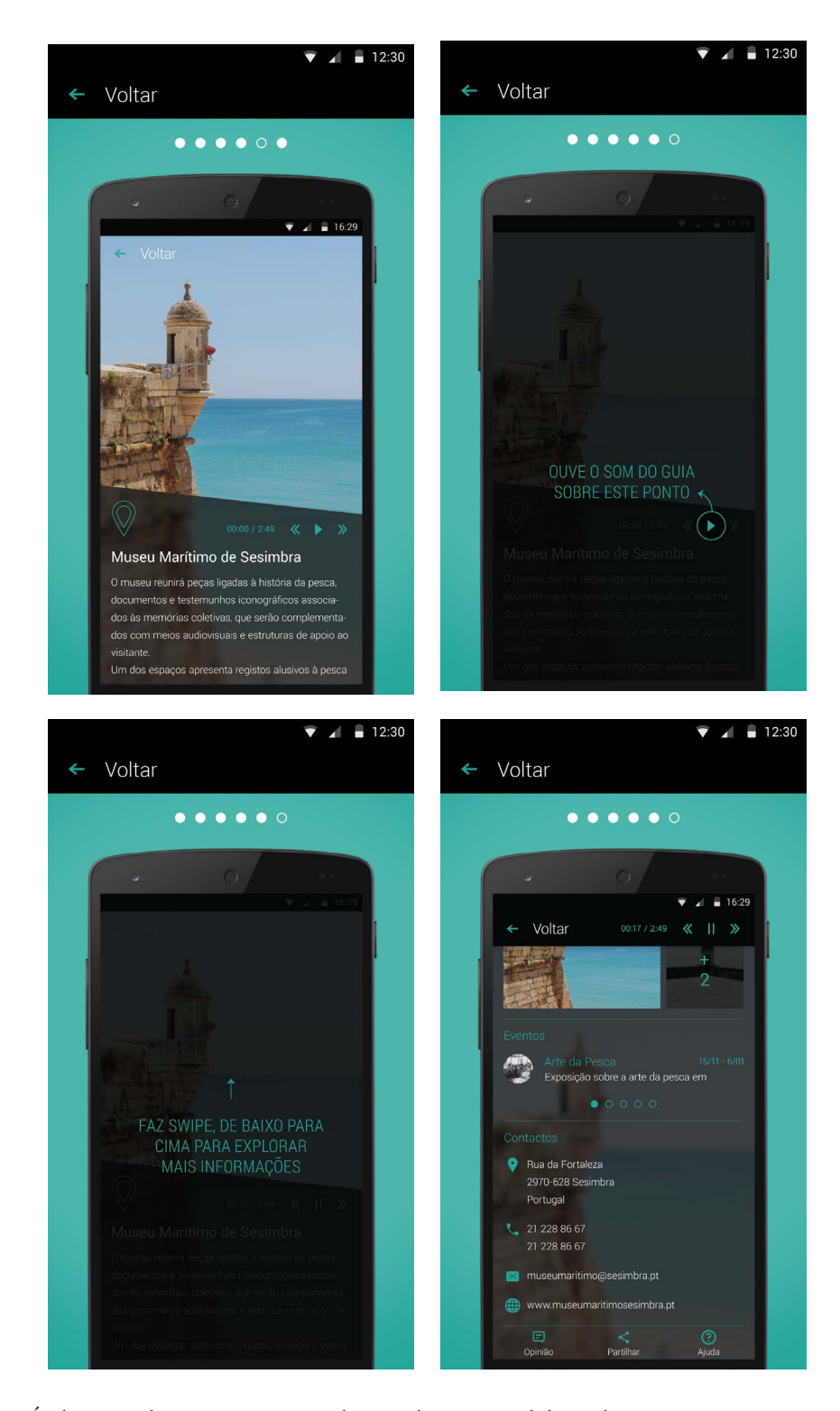

**Figura 134 -** Áudio Guia do Museu Marítimo de Sesimbra, Tutorial de ajuda**:** Imagens para animação sequencial, orientação vertical.

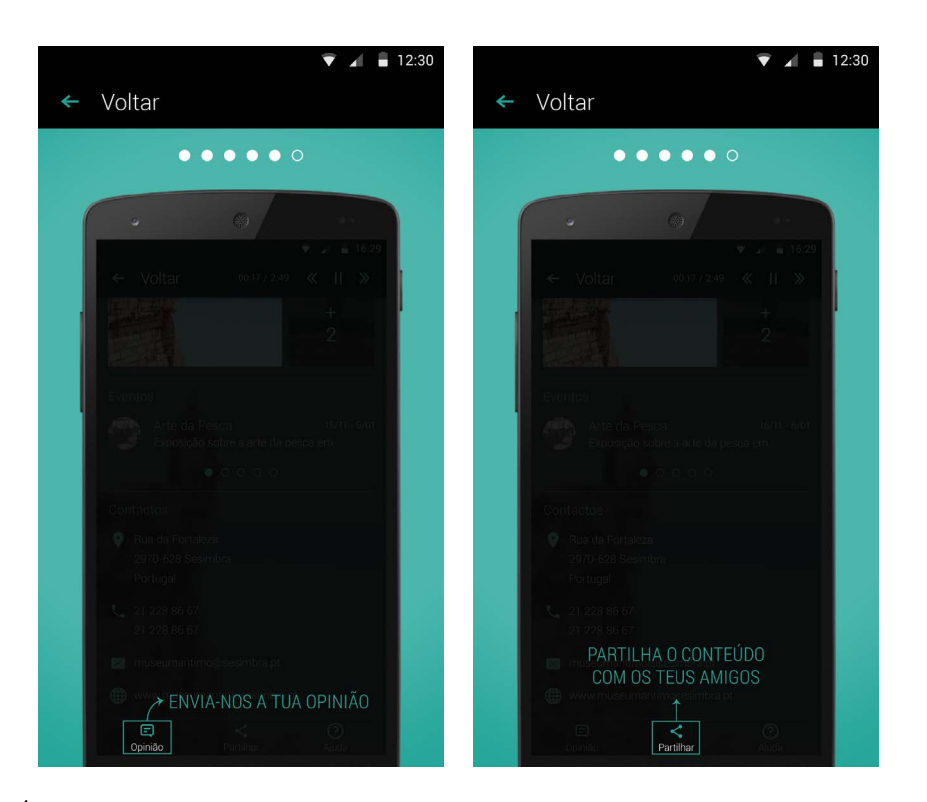

**Figura 135 -** Áudio Guia do Museu Marítimo de Sesimbra, Tutorial de ajuda**:** Imagens para animação sequencial, orientação vertical.

## **ÁUDIO GUIA DO MUSEU MARÍTIMO DE SESIMBRA, VERSÃO 1: CAPTURAS DE ECRÃ**

Capturas de ecrã da aplicação entregue ao Museu Marítimo de Sesimbra.

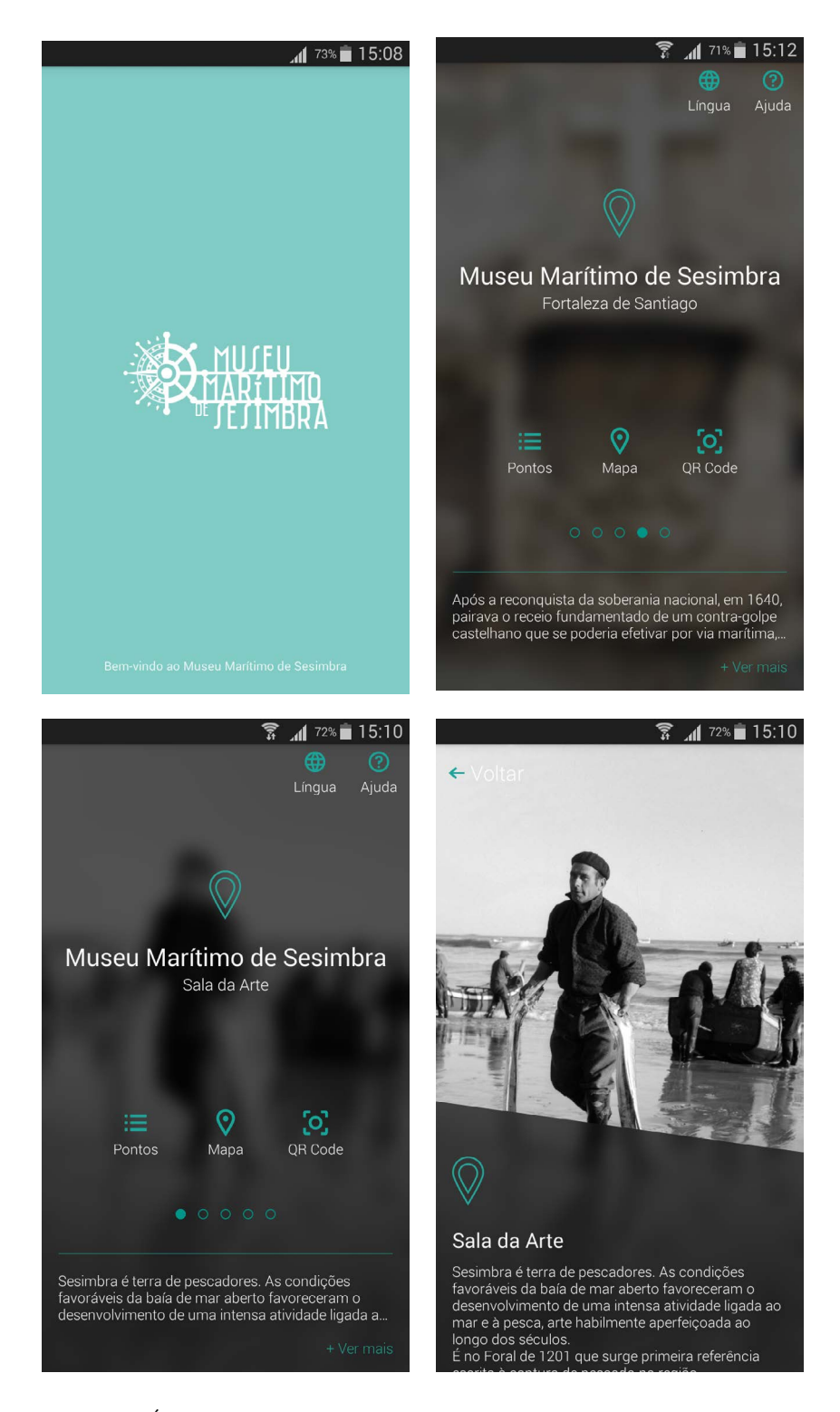

**Figura 136 -** Áudio Guia do Museu Marítimo de Sesimbra, versão 1: Capturas de ecrã.

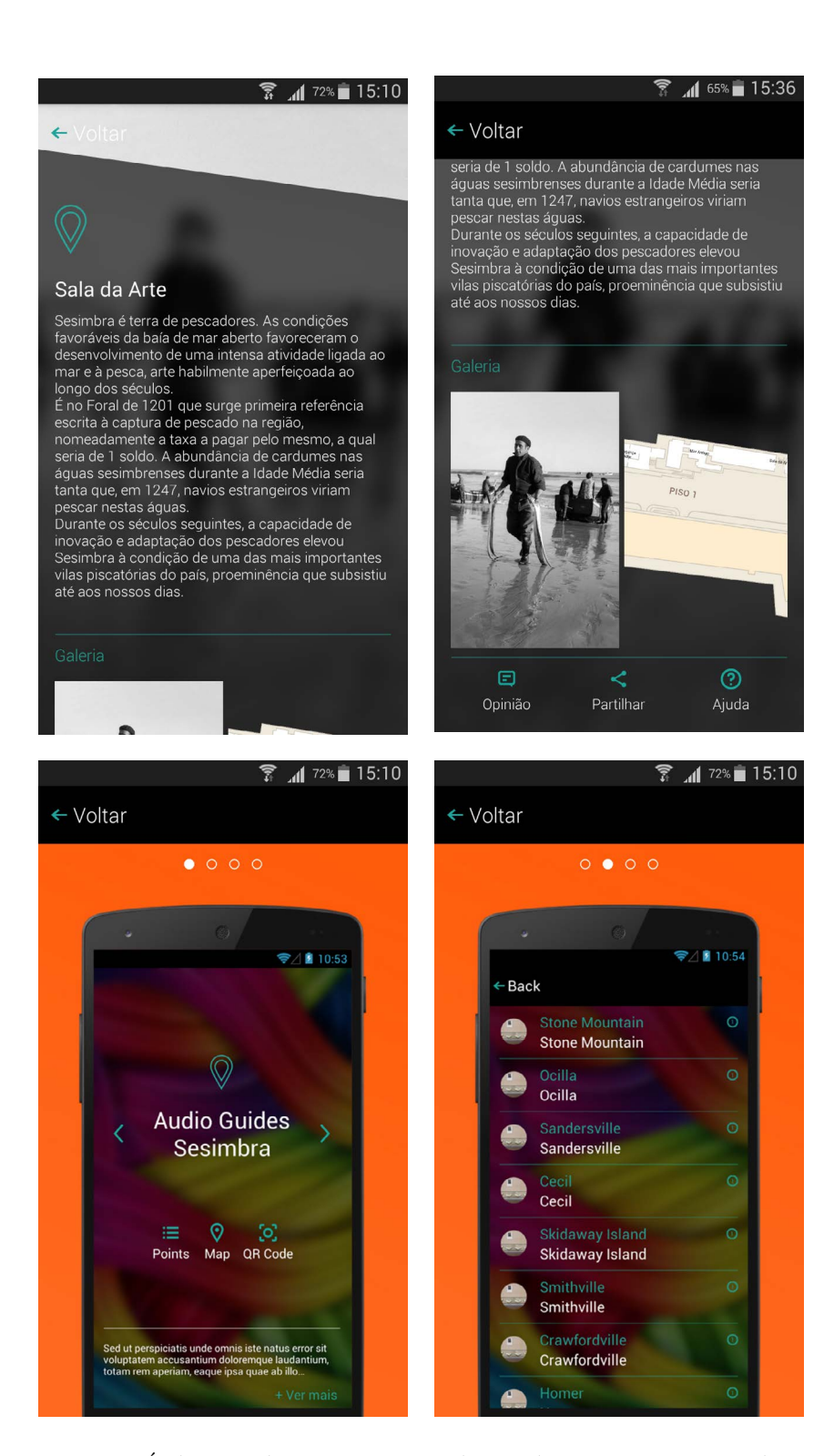

**Figura 137 -** Áudio Guia do Museu Marítimo de Sesimbra, versão 1: Capturas de ecrã.
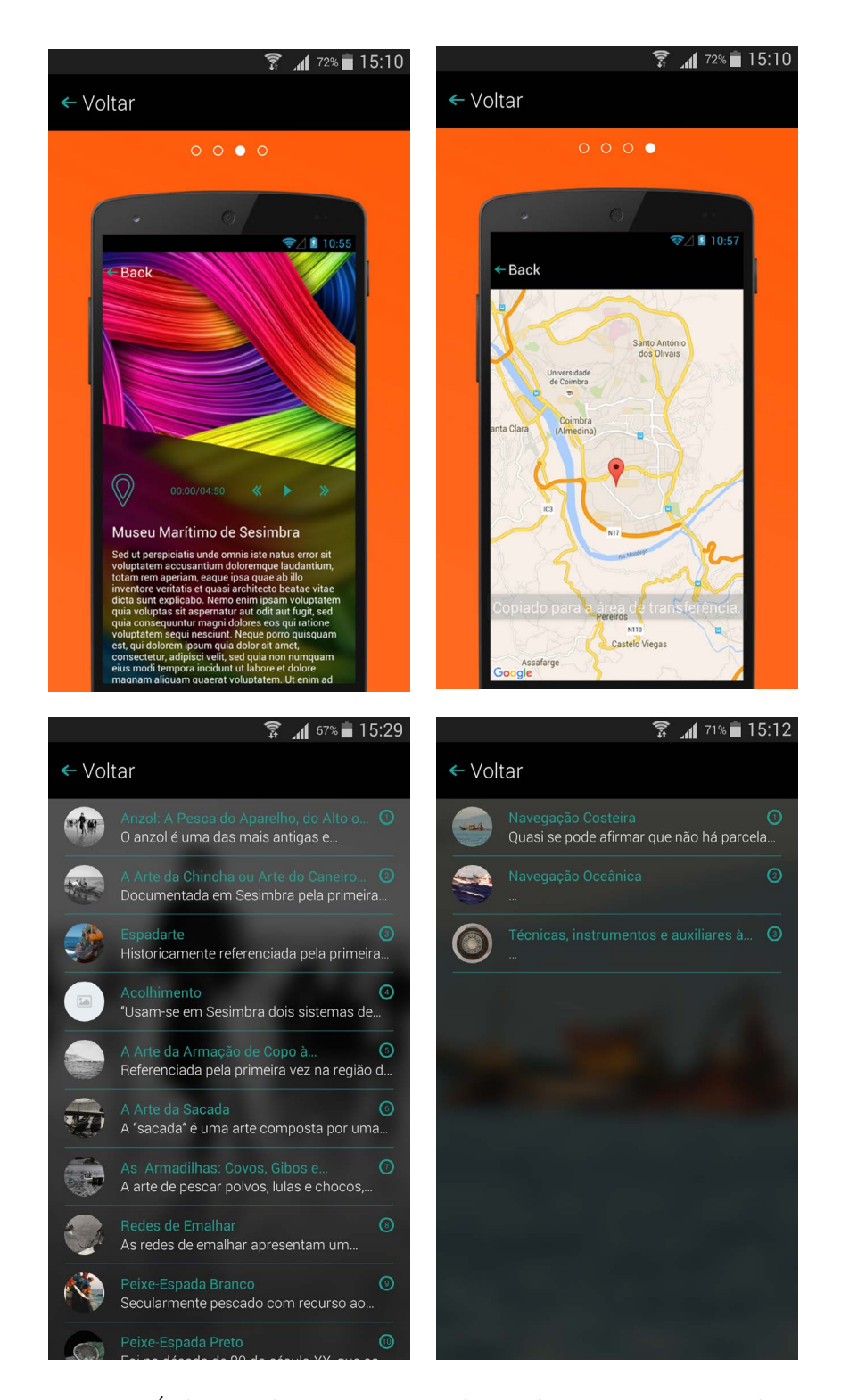

**Figura 138 -** Áudio Guia do Museu Marítimo de Sesimbra, versão 1: Capturas de ecrã.

288 - Anexo 9

## **ANEXO 10**

# **RELATÓRIO: TESTE DE USABILIDADE À APLICAÇÃO DO MUSEU MARÍTIMO DE SESIMBRA (VERSÃO 1)**

Este anexo contém o relatório completo dos resultados dos testes de usabilidade realizados à versão entregue da aplicação Áudio Guia do Museu Marítimo de Sesimbra. Fevereiro 2017

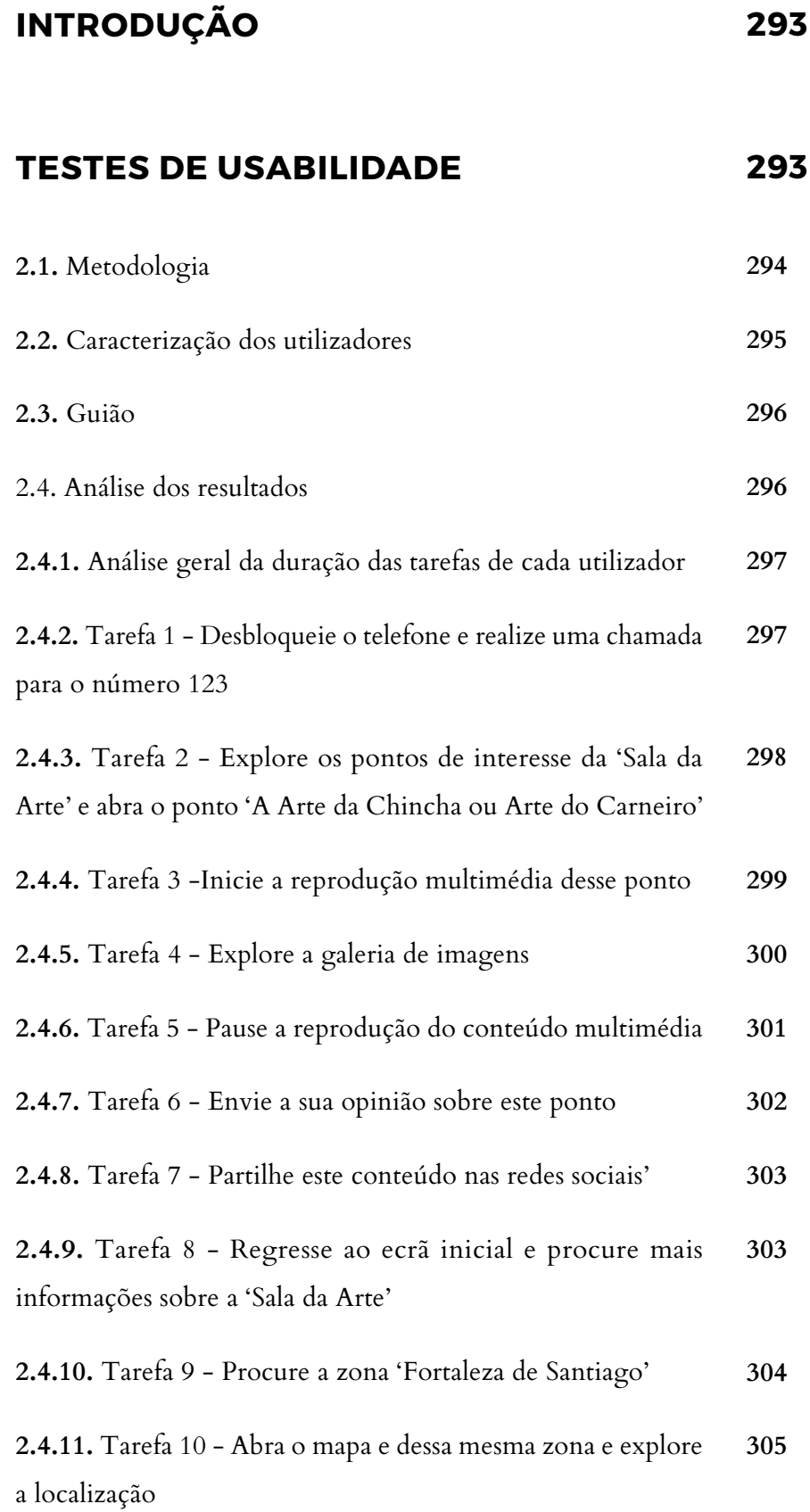

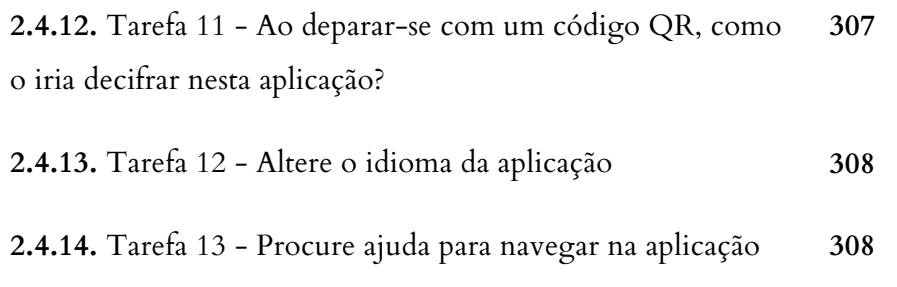

# **CONCLUSÃO**

**309**

# **INTRODUÇÃO**

O *design* de interação da aplicação Áudio Guia do Museu Marítimo de Sesimbra foi idealizado no contexto desta dissertação, em projeto de estágio com a Crossing Answers. Atendendo os curtos prazos de entrega dos vários projetos para esta entidade, não foi possível analisar corretamente o *design* proposto para a aplicação. Desta forma, não houve qualquer fundamentação que comprove que esta solução conferia uma boa usabilidade; condições acessíveis; e que se adequava à exposição do próprio Museu. Ao longo da sua implementação, houve um constante trabalho de equipa com o programador da Crossing Answers. No entanto, na fase final de desenvolvimento, ocorreram algumas decisões de alteração no *design* proposto para a sua implementação, que não me foram transmitidas e, por conseguinte, discutidas. Por sinal, essas alterações influenciaram a lógica de interação da aplicação, deixando de fazer sentido algumas escolhas<sup>39</sup>.

Este relatório foi realizado com o propósito de testar a solução entregue ao Museu Marítimo de Sesimbra com o intuito de compreender se obedece, ou não, ao principal objetivo deste projeto: a criação de um sistema de informação universal que confere uma visita interativa e acessível. Também irá fornecer fortes informações sobre o impacto das alterações que foram aplicadas na fase final de implementação.

#### **TESTES DE USABILIDADE**

Antes de se prosseguir com a realização dos testes de usabilidade foram definidas um conjunto de tarefas a executar na aplicação, de forma a testar todo o seu funcionamento. No contexto deste projeto, o público-alvo abrange jovens e adultos entre os 15 e 75 anos, sem existir qualquer tipo de restrição pelo género, etnia ou cultura. Pretende também abranger utilizadores com alguns problemas sensoriais e cognitivos de forma a não lhes causar transtorno na sua interação. Neste relatório entram todos esses aspetos, com a exceção da acessibilidade visual, que por sua vez é tratada no Anexo 11.

Após a realização dos testes foi efetuada uma análise que caracteriza os utilizadores envolvidos no teste; o cálculo da média da duração na realização de cada uma das tarefas e a classificação média do grau de importância de cada tarefa; para finalizar, foram mencionadas as conclusões que fundamentam se o *design* idealizado obedece ao objetivo e se as alterações efetuadas beneficiam ou não a interação na ótica do utilizador. Deste modo, é possível concluir se a aplicação necessita de alguma alteração e/ou correção.

Os testes foram realizados com o dispositivo móvel de empresa, o Samsung GT-1930, atualmente portador da versão de *software* 4.4.2.

#### **2.1. METODOLOGIA**

Para a realização destes testes, foram selecionadas menos pessoas que no teste realizado à aplicação Audio Guides, por se ter concluído que não eram necessários tantos elementos participantes. Deste modo, foram selecionadas 7 pessoas de forma aleatória, também na Baixa de Coimbra, que aceitaram dar o seu contributo neste estudo. A diversidade de resultados é importante, por isso houve algum cuidado na seleção dos utilizadores, baseando em aspetos como a idade e o género. Neste teste, foram inseridos outros parâmetros que não tinham sido inseridos no teste à Audio Guides, tal como a realização de uma tarefa básica para comparar o tempo de resposta do utilizador com as restantes tarefas e, na caracterização do utilizador entram aspetos como o domínio de smartphones e o sistema operativo a que se encontram ambientado.

Previamente à realização dos testes, foi sempre verificado se havia acesso à internet, uma vez que a aplicação não funciona inteiramente em modo *offline*; se a bateria do telefone suportava mais algum teste ou não; se o som do dispositivo se encontrava ativo e regulado no máximo; se o ecrã apresentava de uma luminosidade máxima possível; e se o ambiente de trabalho estava preparado para abrir a aplicação sem grandes demoras. Posteriormente, tive o cuidado de explicar ao participante que a deliberação do teste não se tratava de uma avaliação ao utilizador mas sim à aplicação em causa; que poderia interromper a qualquer momento; e que tinha toda a liberdade para partilhar em voz alta tudo o que está a sentir e a pensar. Para evitar confusões, os testes foram realizados com o apoio de uma colega que se disponibilizou para fazer as questões aos utilizadores, enquanto que eu assumi o papel de avaliador, anotando o tempo de duração de cada tarefa; o registo de observações relevantes; o grau de importância, numa escala de 1 a 5, que o utilizador atribui à tarefa; e, por fim, sugestões que utilizador tenha fornecido.

## **2.2. CARACTERIZAÇÃO DOS UTILIZADORES**

Na tabela que se segue, observa-se que os testes abrangeram grupos diferentes de faixas etárias; com percursos profissionais distintos; e que todos têm experiência com smartphones, a maioria com o sistema operativo Android, o que por sua vez permite observar se o *design* está ou não intuitivo conforme a plataforma Android. Coincidentemente, um dos elementos que participou nos testes alertou que tinha dislexia o que poderia condicionar a compreensão do texto e levar mais tempo a realizar os testes (utilizador 7). As dificuldades apresentadas por este utilizador não estiveram relacionadas com a compreensão do texto, o que demonstra que confere condições de acesso para utilizadores com dislexia. No entanto, não foram realizados testes com outros utilizadores com dislexia que possam comprovar esta teoria. Segue-se o registo da sua caracterização

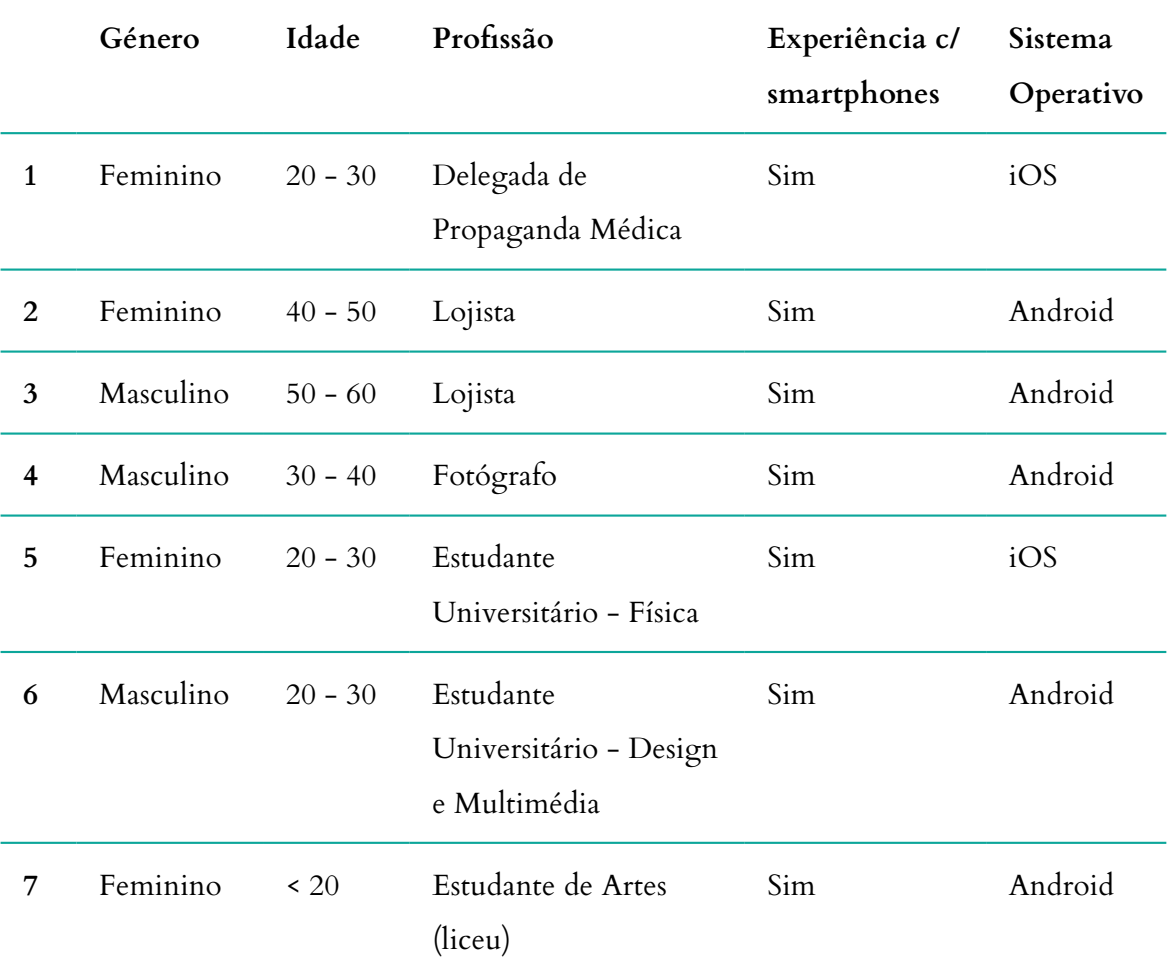

**Tabela 25 -** Áudio Guia do Museu Marítimo de Sesimbra (versão 1): Caracterização dos utilizadores do teste de usabilidade.

#### **2.3. GUIÃO**

Para garantir que na realização dos testes são verificadas todas as funcionalidades relevantes da aplicação e que obedece a um determinado seguimento, preparou-se um guião com um conjunto de tarefas a realizar, enumerando-se as seguintes:

- **1.** Desbloqueie o telefone e realize uma chamada para o número 123;
- **2.** Explore os pontos de interesse da 'Sala da Arte' e abra o ponto 'A Arte da Chincha ou Arte do Carneiro';
- **3.** Inicie a reprodução multimédia desse ponto;
- **4.** Explore a sua galeria de imagens;
- **5.** Pause a reprodução do conteúdo multimédia;
- **6.** Envie a sua opinião sobre esse ponto;
- **7.** Partilhe este conteúdo nas redes sociais;
- **8.** Regresse ao ecrã inicial e procure mais informações sobre a 'Sala da Arte';
- **9.** Procure a zona 'Fortaleza de Santiago';
- **10.** Abra o mapa dessa mesma zona e explore a localização;
- **11.** Ao deparar-se com um código QR, como o iria decifrar nesta aplicação?;
- **12.** Altere o idioma da aplicação para inglês;
- **13.** Procure ajuda para navegar na aplicação.

### **2.4. ANÁLISE DOS RESULTADOS**

Para facilitar a análise dos resultados dos testes de usabilidade, foram criadas várias tabelas para cada uma das tarefas efetuadas, com os resultados descriminados de cada um dos utilizadores. Foi calculada a média de duração e do grau de importância atribuído a cada uma das tarefas. Primeiramente é apresentada uma tabela com a duração dos utilizadores<sup>40</sup> nas diferentes tarefas<sup>41</sup>, permitindo assim a comparação entre os vários utilizadores e, o desempenho do mesmo utilizador para diferentes tarefas.

**<sup>40</sup>** Numeração de 1 a 7.

**<sup>41</sup>** Identificadas por T de tarefa e o número da sua ordem no guião.

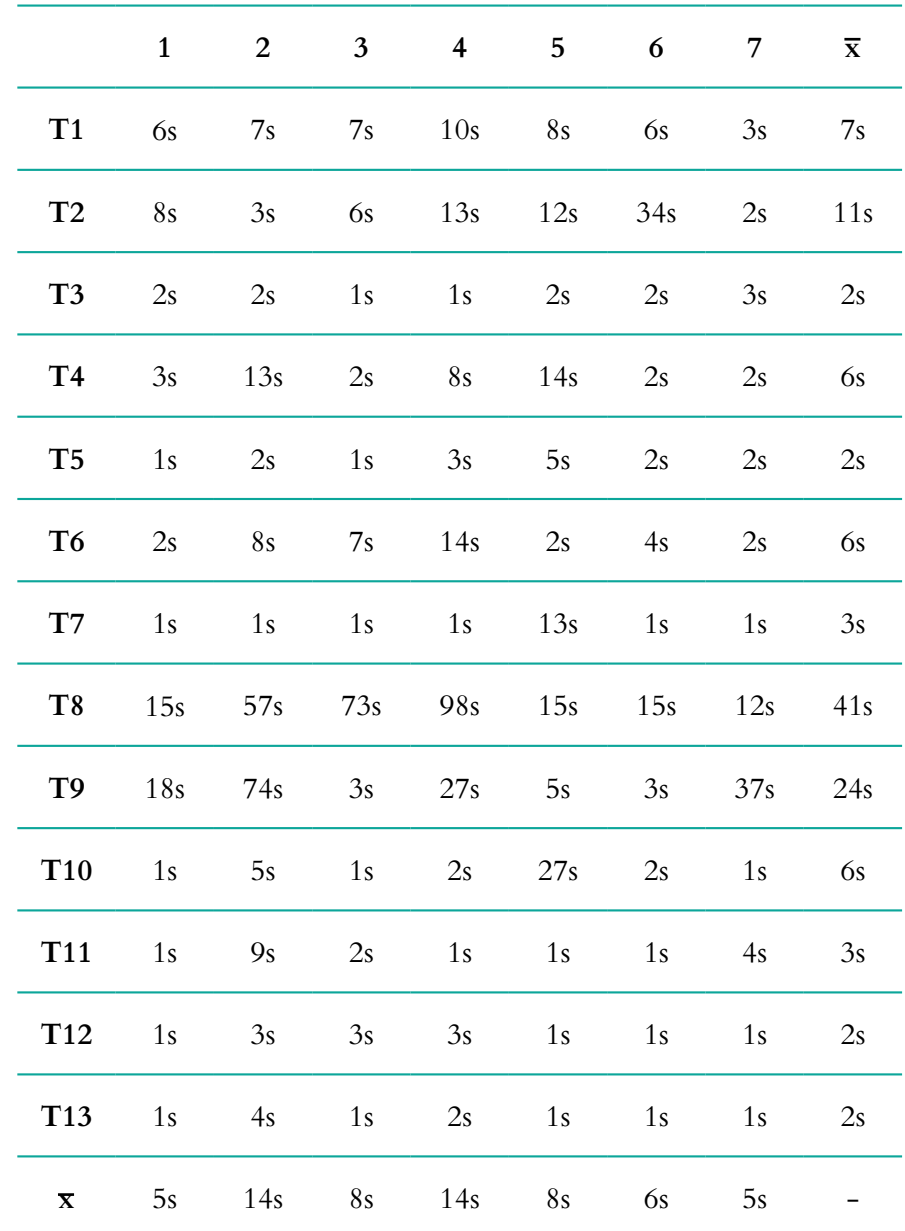

#### **2.4.1. ANÁLISE GERAL DA DURAÇÃO DAS TAREFAS DE CADA UTILIZADOR**

**Tabela 26 -** Áudio Guia do Museu Marítimo de Sesimbra (versão 1): Análise geral da duração das tarefas de cada utilizador.

## **2.4.2 TAREFA 1 - DESBLOQUEIE O TELEFONE E REALIZE UMA CHAMADA PARA O NÚMERO 123**

**Média da duração: 7s Média do grau de importância: 4**

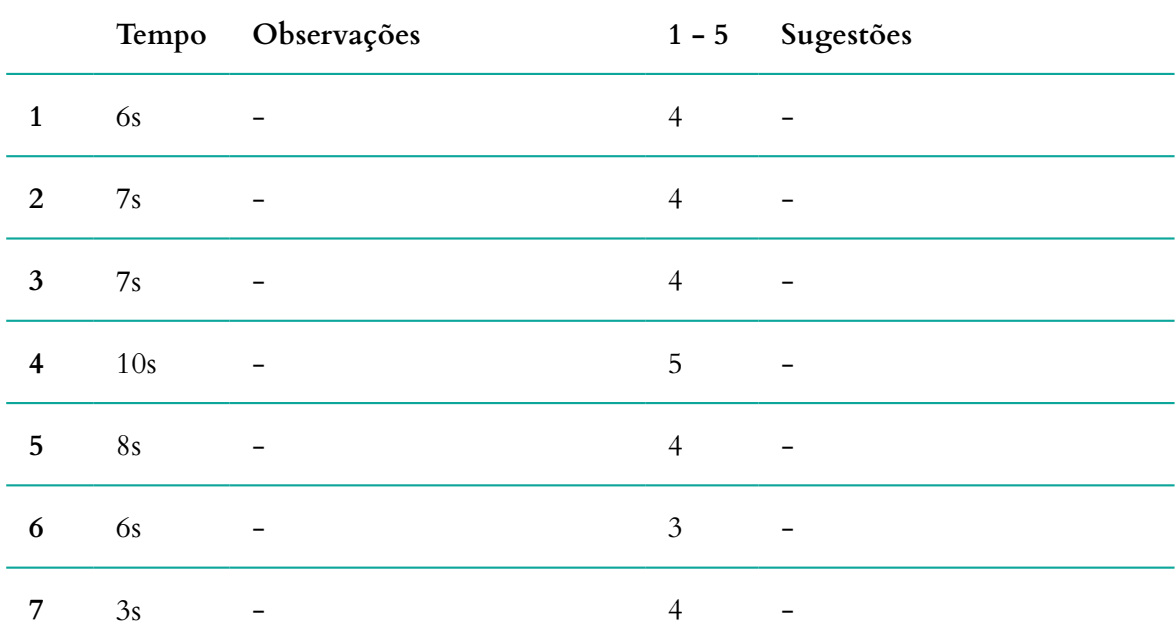

**Tabela 27 -** Áudio Guia do Museu Marítimo de Sesimbra (versão 1): Análise dos resultados da tarefa 1, do teste de usabilidade.

# **2.4.3. TAREFA 2 - EXPLORE OS PONTOS DE INTERESSE DA SALA DA ARTE E ABRA O PONTO**

**Média da duração: 11s Média do grau de importância: 4**

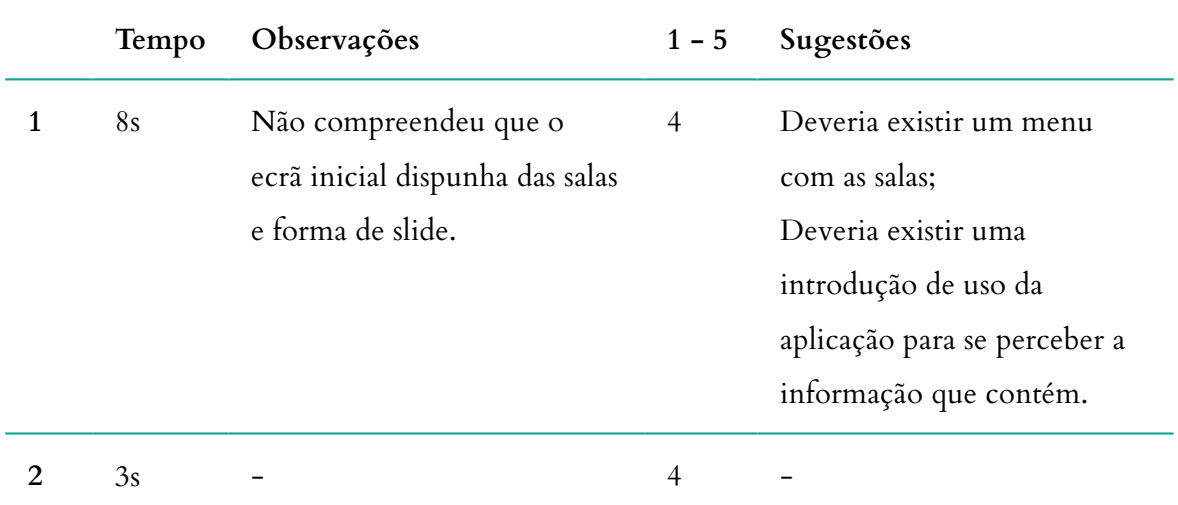

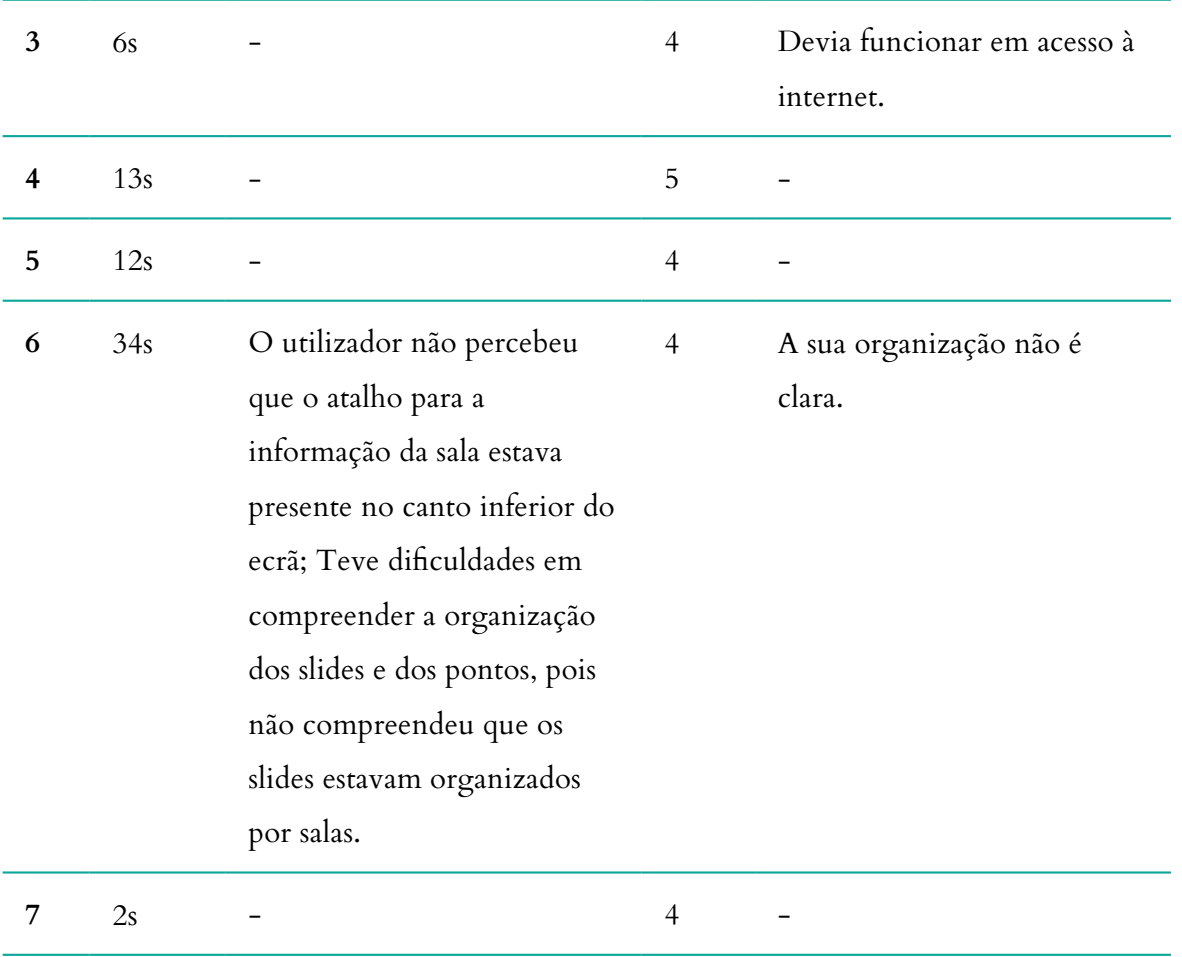

**Tabela 28 -** Áudio Guia do Museu Marítimo de Sesimbra (versão 1): Análise dos resultados da tarefa 2, do teste de usabilidade.

## **2.4.4. TAREFA 3 - INICIE A REPRODUÇÃO DO CONTEÚDO MULTIMÉDIA**

### **Média da duração: 2s**

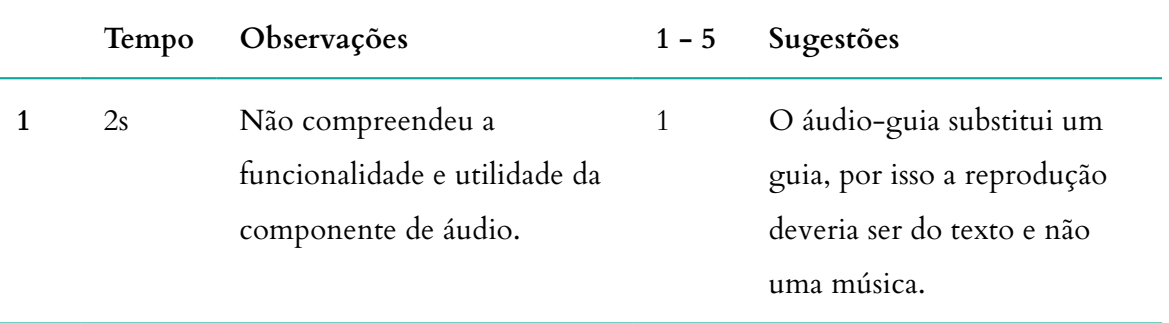

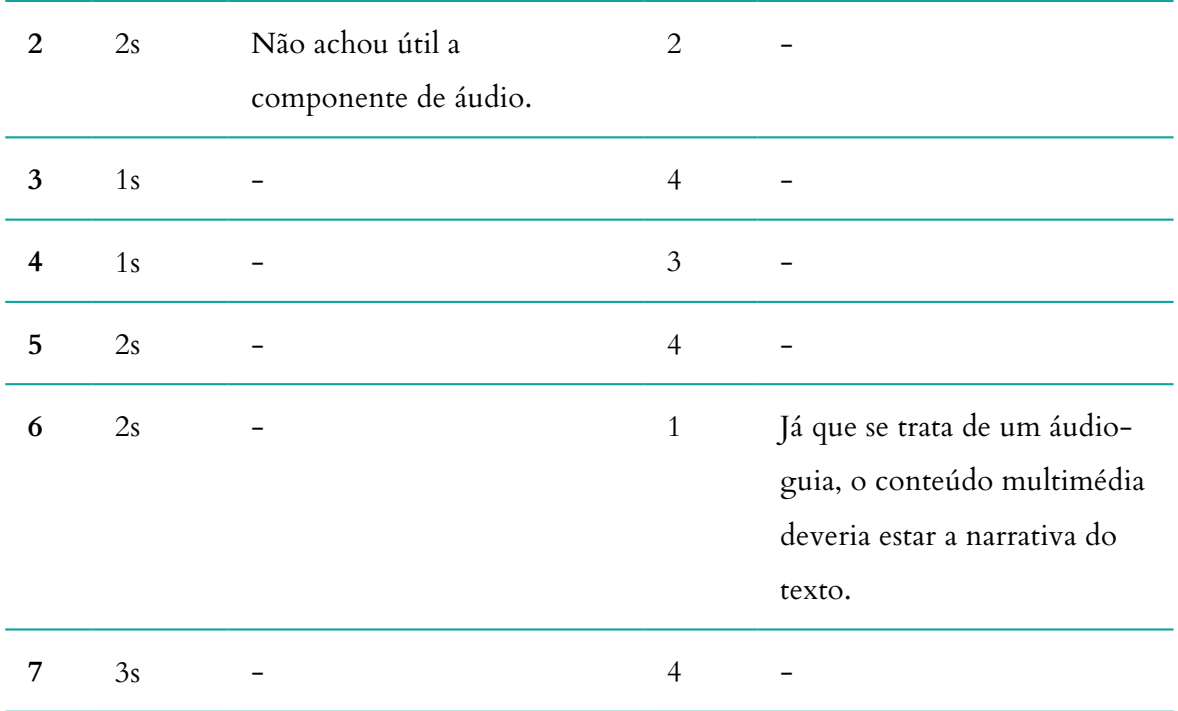

**Tabela 29-** Áudio Guia do Museu Marítimo de Sesimbra (versão 1): Análise dos resultados da tarefa 3, do teste de usabilidade.

#### **2.4.5. TAREFA 4 - EXPLORE A SUA GALERIA DE IMAGENS**

**Média da duração: 6s**

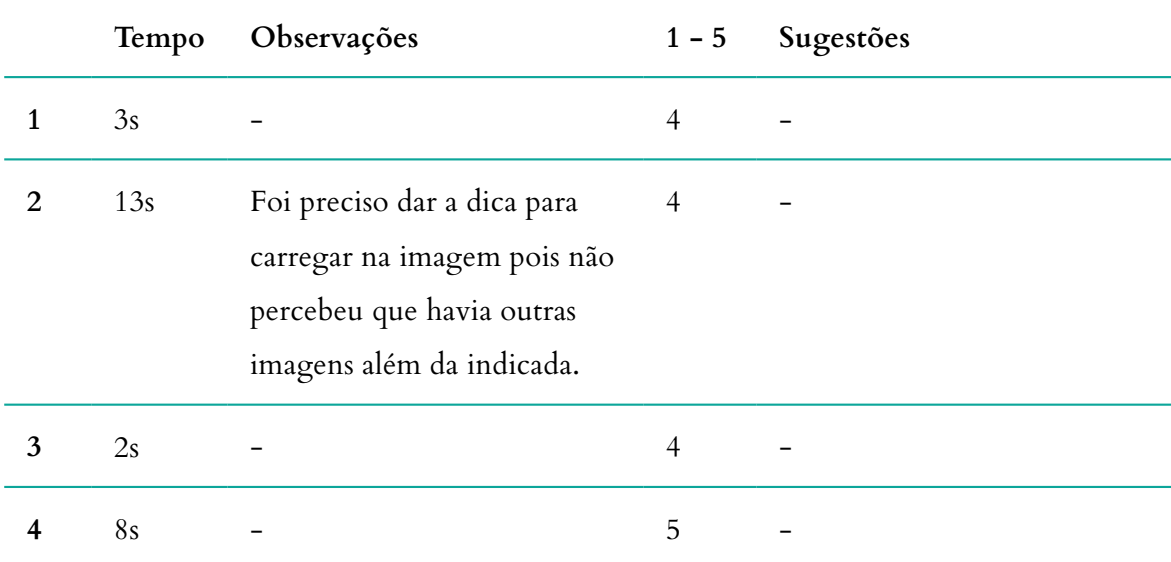

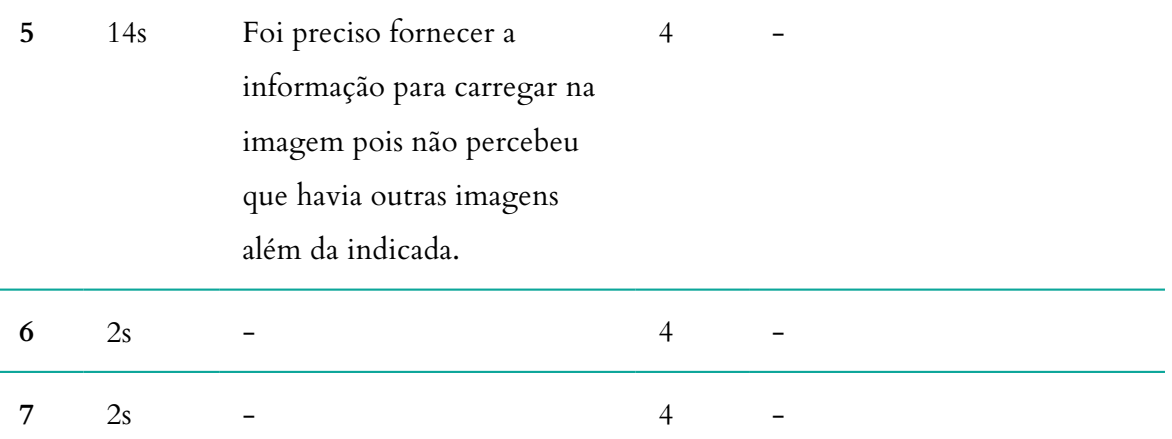

**Tabela 30 -** Áudio Guia do Museu Marítimo de Sesimbra (versão 1): Análise dos resultados da tarefa 4, do teste de usabilidade.

## **2.4.6. TAREFA 5 - PAUSE A REPRODUÇÃO DO CONTEÚDO MULTIMÉDIA**

**Média da duração: 2s Média do grau de importância: 4**

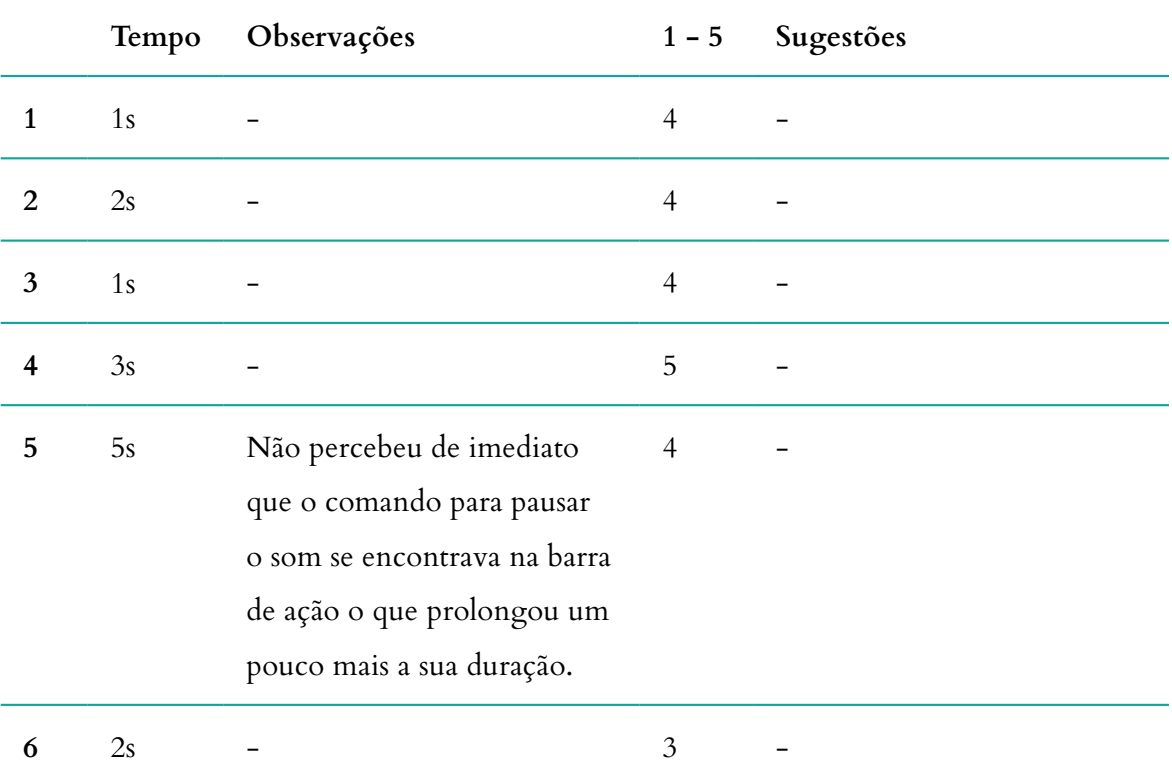

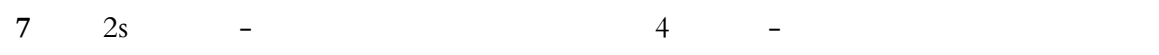

**Tabela 31 -** Áudio Guia do Museu Marítimo de Sesimbra (versão 1): Análise dos resultados da tarefa 5, do teste de usabilidade.

#### **2.4.7. TAREFA 6 - ENVIE A SUA OPINIÃO SOBRE ESTE PONTO**

**Média da duração: 6s**

**Média do grau de importância: 4**

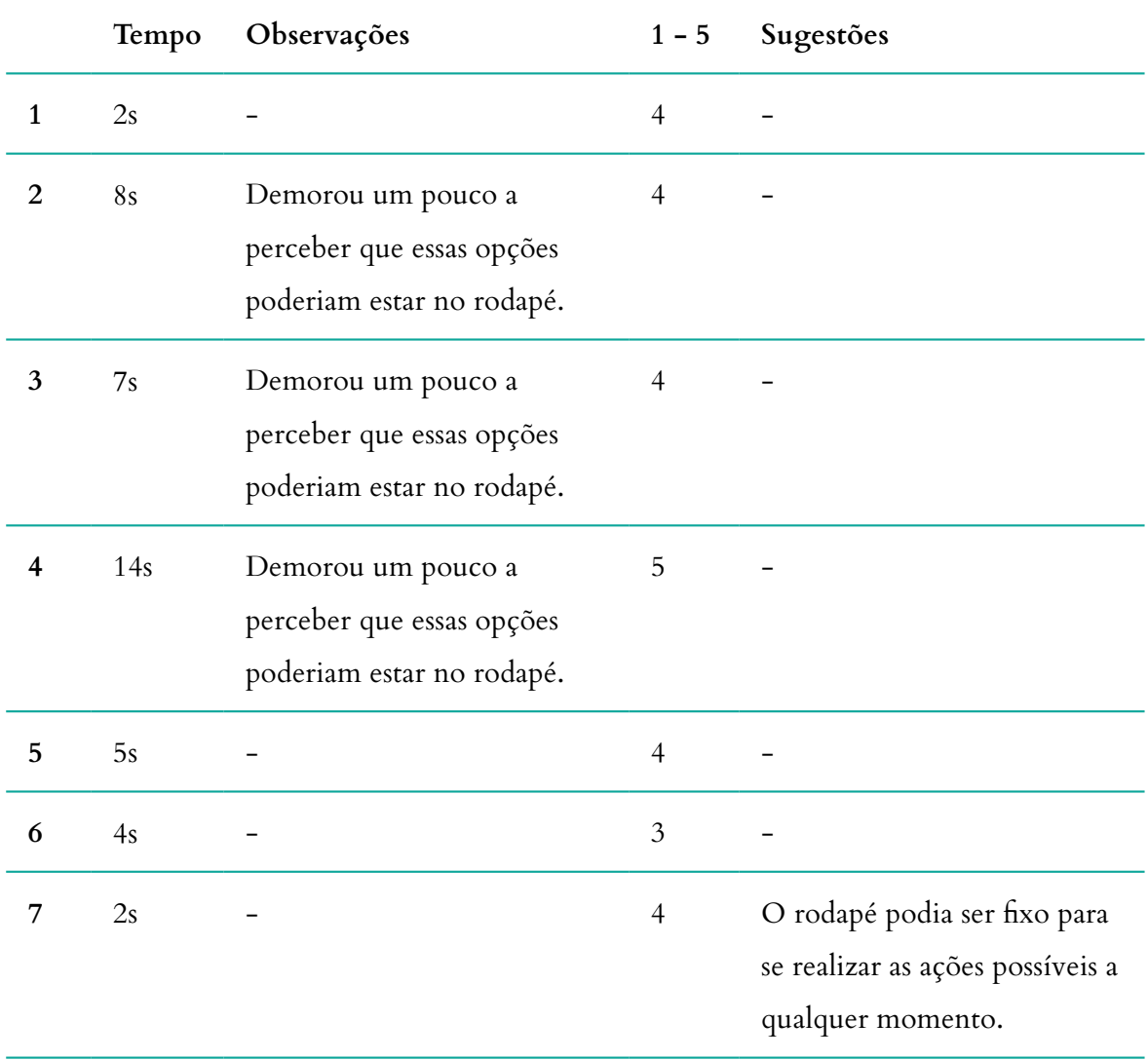

**Tabela 32 -** Áudio Guia do Museu Marítimo de Sesimbra (versão 1): Análise dos resultados da tarefa 6, do teste de usabilidade.

#### **2.4.8. TAREFA 7 - PARTILHE ESTE CONTEÚDO NAS REDES SOCIAIS**

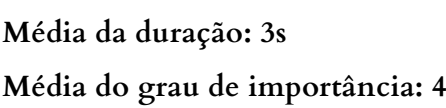

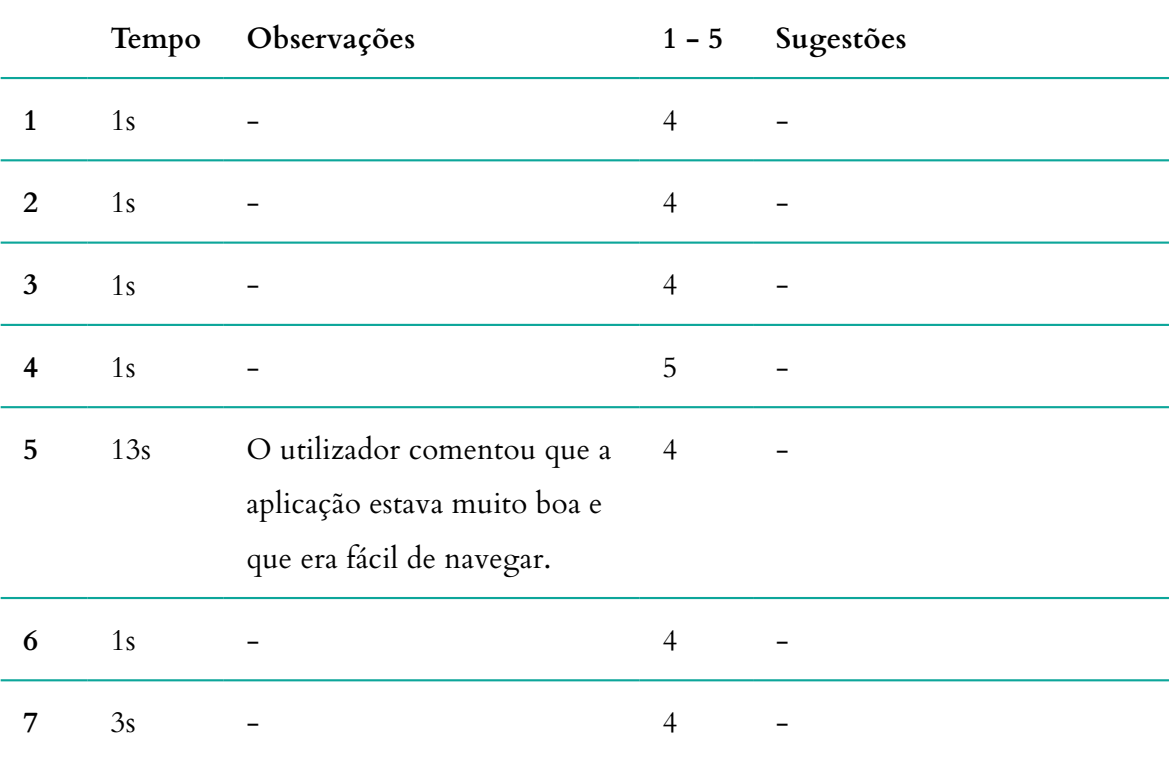

**Tabela 33 -** Áudio Guia do Museu Marítimo de Sesimbra (versão 1): Análise dos resultados da tarefa 7, do teste de usabilidade.

# **2.4.9. TAREFA 8 - REGRESSE AO ECRÃ INICIAL E PROCURE MAIS INFORMAÇÕES SOBRE A SALA DA ARTE**

**Média da duração: 41s**

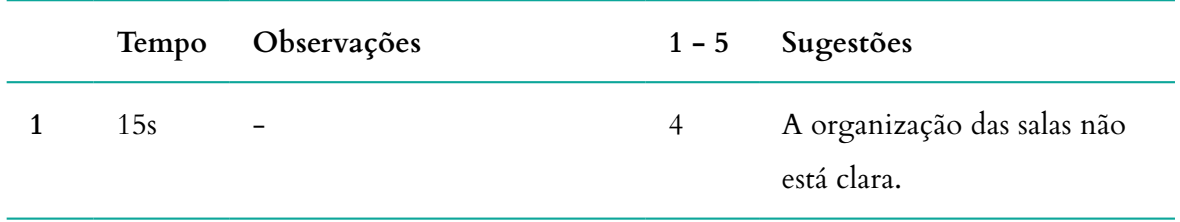

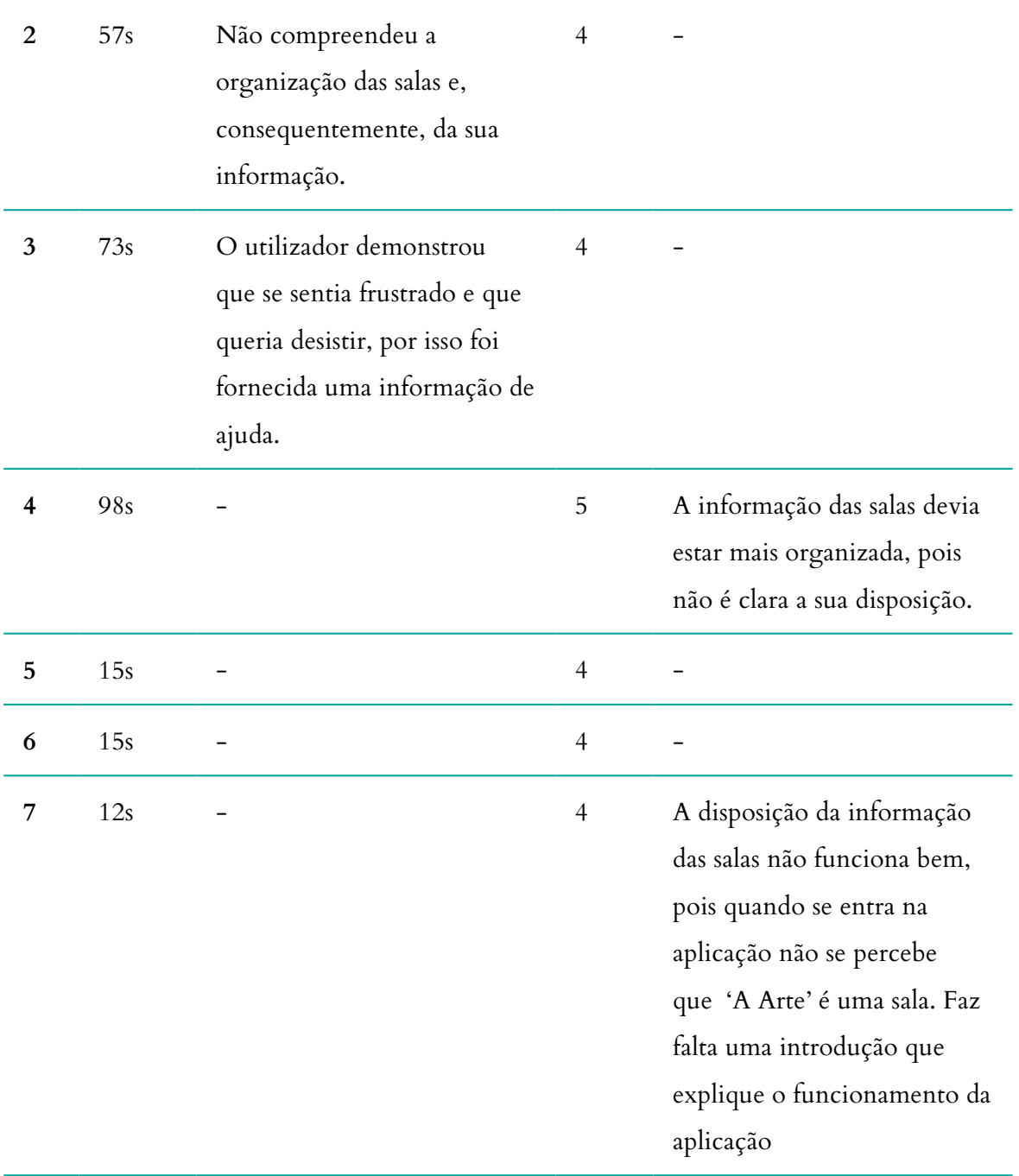

**Tabela 34 -** Áudio Guia do Museu Marítimo de Sesimbra (versão 1): Análise dos resultados da tarefa 8, do teste de usabilidade.

#### **2.4.10. TAREFA 9 - PROCURE A ZONA 'FORTALEZA DE SANTIAGO'**

**Média da duração: 24s**

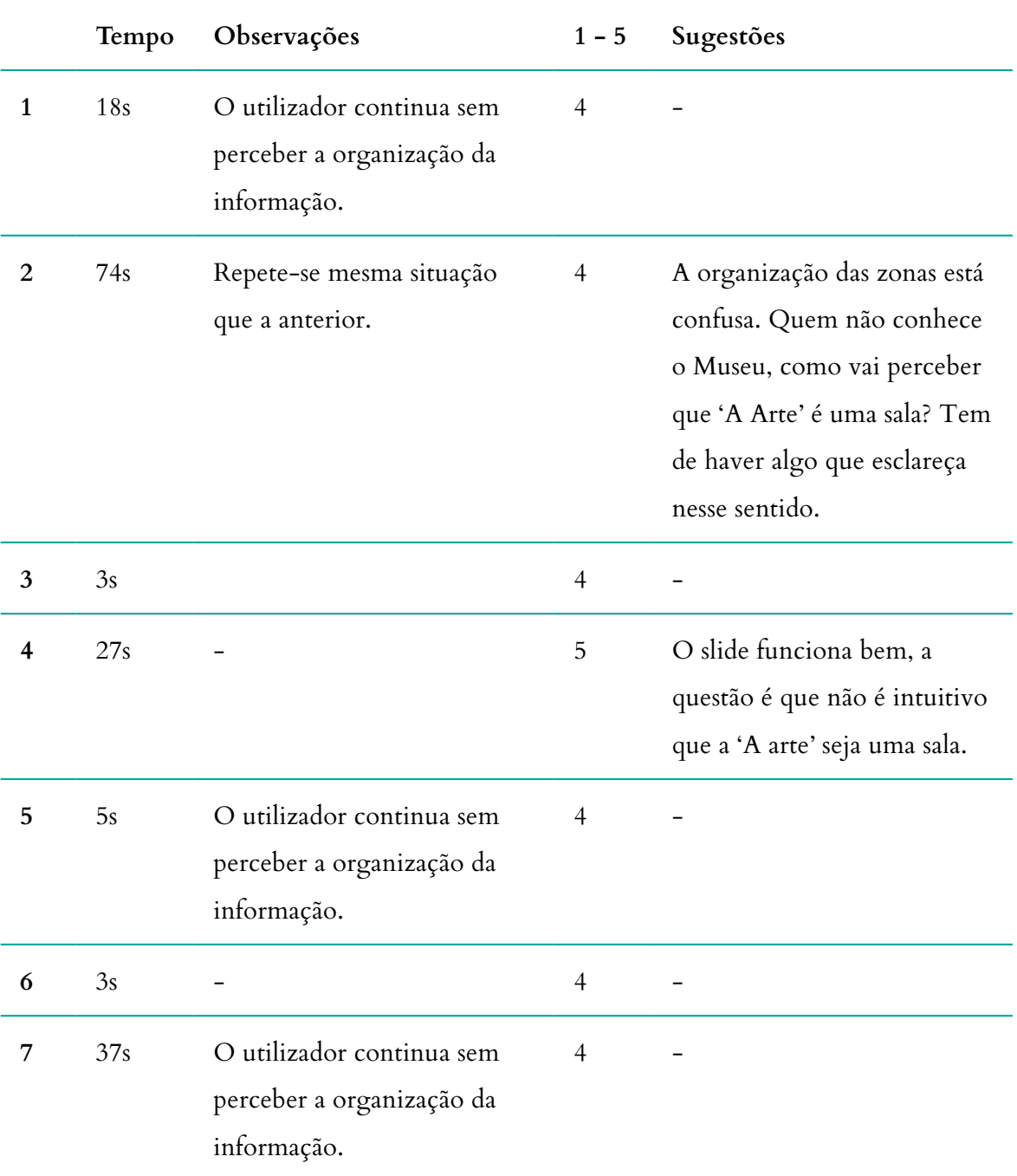

**Tabela 35 -** Áudio Guia do Museu Marítimo de Sesimbra (versão 1): Análise dos resultados da tarefa 9, do teste de usabilidade.

### **2.4.11. TAREFA 10 - ABRA O MAPA DESSA MESMA ZONA E EXPLORE A LOCALIZAÇÃO**

**Média da duração: 6s**

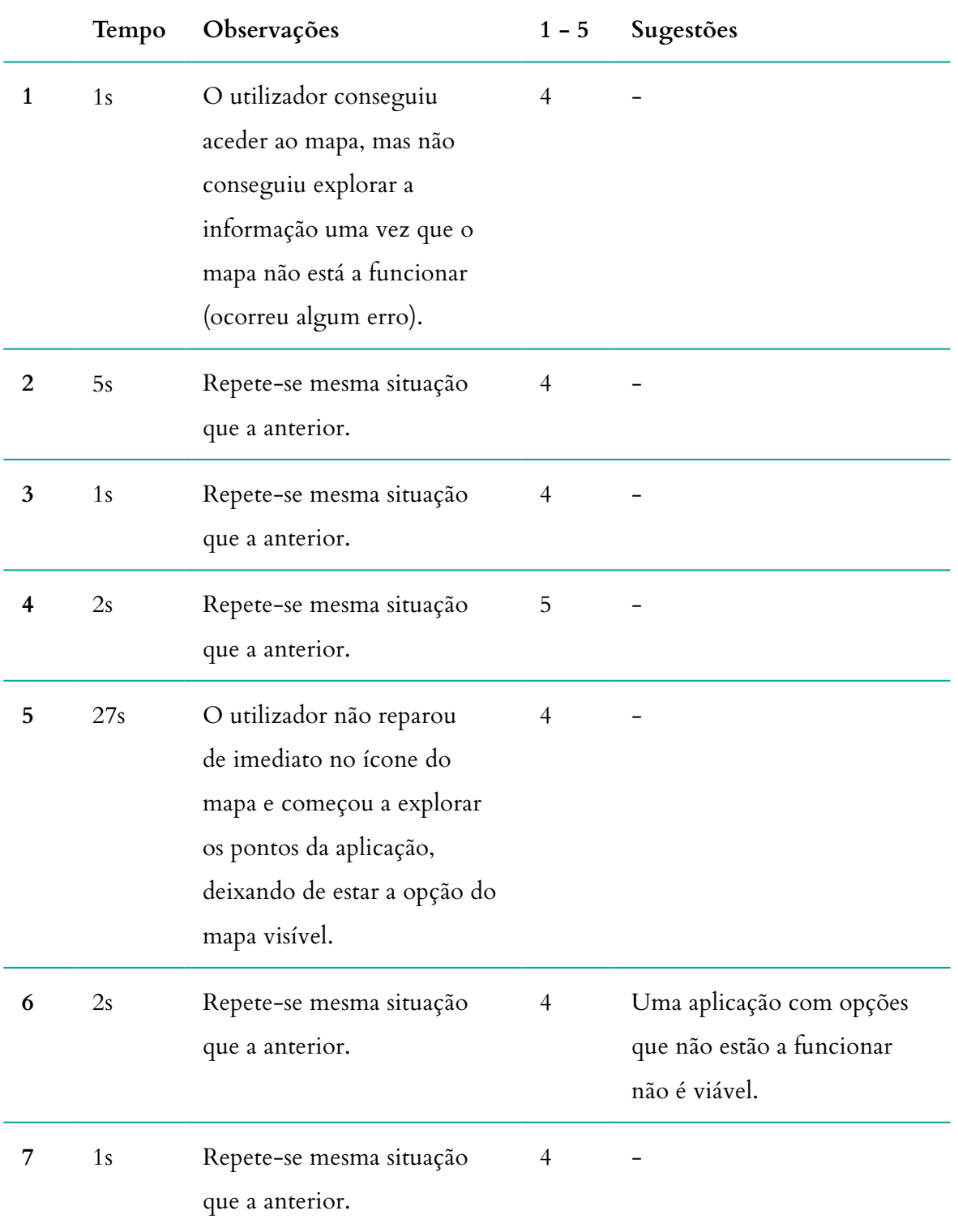

**Tabela 36 -** Áudio Guia do Museu Marítimo de Sesimbra (versão 1): Análise dos resultados da tarefa 10, do teste de usabilidade.

# **2.4.12. TAREFA 11 - AO DEPARAR-SE COM UM CÓDIGO QR, COMO O IRIA DECIFRAR NESTA APLICAÇÃO?**

## **Média da duração: 3s**

|                | Tempo          | Observações                                                                                              | $1 - 5$        | Sugestões                                                                                                    |
|----------------|----------------|----------------------------------------------------------------------------------------------------|----------------|----------------------------------------------------------------------------------------------------|
| $\mathbf{1}$   | 1s             |                                                                                                    | $\overline{4}$ |                                                                                                    |
| $\overline{2}$ | 3s             |                                                                                                    | $\overline{4}$ |                                                                                                    |
| 3              | 2s             | Não sabe o que é um código<br>QR mas conseguiu chegar<br>a essa funcionalidade pela<br>legenda do ícone. | $\overline{4}$ |                                                                                                    |
| 4              | 1s             |                                                                                                    | 5              |                                                                                                    |
| 5              | 1s             |                                                                                                    | $\overline{4}$ |                                                                                                    |
| 6              | 1 <sub>s</sub> |                                                                                                    | $\mathbf{1}$   | O uso do código QR nunca<br>chegou a ser muito popular<br>em Portugal, por isso muitas<br>pessoas não sabem sequer<br>para que serve. Talvez devam<br>descartar esta funcionalidade<br>ou não lhe dar tanta<br>importância. |
| 7              | 3s             | Não sabe o que é um código<br>QR mas conseguiu chegar<br>a essa funcionalidade pela<br>legenda do ícone. | $\overline{4}$ |                                                                                                    |

**Tabela 37 -** Áudio Guia do Museu Marítimo de Sesimbra (versão 1): Análise dos resultados da tarefa 11, do teste de usabilidade.

### **2.4.13. TAREFA 12 - ALTERE O IDIOMA DA APLICAÇÃO PARA INGLÊS**

## **Média da duração: 2s**

**Média do grau de importância: 4**

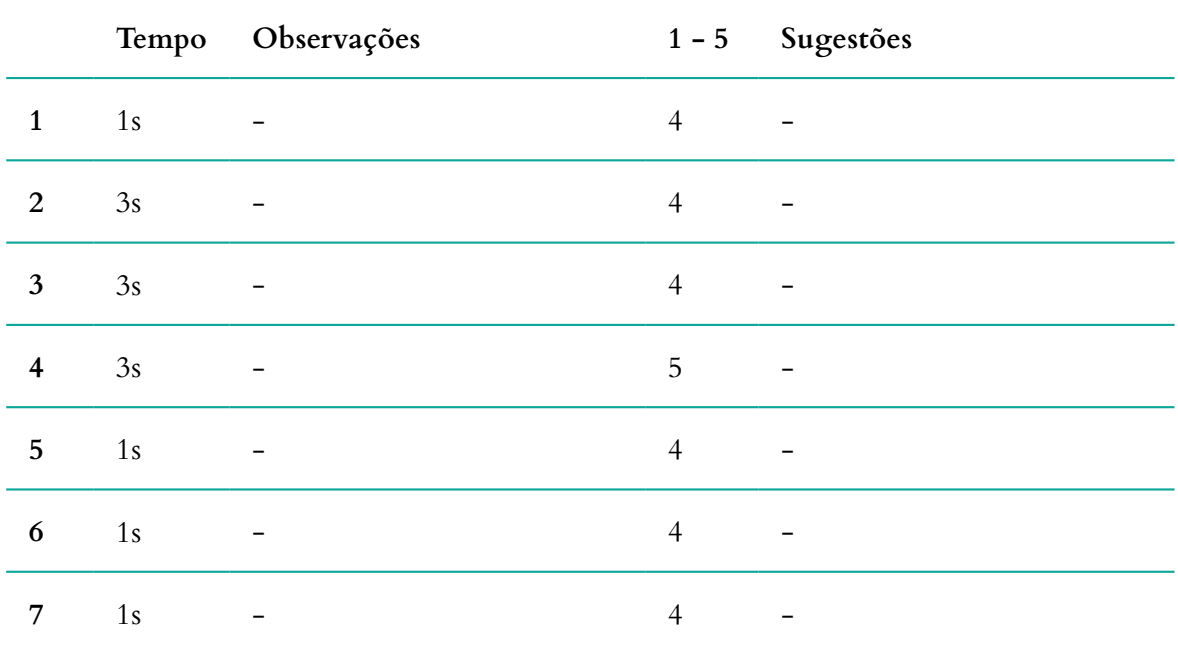

**Tabela 38 -** Áudio Guia do Museu Marítimo de Sesimbra (versão 1): Análise dos resultados da tarefa 12, do teste de usabilidade.

#### **2.4.14. TAREFA 13 - PROCURE AJUDA PARA NAVEGAR NA APLICAÇÃO**

# **Média da duração: 2s**

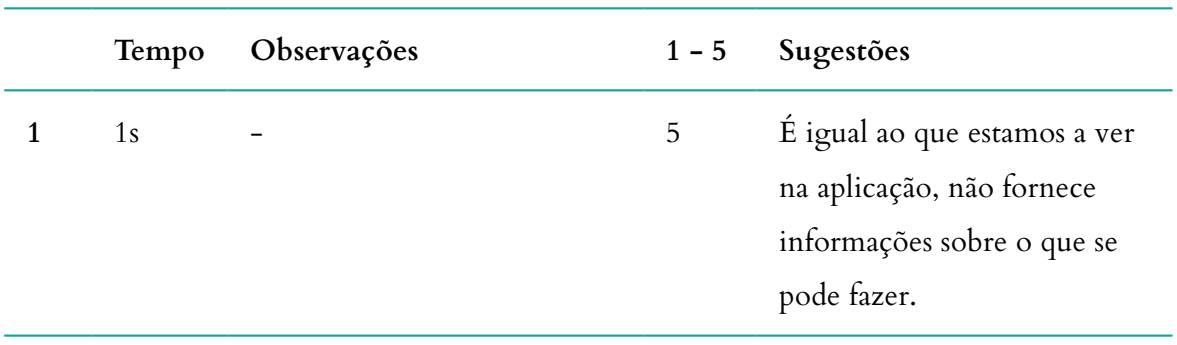

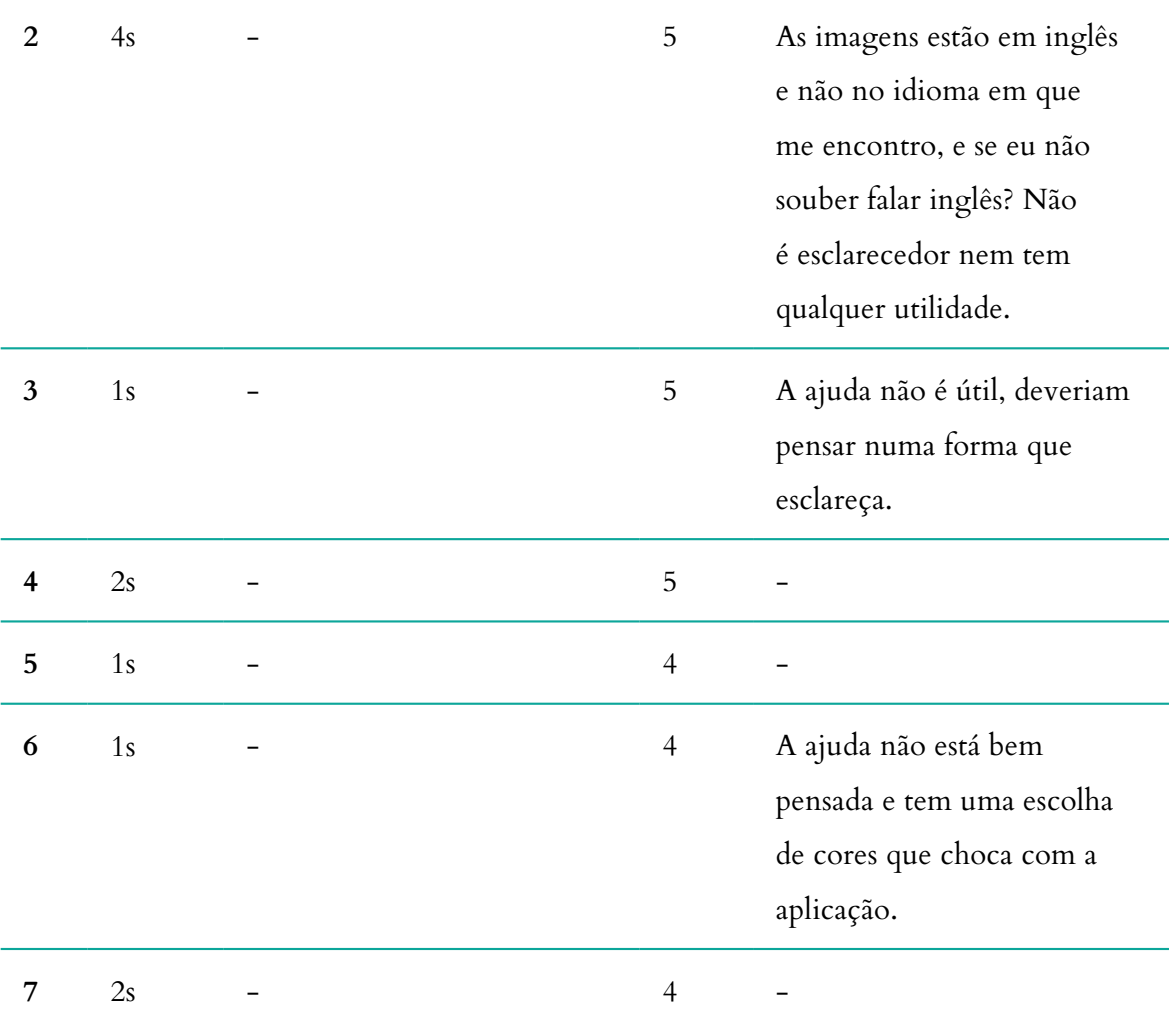

**Tabela 39 -** Áudio Guia do Museu Marítimo de Sesimbra (versão 1): Análise dos resultados da tarefa 13, do teste de usabilidade.

# **CONCLUSÃO**

De um modo geral, os resultados dos testes de usabilidade não foram muito positivos tendo em conta que foram várias as tarefas em que o utilizador demorou mais do que 3 segundos a realizar, o que demonstra que houve situações em que o seu reconhecimento não foi intuitivo. Com os dados presentes na tabela 26, concluiu-se que a média do tempo na realização das tarefas foi de 9 segundos, havendo situações em que o utilizador ultrapassou um minuto para realizar uma tarefa. No entanto, as tarefas em que estas situações ocorreram, deve-se às alterações aplicadas na fase final de implementação da aplicação, sem a minha consulta, nomeadamente a estrutura

da aplicação. Esta, não estava preparada para dispor as salas daquela forma, pois inicialmente não me foi transmitido que a sua organização deveria ser da forma de pontos para sub-pontos, isto é, as salas seriam os pontos principais e os sub-pontos seriam os pontos de interesse inseridos nessa sala. Contudo, se me tivessem consultado teria pensado numa forma melhor de enquadrar as salas com os seus sub-pontos, sem a necessidade reformular em demasia a estrutura da aplicação. Outra alteração que foi aplicada, sem a minha consulta, foi o tutorial de ajuda. Na altura foi-me pedido para fazer uma proposta para o tutorial de ajuda, que efetivamente fiz mas não cheguei a aplicar a animação do conteúdo, pois só o iria fazer assim que estivesse aprovada. Desde aí, esse assunto não foi mais mencionado, acabando por cair em esquecimento. Os responsáveis pela implementação da aplicação, sobre ordens superiores, limitaram-se a fazer uma simples montagem com os ecrãs que tinham sido desenhados para a apresentação da proposta ao cliente, inserindo apenas o título, em inglês, da secção em que se encontra. Deste modo, percebe-se que o tutorial de ajuda não tem grande utilidade, tal como a maioria dos utilizadores mencionou. Outra situação que ocorreu ao longo dos testes, foi a ocorrência de um *bug* ou erro que impossibilita a interação com o mapa. Quando se abre o mapa, simplesmente aparece a informação de que está a carregar em tempo indefinido. Tendo em conta que a aplicação já foi entregue ao Museu, é uma situação inaceitável. No mínimo, deveria ter sido oculta esta funcionalidade até estar a funcionar corretamente.

Todas estas conclusões foram previsíveis, pois assim que tive acesso à versão entregue ao Museu Marítimo de Sesimbra, percebi que tinham sido aplicadas alterações que não tinham sido faladas e que não correspondiam à lógica de funcionamento que eu tinha idealizado o que, por conseguinte, podia afetar a sua eficiência de uso. Desta forma, no contexto deste projeto, desenvolvi uma segunda proposta, implementando algumas alterações para fundamentar que estas adversidades ocorreram pelas alterações impostas pela empresa e não pelo *design* de interação que tinha sido idealizado.

## **ANEXO 11**

# **RELATÓRIO: TESTE DE ACESSIBILIDADE VISUAL À APLICAÇÃO DO MUSEU MARÍTIMO DE SESIMBRA (VERSÃO 1)**

Este anexo contém o relatório completo dos resultados dos testes de acessibilidade realizados à versão entregue da aplicação Áudio Guia do Museu Marítimo de Sesimbra. Fevereiro 2017

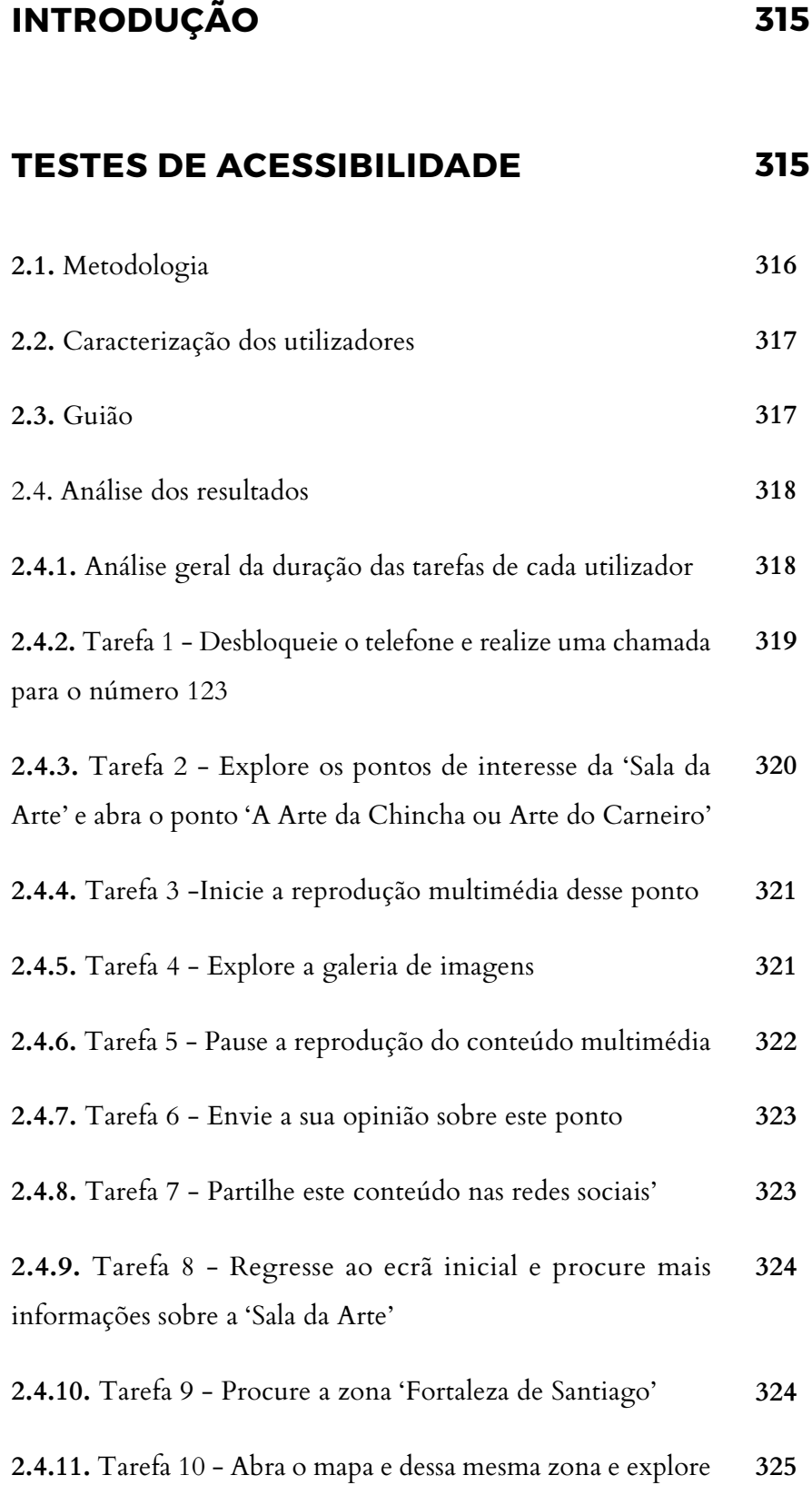

a localização

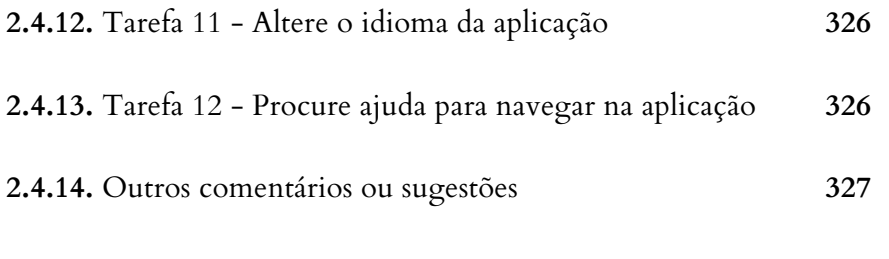

# **CONCLUSÃO**

**328**

## **INTRODUÇÃO**

No contexto desta dissertação foi idealizado o *design* de interação da aplicação Áudio Guia do Museu Marítimo de Sesimbra, em projeto de estágio com a Crossing Answers. Tendo em conta os curtos prazos de entrega do projeto à entidade, não foi possível analisar corretamente o *design* proposto para a aplicação. Deste modo, não foram realizados estudos que fundamentem que esta solução confere condições acessíveis para cegos. Apesar de ter havido um constante trabalho em equipa com o programador da Crossing Answers, as questões de implementação da acessibilidade foram somente da sua responsabilidade. No fim do projeto, não me foi apresentada a versão entregue ao Museu Marítimo de Sesimbra, partindo do princípio que estava tudo bem. Contudo, pouco tempo depois da entrega ao Museu verifiquei que a aplicação tinha sofrido algumas alterações que não me tinham sido comunicadas. Inevitavelmente influenciaram a lógica de funcionamento da aplicação.

Este relatório foi elaborado com o propósito de analisar se a aplicação entregue ao Museu Marítimo de Sesimbra confere acessibilidade a pessoas invisuais.

## **TESTES DE ACESSIBILIDADE**

Na formulação dos testes de acessibilidade houve um extenso trabalho de pesquisa sobre questões de acessibilidade e qual a forma mais eficaz para verificar estas condições, tendo chegado à conclusão que a melhor forma seria a realização de um teste praticamente idêntico aos de usabilidade, adaptando apenas algumas tarefas se necessário. Deste modo, foi formulado um conjunto de tarefas a executar na aplicação. No contexto deste teste, após a elaboração das tarefas, foi definido o público-alvo como sendo jovens e adultos entre os 15 e 75 anos que sejam portadores de cegueira, sem existir qualquer restrição pelo género, cultura ou etnia. Por fim, foi realizada uma análise que caracteriza os utilizadores envolvidos no teste; o cálculo da média da duração na realização de cada uma das tarefas e a classificação média que os utilizadores atribuíram a cada uma das tarefas; e foram descritas as conclusões que fundamentam se o *design* de interação e implementação obedece às normas de acessibilidade. Deste modo, é possível concluir se a aplicação necessita de alguma alteração e/ou correção para conferir uma melhor experiência de o utilizador para este grupo específico.

Os testes foram realizados com o dispositivo móvel de empresa, o Samsung GT-1930, atualmente portador da versão de *software* 4.4.2.

#### **2.1. METODOLOGIA**

Para a realização destes testes, com o apoio da ACAPO de Coimbra foram voluntários 4 membros que se sentiam à vontade com smartphones e familiarizados com o sistema operativo Android, que queriam dar o seu contributo neste estudo.

Uma vez que o tema da acessibilidade nas aplicações móveis se tratava de uma novidade para mim, a metodologia aplicada nos testes de acessibilidade diferiu um pouco da metodologia inserida nos testes de usabilidade. Neste sentido, a realização dos testes deu-se num gabinete da ACAPO, para evitar sons que possam perturbar a sua realização e foi, também, marcada previamente com cada um dos membros, de modo a terem disponibilidade para uma sessão de conversa onde foram discutidas várias ideias, sugestões, problemas com que se deparam no dia-a-dia, quais as aplicações móveis que mais lhes agradam, quais os problemas com que mais se deparam nas aplicações móveis, e, entre outras, as suas preferências de personalização do sistema TalkBack. Estas sessões de conversa foram extremamente enriquecedoras no que diz respeito à contextualização das condições de acessibilidade, às questões que devemos ter em conta no desenvolvimento de uma solução acessível e a possíveis métodos de teste que poderíamos adotar.

Antes de se realizar os testes, eram sempre verificas se as condições estavam devidamente adequadas, nomeadamente a sua conexão à internet, pois não funciona na sua totalidade em modo *offline*; a verificação da bateria do dispositivo; a regulação do som; e se o ambiente de trabalho estava preparado para abrir a aplicação sem grandes demoras. Posteriormente, tive o cuidado de explicar ao participante que não se tratava de uma avaliação ao utilizador mas sim à aplicação em causa, mais concretamente às condições de acessibilidade visual; que poderia suspender a qualquer momento; e que tinha toda a liberdade para partilhar em voz alta tudo o que está a pensar e a sentir. Uma vez que a metodologia foi um pouco diferente, assumi o papel de observador e avaliador, anotando o tempo de duração de cada tarefa; o registo de observações relevantes; o grau de importância, numa escala de 1 a 5, que o utilizador atribui à tarefa; e, por fim, sugestões que utilizador tenha fornecido.

## **2.2. CARACTERIZAÇÃO DOS UTILIZADORES**

Na tabela que se segue, estão registadas as características dos participantes, nomeadamente o género, a sua faixa etária e profissão. Segue-se o registo da sua caracterização

|                       | Género                | Idade     | Profissão               |  |
|-----------------------|-----------------------|-----------|-------------------------|--|
| 1                     | Masculino $40 - 50$   |           | Psicólogo               |  |
| $\mathcal{D}_{\cdot}$ | Masculino             |           | 20 - 30 Informático     |  |
| 3                     | Feminino<br>$30 - 40$ |           | Fisioterapeuta          |  |
| 4                     | Feminino              | $40 - 50$ | Ajudante de supermecado |  |

**Tabela 40 -** Áudio Guia do Museu Marítimo de Sesimbra (versão 1): Caracterização dos utilizadores do teste de acessibilidade.

## **2.3. GUIÃO**

Para garantir que na realização dos testes são verificadas todas as condições de acessibilidade visual nas funcionalidades relevantes da aplicação, preparou-se um guião com um conjunto de tarefas a realizar, enumerando-se as seguintes:

**1.** Desbloqueie o telefone e realize uma chamada para o número 123;

**2.** Explore os pontos de interesse da 'Sala da Arte' e abra o ponto 'A Arte da Chincha ou Arte do Carneiro';

- **3.** Inicie a reprodução multimédia desse ponto;
- **4.** Explore a sua galeria de imagens;
- **5.** Pause a reprodução do conteúdo multimédia;
- **6.** Envie a sua opinião sobre esse ponto;
- **7.** Partilhe este conteúdo nas redes sociais;
- **8.** Regresse ao ecrã inicial e procure mais informações sobre a 'Sala da Arte';
- **9.** Procure a zona 'Fortaleza de Santiago';
- **10.** Abra o mapa dessa mesma zona e explore a localização;
- **11.** Altere o idioma da aplicação para inglês;
- **12.** Procure ajuda para navegar na aplicação.

#### **2.4. ANÁLISE DOS RESULTADOS**

Para facilitar a análise dos resultados dos testes de usabilidade, foram criadas várias tabelas para cada uma das tarefas efetuadas, com os resultados descriminados de cada um dos utilizadores. Foi calculada a média de duração e do grau de importância atribuído a cada uma das tarefas. Primeiramente é apresentada uma tabela com a duração dos utilizadores<sup>42</sup> nas diferentes tarefas<sup>43</sup>, permitindo assim a comparação entre os vários utilizadores e, o desempenho do mesmo utilizador para diferentes tarefas.

#### **2.4.1. ANÁLISE GERAL DA DURAÇÃO DAS TAREFAS DE CADA UTILIZADOR**

Como se pode observar na tabela que se segue, algumas tarefas demoraram bastante tempo. É de relembrar que se trata de um teste a pessoas invisuais, habituadas ao seu dispositivo móvel, com as suas prefrências de acessibilidade personalizadas, que parecendo que não, fazem uma enorme diferença para utilizadores que não sejam assim tão experientes com aplicações móveis. Existe, também, um elemento participante que ficou recentemente cego e, por isso, ainda se está a adaptar às condições de acesso que o seu dispositivo lhe oferece. Antes de adquirir essa condição utilizava o sistema operativo móvel Android, mas quando começou a cegar voltou para o uso de dispositivos com teclas e no momento em que efetuou o teste, fazia cerca de duas semanas que estava a utilizar o smartphone.

**<sup>42</sup>** Numeração de 1 a 7.

**<sup>43</sup>** Identificadas por T de tarefa e o número da sua ordem no guião.

|                         | $\mathbf{1}$ | $\boldsymbol{2}$ | $\mathfrak{Z}$  | $\overline{\mathbf{4}}$ | $\overline{\mathbf{x}}$ |
|-------------------------|--------------|------------------|-----------------|-------------------------|-------------------------|
| T1                      | 37s          | 22s              | 127s            | 64s                     | 93s                     |
| T2                      | 93s          | 82s              | 154s            | 98s                     | 107s                    |
| T <sub>3</sub>          |              |                  |                 |                         |                         |
| T4                      | 8s           | 7s               | 31s             | 12s                     | 15s                     |
| T5                      |              |                  |                 |                         |                         |
| T6                      | 12s          | 3s               | 7s              | 6s                      | 7s                      |
| T7                      | 7s           | 2s               | 23s             | 4s                      | 9s                      |
| T8                      | 75s          | 47s              | 134s            | 69s                     | 81s                     |
| T <sub>9</sub>          | 37s          | 55s              | 113s            | 67s                     | 68s                     |
| T <sub>10</sub>         | 4s           | 3s               | 12s             | 4s                      | 6s                      |
| T <sub>11</sub>         | 2s           | 2s               | 7s              | 4s                      | 4s                      |
| T <sub>12</sub>         | 2s           | 2s               | 10 <sub>s</sub> | 3s                      | 4s                      |
| $\overline{\mathbf{x}}$ | 23s          | 28s              | 62s             | 31s                     |                         |

**Tabela 41 -** Áudio Guia do Museu Marítimo de Sesimbra (versão 1): Análise geral da duração das tarefas de cada utilizador.

## **2.4.2. TAREFA 1 - DESBLOQUEIE O TELEFONE E REALIZE UMA CHAMADA PARA O NÚMERO 123**

**Média da duração: 93s Média do grau de importância: 5**

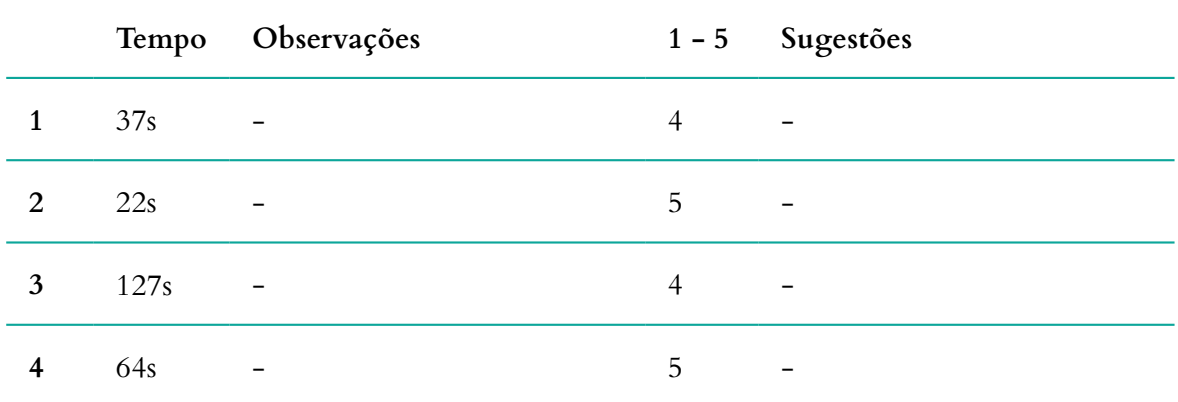

**Tabela 42 -** Áudio Guia do Museu Marítimo de Sesimbra (versão 1): Análise dos resultados da tarefa 1, do teste de acessibilidade.

# **2.4.3. TAREFA 2 - EXPLORE O PONTO DE INTERESSE 'SALA DA ARTE' E ABRA O PONTO 'ARTE DA CHINCHA OU ARTE DO CARNEIRO'**

**Média da duração: 107s**

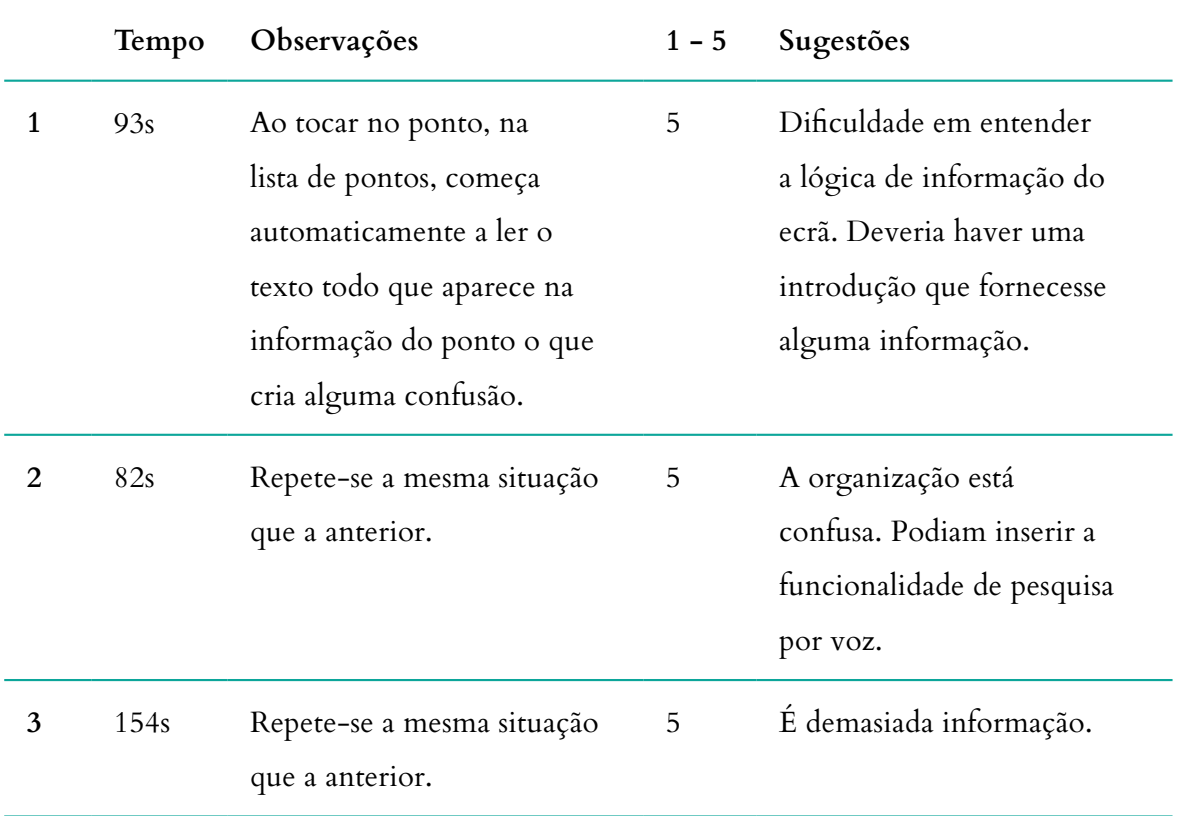

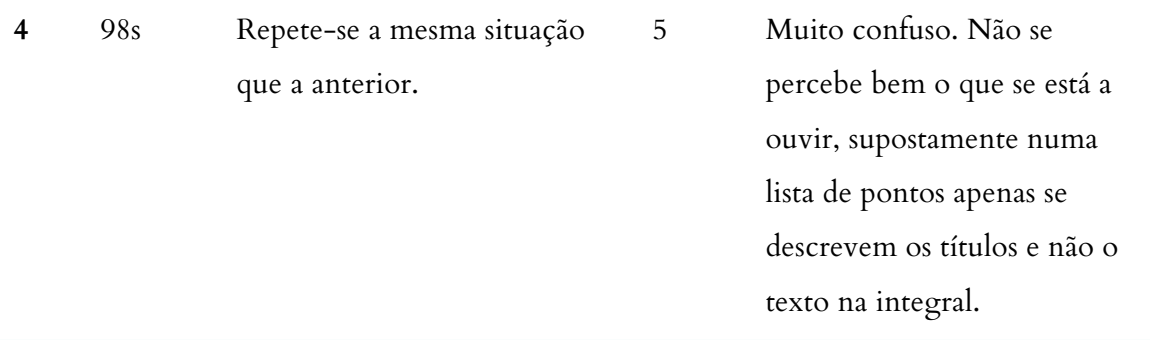

**Tabela 43 -** Áudio Guia do Museu Marítimo de Sesimbra (versão 1): Análise dos resultados da tarefa 2, do teste de acessibilidade.

#### **2.4.4. TAREFA 3 - INICIE A REPRODUÇÃO MULTIMÉDIA DESSE PONTO**

**Média da duração: -**

**Média do grau de importância: -**

Uma vez que o botão não tinha um etiqueta identificativa, foi necessário interromper a realização desta tarefa.

#### **2.4.5. TAREFA 4 - EXPLORE A SUA GALERIA DE IMAGENS**

**Média da duração: 15s Média do grau de importância: 5**

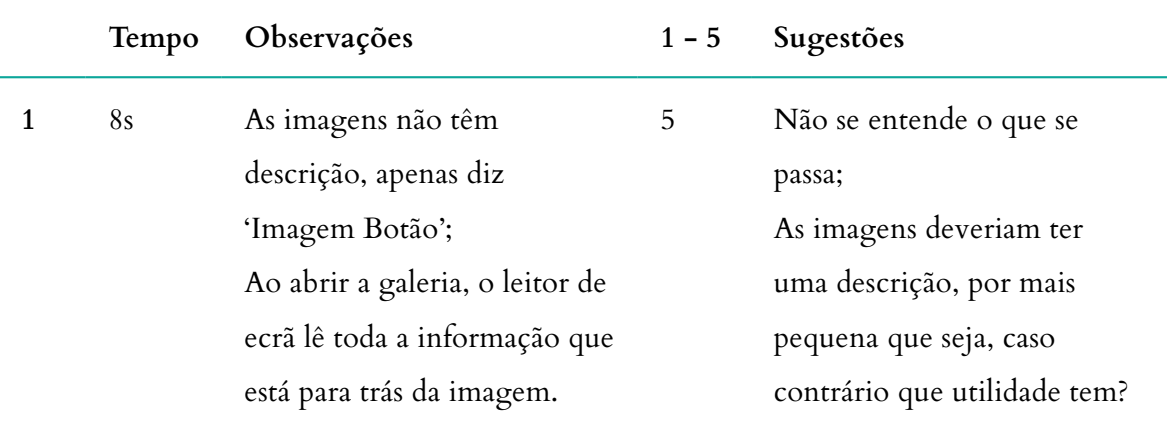

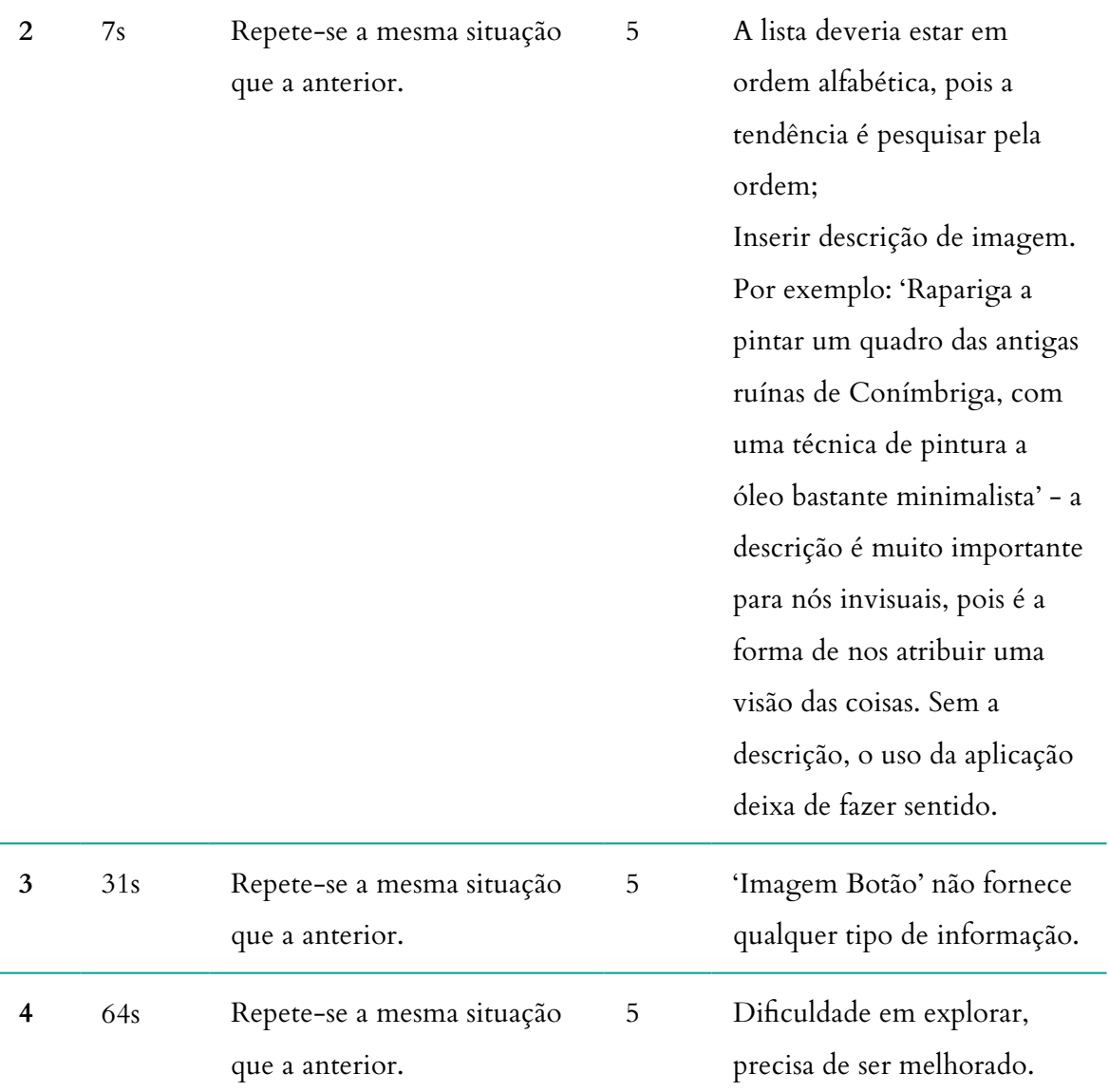

**Tabela 44 -** Áudio Guia do Museu Marítimo de Sesimbra (versão 1): Análise dos resultados da tarefa 4, do teste de acessibilidade.

## **2.4.6. TAREFA 5 - PAUSE A REPRODUÇÃO DO CONTEÚDO MULTIMÉDIA**

**Média da duração: - Média do grau de importância: -**

Tendo em conta que não foi possível realizar a tarefa três, pela inexistência de etiqueta, condicionou a realização desta tarefa.
#### **2.4.7. TAREFA 6 - ENVIE A SUA OPINIÃO SOBRE ESSE PONTO**

# **Média da duração: 7s Média do grau de importância: 5**

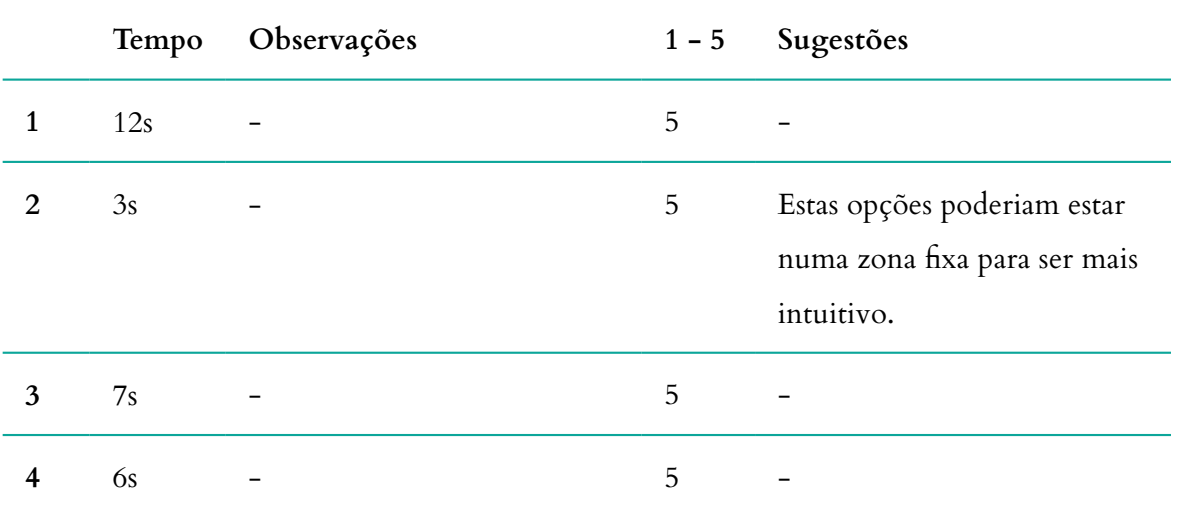

**Tabela 45 -** Áudio Guia do Museu Marítimo de Sesimbra (versão 1): Análise dos resultados da tarefa 6, do teste de acessibilidade.

#### **2.4.8. TAREFA 7 - PARTILHE ESTE CONTEÚDO NAS REDES SOCIAIS**

**Média da duração: 9s Média do grau de importância: 5**

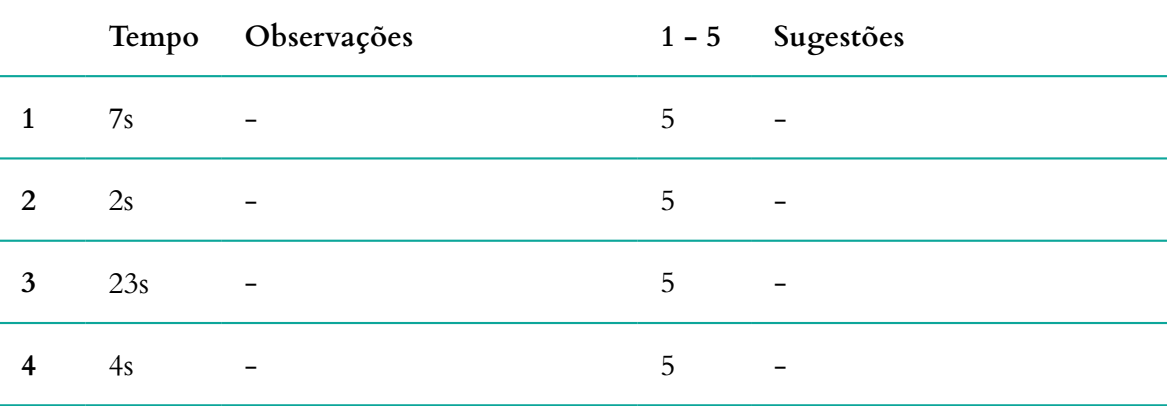

**Tabela 46 -** Áudio Guia do Museu Marítimo de Sesimbra (versão 1): Análise dos resultados da tarefa 7, do teste

de acessibilidade.

# **2.4.9. TAREFA 8 - REGRESSE AO ECRÃ INICIAL E PROCURE MAIS INFORMAÇÕES SOBRE A 'SALA DA ARTE'**

#### **Média da duração: 81s**

**Média do grau de importância: 5**

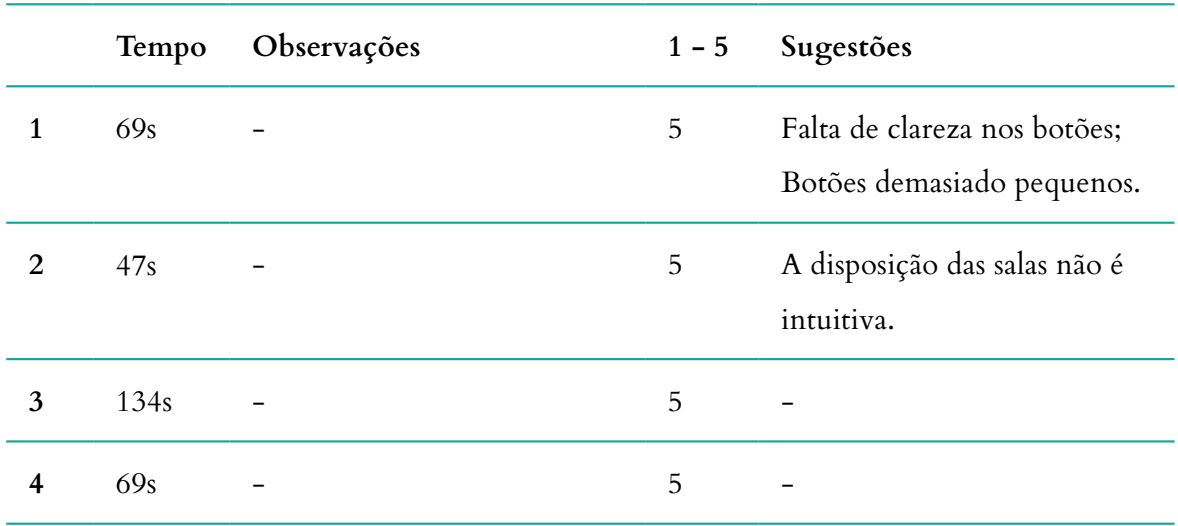

**Tabela 47 -** Áudio Guia do Museu Marítimo de Sesimbra (versão 1): Análise dos resultados da tarefa 8, do teste de acessibilidade.

#### **2.4.10. TAREFA 9 - PROCURE A ZONA 'FORTALEZA DE SANTIAGO'**

**Média da duração: 68s**

**Média do grau de importância: 5**

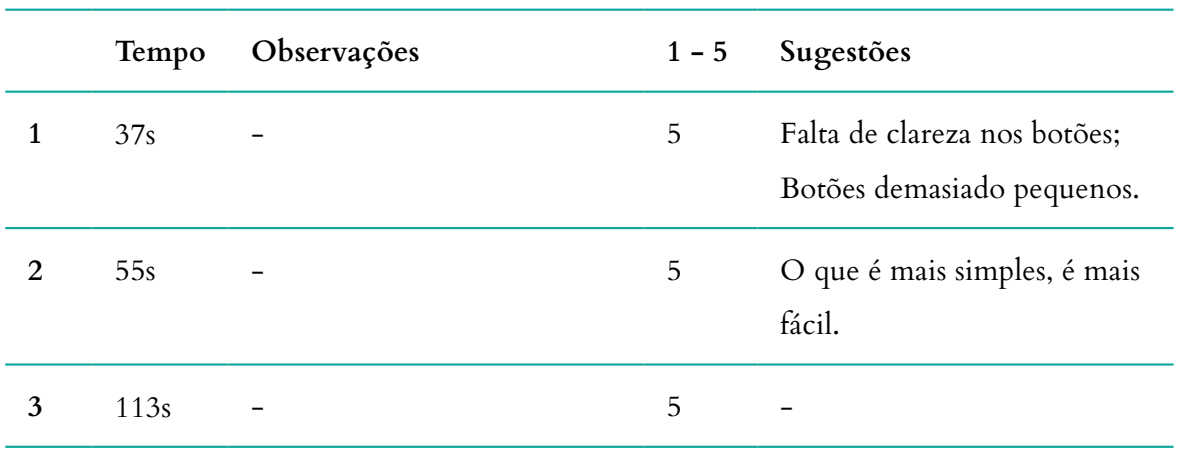

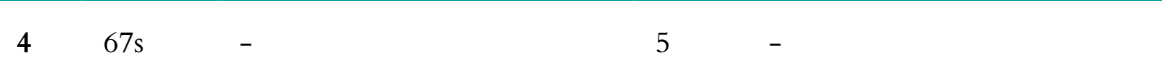

**Tabela 48 -** Áudio Guia do Museu Marítimo de Sesimbra (versão 1): Análise dos resultados da tarefa 9, do teste

de acessibilidade

## **2.4.11. TAREFA 10 - ABRA O MAPA DESSA MESMA ZONA E EXPLORE A LOCALIZAÇÃO**

**Média da duração: 6s Média do grau de importância: 5**

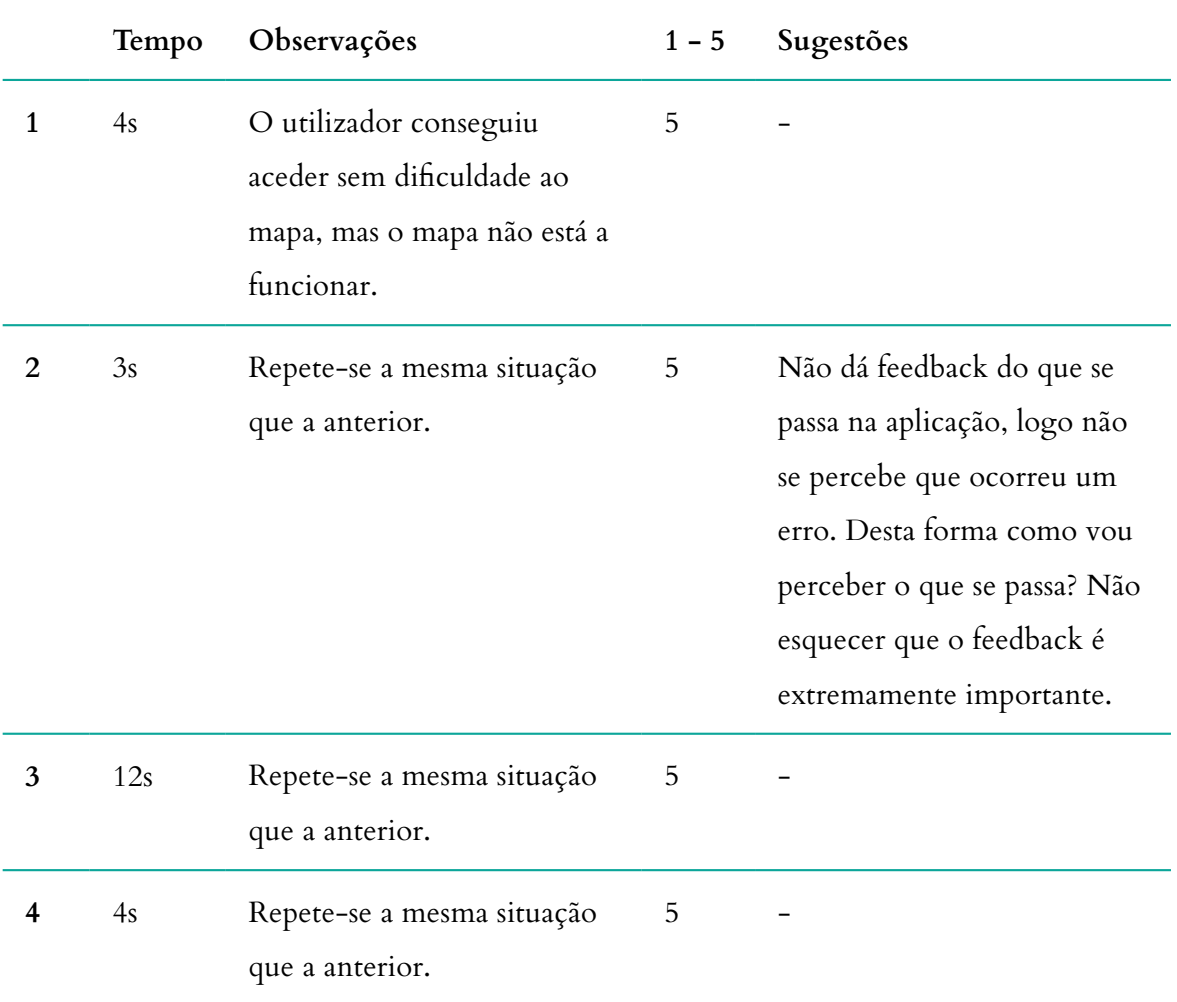

**Tabela 49 -** Áudio Guia do Museu Marítimo de Sesimbra (versão 1): Análise dos resultados da tarefa 10, do teste de acessibilidade.

# **2.4.12. TAREFA 11 - ALTERE O IDIOMA DA APLICAÇÃO PAR INGLÊS**

#### **Média da duração: 4s**

**Média do grau de importância: 5**

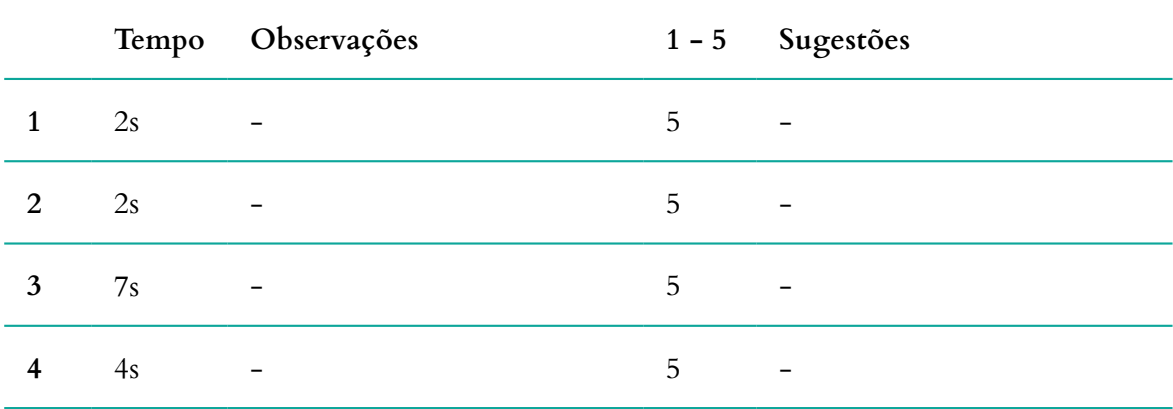

**Tabela 50 -** Áudio Guia do Museu Marítimo de Sesimbra (versão 1): Análise dos resultados da tarefa 11, do teste de acessibilidade.

#### **2.4.13. TAREFA 12 - PROCURE AJUDA PARA NAVEGAR NA APLICAÇÃO**

**Média da duração: 4s**

**Média do grau de importância: 5**

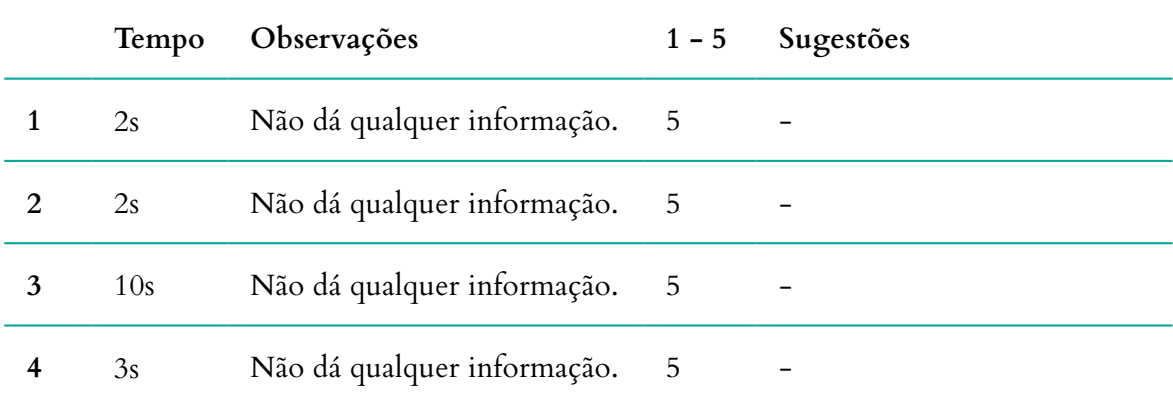

**Tabela 51 -** Áudio Guia do Museu Marítimo de Sesimbra (versão 1): Análise dos resultados da tarefa 12, do teste de acessibilidade.

#### **2.4.14. OUTRAS SUGESTÕES OU COMENTÁRIOS**

É importante manter um padrão de funcionamento. Pois, se cada vez que mudarmos de funcionalidade a disposição mudar, será muito mais difícil de compreender o seu uso;

Experiência e conhecimento definem visibilidade;

A aplicação Moovit é um dos melhores exemplos, que conheço, de uma aplicação móvel com acessibilidade para invisuais. Funciona na perfeição e fornece informações muito úteis, nomeadamento os trajetos possíveis, quer a pé como de transportes públicos;

Se criar uma aplicação para quem não vê, a pessoa que vê consegue utilizar. Já o contrário não acontece.

Fornecer sempre uma descrição do que está presente no ecrã: seja vídeo, imagens ou texto. Não deve ser demasiado extensa, mas também não basta dizer 'Carro'. Eu vou querer saber o modelo, a cor, as características do motor, de que ano é, o tipo de interior, etc. Uma boa prática é na própria imagem inserir um botão de descrição e assim tanto a pessoa visual como a invisual poderá ter acesso a uma informação mais detalhada.

Inserir uma introdução no início da aplicação que forneça informações sobre o que se pode fazer com a aplicação, sem esquecer de inserir a possibilidade de 'saltar';

Experimentar usar a aplicação com os olhos fechados - vai ser mais fácil perceber o que está em falta ou a mais. Não esquecer que pretendem que o utilizador cego visite o museu de forma independente;

Pensar na acessibilidade desde o início. Se o fizerem, não perdem tanto tempo quanto isso. O problema está que só pensam na acessibilidade depois do projeto já estar praticamente feito. E aí sim, vai demorar;

Colocar-se o máximo possível no papel da outra pessoa, sem esquecer que isso não significa que saiba quais as suas necessidades. Os testes são sempre importantes;

Adaptem-se vocês ao público e não nós a vocês.

**Tabela 52 -** Áudio Guia do Museu Marítimo de Sesimbra (versão 1): Outras sugestões ou comentários.

# **CONCLUSÃO**

De um modo geral, os resultados dos testes não foram muito satisfatórios. Os utilizadores apresentaram dificuldades em compreender a disposição da informação no ecrã inicial, não tendo compreendido que se tratava das salas do museu. Este problema ocorreu também nos testes de usabilidade e deveu-se a uma alteração de estruturação aplicada na fase final de implementação, que não foram do meu conhecimento. A lógica de estruturação da aplicação não estava preparada para dispor as salas daquela forma, pois inicialmente não me foi transmitido que a sua organização deveria ser da forma de pontos para sub-pontos, isto é, as salas seriam os pontos principais e os sub-pontos seriam os pontos de interesse inseridos nessa mesma sala. Contudo, se me tivessem consultado teria tentado arranjar uma solução mais viável, evitando a necessidade de reformular em demasia a estrutura da aplicação. As dimensões dos botões são um pouco reduzidas o que diminui o seu alcance e dificultou vez ou outra a sua deteção na exploração do ecrã. Embora esta situação tenha ocorrido, no *design* de interação os botões e todo o seu conteúdo estava previsto ter uma dimensão maior, tal como está mencionado no capítulo 4. Existiram situações em que o conteúdo não estava devidamente etiquetado, tal como as imagens e alguns botões, o que chegou a condicionar a realização de duas tarefas. A galeria de imagens lê a informação sobreposta. Outra situação que ocorre que contribuiu para os resultados obtidos, foi a funcionalidade do mapa. Os utilizadores efetivamente conseguiram aceder à funcionalidade, mas pela ocorrência de um erro ou *bug* está a carregar indefinidamente. No entanto, não tiveram qualquer feedback do que se passava então não tinham compreendido o que se passava. Atendendo que a aplicação já foi entregue ao Museu Marítimo de Sesimbra, trata-se de uma situação que não deveria ocorrer na fase em que está. Por fim, quando os utilizadores entraram no tutorial de ajuda, não fornecia qualquer informação.

Algumas destas conclusões foram previsíveis, na medida em que houve uma alteração da estrutura da lógica de funcionamento da aplicação que claramente não é viável. Estes testes forneceram um grande apoio para o desenvolvimento de uma segunda proposta. Houve questões que foram abordadas que ainda não me tinham ocorrido, nomeadamente a realização de pequenas tarefas durante a implementação da aplicação, tal como testar a aplicação de olhos vendados ou fechados. Embora não tenhamos o mesmo nível de experiência com o uso de aplicações sem utilizar a vista, fornece-nos fortes indicações sobre o que é necessário incluir. Por vezes são pormenores tão simples, que acabam por ser desvalorizados.

# **ANEXO 12**

# **RELATÓRIO - TESTE DE USABILIDADE À APLICAÇÃO DO MUSEU MARÍTIMO DE SESIMBRA (VERSÃO 2)**

Este anexo contém o relatório completo dos resultados dos testes de acessibilidade realizados à segunda versão da aplicação Áudio Guia do Museu Marítimo de Sesimbra. Julho 2017

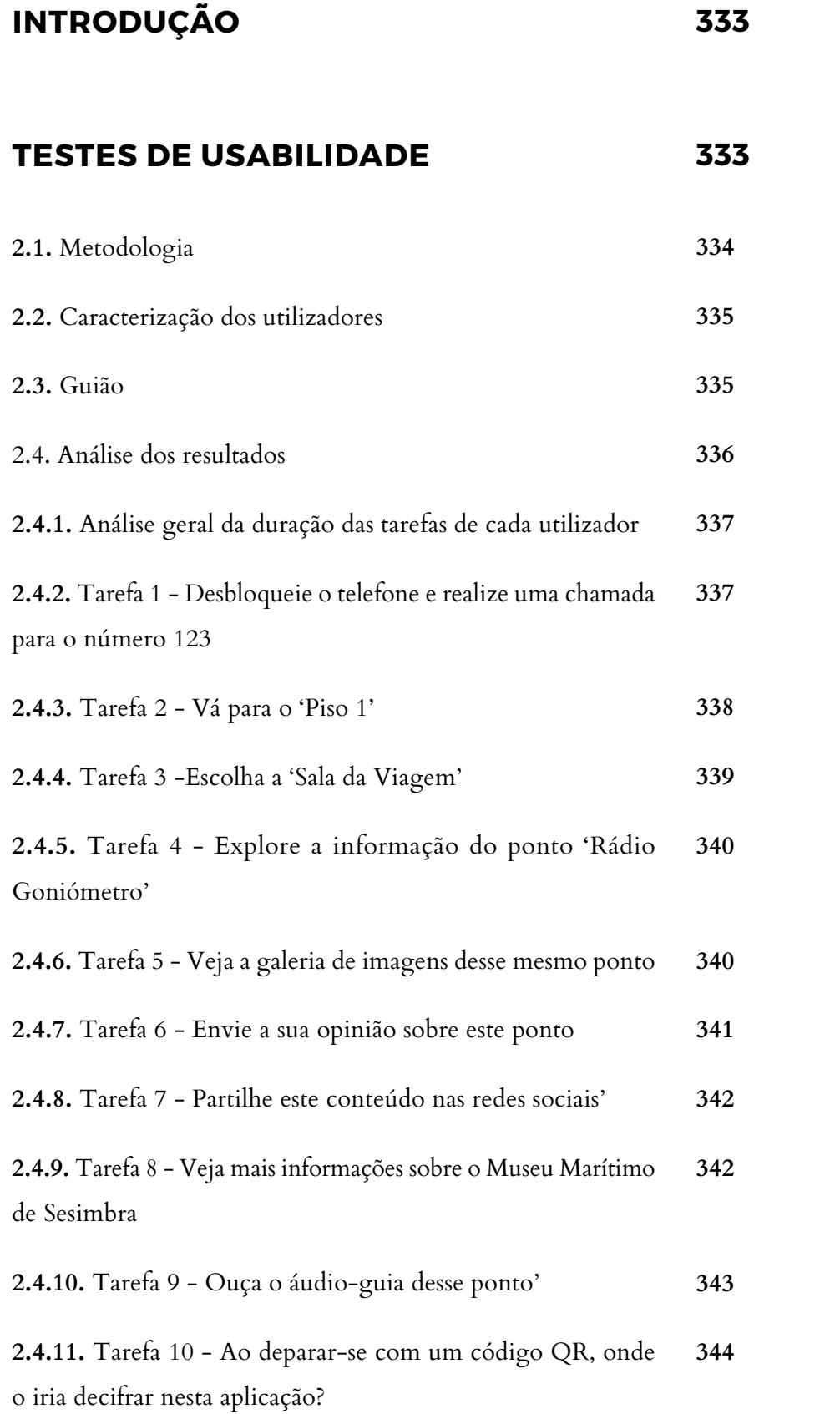

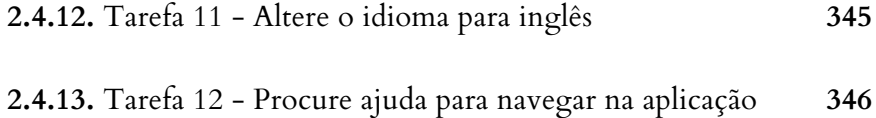

# **CONCLUSÃO**

**346**

# **INTRODUÇÃO**

O Áudio Guia do Museu Marítimo de Sesimbra, é uma aplicação móvel que foi desenvolvida no âmbito desta dissertação. Contudo, foi feita em contexto laboral, o que condicionou algumas decisões que eu não teria aplicado, tendo sido entregue ao Museu com essas mesmas alterações. Essas alterações ocorreram devido à estruturação da exposição do Museu que não tinha ficado à clara. Inicialmente a sua estrutura dividia-se apenas por piso e pontos, quando na verdade se divide por pisos, salas e pontos de interesse. Os testes de usabilidade e acessibilidade realizados anteriormente comprovaram as minhas dúvidas em relação às alterações aplicadas no *design* de interação proposto, por parte da Crossing Answers. Deste modo, foi desenvolvida uma segunda versão da aplicação, independente da que foi entregue, aplicando novamente a lógica de estruturação que estava definida anteriormente e adicionando algumas funcionalidades que se encontravam em falta. Contudo, pelo baixo nível de conhecimentos de programação não me foi possível implementar todas as alterações que pretendia<sup>44</sup>. No entanto, foram as suficientes para poder prosseguir com os testes de usabilidade e acessibilidade, para comprovar que iria contribuir para um uso mais satisfatório e efeciente da aplicação.

Este relatório foi realizado com o propósito de testar a segunda solução proposta nesta dissertação, com o intuito de compreender se obedece, ou não, ao principal objetivo deste projeto: a criação de um sistema de informação universal que confere uma visita guia, interativa e acessível. Se os testes de usabilidade comprovarem que de fato a sua usabilidade melhora substancialmente, posteriormente serão aplicadas todas as alterações mencionadas, pelo programador da Crossing Answers, tratando-se com uma atualização de *software*.

#### **TESTES DE USABILIDADE**

Para se prosseguir com a realização dos testes é fundamental definir o público-alvo, neste caso abrange jovens e adultos entre 15 e 75 anos, sem existir qualquer restrição na sua etnia, género ou cultura. Pretende também abranger alguns utilizadores com problemas sensoriais e cognitivos de forma a não lhes causar transtorno na sua interação. No entanto, neste relatório não entram questões de acessibilidade visual, que por sua vez foi tratada no Anexo 13.

Após a execução dos testes, foi elaborada uma análise que caracteriza os utilizadores envolvidos no teste; o cálculo da média da duração na realização de cada uma das tarefas e a classificação da média do grau de importância de cada tarefa; e, para concluir, foram descritas as razões que fundamentam se o novo conceito obedece ao objetivo e se as novas alterações beneficiam ou não a interação na ótica do utilizador.

Os testes foram realizados com o dispositivo móvel de empresa, o Samsung GT-1930, atualmente portador da versão de *software* 4.4.2.

#### **2.1. METODOLOGIA**

Para a realização destes testes, foram selecionadas 7 pessoas de forma aleatória, também na Baixa de Coimbra, que aceitaram participar neste estudo. A diversidade de resultados é importante, por isso houve algum cuidado na seleção dos utilizadores, tentando não repetir aspetos como o género e a idade. É realizada uma caracterização do utilizador para se compreender a abrangência do público envolvido e, para cada um dos utilizadores, realizou-se uma tarefa básica para comparar o tempo de resposta em relação às outras tarefas. Entram também, aspetos como o domínio de smartphones e o sistema operativo a que se encontram ambientado.

Antes de se realizar o testes é extremamente importante ter as condições preparadas para a sua realização e não perder tempo. É sempre verificado se existe acesso à internet, atendendo que com acesso em modo *offline* não funciona inteiramente; é conferido o nível de bateria do equipamento; é regulada a luminosidade de ecrã; e prepara-se a aplicação para abrir a qualquer momento sem grandes demoras. Posteriormente, tive o cuidado de clarificar ao participante que a deliberação do teste não se tratava de uma avaliação ao utilizador mas sim à aplicação em causa; que poderia parar a qualquer momento; e que tinha toda a liberdade para partilhar em voz alta tudo o que está a sentir e a pensar, sem receio de ofender - o objetivo é perceber o que as pessoas sentem, não é obter as respostas que as pessoas acham que queremos obter (é uma situação muito comum). Para evitar confusões, os testes foram realizados com o apoio de uma colega que se disponibilizou para fazer as questões aos utilizadores, enquanto que eu assumi o papel de avaliador, anotando o tempo de duração de cada tarefa; o registo de observações relevantes; o grau de importância, numa escala de 1 a 5, que o utilizador atribui à tarefa; e, por fim, sugestões ou comentários que utilizador tenha feito.

## **2.2. CARACTERIZAÇÃO DOS UTILIZADORES**

Na tabela que se segue, verifica-se que foram selecionados utilizados de diferentes faixas etárias; com distintos percursos profissionais; e que todos têm experiência com smartphones, a maioria com o sistema operativo Android, o que nos permite observar se o *design* está ou não intuitivo conforme a plataforma em causa. Segue-se o registo da sua caracterização.

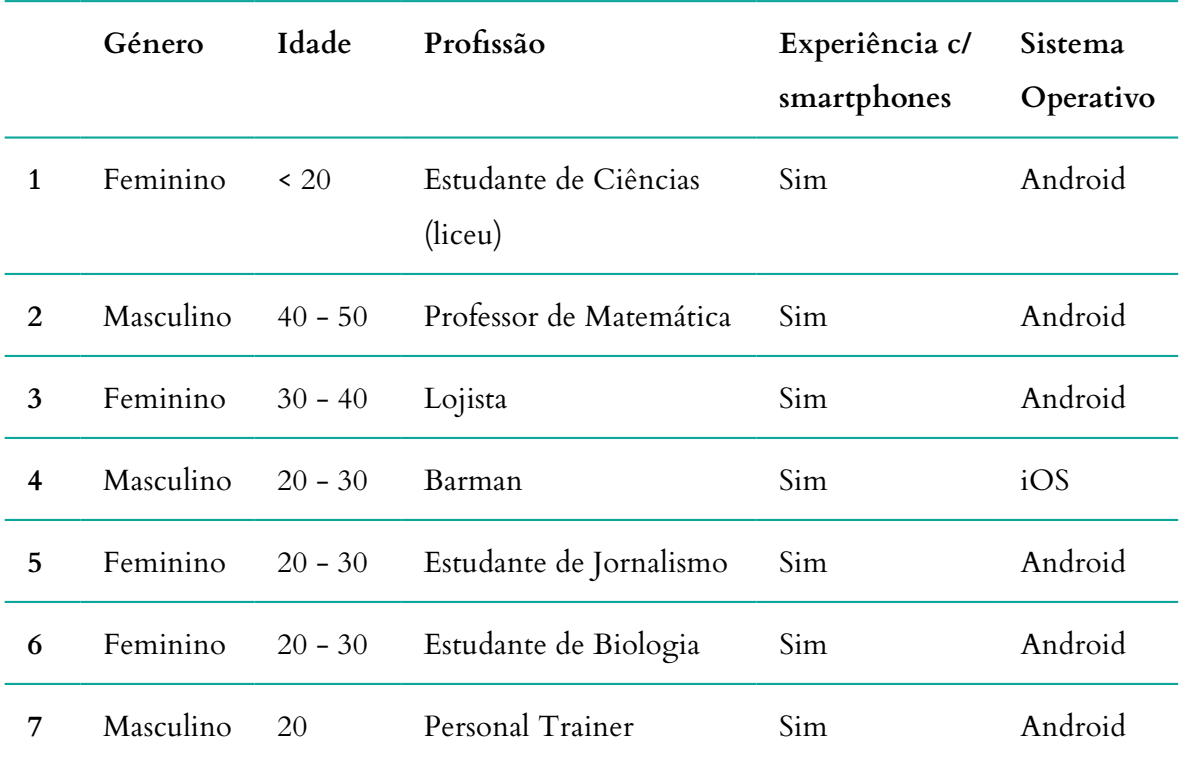

**Tabela 53 -** Áudio Guia do Museu Marítimo de Sesimbra (versão 2): Caracterização dos utilizadores do teste de usabilidade.

# **2.3. GUIÃO**

Para garantir que na realização dos testes são verificadas todas as funcionalidades relevantes da aplicação e que obedece a um determinado seguimento. Este processo não deve ser subestimado,

pois influencia todas os resultados do testes. Se a escolha de tarefas for feita erradamente, não será suficiente para determinar se as suas funcionalidades de fato têm condições de uso, assim como, uma escolha extensiva de tarefas a realizar poderá deixar o utilizador impaciente o que pode levar à sua desistência ou a respostas menos honestas só para apressar. O uso da linguagem também é um fator extremamente importante, pois não deve ser demasiado complexa para não confundir os utilizadores, assim como não deve ser intimidante. Neste sentido, foi preparou-se um guião com um conjunto de tarefas a realizar, tendo-se enumerado as seguintes:

- **1.** Desbloqueie o telefone e realize uma chamada para o número123;
- **2.** Vá para o 'Piso 1';
- **3.** Escolha a 'Sala da Viagem';
- **4.** Explore a informação do ponto 'Rádio Goniómetro';
- **5.** Veja a galeria de imagens desse mesmo ponto;
- **6.** Envie a sua opinião sobre esse ponto;
- **7.** Partilhe este conteúdo nas redes sociais;
- **8.** Veja mais informações sobre o Museu Marítimo de Sesimbra;
- **9.** Ouça o áudio-guia desse ponto;
- **10.** Ao deparar-se com um código QR, como o iria decifrar nesta aplicação?;
- **11.** Altere o idioma da aplicação para inglês;
- **12.** Procure ajuda para navegar na aplicação.

## **2.4. ANÁLISE DOS RESULTADOS**

Para facilitar a análise dos resultados dos testes de usabilidade, foram criadas várias tabelas para cada uma das tarefas efetuadas, com os resultados descriminados de cada um dos utilizadores. Foi calculada a média de duração e do grau de importância atribuído a cada uma das tarefas. Primeiramente é apresentada uma tabela com a duração dos utilizadores<sup>45</sup> nas diferentes tarefas<sup>46</sup>, permitindo assim a comparação entre os vários utilizadores e, o desempenho do mesmo utilizador para diferentes tarefas.

**<sup>45</sup>** Numerados de 1 a 7.

**<sup>46</sup>** Identificadas por T de tarefa juntamenre com o número da sua ordem no guião.

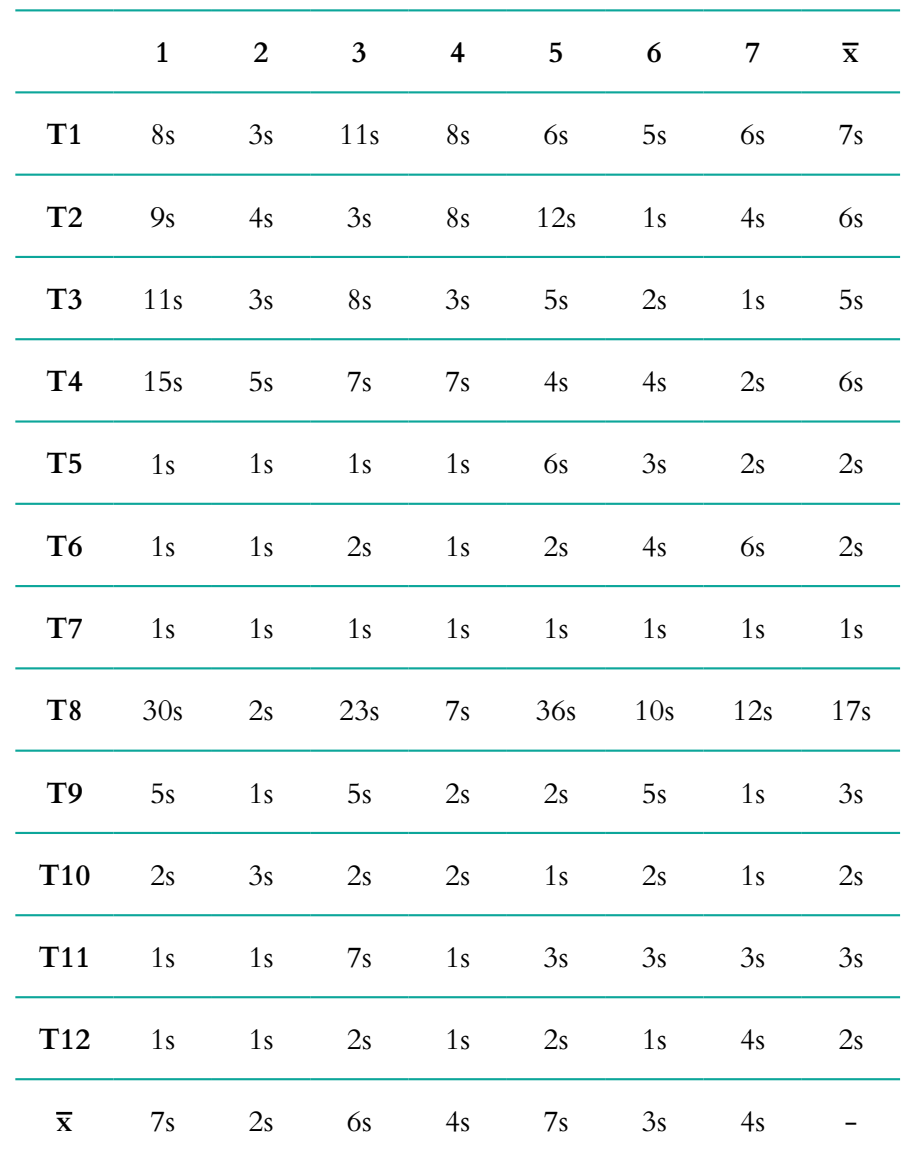

#### **2.4.1. ANÁLISE GERAL DA DURAÇÃO DAS TAREFAS DE CADA UTILIZADOR**

**Tabela 54 -** Áudio Guia do Museu Marítimo de Sesimbra (versão 2): Análise geral da duração das tarefas de cada utilizador.

# **2.4.2. TAREFA 1 - DESBLOQUEIE O TELEFONE E REALIZE UMA CHAMADA PARA O NÚMERO 123**

**Média da duração: 7s Média do grau de importância: 5**

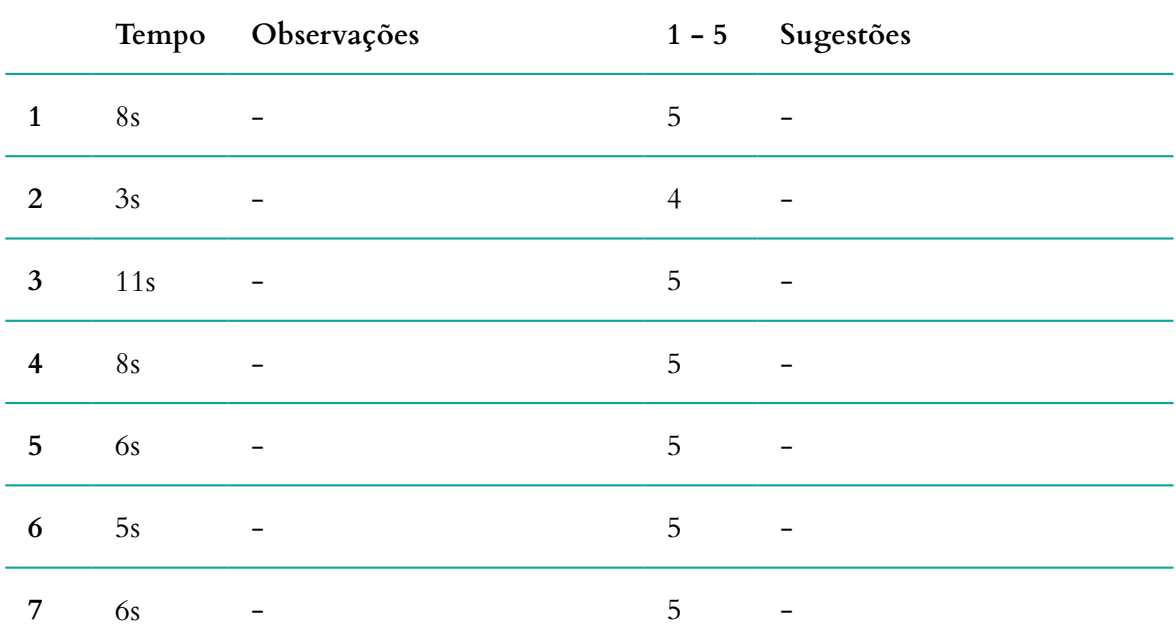

**Tabela 55 -** Áudio Guia do Museu Marítimo de Sesimbra (versão 2): Análise dos resultados da tarefa 1, do teste de usabilidade.

### **2.4.3. TAREFA 2 - VÁ PARA O PISO 1**

**Média da duração: 6s Média do grau de importância: 5**

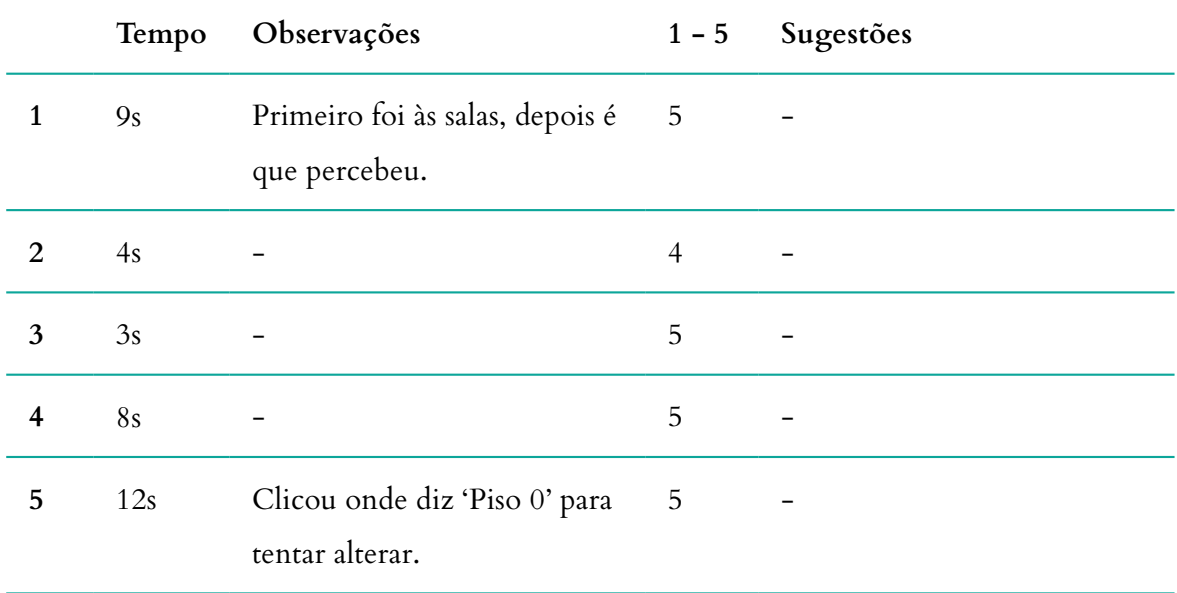

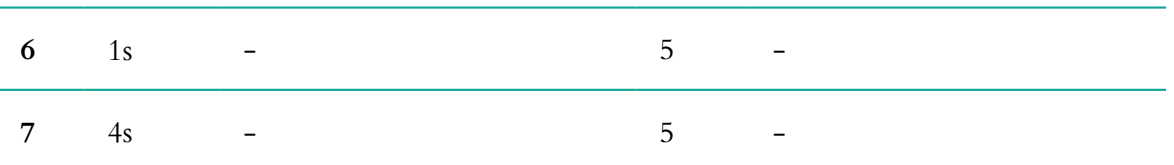

**Tabela 56 -** Áudio Guia do Museu Marítimo de Sesimbra (versão 2): Análise dos resultados da tarefa 2, do teste de usabilidade.

#### **2.4.4. TAREFA 3 - ESCOLHA A 'SALA DA VIAGEM'**

## **Média da duração: 5s**

## **Média do grau de importância: 5**

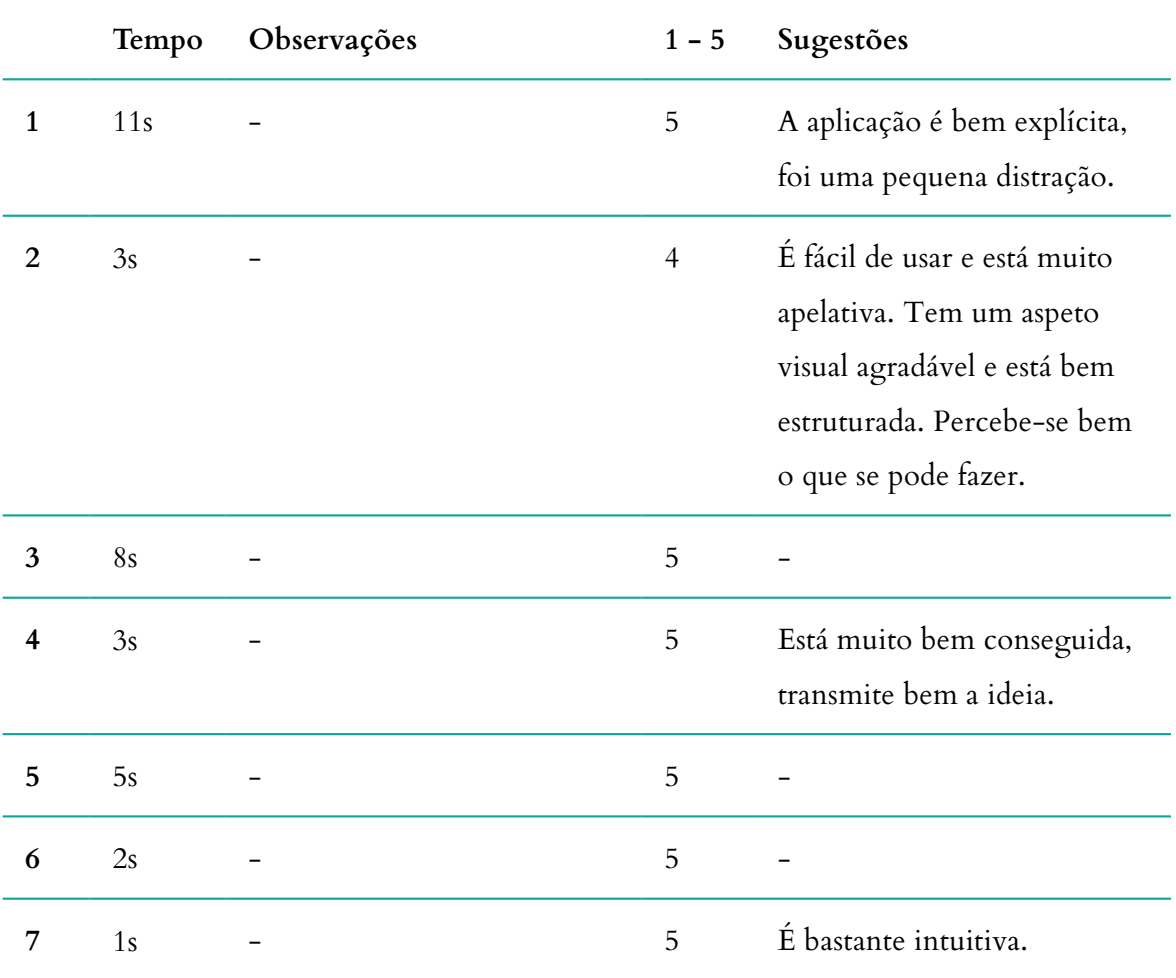

**Tabela 57 -** Áudio Guia do Museu Marítimo de Sesimbra (versão 2): Análise dos resultados da tarefa 3, do teste de usabilidade.

## **2.4.5. TAREFA 4 - EXPLORE A INFORMAÇÃO DO PONTO 'RÁDIO GONIÓMETRO''**

**Média da duração: 6s**

**Média do grau de importância: 5**

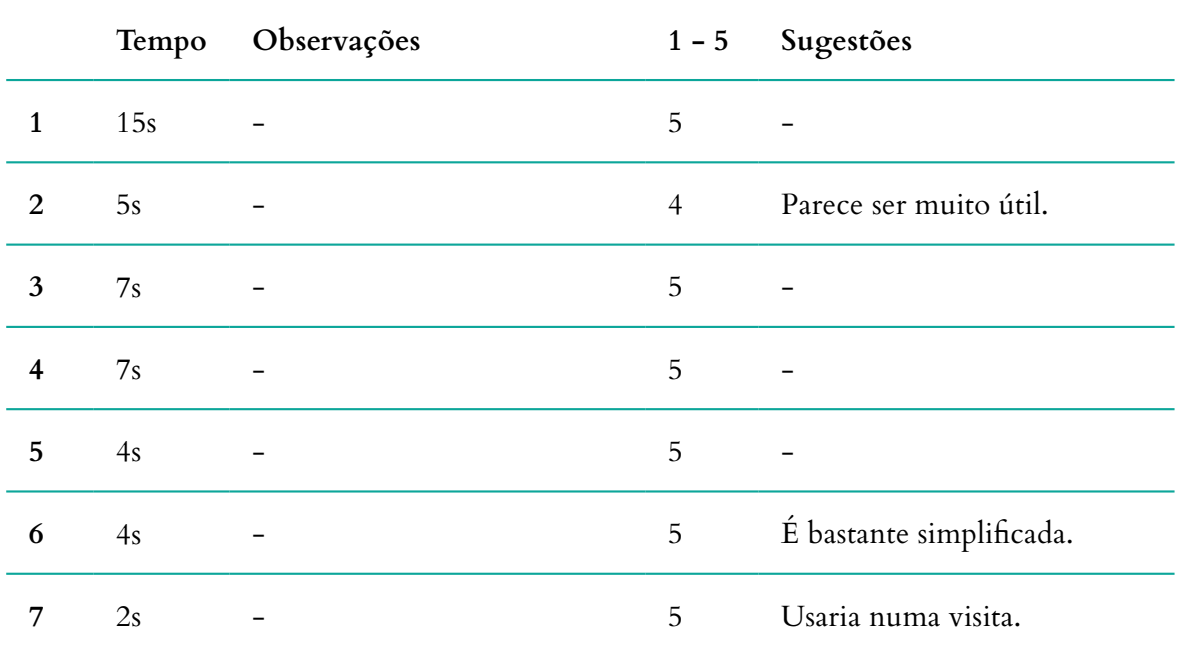

**Tabela 58 -** Áudio Guia do Museu Marítimo de Sesimbra (versão 2): Análise dos resultados da tarefa 4, do teste de usabilidade.

#### **2.4.6. TAREFA 5 - VEJA A GALERIA DE IMAGENS DESSE MESMO PONTO**

**Média da duração: 2s**

**Média do grau de importância: 5**

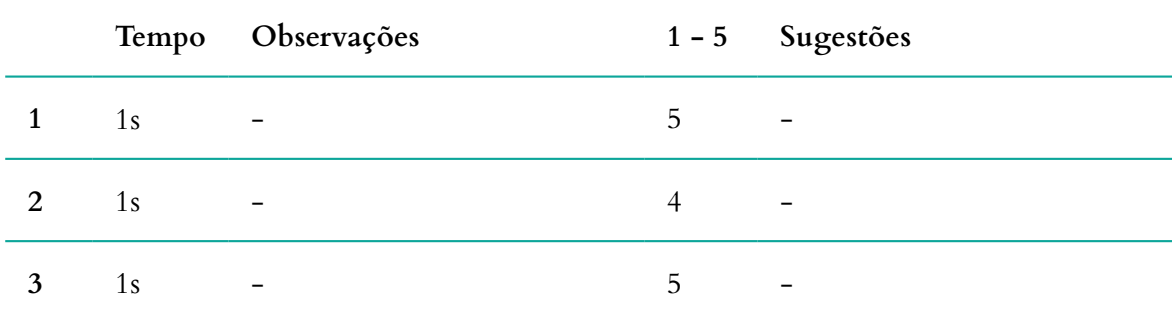

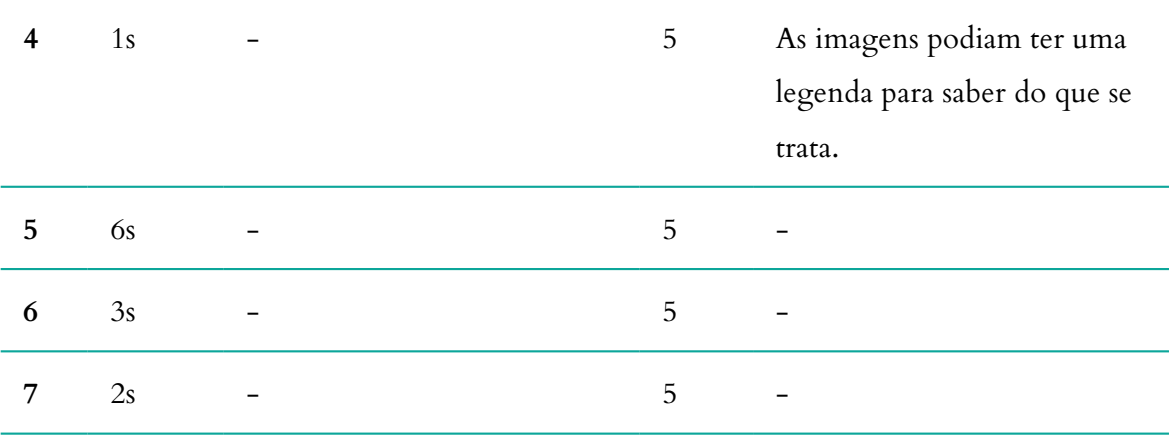

**Tabela 59 -** Áudio Guia do Museu Marítimo de Sesimbra (versão 2): Análise dos resultados da tarefa 5, do teste de usabilidade.

## **2.4.7. TAREFA 6 - ENVIE A SUA OPINIÃO SOBRE ESTE PONTO**

**Média da duração: 2s Média do grau de importância: 5**

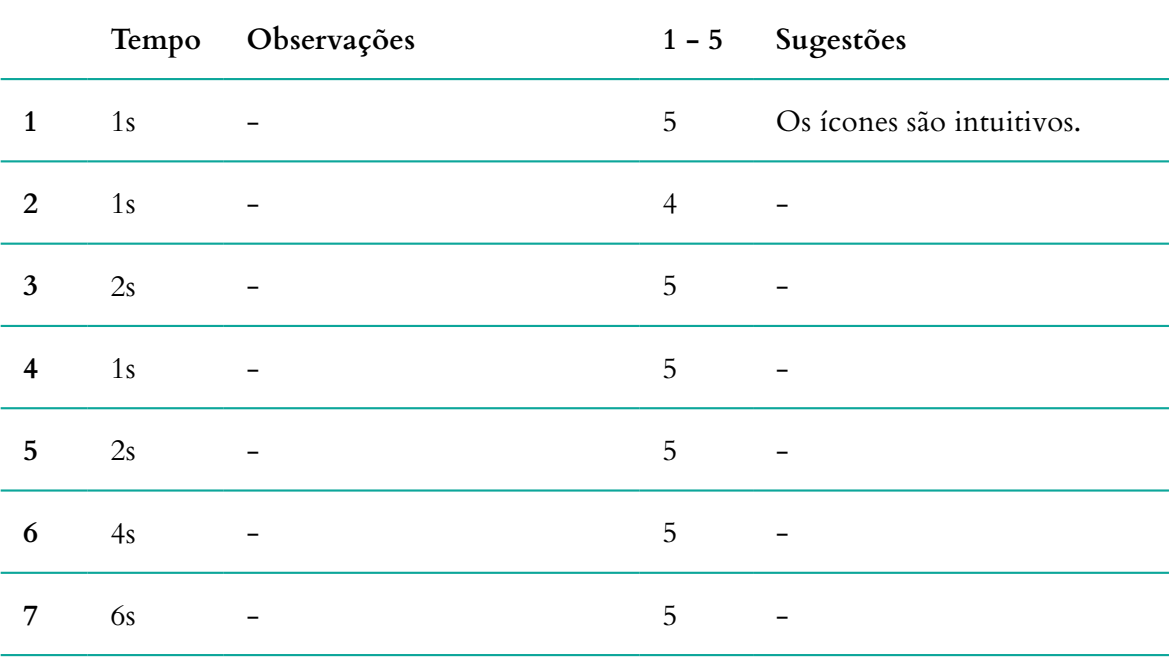

**Tabela 60 -** Áudio Guia do Museu Marítimo de Sesimbra (versão 2): Análise dos resultados da tarefa 6, do teste de usabilidade.

#### **2.4.8. TAREFA 7 - PARTILHE ESTE CONTEÚDO NAS REDES SOCIAIS**

## **Média da duração: 1s**

**Média do grau de importância: 5**

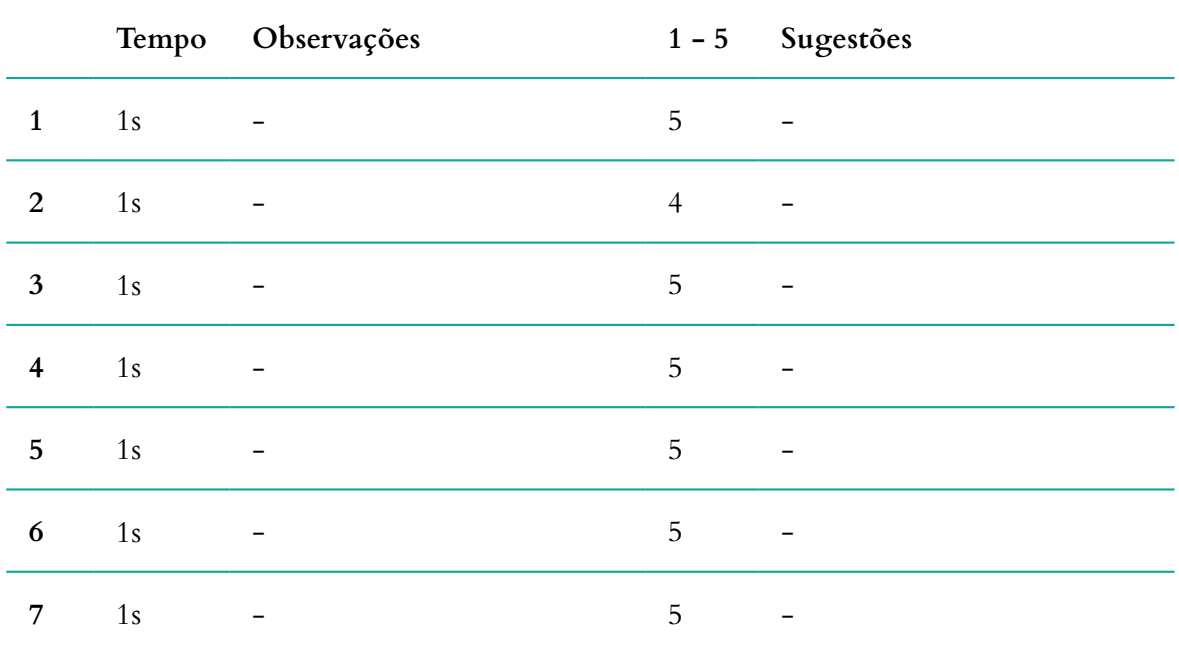

**Tabela 61 -** Áudio Guia do Museu Marítimo de Sesimbra (versão 2): Análise dos resultados da tarefa 7, do teste de usabilidade.

## **2.4.9. TAREFA 8 - VEJA MAIS INFORMAÇÕES SOBRE O MUSEU MARÍTIMO DE SESIMBRA**

## **Média da duração: 17s**

## **Média do grau de importância: 5**

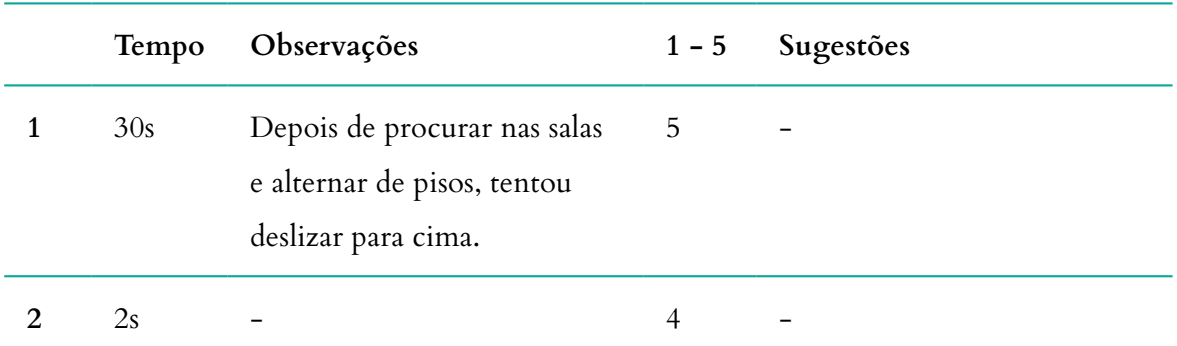

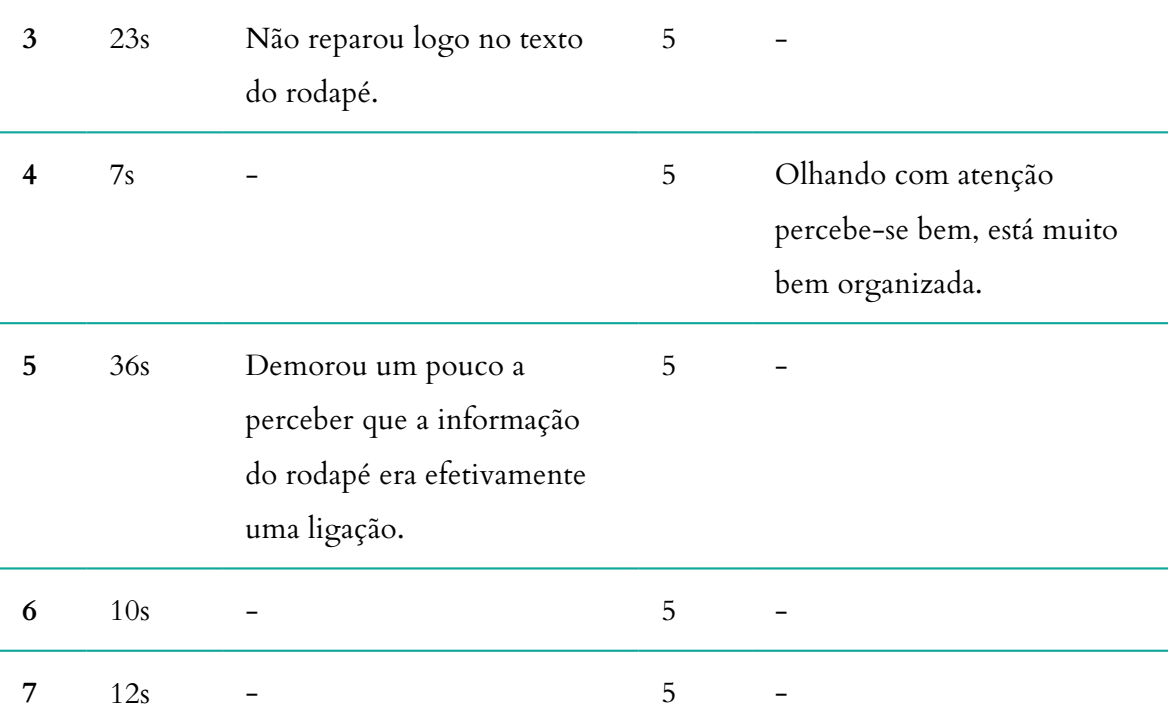

**Tabela 62 -** Áudio Guia do Museu Marítimo de Sesimbra (versão 2): Análise dos resultados da tarefa 8, do teste de usabilidade.

## **2.4.10. TAREFA 9 - OUÇA O ÁUDIO GUIA DESSE PONTO**

**Média da duração: 3s Média do grau de importância: 5**

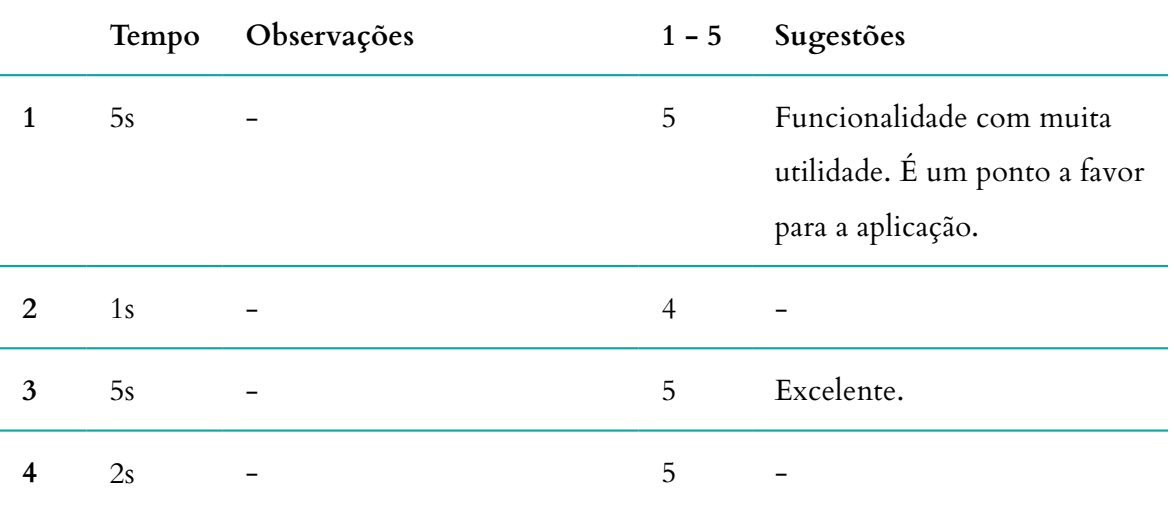

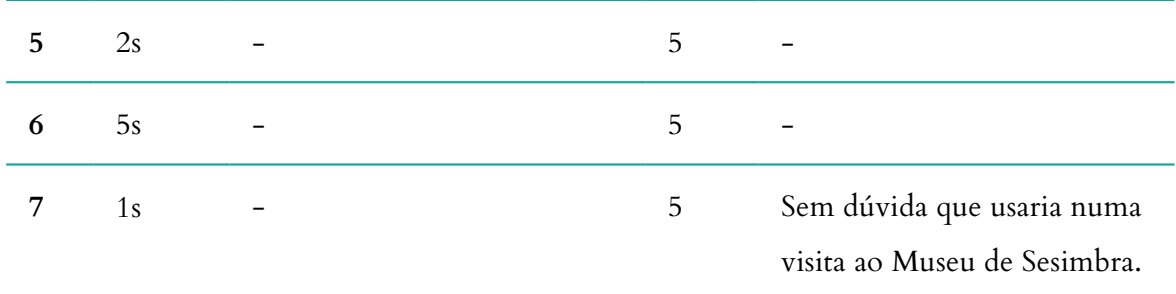

**Tabela 63 -** Áudio Guia do Museu Marítimo de Sesimbra (versão 2): Análise dos resultados da tarefa 9, do teste de usabilidade.

# **2.4.11. TAREFA 10 - AO DEPARAR-SE COM UM CÓDIGO QR, ONDE O IRIA DECIFRAR NESTA APLICAÇÃO?**

**Média da duração: 2s Média do grau de importância: 5**

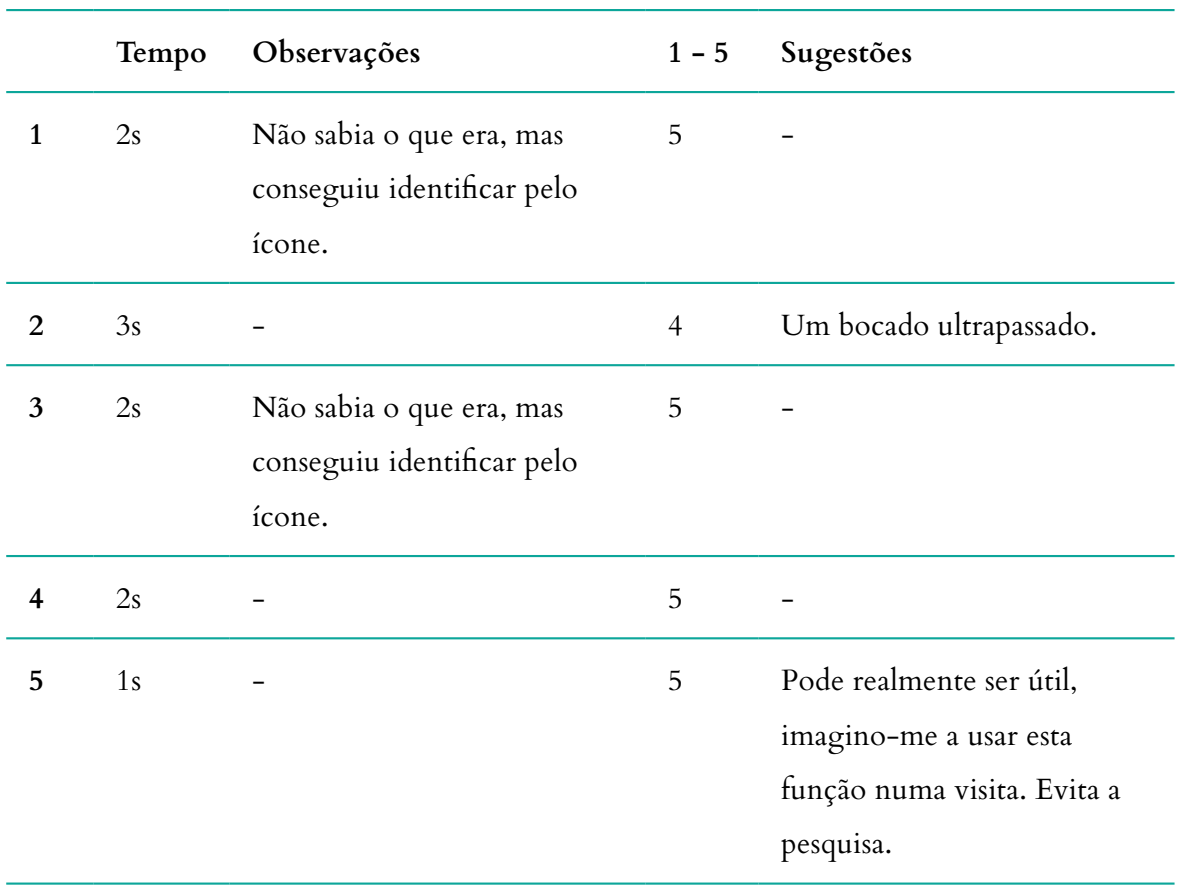

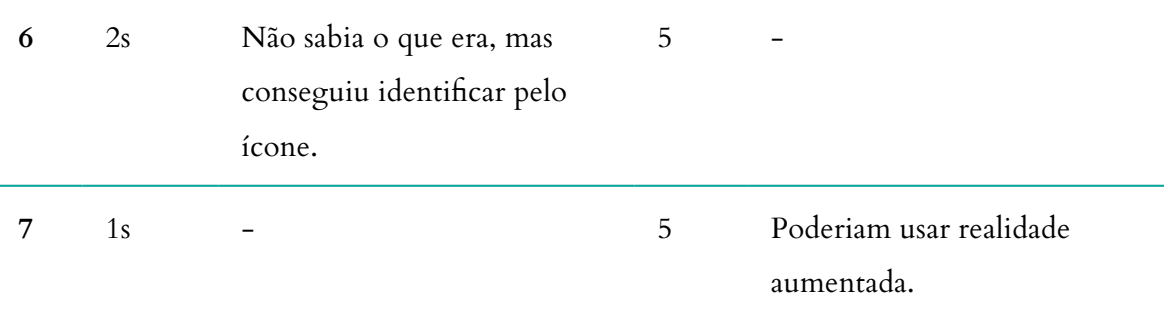

**Tabela 64 -** Áudio Guia do Museu Marítimo de Sesimbra (versão 2): Análise dos resultados da tarefa 10, do teste de usabilidade.

## **2.4.12. TAREFA 11 - ALTERE O IDIOMA DA APLICAÇÃO PARA INGLÊS**

**Média da duração: 3s**

**Média do grau de importância: 5**

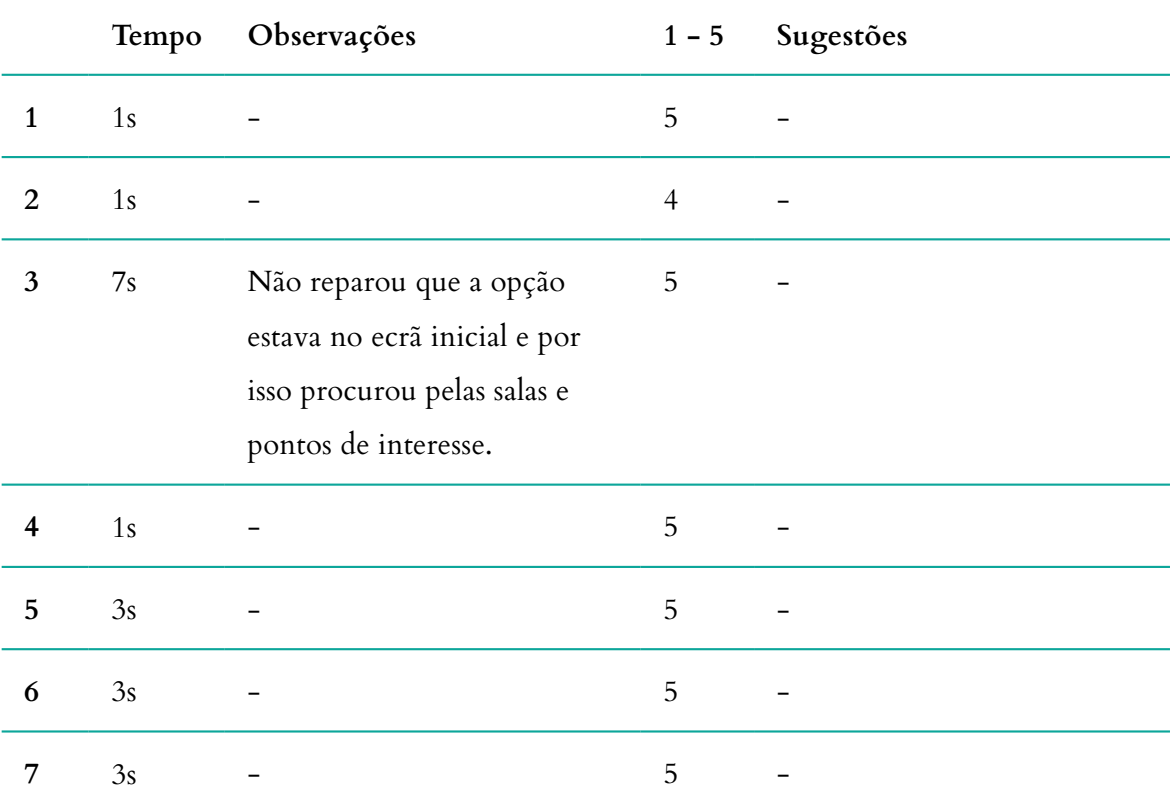

**Tabela 65 -** Áudio Guia do Museu Marítimo de Sesimbra (versão 2): Análise dos resultados da tarefa 11, do teste de usabilidade.

#### **2.4.13. TAREFA 12 - PROCURE AJUDA PARA NAVEGAR NA APLICAÇÃO**

**Média da duração: 2s**

**Média do grau de importância: 5**

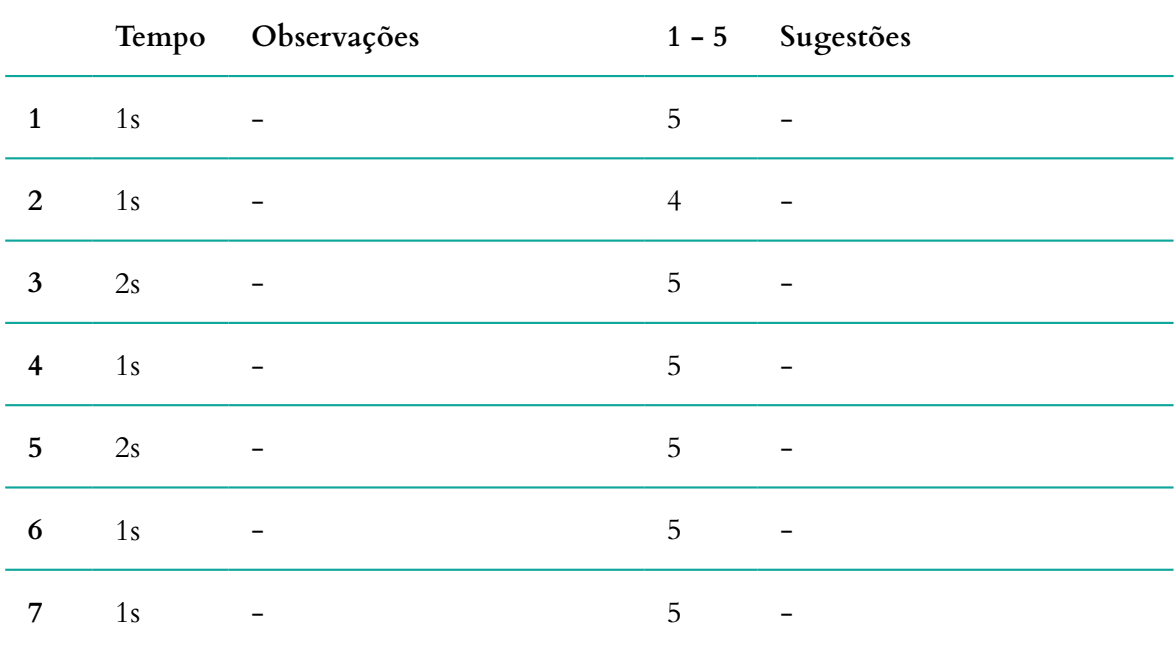

**Tabela 66 -** Áudio Guia do Museu Marítimo de Sesimbra (versão 2): Análise dos resultados da tarefa 12, do teste de usabilidade.

# **CONCLUSÃO**

De um modo geral, os resultados foram bastante satisfatórios. Houve uma melhoria significativa em comparação com os testes da versão 1. Observando os dados presentes na tabela 54, conclui-se que a média do tempo na realização das tarefas foi de 5 segundos, no entanto a maioria das tarefas demoraram entre 1 a 3 segundos. Foram poucas as situações em que os utilizadores apresentaram dificuldades na realização de uma tarefa, com a exceção de uma que quase todos partilharam: a ligação para a informação sobre o Museu. Nesta segunda versão da aplicação idealmente seria para se implementar uma forma de deslizar no ecrã para cima para abrir as informações sobre o Museu, no ecrã principal, mas pelo meu baixo nível de conhecimento de programação não me foi possível implementar. No entanto, pelo que observei na realização das tarefas teria sido uma boa solução a implementar, pois a tendência é explorar pelo toque e o deslize. Os utilizadores mostraram-se bastante satisfeitos com o seu uso, pela rápida resposta à ação e pelo seu conteúdo. Foram várias as vezes que comentaram que a organização da aplicação estava intuitiva, que tinha um bom funcionamento e uma imagem apelativa, o que também contribui para que as pessoas a usem. A funcionalidade do áudio-guia resultou bastante bem. Relativamente ao código QR, continuam a haver dúvidas sobre a sua utilidade, no entanto a sua presença não causa qualquer transtorno. Houve uma ideia particularmente interessante, que consistia na integração de um sistema de realidade aumentada, mas não se aplica neste projeto. É uma hipótese a considerar para um projeto futuro. Existe outro fator que foi fundamental para a melhoria das condições de interação da versão 1 para esta versão: a utilização de uma linguagem clara. Os conteúdos da versão entregue ao Museu, versão 1, estão a ser geridos pelo museu, através de um *backoffice* da autoria da Crossing Answers, de uma forma inadequada, na medida em que existem campos em que há demasiada informação; campos em que apenas tem uma ou duas linhas de texto; muitos textos apenas estão escritos em português, não sendo fornecida uma tradução para outro idioma; as salas não estão identificadas como sendo uma sala; algumas das imagens não são as mais adequadas; e, mais importante, o conteúdo multimédia isnerido não corresponde a uma narrativa, havendo situações em que inseriram uma música.<sup>47</sup> As situações descritas anteriormente, contribuíram para o insucesso da versão 1 do Áudio Guia do Museu Marítimo de Sesimbra. Já na versão 2, foram aplicadas quase todas as correções para os problemas da versão 1.

Todas estas conclusões comprovam que as alterações que tinham sido implementadas pela empresa, na versão 1, tiveram um impacto negativo na ótica da interação com o utilizador. Tudo isto teria sido evitado se me tivessem incluído nas decisões e, principalmente se tivesse existido um contacto direto com os responsáveis do Museu. Seria muito mais fácil de compreender o que pretendiam e de adaptar à exposição. A comunicação é o elemento chave para o bom funcionamento de uma equipa e, por conseguinte, para um bom trabalho.

<sup>47</sup> No capítulo 4 são apresentadas as diferenças entre a versão 1 e a versão 2, e é explicado mais detalhadamente todos os fatores que influenciaram determinados problemas.

# **ANEXO 13**

# **RELATÓRIO - TESTE DE ACESSIBILIDADE À APLICAÇÃO DO MUSEU MARÍTIMO DE SESIMBRA (VERSÃO 2)**

Este anexo contém o relatório completo dos resultados dos testes de acessibilidade realizados à segunda versão da aplicação Áudio Guia do Museu Marítimo de Sesimbra. Julho 2017

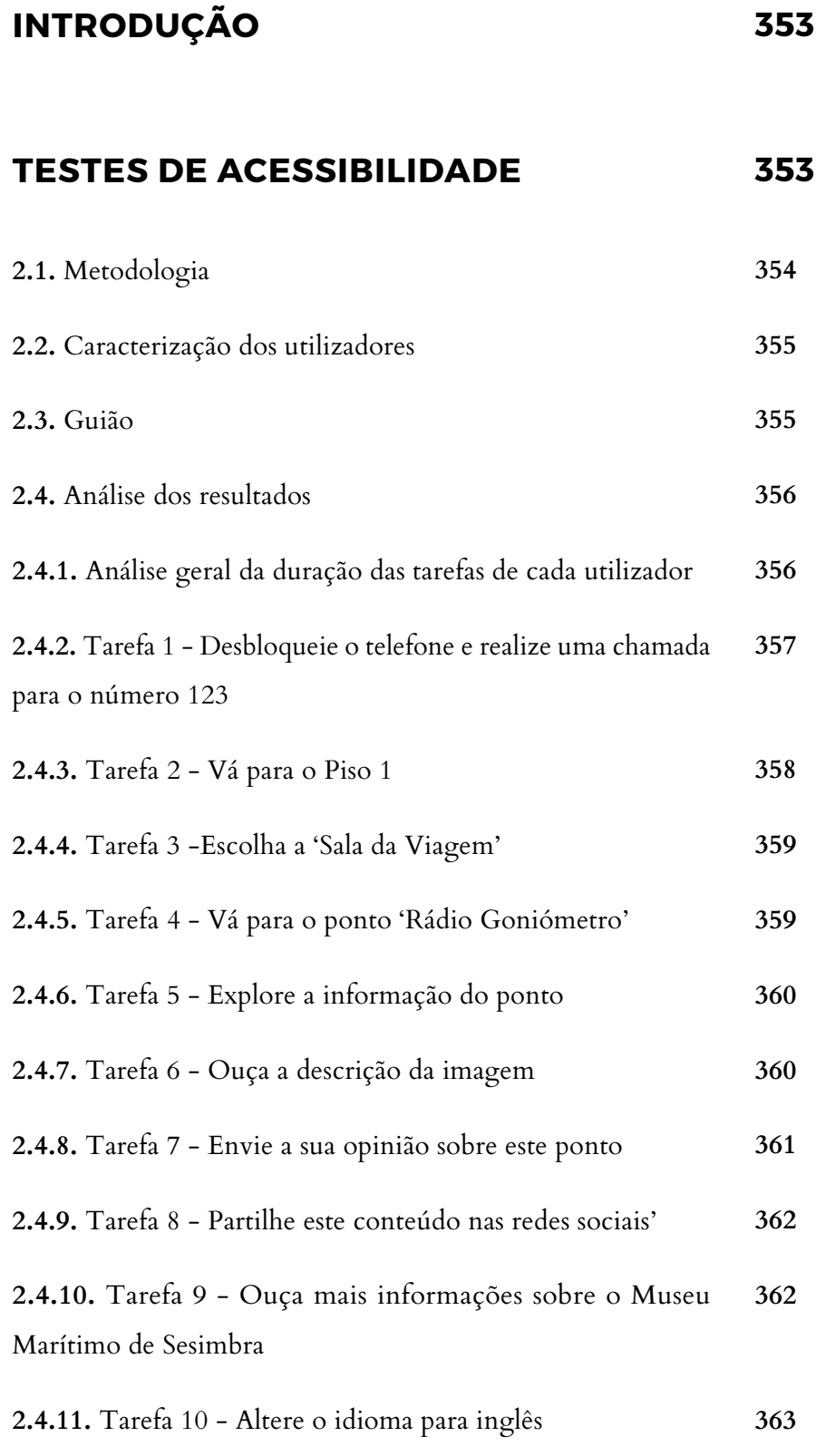

# **CONCLUSÃO**

**364**

# **INTRODUÇÃO**

O Áudio Guia do Museu Marítimo de Sesimbra, é uma aplicação móvel que foi desenvolvida no âmbito desta dissertação, em contexto laboral com a Crossing Answers. Desta forma, houve algumas decisões de escolha que não dependeram apenas de mim e foram aplicadas alterações que não eram do meu conhecimento, tendo sido entregue dessa forma ao Museu. Essas alterações implementadas deveram-se à necessidade de adaptar a sua estrutura de modo a enquadrar-se com o *design* de exposição do Museu. Contudo, tiveram um impacto negativo na ótica da interação com o utilizador, tal como os testes de usabilidade e acessibilidade à versão anterior comprovam. Deste modo, foi criada uma nova proposta de *design* de interação, aplicando algumas das funcionalidades que já estavam anteriormente pensadas para a proposta inicial e, também, algumas correções de erros e/ou problemas que se observaram nos testes de usabilidade. A maioria destas alterações foram implementadas numa segunda versão da aplicação Áudio Guia do Museu Marítimo de Sesimbra, no entanto, não foi possível implementar todas as alterações que pretendia, tendo em conta que foi a primeira vez que me ambientei com a linguagem de programação para a plataforma Android.

Este relatório foi realizado com o propósito de testar a acessibilidade visual da segunda solução proposta nesta dissertação, com o intuito de compreender se obedece, ou não, ao principal objetivo deste projeto: a criação de um sistema de informação universal que confere uma visita guia, interativa e acessível. Os resultados destes testes e dos testes de usabilidade realizados anteriormente e descritos no relatório 4, vão condicionar a necessidade de implementar estas alterações ou não. Se se confirmar a necessidade de correção, serão implementadas pelo programador da Crossing Answers, tratando-se com uma atualização de *software*.

## **TESTES DE ACESSIBILIDADE**

Tendo em conta que são os segundos testes de acessibilidade realizados a esta aplicação, já foi mais simples planear o seu seguimento e adaptar algumas práticas para melhorar a eficiência dos resultados dos testes. Assim, foi formulado um conjunto de tarefas a executar na aplicação, de modo a compreender se todas as suas funcionalidades se encontram acessíveis. No contexto deste teste, após a elaboração das tarefas, foi definido o público-alvo como sendo jovens e adultos

entre os 15 e 75 anos que sejam portadores de cegueira, sem existir qualquer restrição pelo género, cultura ou etnia. Para concluir, foi realizada uma análise que caracteriza os utilizadores envolvidos no teste; o cálculo da média da duração na realização de cada uma das tarefas e a classificação média que os utilizadores atribuíram a cada uma das tarefas; e foram descritas as conclusões que fundamentam se o *design* de interação e implementação obedece às normas de acessibilidade. Deste modo, é possível concluir se o objetivo deste projeto foi ou não alcançado.

Os testes foram realizados com o dispositivo móvel de empresa, o Samsung GT-1930, atualmente portador da versão de *software* 4.4.2.

#### **2.1. METODOLOGIA**

A realização destes testes teve o apoio da ACAPO de Coimbra, tendo-se voluntariado 4 membros que já tinham participado nos testes de acessibilidade realizados anteriormente. Deste modo, percebe-se que a metodologia aplicada na realização destes testes difere da metodologia aplicada nos testes de acessibilidade. Neste sentido, a realização dos testes deu-se no próprio estabelecimento da ACAPO, garantindo as condições necessárias para a realização do teste, desde o acesso à internet, à certificação de que não irão existir barulhos de fundo que perturbem a sua realização. Os testes foram marcados previamente com cada um dos membros, de modo a garantir que têm disponibilidade para a realização dos testes e, posteriormente, uma sessão de conversa onde foram discutidas outras sugestões para melhorar ainda mais o seu funcionamento.

Neste teste foi aplicada uma prática diferente para a preparação dos testes. Atendendo que houve sugestões, nos testes de acessibilidade realizados, anteriormente, à versão 1, que indicavam que a personalização da acessibilidade do dispositivo poderia influenciar o seu empenho, cada um dos membros teve a possibilidade de personalizar esta ferramenta a seu gosto. Foram alteradas características do áudio, nomeadamente o idioma (preferem em Brasileiro, pois percebe-se melhor algumas palavras); aumentaram significativamente a velocidade de leitura; alguns diminuíram o volume do som, ficando praticamente a 30%; e outros alteraram as definições de exploração pelo toque. Estas personalizações de acessibilidade podem-se comparar com os padrões de usabilidade no *design* de interação para cada uma das diferentes plataformas. Isto é, se um utilizador visual está habituado a manusear o sistema operativo Android, a sua barra de navegação

encontra-se no topo, se interagir com uma aplicação que disponha da barra de navegação num local completamente diferente, a sua capacidade de resposta vai reduzir. O mesmo acontece com as pessoas não visuais, o sistema operativo em que se encontram tem forte influência na sua capacidade de resposta e, ainda, as personalizações individuais desta tecnologia assistiva.

#### **2.2. CARACTERIZAÇÃO DOS UTILIZADORES**

Na tabela que se segue, observa-se que os membros participantes deste teste foram os mesmo do teste realizado, anteriormente, à primeira versão da aplicação (ver tabela 40).

|   | Género              | Idade     | Profissão                   |
|---|---------------------|-----------|-----------------------------|
| 1 | Masculino $40 - 50$ |           | Psicólogo                   |
| 2 |                     |           | Masculino 20-30 Informático |
| 3 | Feminino            | $30 - 40$ | Fisioterapeuta              |
| 4 | Feminino            | $40 - 50$ | Ajudante de supermecado     |

**Tabela 67 -** Áudio Guia do Museu Marítimo de Sesimbra (versão 2): Caracterização dos utilizadores do teste de acessibilidade.

## **2.3. GUIÃO**

Para garantir que na realização dos testes são verificadas todas as novas funcionalidades implementadas, preparou-se um guião com um conjunto de tarefas a realizar, enumerando-se as seguintes:

- **1.** Desbloqueie o telefone e realize uma chamada para o número 123;
- **2.** Vá para o Piso 1;
- **3.** Escolha a 'Sala da Viagem';
- **4.** Vá para o ponto 'Rádio Goniómetro';
- **5.** Explore a informação do ponto;
- **6.** Ouça a descrição da imagem;
- **7.** Envie a sua opinião sobre este ponto;
- **8.** Partilhe este conteúdo nas redes sociais;
- **9.** Ouça mais informações sobre o Museu Marítimo de Sesimbra;
- **10.** Altere o idioma para inglês.

## **2.4. ANÁLISE DOS RESULTADOS**

Para facilitar a análise dos resultados dos testes de usabilidade, foram criadas várias tabelas para cada uma das tarefas efetuadas, com os resultados descriminados de cada um dos utilizadores. Foi calculada a média de duração e do grau de importância atribuído a cada uma das tarefas. Primeiramente é apresentada uma tabela com a duração dos utilizadores $^{\scriptscriptstyle 1}$ nas diferentes tarefas $^{\scriptscriptstyle 2}$ , permitindo assim a comparação entre os vários utilizadores e, o desempenho do mesmo utilizador para diferentes tarefas.

#### **2.4.1. ANÁLISE GERAL DA DURAÇÃO DAS TAREFAS DE CADA UTILIZADOR**

Como se pode observar na tabela que se segue, em comparação com os testes de acessibilidade com a versão 1,os resultados da primeira tarefa que consiste na caracterização do tempo que o utilizador demora a realizar uma tarefa básica, reduziu substancialmente, Percebe-se, deste modo, que a personalização das ferramentas de acessibilidade de fato tiveram um impacto positivo na sua capacidade de interação.

**<sup>1</sup>** Numeração de 1 a 7.

**<sup>2</sup>** Identificadas por T de tarefa e o número da sua ordem no guião.

|                         | $\mathbf{1}$ | $\overline{2}$ | 3   | $\overline{\mathbf{4}}$ | $\overline{\mathbf{x}}$ |
|-------------------------|--------------|----------------|-----|-------------------------|-------------------------|
| T1                      | 12s          | 7s             | 50s | 26s                     | 24s                     |
| T2                      | 32s          | 13s            | 54s | 41s                     | 35s                     |
| T <sub>3</sub>          | 8s           | 2s             | 30s | 32s                     | 18s                     |
| T <sub>4</sub>          | 21s          | 14s            | 56s | 15s                     | 27s                     |
| T5                      | 2s           | 2s             | 4s  | 2s                      | 3s                      |
| T <sub>6</sub>          | 2s           | 2s             | 3s  | 2s                      | 2s                      |
| $\mathbf{T}7$           | 7s           | 6s             | 19s | 21s                     | 13s                     |
| T8                      | 4s           | 4s             | 14s | 2s                      | 6s                      |
| T <sub>9</sub>          | 29s          | 17s            | 43s | 34s                     | 31s                     |
| T <sub>10</sub>         | 4s           | 3s             | 21s | 3s                      | 8s                      |
| $\overline{\mathbf{x}}$ | 12s          | 7s             | 30s | 18s                     |                         |

**Tabela 68 -** Áudio Guia do Museu Marítimo de Sesimbra (versão 2): Análise geral da duração das tarefas de cada utilizador.

# **2.4.2. TAREFA 1 - DESBLOQUEIE O TELEFONE E REALIZE UMA CHAMADA PARA O NÚMERO 123**

**Média da duração: 11s**

**Média do grau de importância: 5**

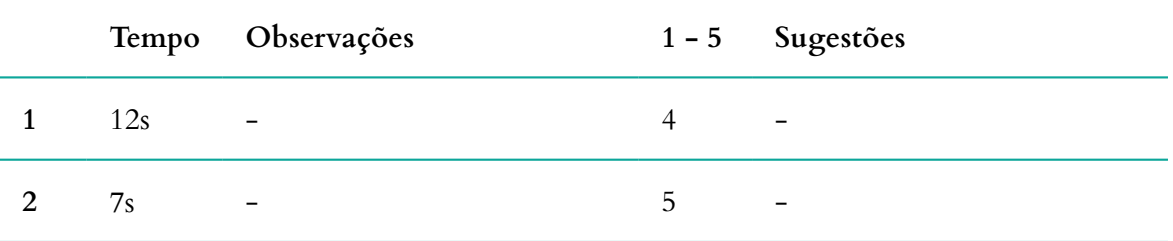

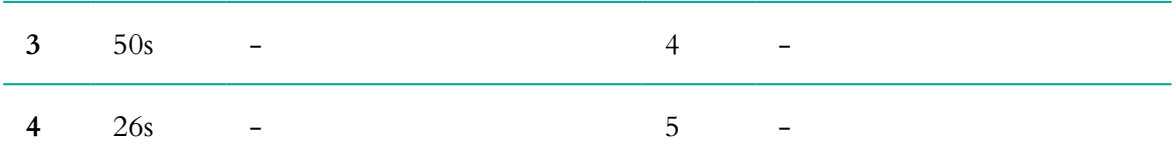

**Tabela 69 -** Áudio Guia do Museu Marítimo de Sesimbra (versão 2): Análise dos resultados da tarefa 1, do teste de acessibilidade.

#### **2.4.3. TAREFA 2 - VÁ PARA O PISO 1'**

## **Média da duração: 35s**

## **Média do grau de importância: 5**

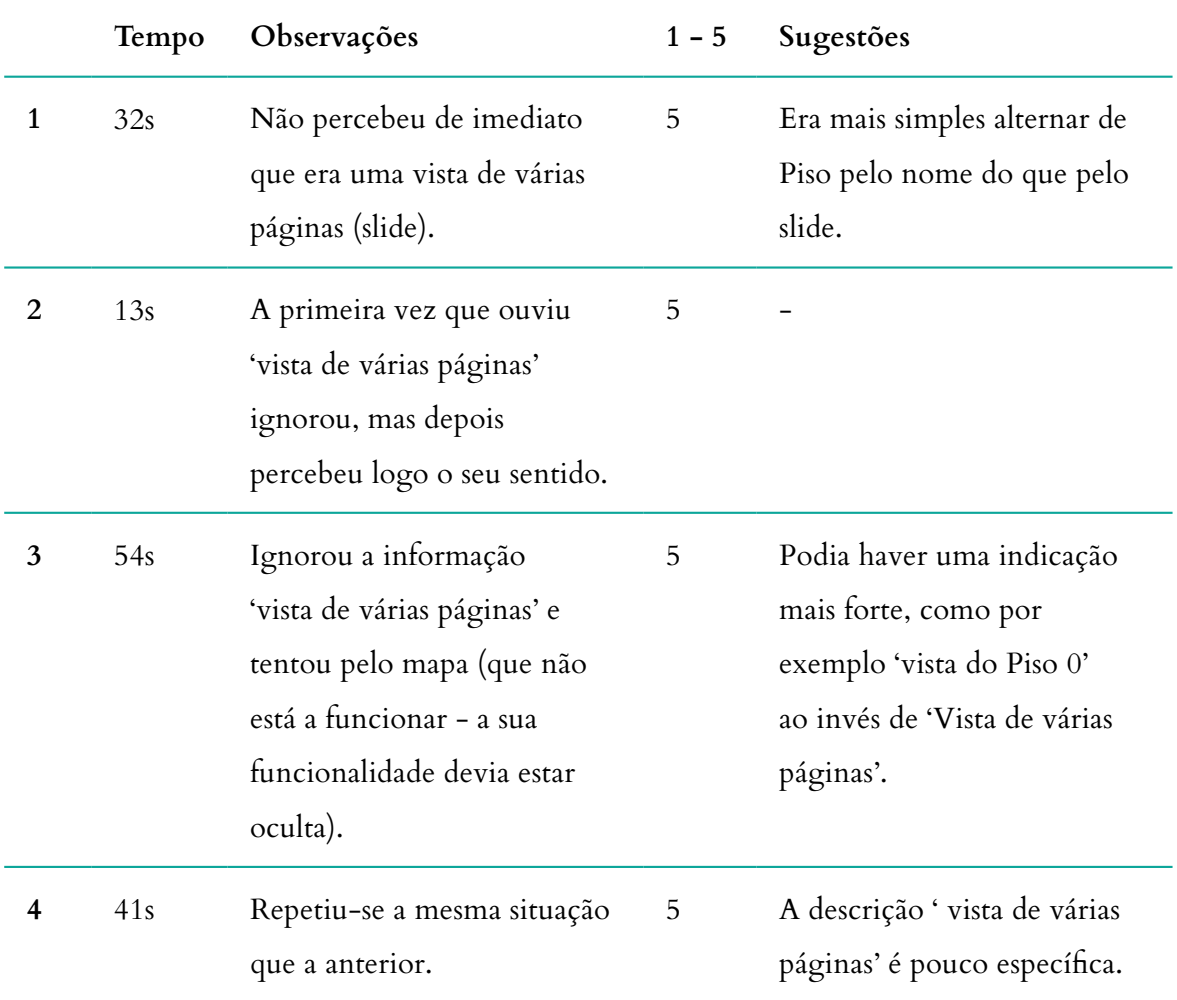

**Tabela 70 -** Áudio Guia do Museu Marítimo de Sesimbra (versão 2): Análise dos resultados da tarefa 2, do teste de acessibilidade.
#### **2.4.4. TAREFA 3 - ESCOLHA A 'SALA DA VIAGEM'**

**Média da duração: 18s Média do grau de importância: 5**

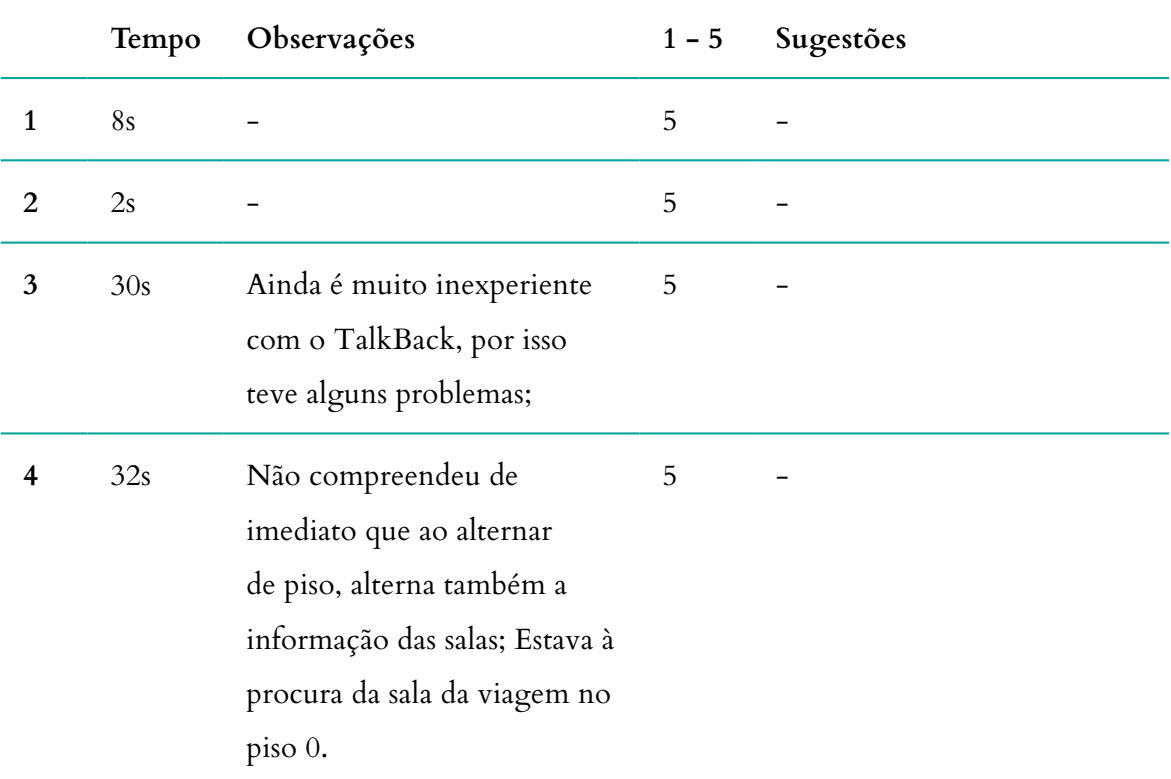

**Tabela 71 -** Áudio Guia do Museu Marítimo de Sesimbra (versão 2): Análise dos resultados da tarefa 3, do teste de acessibilidade.

#### **2.4.5. TAREFA 4 - VÁ PARA O PONTO 'RÁDIO GONIÓMETRO'**

**Média da duração: 27s Média do grau de importância: 5**

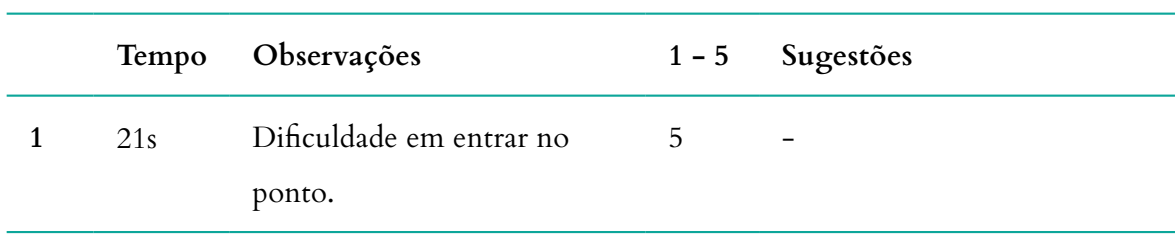

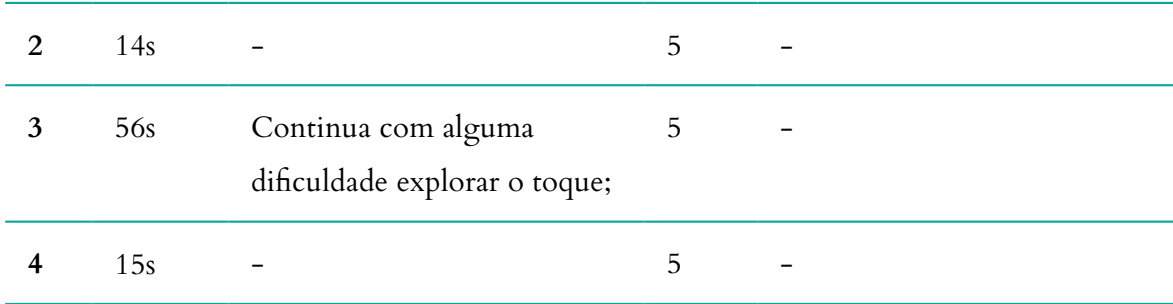

**Tabela 72 -** Áudio Guia do Museu Marítimo de Sesimbra (versão 2): Análise dos resultados da tarefa 4, do teste de acessibilidade.

### **2.4.6. TAREFA 5 - EXPLORE A INFORMAÇÃO DO PONTO**

**Média da duração: 3s**

**Média do grau de importância: 5**

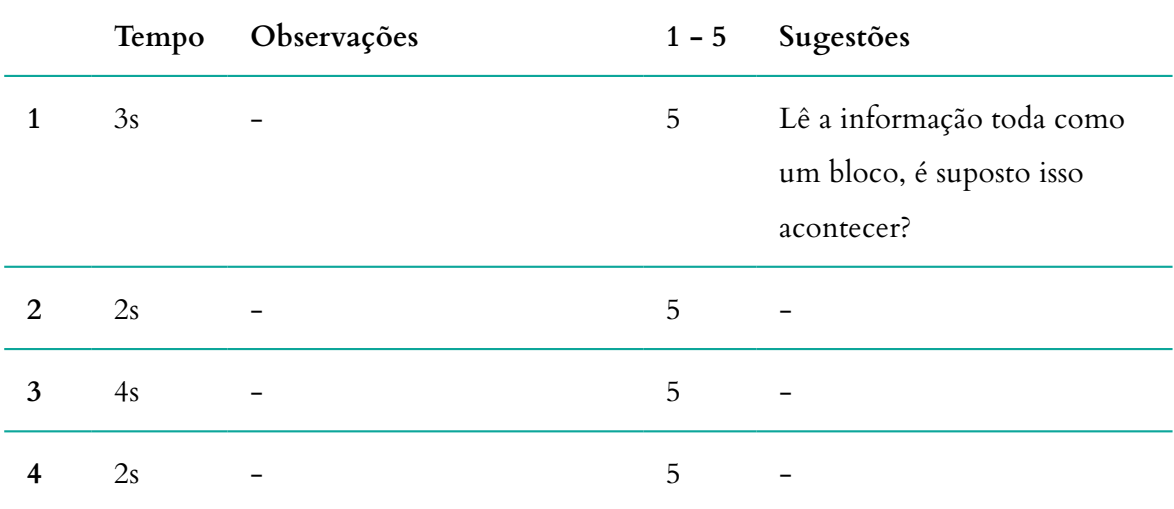

**Tabela 73 -** Áudio Guia do Museu Marítimo de Sesimbra (versão 2): Análise dos resultados da tarefa 5, do teste

de acessibilidade.

# **2.4.7. TAREFA 6 - OUÇA A DESCRIÇÃO DA IMAGEM**

**Média da duração: 2s Média do grau de importância: 5**

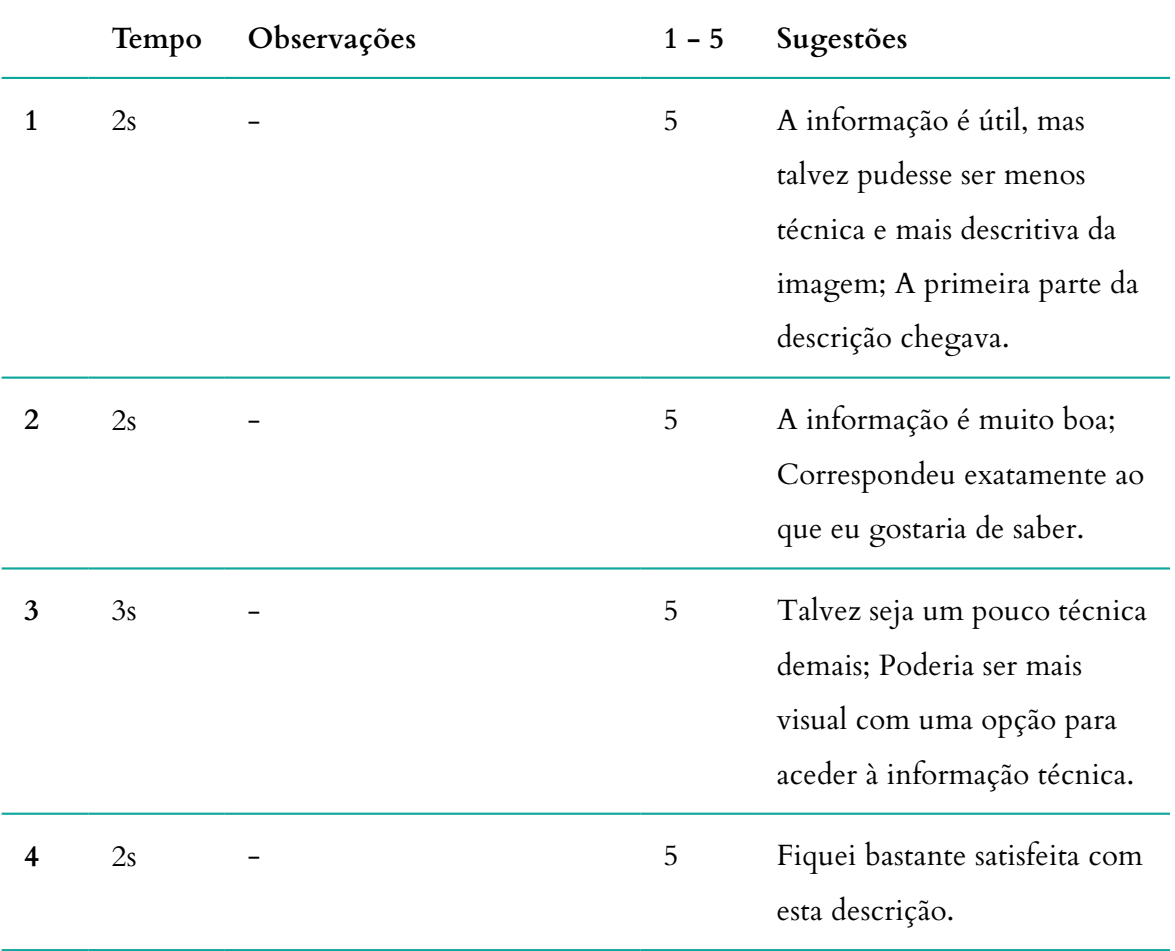

**Tabela 74 -** Áudio Guia do Museu Marítimo de Sesimbra (versão 2): Análise dos resultados da tarefa 6, do teste de acessibilidade.

## **2.4.8. TAREFA 7 - ENVIE A SUA OPINHIÃO SOBRE ESTE PONTO**

**Média da duração: 13s**

**Média do grau de importância: 5**

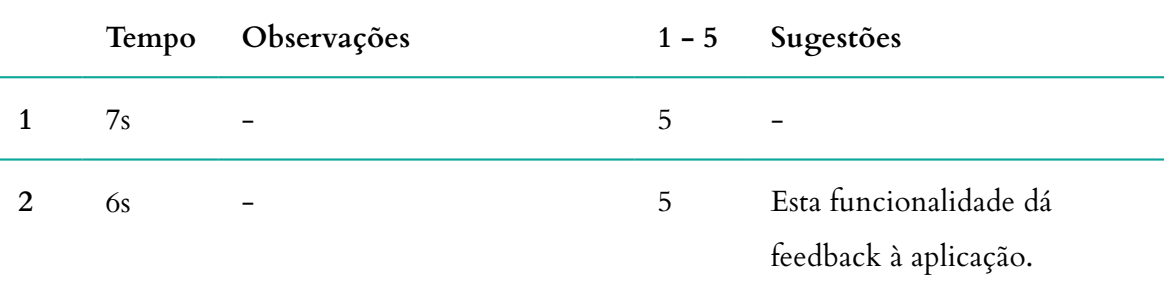

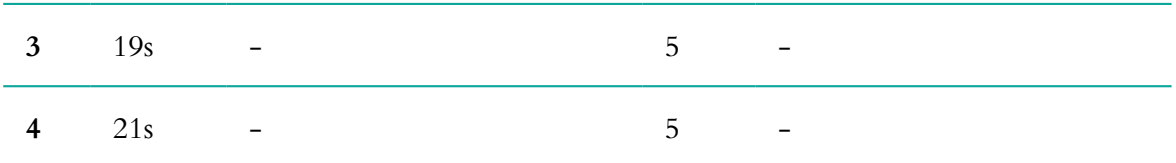

**Tabela 75 -** Áudio Guia do Museu Marítimo de Sesimbra (versão 2): Análise dos resultados da tarefa 7, do teste de acessibilidade.

#### **2.4.9. TAREFA 8 - PARTILHE ESTE CONTEÚDO NAS REDES SOCIAIS**

**Média da duração: 6s Média do grau de importância: 5**

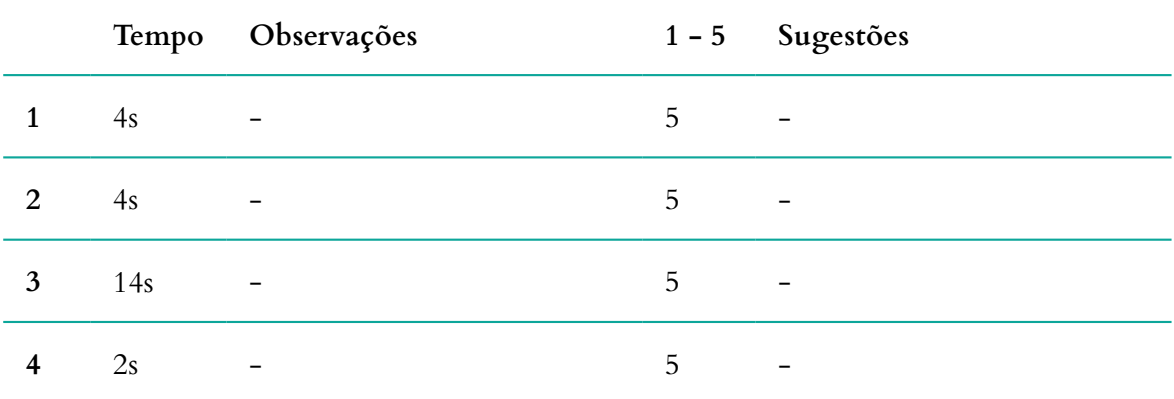

**Tabela 76 -** Áudio Guia do Museu Marítimo de Sesimbra (versão 2): Análise dos resultados da tarefa 8, do teste de acessibilidade.

# **2.4.10. TAREFA 9 - OUÇA MAIS INFORMAÇÕES SOBRE O MUSEU MARÍTIMO DE SEIMBRA**

**Média da duração: 31s Média do grau de importância: 5**

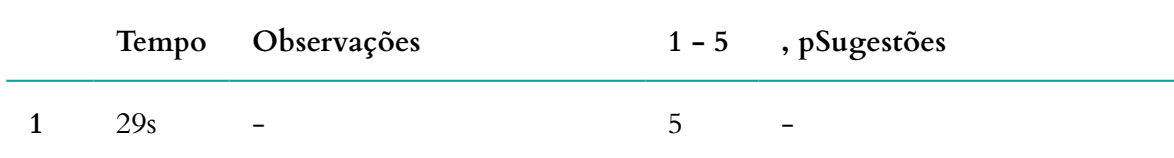

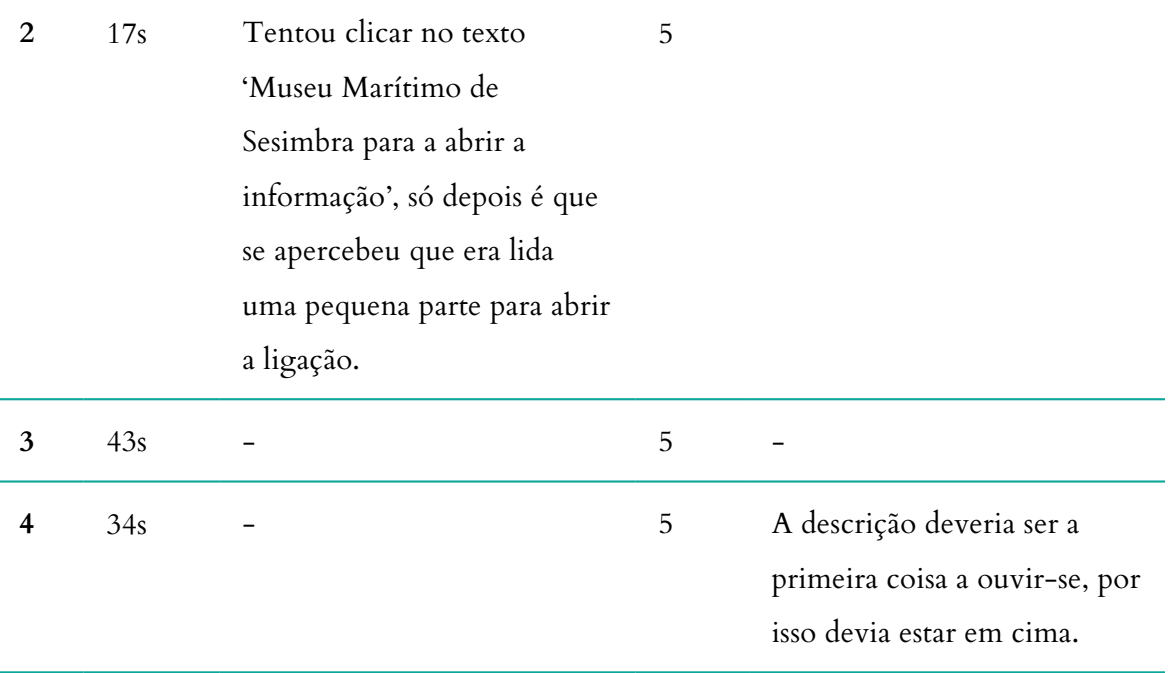

**Tabela 77 -** Áudio Guia do Museu Marítimo de Sesimbra (versão 2): Análise dos resultados da tarefa 9, do teste de acessibilidade.

#### **2.4.11. TAREFA 10 -ALTERE O IDIOMA PARA INGLÊS**

**Média da duração: 8s Média do grau de importância: 5**

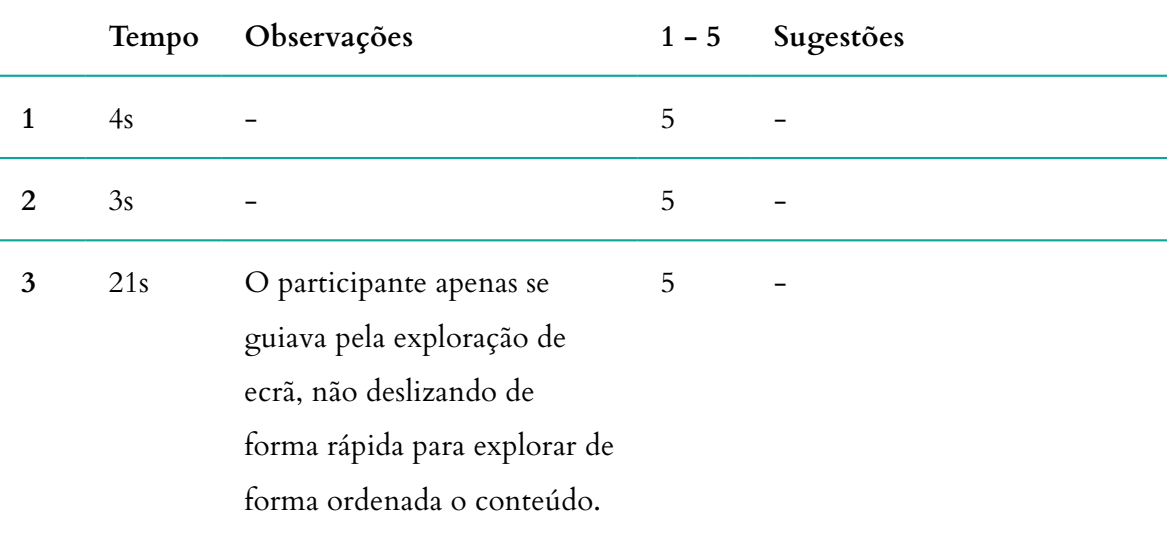

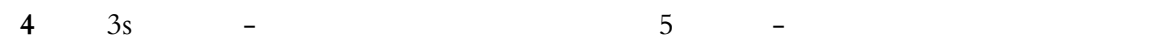

**Tabela 78 -** Áudio Guia do Museu Marítimo de Sesimbra (versão 2): Análise dos resultados da tarefa 10, do teste de acessibilidade.

# **CONCLUSÃO**

De um modo geral, os resultados dos testes foram bastante satisfatórios e os utilizadores mostraram-se bastante satisfeitos com as alterações implementadas. Contudo, houve ainda alguns problemas de interação que necessitam de ser corrigidos, nomeadamente a exploração por toque, pois nem sempre funciona corretamente, o que impede que o seu uso seja eficiente. As descrições precisam de ser ainda mais específicas. Relativamente à descrição da imagem, embora tenha sido bastante satisfatória, uma boa solução a aplicar seria uma legenda na imagem e um botão para se aceder a uma descrição mais pormenorizada e aí, talvez separar pelo género de descrição: podendo ser visual e técnica. Deste modo, não só os utilizadores invisuais têm acesso a uma descrição mais detalhada da imagem, quer em termos visuais como em termos técnicos, como também os utilizadores visuais têm acesso a essa informação. Se não forem aplicadas alterações no mapa, que teoricamente funciona com a sobreposição de uma imagem no GoogleMaps, como foi sugerido no capítulo 2 dentro do caso de estudo, sugiro que se oculte esta funcionalidade, pois só irá criar confusão, assim como para o código QR, tendo em conta que não tem qualquer utilidade para uma pessoa que não vê.

No final dos testes houve uma sessão de conversa, individualmente com cada um dos membros, onde for a discutidas preferências e sugestões que não foram mencionadas no teste, nomeadamente a possibilidade de inserir a informação sobre o museu em baixo, para se deslizar para cima. É de fato uma boa solução, tendo em conta que este problema persistiu também nos testes de usabilidade. Foi também apresentado aos participantes o conteúdo de áudio gravado propositadamente para o ponto Museu Marítimo de Sesimbra, com o intuito de demonstrar a funcionalidade do áudio. Todos os participantes estão de acordo em como preferem ter acesso a uma aplicação com um texto devidamente narrado e as restantes funcionalidades com TalkBack, afinal de contas é esse mesmo o objetivo da aplicação: guiar o visitante, visual ou invisual.